# **LXM23D and BCH Servo drive system**

# **Product manual**

V2.02, 11.2014

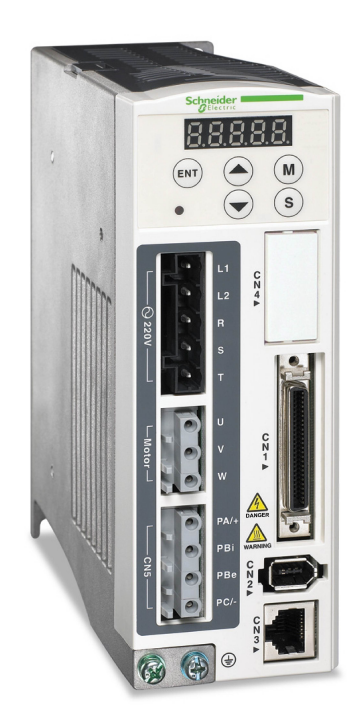

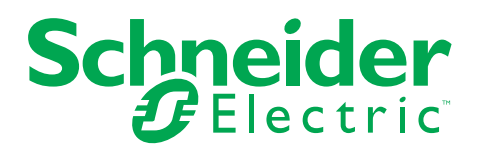

The information provided in this documentation contains general descriptions and/or technical characteristics of the performance of the products contained herein. This documentation is not intended as a substitute for and is not to be used for determining suitability or reliability of these products for specific user applications. It is the duty of any such user or integrator to perform the appropriate and complete risk analysis, evaluation and testing of the products with respect to the relevant specific application or use thereof. Neither Schneider Electric nor any of its affiliates or subsidiaries shall be responsible or liable for misuse of the information contained herein. If you have any suggestions for improvements or amendments or have found errors in this publication, please notify us.

No part of this document may be reproduced in any form or by any means, electronic or mechanical, including photocopying, without express written permission of Schneider Electric.

All pertinent state, regional, and local safety regulations must be observed when installing and using this product. For reasons of safety and to help ensure compliance with documented system data, only the manufacturer should perform repairs to components.

When devices are used for applications with technical safety requirements, the relevant instructions must be followed.

Failure to use Schneider Electric software or approved software with our hardware products may result in injury, harm, or improper operating results.

Failure to observe this information can result in injury or equipment damage.

© 2013 Schneider Electric. All rights reserved.

## **Table of contents**

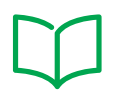

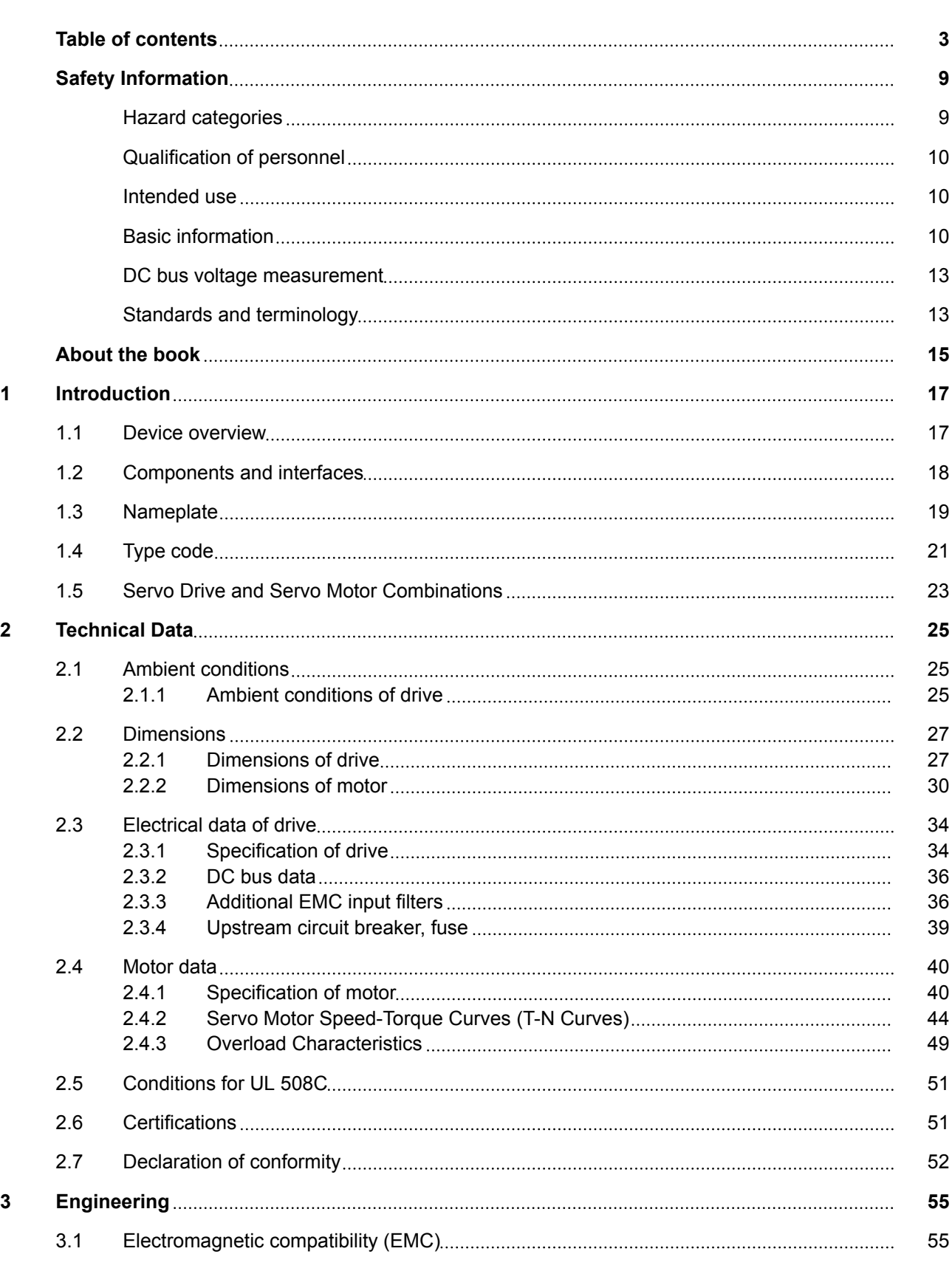

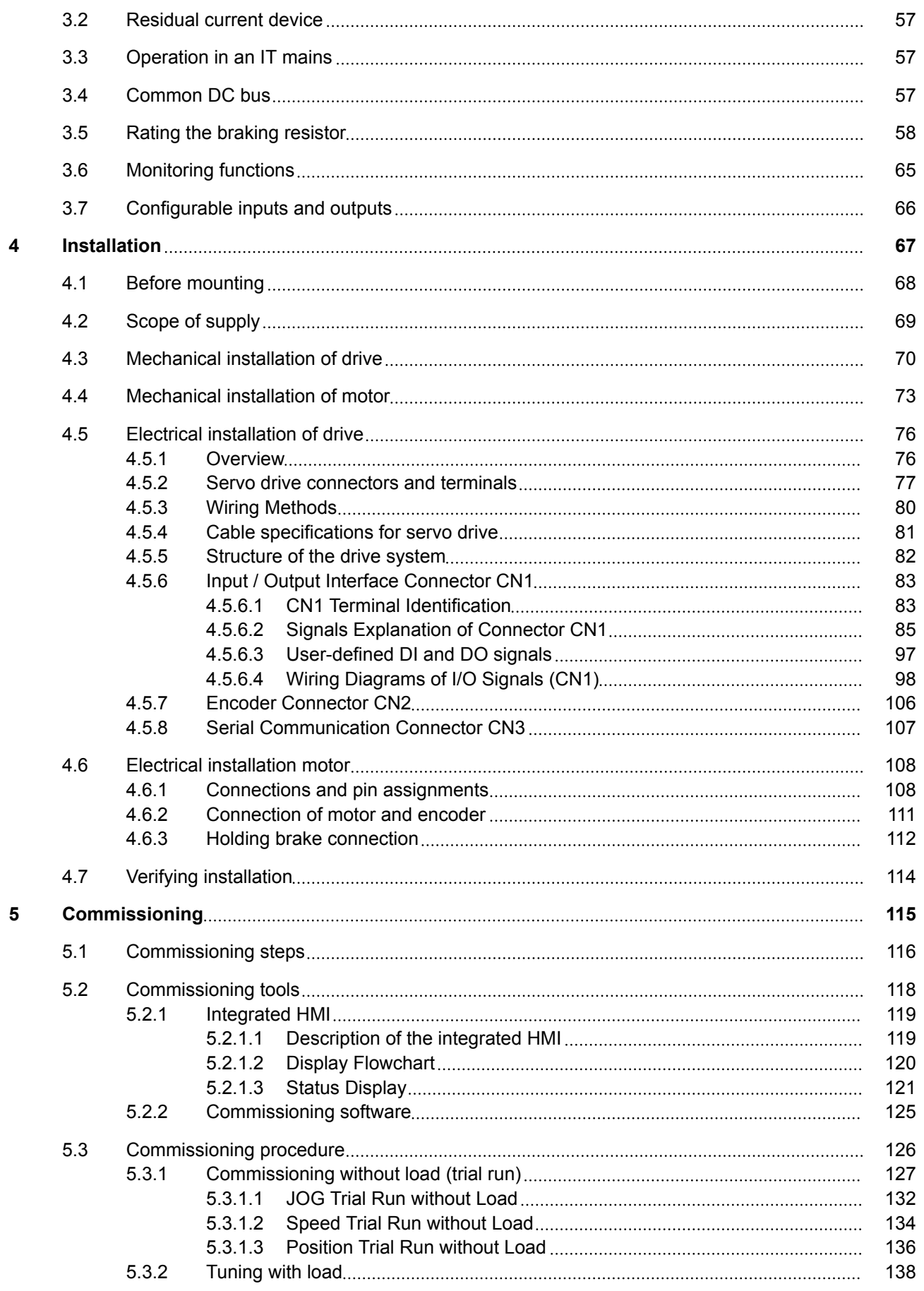

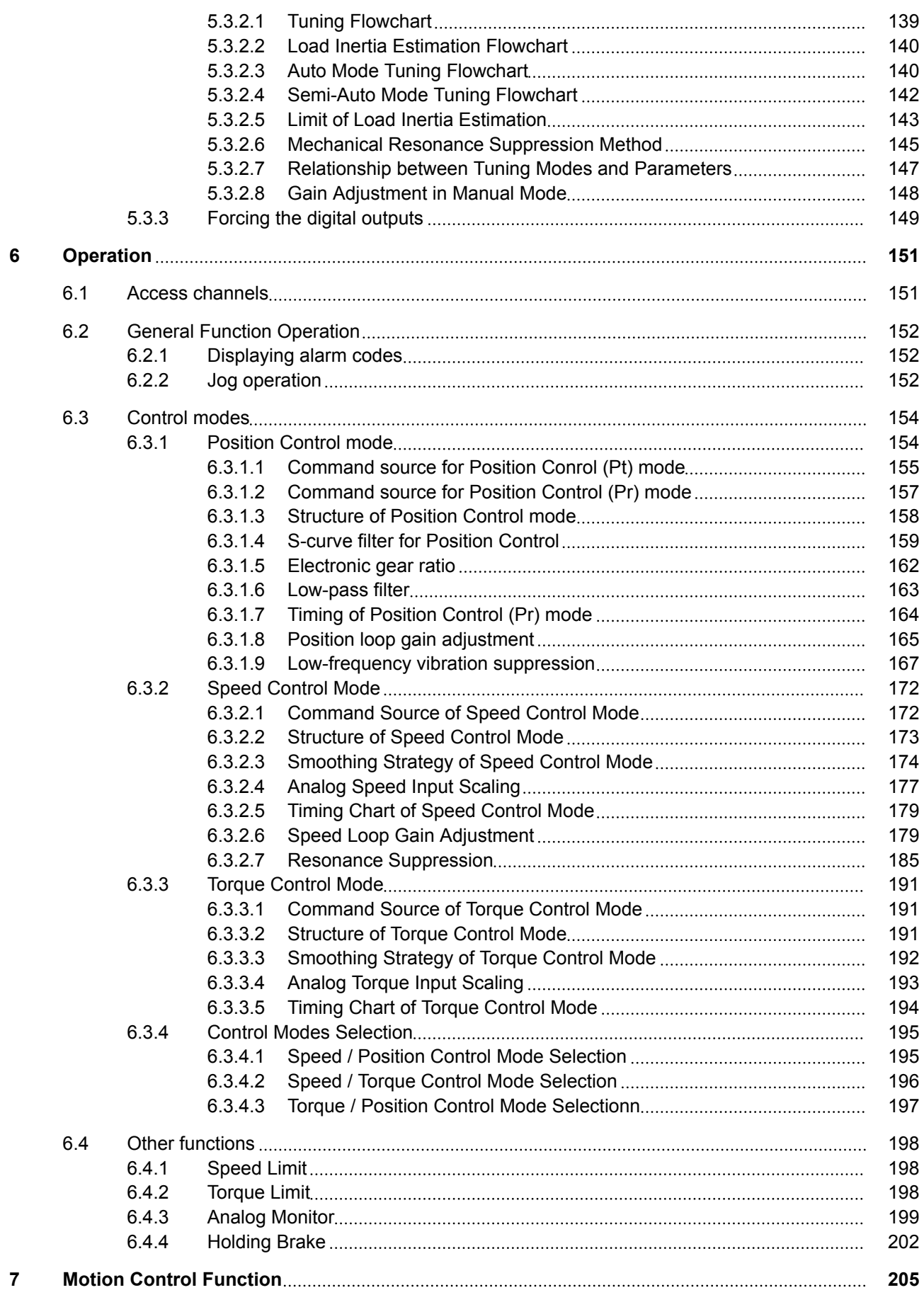

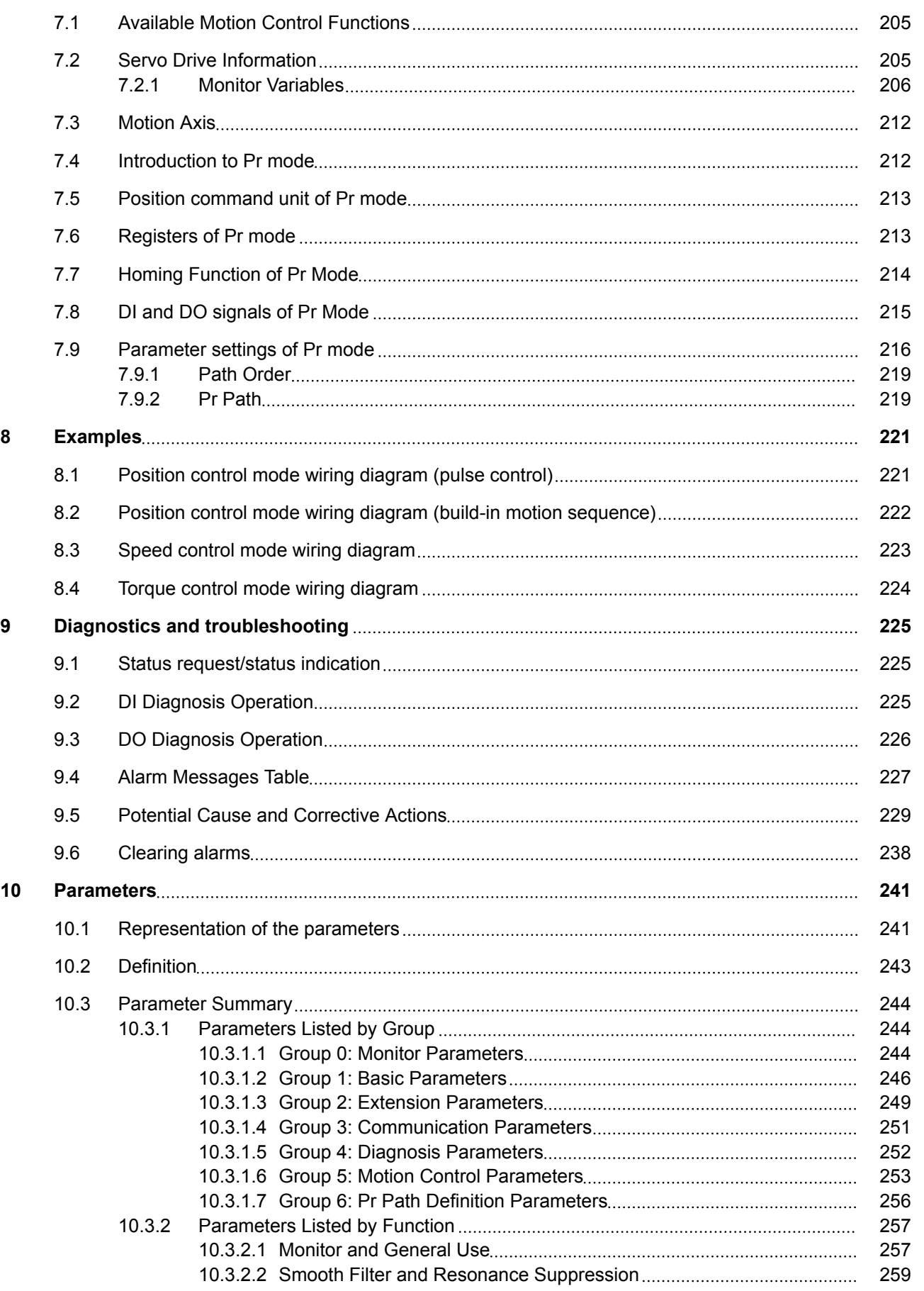

0198441113926, V2.02, 11.2014 0198441113926, V2.02, 11.2014

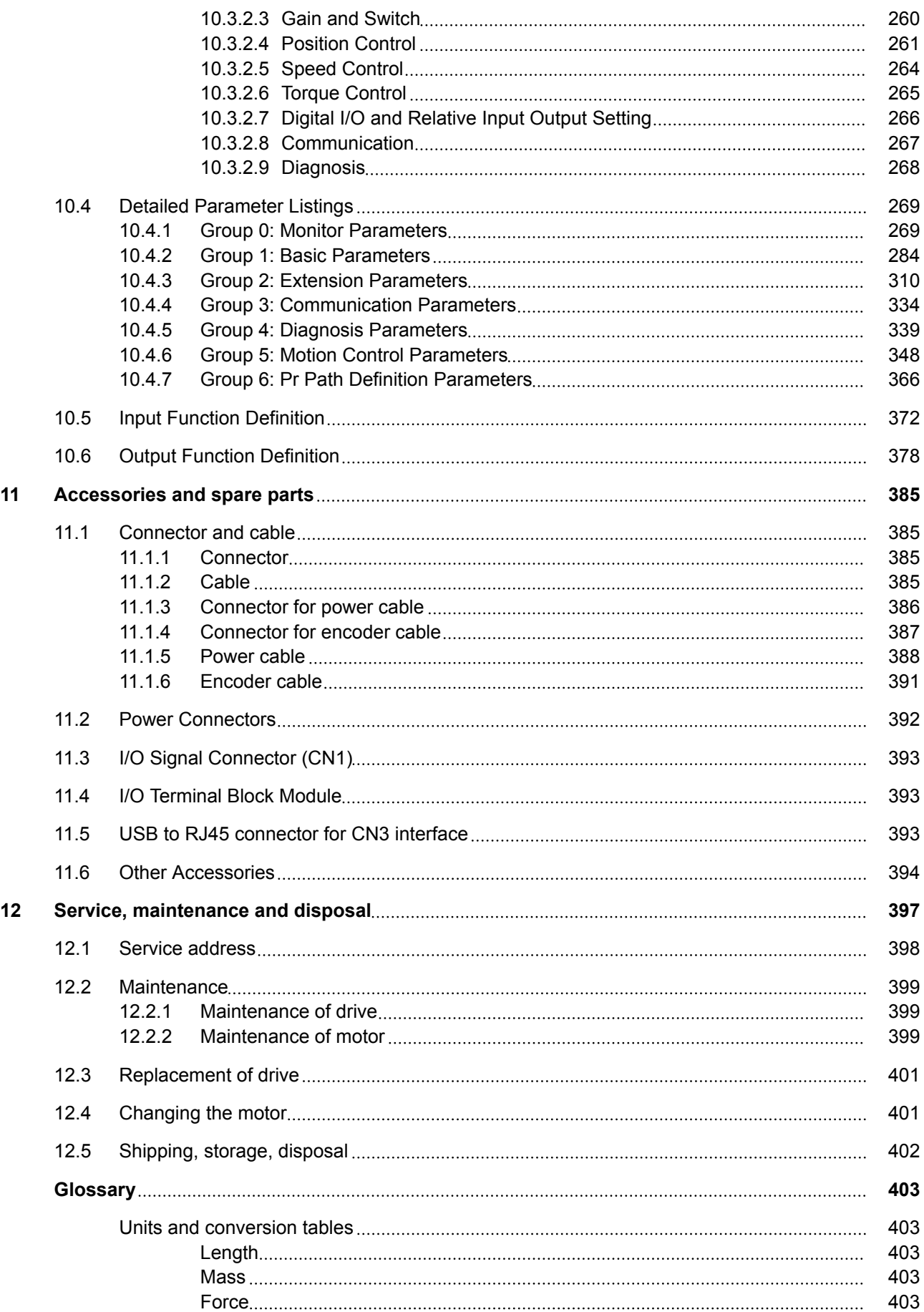

## **Table of contents LXM23D and BCH**

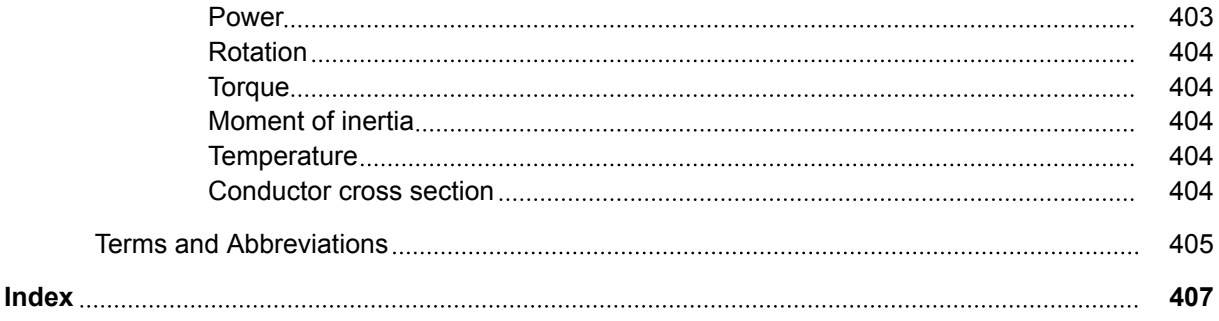

## <span id="page-8-0"></span>**Safety Information**

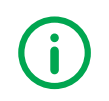

Read these instructions carefully, and look at the equipment to become familiar with the device before trying to install, operate, or maintain it. The following special messages may appear throughout this documentation or on the equipment to warn of potential hazards or to call attention to information that clarifies or simplifies a procedure.

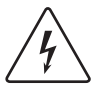

The addition of this symbol to a Danger safety label indicates that an electrical hazard exists, which will result in personal injury if the instructions are not followed.

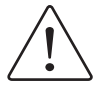

This is the safety alert symbol. It is used to alert you to potential personal injury hazards. Obey all safety messages that follow this symbol to avoid possible injury or death.

### **Hazard categories**

Safety instructions to the user are highlighted by safety alert symbols in the manual. In addition, labels with symbols and/or instructions are attached to the product that alert you to potential hazards.

Depending on the seriousness of the hazard, the safety instructions are divided into 4 hazard categories.

#### **DANGER** A

DANGER indicates an imminently hazardous situation, which, if not avoided, **will result** in death or serious injury.

### **WARNING**

WARNING indicates a potentially hazardous situation, which, if not avoided, **can result** in death, serious injury, or equipment damage.

## **CAUTION**

CAUTION indicates a potentially hazardous situation, which, if not avoided, **can result** in injury or equipment damage.

## *NOTICE*

NOTICE indicates a potentially hazardous situation, which, if not avoided, **can result** in equipment damage.

#### <span id="page-9-0"></span>**Qualification of personnel**

Only appropriately trained persons who are familiar with and understand the contents of this manual and all other pertinent product documentation are authorized to work on and with this product. In addition, these persons must have received safety training to recognize and avoid hazards involved. These persons must have sufficient technical training, knowledge and experience and be able to foresee and detect potential hazards that may be caused by using the product, by changing the settings and by the mechanical, electrical and electronic equipment of the entire system in which the product is used.

All persons working on and with the product must be fully familiar with all applicable standards, directives, and accident prevention regulations when performing such work.

#### **Intended use**

This product consists of a drive and a three-phase servo motor; it is intended for industrial use in this combination according to this manual.

The product may only be used in compliance with all applicable safety regulations and directives, the specified requirements and the technical data.

Prior to using the product, you must perform a risk assessment in view of the planned application. Based on the results, the appropriate safety measures must be implemented.

Since the product is used as a component in an entire system, you must ensure the safety of persons by means of the design of this entire system (for example, machine design).

Operate the product only with the specified cables and accessories. Use only genuine accessories and spare parts.

Any use other than the use explicitly permitted is prohibited and can result in hazards.

Electrical equipment should be installed, operated, serviced, and maintained only by qualified personnel.

#### **Basic information**

The use and application of the information contained herein require expertise in the design and programming of automated control systems.

Only you, the user, machine builder or integrator, can be aware of all the conditions and factors present during installation and setup, operation, repair and maintenance of the machine or process.

You must also consider any applicable standards and/or regulations with respect to grounding of all equipment. Verify compliance with any safety information, different electrical requirements, and normative

standards that apply to your machine or process in the use of this equipment.

Many components of the equipment, including the printed circuit board, operate with mains voltage, or present transformed high currents, and/or high voltages.

The motor itself generates voltage when the motor shaft is rotated.

#### **DANGER**

#### **HAZARD DUE TO ELECTRIC SHOCK, EXPLOSION OR ARC FLASH**

- Only qualified personnel may install, adjust, repair and maintain this equipment.
- Do not touch any connectors, contacts, terminals, unshielded components or printed circuit boards while the equipment is under power.
- Use only electrically insulated tools.
- Block the motor shaft to prevent rotation prior to performing any type of work on the drive system.
- Insulate both ends of unused conductors of the motor cable to help prevent AC voltage from coupling to unused conductors in the motor cable.
- Do not short across the DC bus terminals or the DC bus capacitors.
- Before performing work on the drive system:
	- Disconnect all power, including external control power that may be present.
	- Place a "Do Not Turn On" label on all power switches.
	- Lock all power switches in the open position.
	- Wait 10 minutes to allow the DC bus capacitors to discharge.
	- Measure the voltage on the DC bus as per chapter "DC bus voltage measurement" and verify the voltage is <42 Vdc.
	- Do not assume that the DC bus is voltage-free when the DC bus LED is off.
	- Refit/replace and secure all covers, accessories, hardware, cables, and wires and verify that a proper ground connection exists before applying power to the unit.

**Failure to follow these instructions will result in death or serious injury.**

This equipment has been designed to operate outside of any hazardous location. Only install this equipment in zones known to be free of a hazardous atmosphere.

## **DANGER**

#### **POTENTIAL FOR EXPLOSION**

Install and use this equipment in non-hazardous locations only.

**Failure to follow these instructions will result in death or serious injury.**

If the power stage is disabled unintentionally, for example as a result of power outage, errors or functions, the motor is no longer decelerated in a controlled way. Overload, errors or incorrect use may cause the holding brake to no longer operate properly and may result in premature wear.

#### **WARNING**

#### **UNINTENDED EQUIPMENT OPERATION**

- Verify that movements without braking effect cannot cause injuries or equipment damage.
- Verify the function of the holding brake at regular intervals.
- Do not use the holding brake as a service brake.
- Do not use the holding brake for safety-related purposes.

#### **Failure to follow these instructions can result in death, serious injury, or equipment damage.**

Drive systems may perform unanticipated movements because of incorrect wiring, incorrect settings, incorrect data or other errors.

#### **WARNING**

#### **UNINTENDED EQUIPMENT OPERATION**

- Carefully install the wiring in accordance with the EMC requirements.
- Do not operate the product with unknown settings or data.
- Perform a comprehensive commissioning test.

#### **Failure to follow these instructions can result in death, serious injury, or equipment damage.**

### **WARNING**

#### **LOSS OF CONTROL**

- The designer of any control scheme must consider the potential failure modes of control paths and, for certain critical functions, provide a means to achieve a safe state during and after a path failure. Examples of critical control functions are emergency stop, overtravel stop, power outage and restart.
- Separate or redundant control paths must be provided for critical functions.
- System control paths may include communication links. Consideration must be given to the implication of unanticipated transmission delays or failures of the link.
- Observe all accident prevention regulations and local safety guidelines. 1)
- Each implementation of the product must be individually and thoroughly tested for proper operation before being placed into service.

**Failure to follow these instructions can result in death, serious injury, or equipment damage.**

1) For USA: Additional information, refer to NEMA ICS 1.1 (latest edition), "Safety Guidelines for the Application, Installation, and Maintenance of Solid State Control" and to NEMA ICS 7.1 (latest edition), "Safety Standards for Construction and Guide for Selection, Installation and Operation of Adjustable-Speed Drive Systems".

#### <span id="page-12-0"></span>**DC bus voltage measurement**

The DC bus voltage can exceed 400 Vdc. The DC bus LED is not an indicator of the absence of DC bus voltage.

#### **DANGER**  $\blacktriangle$

74 **ELECTRIC SHOCK, EXPLOSION OR ARC FLASH**

- Disconnect the voltage supply to all connections.
- Wait 10 minutes to allow the DC bus capacitors to discharge.
- Use a properly rated voltage-sensing device for measuring (>400 Vdc).
- Measure the DC bus voltage between the DC bus terminals (PA/+ and PC/-) to verify that the voltage is less than 42 Vdc.
- Contact your local Schneider Electric representative if the DC bus capacitors do not discharge to less than 42 Vdc within a period of 10 minutes.
- Do not operate the product if the DC bus capacitors do not discharge properly.
- Do not attempt to repair the product if the DC bus capacitors do not discharge properly.
- Do not assume that the DC bus is voltage-free when the DC bus LED is off.

**Failure to follow these instructions will result in death or serious injury.**

### **Standards and terminology**

Technical terms, terminology and the corresponding descriptions in this manual are intended to use the terms or definitions of the pertinent standards.

In the area of drive systems, this includes, but is not limited to, terms such as "safety function", "safe state", "fault", "fault reset", "failure", "error", "error message", "warning", etc.

Among others, these standards include:

- IEC 61800 series: "Adjustable speed electrical power drive systems"
- IEC 61158 series: "Digital data communications for measurement and control – Fieldbus for use in industrial control systems"
- IEC 61784 series: "Industrial communication networks Profiles"
- IEC 61508 series: "Functional safety of electrical/electronic/ programmable electronic safety-related systems"

In addition, the term "zone of operation" is used in conjunction with the description of specific hazards, and is defined as it is for a "hazard zone" or "danger zone" in the EC Machinery Directive (2006/42/EC) and in ISO 12100-1.

Also see the glossary at the end of this manual.

## <span id="page-14-0"></span>**About the book**

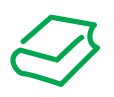

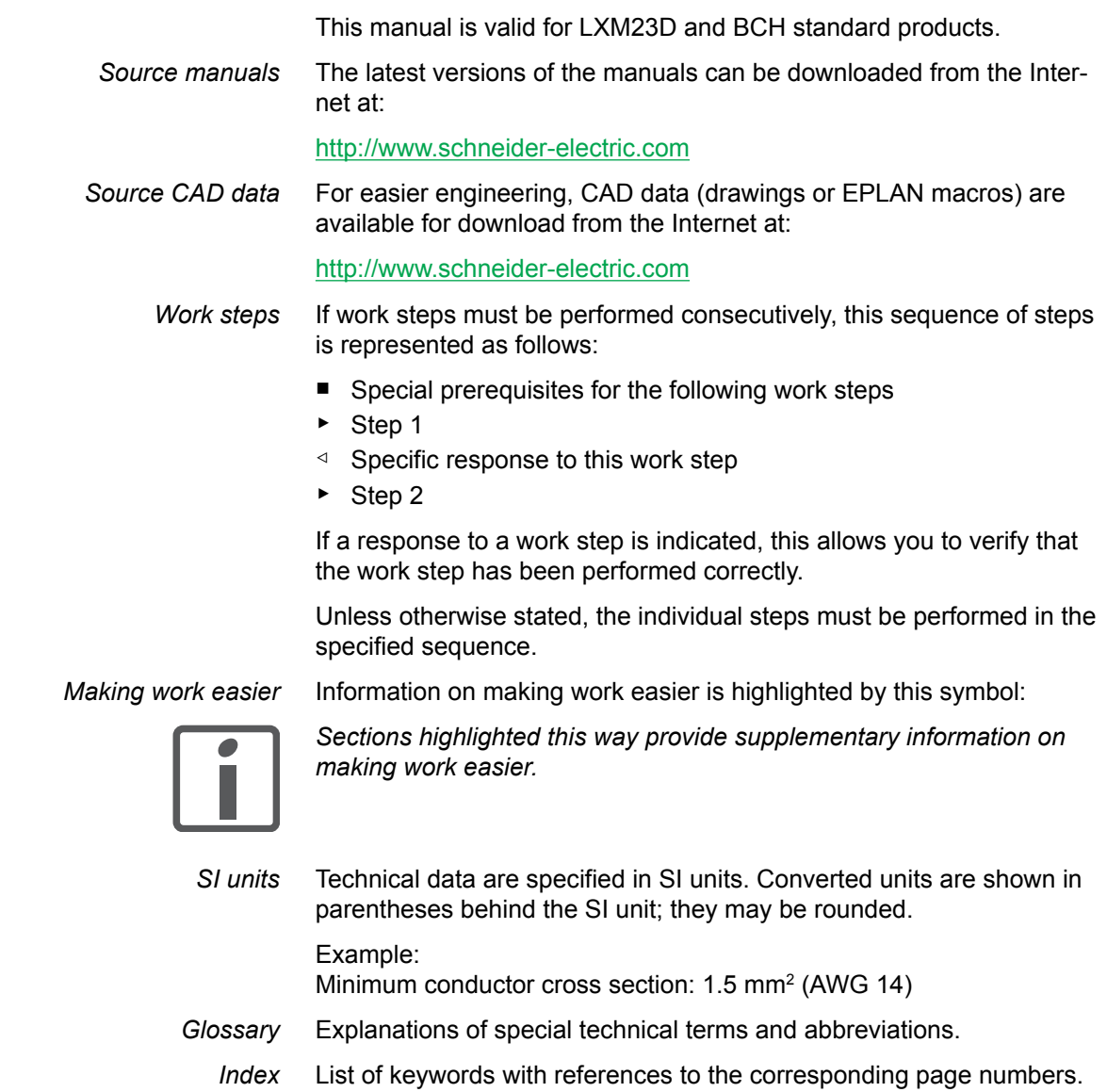

## <span id="page-16-0"></span>**1 Introduction**

#### **1.1 Device overview**

The LXM23 product family consists of two servo drive models that cover different application areas. Together with Lexium BCH servo motors as well as a comprehensive range of options and accessories, the drives are ideally suited to implement compact, high-performance drive solutions for a wide range of power requirements.

This product manual describes the LXM23D servo drive and the BCH servo motor.

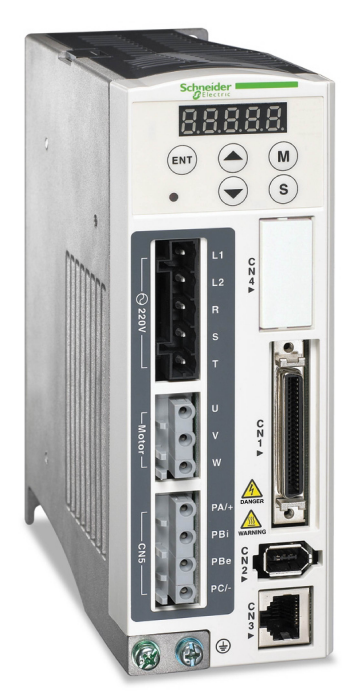

Overview of some of the features of the servo drive:

- Two analog inputs (+/-10V, pulse/direction) for supplying reference values.
- The product is commissioned via the integrated HMI or a PC with commissioning software.
- Operating modes include: Jog, Position Control, Speed Control, Torque Control, and Dual Mode.

## <span id="page-17-0"></span>**1.2 Components and interfaces**

Carefully read and observe all safety instructions and the chapter "Before you begin - safety information".

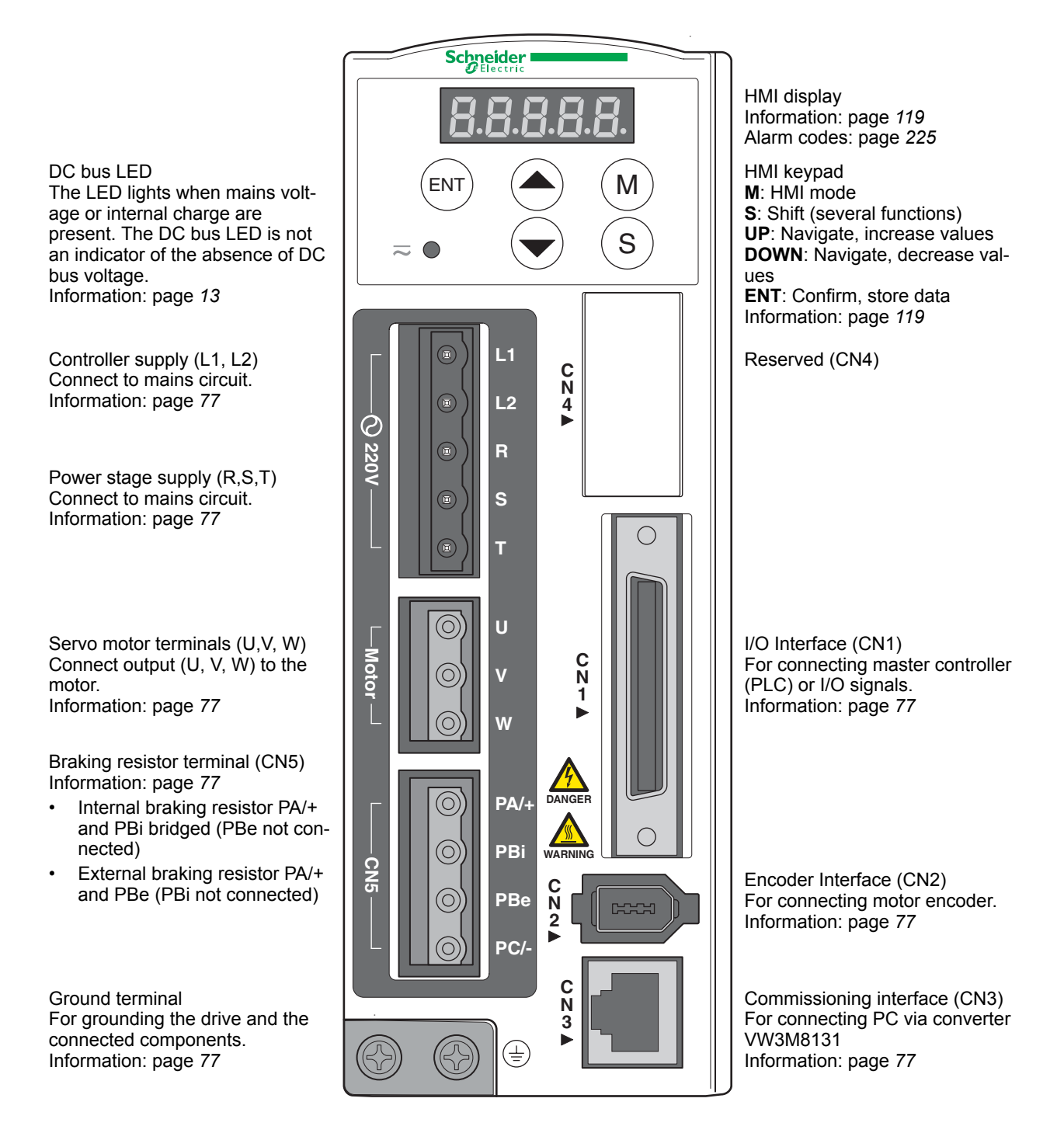

#### <span id="page-18-0"></span>**1.3 Nameplate**

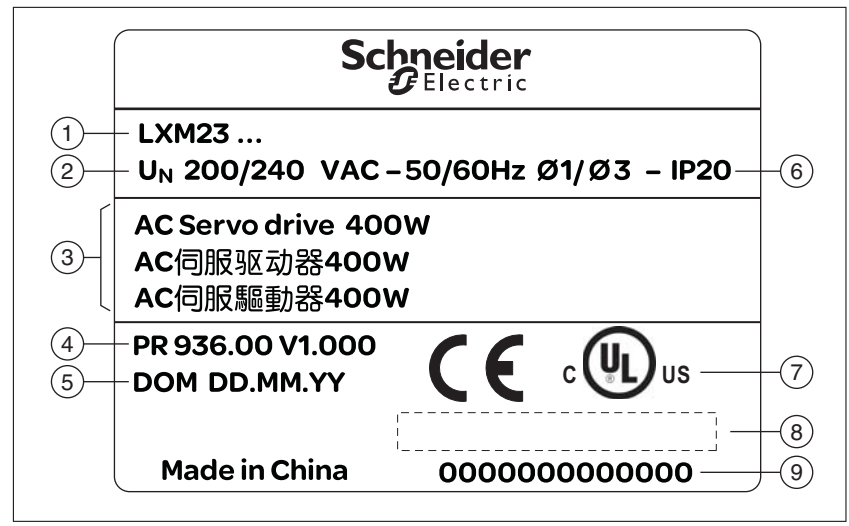

*Drive* The nameplate contains the following data:

Figure 1: Nameplate

- (1) Type code
- (2) Nominal voltage
- (3) Motor type
- (4) Firmware version
- (5) Date of manufacture DOM, see page *[405](#page-404-0)*
- (6) Degree of protection
- (7) CE marking and UL marking
- (8) Barcode
- (9) Serial number

*Motor* The nameplate contains the following data:

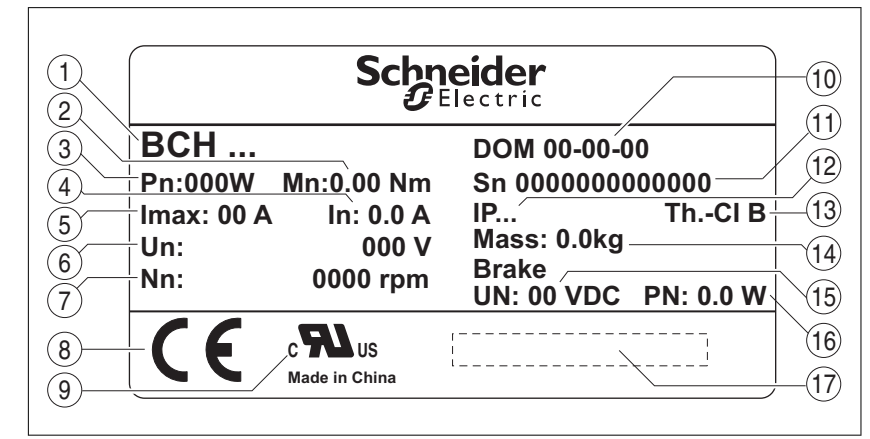

Figure 2: Nameplate

- (1) Motor type, see type code
- (2) Nominal torque
- (3) Nominal power
- (4) Nominal current
- (5) Maximum peak current
- (6) Nominal voltage
- (7) Nominal speed of rotation
- (8) CE marking
- (9) UL marking
- (10) Date of manufacture DOM, see page *[405](#page-404-0)*
- (11) Serial number
- (12) Degree of protection
- (13) Temperature class
- (14) Mass
- (15) Nominal voltage of the holding brake (optional)
- (16) Nominal power of the holding brake (optional)
- (17) Barcode

## <span id="page-20-0"></span>**1.4 Type code**

*Drive*

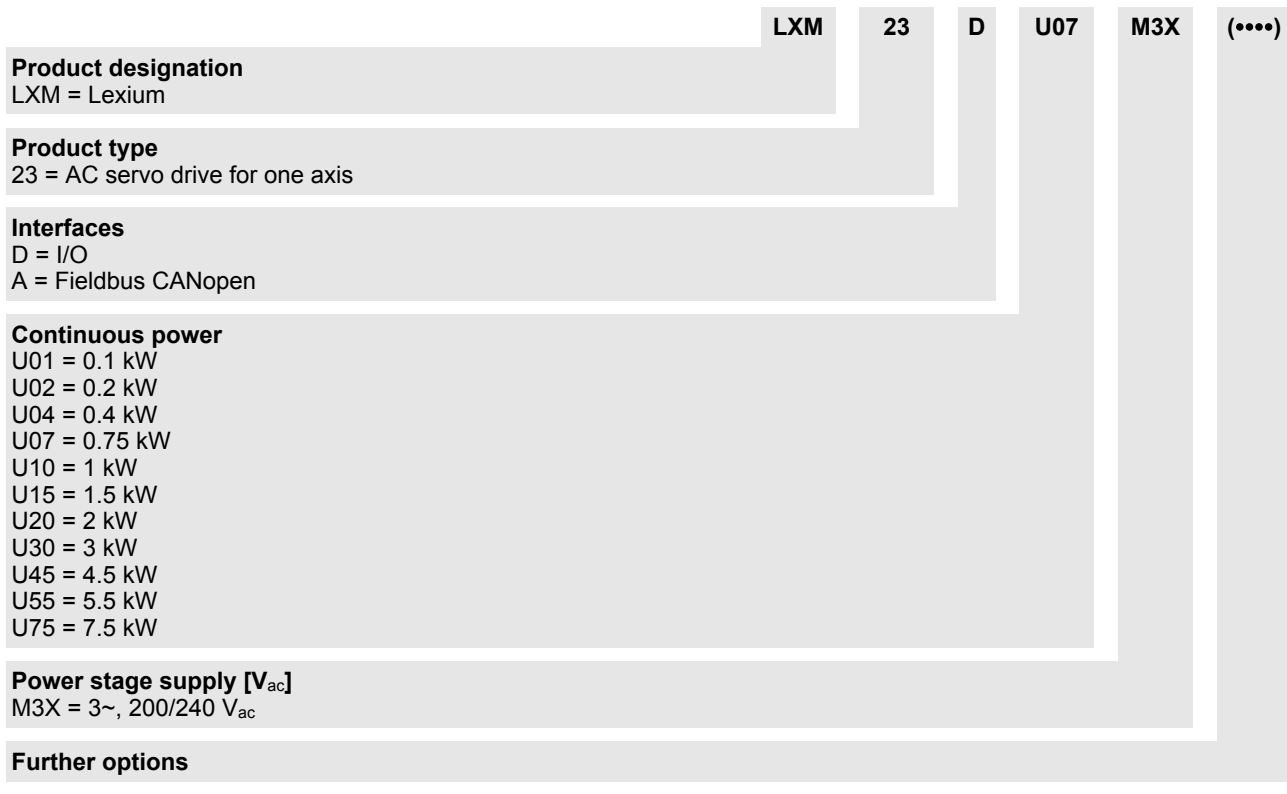

*Motor*

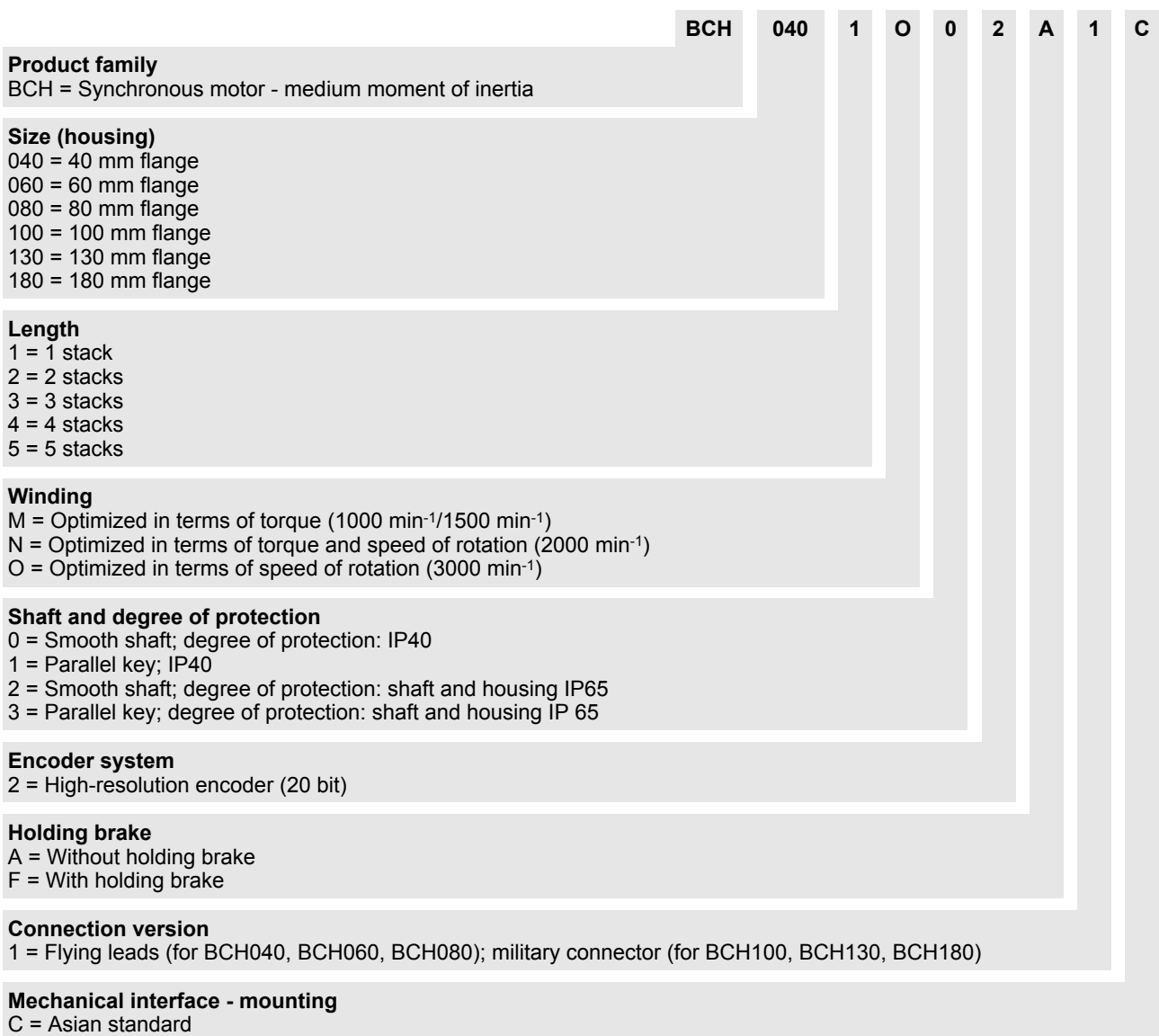

## <span id="page-22-0"></span>**LXM23D and BCH 1 Introduction**

## **1.5 Servo Drive and Servo Motor Combinations**

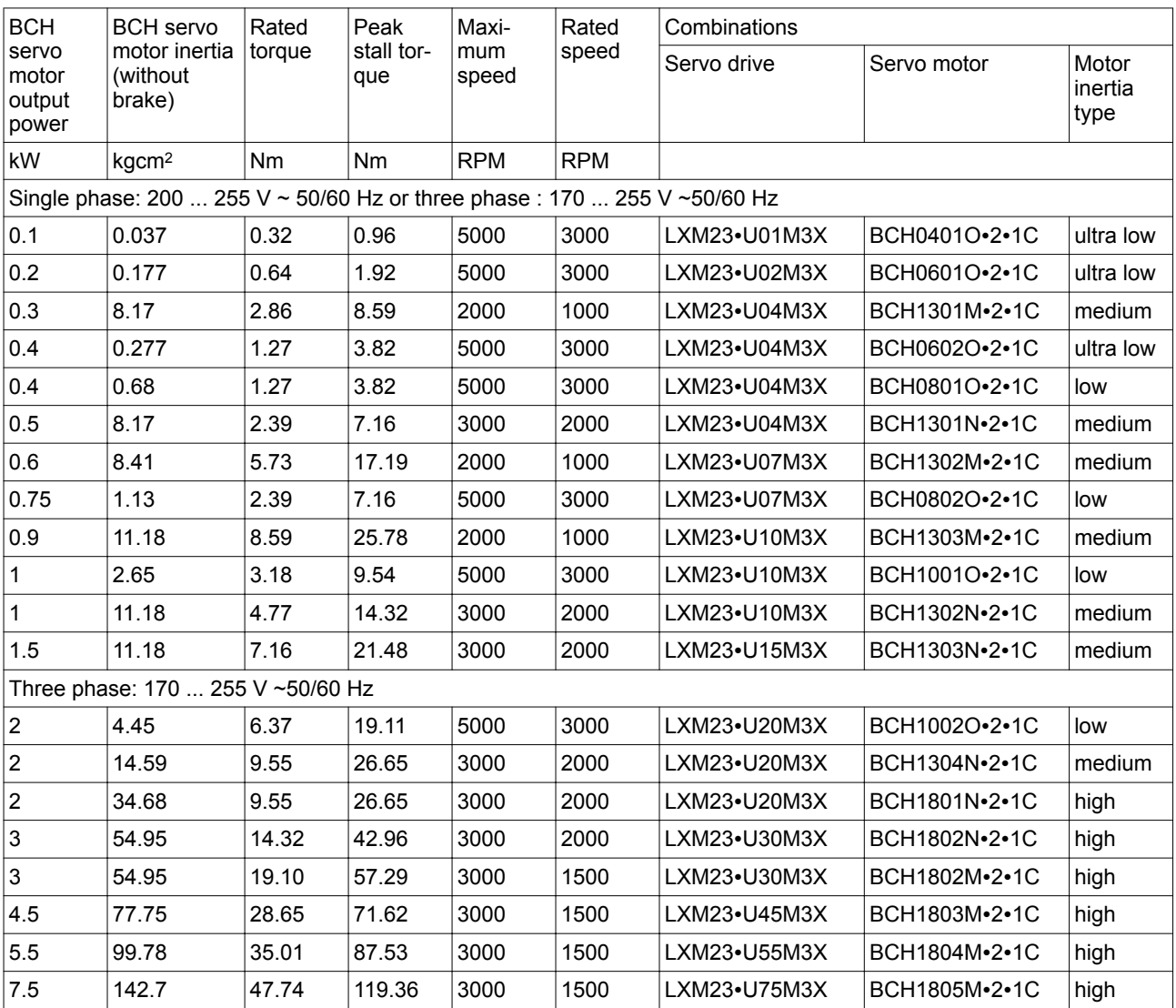

## <span id="page-24-0"></span>**2 Technical Data**

This chapter contains information on the ambient conditions and on the mechanical and electrical properties of the product family and the accessories.

### **2.1 Ambient conditions**

Ambient conditions of motor see chapter *["2.4 Motor data"](#page-39-0)*.

#### **2.1.1 Ambient conditions of drive**

*Climatic environmental conditions transportation and storage*

The environment during transportation and storage must be dry and free from dust.

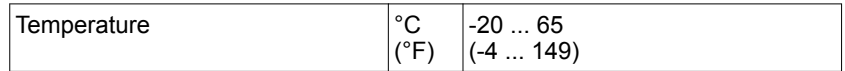

The following relative humidity is permissible during transportation and storage:

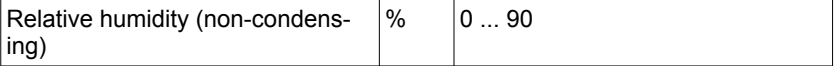

#### *Climatic environmental conditions operation*

The maximum permissible ambient temperature during operation depends on the mounting distances between the devices and on the required power. Observe the pertinent instructions in the chapter *["4 Installation"](#page-66-0)*.

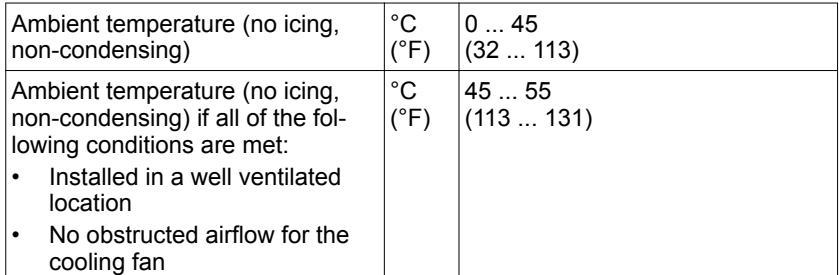

The following relative humidity is permissible during operation:

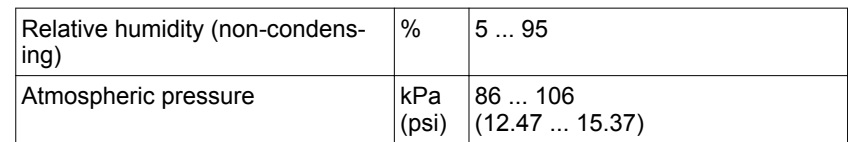

### **2 Technical Data LXM23D and BCH**

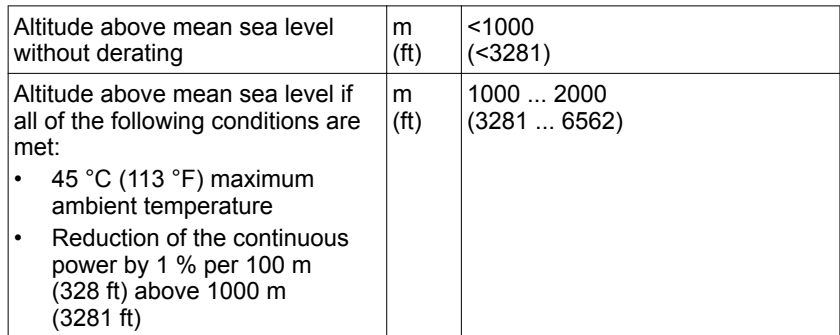

*Installation site and connection* For operation, the device must be mounted in a closed control cabinet. The device may only be operated with a permanently installed connection.

*Pollution degree and degree of* **protection** 

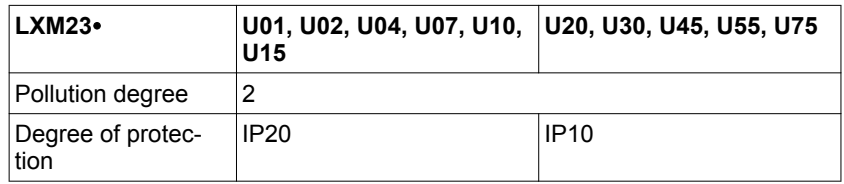

#### *Vibration*

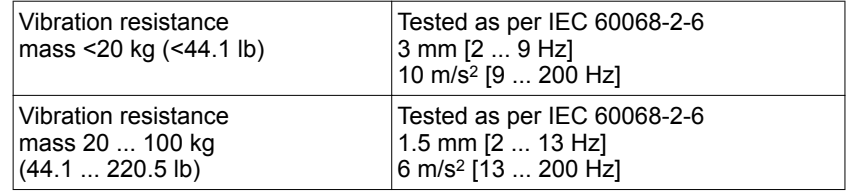

### <span id="page-26-0"></span>**2.2 Dimensions**

#### **2.2.1 Dimensions of drive**

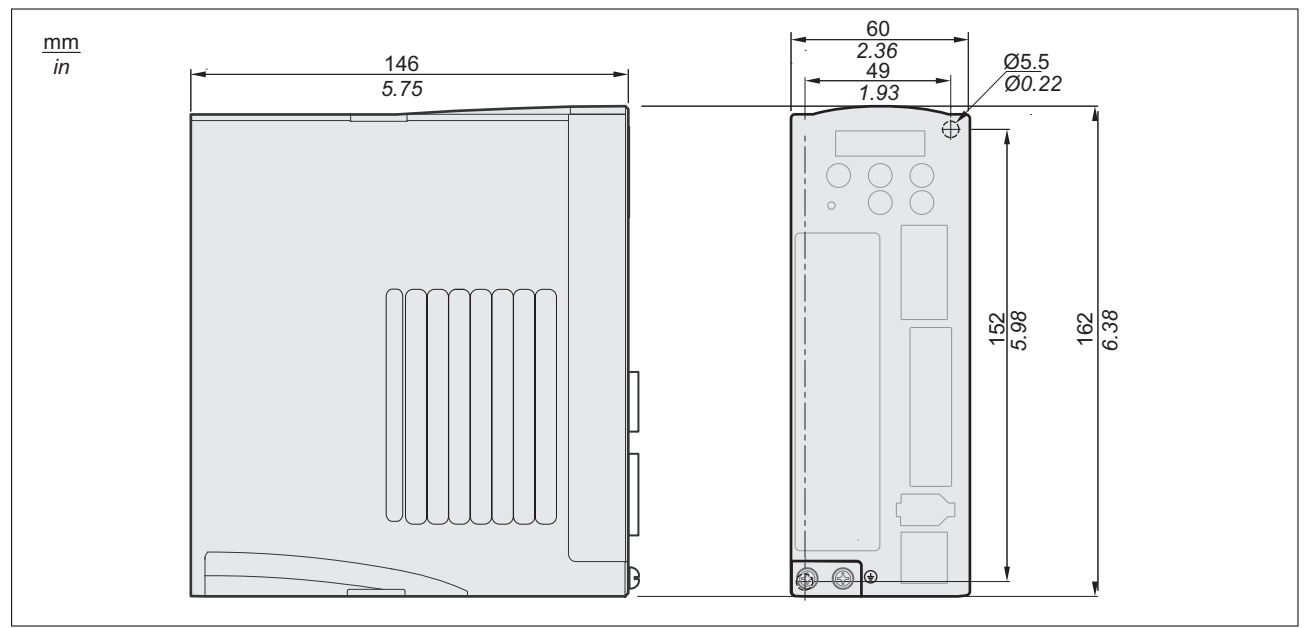

Figure 3: Dimensions LXM23∙U01M3X, LXM23∙U02M3X, LXM23∙U04M3X

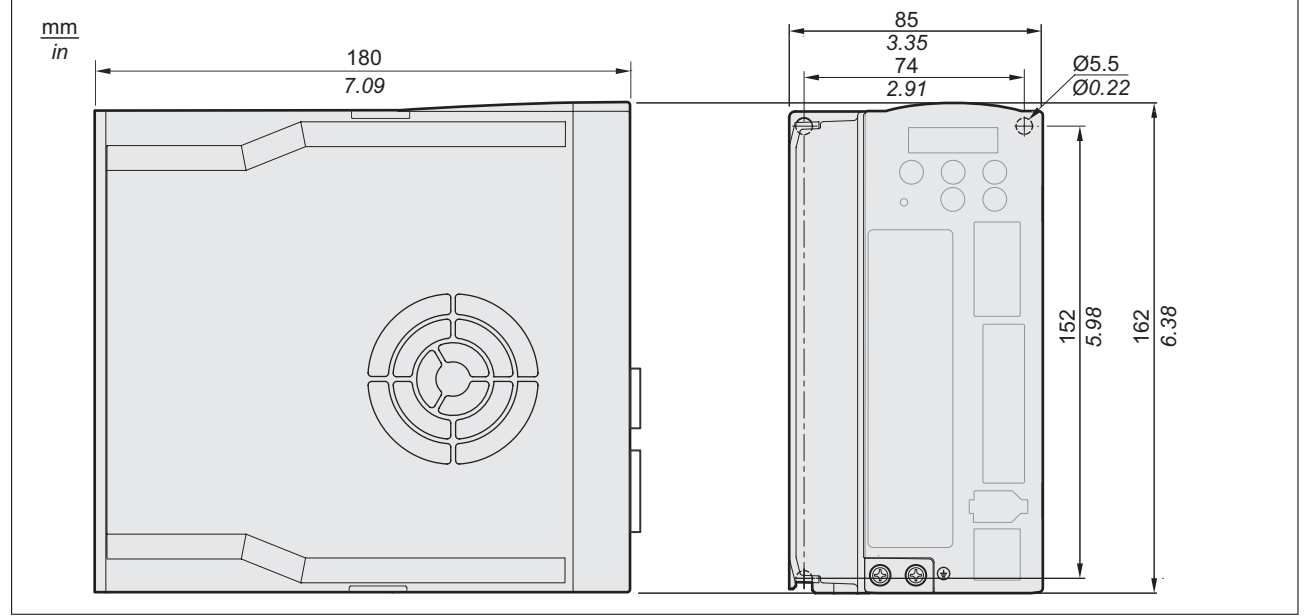

Figure 4: Dimensions LXM23∙U07M3X, LXM23∙U10M3X, LXM23∙U15M3X

## **2 Technical Data LXM23D and BCH**

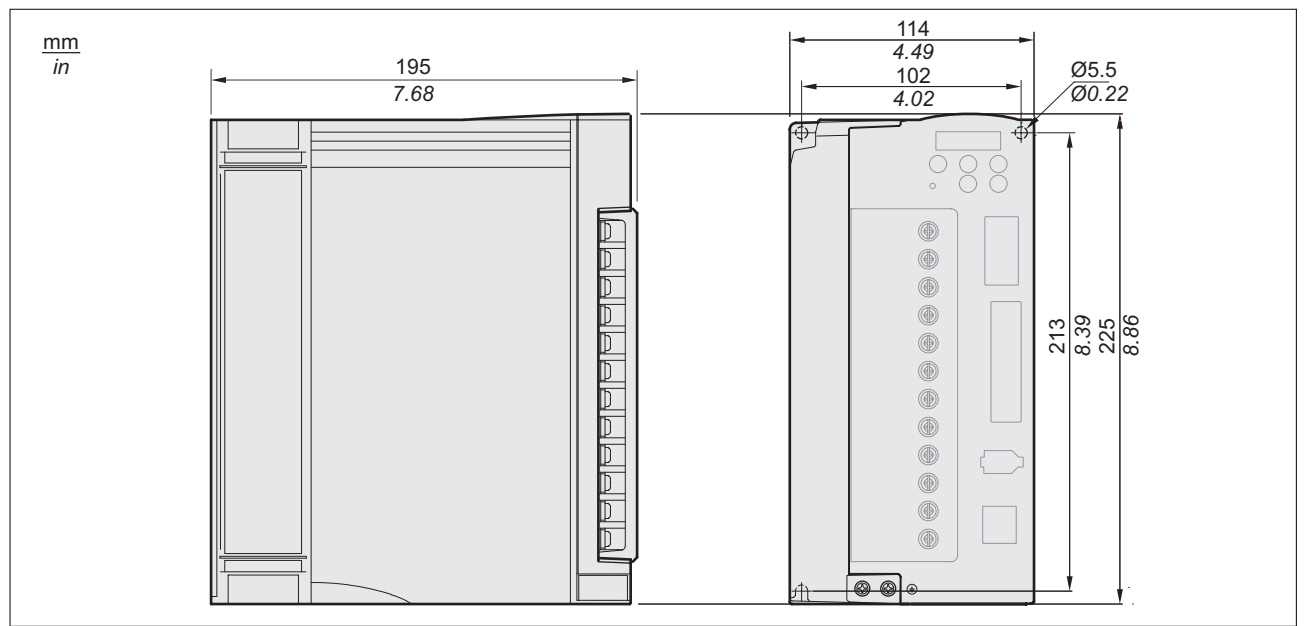

Figure 5: Dimensions LXM23∙U20M3X, LXM23∙U30M3X

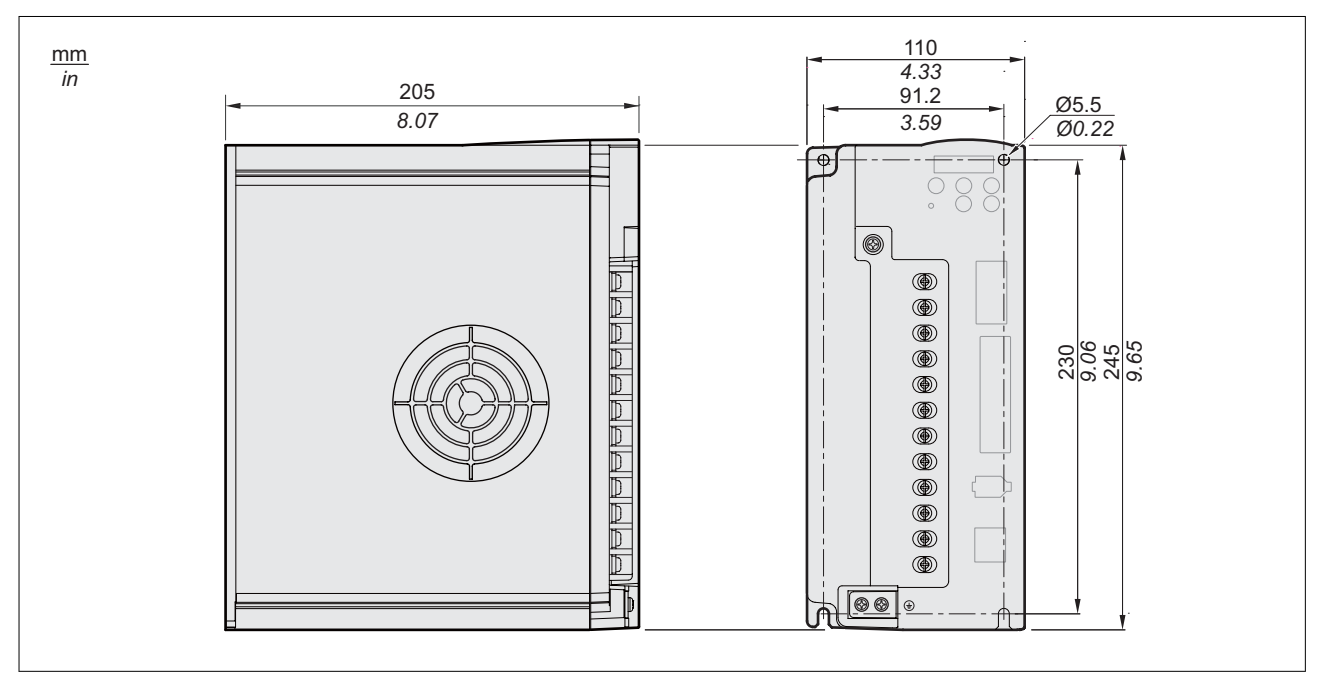

Figure 6: Dimensions LXM23∙U45M3X

### **LXM23D and BCH 2 Technical Data**

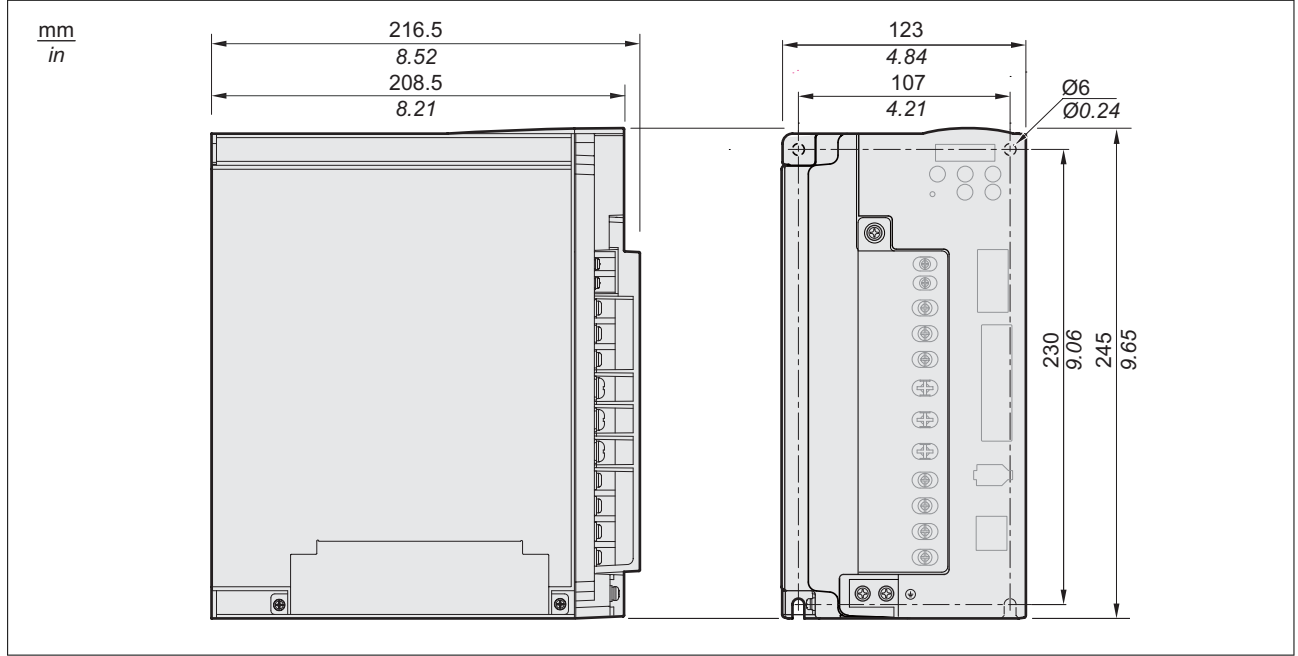

Figure 7: Dimensions LXM23∙U55M3X

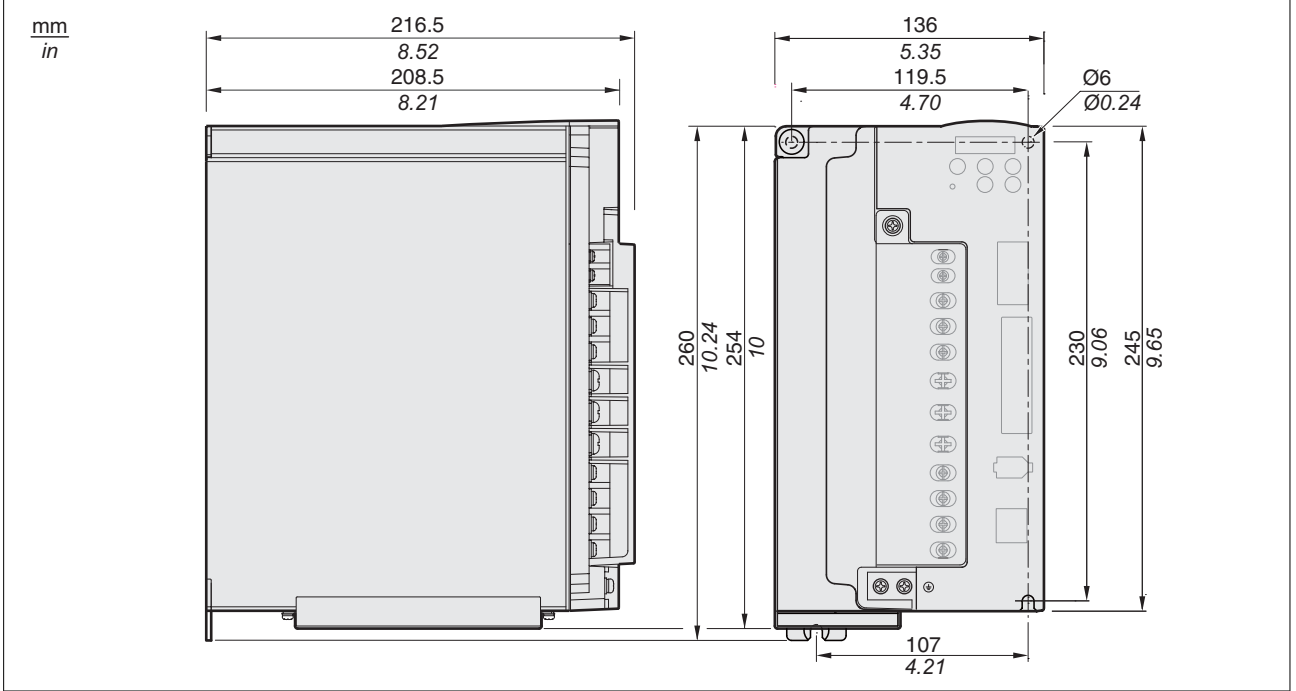

Figure 8: Dimensions LXM23∙U75M3X

#### <span id="page-29-0"></span>**2.2.2 Dimensions of motor**

#### *Dimensions BCH040*

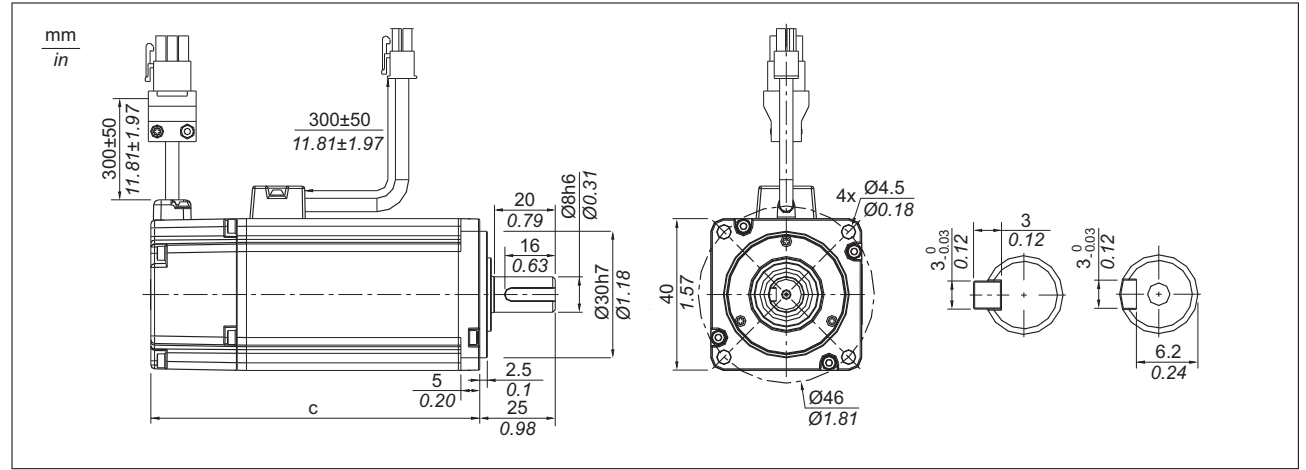

#### Figure 9: Dimensions BCH040

|               |      | c (without holding brake) $ c $ (with holding brake) |        |  |  |  |  |
|---------------|------|------------------------------------------------------|--------|--|--|--|--|
| <b>BCH040</b> | mm   | 100.6                                                | 136.6  |  |  |  |  |
|               | (in) | (3.96)                                               | (5.38) |  |  |  |  |

*Dimensions BCH060*

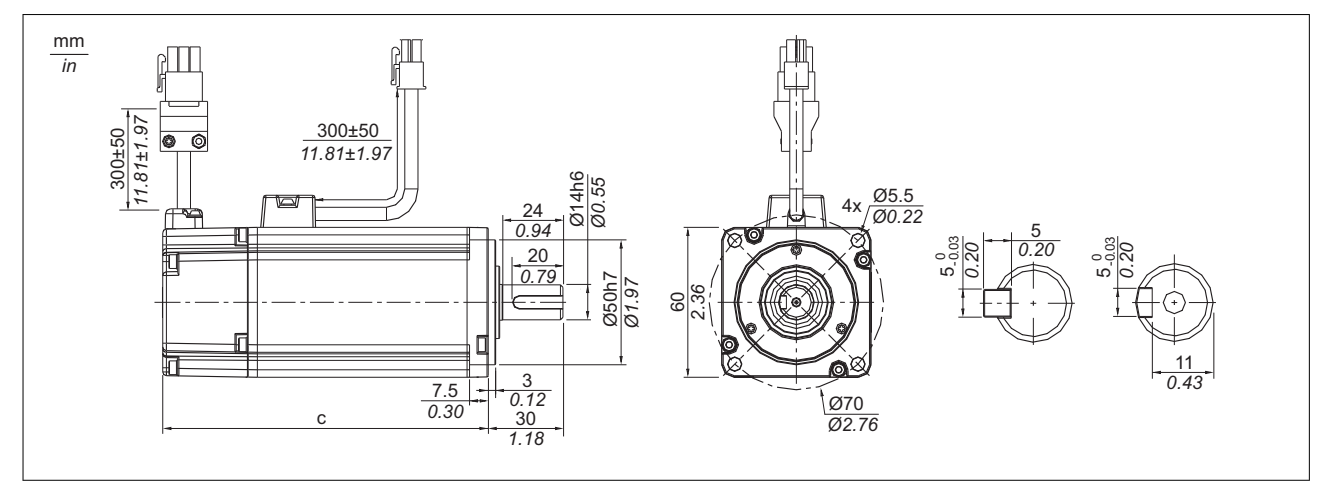

Figure 10: Dimensions BCH060

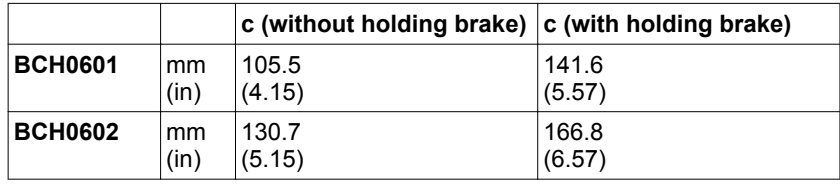

### **LXM23D and BCH 2 Technical Data**

*Dimensions BCH080*

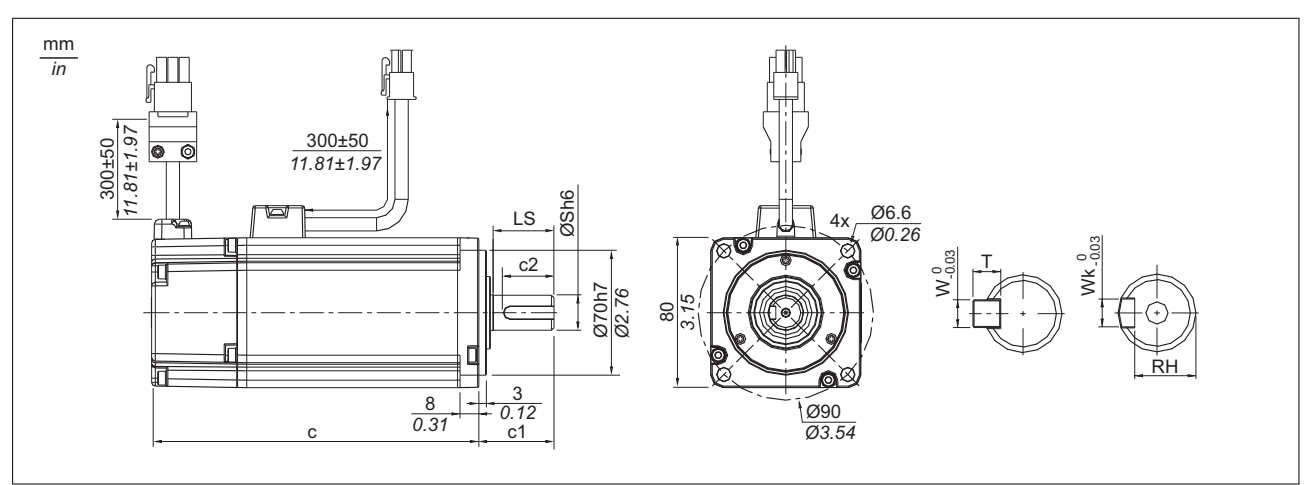

#### Figure 11: Dimensions BCH080

|                |            | $ c $ (without holding $ c $ (with holding<br>brake) | brake)          | S  | ∣C1                                               | c2 | LS   | <b>RH</b> | Wk | W     |                                                             |
|----------------|------------|------------------------------------------------------|-----------------|----|---------------------------------------------------|----|------|-----------|----|-------|-------------------------------------------------------------|
| <b>BCH0801</b> | mm<br>(in) | 105.5<br>(4.15)                                      | 141.6<br>(5.57) | 14 | 30<br>$ (0.55) (1.18) (0.79) (0.96) (0.43) (0.2)$ | 20 | 24.5 | -11       | 5  | (0.2) | (0.2)                                                       |
| <b>BCH0802</b> | mm<br>(in) | 130.7<br>(5.15)                                      | 166.8<br>(6.57) | 19 | 35                                                | 25 | 29.5 | 15.5      | 16 |       | $ (0.75) (1.38) (0.98) (1.16) (0.61) (0.24) (0.24) (0.24) $ |

*Dimensions BCH100*

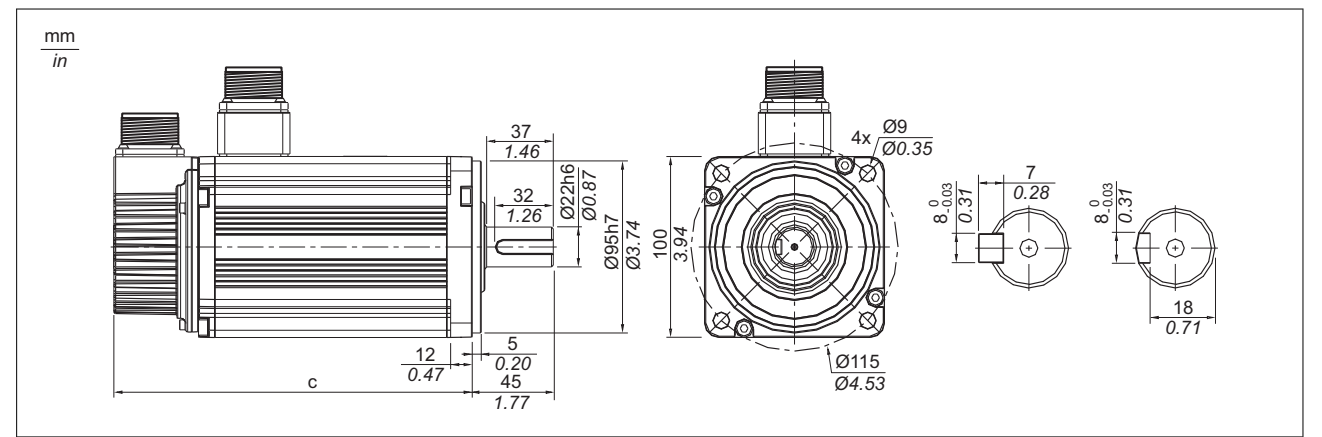

Figure 12: Dimensions BCH100

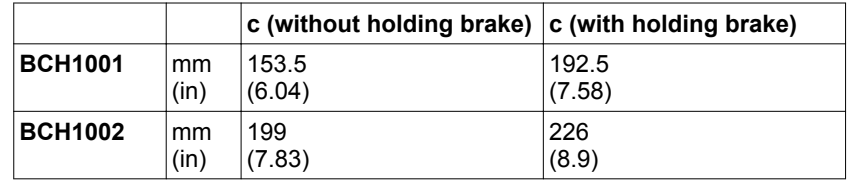

*Dimensions BCH130*

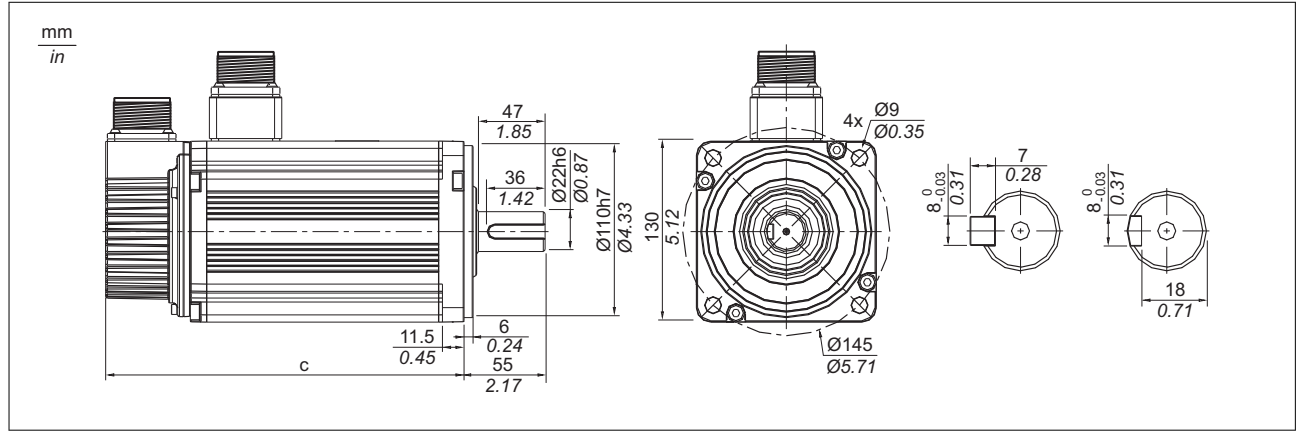

Figure 13: Dimensions BCH130

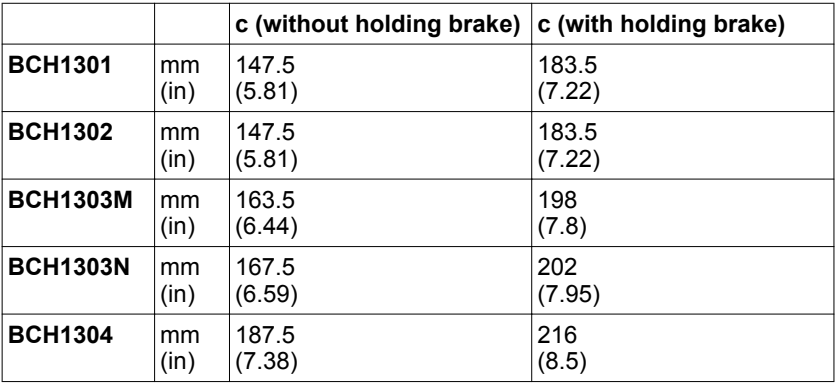

### **LXM23D and BCH 2 Technical Data**

*Dimensions BCH180*

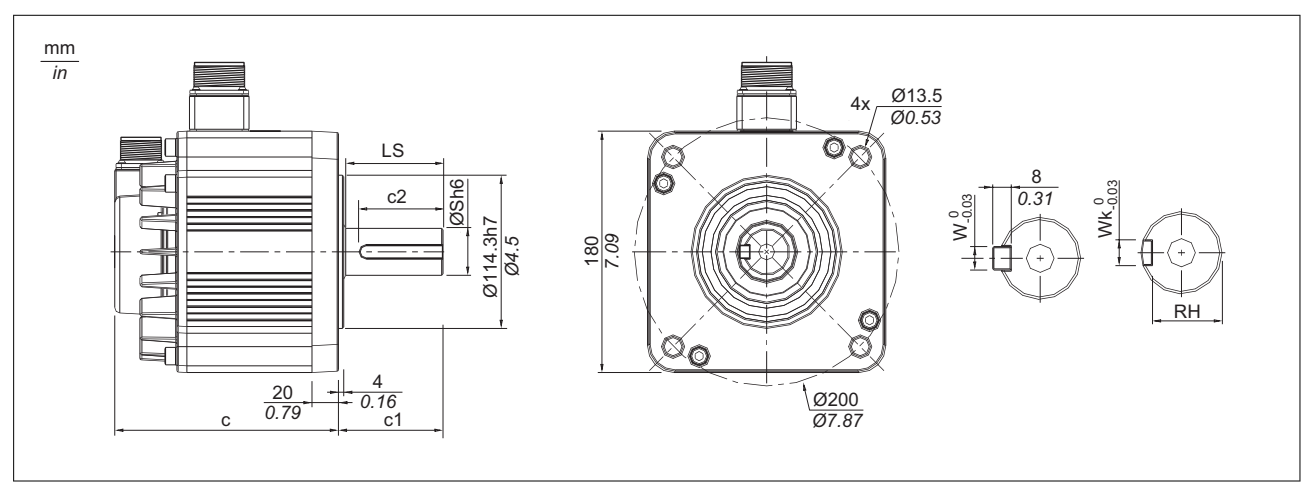

Figure 14: Dimensions BCH180

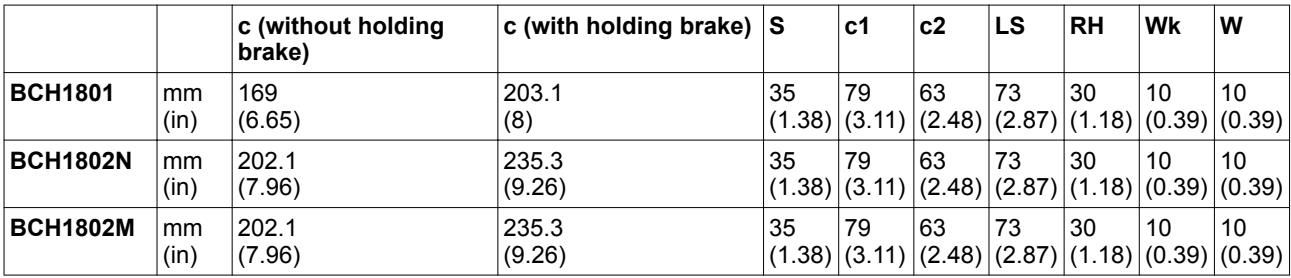

## <span id="page-33-0"></span>**2.3 Electrical data of drive**

## **2.3.1 Specification of drive**

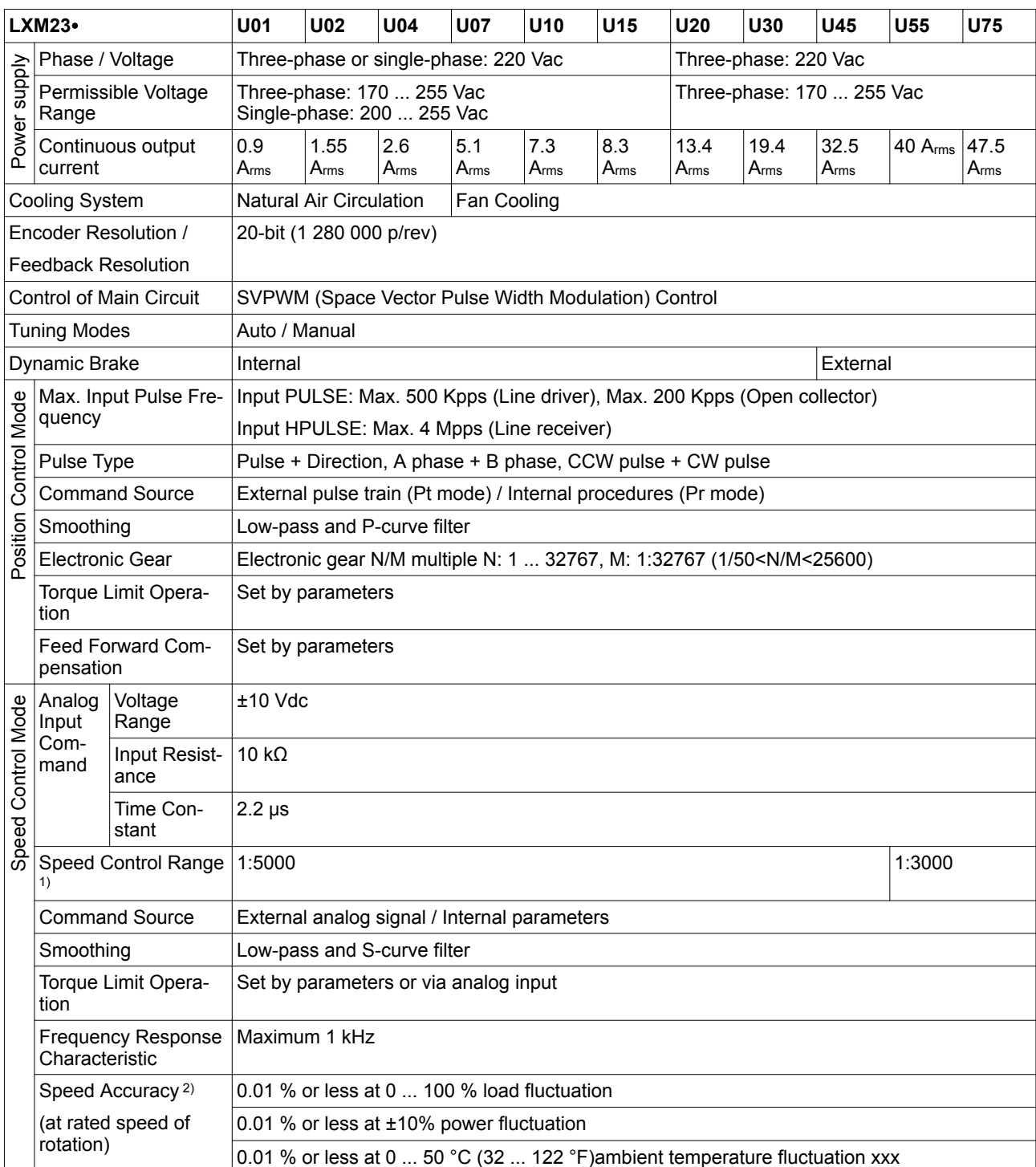

#### **LXM23D and BCH 2 Technical Data**

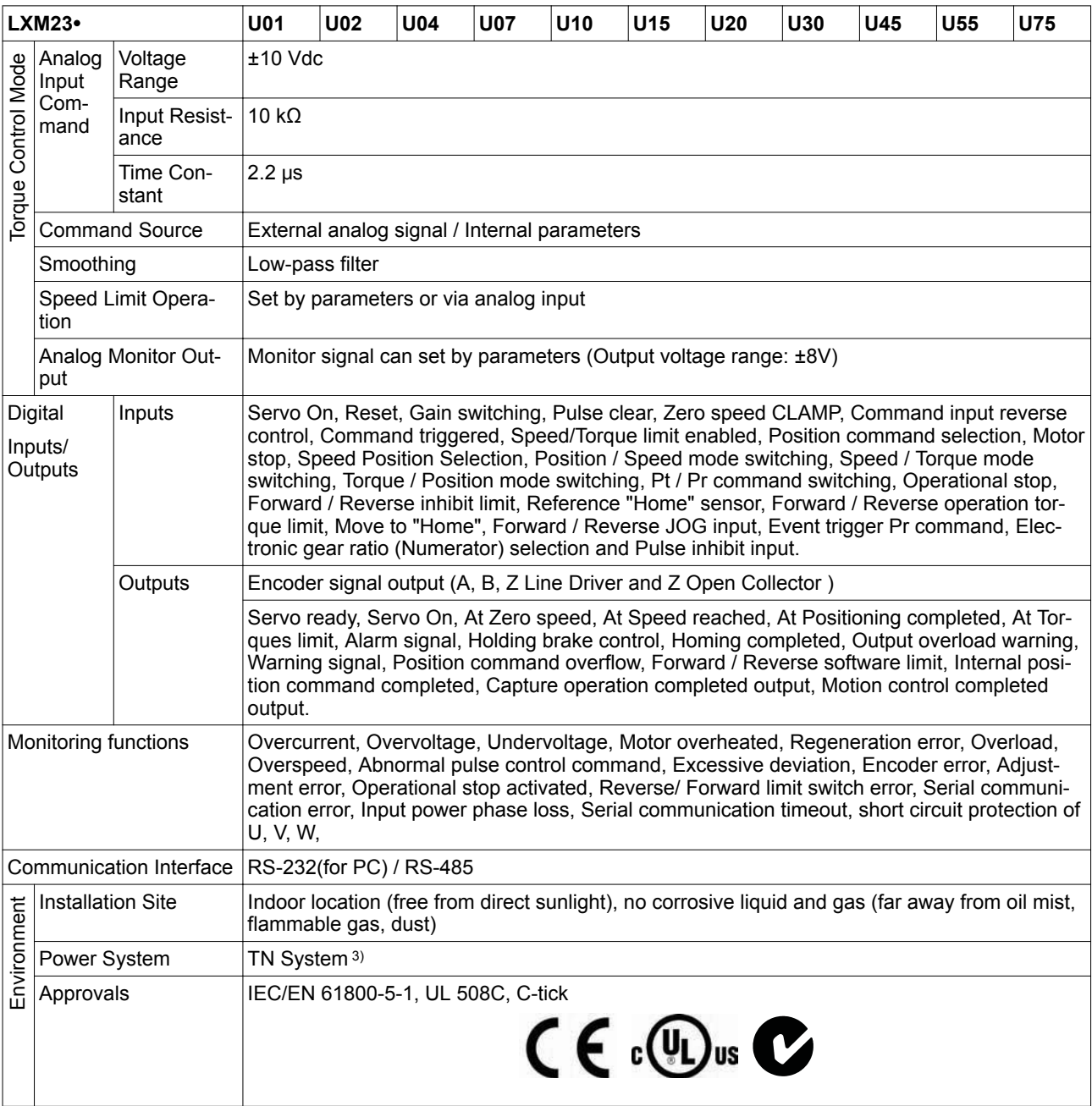

1) During full load, the speed ratio is defined as min. speed (no go and stop) /rated speed

2) When command is rated speed, speed fluctuation rate is defined as (empty load speed - full load speed)/rated speed

3) TN system: A power distribution having one point directly grounded,the exposed conductive parts of the installation being connected to that points by protective ground conductor; see IEC 60364-1 for additional information.

> The products are intended for industrial use and may only be operated with a permanently installed connection.

#### <span id="page-35-0"></span>**2.3.2 DC bus data**

#### *DC bus data for single-phase*

*drives*

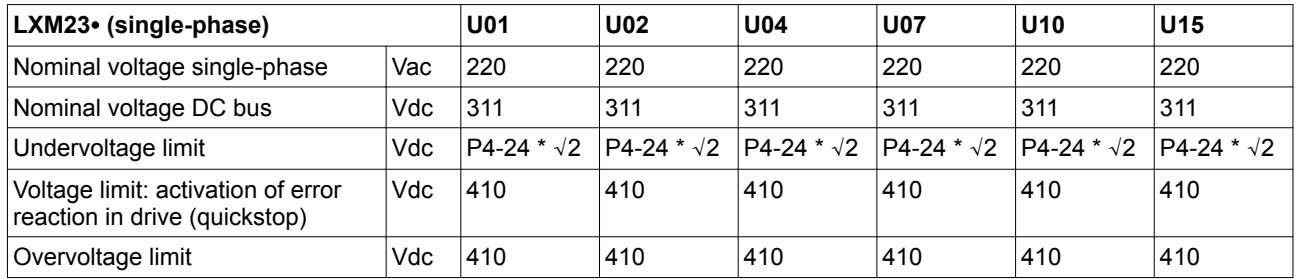

*DC bus data for three-phase drives*

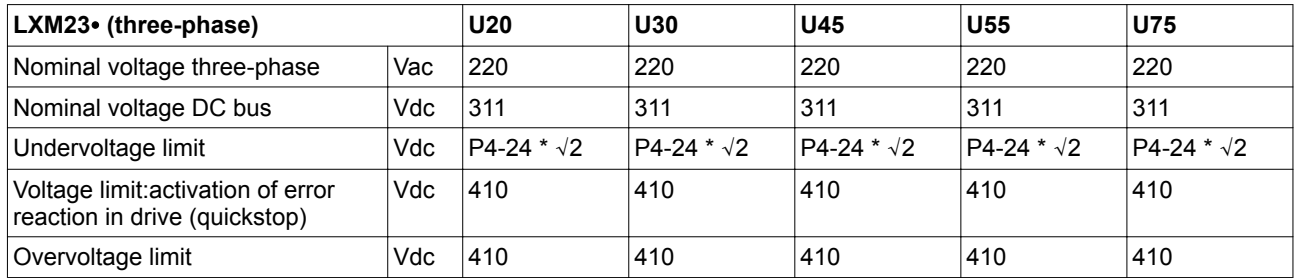

#### **2.3.3 Additional EMC input filters**

*Limit values* This product meets the EMC requirements according to the standard IEC 61800-3 if the measures described in this manual are implemented during installation.

> If the selected composition (product itself, mains filter, other accessories and measures) does not meet the requirements of category C1, the following information applies as it appears in IEC 61800-3:

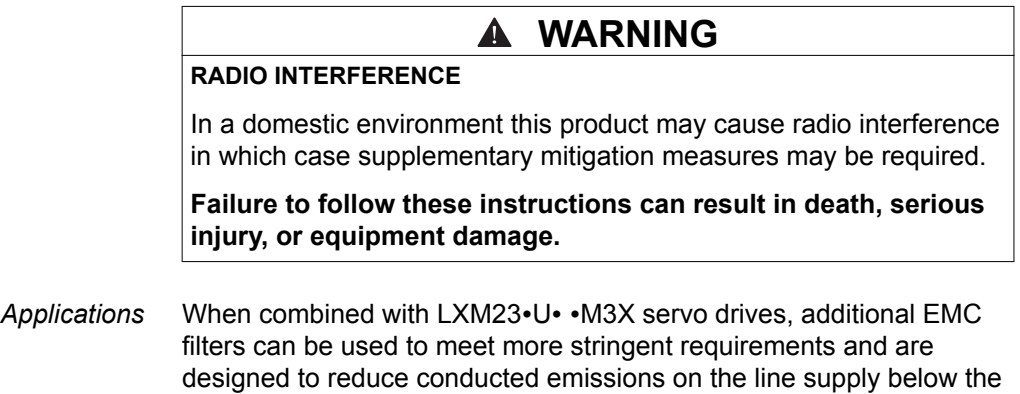

limits of standard IEC 61800-3, edition 2, categories C2 and C3.

019844113926, V2.02, 11.2014 0198441113926, V2.02, 11.2014
*Characteristics of EMC filter*

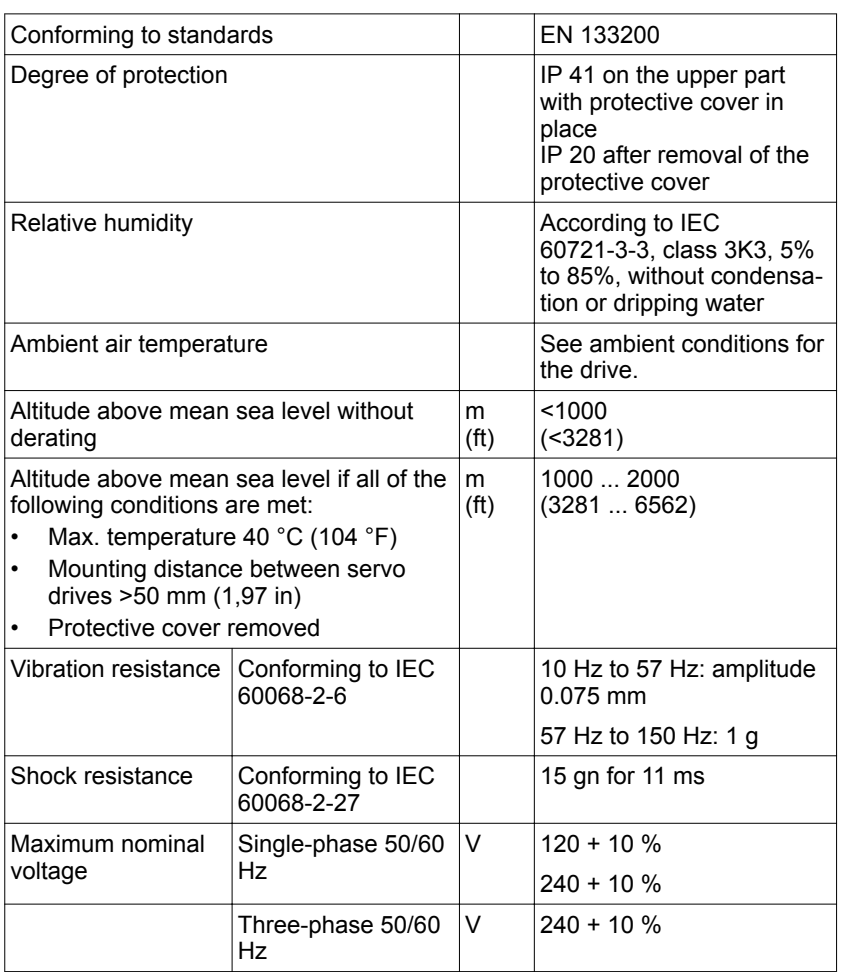

*Additional EMC input filters* The specified limit values are complied with if the installation is EMCcompliant and if the cables and the external mains filters offered as accessories are used.

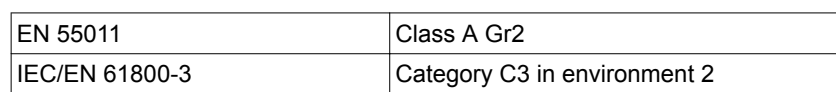

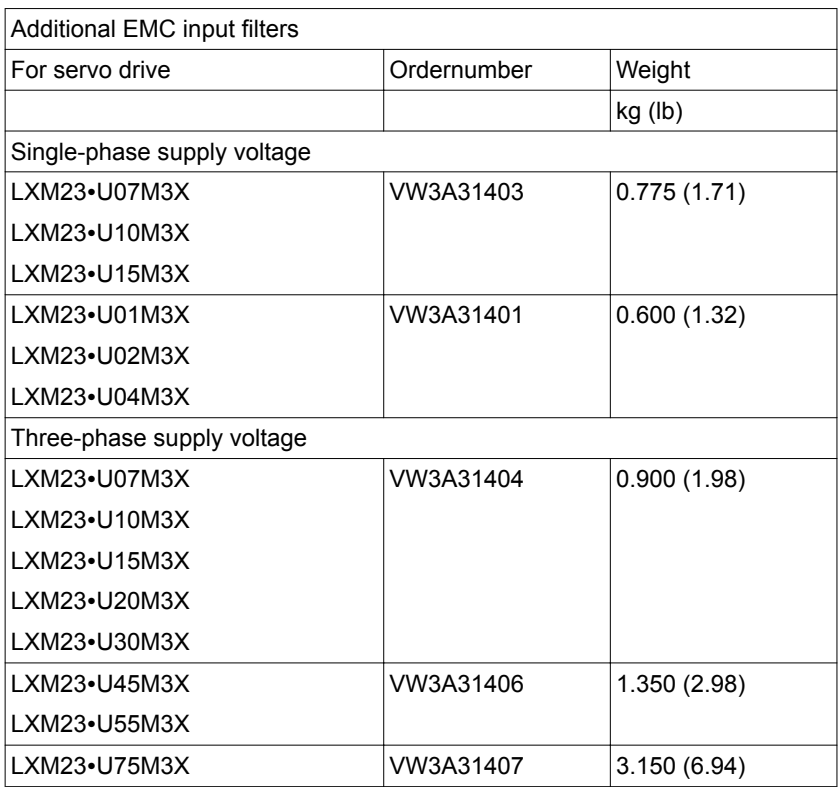

## **2.3.4 Upstream circuit breaker, fuse**

The following tables provide information on the minimum and maximum circuit breaker and fuse ratings for installations as per IEC and UL. Select fuses with the lowest possible fuse ratings suitable for your application within the ranges specified in the tables below. The conductors must have a sufficiently large cross section so that the fuses can trip if required.

*Single-phase: 220 Vac* The following table shows circuit breaker and fuses to be placed upstream for single-phase 220 Vac.

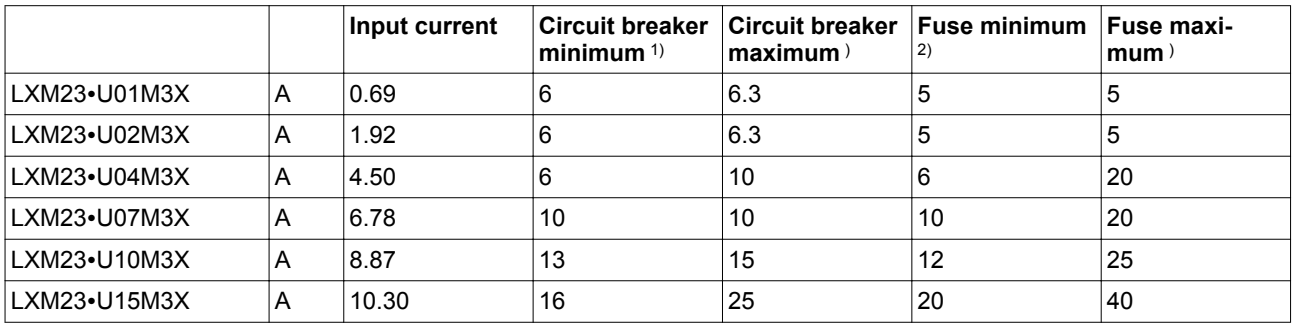

1) IEC Circuit: Breaker Characteristic C

2) UL Fuse: Class CC or Class T

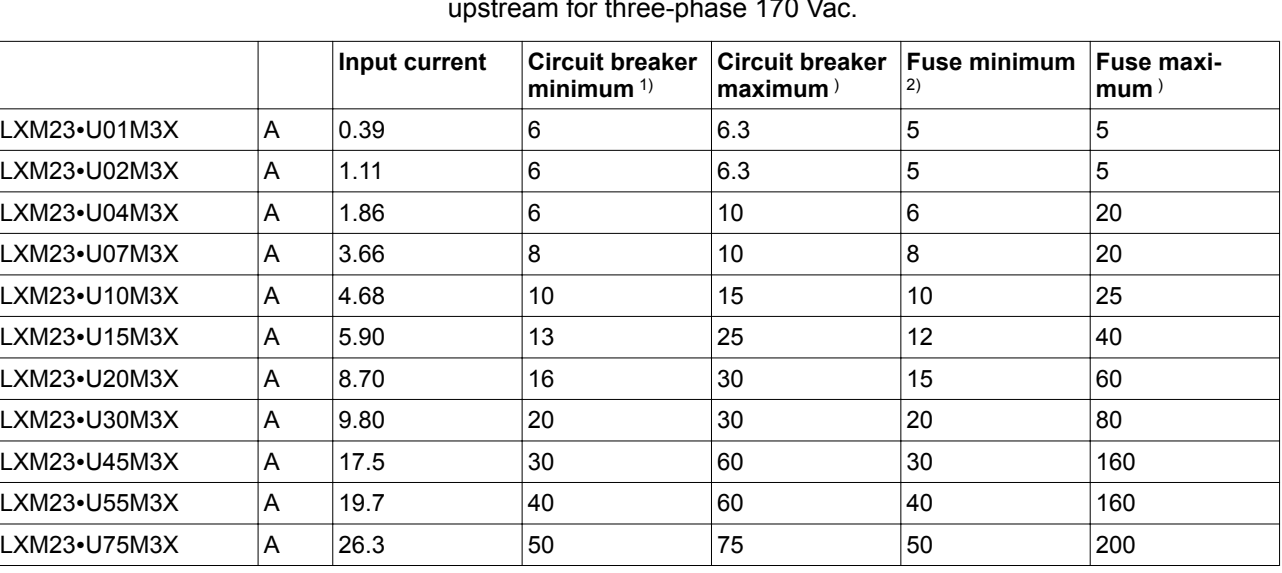

*Three-phase: 170 Vac* The following table shows circuit breaker and fuses to be placed upstream for three-phase 170 Vac.

1) IEC Circuit: Breaker Characteristic C<br>2) UL Fuse: Class CC or Class T

UL Fuse: Class CC or Class T

# **2.4 Motor data**

## **2.4.1 Specification of motor**

*Approved drives* For permitted combination of motor and drive see chapter *["1.5 Servo Drive and Servo Motor Combinations"](#page-22-0)*.

*Ultra low/low Inertia Series*

# **LXM23D and BCH 2 Technical Data**

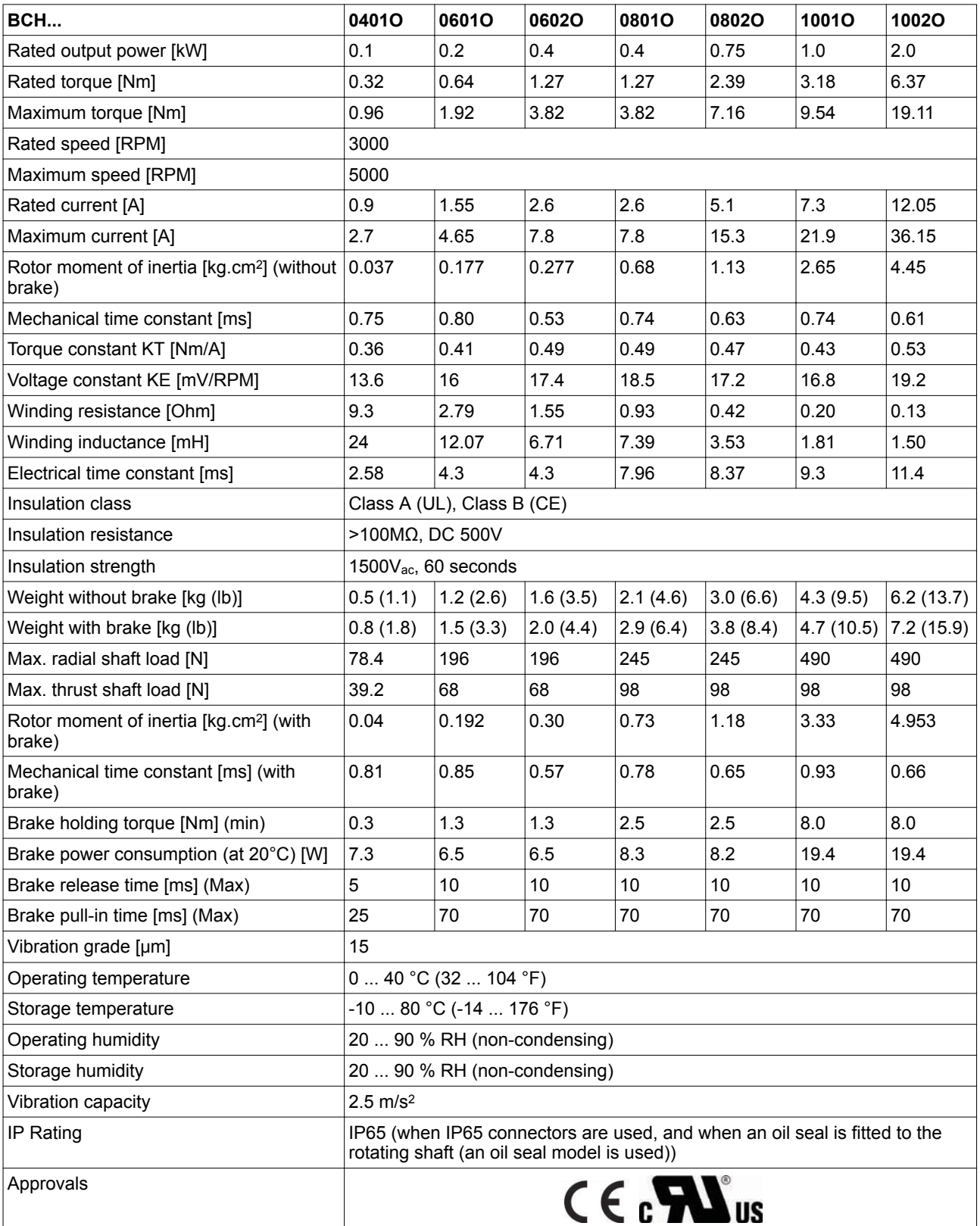

# *Medium / High Inertia Series*

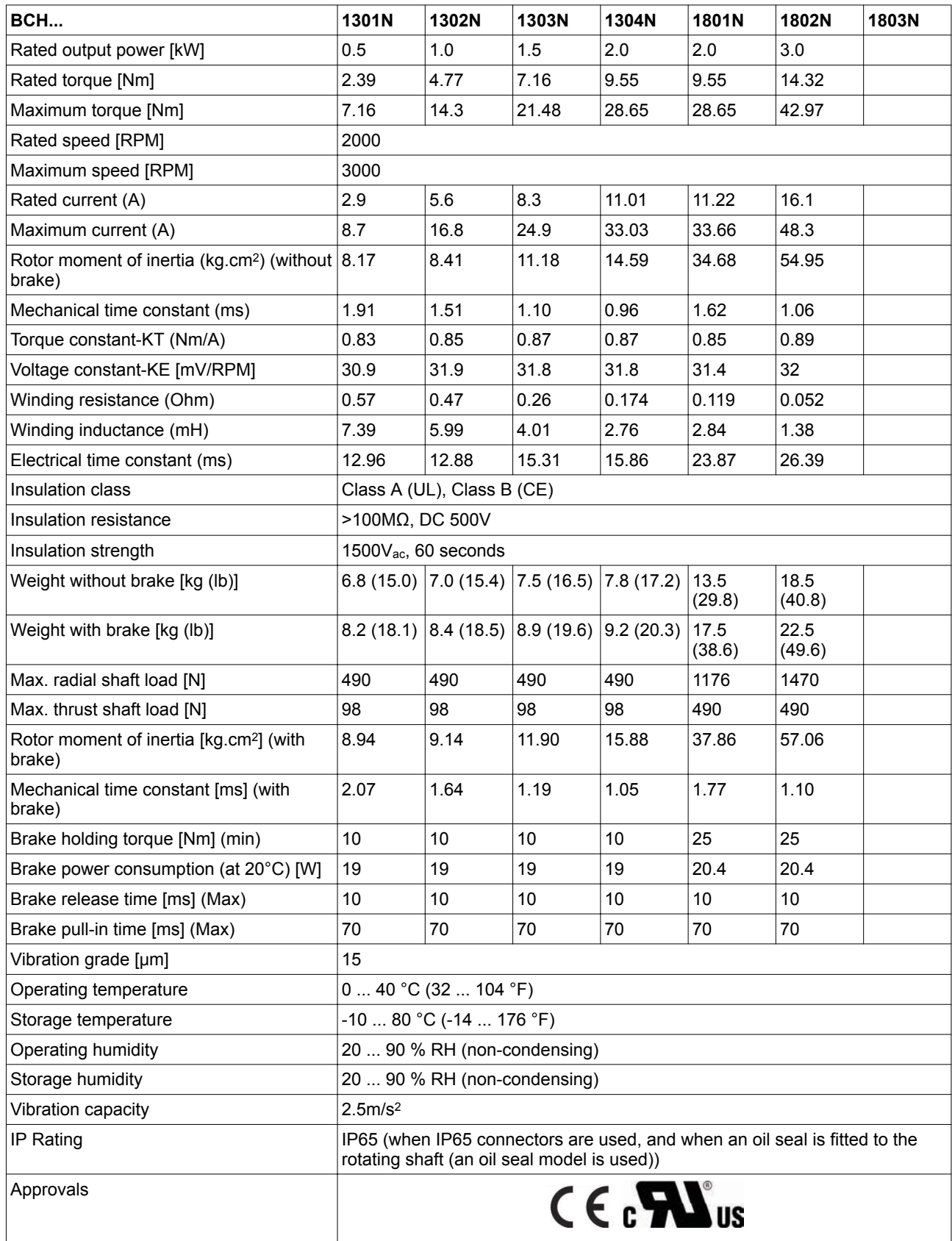

# **LXM23D and BCH 2 Technical Data**

# *Medium / High Inertia Series*

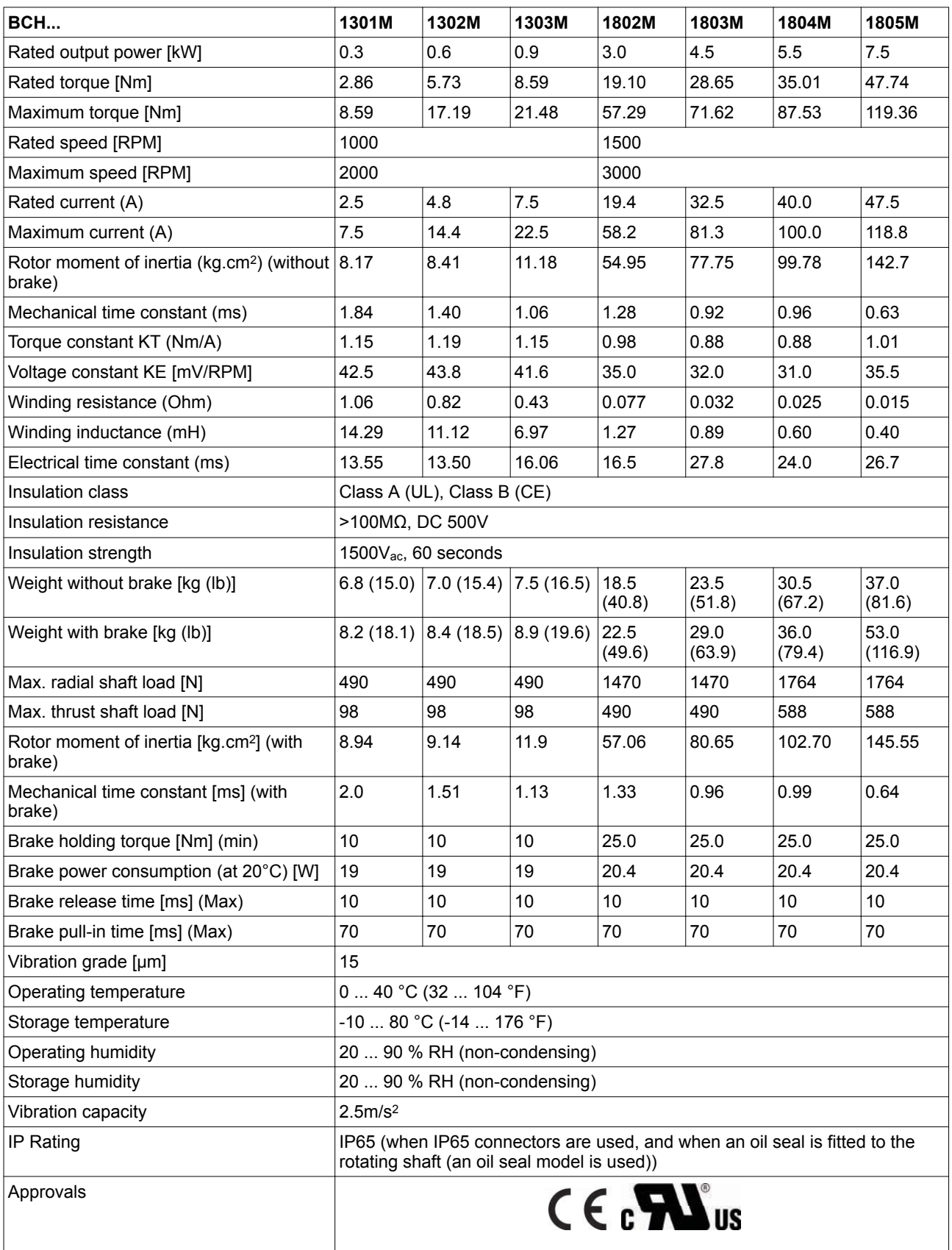

# **2.4.2 Servo Motor Speed-Torque Curves (T-N Curves)**

*Characteristic curves BCH040*

### **BCH0401O + LXM23**∙**U01M3X**

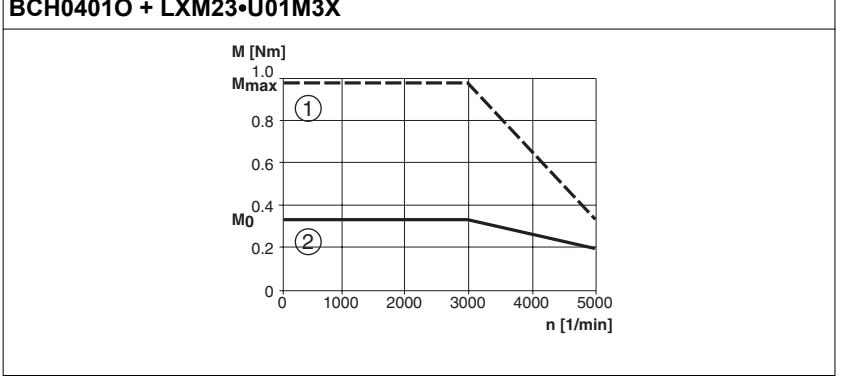

Measurement of the characteristic curves with 220 V single-phase.

- (1) Peak current
- (2) Continuous torque

*Characteristic curves BCH060*

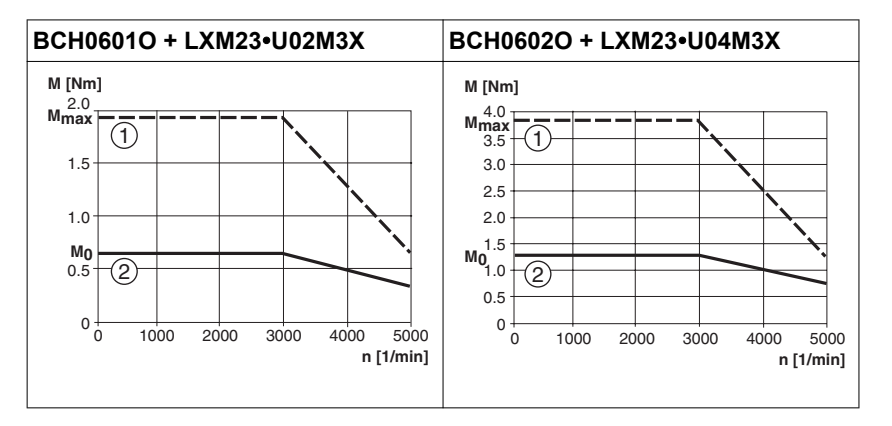

Measurement of the characteristic curves with 220 V single-phase.

- (1) Peak current
- (2) Continuous torque

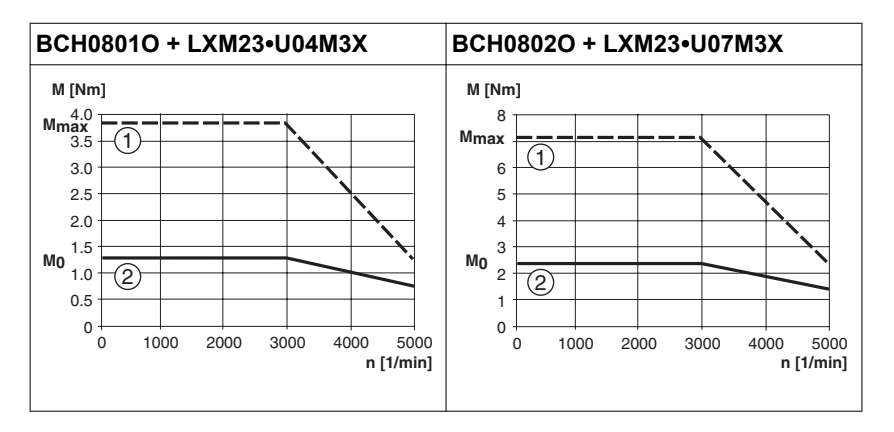

Measurement of the characteristic curves with 220 V single-phase.

- (1) Peak current
- (2) Continuous torque

### *Characteristic curves BCH080*

# **LXM23D and BCH 2 Technical Data**

*Characteristic curves BCH100*

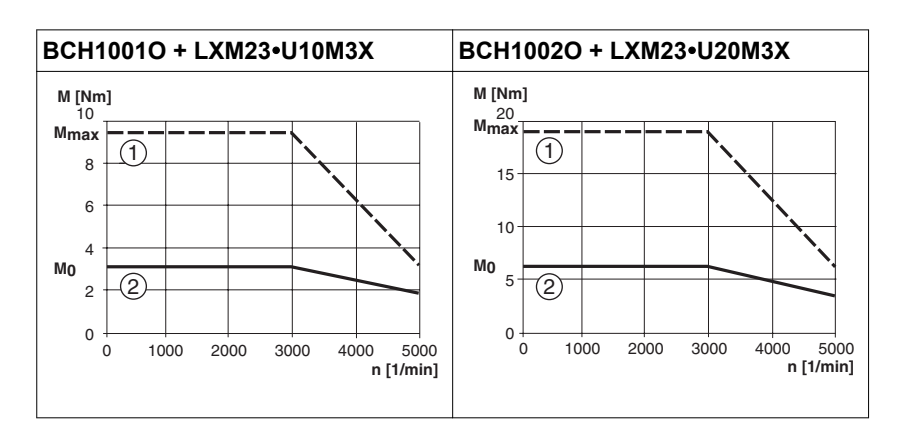

BCH1001O: Measurement of the characteristic curves with 220 V single-phase.

BCH1002O: Measurement of the characteristic curves with 220 V three-phase.

- (1) Peak current
- (2) Continuous torque

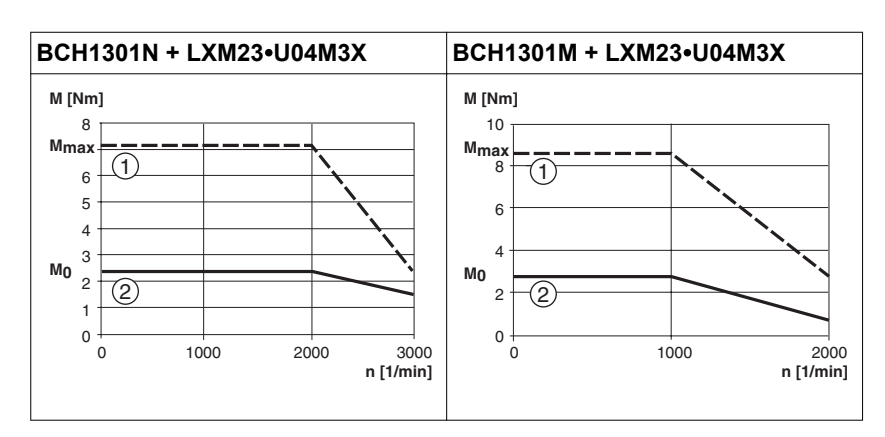

Measurement of the characteristic curves with 220 V single-phase.

- (1) Peak current
- (2) Continuous torque

### **BCH1302N + LXM23**∙**U10M3X BCH1302M + LXM23**∙**U07M3X** 0 1000 2000 3000 5 10 0  $\overline{20}$ <sup>15</sup> **Mmax M0 n [1/min] M [Nm]**  $(1)$  $\circledS$ 0 1000 2000 5 10 20 15 0 **Mmax M0 n [1/min] M [Nm]** 1  $\widehat{\text{(2)}}$

Measurement of the characteristic curves with 220 V single-phase.

- (1) Peak current
- (2) Continuous torque

### *Characteristic curves BCH1301*

*Characteristic curves BCH1302*

# **2 Technical Data LXM23D and BCH**

# *Characteristic curves BCH1303*

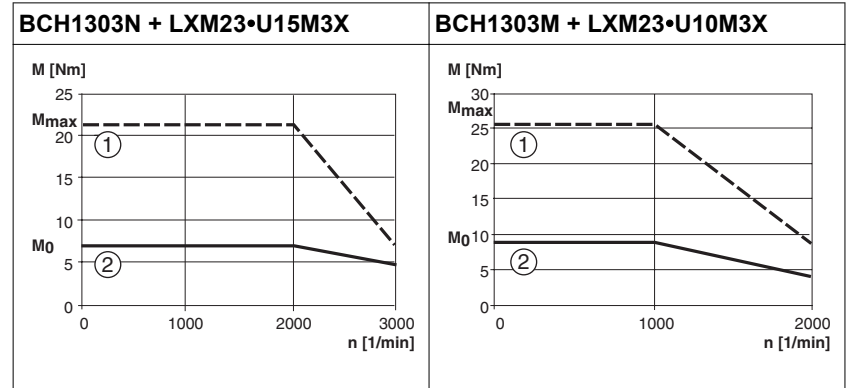

Measurement of the characteristic curves with 220 V single-phase.

- (1) Peak current
- (2) Continuous torque

*Characteristic curves BCH1304*

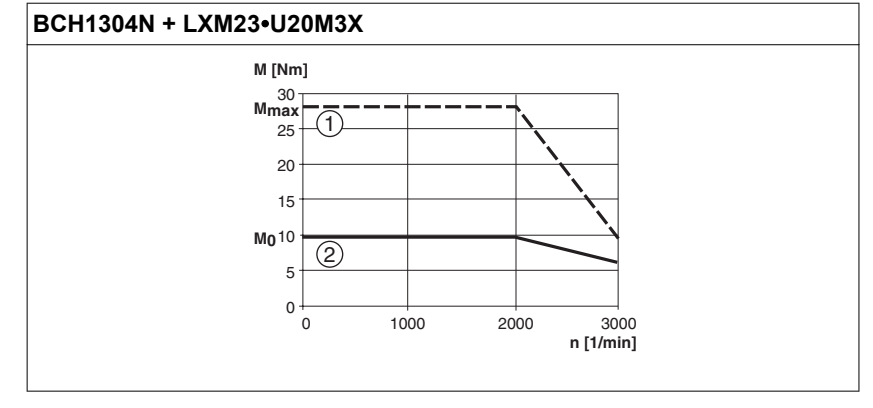

Measurement of the characteristic curves with 220 V three-phase.

- (1) Peak current
- (2) Continuous torque

### *Characteristic curves BCH1801*

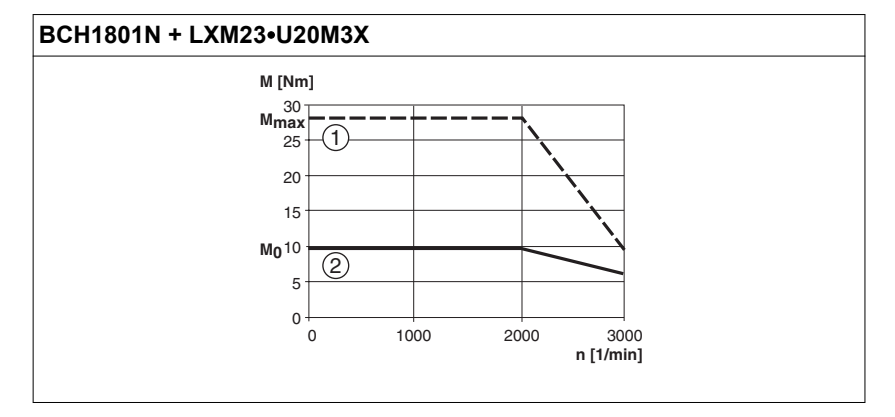

Measurement of the characteristic curves with 220 V three-phase.

- (1) Peak current
- (2) Continuous torque

# **LXM23D and BCH 2 Technical Data**

*Characteristic curves BCH1802*

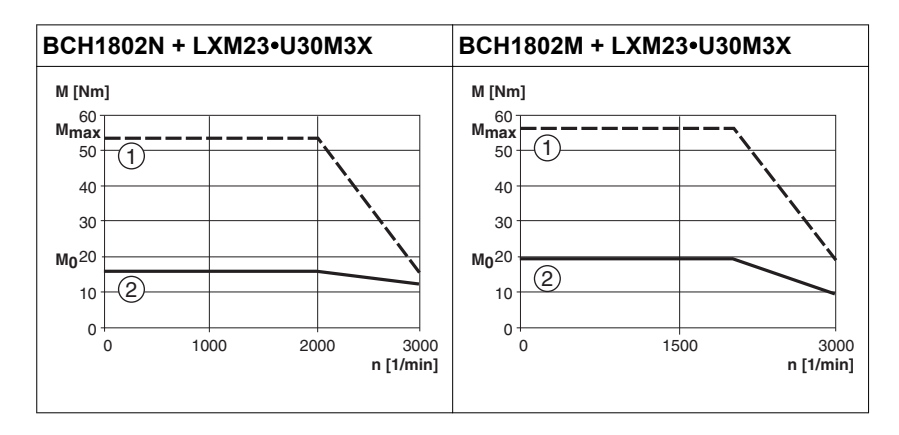

Measurement of the characteristic curves with 220 V three-phase.

- (1) Peak current
- (2) Continuous torque

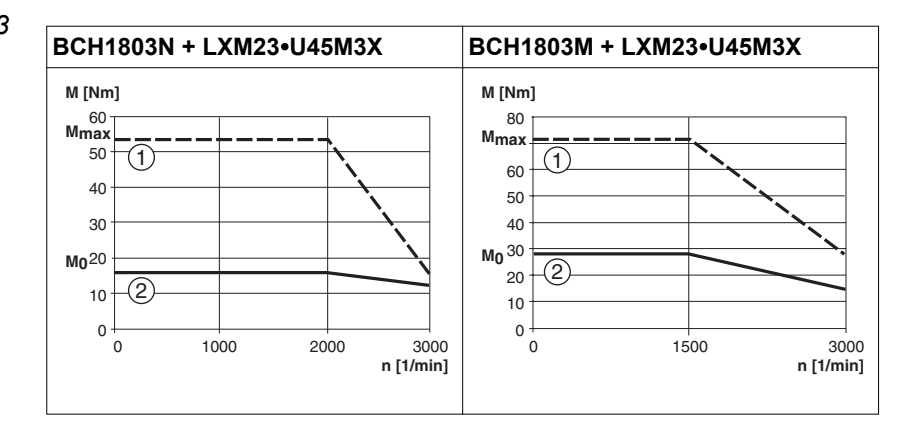

Measurement of the characteristic curves with 220 V three-phase.

- (1) Peak current
- (2) Continuous torque

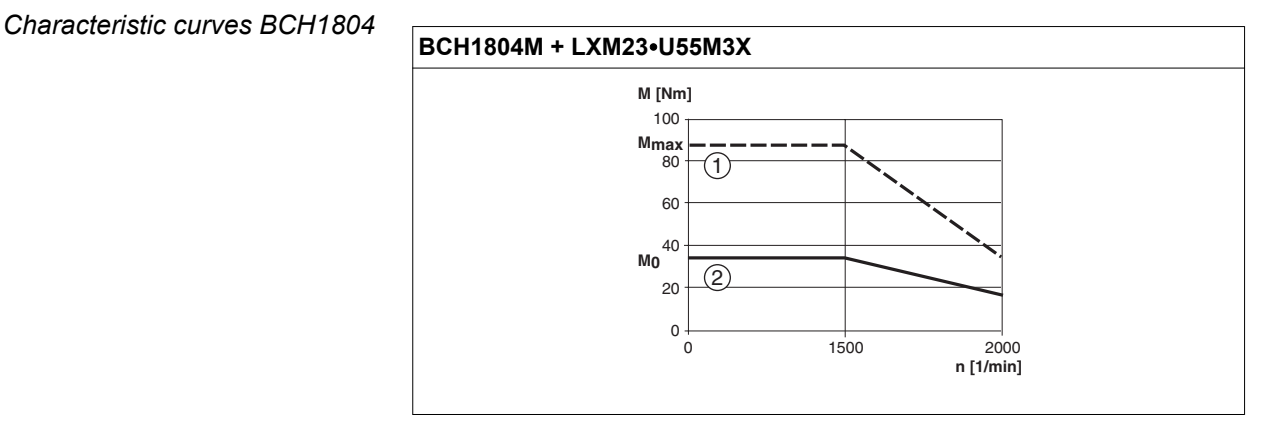

Measurement of the characteristic curves with 220 V three-phase.

- (1) Peak current
- (2) Continuous torque

### *Characteristic curves BCH1803*

0198441113926, V2.02, 11.2014 0198441113926, V2.02, 11.2014

# **2 Technical Data LXM23D and BCH**

*Characteristic curves BCH1805*

### **BCH1805M + LXM23**∙**U75M3X**

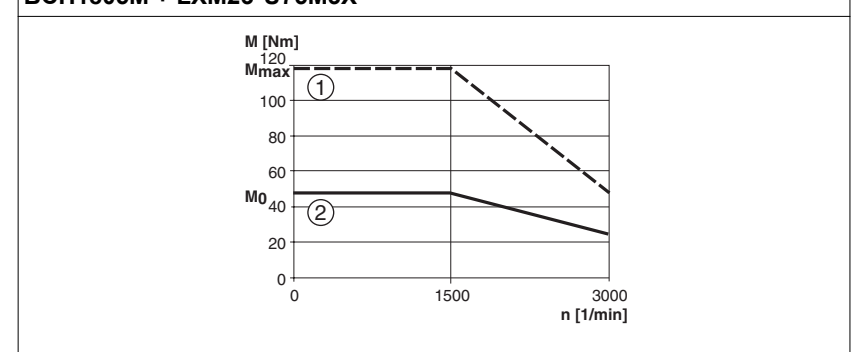

Measurement of the characteristic curves with 220 V three-phase.

- (1) Peak current
- (2) Continuous torque

# **2.4.3 Overload Characteristics**

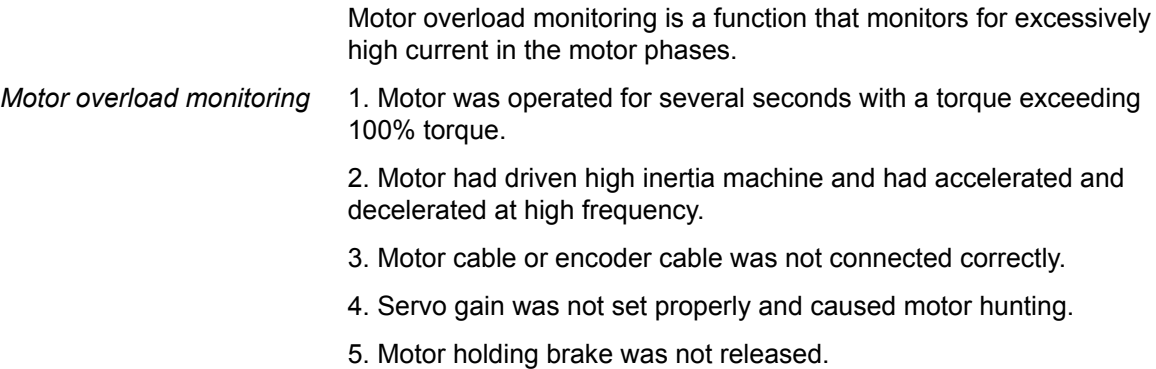

*Chart of load and operating time*

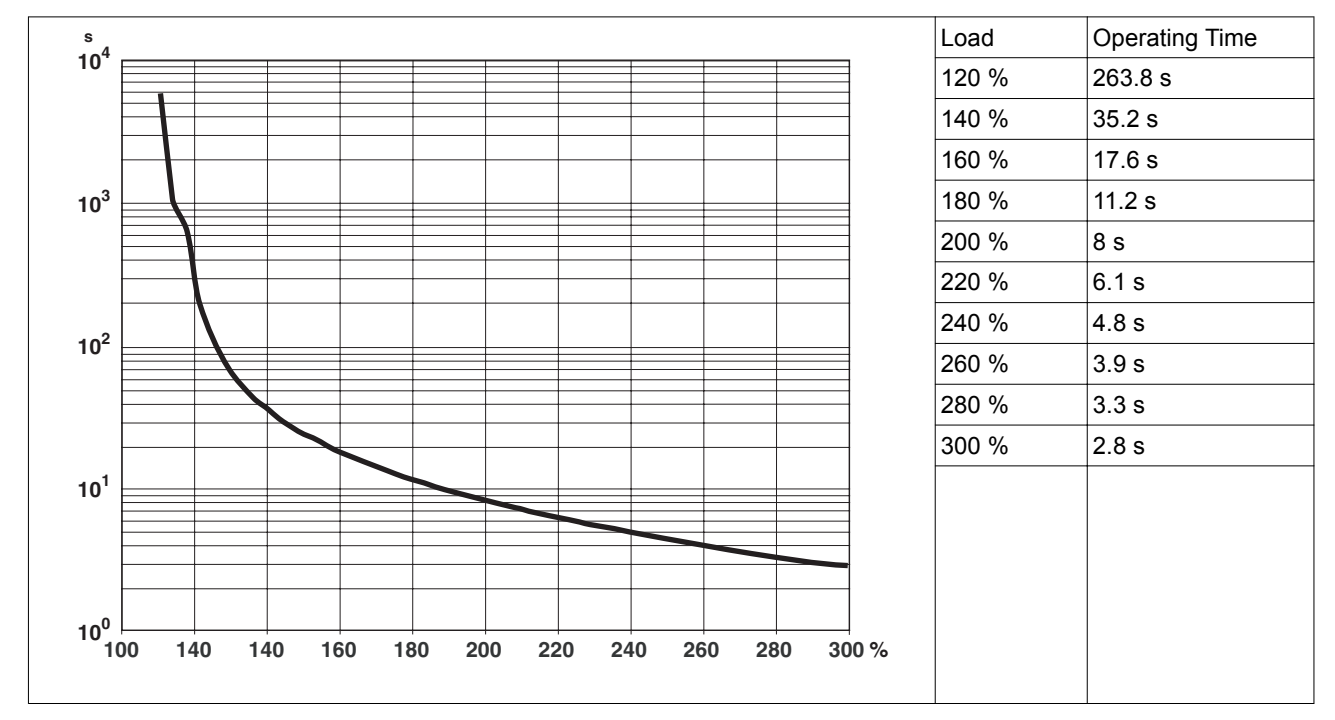

Table 1: Ultra low/low Inertia Series (BCH0401O, BCH0601O, BCH0602O, BCH0801O, BCH0802O, BCH1001O, BCH1002O)

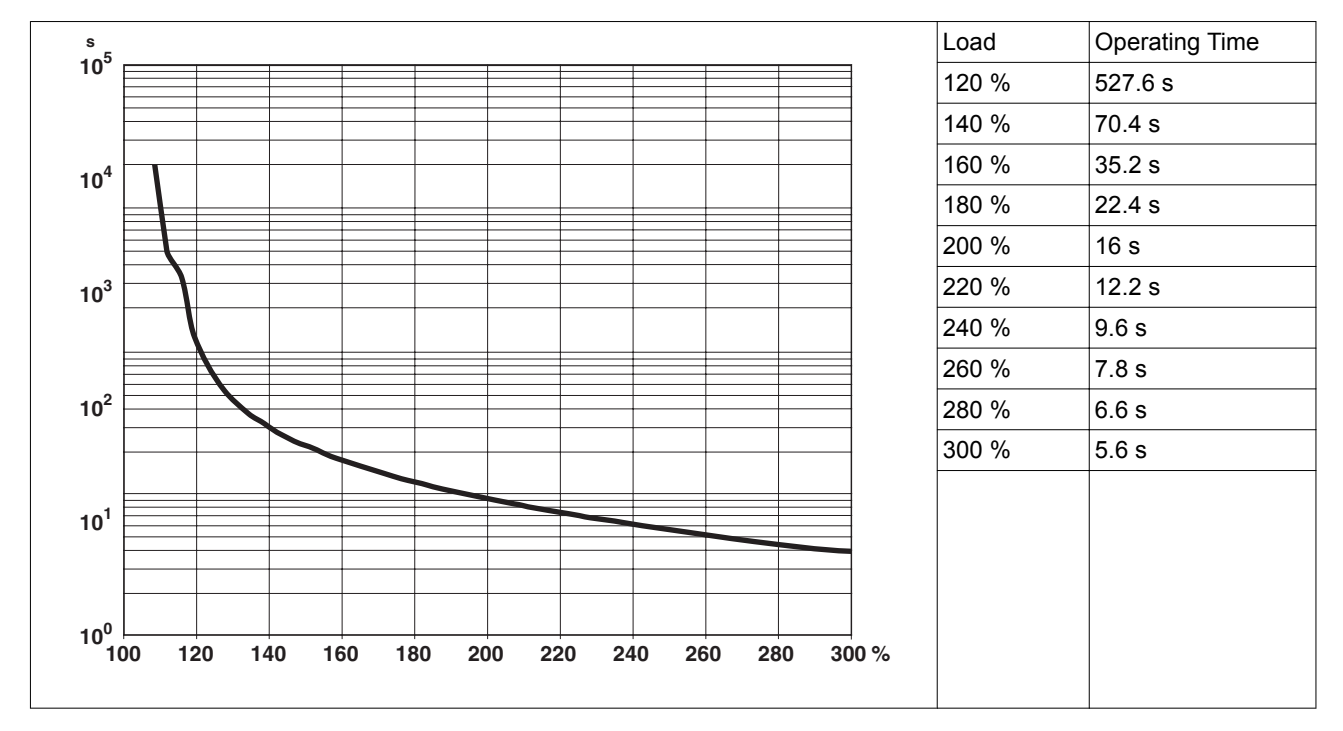

Table 2: Medium and Medium-High Inertia Series (BCH1301N, BCH1302N, BCH1303N, BCH1304N, BCH1801N, BCH1802N, BCH1802M)

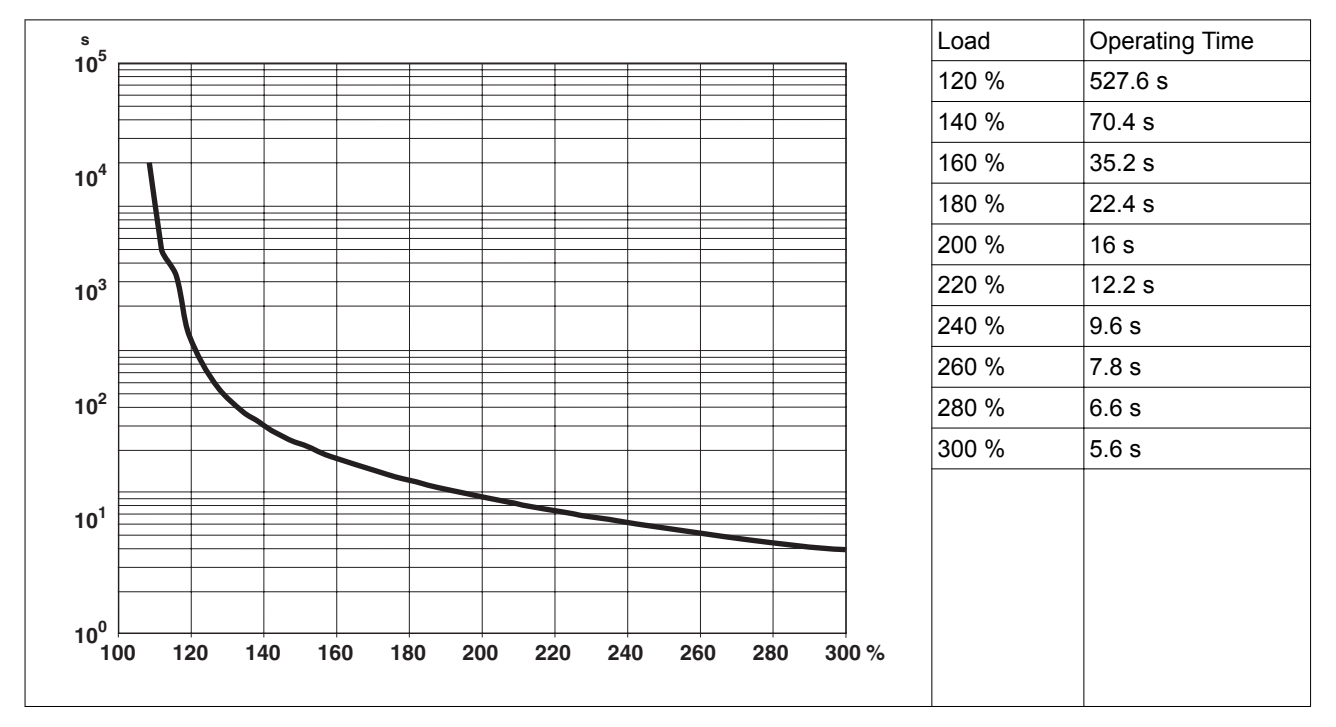

Table 3: High Inertia Series (BCH1301M, BCH1302M, BCH1303M)

# **2.5 Conditions for UL 508C**

If the product is used to comply with UL 508C, the following conditions must also be met:

*Wiring* Use at least 60/75 °C copper conductors.

# **2.6 Certifications**

Product certifications:

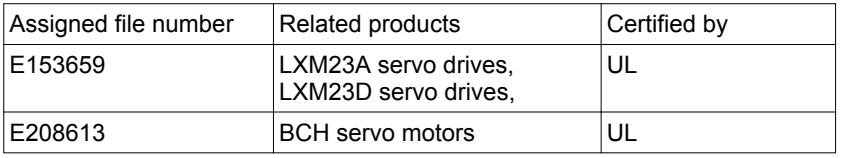

# **2.7 Declaration of conformity**

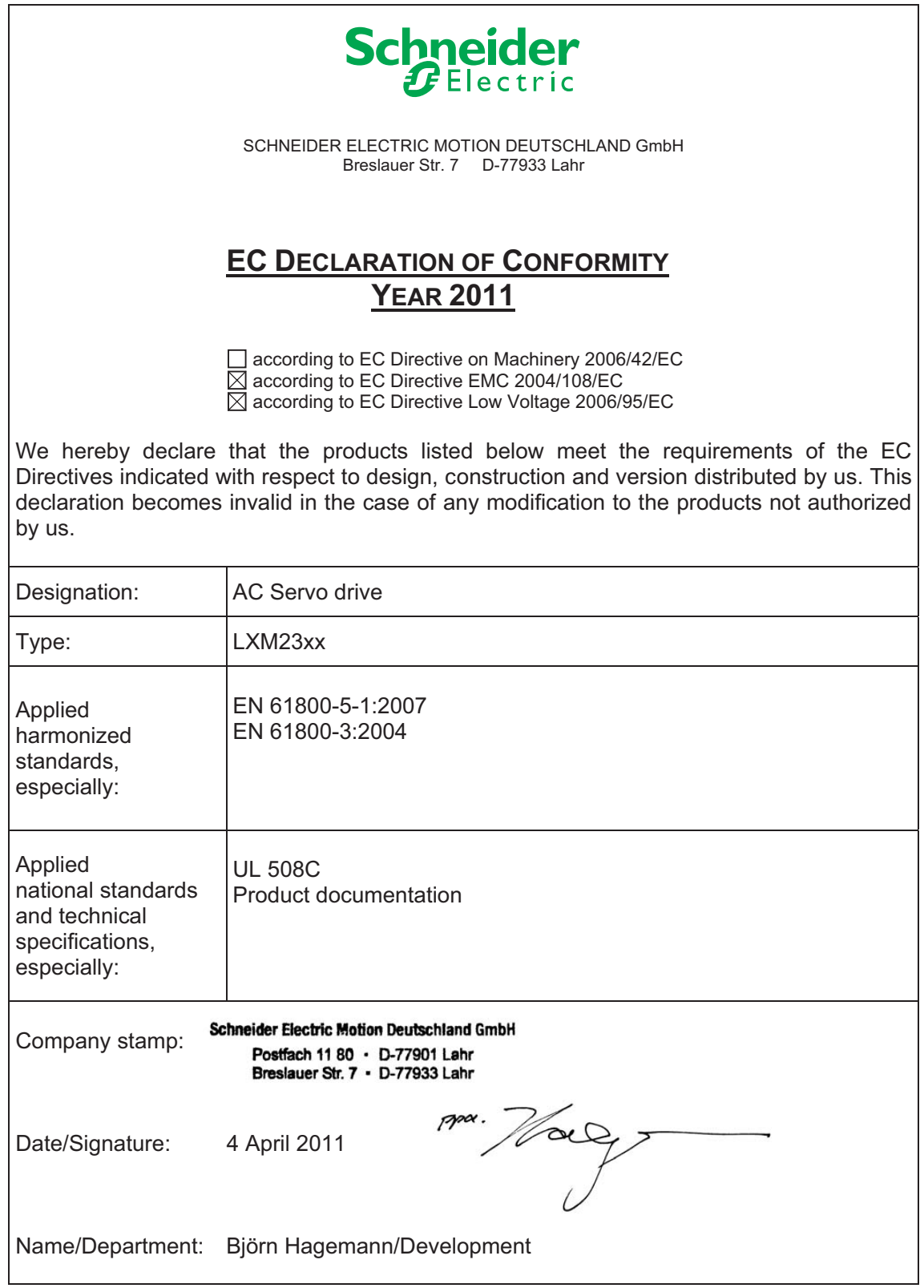

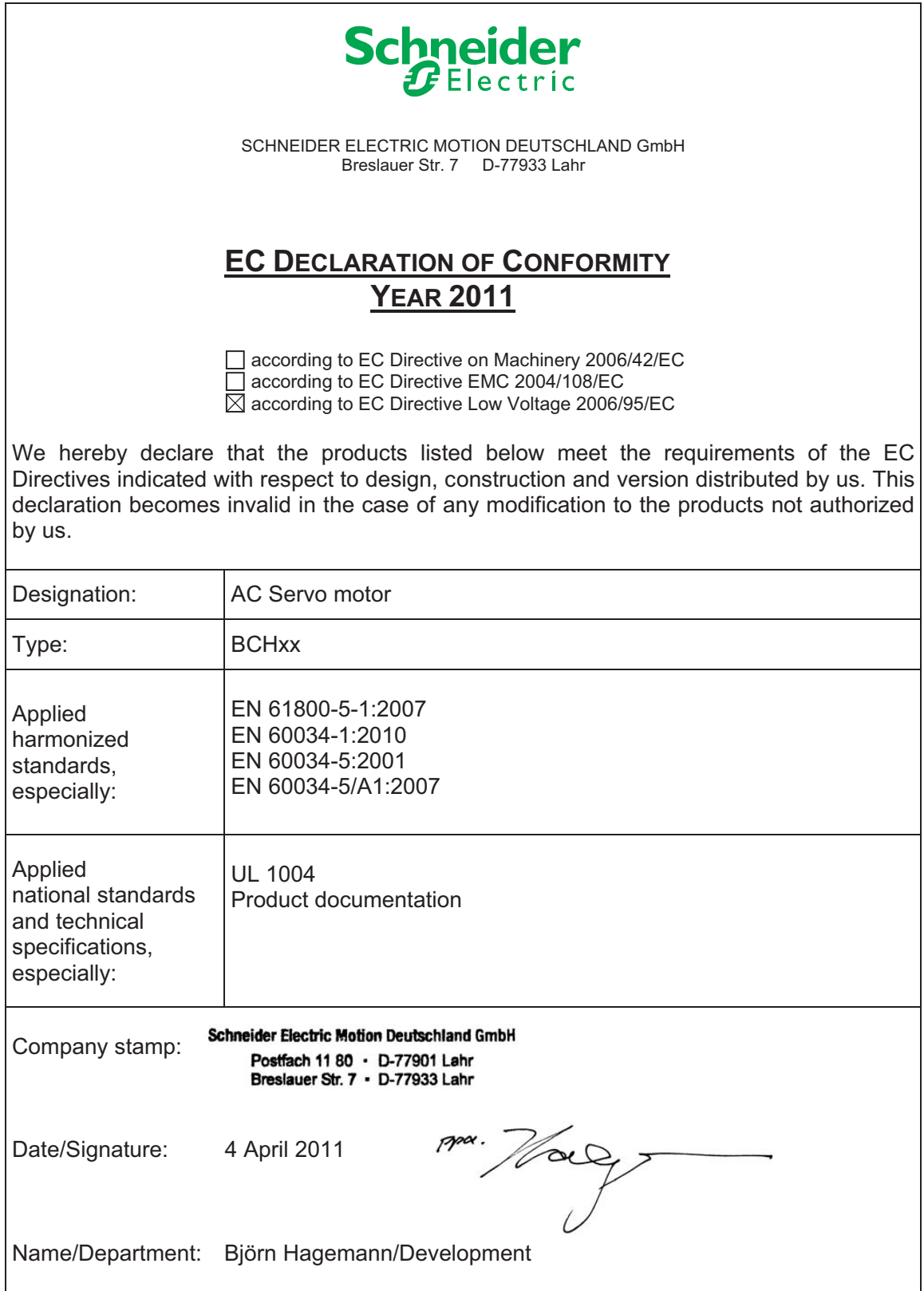

# <span id="page-54-0"></span>**3 Engineering**

This chapter contains information on the application of the product that is vital in the engineering phase.

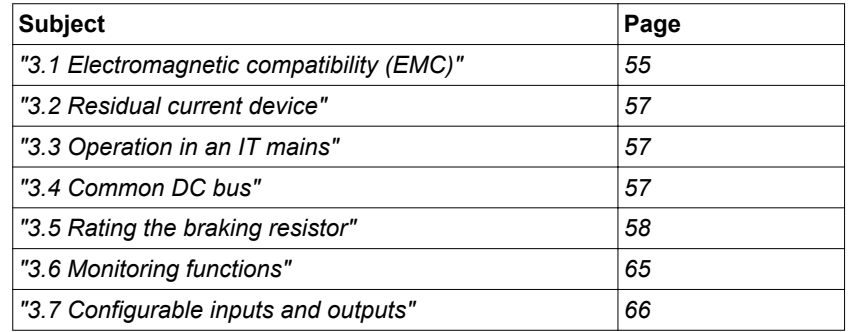

# **3.1 Electromagnetic compatibility (EMC)**

Signal interference can cause unexpected responses of the device and of other equipment in the vicinity of the device.

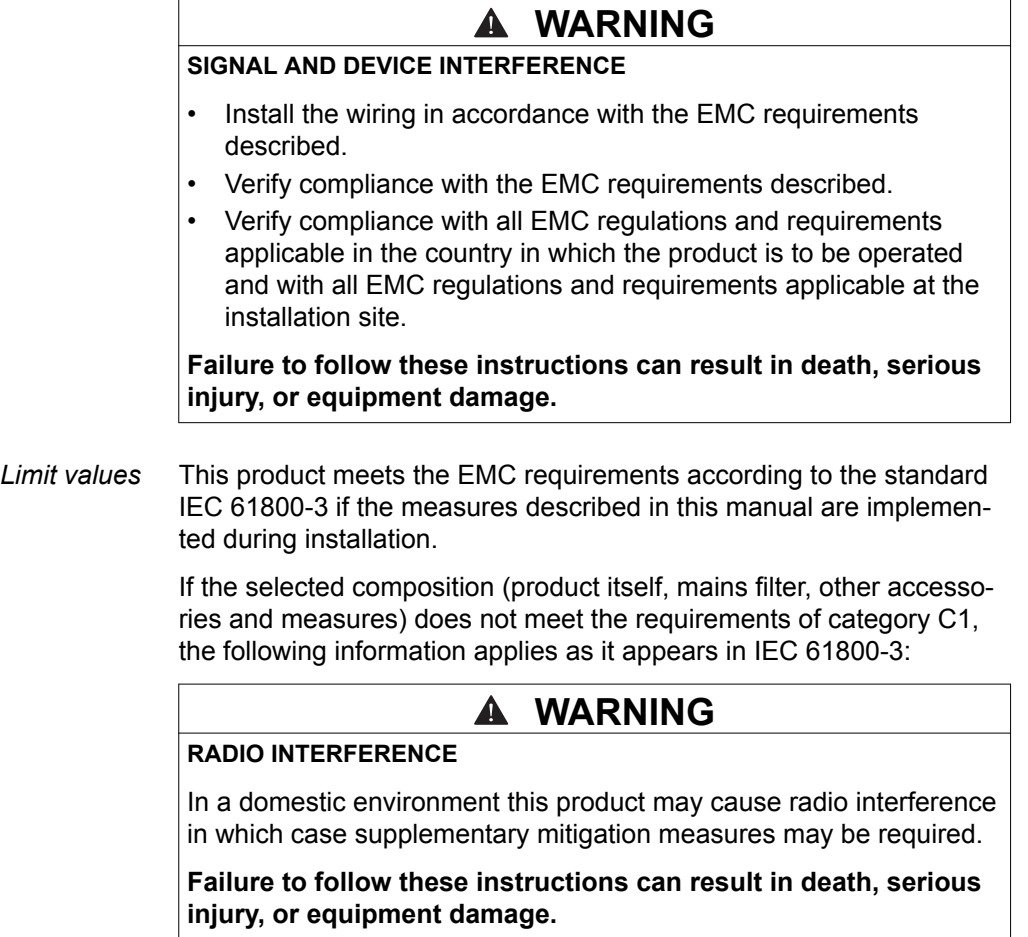

0198441113926, V2.02, 11.2014 0198441113926, V2.02, 11.2014

An EMC-compliant design is required to meet the specified limit values. Note the following requirements:

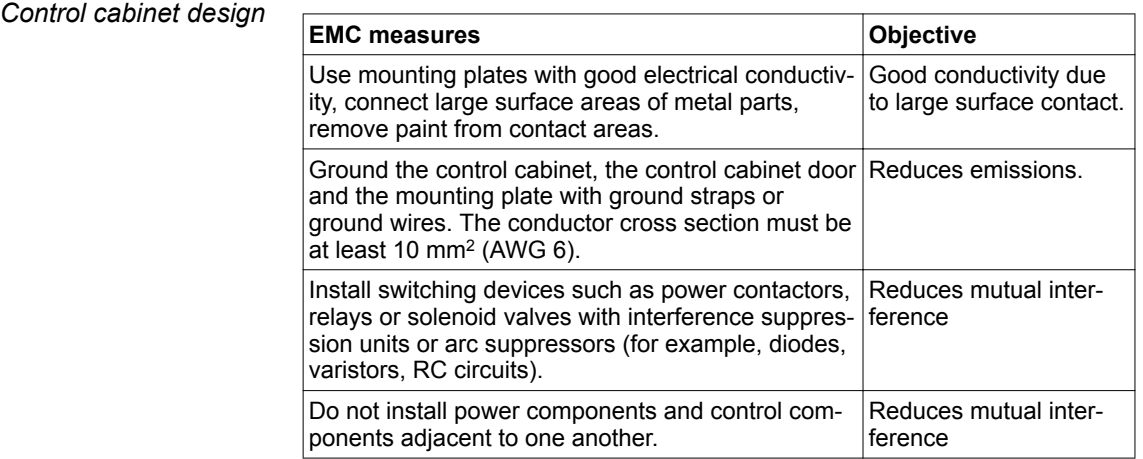

*Additional measures for EMC improvement* Depending on the application, the following measures can improve the EMC-dependent values:

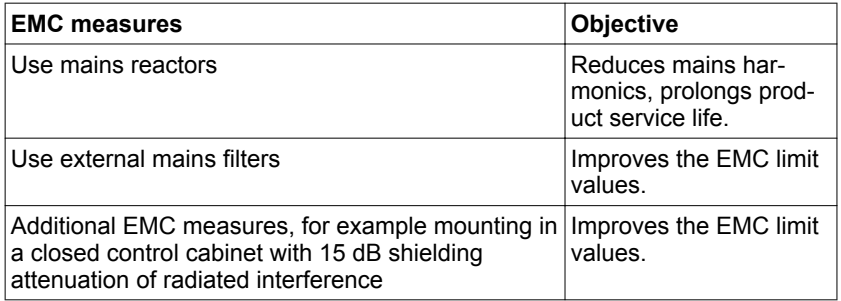

*Equipotential bonding conductors* Potential differences can result in excessive currents on the cable shields. Use equipotential bonding conductors to reduce currents on the cable shields.

> The equipotential bonding conductor must be rated for the maximum current. Practical experience has shown that the following conductor cross sections can be used:

- 16 mm<sup>2</sup> (AWG 4) for equipotential bonding conductors up to a length of 200 m (656 ft)
- 20 mm<sup>2</sup> (AWG 4) for equipotential bonding conductors with a length of more than 200 m (656 ft)

# <span id="page-56-0"></span>**3.2 Residual current device**

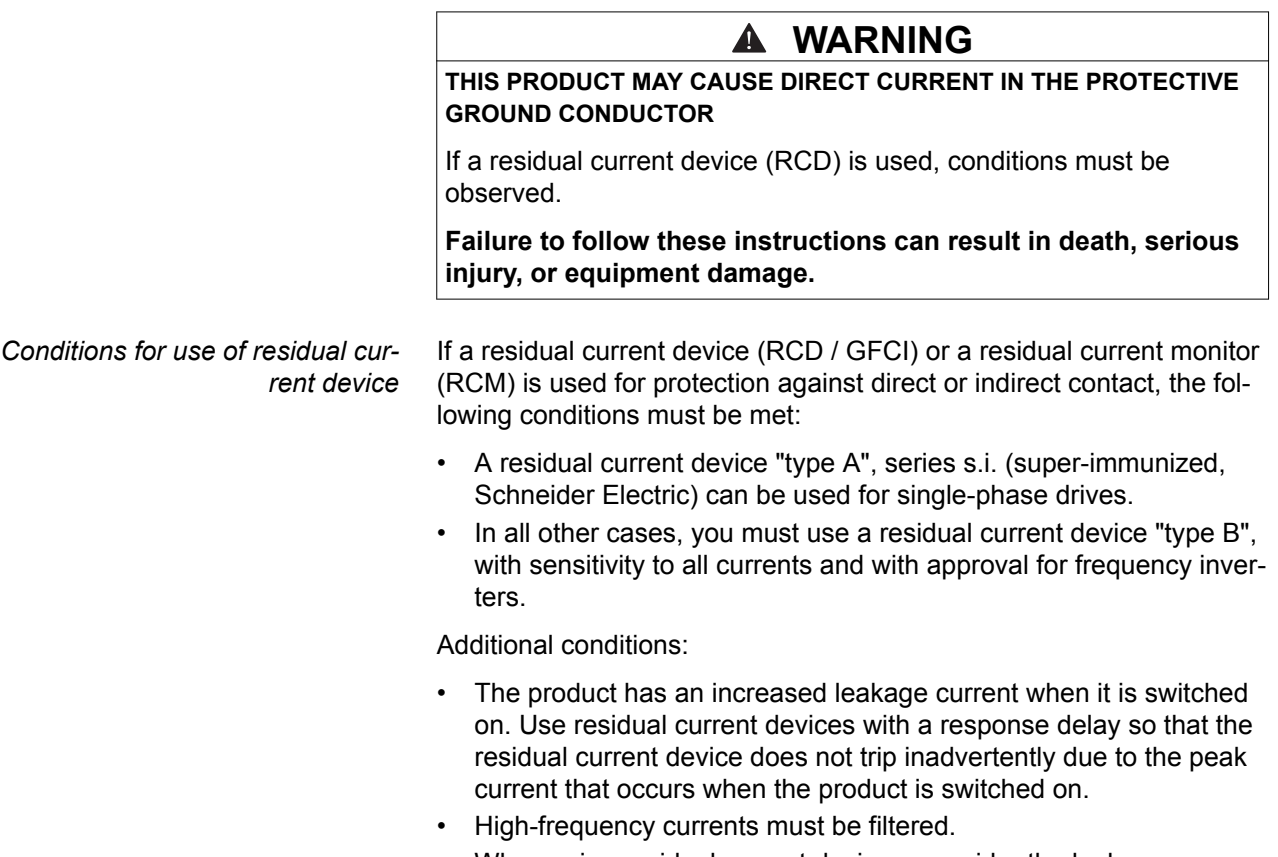

• When using residual current devices, consider the leakage currents of connected consumers.

# **3.3 Operation in an IT mains**

The device is intended for operation in a TT/TN mains. The device is not suitable for operation in an IT mains.

A transformer grounded at the output turns an IT mains into a TT/TN mains. The device may be connected to this mains.

# **3.4 Common DC bus**

Parallel connection of the DC bus of multiple drives (daisy-chaining) is not permitted. Operation with parallel connection via the DC bus may permanently damage the drives either immediately or over time.

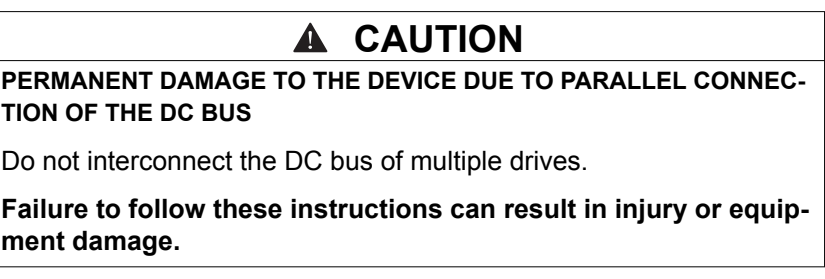

# <span id="page-57-0"></span>**3.5 Rating the braking resistor**

An insufficiently rated braking resistor can cause overvoltage on the DC bus. Overvoltage on the DC bus causes the power stage to be disabled. The motor is no longer actively decelerated.

# **WARNING**

**UNINTENDED EQUIPMENT OPERATION**

- Verify that the braking resistor has a sufficient rating by performing a test run under maximum load conditions.
- Verify that the parameter settings for the braking resistor are correct.

**Failure to follow these instructions can result in death, serious injury, or equipment damage.**

Braking resistors are required for dynamic applications. During deceleration, the kinetic energy is transformed into electrical energy in the motor. The electrical energy increases the DC bus voltage. The braking resistor is activated when the defined threshold value is exceeded. The braking resistor transforms electrical energy into heat. If highly dynamic deceleration is required, the braking resistor must be well adapted to the system.

The temperature of the braking resistor may exceed 250 °C (482 °F) during operation.

## **WARNING**

### **HOT SURFACES**

- Ensure that it is not possible to make any contact with a hot braking resistor.
- Do not allow flammable or heat-sensitive parts in the immediate vicinity of the braking resistor.
- Verify that the heat dissipation is sufficient by performing a test run under maximum load conditions.

**Failure to follow these instructions can result in death, serious injury, or equipment damage.**

*Internal braking resistor* The following table shows the specifications of the servo drive's internal braking resistor and the amount of regenerative power (average value) that it can process.

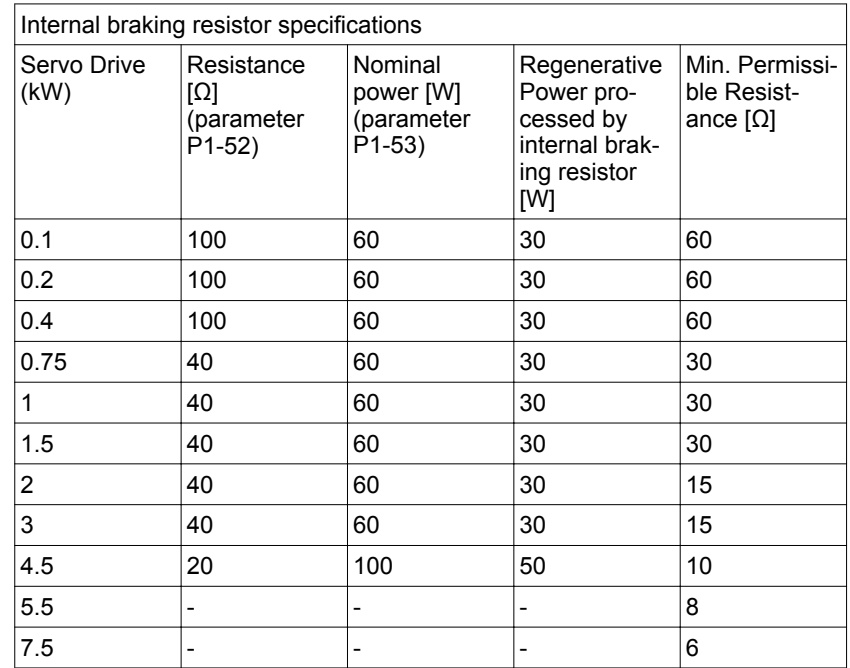

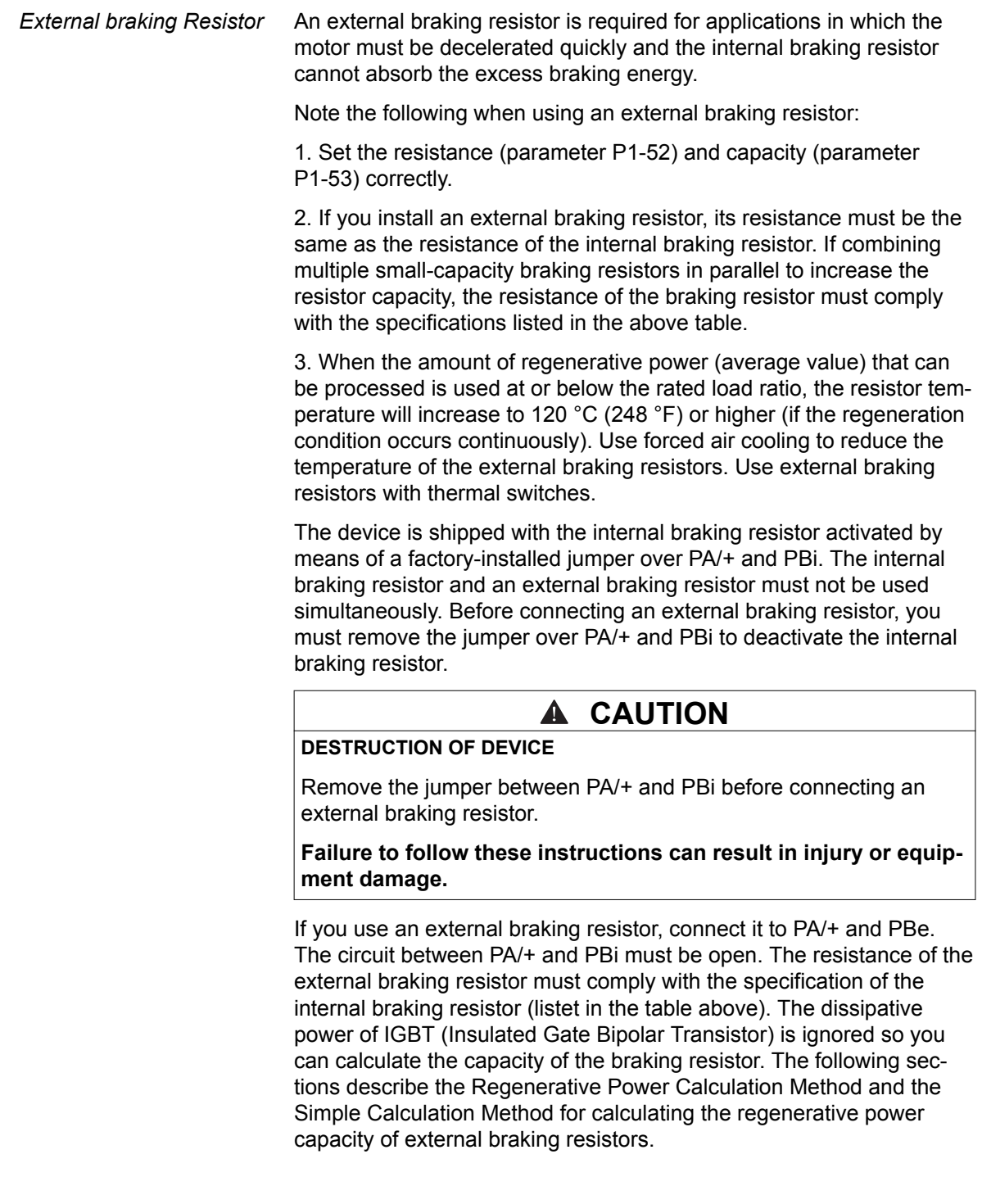

*Sizing the braking resistor* (1) Without Load

When there is no external load torque, if the servo motor repeats operation, the regenerative power generated by braking will be transmitted into the capacitance of the DC bus. After the capacitance voltage exceeds a specific value, the braking resistor can dissipate the remaining regenerative power.

Use the table and procedure described below to calculate the regenerative power.

| Servo Drive<br>(kW) |      | Servo Motor     | Rotor Iner-<br>tia<br>$J$ (kg.cm2) | Regenerative<br>power from<br>empty load 3000<br>RPM to stop Eo<br>(joule) | Max. regener-<br>ative power of<br>capacitance<br>Ec (joule) |
|---------------------|------|-----------------|------------------------------------|----------------------------------------------------------------------------|--------------------------------------------------------------|
| Low Iner-<br>tia    | 0.1  | <b>BCH0401O</b> | 0.037                              | 0.18                                                                       | 3                                                            |
|                     | 0.2  | <b>BCH0601O</b> | 0.177                              | 0.87                                                                       | 4                                                            |
|                     | 0.4  | <b>BCH0602O</b> | 0.277                              | 1.37                                                                       | 8                                                            |
|                     |      | <b>BCH0801O</b> | 0.68                               | 3.36                                                                       |                                                              |
|                     | 0.75 | <b>BCH0802O</b> | 1.13                               | 5.59                                                                       | 14                                                           |
|                     | 1.0  | <b>BCH1001O</b> | 2.65                               | 13.1                                                                       | 18                                                           |
|                     | 2.0  | <b>BCH1002O</b> | 4.45                               | 22.0                                                                       | 21                                                           |
| Medium<br>Inertia   | 0.4  | <b>BCH1301N</b> | 8.17                               | 40.40                                                                      | 8                                                            |
|                     | 1.0  | <b>BCH1302N</b> | 8.41                               | 41.59                                                                      | 18                                                           |
|                     | 1.5  | <b>BCH1303N</b> | 11.18                              | 55.28                                                                      | 18                                                           |
|                     | 2.0  | <b>BCH1304N</b> | 14.59                              | 72.15                                                                      | 21                                                           |
|                     |      | <b>BCH1801N</b> | 34.68                              | 171.50                                                                     |                                                              |
|                     | 3.0  | <b>BCH1802N</b> | 54.95                              | 217.73                                                                     | 28                                                           |
| High<br>Inertia     | 0.4  | <b>BCH1301M</b> | 8.17                               | 40.40                                                                      | 8                                                            |
|                     | 0.75 | <b>BCH1302M</b> | 8.41                               | 41.59                                                                      | 14                                                           |
|                     | 1.0  | <b>BCH1303M</b> | 11.18                              | 55.29                                                                      | 18                                                           |
|                     | 3.0  | <b>BCH1802M</b> | 54.95                              | 217.73                                                                     | 28                                                           |
| High                | 3.5  | <b>BCH1803N</b> |                                    |                                                                            |                                                              |
| Inertia             | 4.5  | <b>BCH1803M</b> | 77.75                              | 384.47                                                                     | 25                                                           |
|                     | 5.5  | <b>BCH1804M</b> | 99.78                              | 493.4                                                                      | 27                                                           |
|                     | 7.5  | <b>BCH1805M</b> | 142.7                              | 705.66                                                                     | 93                                                           |

Eo =  $J \times wr2/182$  (joule), Wr: RPM

If the load inertia is N x motor inertia, the regenerative power will be (N +1) x E0 when the servo motor brakes from 3000 RPM to 0. Then, the braking resistor can dissipate (N+1) x E0 - Ec (joule). If the time of repeat operation cycle is T seconds, then the regenerative power is 2  $x$  ((N+1)  $x \to 0$  - Ec) / T. The calculating procedure is as follows:

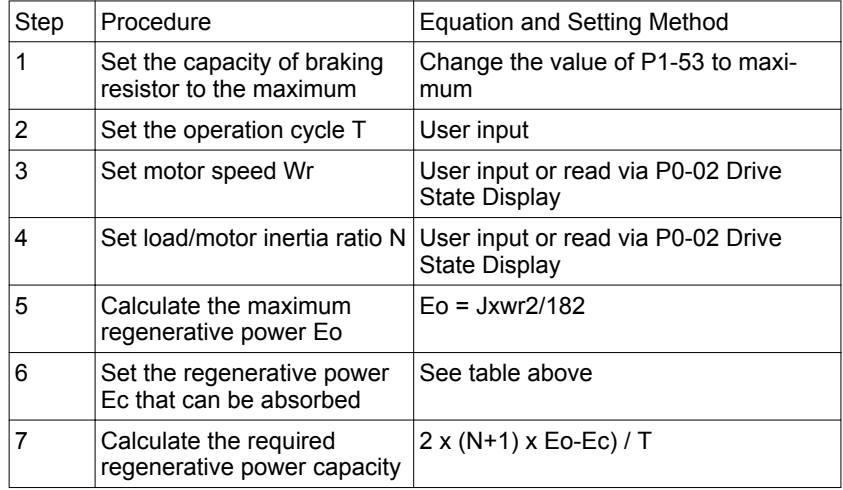

*For example:* If a 400 W servo drive is used, the time of repeat operation cycle is  $T = 0.4$  sec, the maximum motor speed is 3000 RPM, the load inertia is 7 x motor inertia, then the necessary power of the braking resistor is 2 x ( $(7+1)$  x 1.68 - 8) / 0.4 = 27.2 W. If the calculation result is smaller than the regenerative power, you should use the 60 W internal braking resistor. Usually the internal braking resistor of the drive can meet the requirements of general application if the external load inertia is not excessive.

> If the capacity of the braking resistor is insufficient, the accumulated power will be larger and the temperature will also increase. The alarm AL005 may occur if the temperature is too high. The following figure shows the actual operation of the braking resistor.

### (2) With Load

If there is an external load torque, the servo motor is in reverse rotation when the external load is greater than the motor torque. The servo motor is usually in forward rotation and the motor torque output direction is the same as the rotation direction. However, there is a special condition. If the motor output torque is in reverse direction of rotation, the servo motor is also in reverse direction of rotation. The external power is fed into the servo drive through the servo motor. The figure below is an example. The motor is in forward rotation at constant speed when a sudden external load torque change and great power is transmitted to the braking resistor rapidly.

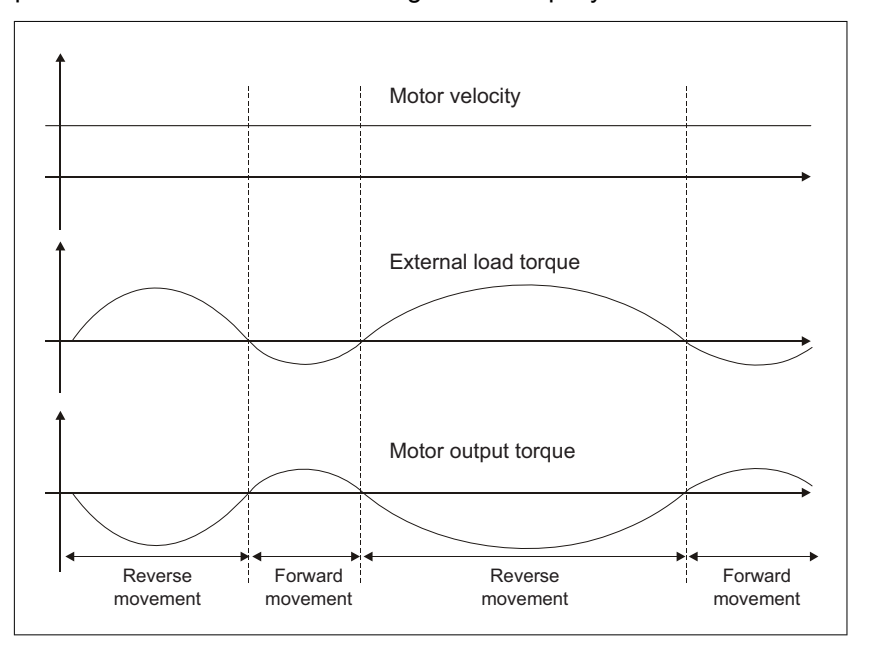

External load torque in reverse direction: TL x Wr TL : External load torque

Example:

If the external load torque is a  $+70$  % of the rated torque and the speed of rotation reaches 3000 RPM, for a 400 W servo drive (rated torque 1.27 Nm), you must connect an external braking resistor whose power is 2 x (0.7 x 1.27) x (3000 x 2 x p / 60) = 560 W, 40 Ω.

### **Simple Calculation Method**

You can select the adequate braking resistors according to the permissible frequency required by actual operation and the permissible frequency when the servo motor runs without load. The permissible frequency when the servo motor runs without load is the maximum frequency that can be operated during continuous operation when the servo motor accelerates from 0 RPM to rated speed and decelerates from rated speed to 0 RPM. The permissible frequencies when the servo motor runs without load are shown in the following table.

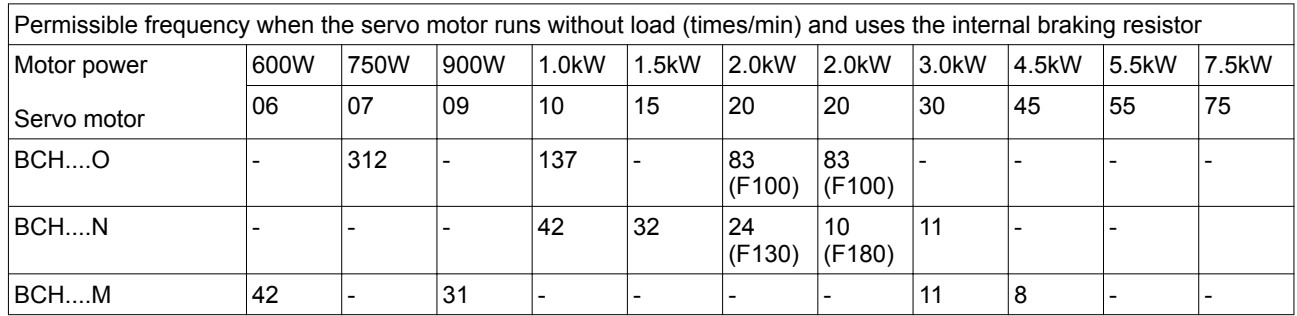

When the servo motor runs with load, the permissible frequency will change according to the changes of the load inertia and speed of rotation. Use the following equation to calculate the permissible frequency.

**Example 3**<br> **EXECUTE:** Operating speed  $\int_0^2$ Allowable frequency =  $\frac{\text{Allowable frequency when servo motor runs without load}}{m+1}$ Operating speed times min

m = load/motor inertia ratio

You can select the adequate external braking resistors according to the permissible frequency by referring to the table below:

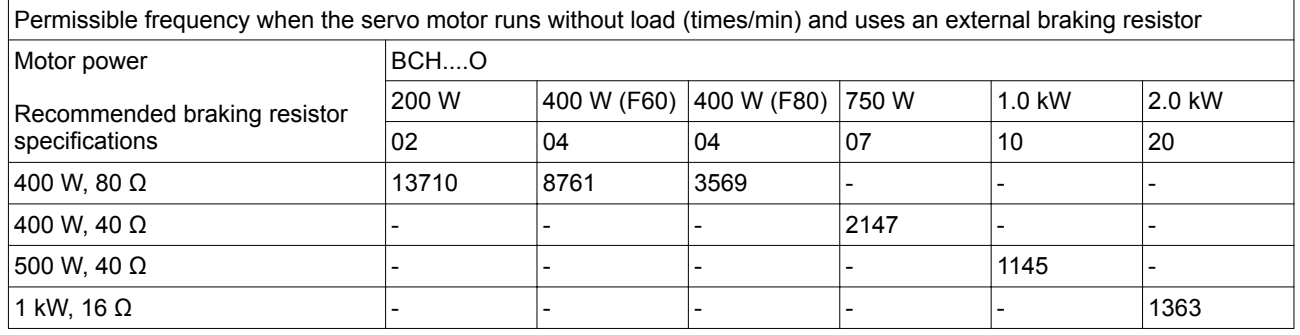

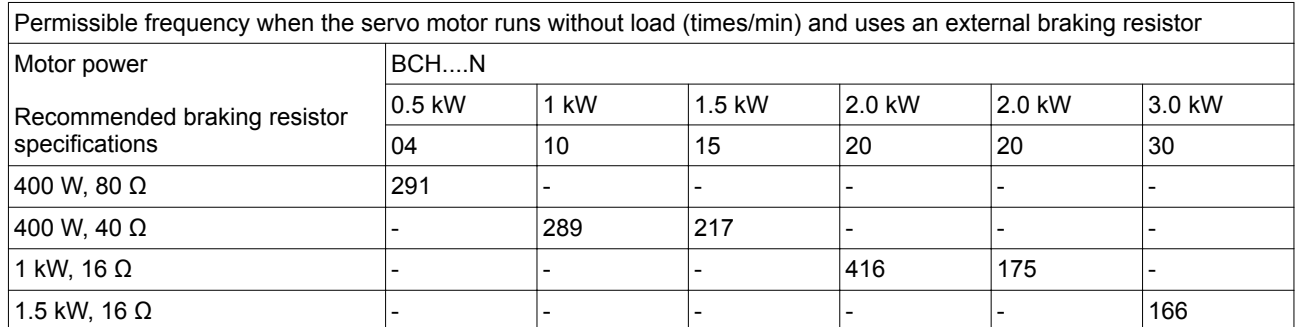

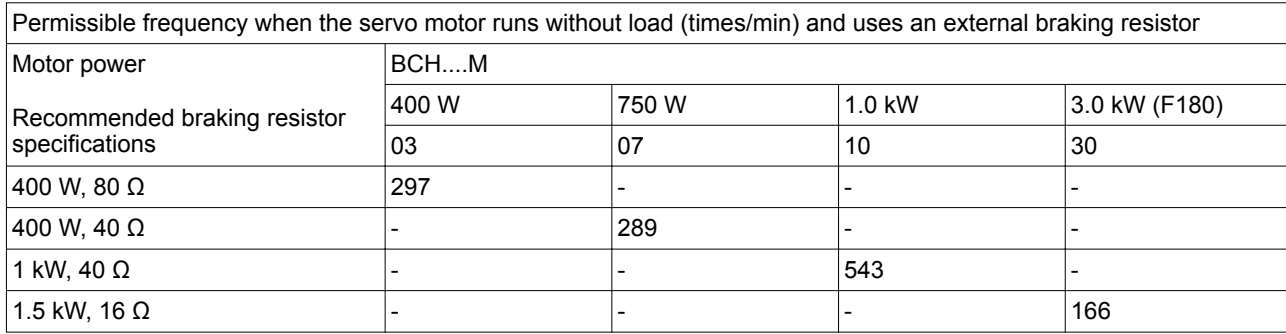

<span id="page-64-0"></span>If 2 or more braking resistors are connected to one drive, note the following criteria:

- The braking resistors must be connected in parallel or in series so the required resistance is reached. Only connect resistors with identical resistance in parallel in order to evenly distribute the load to all braking resistors.
- The total resistance of all external braking resistors connected to one drive must not fall below a lower limit.
- The continuous power of the network of connected braking resistors must be calculated. The result must be greater than or equal to the actually required continuous power.

NOTE: Regarding the selection of braking resistor, see the table of braking resistor specifications in chapter *["11 Accessories and spare parts"](#page-384-0)*.

# **3.6 Monitoring functions**

The monitoring functions of the product can be used to monitor movements and to monitor device-internal signals. These monitoring functions are not safety functions.

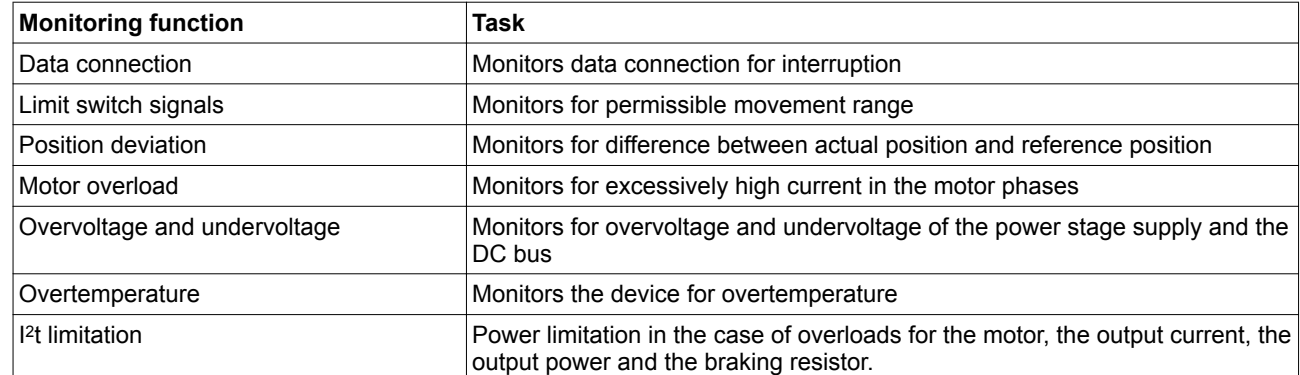

The following monitoring functions are available:

For a description of the monitoring functions, see chapter *["7.2.1 Monitor Variables"](#page-205-0)*.

# <span id="page-65-0"></span>**3.7 Configurable inputs and outputs**

The use of limit switches can provide some protection against hazards (for example, collision with mechanical stop caused by incorrect reference values).

# **WARNING**

### **LOSS OF CONTROL**

- Ensure that limit switches are installed if your application, based on your risk assessment, requires limit switches.
- Verify correct connection of the limit switches.
- Verify that the limit switches are mounted in a position far enough away from the mechanical stop to allow for an adequate stopping distance.
- Verify correct parameterization and function of the limit switches.

**Failure to follow these instructions can result in death, serious injury, or equipment damage.**

This product has digital inputs and outputs that can be configured. The inputs and outputs have a defined standard assignment depending on the operating mode. This assignment can be adapted to the requirements of the customer's installation. See chapter *["4.5.6 Input / Output Interface Connector CN1"](#page-82-0)* for additional information.

# **4 Installation**

An engineering phase is mandatory prior to mechanical and electrical installation. See chapter *["3 Engineering"](#page-54-0)* for basic information.

This product has a leakage current greater than 3.5 mA. If the protective ground connection is interrupted, a hazardous touch current may flow if the housing is touched.

# **DANGER**

**ELECTRIC SHOCK CAUSED BY INSUFFICIENT GROUNDING**

74

- Use a protective ground conductor at with least 10 mm<sup>2</sup> (AWG 6) or two protective ground conductors with the cross section of the conductors supplying the power terminals.
- Verify compliance with all local and national electrical code requirements as well as all other applicable regulations with respect to grounding of all equipment.

**Failure to follow these instructions will result in death or serious injury.**

### **DANGER** A

**ELECTRIC SHOCK CAUSED BY INSUFFICIENT GROUNDING**

- Verify compliance with all local and national electrical code requirements as well as all other applicable regulations with respect to grounding of the entire drive system.
- Ground the drive system before applying voltage.
- Do not use conduits as protective ground conductors; use a protective ground conductor inside the conduit.
- The cross section of the protective ground conductor must comply with the applicable standards.
- Do not consider cable shields to be protective ground conductors.

**Failure to follow these instructions will result in death or serious injury.**

# **DANGER**

**ELECTRIC SHOCK OR UNINTENDED EQUIPMENT OPERATION**

- Keep foreign objects from getting into the product.
- Verify the correct seating of seals and cable entries in order to avoid deposits and humidity.

**Failure to follow these instructions will result in death or serious injury.**

The metal surfaces of the product may exceed 100 °C (212 °F) during operation.

# **WARNING**

### **HOT SURFACES**

- Avoid unprotected contact with hot surfaces.
- Do not allow flammable or heat-sensitive parts in the immediate vicinity of hot surfaces.
- Verify that the heat dissipation is sufficient by performing a test run under maximum load conditions.

**Failure to follow these instructions can result in death, serious injury, or equipment damage.**

# **CAUTION**

**PERMANENT DAMAGE TO THE DRIVE DUE TO INCORRECT MAINS VOLTAGE CONNECTION**

- Verify that you use the correct mains voltage; install a transformer, if necessary.
- Do not connect mains voltage to the output terminals (U, V, W).

**Failure to follow these instructions can result in injury or equipment damage.**

# **4.1 Before mounting**

- *Inspecting the product* ▶ Verify the product version by means of the type code on the nameplate. See chapter *["1.3 Nameplate"](#page-18-0)* and chapter *["1.4 Type code"](#page-20-0)*.
	- ▶ Prior to mounting, inspect the product for visible damage.

Damaged products may cause electric shock or unintended equipment operation.

### **DANGER**  $\blacktriangle$

**ELECTRIC SHOCK OR UNINTENDED EQUIPMENT OPERATION**

Δ

- Do not use damaged products.
- Keep foreign objects such as chips, screws or wire clippings from getting into the product.

### **Failure to follow these instructions will result in death or serious injury.**

Contact your local Schneider Electric sales office if you detect any damage whatsoever.

# **4.2 Scope of supply**

Package contents:

Part I : Drive

- Servo drive LXM23D
- 5 pin terminal block for L1, L2, R, S, T (available for 100 ... 1500 W versions)
- 3 pin terminal block "Motor" for U, V, W (available for 100 ... 1500 W versions)
- 4 pin terminal block "CN5" for PA/+, PBi, PBe,PC/- (available for 100 ... 1500 W versions)
- One operating lever (for wire to terminal block insertion; available for 100 ... 1500 W versions)
- One jumper bar (installed at CN5, pins PA/+ and PBi)
- Adhesive labels with safety instructions in various languages

Part II : Motor

• Servo motor BCH

Part III : Accessory

• Ordered accessory

# **4.3 Mechanical installation of drive**

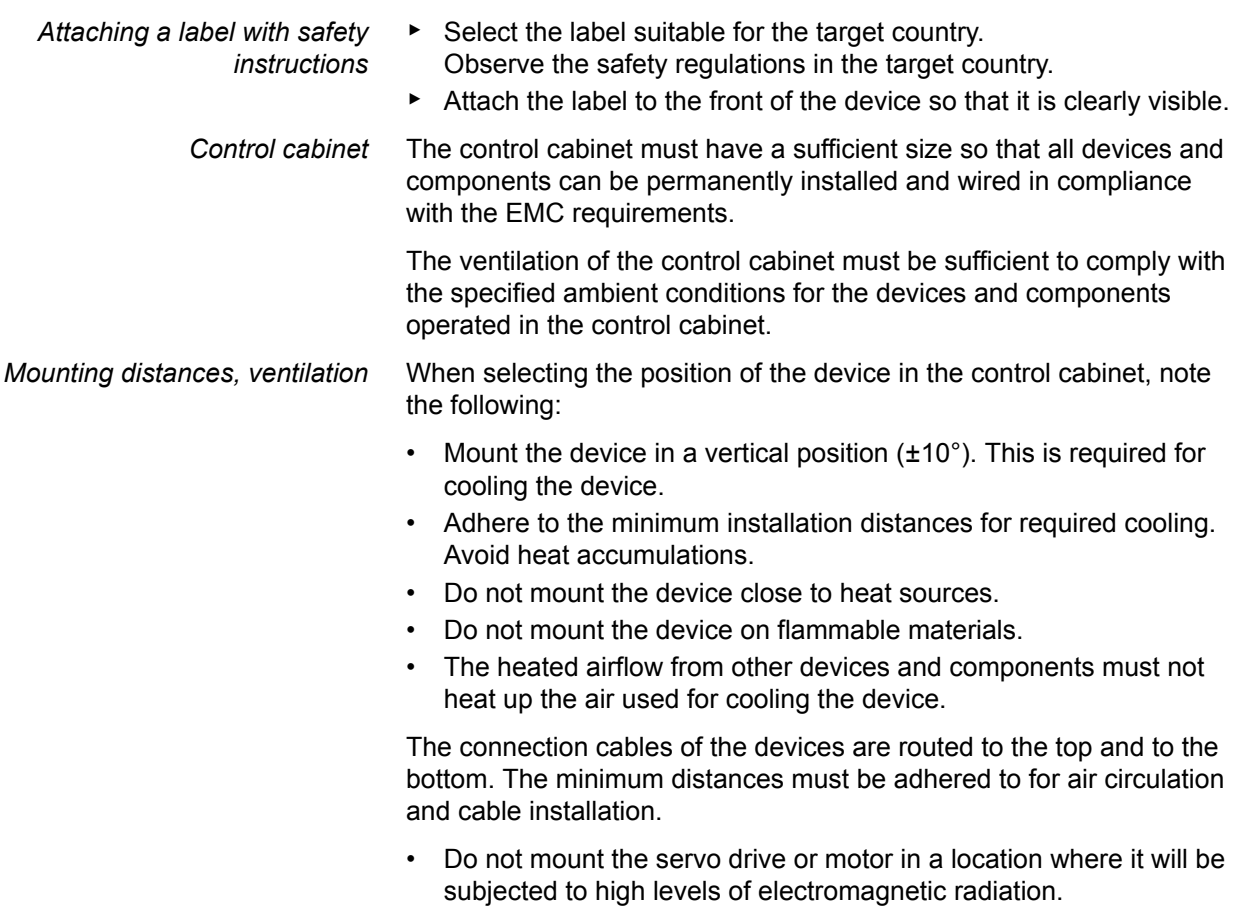

• When mounting the servo drive, tighten the screws to properly secure the drive in place.

# **LXM23D and BCH 4 Installation**

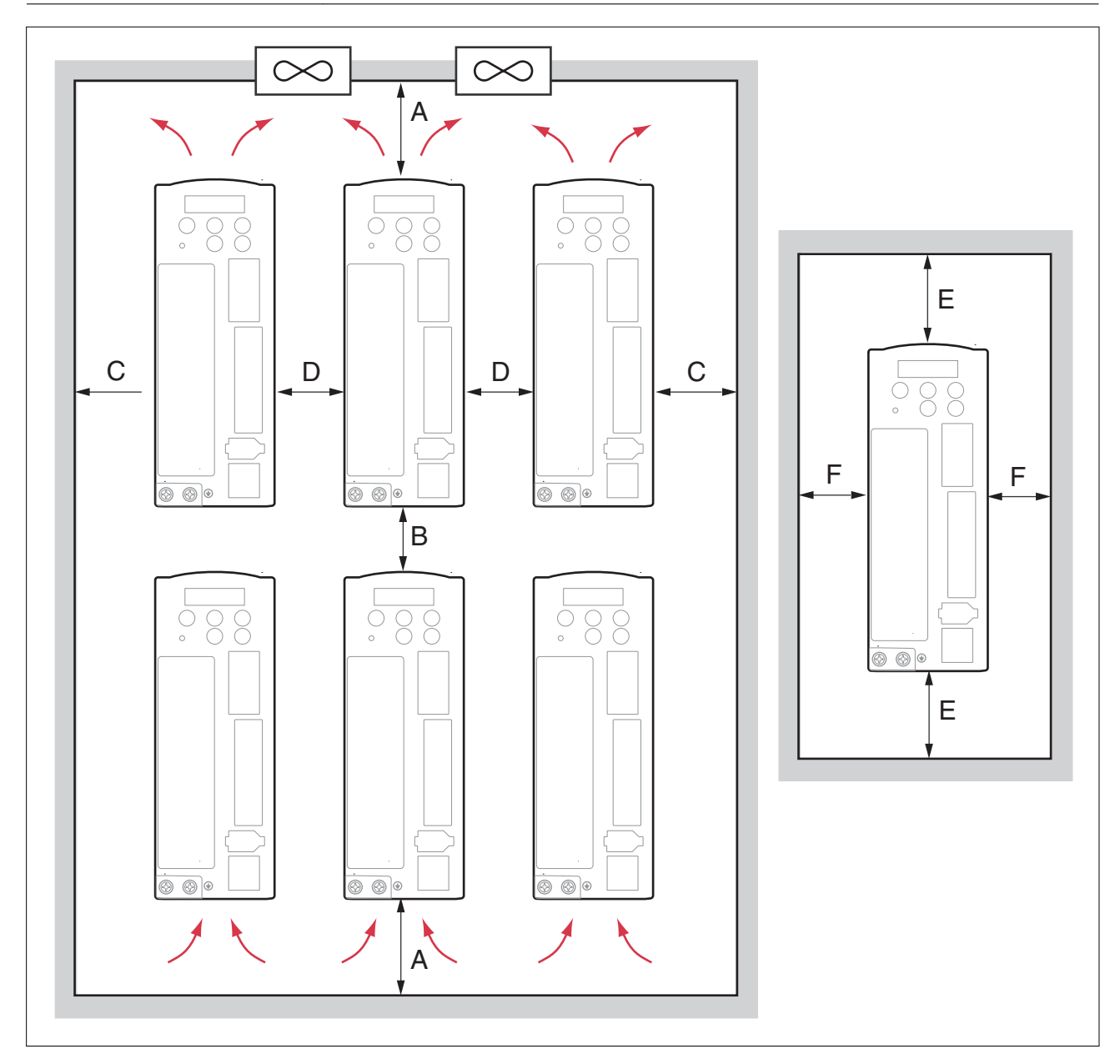

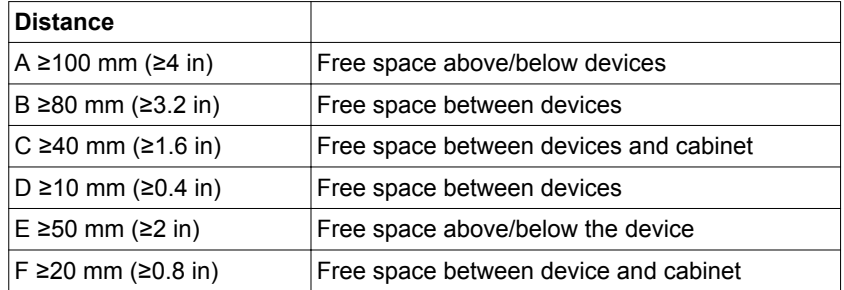

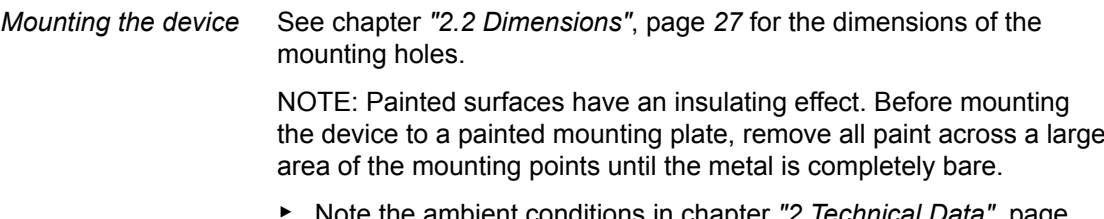

- ambient conditions in chapter ["2 Technical Data"](#page-24-0), page *[25](#page-24-0)*.
- $\blacktriangleright$  Mount the device in a vertical position ( $\pm 10^{\circ}$ ).
## **4.4 Mechanical installation of motor**

Motors are very heavy relative to their size. The great mass of the motor can cause injuries and damage.

## **WARNING**

### **GREAT MASS OR FALLING PARTS**

- Use a a suitable crane or other suitable lifting gear for mounting the motor if this is required by the mass of the motor.
- Use the necessary personal protective equipment (for example, safety shoes, safety glasses and protective gloves).
- Mount the motor in such a way (tightening torque, securing screws) that it cannot come loose, even in the case of fast acceleration or continuous vibration.

**Failure to follow these instructions can result in death, serious injury, or equipment damage.**

Motors can generate strong local electrical and magnetic fields. This can cause interference in sensitive devices.

## **WARNING**

### **STRONG ELECTROMAGNETIC FIELDS**

- Keep persons with electronic medical implants, such as pacemakers, away from the motor.
- Do not place any sensitive devices close to the motor.

**Failure to follow these instructions can result in death, serious injury, or equipment damage.**

If the permissible ambient conditions are not respected, external substances from the environment may penetrate the product and cause unintended movement or equipment damage.

## **WARNING**

## **UNINTENDED MOVEMENT**

- Verify that the ambient conditions are respected.
- Do not allow seals to run dry.
- Keep liquids from getting to the shaft bushing (for example, in mounting position IM V3).
- Do not expose the shaft sealing rings and cable entries of the motor to the direct spray of a pressure washer.

**Failure to follow these instructions can result in death, serious injury, or equipment damage.**

If the maximum permissible forces at the motor shaft are exceeded, this will result in premature wear of the bearing, shaft breakage or damage to the encoder.

## **WARNING**

### **UNINTENDED EQUIPMENT OPERATION DUE TO MECHANICAL DAM-AGE TO THE MOTOR**

- Do not exceed the maximum permissible axial and radial forces at the motor shaft.
- Protect the motor shaft from impact.
- Do not exceed the maximum permissible axial force when pressing components onto the motor shaft.

**Failure to follow these instructions can result in death, serious injury, or equipment damage.**

## **CAUTION**

**DAMAGE CAUSED BY IMPROPER APPLICATION OF FORCES**

- Do not use the motor as a step to climb into or onto the machine.
- Do not use the motor as a load-bearing part.
- Verify that the motor cannot be improperly used at the machine, for example, by means of design measures.

**Failure to follow these instructions can result in injury or equipment damage.**

## *NOTICE*

**DAMAGE TO THE MOTOR CAUSED BY FORCES ACTING ON THE REAR SIDE OF THE MOTOR**

- Do not place the motor on the rear side.
- Protect the rear side of the motor from impact.
- Do not lift motors via the rear side.
- Only lift motors equipped with eyebolts via the eyebolts.

**Failure to follow these instructions can result in equipment damage.**

*Mounting surface for flange* The mounting surface must be stable, clean and low-vibration. ▶ Verify that the system side meets all requirements in terms of dimensions and tolerances. *Mounting position* The following mounting positions are defined and approved as per IEC 60034-7:

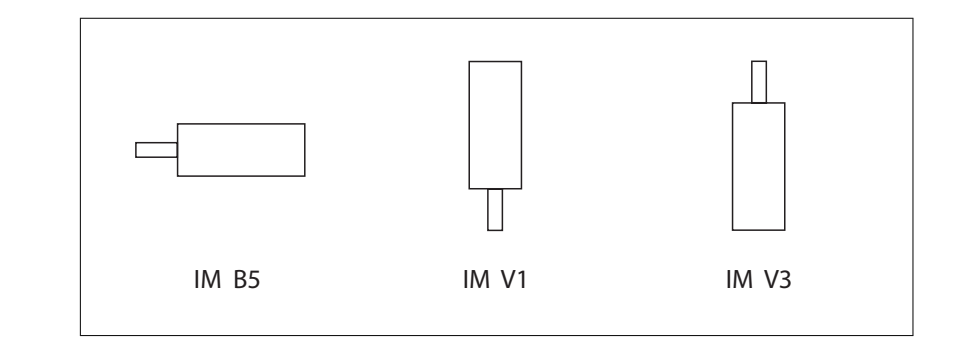

- *Mounting* When the motor is mounted to the mounting surface, it must be accurately aligned axially and radially and make even contact with the mounting surface. All mounting screws must be tightened with the specified tightening torque. No uneven mechanical load must be applied when the mounting screws are tightened. See chapter *["2 Technical Data"](#page-24-0)* for data, dimensions and degrees of protection (IP).
- *Mounting output components* Output components such as pulleys or couplings must be mounted with suitable equipment and tools. Motor and output component must be accurately aligned both axially and radially. Improper alignment of the motor or the output element causes runout and premature wear.

# **4.5 Electrical installation of drive**

## **4.5.1 Overview**

Carefully read and observe all safety instructions and the chapter "Before you begin - safety information".

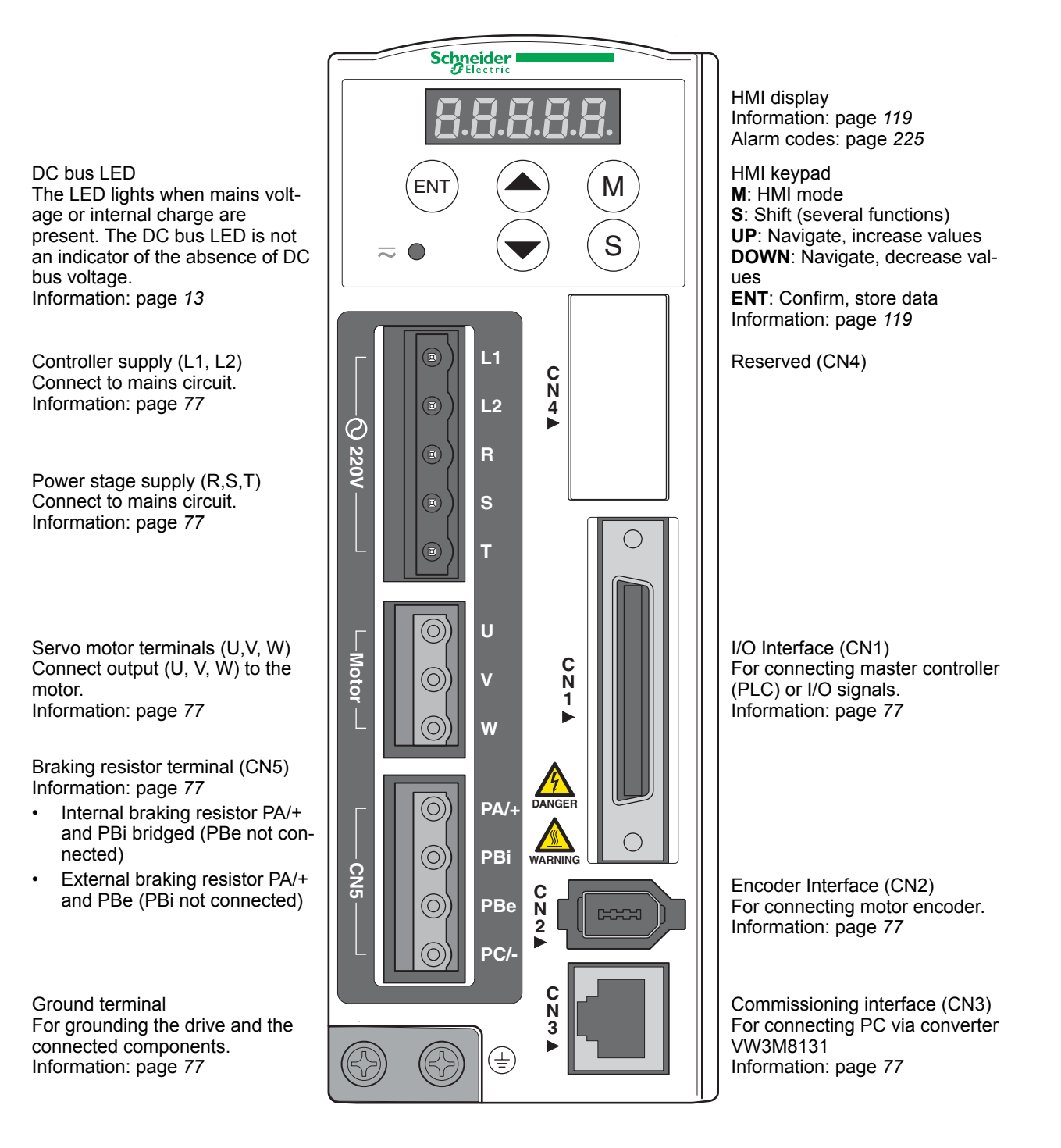

<span id="page-76-0"></span>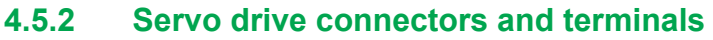

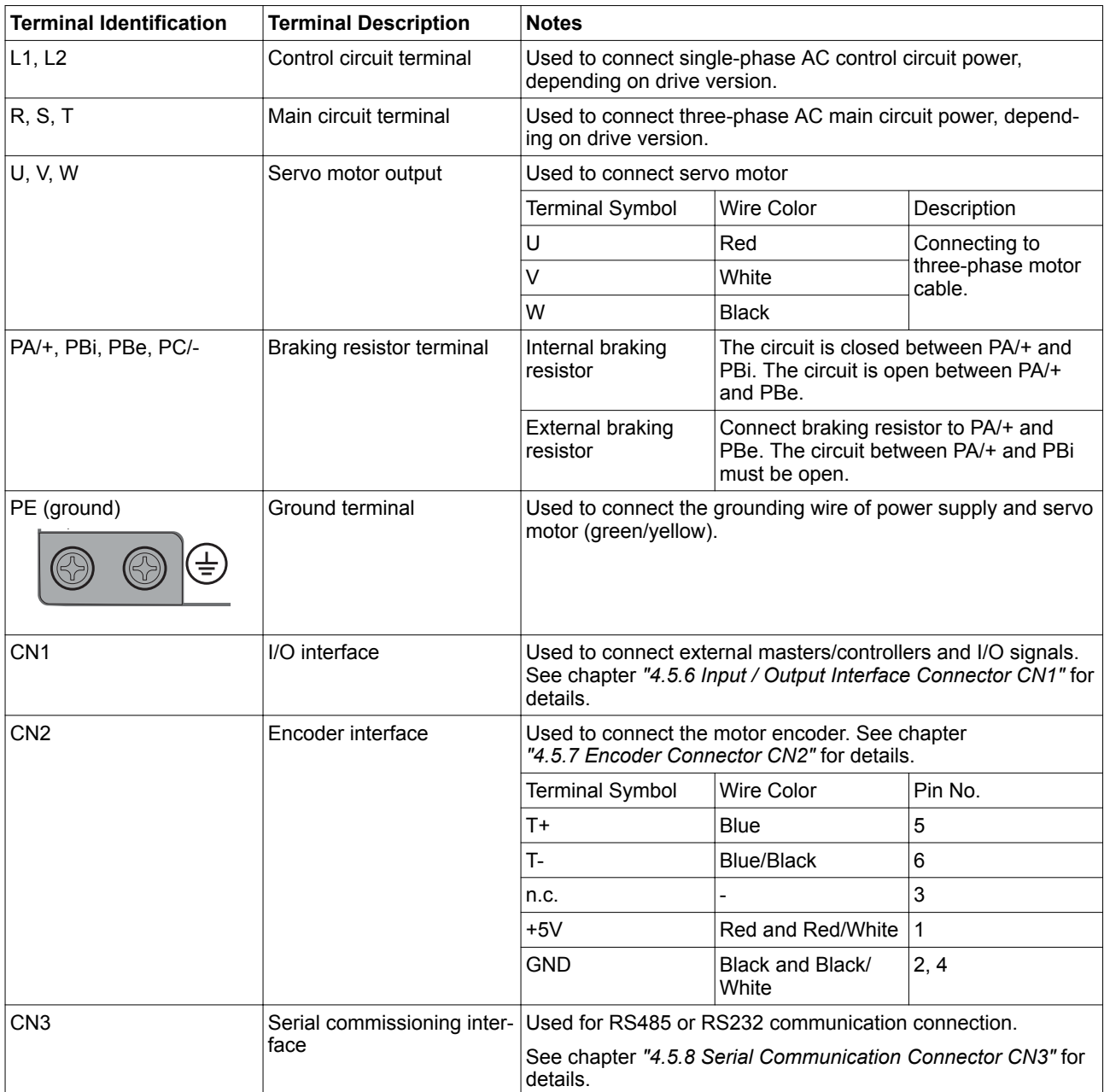

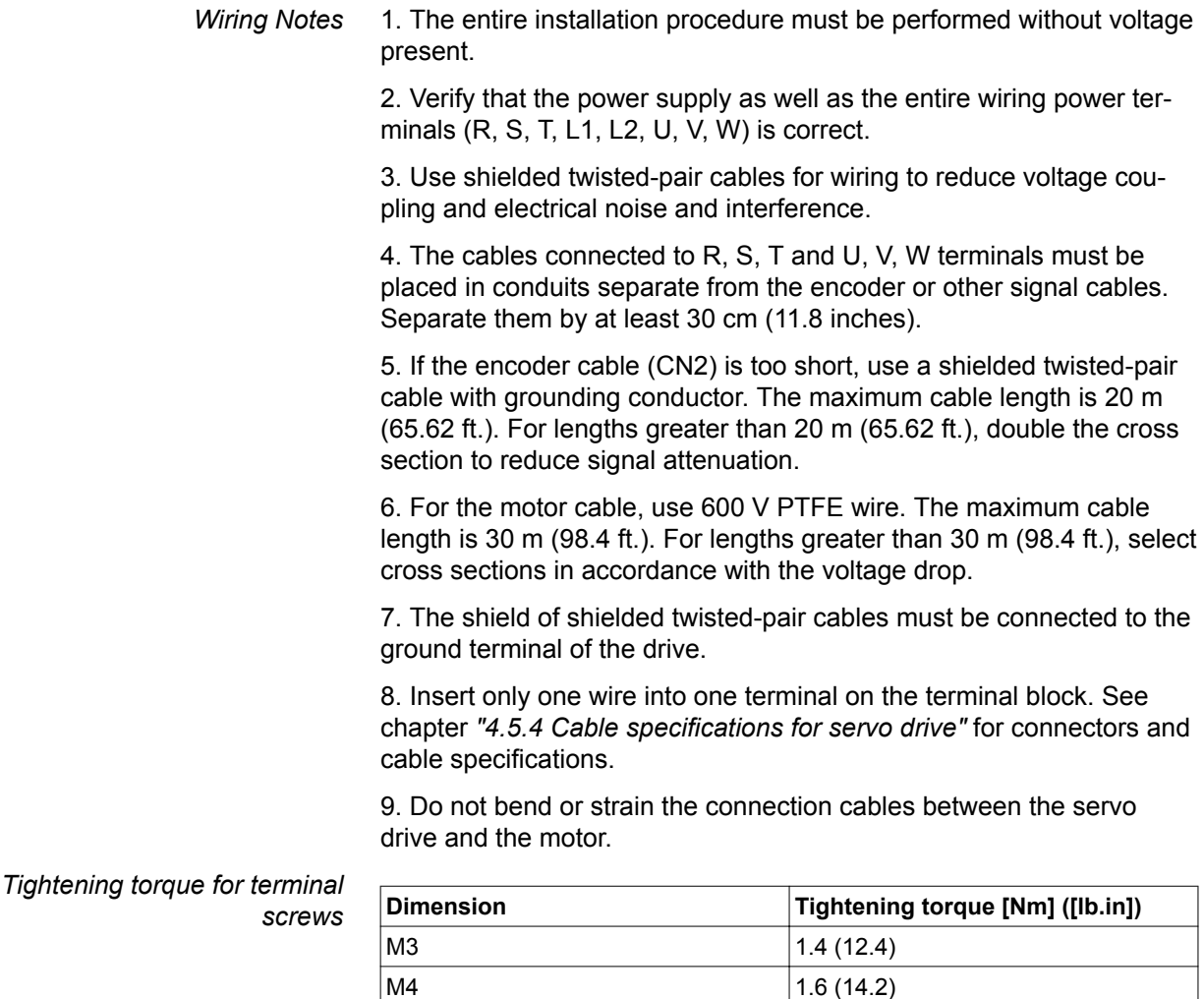

M6 3.0 (26.6)

*Conductor cross sections according to method of installation*

- The following sections describe the conductor cross sections for two standard methods of installation:
- Method of installation B<sub>2</sub>.
	- Cables in conduits or cable trunking systems
- Method of installation E:

Cables on open cable trays

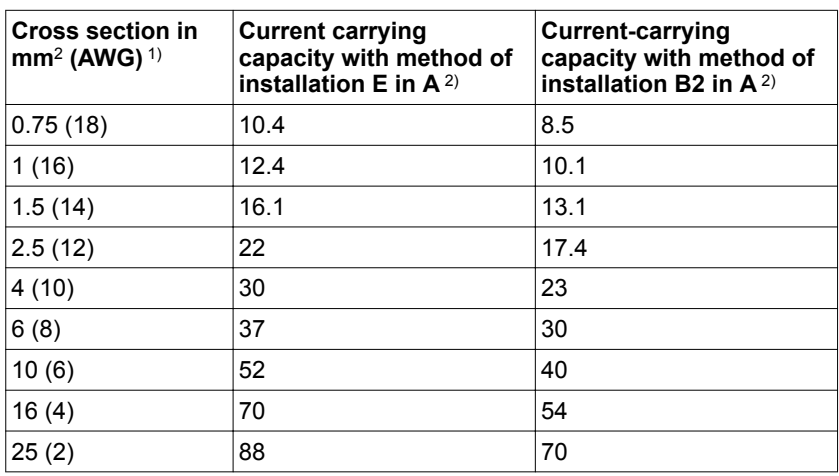

1) See chapter *["11 Accessories and spare parts"](#page-384-0)* for available cables.

2) Values as per IEC 60204-1 for continuous operation, copper conductors and ambient air temperature 40°C (104 °F); see IEC 60204-1 for additional information.

Note the derating factors for grouping of cables and correction factors for other ambient conditions (IEC 60204-1).

The conductors must have a sufficiently large cross section so that the upstream fuse can trip.

In the case of longer cables, it may be necessary to use a greater conductor cross section to reduce the energy losses.

For cross section see also chapter

*["4.5.4 Cable specifications for servo drive"](#page-80-0)*, power cable U, V, W.

## **4.5.3 Wiring Methods**

For servo drives from 200 W to 1.5 kW, the input power can be either single-phase or three-phase. For servo drives from 2 kW to 7.5 kW, the input power must be three-phase.

It is not recommended to frequently power the drive on and off. Do not turn the drive off and on more than once per minute as high charging currents within the internal capacitors may reduce service life.

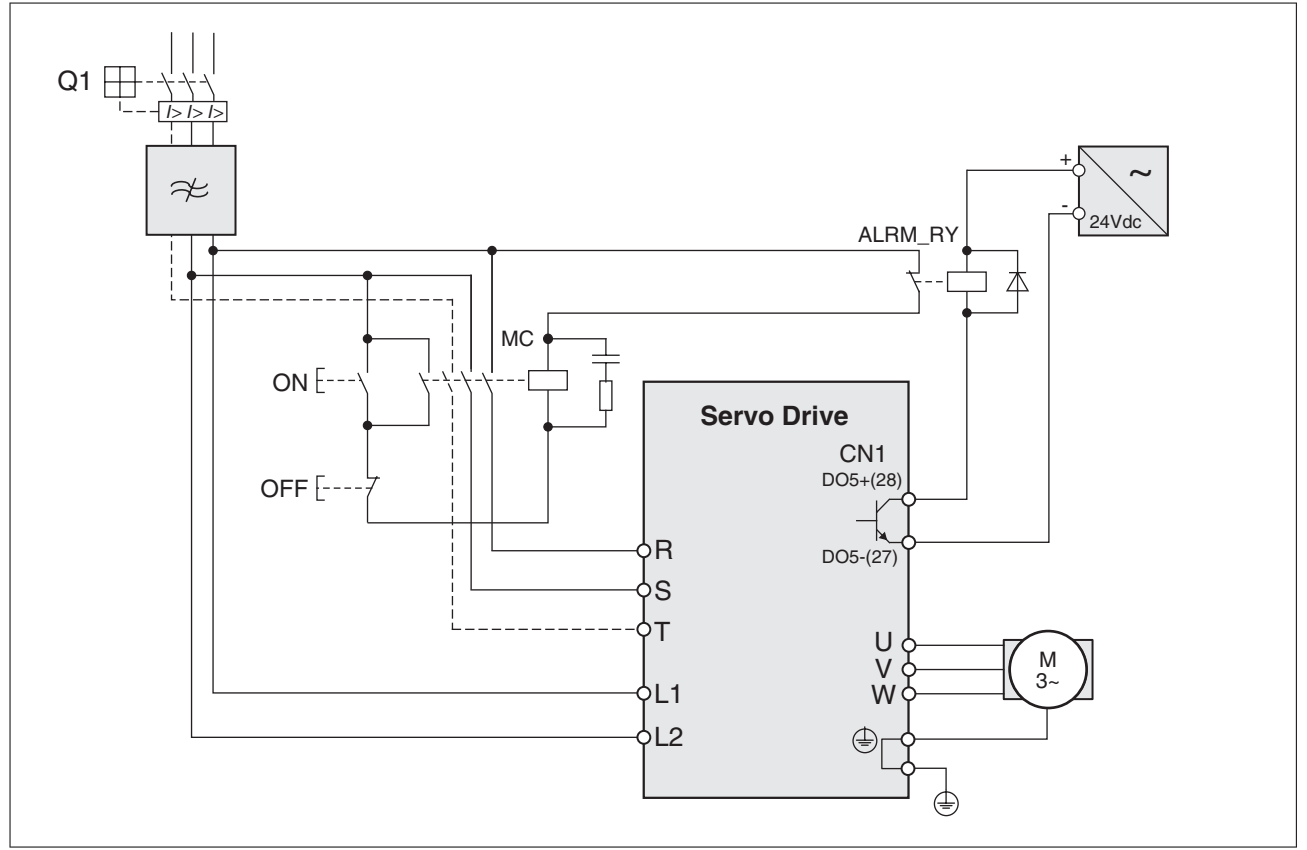

Figure 15: Single-phase and three-phase power supply connection

 $\triangleright$  Check whether additional circuit breakers are required if you use different wire cross sections.

See chapter *["6.4.4 Holding Brake"](#page-201-0)* for information on using a motor with a holding brake.

## <span id="page-80-0"></span>**4.5.4 Cable specifications for servo drive**

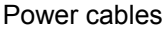

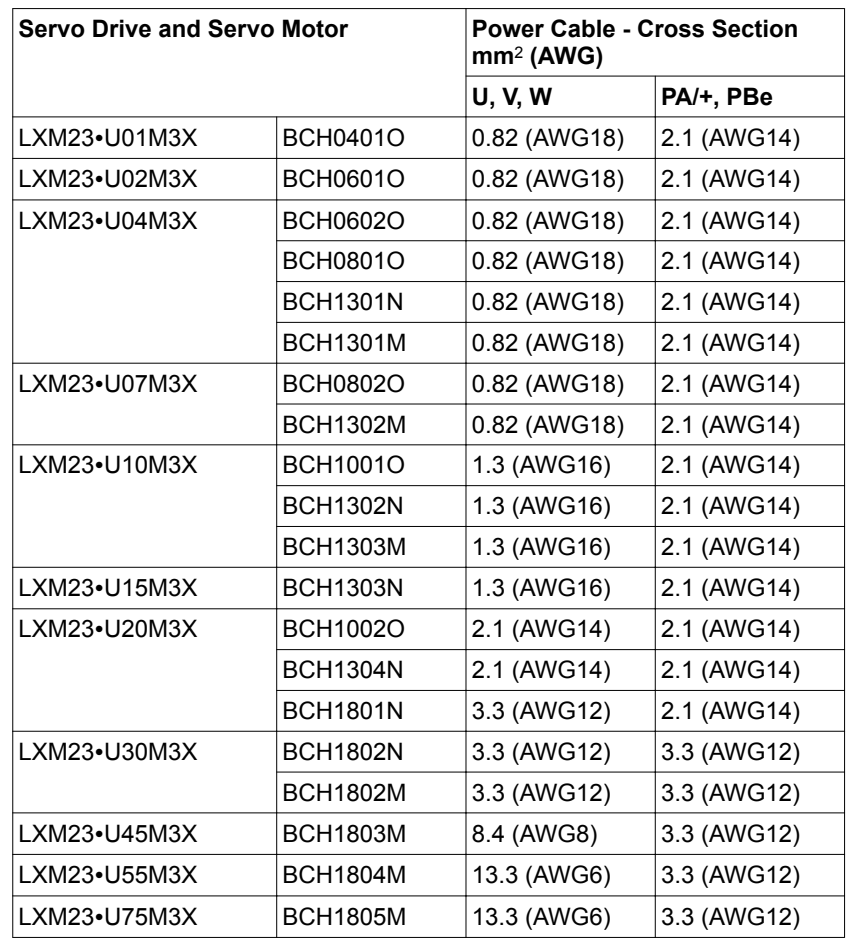

Encoder Cables

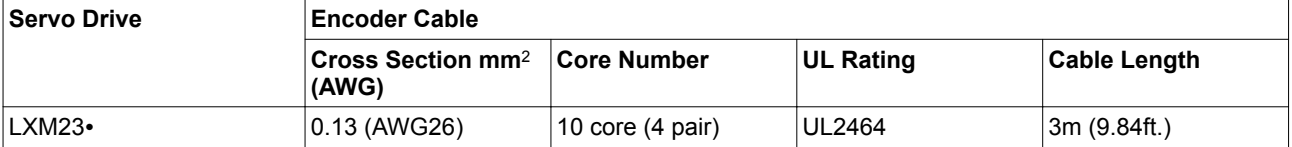

NOTE:

1) Use shielded twisted-pair cables for wiring to reduce voltage coupling and electrical noise and interference.

2) The shield of shielded twisted-pair cables must be connected to the ground terminal of the servo drive.

## **4.5.5 Structure of the drive system**

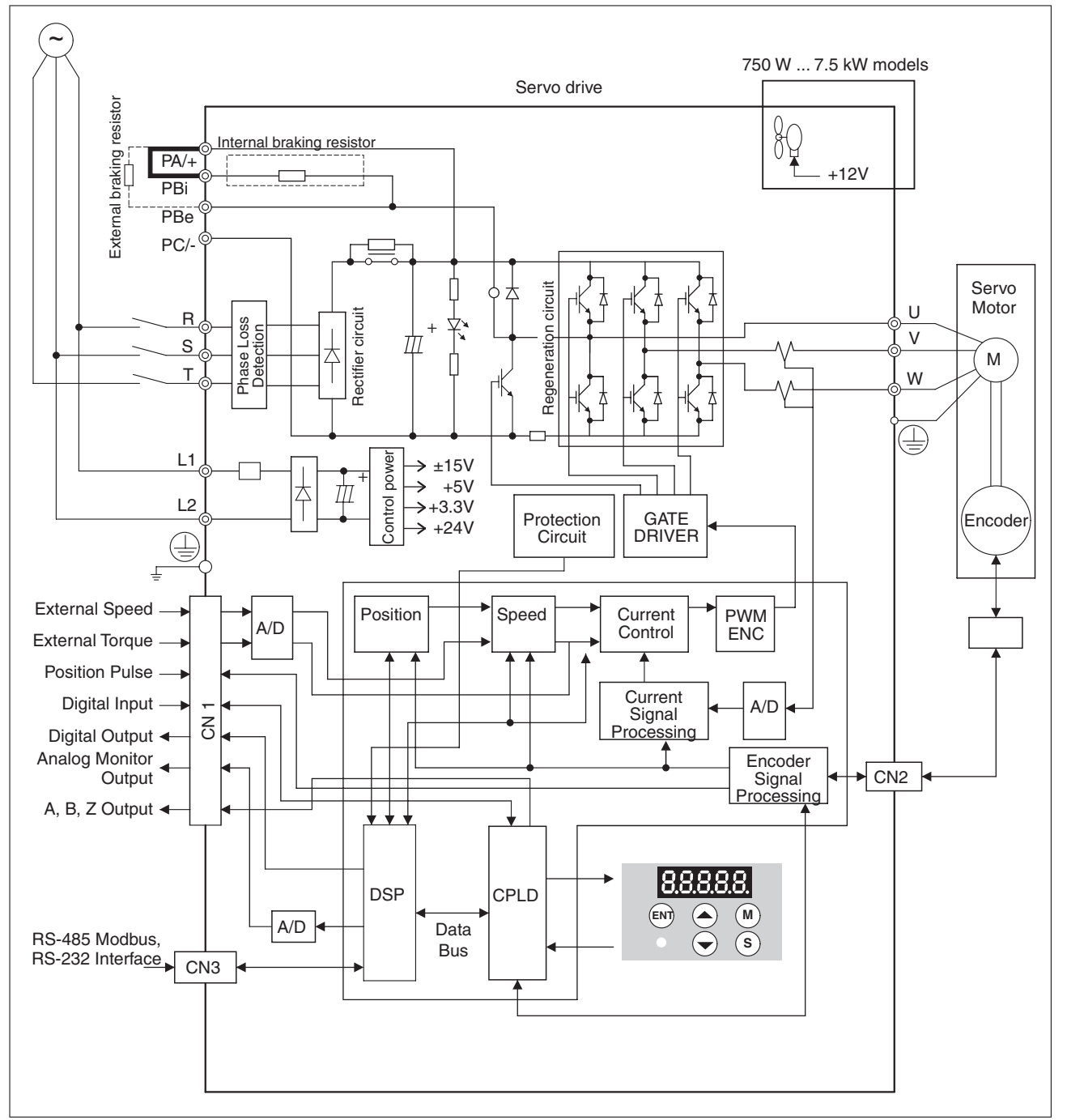

Figure 16: Structure of the drive system

## <span id="page-82-0"></span>**4.5.6 Input / Output Interface Connector CN1**

The CN1 Interface Connector provides access to three signal groups:

1. General interface for the analog speed and torque control, encoder reference signal from the motor, pulse / direction inputs, and reference voltages.

2. 8 programmable Digital Inputs (DI), can be set via parameters P2-10 ... P2-17.

3. 5 programmable Digital Outputs (DO), can be set via parameters P2-18 ... P2-22.

A detailed explanation of each group is available in chapter *["4.5.6.2 Signals Explanation of Connector CN1"](#page-84-0)*.

### **4.5.6.1 CN1 Terminal Identification**

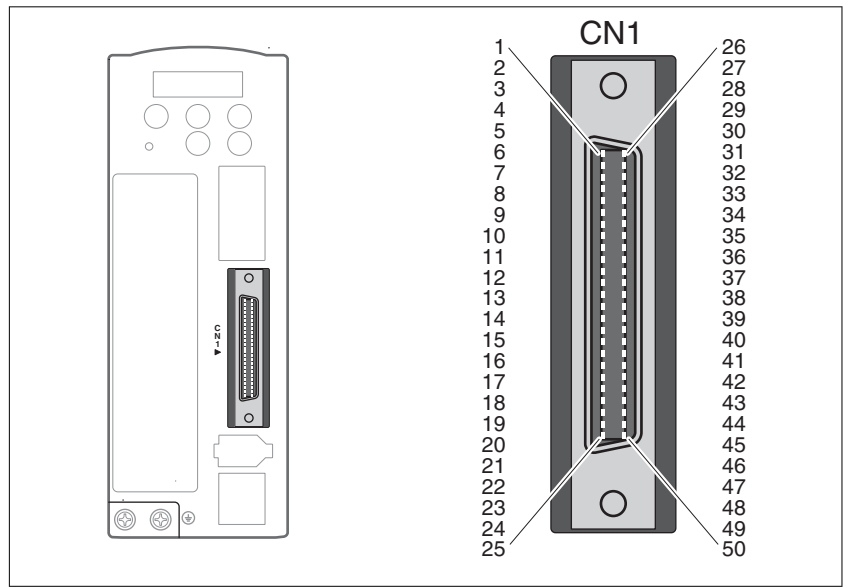

Figure 17: The Layout of CN1 Drive Connector

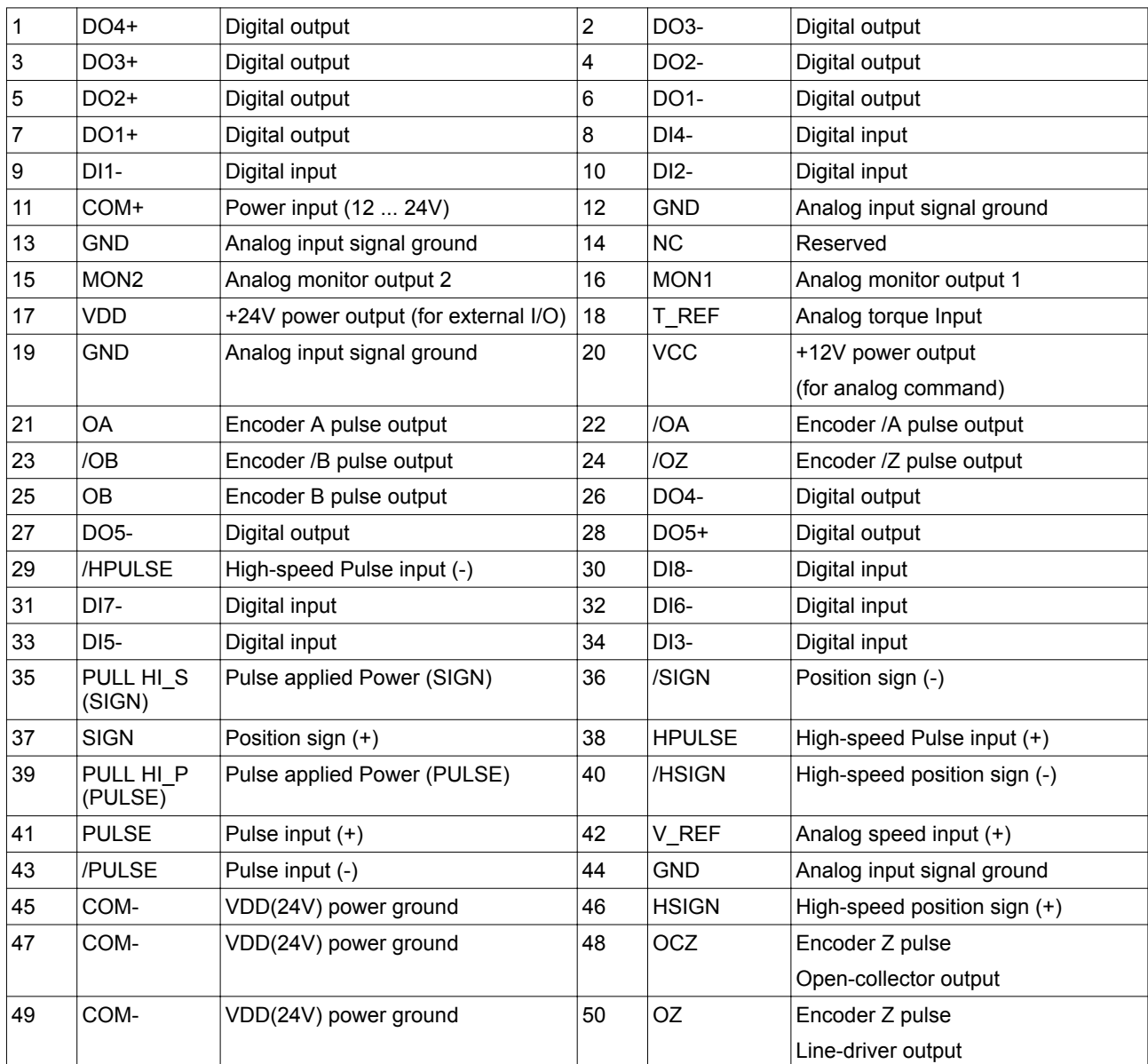

Connections which are labeled with "NC" or whose function is described as "Reserved" are reserved for future functions. Using reserved connections may lead to unintended equipment operation or equipment damage.

## **WARNING**

## **UNINTENDED EQUIPMENT OPERATION**

Do not use connections which are labeled as "NC" or whose function is described as "Reserved".

**Failure to follow these instructions can result in death, serious injury, or equipment damage.**

### <span id="page-84-0"></span>**4.5.6.2 Signals Explanation of Connector CN1**

The following tables detail the three groups of signals of the CN1 interface.

- General Signals
- Digital Output (DO) signals
- Digital Input (DI) signals

The General Signals are set by the factory and cannot be changed, reprogrammed or adjusted. Both the Digital Input and Digital Output signals can be programmed by the user.

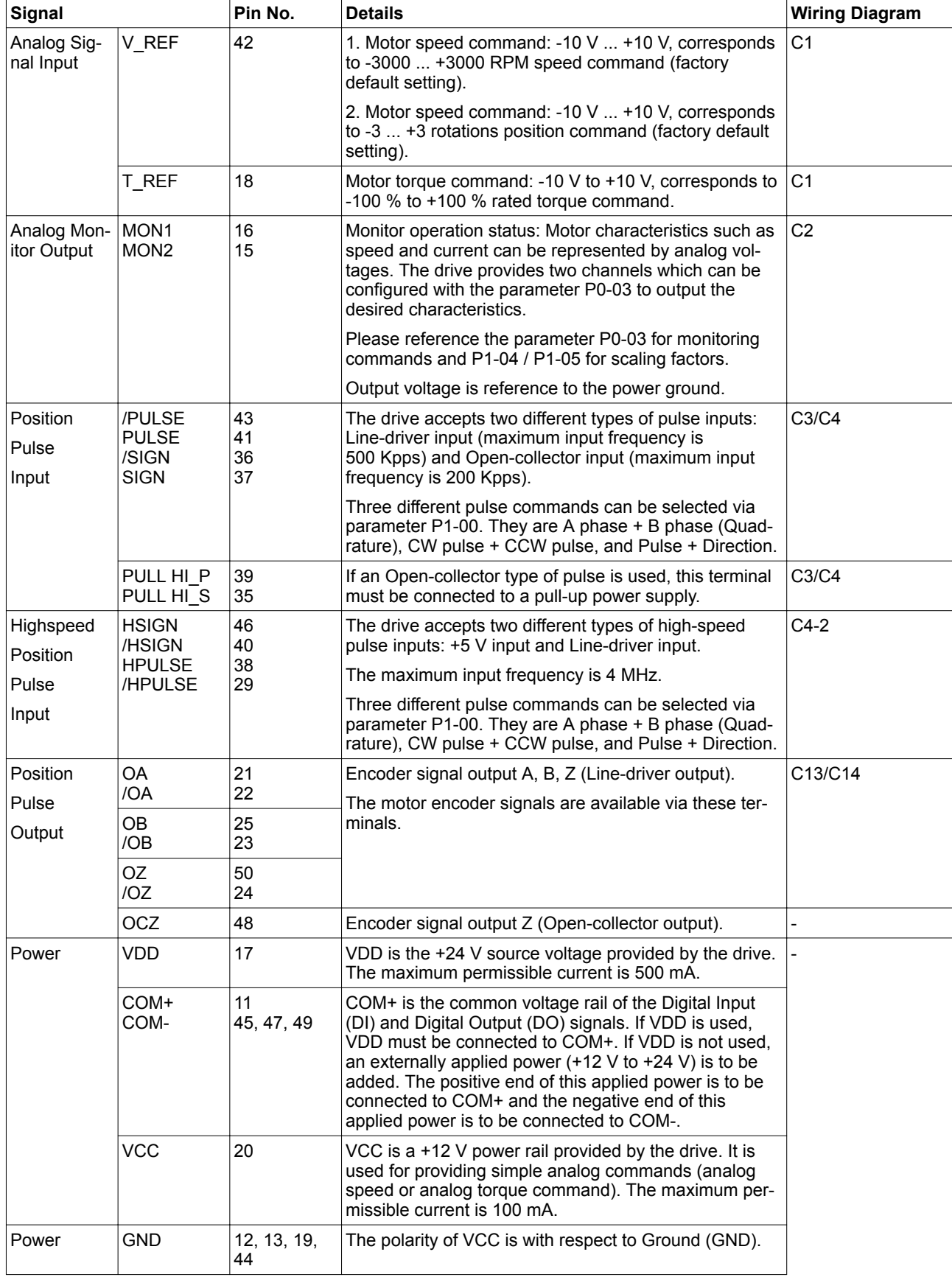

## **LXM23D and BCH 4 Installation**

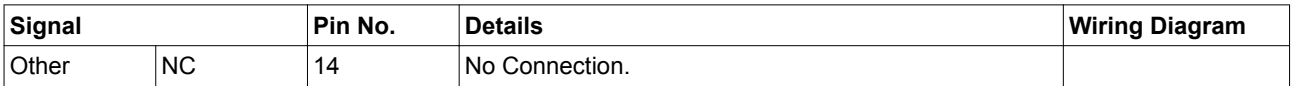

Table 4: General Signals

The Digital Input (DI) and Digital Output (DO) have factory default settings which correspond to the various servo drive control modes. However, both the DIs and DOs can be programmed independently to meet user requirements.

The DIs and DOs and their corresponding pin numbers are factory-set and cannot be changed. However, the assigned signals and control modes can be changed. For example, the factory default setting of DO5 (pins 28/27) can be assigned to DO1 (pins 7/6) and vice versa.

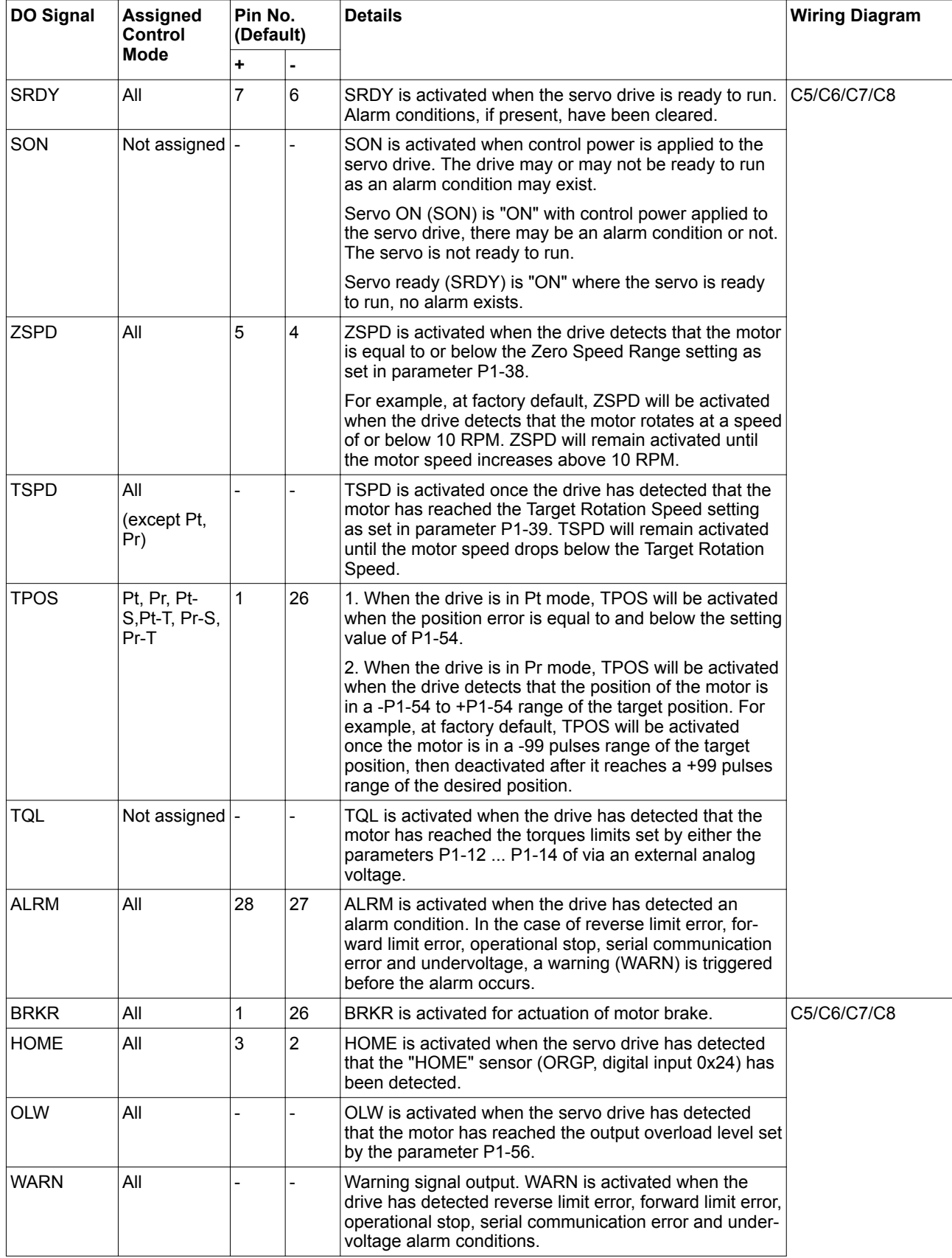

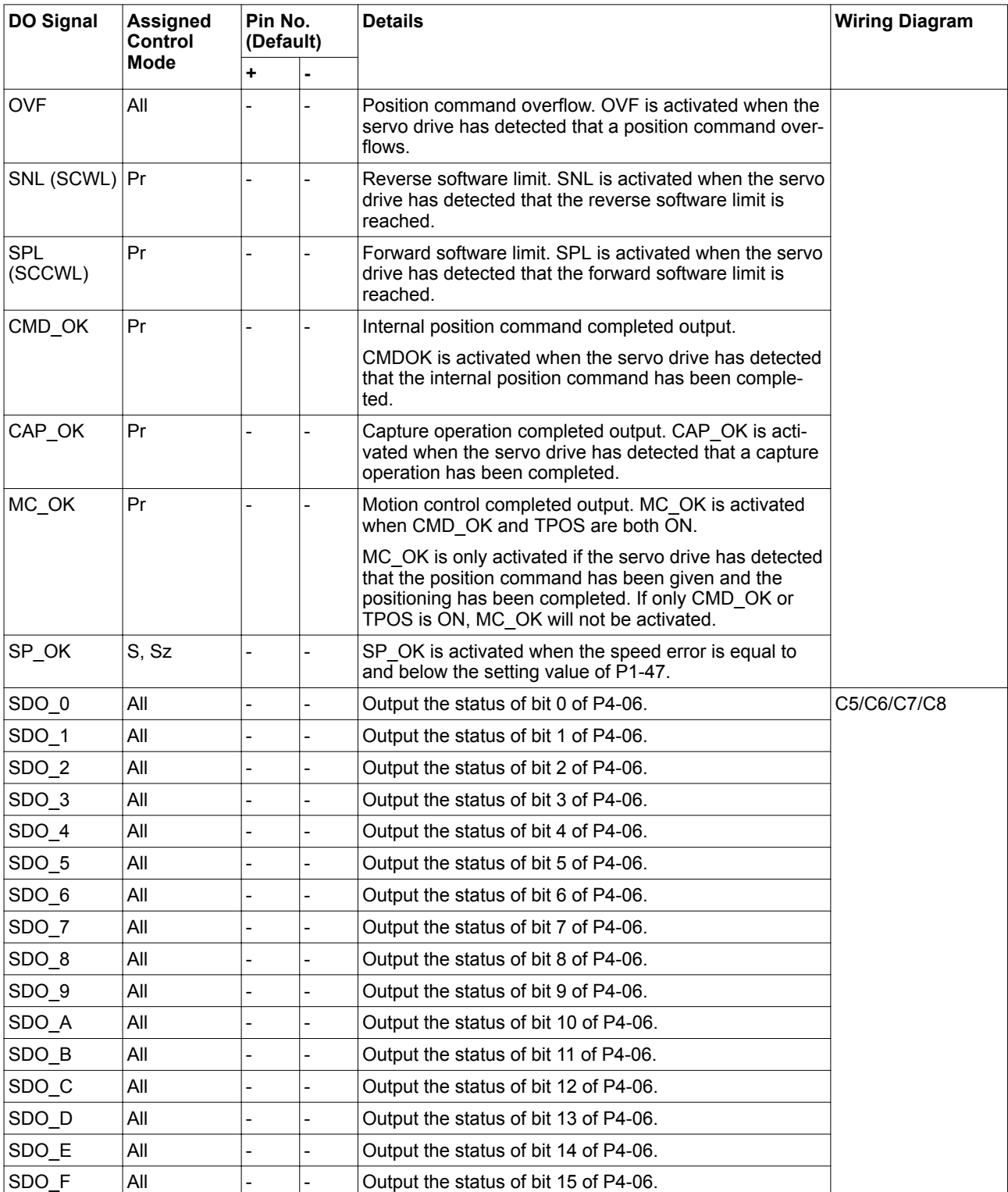

Table 5: DO Signals

## NOTE:

1) PINS 3 and 2 can either be TSPD or HOME, depending on the control mode selected.

2) The DO signals that do not have pin numbers are not default DO signals. If you want to use these non-default DO signals, you must

change the settings of parameters P2-18 ... P2-22. The state of the output function may be turned ON or OFF as it depends on the settings of parameters P2-18 ... P2-22. See chapter *["4.5.6.3 User-defined DI and DO signals"](#page-96-0)* for details.

# **LXM23D and BCH 4 Installation**

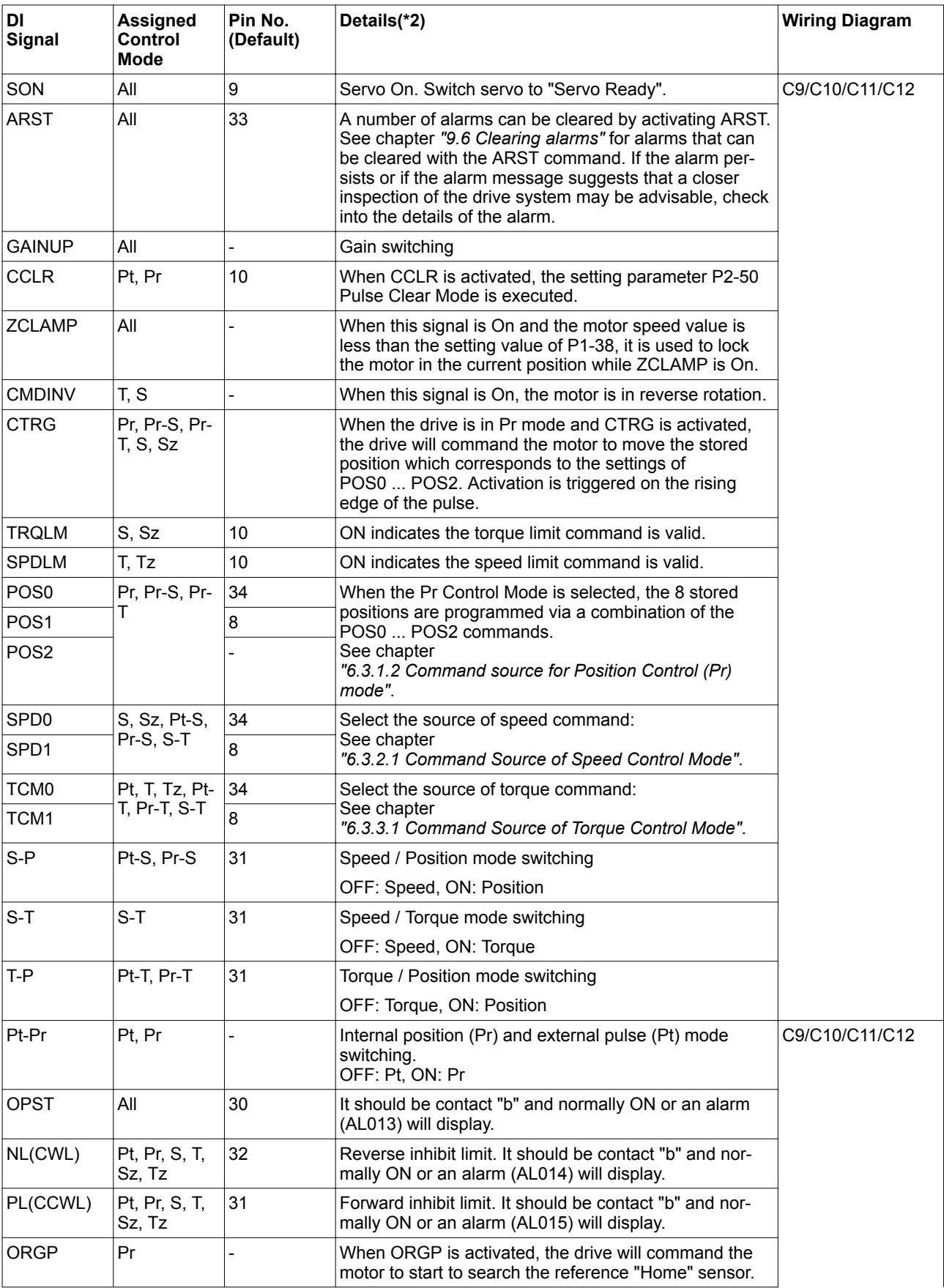

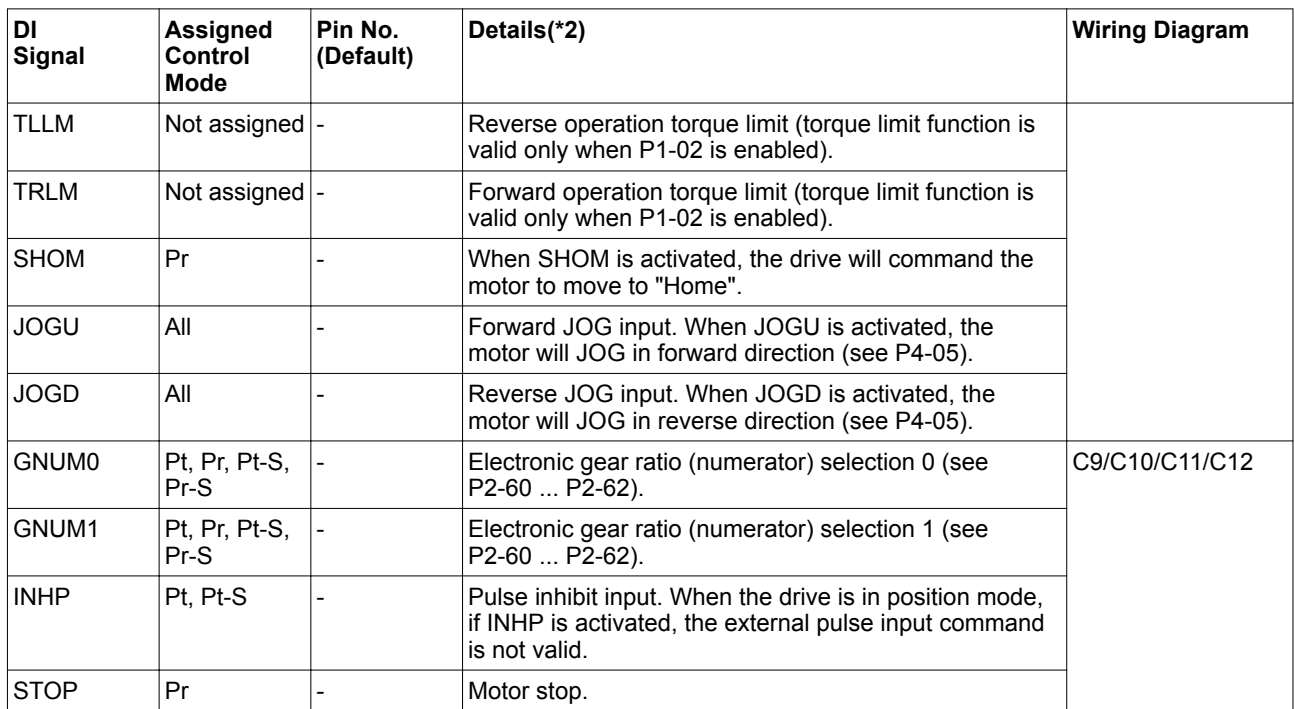

Table 6: DI Signals

### NOTE:

The DI signals that do not have pin numbers are not default DI signals. If you want to use these non-default DI signals, you must change the settings of parameters P2-10 ... P2-17. The state of the output function may be turned ON or OFF as it will be depend on the settings of parameters P2-10 ... P2-17. See chapter *["4.5.6.3 User-defined DI and DO signals"](#page-96-0)* for details.

A suggested setting for the DI and DO signals in the different control modes are listed in the following tables.

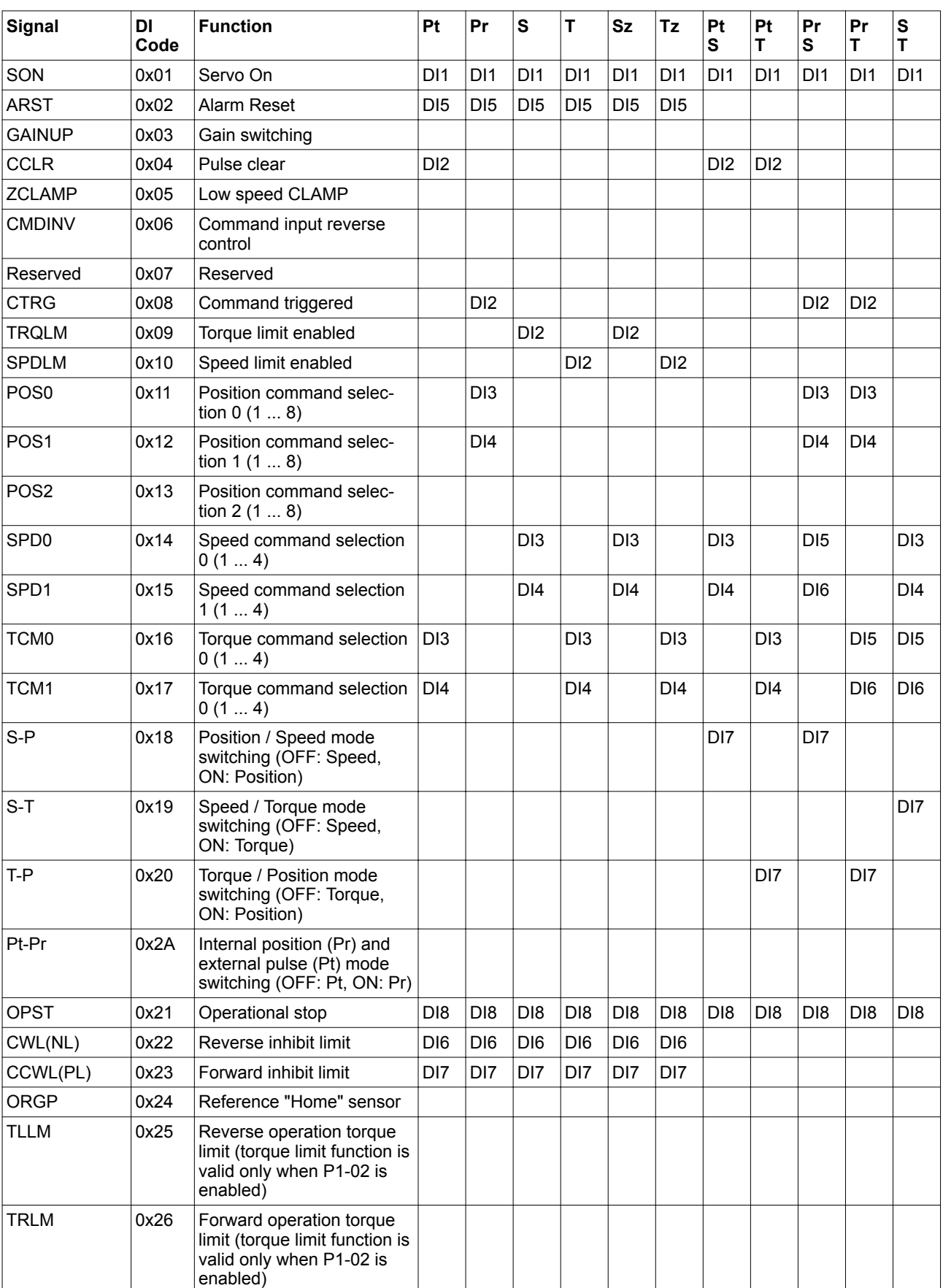

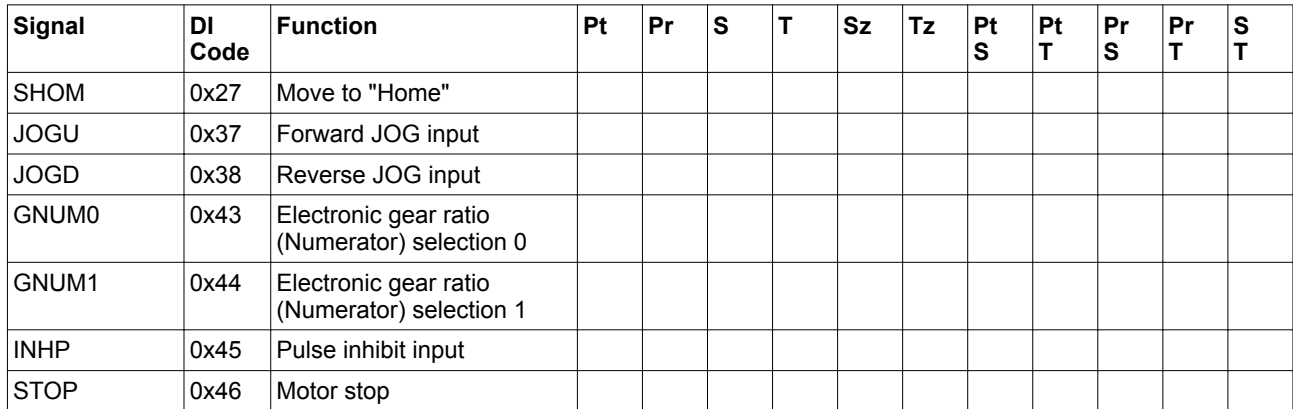

Table 7: Suggested DI signals and control modes

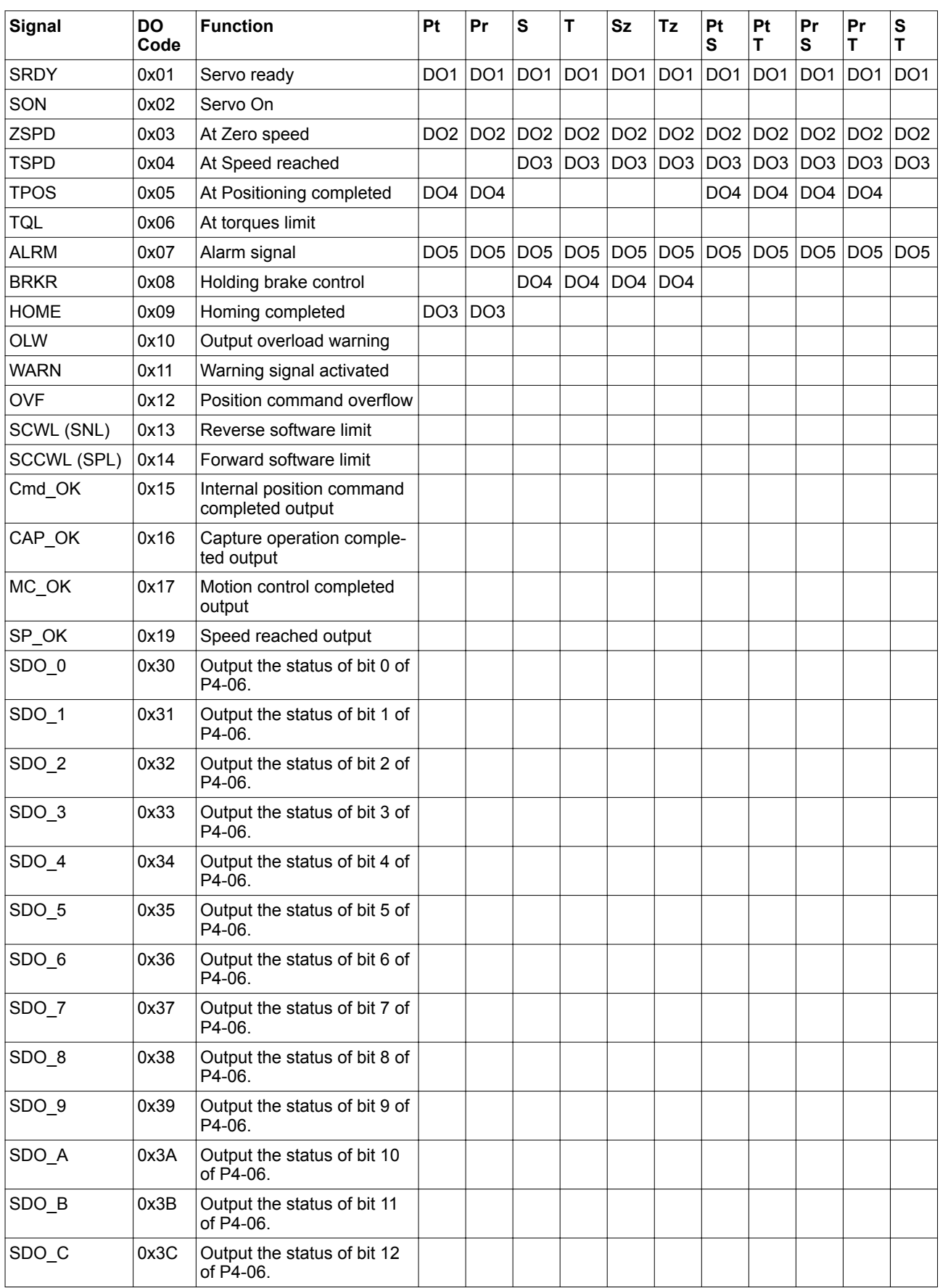

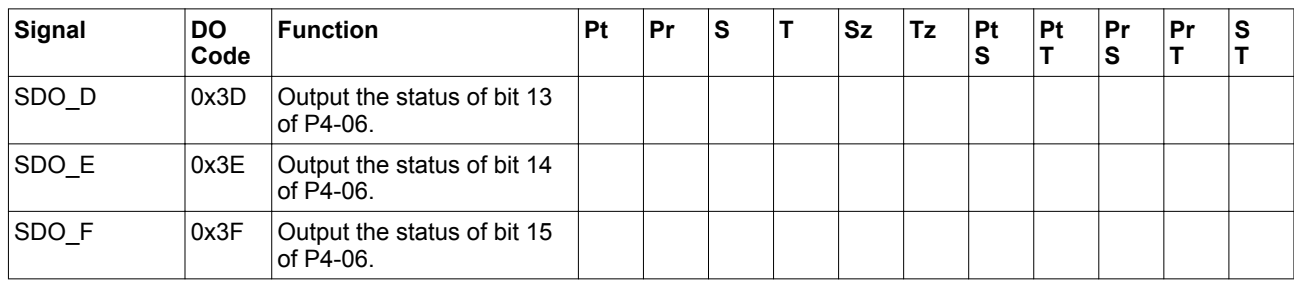

Table 8: Suggested DO signals and control modes

### <span id="page-96-0"></span>**4.5.6.3 User-defined DI and DO signals**

If the default DI and DO signals do not meet your requirements, you can use user-defined DI and DO signals. The user-defined DI and DO signals are set via parameters P2-10 ... P2-17 and P2-18 ... P2-22.

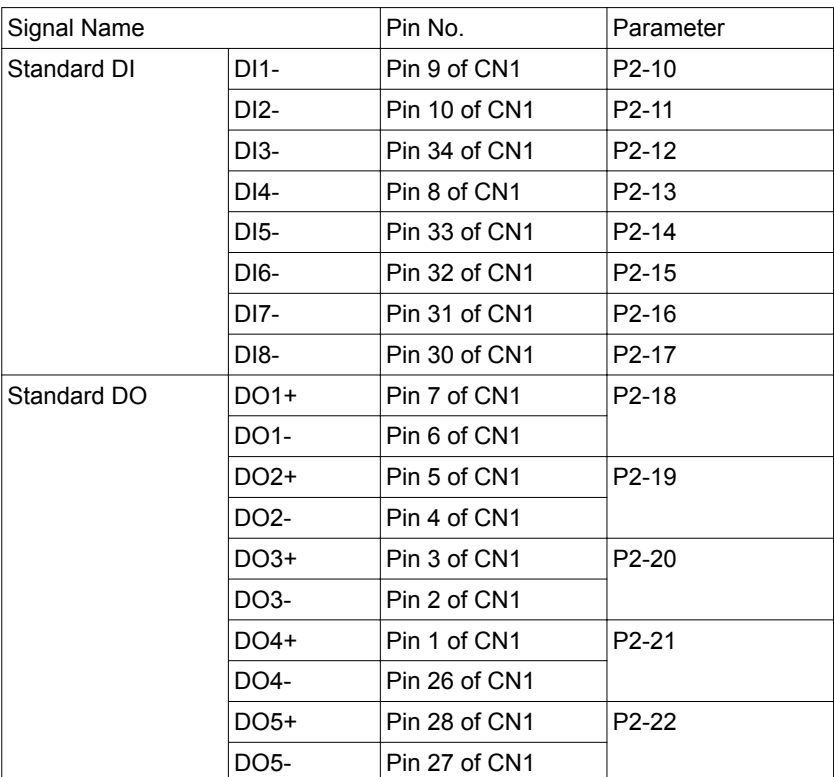

Table 9: User-defined DI and DO signals

## **4.5.6.4 Wiring Diagrams of I/O Signals (CN1)**

## **WARNING**

### **UNINTENDED OPERATION**

Wire and configure the system in such a way that unintended movements cannot occur in the case of wire breaks or ground faults of a signal wire.

**Failure to follow these instructions can result in death, serious injury, or equipment damage.**

*Analog signals* The valid voltage range of the analog input command in speed and torque mode is -10 V ... +10 V. The command value can be set via parameters. The value of the input impedance is 10 kΩ.

C1: Speed/torque analog signal input

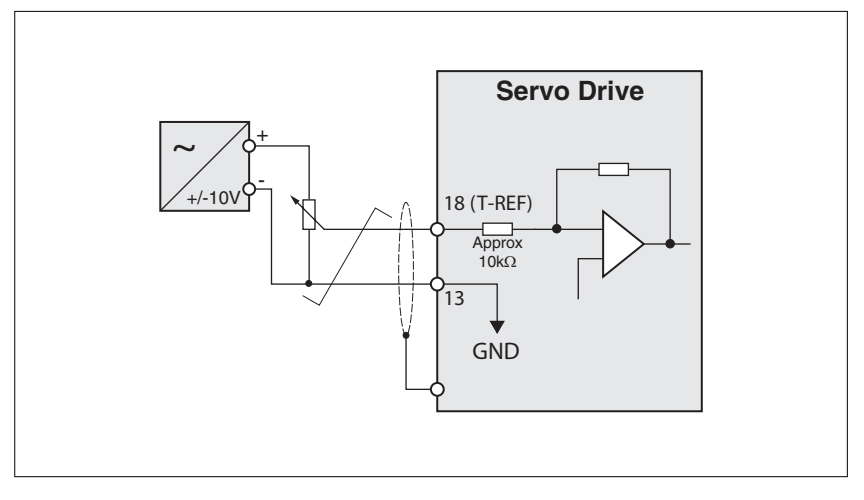

### C2: Analog monitor output (MON1, MON2)

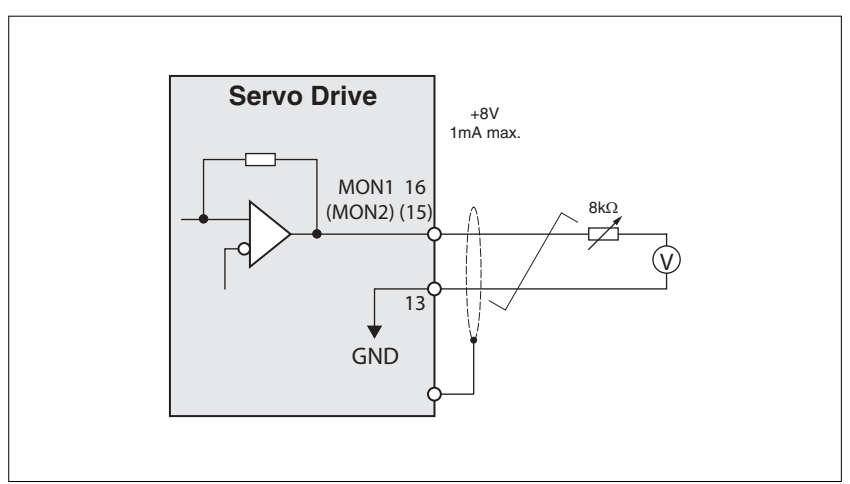

*Pulse inputs (open-collector) NOTICE*

**EQUIPMENT DAMAGE DUE TO EXTERNAL POWER SUPPLY**

Do not connect VDD to an external power supply.

**Failure to follow these instructions can result in equipment damage.**

C3-1: Pulse input (open-collector), for the use of internal power supply.

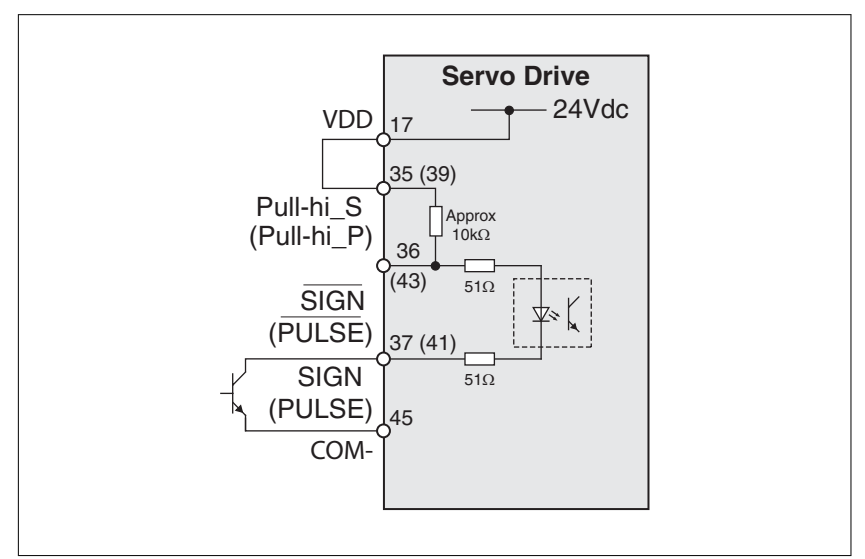

C3-2: Pulse input (open-collector), for the use of external power supply.

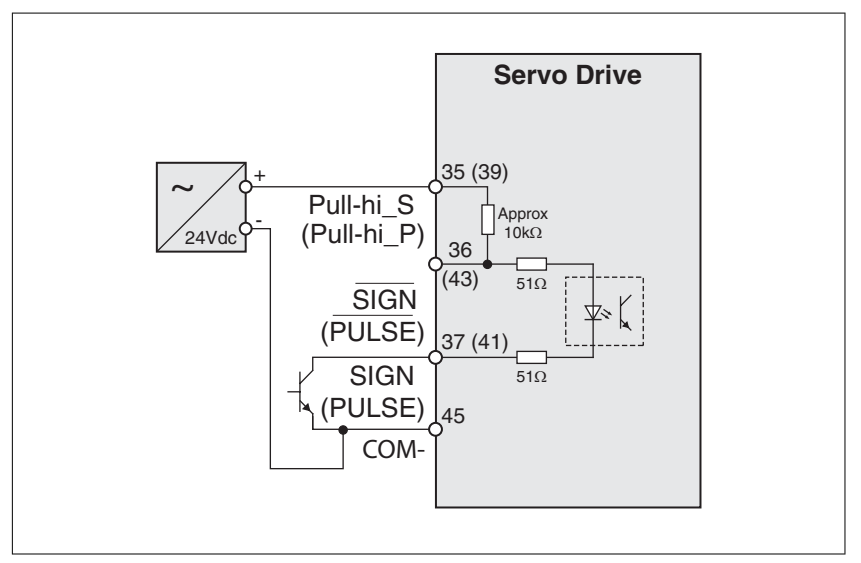

*Pulse inputs (line driver)* C4-1: Pulse input (line driver). It requires a 5 V power supply. Do not use a 24 V power supply.

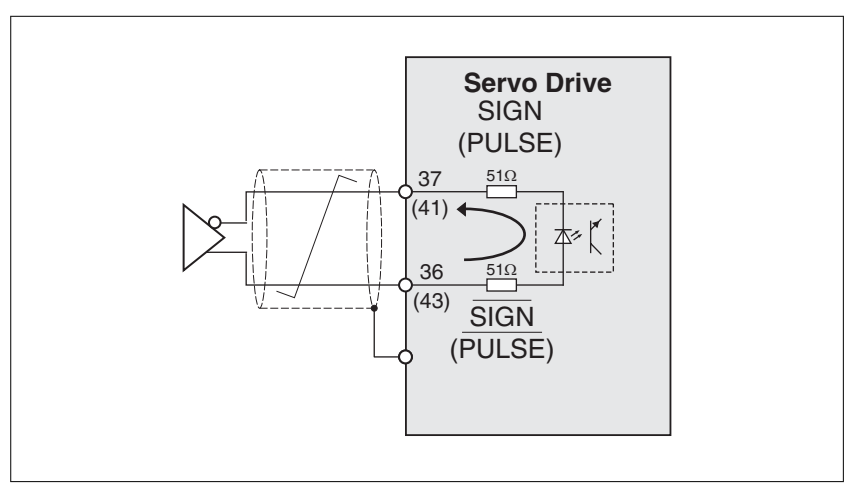

Verify the dicrection of the current at the input. The optocoupler is unidirectional.

C4-2: High-speed pulse input (line driver). It requires a 5 V power supply. Do not use a 24 V power supply.

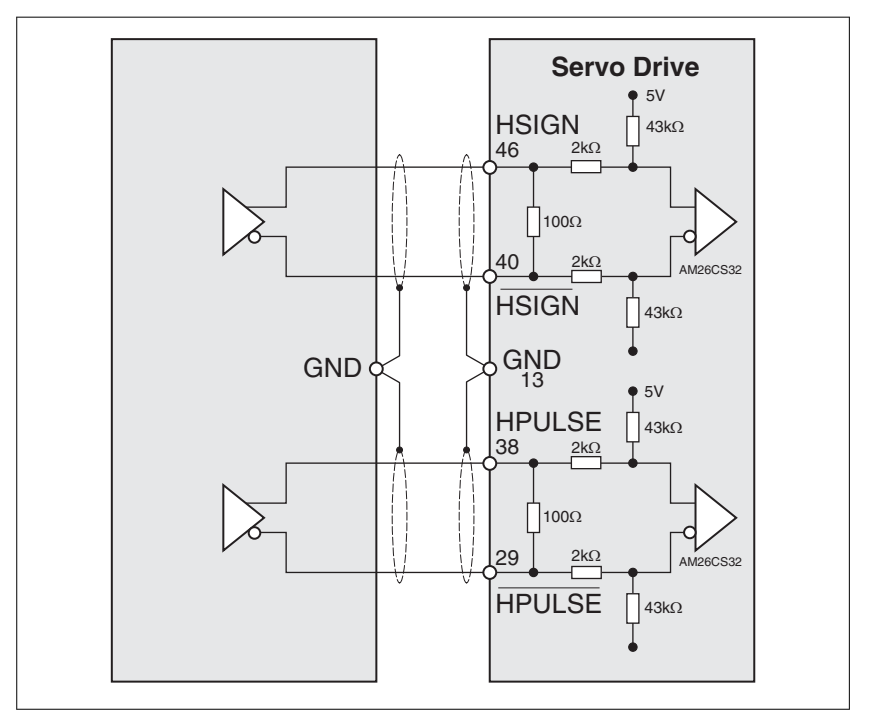

NOTE: Connect the cable shield to the ground terminal of the master and to the ground terminal of the servo drive.

## **LXM23D and BCH 4 Installation**

*Wiring of DO signal (sink mode)* C5: Wiring of DO signal (sink mode), for the use of internal power supply (resistive load and inductive load).

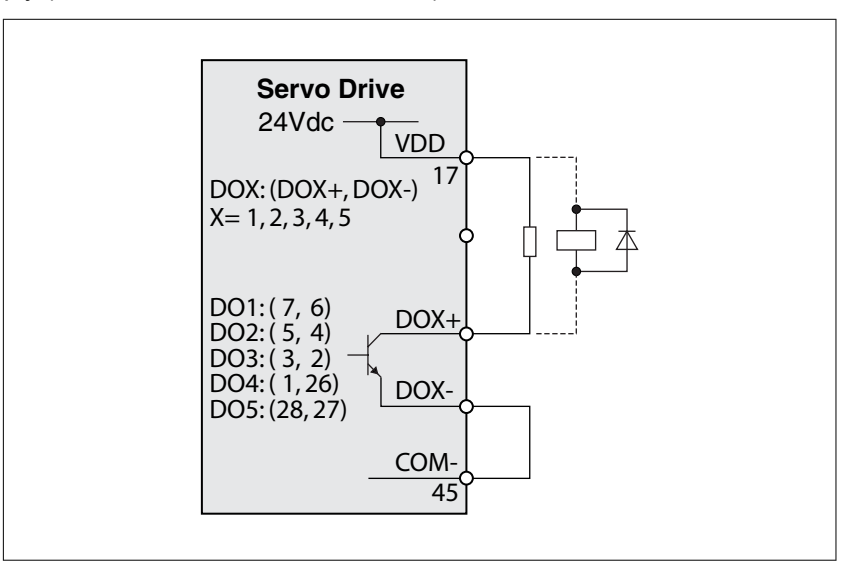

C6: Wiring of DO signal (sink mode), for the use of external power supply (resistive load and inductive load).

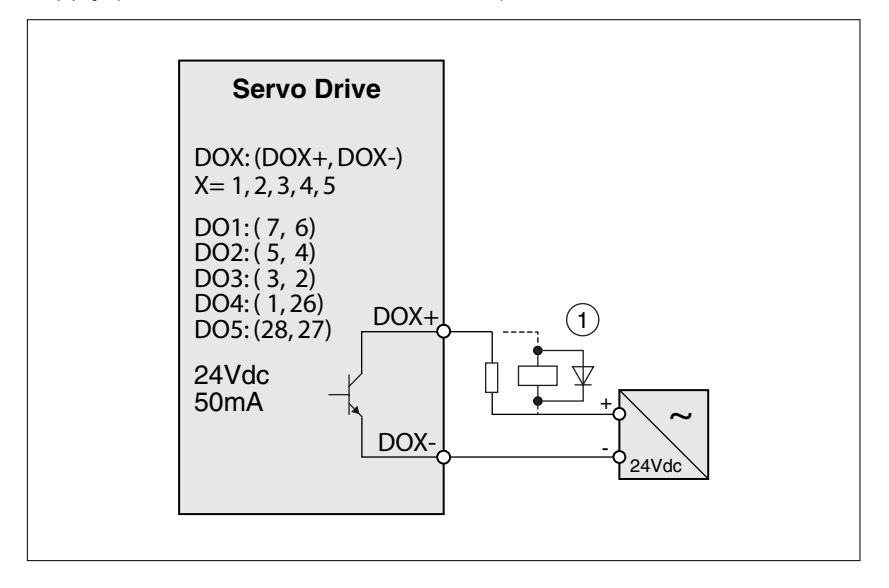

Inductive loads using DC voltages may may damage the signal outputs. A protection circuit is required to protect the signal outputs against inductive loads.

## **CAUTION**

**DAMAGE TO THE SIGNAL OUTPUTS DUE TO INDUCTIVE LOADS**

Use appropriate protective circuits to avoid damage caused by inductive loads.

**Failure to follow these instructions can result in injury or equipment damage.**

A diode can be used to protect the signal outputs against inductive loads. Use a diode with the following ratings: Reverse withstand voltage: Voltage of signal output \* 10 Forward current: Higher than the load current

## **4 Installation LXM23D and BCH**

*Wiring of DO signal (source mode)* C7: Wiring of DO signal (source mode), for the use of internal power supply (resistive load and inductive load).

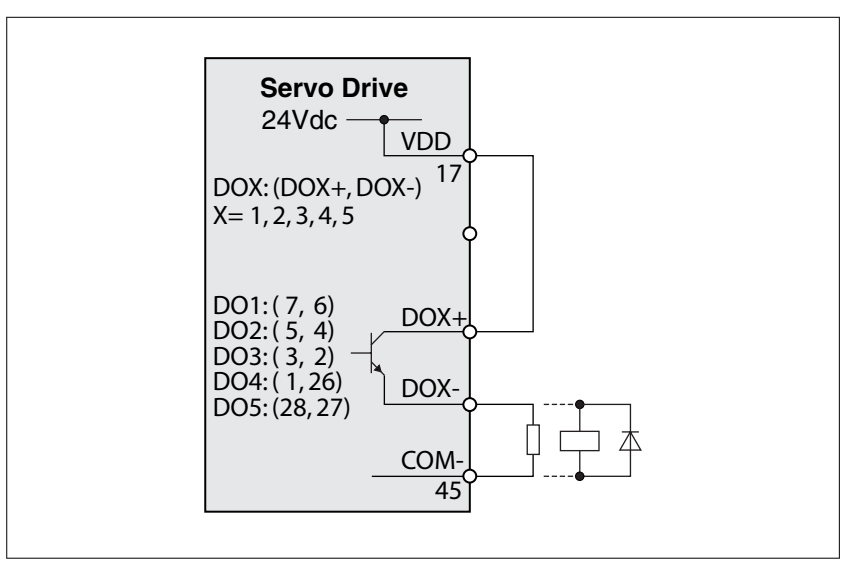

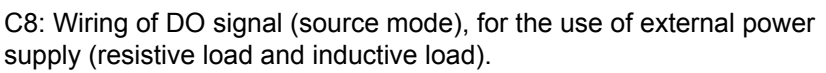

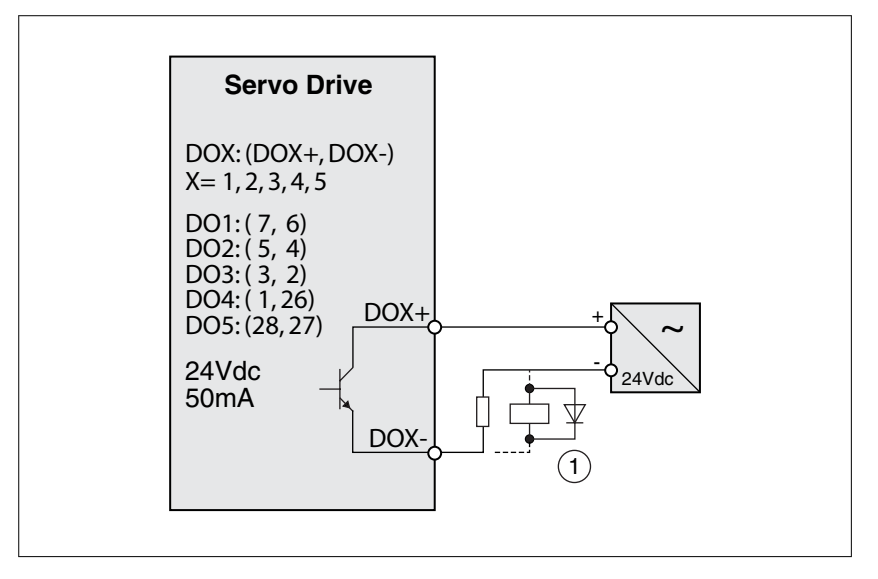

Inductive loads using DC voltages may may damage the signal outputs. A protection circuit is required to protect the signal outputs against inductive loads.

## **CAUTION**

**DAMAGE TO THE SIGNAL OUTPUTS DUE TO INDUCTIVE LOADS**

Use appropriate protective circuits to avoid damage caused by inductive loads.

**Failure to follow these instructions can result in injury or equipment damage.**

A diode can be used to protect the signal outputs against inductive loads. Use a diode with the following ratings: Reverse withstand voltage: Voltage of signal output \* 10 Forward current: Higher than the load current

*Wiring of DI signal (sink mode)* **NOTICE** 

**EQUIPMENT DAMAGE DUE TO EXTERNAL POWER SUPPLY**

Do not connect VDD to an external power supply.

**Failure to follow these instructions can result in equipment damage.**

Use a relay or open-collector output (NPN transistor) to input signal.

C9: Wiring of DI signal (sink mode), for the use of internal power supply

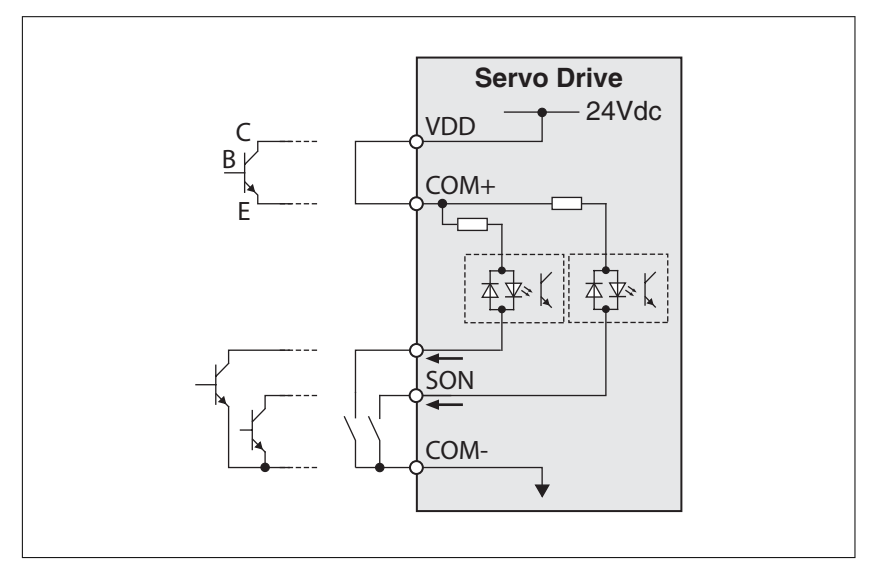

C10: Wiring of DI signal (sink mode), for the use of external power supply

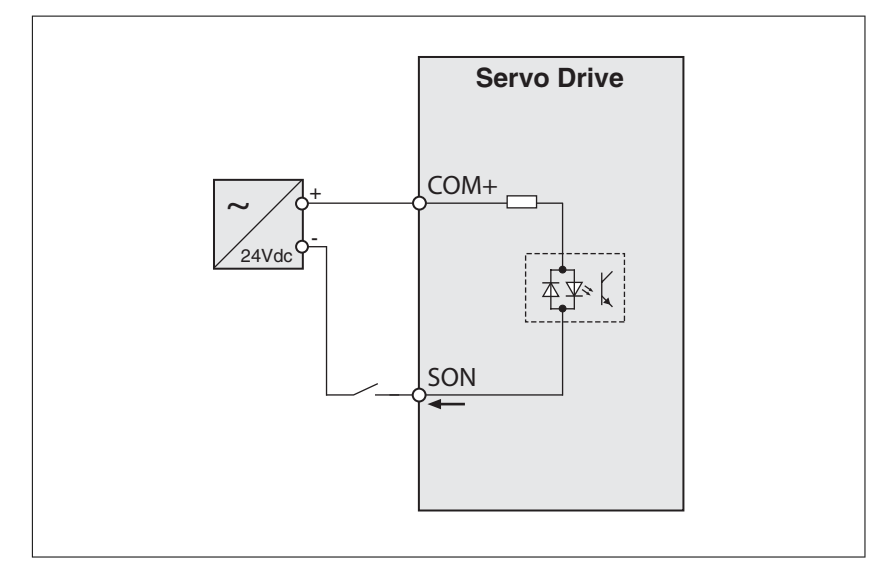

*Wiring of DI signal (source mode)* **NOTICE** 

**EQUIPMENT DAMAGE DUE TO EXTERNAL POWER SUPPLY**

Do not connect VDD to an external power supply.

**Failure to follow these instructions can result in equipment damage.**

Use a relay or open-collector output (PNP transistor) to input signal.

C11: Wiring of DI signal (source mode), for the use of internal power supply

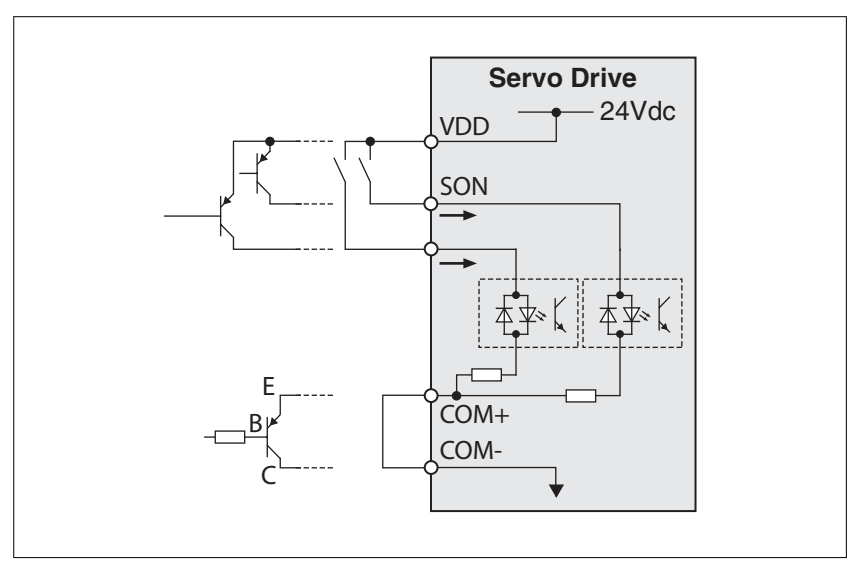

C12: Wiring of DI signal (source mode), for the use of external power supply

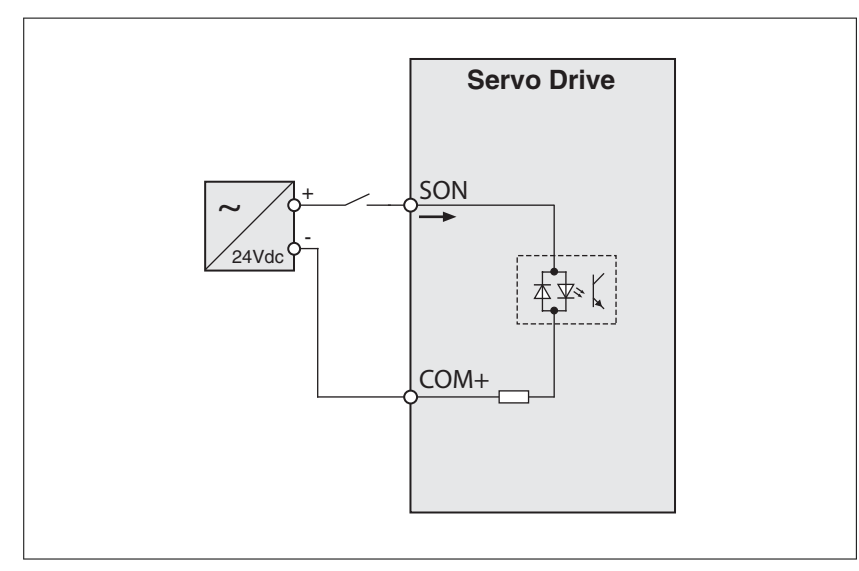

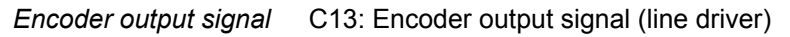

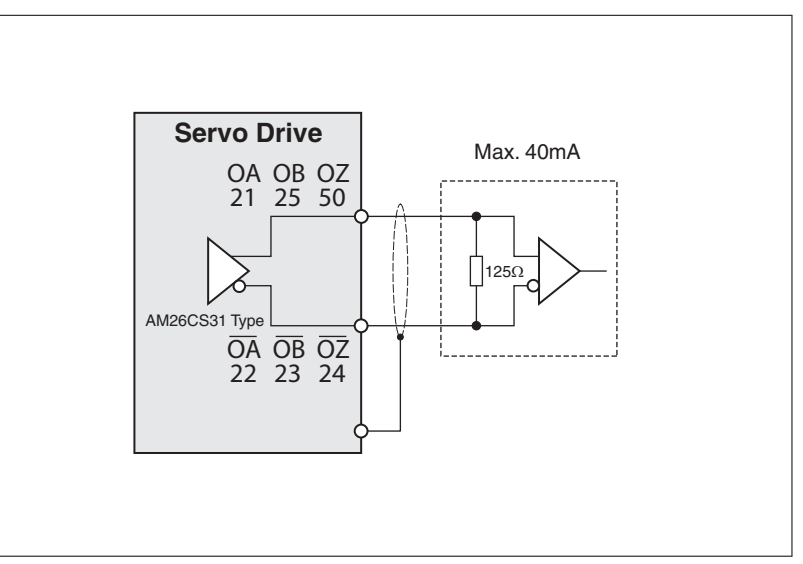

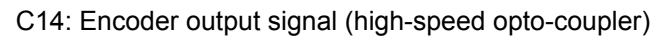

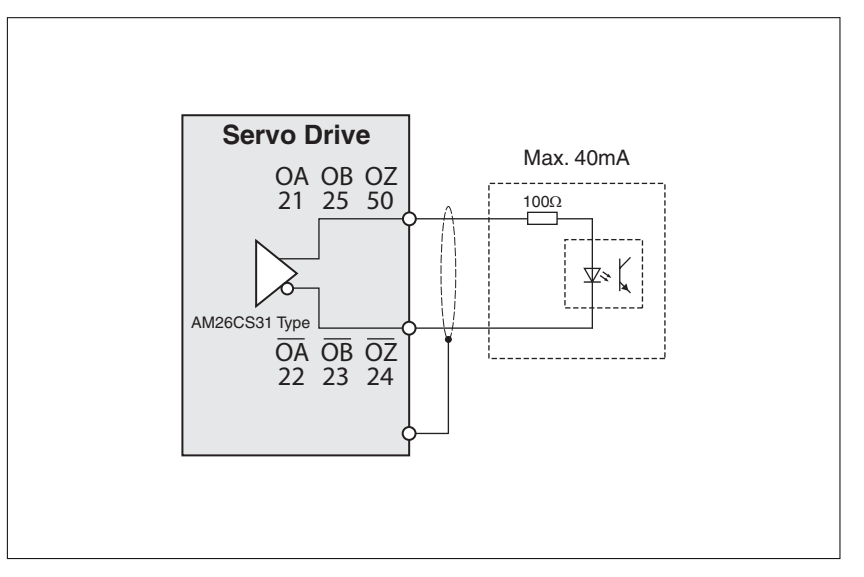

## <span id="page-105-0"></span>**4.5.7 Encoder Connector CN2**

Feedback to the amplifier of the UVW signals for commutation is supplied via the ABZ encoder signal wires. Following rotor position sensing the amplifier automatically switches to encoding for commutation control.

The 20-bit encoder is automatically multiplied to 1280000 ppr for increased control accuracy.

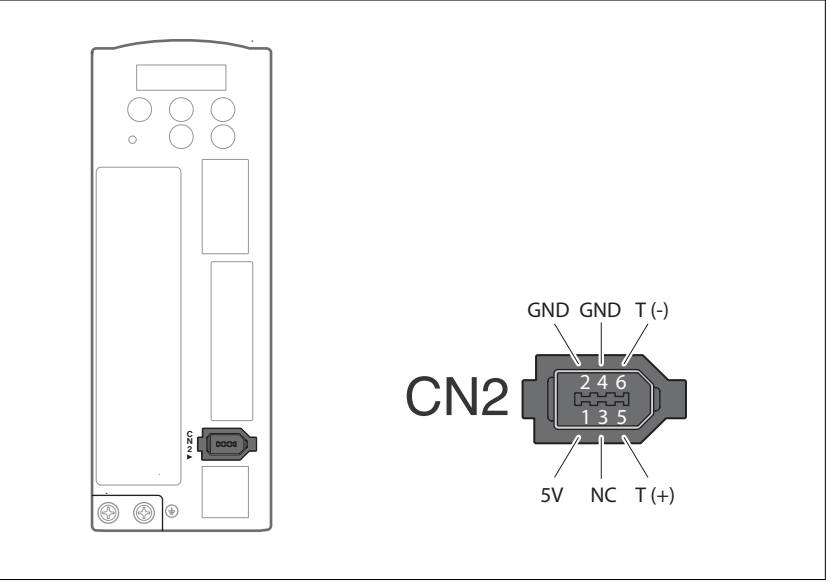

Figure 18: CN2 drive connector

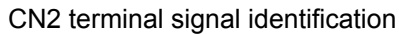

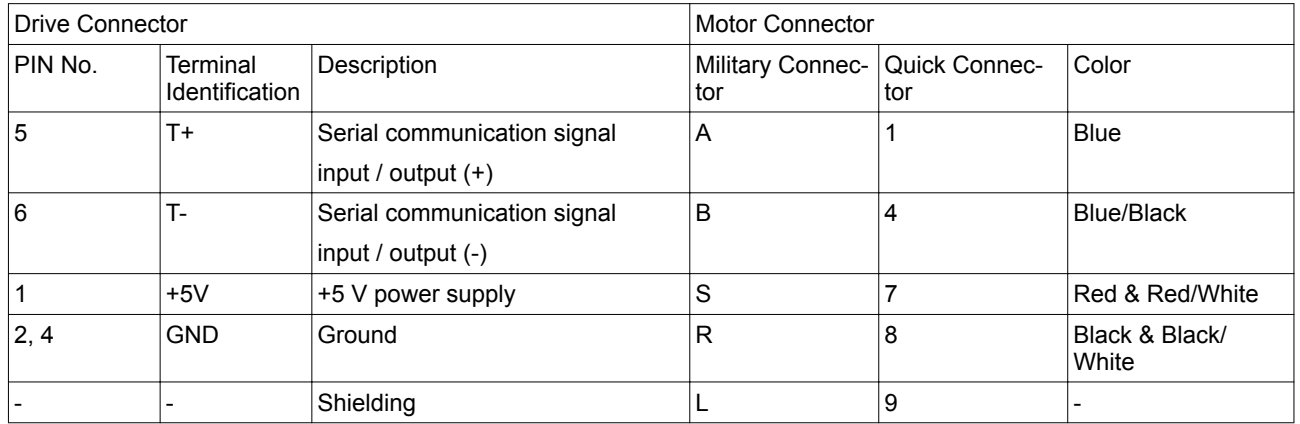

## <span id="page-106-0"></span>**4.5.8 Serial Communication Connector CN3**

*tion*

*CN3 terminal layout and identifica-*

The servo drive can be connected to a PC or controller via the serial communication connector CN3.

The communication connector CN3 of the servo drive provides two serial communication interfaces: RS-232 and RS-485.

RS-232 is used for commissioning the drive with the commissioning software "LEXIUM 23 CT". The maximum cable length for an RS-232 connection is 15 m (50 ft).

The RS-485 connection can be used as host interface, for example to connect a personal computer for diagnostics.

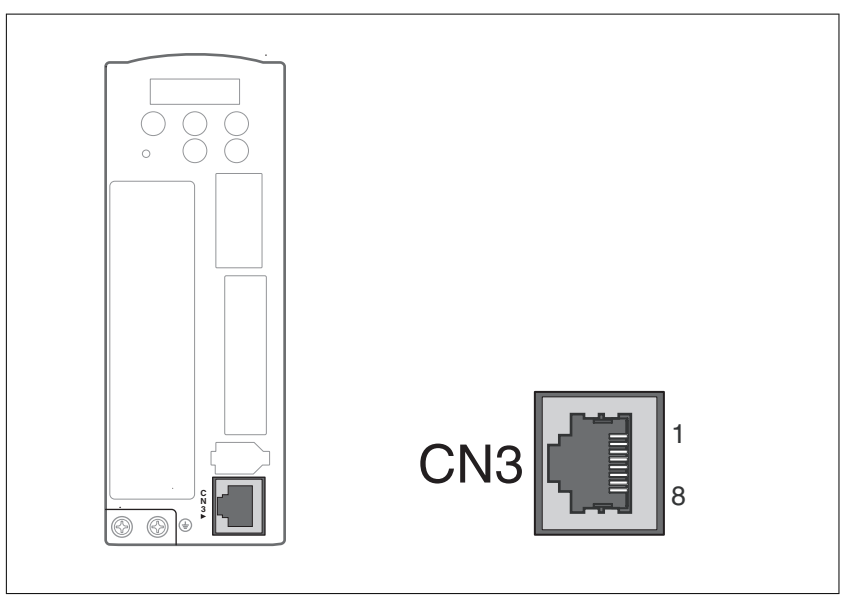

Figure 19: CN3 drive connector

CN3 terminal signal identification

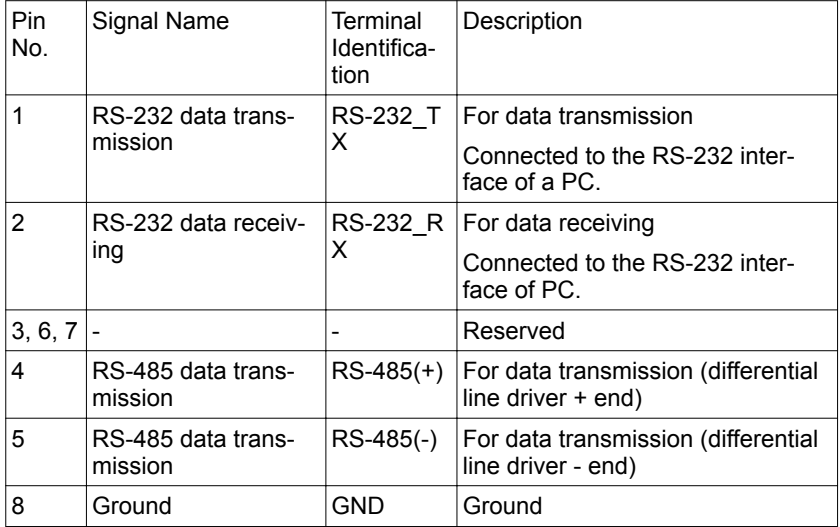

*Connection between PC and connector CN3* To connect a personal computer to the drive, the USB to RJ45 (RS232) interface connector "VW3M8131" and RJ45 cable "490NTW00002" can be used.

0198441113926, V2.02, 11.2014 0198441113926, V2.02, 11.2014

# **4.6 Electrical installation motor**

## **4.6.1 Connections and pin assignments**

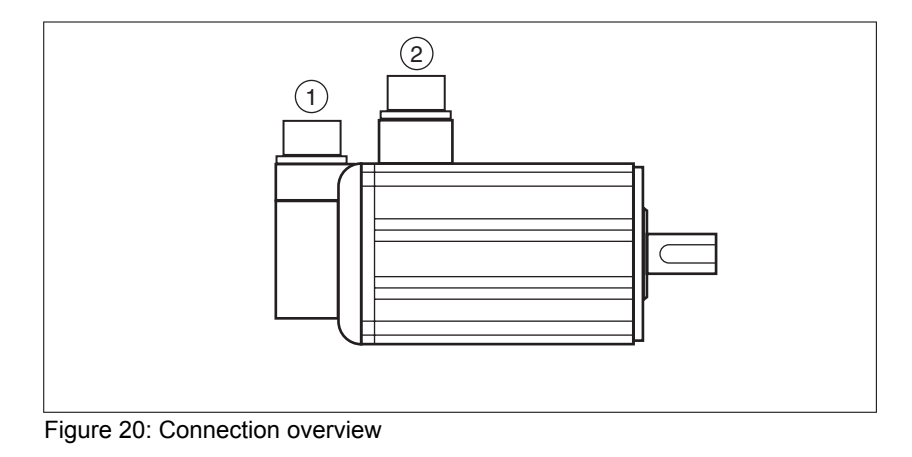

- (1) Encoder connection
- (2) Motor connection
## **LXM23D and BCH 4 Installation**

 $\circledR$ 

*Pin assignment motor connection* Pin assignments of motor phases and holding brake

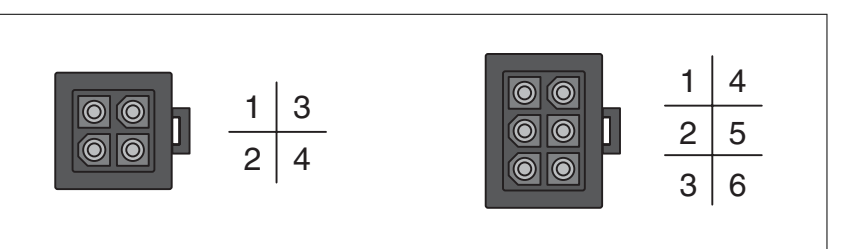

Figure 21: Motor connection plastic connector (type A and type B)

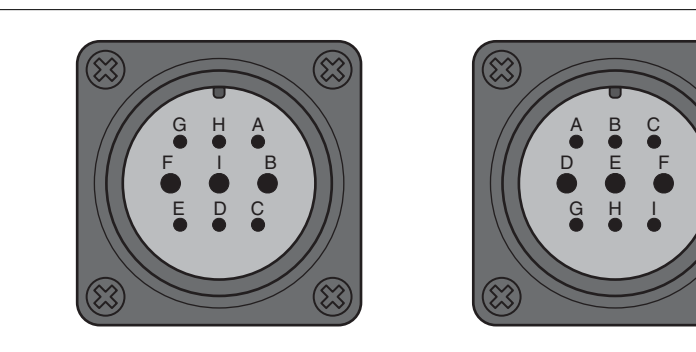

Figure 22: Motor connection military connector (type C and type D)

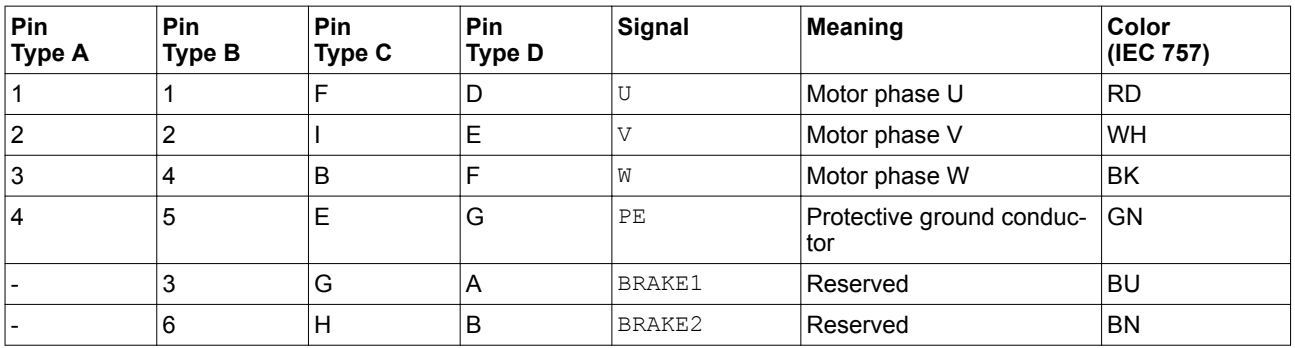

## **4 Installation LXM23D and BCH**

*Pin assignment encoder connection*

Pin assignment of the 20 bits encoder.

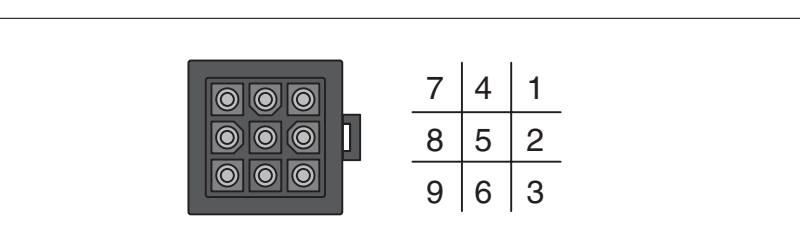

Figure 23: Encoder connection plastic connector

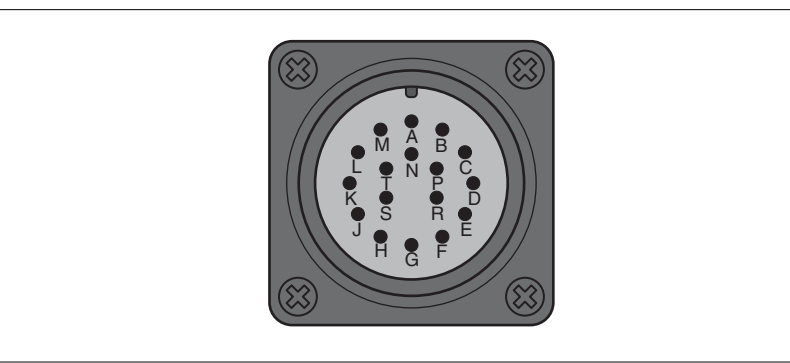

Figure 24: Encoder connection military connector

| Pin<br><b>Plastic con-</b><br>nector | <b>Pin</b><br>Military con-<br>nector | Signal                   | <b>Meaning</b>      | Color<br>(IEC 757) |
|--------------------------------------|---------------------------------------|--------------------------|---------------------|--------------------|
|                                      | A                                     | $T +$                    | Data                | BU                 |
| 2                                    | B                                     |                          | Reserved            |                    |
| 3                                    | С                                     | $\overline{\phantom{0}}$ | Reserved            |                    |
| 4                                    | D                                     | $T -$                    | Data                | BU/BK              |
| 5                                    | F                                     | ۰                        | Reserved            |                    |
| 6                                    | G                                     |                          | Reserved            |                    |
| 7                                    | S                                     | $DC+5V$                  | Supply voltage      | RD /WH             |
| 8                                    | R                                     | GND                      | Reference potential | BK / WH            |
| 9                                    |                                       | Shield                   | Shield              |                    |

*Mating connector* See chapter *["11 Accessories and spare parts"](#page-384-0)* for suitable mating connectors.

## **4.6.2 Connection of motor and encoder**

High voltages may be present at the motor connection. The motor itself generates voltage when the motor shaft is rotated. AC voltage can couple voltage to unused conductors in the motor cable.

### **DANGER** 4 **ELECTRIC SHOCK** • Disconnect all power prior to performing any type of work on the drive system. • Block the motor shaft to prevent rotation prior to performing any type of work on the drive system. • Insulate both ends of unused conductors of the motor cable. • Supplement the motor cable grounding conductor with an additional protective ground conductor to the motor housing. • Verify compliance with all local and national electrical code requirements as well as all other applicable regulations with respect to grounding of all equipment. **Failure to follow these instructions will result in death or serious injury.**

The motor is designed for operation via a drive. Connecting the motor directly to three-phase AC voltage will damage the motor and can cause fires.

## **DANGER**

**FIRE HAZARD DUE TO INCORRECT CONNECTION**

Only connect the motor to an approved drive.

**Failure to follow these instructions will result in death or serious injury.**

- *Protective ground conductor connection*
- $\triangleright$  Ground the motor via the flange if grounding via the protective ground conductor of the motor cable is not sufficient.

*Connecting the cables* Incorrect installation of the cable may destroy the insulation. Broken conductors in the cable or improperly connected connectors may be melted by arcs.

#### **DANGER** Δ Δ

**ELECTRIC SHOCK, ARC FLASH AND FIRE CAUSED BY INCORRECT INSTALLATION OF THE CABLE** 

- Disconnect all power before plugging in or unplugging the connectors.
- Verify correct pin assignment of the connectors according to the specifications in this chapter before connecting the cables.
- Verify that the connectors are properly plugged in and locked before applying power.
- Avoid impermissible movements of the cable.
- Avoid forces or movements of the cable at the cable entries.

**Failure to follow these instructions will result in death or serious injury.**

- Connect the motor cable and the encoder cable to the drive according to the wiring diagram of the drive.
- If your motor is equipped with a holding brake, follow the instructions in chapter *"4.6.3 Holding brake connection"*.

#### **4.6.3 Holding brake connection**

The holding brake in the motor has the task of holding the current motor position when the power stage is disabled, even if external forces act (for example, in the case of a vertical axis). The holding brake is not a safety function and not a service brake.

A motor with a holding brake requires a suitable holding brake controller which releases the brake when the power stage is enabled and locks the motor shaft when the power stage is disabled.

As a result of damage to the insulation of the motor cable, mains voltage may get to the wires for the holding brake.

## **DANGER**

#### **ELECTRICAL SHOCK CAUSED BY DAMAGE TO THE MOTOR CABLE**

Use a separate, galvanically isolated power supply for the holding brake.

**Failure to follow these instructions will result in death or serious injury.**

Releasing the holding brake may cause an unintended movement in the system, for example, if vertical axes are used.

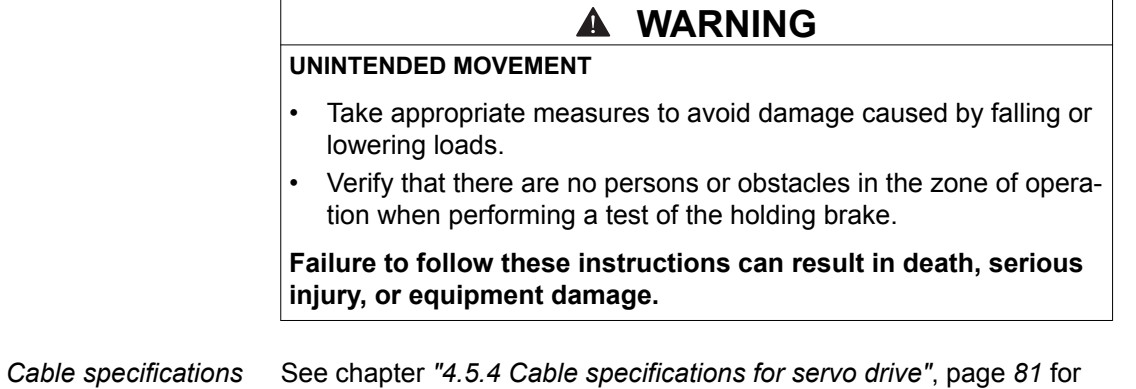

the cable specifications.

0198441113926, V2.02, 11.2014 0198441113926, V2.02, 11.2014

# <span id="page-113-0"></span>**4.7 Verifying installation**

Verify proper installation:

- ▶ Verify the mechanical installation of the entire drive system:
	- Does the installation meet the specified distance requirements?
- Did you tighten all fastening screws with the specified tightening torque?
- ▶ Verify the electrical connections and the cabling:
- Did you connect all protective ground conductors?
- Do all fuses have the correct rating; are the fuses of the specified type?
- Did you connect all wires of the cables or insulate them?
- Did you properly connect and install all cables and connectors?
- Are the mechanical locks of the connectors correct and effective?
- Did you properly connect the signal wires?
- Are the required shield connections EMC-compliant?
- Did you take all measures for EMC compliance?
- Check the installation of the motor:
- Drive elements: verify that any output components already installed are balanced and accurately aligned.
- Parallel key on the shaft end of the motor: if you have a motor with a parallel key groove and parallel key, the parallel key must not be inserted during commissioning without output component or it must be appropriately secured.
- Function of the holding brake: Verify that the holding brake really holds the maximum load. Verify that the holding brake is released when the brake voltage is applied. Verify that the holding brake is released before a movement is started.
- ▶ Verify that all covers and seals of the control cabinet are properly installed to meet the required degree of protection.

# **5 Commissioning**

This chapter describes how to commission the product.

An overview of the parameters can be found in the chapter *["10 Parameters"](#page-240-0)*. The use and the function of some parameters are explained in more detail in this chapter.

Unsuitable settings or unsuitable data may trigger unintended movements, trigger signals, damage parts and disable monitoring functions. Some settings do not become active until after a restart.

## **WARNING**

#### **UNINTENDED EQUIPMENT OPERATION**

- Do not operate the drive system with unknown settings or data.
- Never modify a parameter unless you fully understand the parameter and all effects of the modification.
- After modifications to settings, restart the drive and verify the saved data or settings.
- When commissioning the product, carefully run tests for all operating states and potential error situations.
- Verify the functions after replacing the product and also after making changes to the settings or data.
- Only start the system if there are no persons or obstructions in the zone of operation.

**Failure to follow these instructions can result in death, serious injury, or equipment damage.**

If the power stage is disabled unintentionally, for example as a result of power outage, errors or functions, the motor is no longer decelerated in a controlled way.

## **WARNING**

**UNINTENDED EQUIPMENT OPERATION**

Verify that movements without braking effect cannot cause injuries or equipment damage.

**Failure to follow these instructions can result in death, serious injury, or equipment damage.**

The metal surfaces of the product may exceed 100 °C (212 °F) during operation.

## **WARNING**

#### **HOT SURFACES**

- Avoid unprotected contact with hot surfaces.
- Do not allow flammable or heat-sensitive parts in the immediate vicinity of hot surfaces.
- Verify that the heat dissipation is sufficient by performing a test run under maximum load conditions.

**Failure to follow these instructions can result in death, serious injury, or equipment damage.**

Rotating parts may cause injuries and may catch clothing or hair. Loose parts or parts that are out of balance may be ejected.

## **WARNING**

**MOVING UNGUARDED EQUIPMENT**

Verify that rotating parts cannot cause injuries or equipment damage.

**Failure to follow these instructions can result in death, serious injury, or equipment damage.**

*Motor with holding brake* Applying the holding brake while the motor is running will cause excessive wear and loss of the braking force.

## **WARNING**

**LOSS OF BRAKING FORCE DUE TO WEAR OR HIGH TEMPERATURE**

- Do not use the holding brake as a service brake.
- Do not exceed the maximum number of brake applications and the kinetic energy during braking of moving loads.

**Failure to follow these instructions can result in death, serious injury, or equipment damage.**

Releasing the holding brake may cause an unintended movement in the system, for example, if vertical axes are used.

## **WARNING**

#### **UNINTENDED MOVEMENT**

- Take appropriate measures to avoid damage caused by falling or lowering loads.
- Verify that there are no persons or obstacles in the zone of operation when performing a test of the holding brake.

**Failure to follow these instructions can result in death, serious injury, or equipment damage.**

## **5.1 Commissioning steps**

You must also recommission an already configured device if you want to use it under changed operating conditions.

*To be done*

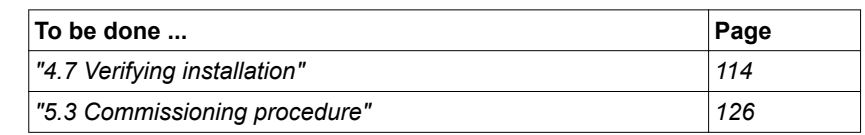

## **5.2 Commissioning tools**

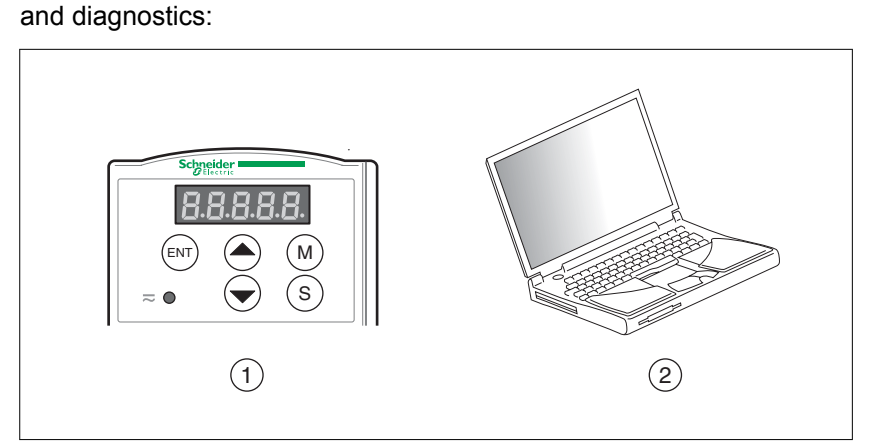

*Overview* The following tools can be used for commissioning, parameterization

Figure 25: Commissioning tools

- (1) Integrated HMI
- (2) PC with commissioning software "Lexium 23 PLUS CT"

Access to the parameters is possible via the HMI or the commissioning software.

Device settings can be duplicated. Stored device settings can be transferred to a device of the same type. Duplicating the device settings can be used if multiple devices are to have the same settings, for example, when devices are replaced.

## **5.2.1 Integrated HMI**

### **5.2.1.1 Description of the integrated HMI**

The integrated HMI consists of a display and buttons. The following figure shows the features of the integrated HMI and provides an overview of their functions.

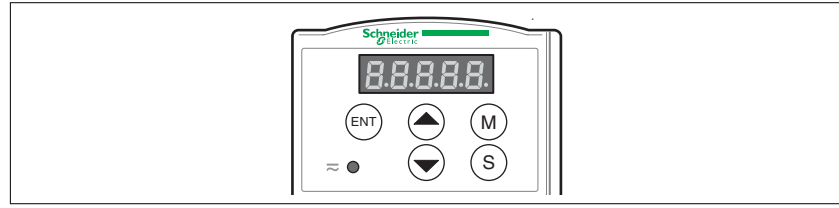

Figure 26: HMI

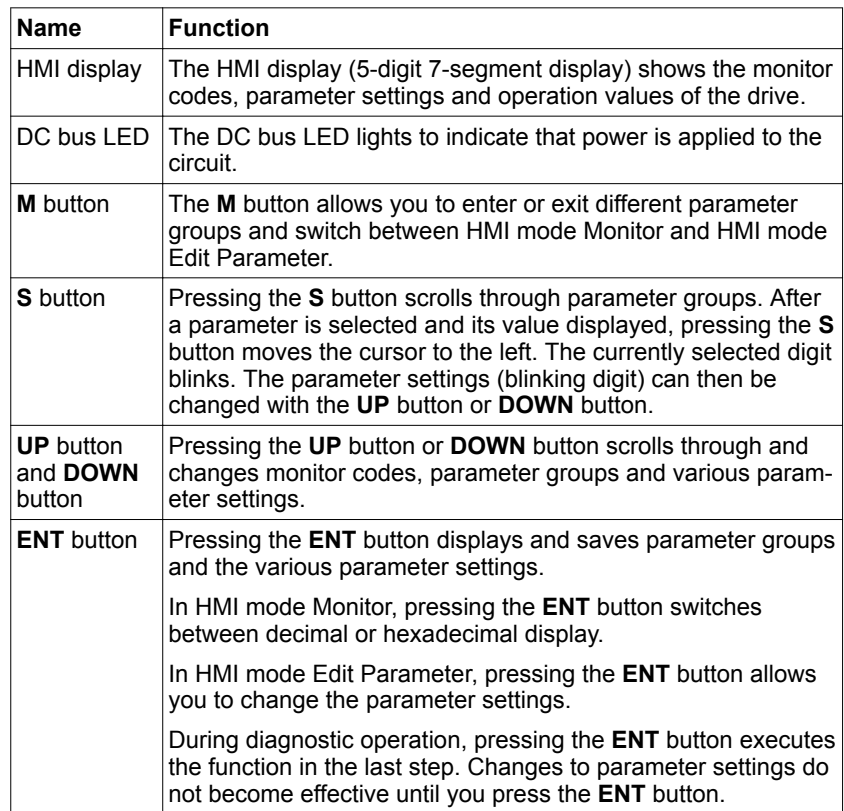

## **5 Commissioning LXM23D and BCH**

### **5.2.1.2 Display Flowchart**

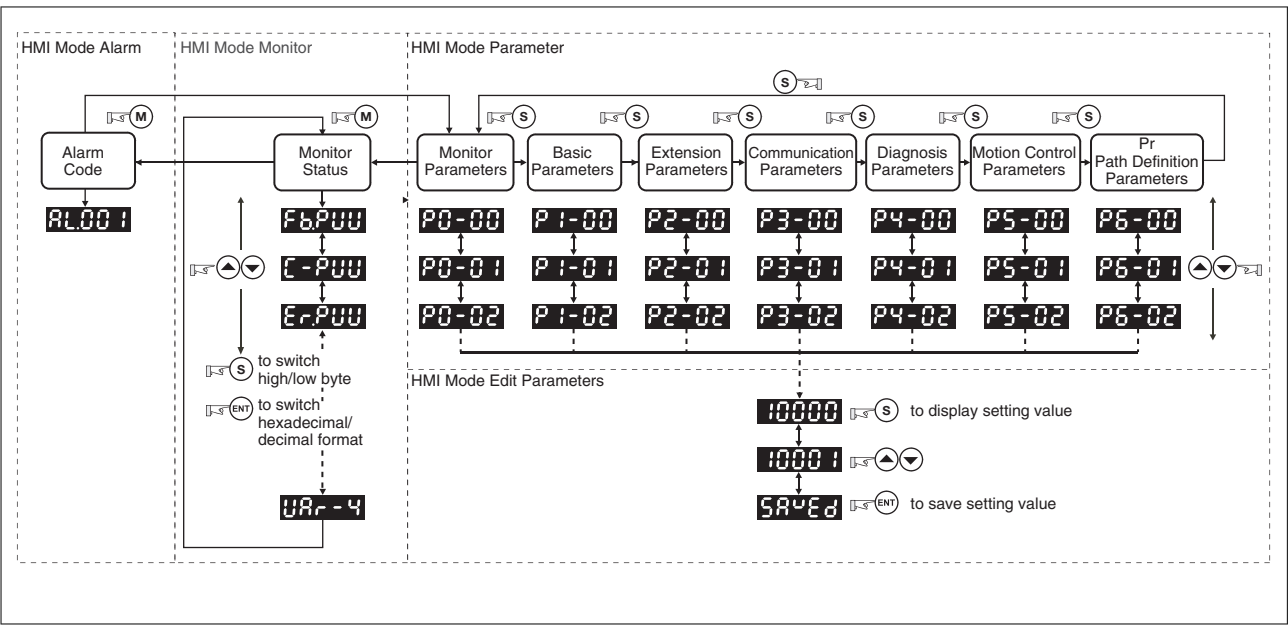

Figure 27: Using the HMI

1. When power is applied to the drive, the HMI display will show the monitor function codes for approximately one second and then enter into the HMI mode Monitor.

2. If you are in HMI mode Monitor, press the **M** button to enter into HMI mode Edit Parameter. In HMI mode Edit Parameter, press the **M** button to return to HMI mode Monitor.

3. If an alarm is detected, the system immediately switches to HMI mode Alarm, regardless of the currently active HMI mode. Pressing the **M** button in HMI mode Alarm switches to another mode, but the alarm remains active. The system automatically returns to HMI mode Alarm if no button is pressed for a period of more than 20 seconds.

4. In HMI mode Monitor, pressing the **UP** button or **DOWN** button switches the parameter code of the parameter to be monitored. The monitor display symbol will display for approximately one second.

5. In HMI mode Monitor mode, pressing the **M** button activates the HMI mode Edit Parameter. In HMI mode Edit Parameter, pressing the **S** button switches theparameter group and pressing the **UP** button or **DOWN** button changes parameter group code.

6. In HMI mode Edit Parameter, the system will enter into the setting mode immediately after the **ENT** button is pressed. The HMI display shows the corresponding setting value of this parameter. You can use the **UP** button or **DOWN** button to change the parameter value or press the **M** button to exit.

7. Use the **S** button to move the cursor to the digit to be changed and change the value with by pressing the **UP** button or **DOWN** button.

8. After the setting value change is completed, press the **ENT** button to save the parameter settings or execute the command.

9. When the parameter setting is completed, HMI display will show the end code "SAVED" and automatically return to HMI mode Edit Parameter.

#### **5.2.1.3 Status Display**

*Save setting display* After the **ENT** button is pressed, the HMI display will show the following display messages for approx. one second, depending on the status.

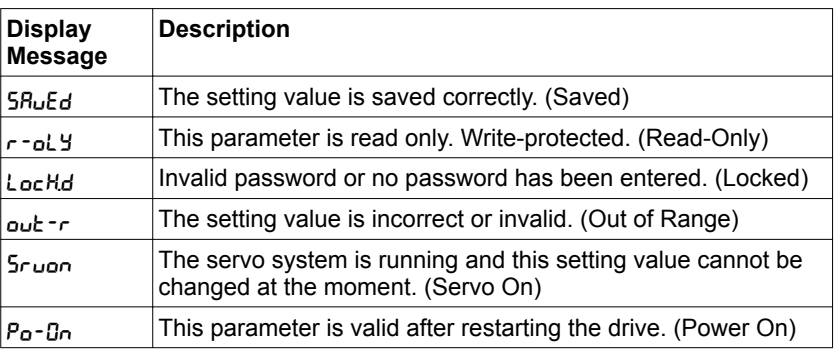

#### *Decimal point display*

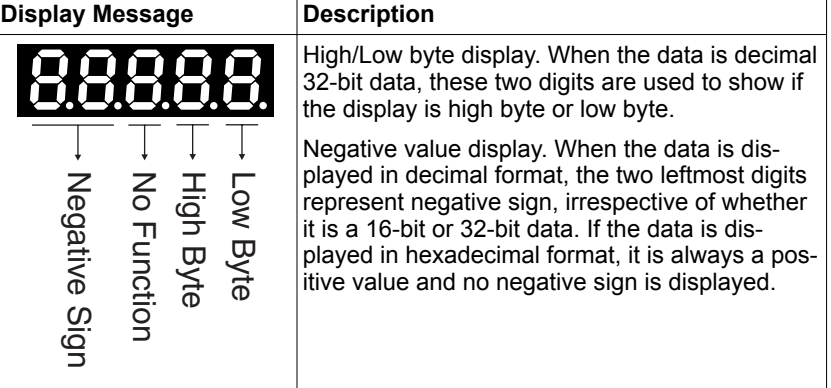

#### *Alarm message display*

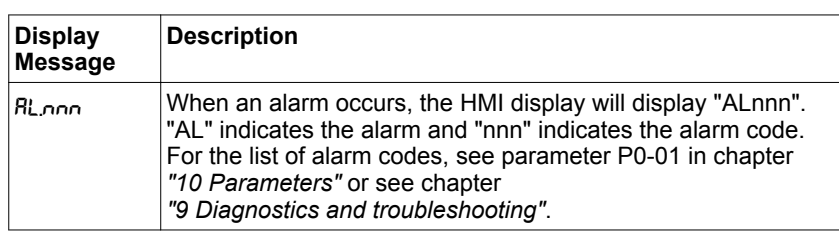

#### *Sign setting display*

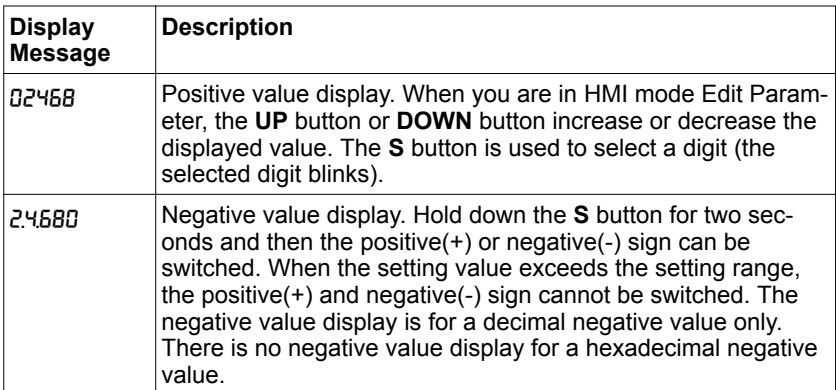

*Monitor setting display* When power is applied to the drive, the HMI display will show the monitor function codes for approximately one second and then enter into the HMI mode Monitor. In HMI mode Monitor mode, you can change the monitor status by pressing the **UP** button or **DOWN** button. It is also possible to change parameter P0-02 directly to specify the monitor status. When power is applied, the monitor status depends on the setting value of P0-02. For example, if the setting value of P0-02 is 4 when power is applied, the monitor function will be the input pulse number of the pulse command. This means that the C-PLS monitor codes will be shown first and then the pulse number.

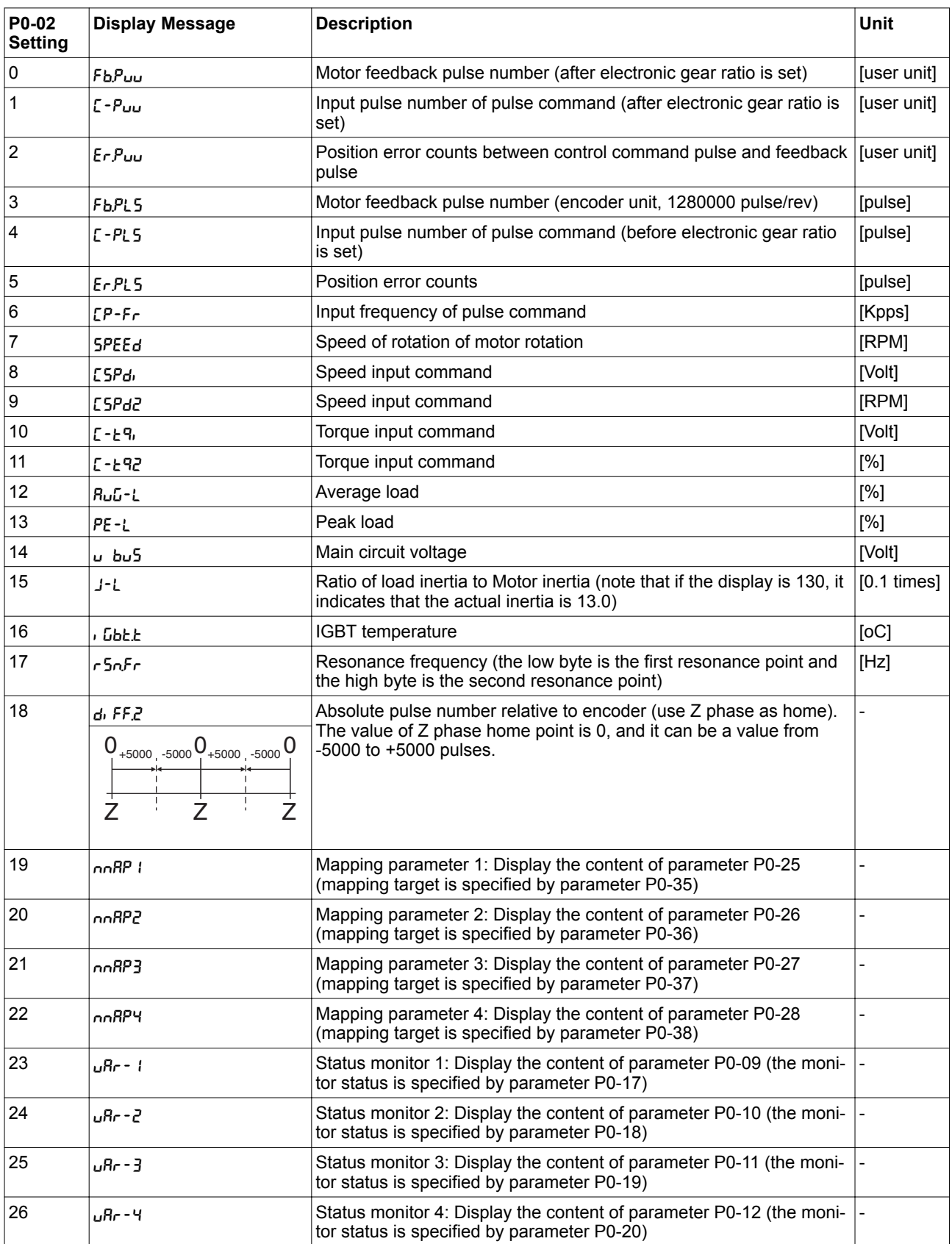

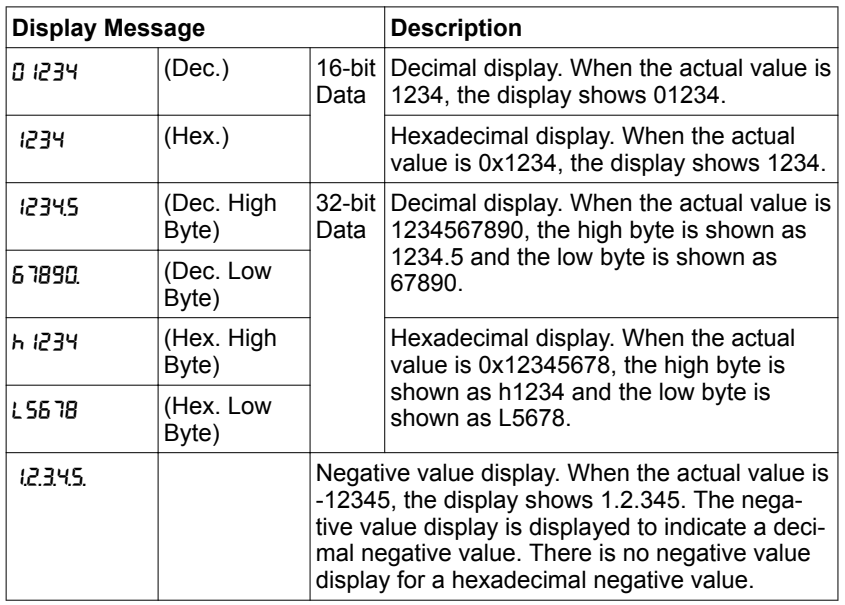

The following table lists the display examples of monitor value:

#### NOTE:

1) Dec. represents Decimal display and Hex. represents Hexadecimal display.

2) The above display methods are used in HMI mode Monitor and HMI mode Edit Parameter.

3) The monitor variables are 32-bit data. You can switch to high byte or low byte and display format (Dec. or Hex.). For each parameter, only one kind of display format is available and cannot be changed.

## **5.2.2 Commissioning software**

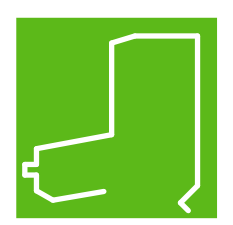

The commissioning software has a graphic user interface and is used for commissioning, diagnostics and testing settings.

- Tuning of the controller parameters via a graphical user interface
- Comprehensive set of diagnostics tools for optimization and manntenance
- Long-term recording for evaluation of the performance
- Testing the input and output signals
- Tracking signals on the screen
- Archiving of device settings and recordings with export function for further processing in other applications

See chapter *["4.5.8 Serial Communication Connector CN3"](#page-106-0)* for details on connecting a PC to the device.

*Online help* The commissioning software offers help functions, which can be accessed via "? Help Topics" or by pressing the F1 key.

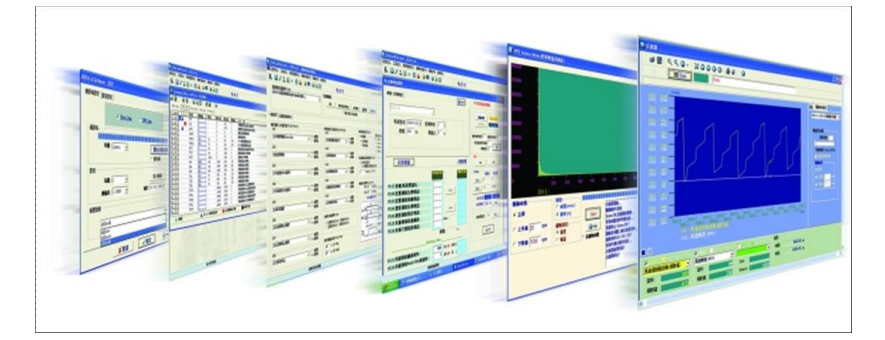

## <span id="page-125-0"></span>**5.3 Commissioning procedure**

Unsuitable settings or unsuitable data may trigger unintended movements, trigger signals, damage parts and disable monitoring functions. Some settings do not become active until after a restart.

## **WARNING**

**UNINTENDED EQUIPMENT OPERATION**

- Do not operate the drive system with unknown settings or data.
- Never modify a parameter unless you fully understand the parameter and all effects of the modification.
- After modifications to settings, restart the drive and verify the saved data or settings.
- When commissioning the product, carefully run tests for all operating states and potential error situations.
- Verify the functions after replacing the product and also after making changes to the settings or data.
- Only start the system if there are no persons or obstructions in the zone of operation.

**Failure to follow these instructions can result in death, serious injury, or equipment damage.**

The product can be accessed via different types of access channels. Simultaneous access via multiple access channels may cause unintended equipment operation.

## **WARNING**

#### **UNINTENDED EQUIPMENT OPERATION**

- Verify that simultaneous access via multiple access channels cannot cause unintended triggering or blocking of commands.
- Verify that the required access channels are available.

**Failure to follow these instructions can result in death, serious injury, or equipment damage.**

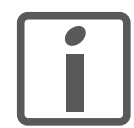

*Prepare a list with the parameters required for the functions used.*

## **5.3.1 Commissioning without load (trial run)**

This chapter describes tests for servo drive and motor without load. Complete the run without load first before performing the run with load.

When the product is operated for the first time, there is a risk of unanticipated movements caused by, for example, incorrect wiring or unsuitable parameter settings.

## **WARNING**

#### **UNINTENDED MOVEMENT**

- Run initial tests without coupled loads.
- Verify that a functioning emergency stop push-button is within reach of all persons involved in running tests.
- Anticipate movements in unintended directions or oscillation of the motor.
- Only operate the system if there are no persons or obstructions in the zone of operation.

**Failure to follow these instructions can result in death, serious injury, or equipment damage.**

The motor may move, tip and fall as a result of incorrect or insufficient mounting.

## **WARNING FALLING PARTS** Mount the motor properly secured. **Failure to follow these instructions can result in death, serious injury, or equipment damage.** *Checking wiring* ▶ Verify that the wiring of the drive and motor is correct. See chapter *["4.5 Electrical installation of drive"](#page-75-0)* for details.

- See chapter *["4.6 Electrical installation motor"](#page-107-0)* for details. *Controller supply voltage* ▶ Measure mains voltage for L1 and L2. For limits see page *[34](#page-33-0)*.
	- Switch on controller supply (L1, L2).
	- $\triangleleft$  The HMI display will illuminate.

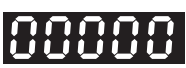

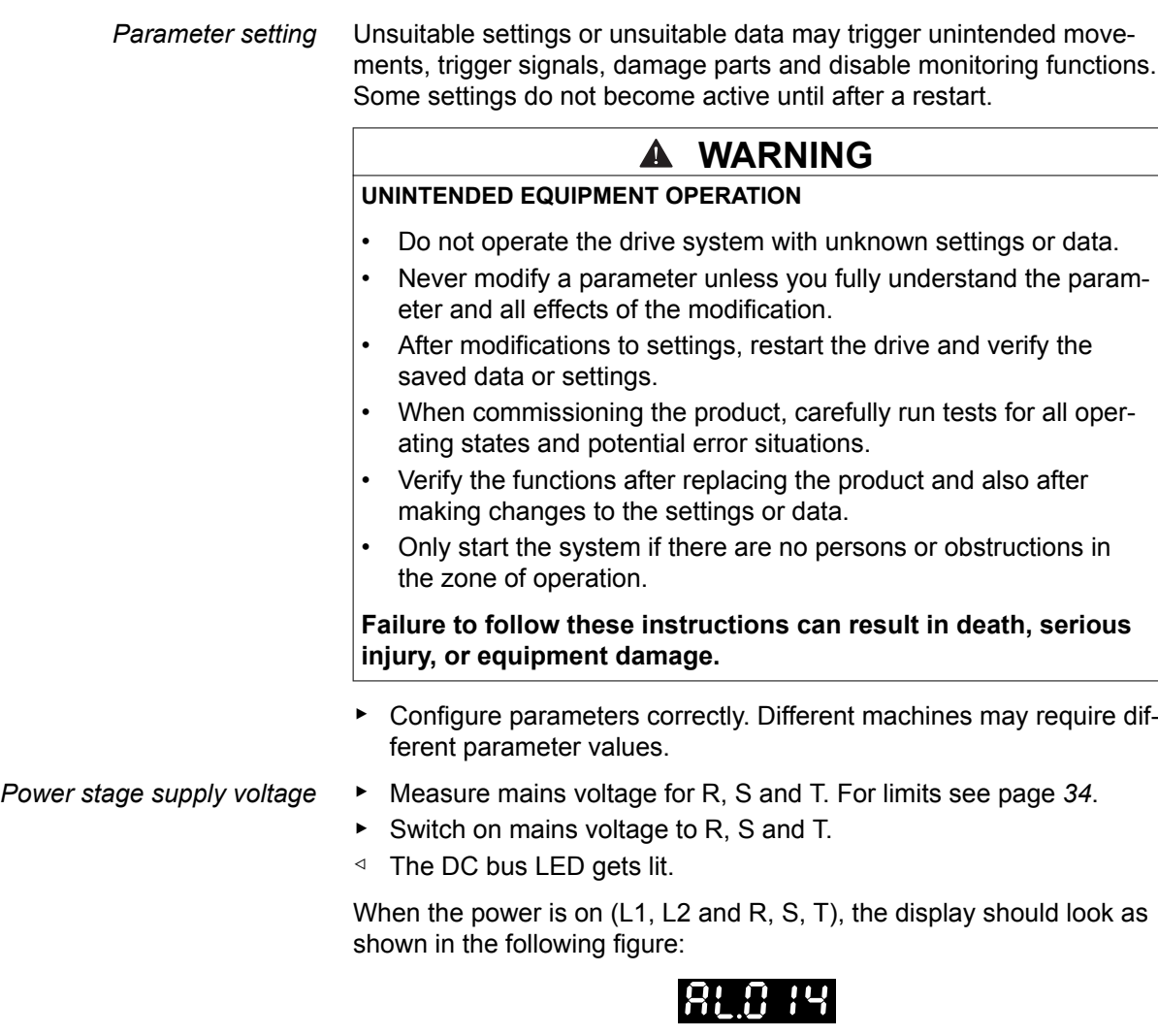

As the default settings of digital input signal, DI6, DI7 and DI8 are Reverse Inhibit Limit (NL), Forward Inhibit Limit (PL) and Operational Stop (OPST) respectively, if you do not want to use the default settings of DI6 ... DI8, you can change their settings by using parameters P2-15 to P2-17 as required.

When the setting value of parameters P2-15 to P2-17 is 0, the function of this DI signal is disabled. For more information on parameters P2-15 to P2-17, see chapter *["10 Parameters"](#page-240-0)*.

If the parameter P0-02 is set as motor speed (06), the display should look as shown in the following figure:

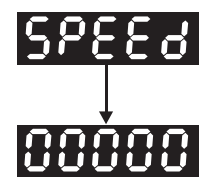

If nothing is displayed on the display, check if the voltage of the control circuit terminal (L1, L2) is too low.

1) If the display shows:

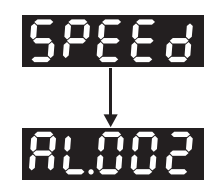

Overvoltage: The main circuit voltage has exceeded the maximum permissible value or the input power is incorrect.

Corrective Actions:

- Use voltmeter to check whether the main circuit input voltage is within the rated input voltage range.
- Use voltmeter to check whether the input voltage is within the specified limit.
- 2) The display shows:

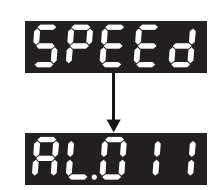

Encoder error: Verify that the wiring is correct. Check if the encoder wiring (CN2) of the motor is loose or incorrect.

Corrective Actions:

- Verify that the wiring complies with the product manual.
- Check the encoder connector and cable.
- Check whether wire is loose.
- Check if the encoder is damaged.

3) If the display shows:

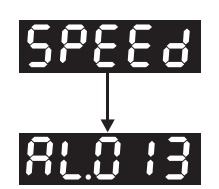

Operational stop activated: Check whether any of the digital input signals DI1 to DI8 are set to "Operational Stop" (OPST).

Corrective Actions:

- If "Operational Stop (OPST)" is not needed as an input signal, it is sufficient to confirm that none of the digital inputs DI1 to DI8 are set to "Operational Stop (OPST)", i.e. the setting value of parameters P2-10 to P2-17 is not 21.
- If "Operational Stop (OPST)" is required as an input signal, you must confirm which of the digital inputs DI1 to DI8 is set to "Operational Stop (OPST)" and check if the digital input signal is ON (it should be activated).
- 4) If the display shows:

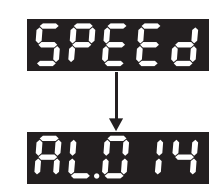

Reverse limit switch error: Check if any of the digital input signals DI1 to DI8 are set to "Reverse inhibit limit (NL)" and check if the signal is ON or not.

Corrective Actions:

- If "Reverse inhibit limit (NL)" is not needed as an input signal, it is sufficient to confirm that none of the digital inputs DI1 to DI8 are set to "Reverse inhibit limit (NL)", the setting value of parameters P2-10 to P2-17 is not 22.
- If "Reverse inhibit limit (NL)" is required as an input signal, you must confirm which of the digital inputs DI1 to DI8 is set to "Reverse inhibit limit (NL)" and check if the digital input signal is ON (it should be activated).
- 5) If the display shows:

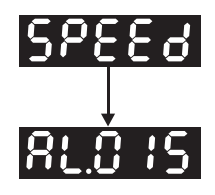

Forward limit switch error: Check if any of digital input signals DI1 to DI8 are set to "Forward inhibit limit (PL)" and check if the signal is ON or not.

Corrective Actions:

- If "Forward inhibit limit (PL)" is not required as an input signal, it is sufficient to confirm that none of the digital inputs DI1 to DI8 are set to "Forward inhibit limit (PL)", i.e. the setting value of parameters P2-10 to P2-17 is not 23.
- If "Forward inhibit limit (PL)" is required as an input signal, you must confirm which of digital inputs DI1 to DI8 is set to "Forward inhibit limit (PL)" and check if the digital input signal is ON (it should be activated).

If "Digital Input 1 (DI1)" is set to Servo On (SON), if DI1 is set to ON (Servo On (SON) function is enabled) and the following alarm message shows on the display:

6) If the display shows:

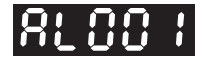

**Overcurrent** 

Corrective Actions:

- Check the wiring connections between the drive and the motor.
- Check if the circuit of the wiring is closed.
- Remove the short-circuit and keep conductors from being exposed.

7) If the display shows:

**RL003** 

Undervoltage

Corrective Actions:

- Check whether the wiring of main circuit input voltage is correct.
- Use voltmeter to check whether the input voltage of the main circuit is correct.
- Use voltmeter to check whether the input voltage is within the specified limit.

#### **5.3.1.1 JOG Trial Run without Load**

It is very convenient to use JOG trial run without load to test the drive and motor as it can save the wiring. The external wiring is not necessary and you only need to use the Integrated HMI of the drive. Set the JOG velocity to a low value. Follow the steps below to perform JOG trial run without load.

- ▶ Turn the drive ON via the commissioning software. The setting value of parameter P2-30 must be 1 (Servo On).
- ▶ Set parameter P4-05 to JOG speed (unit: RPM). Set the required JOG velocity and then press the **ENT** button. The drive automatically Step JOG mode.
- ▶ You can press the **UP** button or **DOWN** button to change JOG speed and press the **S** button to adjust the digit number of the displayed value.
- ▶ Pressing the **ENT** button can determine the speed of JOG operation.
- **Press the UP** button and the motor will run in P(CCW) direction. After releasing the **UP** button, the motor will stop.
- ▶ Press the **DOWN** button and the servo motor will run in N(CW) direction. After releasing the **DOWN** button, the motor will stop.

N (CW) and P (CCW) definition:

P (CCW, counterclockwise): when facing the servo motor shaft, P is running in counterclockwise direction.

N (CW, clockwise): when facing the servo motor shaft, N is running in clockwise direction.

▶ Press the **M** button to exit JOG control mode.

In the example below, the JOG speed is adjusted from 20 RPM (default setting) to 100 RPM.

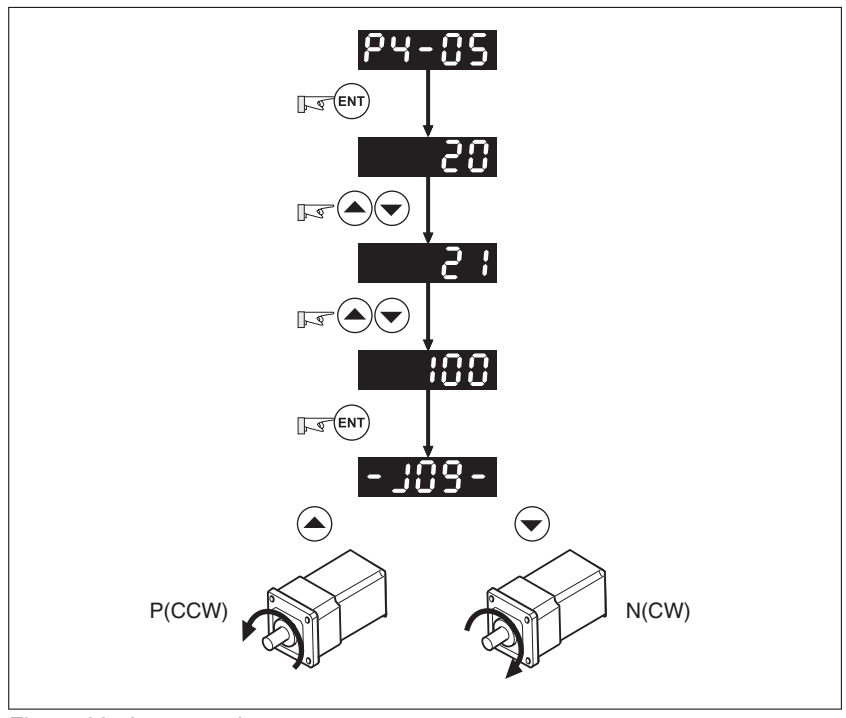

Figure 28: Jog operation

If the motor does not rotate, verify that the wiring of the U, V, W terminals and the encoder is correct.

If the servo motor does not rotate properly, verify that the phase of U, V, W cables is connected correctly.

#### **5.3.1.2 Speed Trial Run without Load**

Step 1:

Set the value of parameter P1-01 to 02 and it is speed (S) control mode. After selecting speed (S) control mode, restart the drive because P1-01 is effective only after the servo drive is restarted (after switching power off and on).

Step 2:

In speed control mode, the necessary Digital Inputs are listed below:

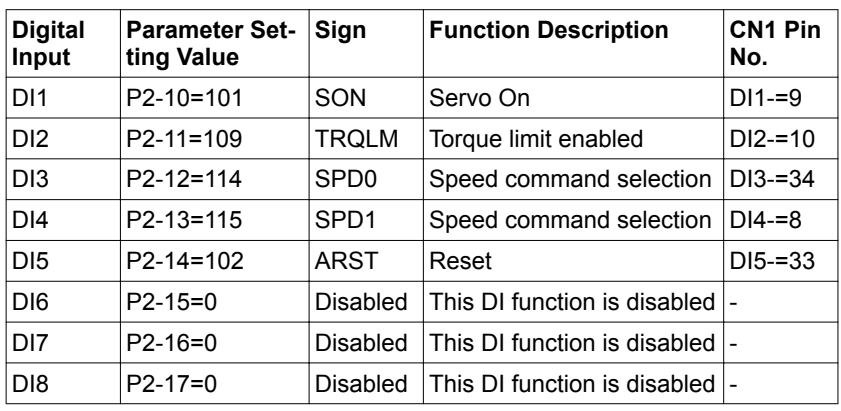

By default, DI6 is the function of reverse inhibit limit, DI7 is the function of forward inhibit limit and DI8 is the function of operational stop. If you do not set the setting value of parameters P2-15 to P2-17 and P2-36 to P2-41 to 0 (Disabled), the alarms (AL013, AL014 and AL015) will occur (see chapter *["9 Diagnostics and troubleshooting"](#page-224-0)* for information on alarm messages). Therefore, if you do not need to use these three digit inputs, set the setting value of parameters P2-15 to P2-17 and P2-36 to P2-41 to 0 (Disabled) in advance.

The digital inputs of the drive are user-defined and the DI signals can be set as required.

Refer to the definitions of DI signals before changing the settings. If any alarm code displays after the setting is completed, you can restart the drive or set DI5 to be activated to clear the alarm.

The speed command is selected by SPD0, SPD1. See the following table:

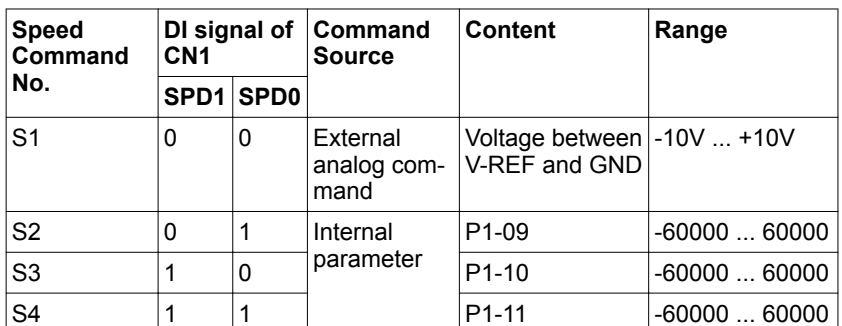

0: indicates OFF (Normally Open); 1: indicates ON (Normally Closed) The range of internal parameter is from -60000 to 60000.

Setting value of speed command = Setting range x unit (0.1 RPM).

For example:

If P1-09 is set to  $+30000$ , the setting value of speed command = +30000 x 0.1 RPM = +3000 RPM.

The settings of speed command:

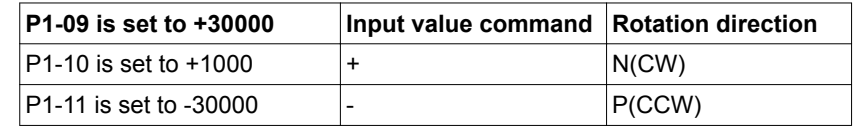

Step 3:

1. You can use DI1 to enable the drive (Servo On).

2. If DI3 (SPD0) and DI4 (SPD1) are OFF both, it indicates S1 command is selected. In this case, the motor is operating according to external analog command.

3. If only DI3 is ON (SPD0), it indicates S2 command (P1-09 is set to +30000) is selected, and the motor speed is 3000 RPM at this time.

4. If only DI4 is ON (SPD1), it indicates S3 command (P1-10 is set to +1000) is selected, and the motor speed is 100 RPM at this time.

5. If DI3 (SPD0) and DI4 (SPD1) are ON both, it indicates S4 command (P1-11 is set to -30000) is selected, and the motor speed is -3000 RPM at this time.

6. Repeat the action of  $(3)$ ,  $(4)$ ,  $(5)$  freely.

7. When you want to stop the speed trial run, use DI1 to disable the drive (Servo Off).

#### **5.3.1.3 Position Trial Run without Load**

Step 1:

Set the value of parameter P1-01 to 01 and it is position (Pr) control mode. After selecting position (Pr) control mode, restart the drive for the setting to become effective.

Step 2:

In position control mode, the necessary DI setting is listed below:

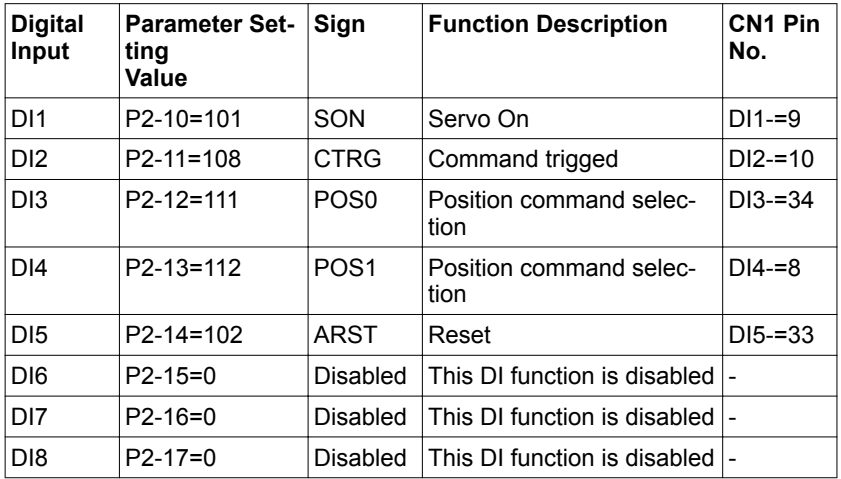

By default, DI6 is the function of reverse inhibit limit, DI7 is the function of forward inhibit limit and DI8 is the function of operational stop. If you do not set the setting value of parameters P2-15 to P2-17 and P2-36 to P2-41 to 0 (Disabled), the alarms (AL013, AL014 and AL015) will occur (see chapter *["9 Diagnostics and troubleshooting"](#page-224-0)* for information on alarm messages. Therefore, if you do not need to use these three digital inputs, set the setting value of parameters P2-15 to P2-17 and P2-36 to P2-41 to 0 (Disabled) in advance.

The digital inputs of the drive are user-defined and the DI signals can be set as required.

Refer to the definitions of DI signals before changing the settings. If any alarm code displays after the setting is completed, you can restart the drive or set DI5 to be activated to clear the alarm.

Because POS2 is not the default DI, you need to change the value of parameters P2-14 to 113.

See the following table for 8 groups of position commands and position command selection from POS0 to POS2.

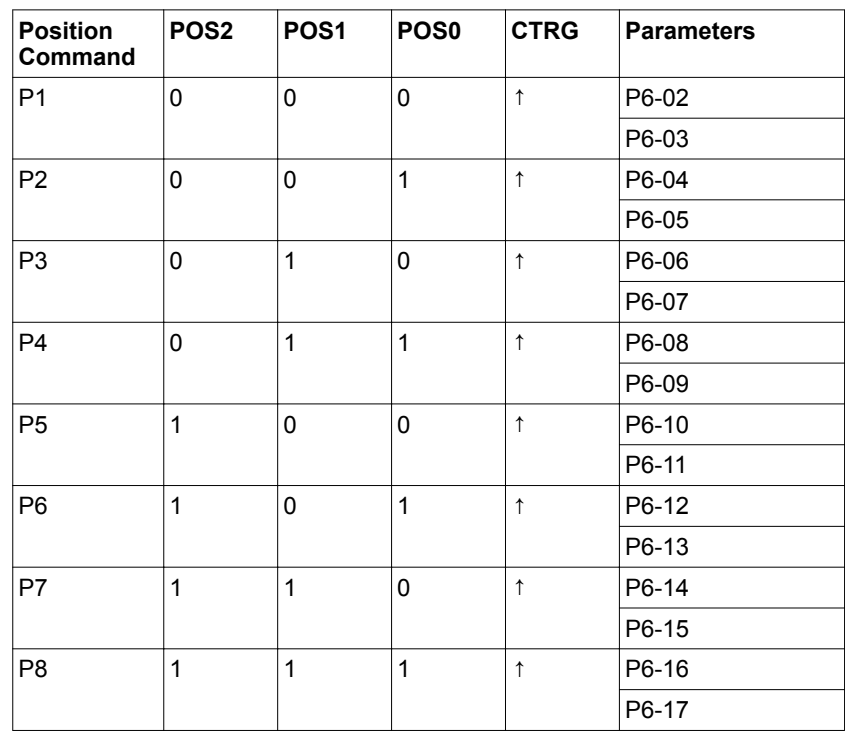

0: indicates OFF (Normally Open); 1: indicates ON (Normally Closed)

You can set the value of these 8 groups of commands (P6-00 ... P6-17) freely. The command can be absolute position command as well.

# **5.3.2 Tuning with load**

Estimate the ratio of Load Inertia to Servo Motor Inertia (J\_load / J\_motor): JOG Mode

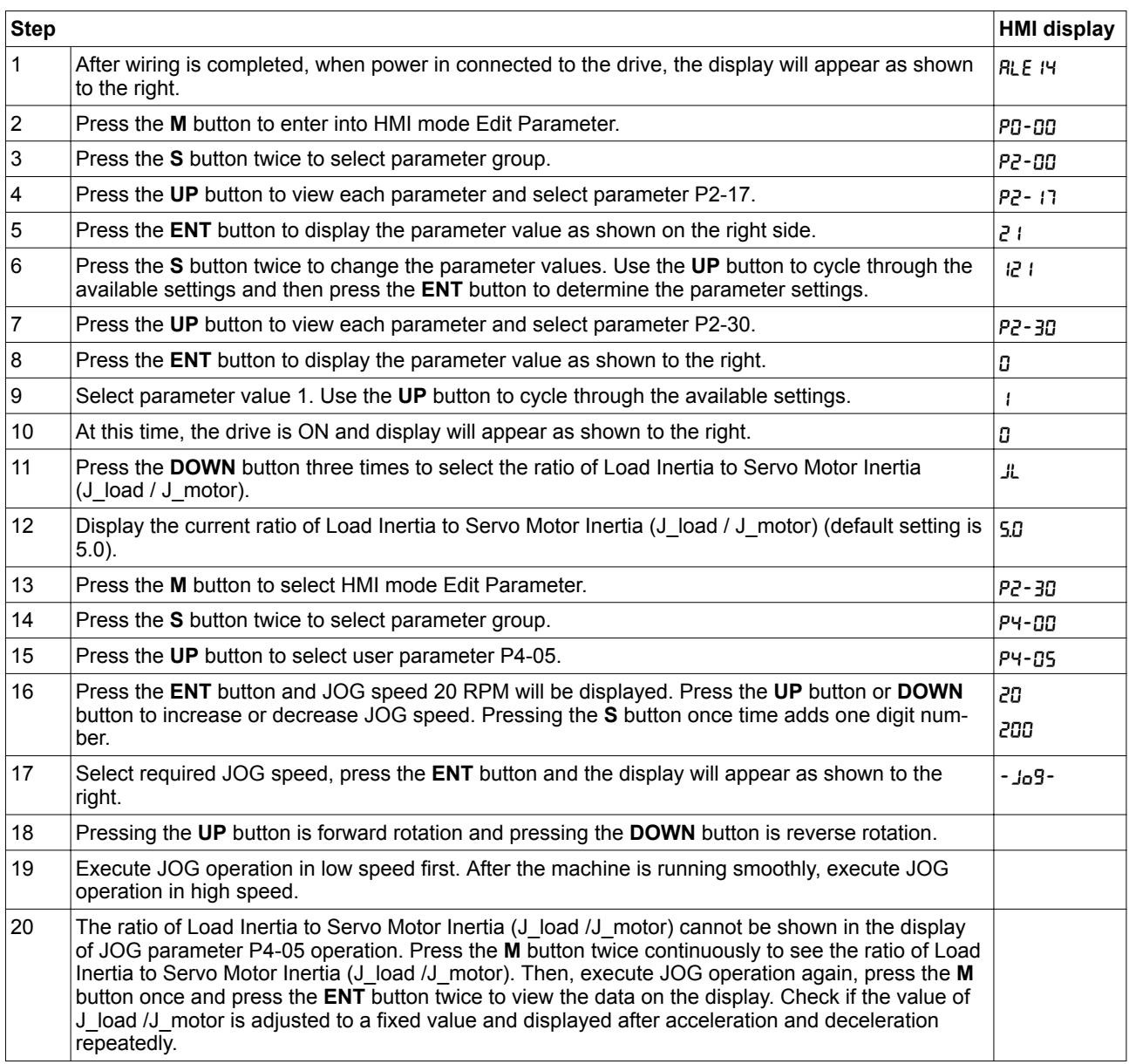

## **LXM23D and BCH 5 Commissioning**

#### **5.3.2.1 Tuning Flowchart**

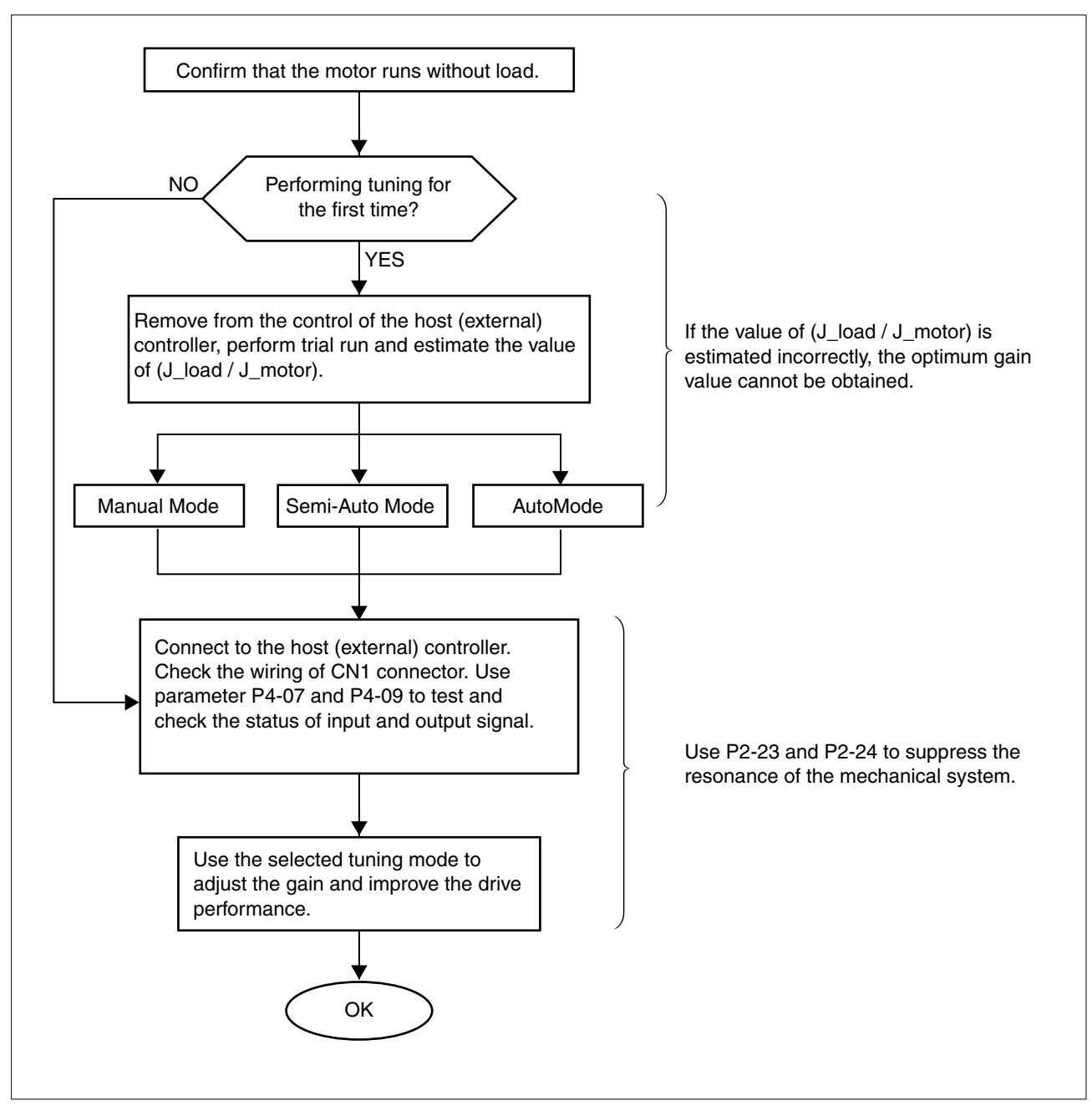

### **5.3.2.2 Load Inertia Estimation Flowchart**

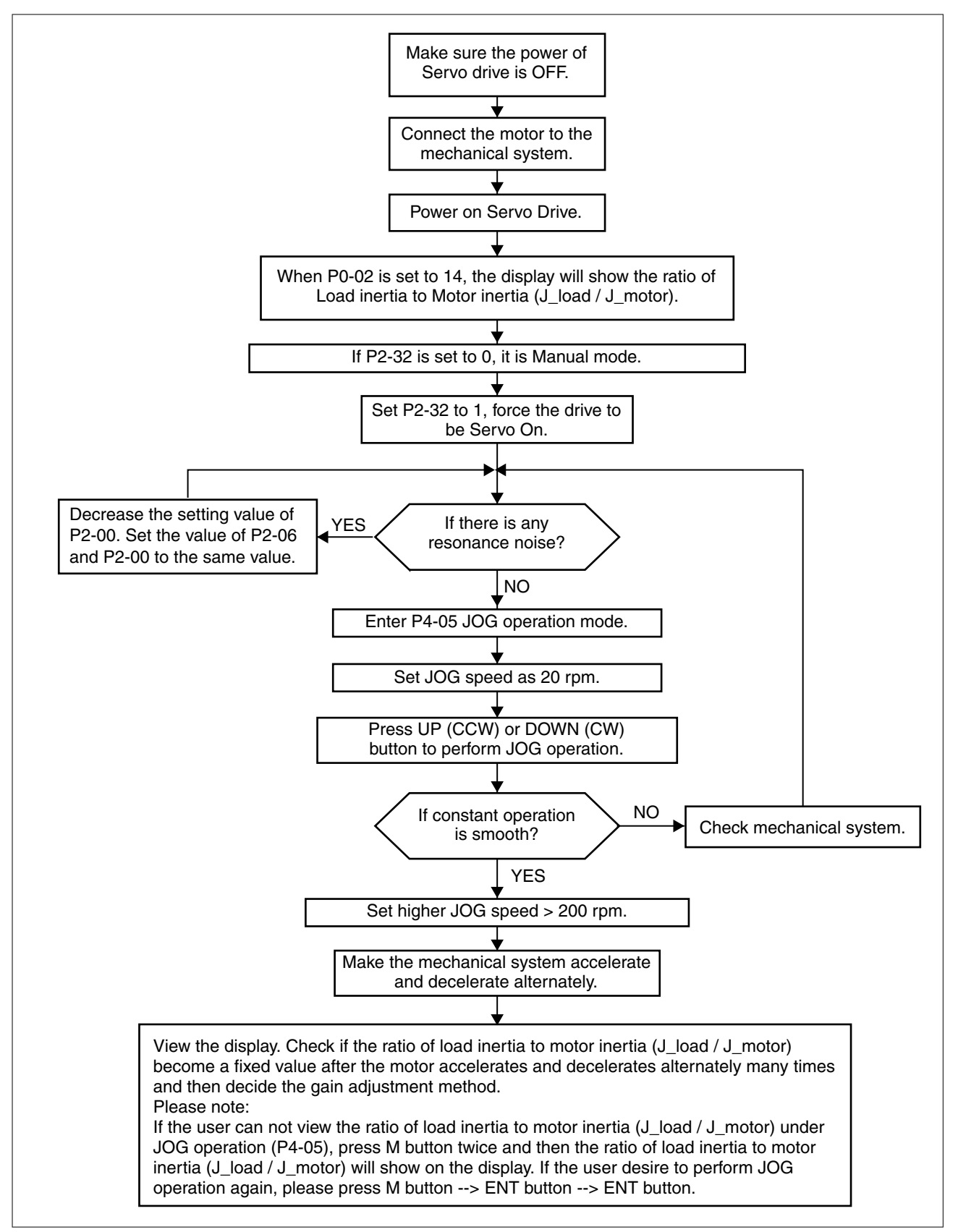

## **5.3.2.3 Auto Mode Tuning Flowchart**

Set P2-32 to 1 (1: Auto Mode [Continuous adjustment] )

The drive will continuously estimate the system inertia, save the measured load inertia value automatically and memorized in P1-37 every 30 minutes by referring to the frequency response settings of P2-31.

P2-31 : Auto Mode Stiffness Setting (Default setting: 80)

In Auto mode and Semi-Auto mode, the speed loop frequency response settings are as follows:

1 ... 50Hz : Low stiffness and low frequency response

51 ... 250Hz : Medium stiffness and medium frequency response

251 ... 850Hz : High stiffness and high frequency response

851 ... 1000Hz : Extremely high stiffness and extremely high frequency response

Adjust P2-31: Increase the setting value of P2-31 to enhance the stiffness or reduce the noise.

Continuously perform the adjustment until the satisfactory performance is achieved.

## **5 Commissioning LXM23D and BCH**

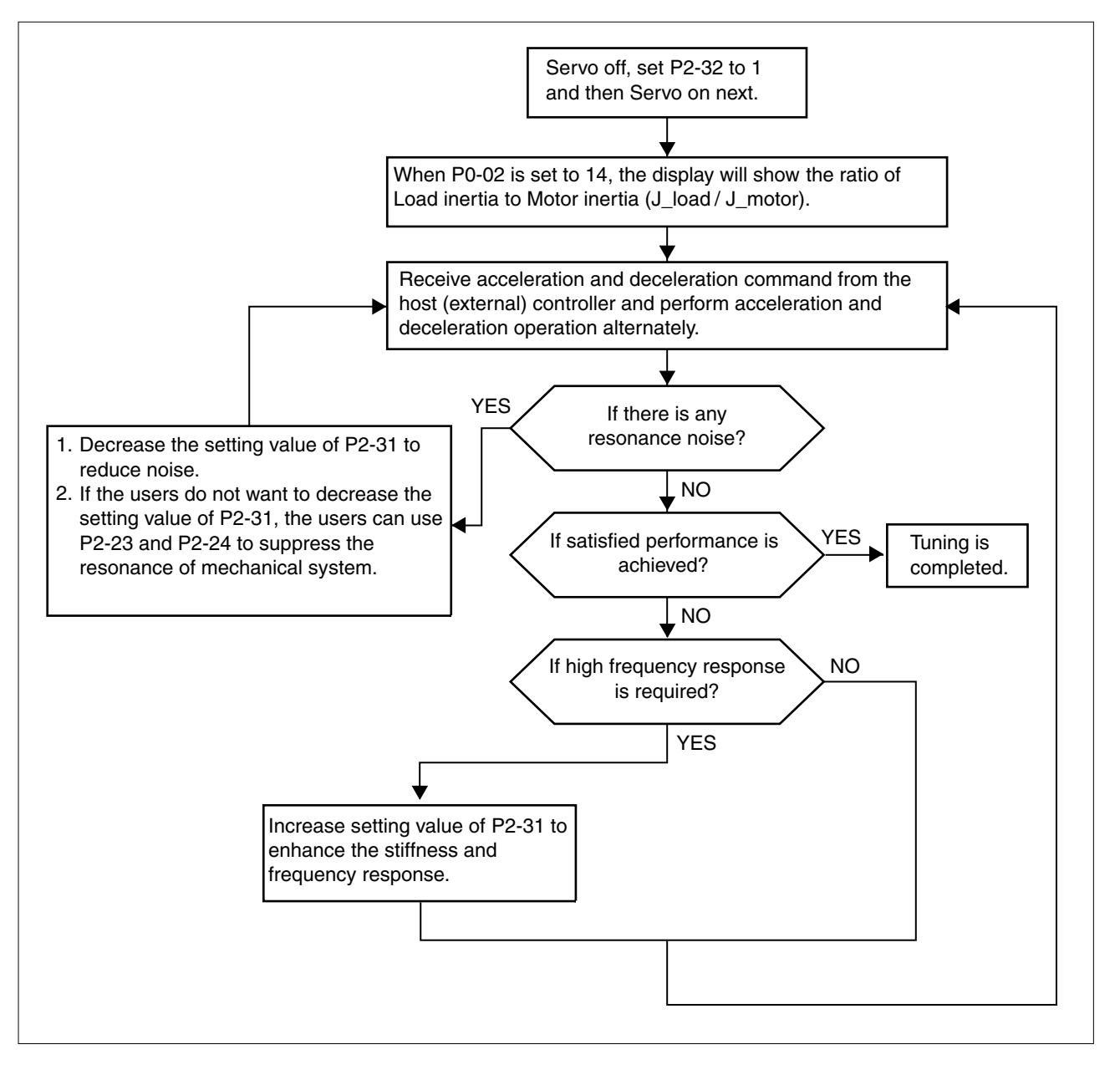

### **5.3.2.4 Semi-Auto Mode Tuning Flowchart**

#### Set P2-32 to 2 (2: Semi-Auto Mode [Non-continuous adjustment] )

The drive will continuously perform the adjustment for a period of time. After the system inertia becomes stable, it will stop estimating the system inertia, save the measured load inertia value automatically, and memorized in P1-37. When switching from other modes, such as Manual Mode or Auto Mode, to Semi-Auto Mode, the drive will perform continuous adjustment for estimating the load inertia (P1-37) again. The drive will refer to the frequency response settings of P2-31 when estimating the system inertia.

P2-31 : Auto Mode Stiffness Setting (Default setting: 80)

In Auto mode and Semi-Auto mode, the speed loop frequency response settings are as follows:

1 ... 50Hz : Low stiffness and low frequency response

51 ... 250Hz : Medium stiffness and medium frequency response

251 ... 850Hz : High stiffness and high frequency response

851 ... 1000Hz : Extremely high stiffness and extremely high frequency response

Adjust P2-31: Increase the setting value of P2-31 to enhance the frequency response or reduce the noise.

Continuously perform the adjustment until the satisfactory performance is achieved.

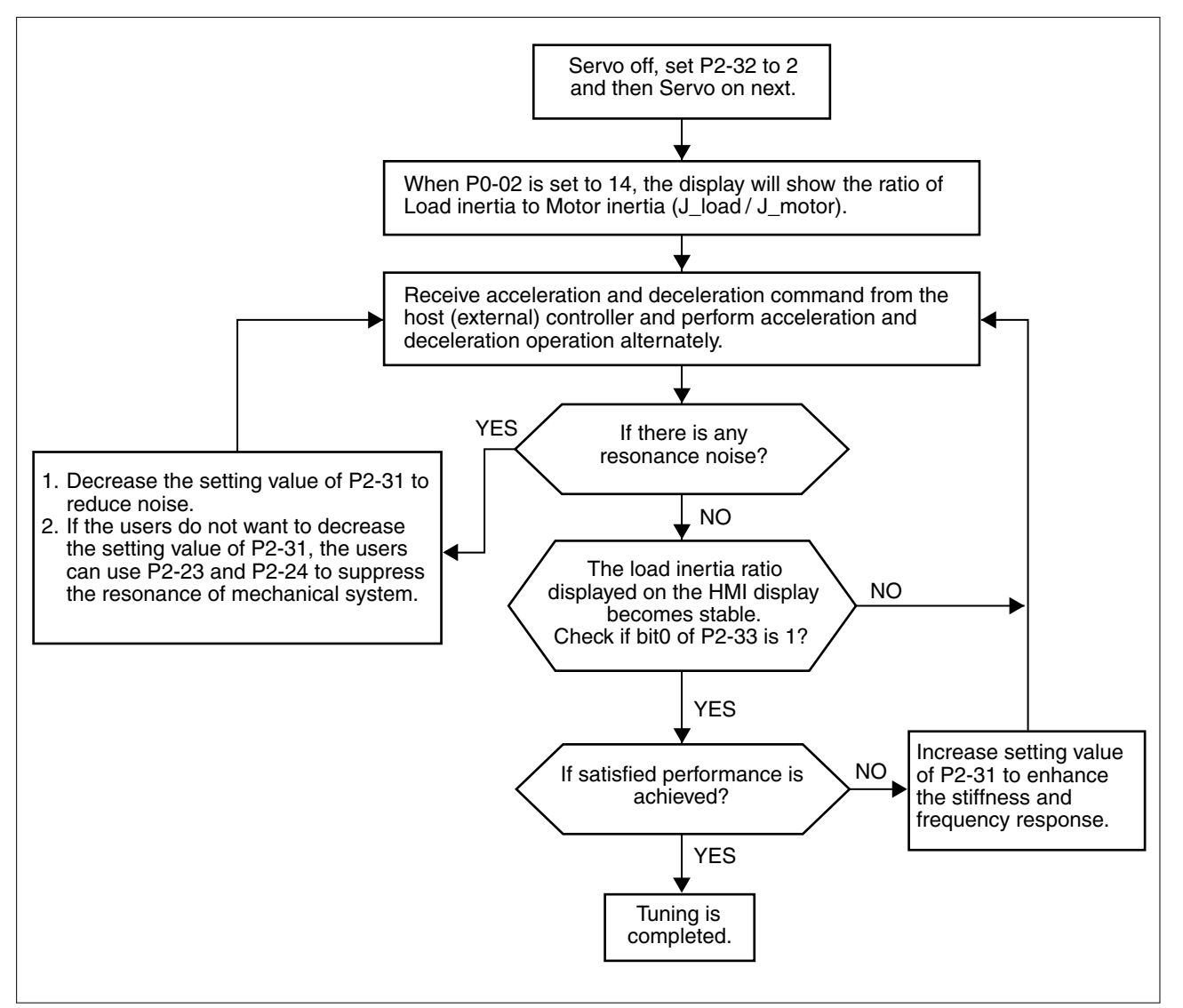

#### NOTE:

1) When bit0 of P2-33 is set to 1, it indicates that the system inertia estimation of semi-auto mode has been completed and the measured load inertia value is saved and memorized in P1-37 automatically.

2) If reset bit0 of P2-33 to 0, it will start estimating the system inertia again.

#### **5.3.2.5 Limit of Load Inertia Estimation**

The acceleration / deceleration time for reaching 2000 RPM must be below 1 second. The rotation speed must be above 200 RPM. The load inertia must be 100 multiple or less of motor inertia. The change

of external force and the inertia ratio cannot be too much. In Auto Mode (P2-32 is set to 1), the measured load inertia value will be saved automatically and memorized in P1-37 every 30 minutes. In Semi-Auto Mode, it will stop estimating the load inertia after a period of continuous adjustment time when the system inertia becomes stable. The measured load inertia value will be saved automatically and memorized in P1-37 when load inertia estimation is stopped.

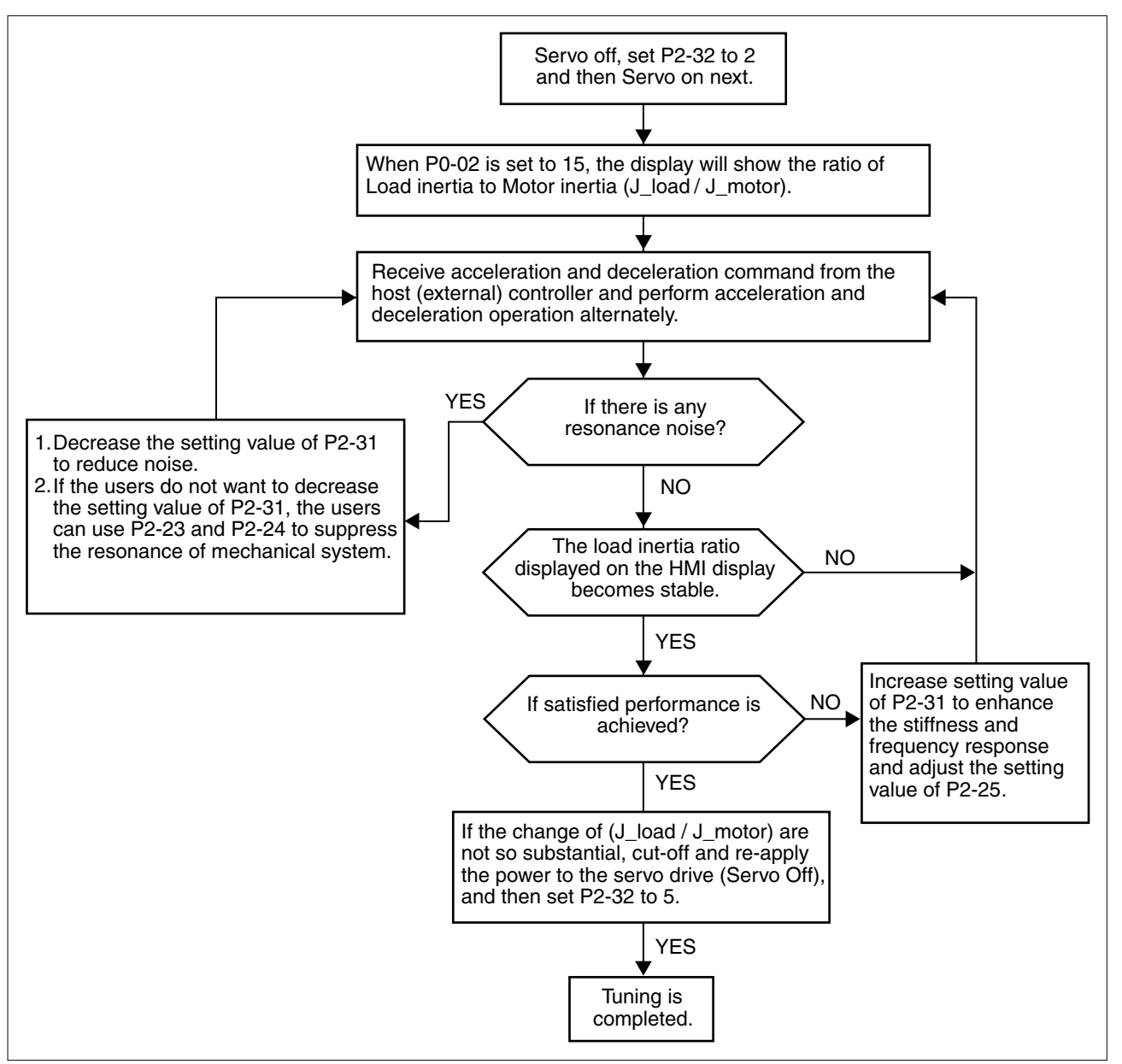
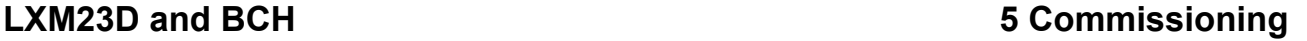

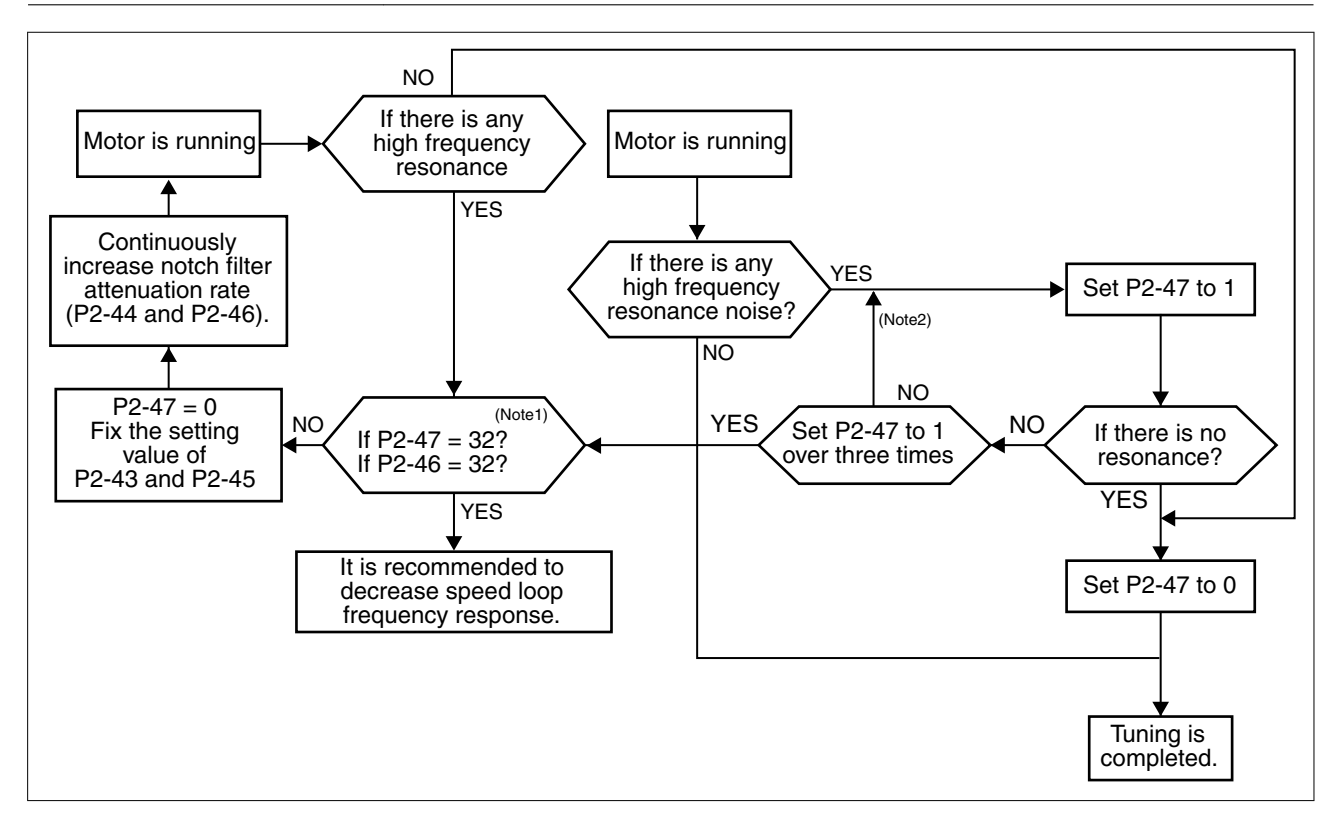

### NOTE:

1) Parameters P2-44 and P2-46 are used to set notch filter attenuation rate. If the resonance cannot be suppressed when the setting values of P2-44 and P2-46 are set to 32bB (the maximum value), decrease the speed loop frequency response. After setting P2-47, you can check the setting values of P2-44 and P2-46. If the setting value of P2-44 is not 0, it indicates that one resonance frequency exists in the system and then you can read P2-43, i.e. the frequency (unit is Hz) of the resonance point. When there is any resonance point in the system, its information will be shown in P2-45 and P2-46 as P2-43 and P2-44.

2) If the resonance conditions are not improved when P2-47 is set to 1 for more than three times, adjust the notch filters (resonance suppression parameters) manually to remove the resonance.

#### **5.3.2.6 Mechanical Resonance Suppression Method**

In order to suppress the high frequency resonance of the mechanical system, the drive provides two notch filters (resonance suppression parameters) for resonance suppression. These notch filters can be set to suppress the resonance automatically. If you do not want to suppress the resonance automatically, these two notch filter can also be set to remove the resonance manually.

See the following flowchart for manual adjustment.

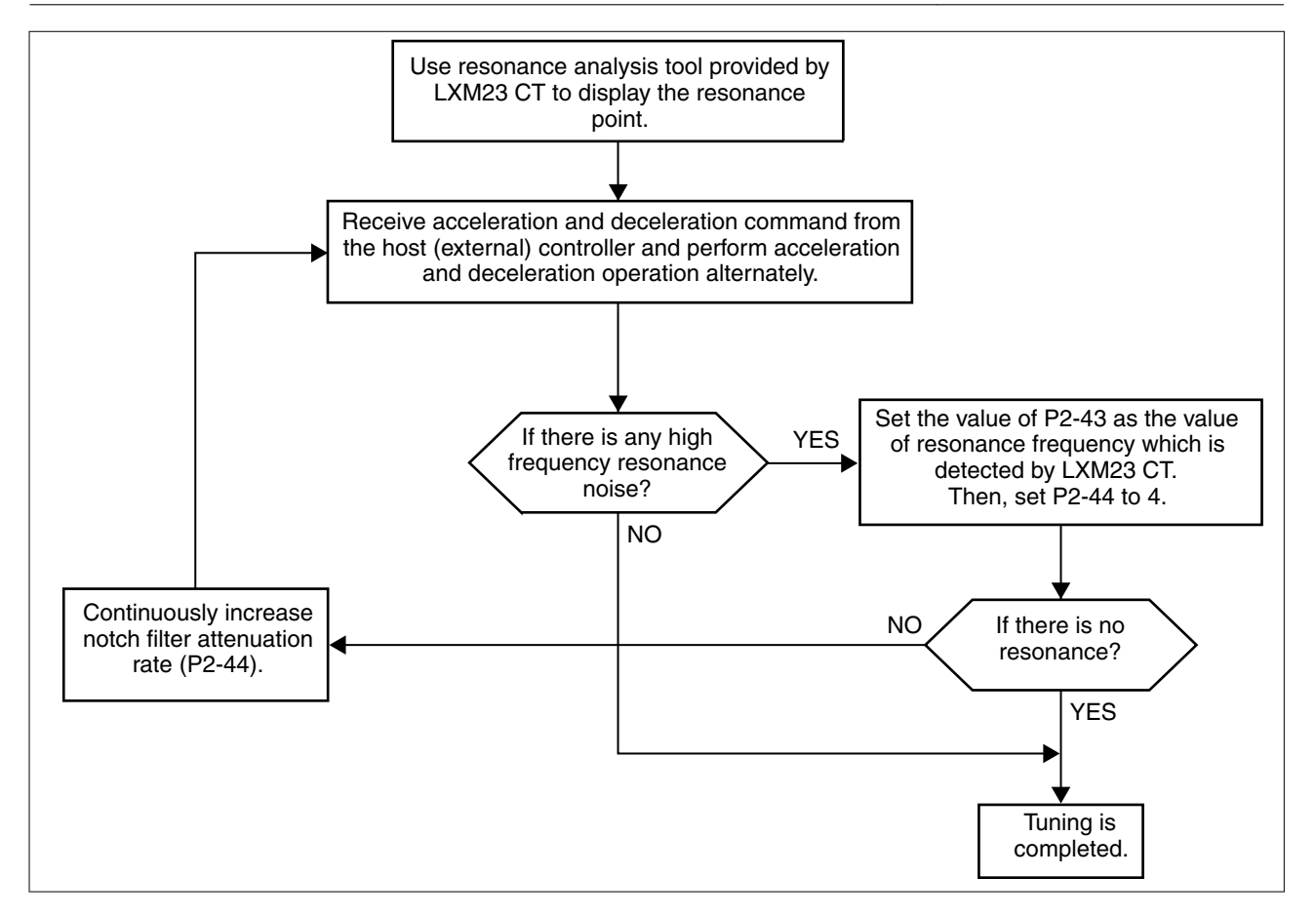

# **LXM23D and BCH 5 Commissioning**

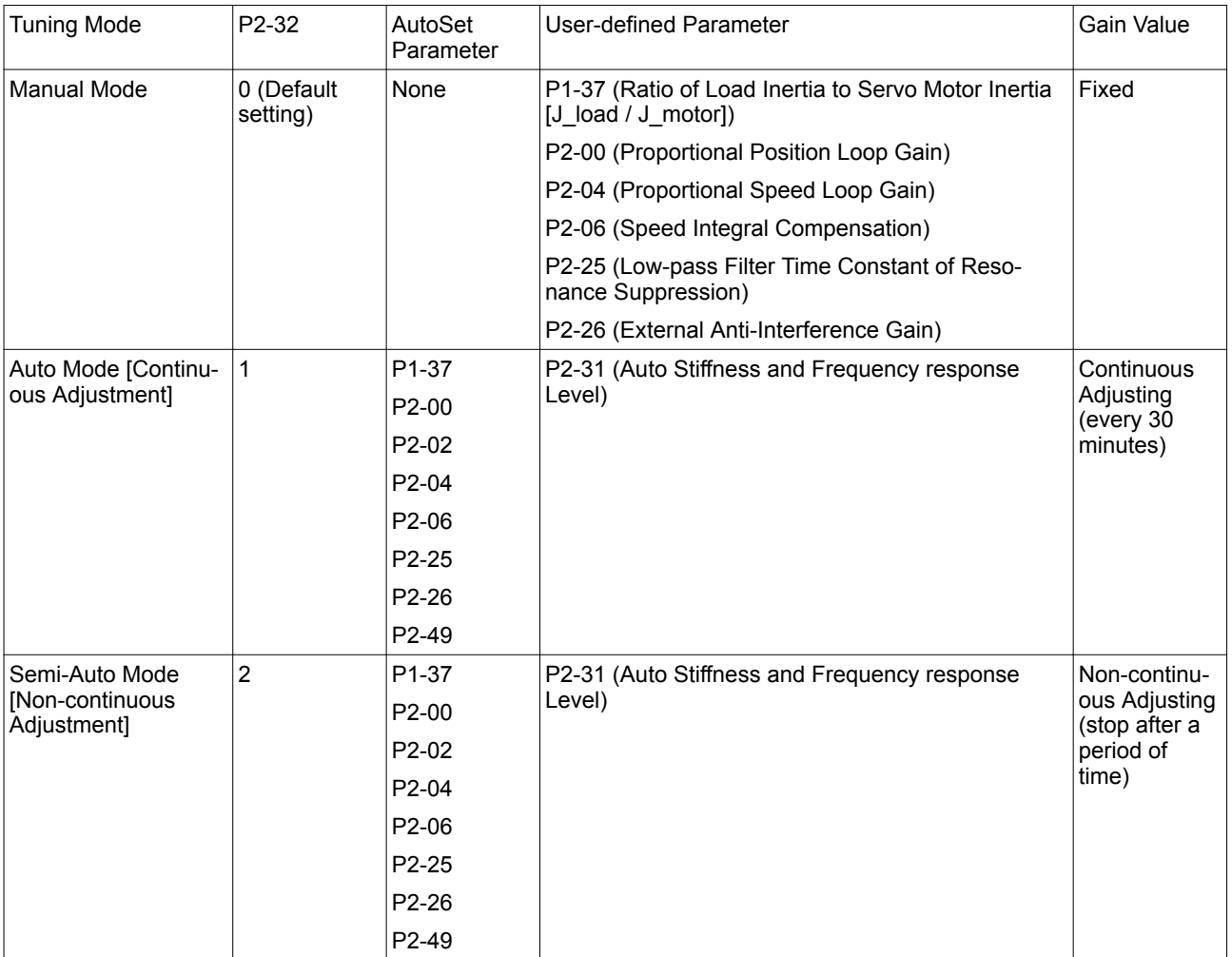

### **5.3.2.7 Relationship between Tuning Modes and Parameters**

When switching mode #1 to #0, the setting value of P2-00, P2-02, P2-04, P2-06, P2-25, P2-26 and P2-49 will change to the value that measured in #1 auto-tuning mode.

When switching mode #2 to #0, the setting value of P2-00, P2-02, P2-04, P2-06, P2-25, P2-26 and P2-49 will change to the value that measured in #2 semi-auto tuning mode.

# **5.3.2.8 Gain Adjustment in Manual Mode**

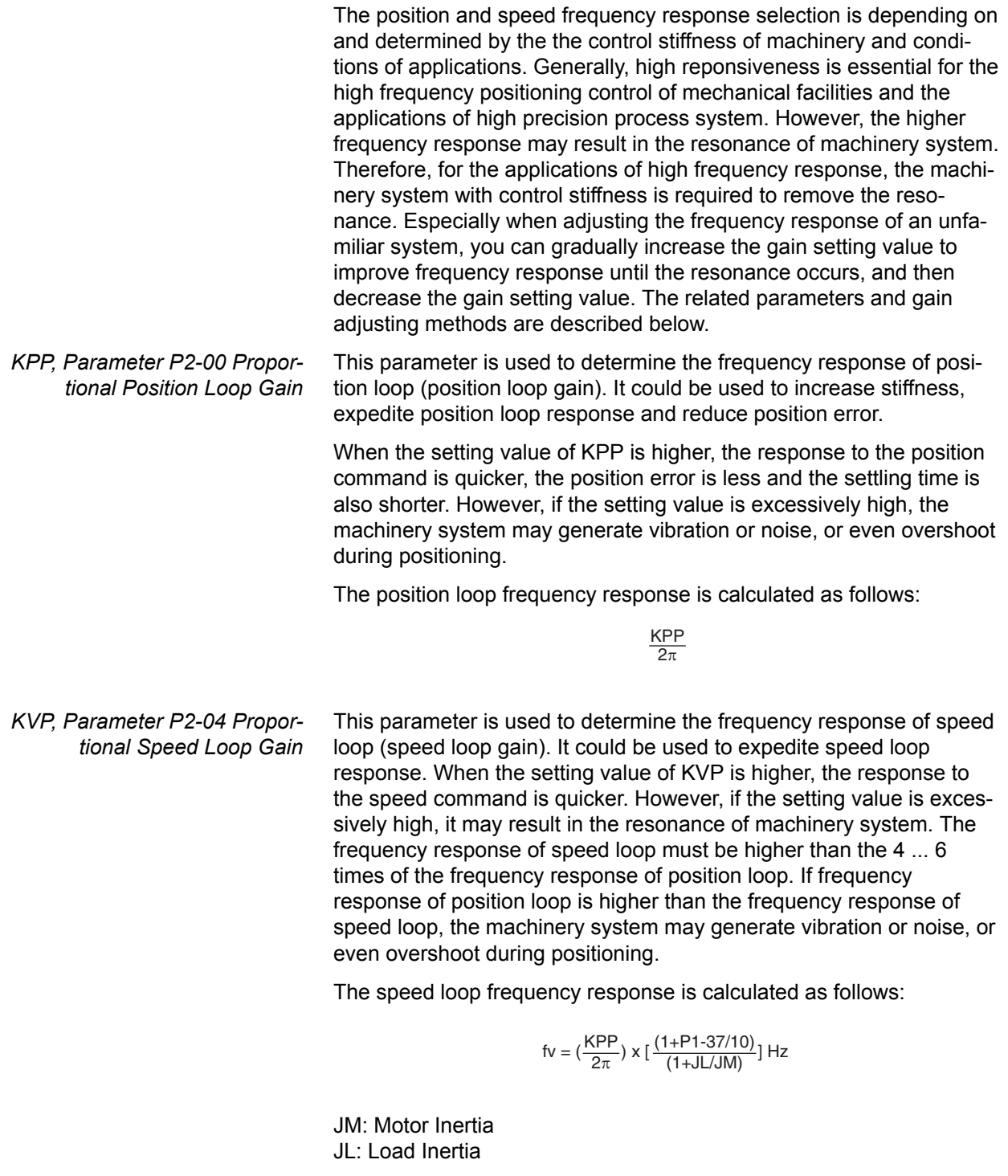

When the value of P1-37 (no matter it is the measured load inertia value or the set load inertia value) is equal to the actual load inertia value, the actual speed loop frequency response will be:

$$
fv = \frac{\text{KPP}}{2\pi} \text{ Hz}
$$

# **LXM23D and BCH 5 Commissioning**

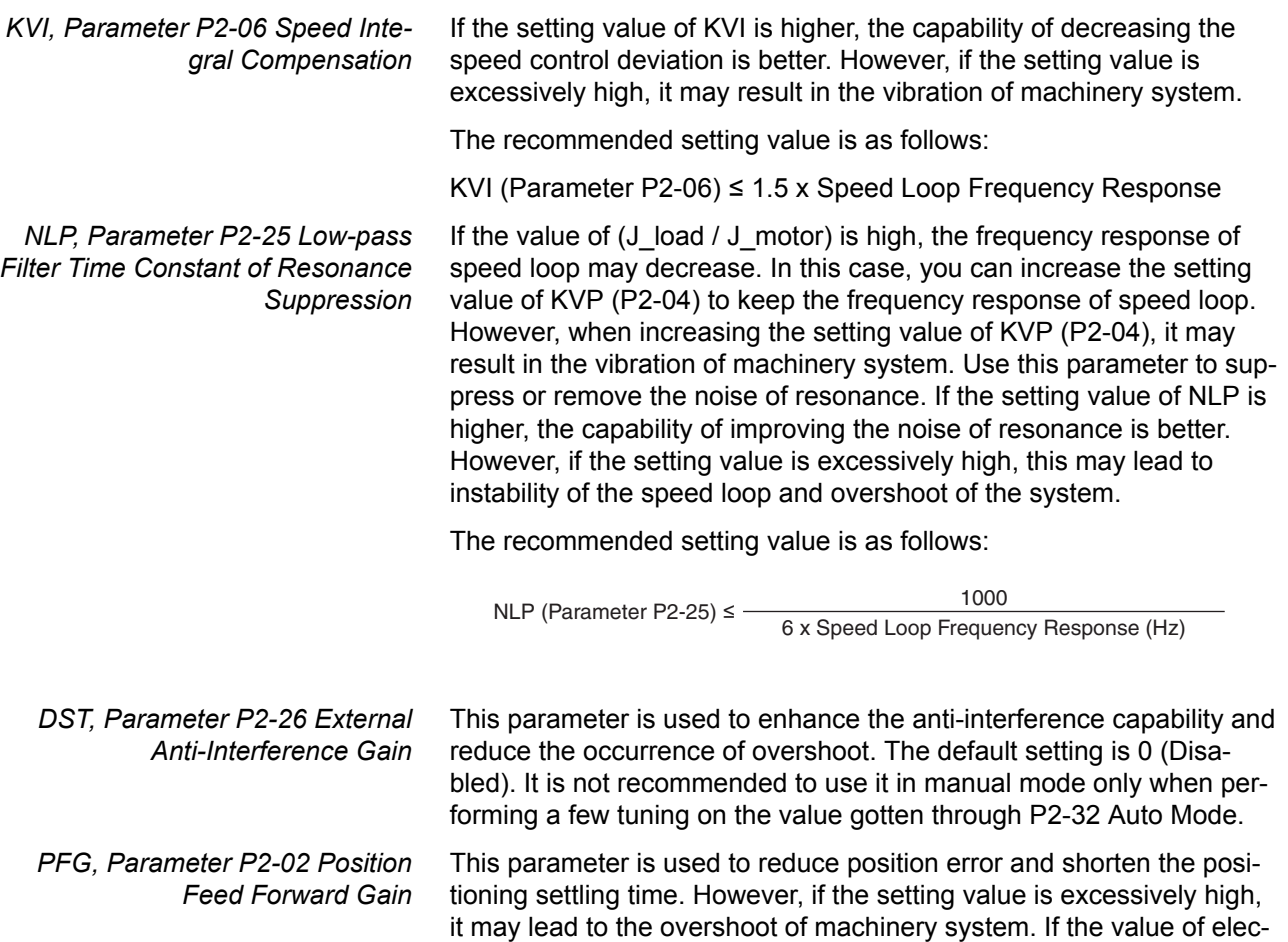

may also generate vibration or noise.

# **5.3.3 Forcing the digital outputs**

Forcing of signals means that the digital inputs and outputs are set manually. Forcing input and output values can have serious consequences on the operation of a machine or process.

tronic gear ratio (P1-44/P1-45) is greater than 10, the machine system

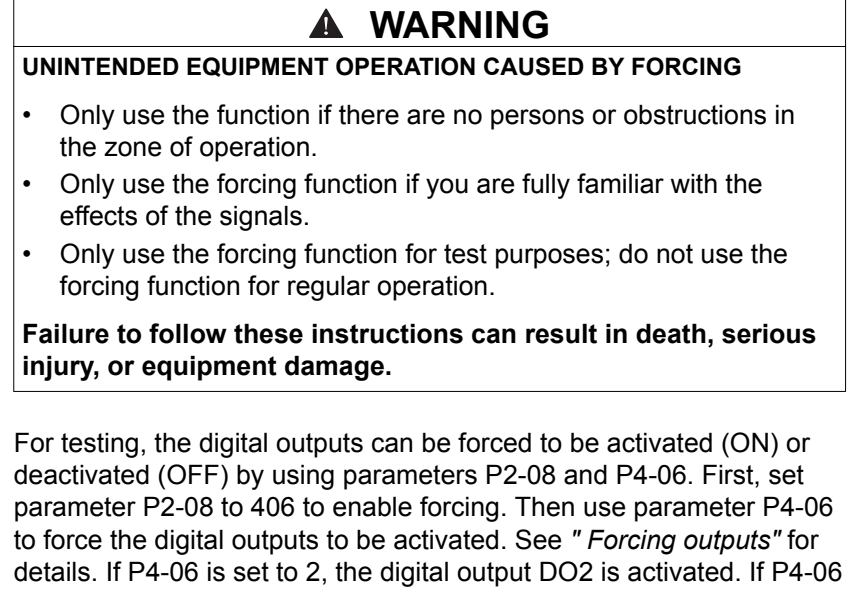

is set to 5, the digital outputs DO1 and DO3 are both activated. The

0198441113926, V2.02, 11.2014 0198441113926, V2.02, 11.2014

<span id="page-149-0"></span>value of parameter P4-06 is not retained when power is shut off. When the drive is switched on again, the normal state of all digital outputs is restored. If you set parameter P2-08 to 400, this switches forcing of the outputs to normal Digital Output (DO) control mode.

The DO function and status are determined via aparameters P2-18 to P2-22. This function is enabled only when the drive is in the state Servo Off (the drive is disabled).

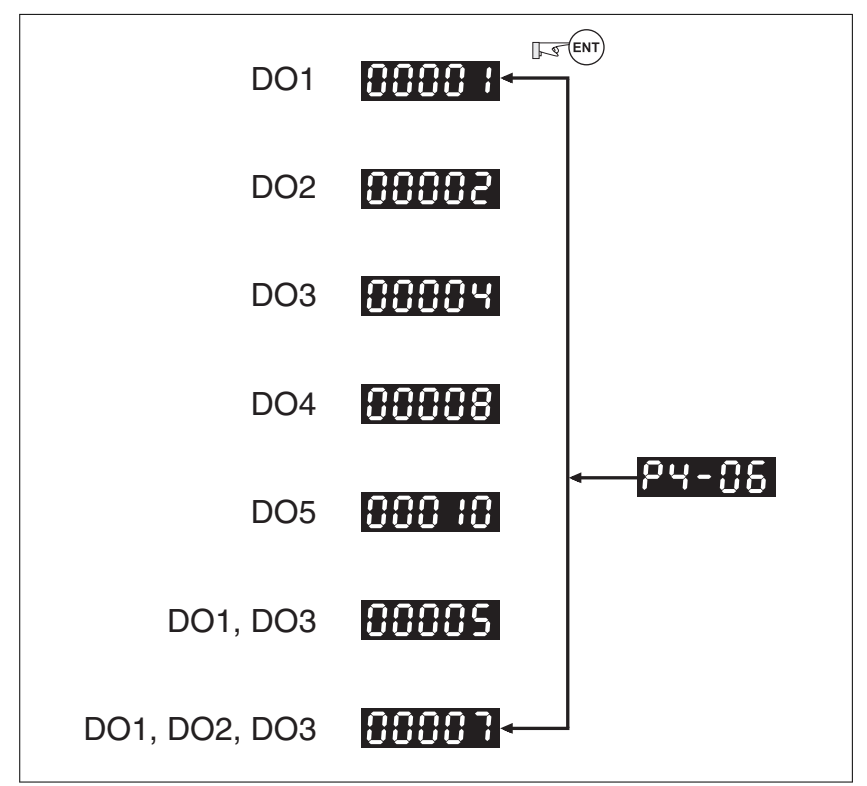

Figure 29: Forcing outputs

NOTE: Since P4-06 is displayed in hexadecimal notation, 0 (zero) of the fifth digit is not shown on the display.

# **6 Operation**

The chapter "Operation" describes the basic operating states, operating modes and functions of the device.

Unsuitable settings or unsuitable data may trigger unintended movements, trigger signals, damage parts and disable monitoring functions. Some settings do not become active until after a restart.

#### **WARNING** A

**UNINTENDED EQUIPMENT OPERATION**

- Do not operate the drive system with unknown settings or data.
- Never modify a parameter unless you fully understand the parameter and all effects of the modification.
- After modifications to settings, restart the drive and verify the saved data or settings.
- When commissioning the product, carefully run tests for all operating states and potential error situations.
- Verify the functions after replacing the product and also after making changes to the settings or data.
- Only start the system if there are no persons or obstructions in the zone of operation.

**Failure to follow these instructions can result in death, serious injury, or equipment damage.**

# **6.1 Access channels**

The product can be accessed via different types of access channels. Simultaneous access via multiple access channels may cause unintended equipment operation.

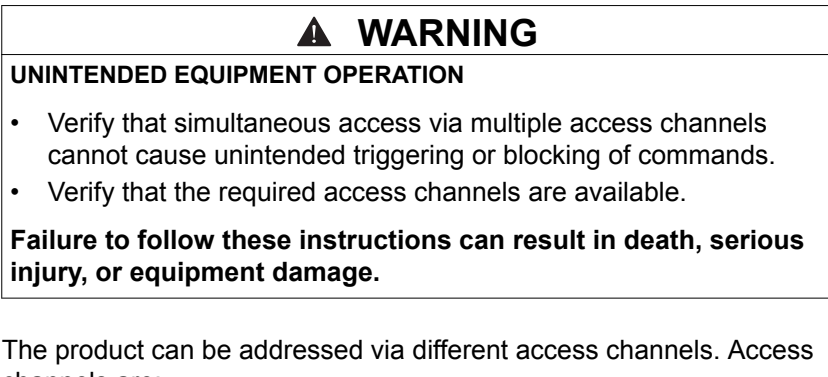

channels are:

- Integrated HMI
- Commissioning software
- Digital input signals

# **6.2 General Function Operation**

# **6.2.1 Displaying alarm codes**

After entering HMI mode Parameter P4-00 to P4-04 (alarm code), press the **ENT** button to display the alarm history for the parameter.

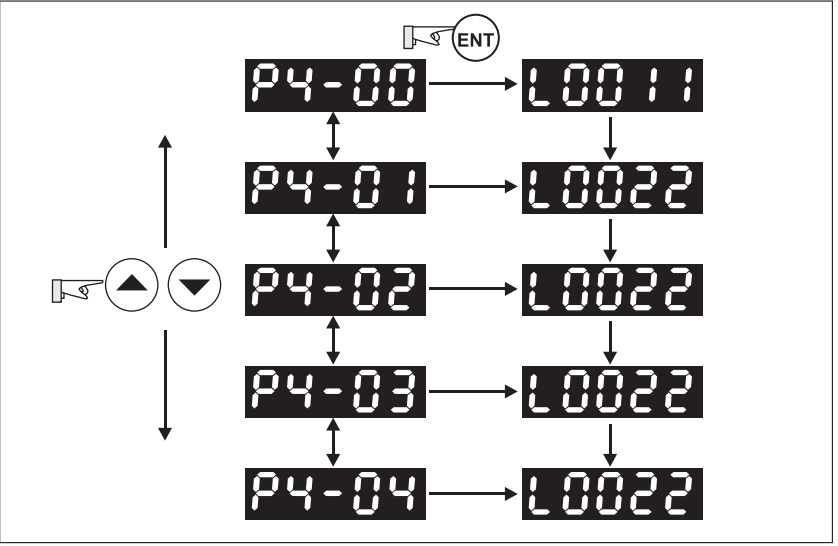

Figure 30: Alarm code history

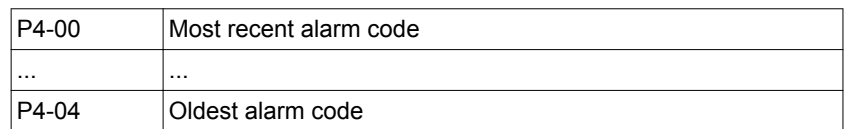

## **6.2.2 Jog operation**

Perform the following steps to operate the drive in Jog mode:

- Enable the drive (for example  $P2-30 = 1$ ).
- Enter HMI mode Parameter P4-05.
- ▶ Press the **ENT** button to display the velocity in RPM for Jog. The default value is 20 RPM.
- ▶ Press the **UP** button or **DOWN** button to increase or decrease the required Jog velocity. You can also press the **S** button to move the cursor to the required digit (digit will blink). Then change the value of this digit with the **UP** button or **DOWN** button. In the example display in *[" Jog operationJog operation"](#page-131-0)*, the velocity is set to 100 RPM.
- ▶ After you have set the required velocity, press the **ENT** button. The display shows "JOG".
- ▶ Press the **UP** button or **DOWN** button to jog the motor in the required direction N(CW) and P(CCW) (see *[" Jog operationJog operation"](#page-131-0)*). The motor only rotates while the button is pressed.
- ▶ To change the Jog velocity, press the **M** button. The display shows "P4-05". Press the **ENT** button. The display shows the currently selected velocity. Change the velocity as described above.

### NOTE:

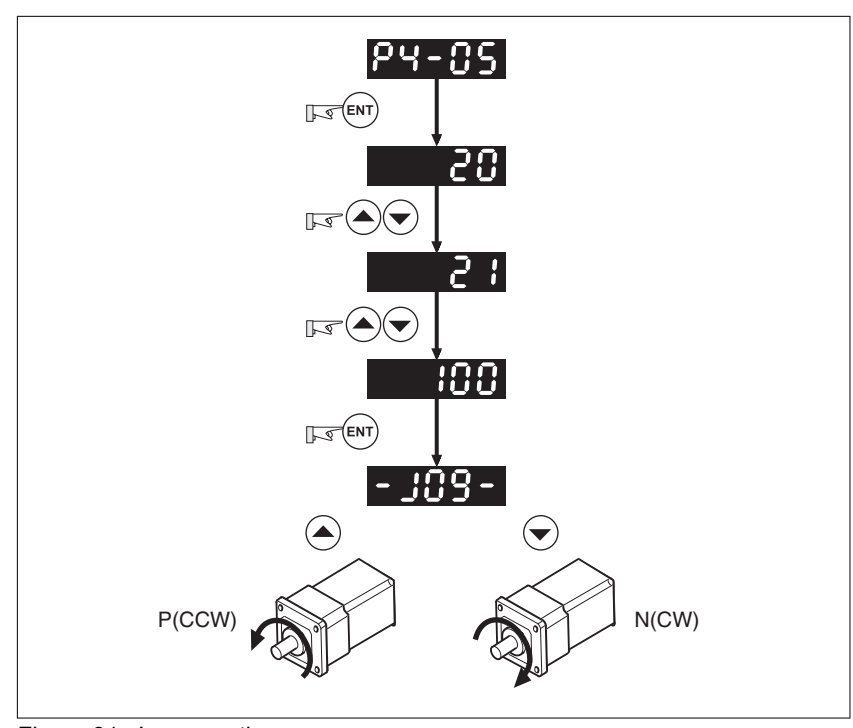

Jog operation is only available when the drive is in the state Servo On (when the drive is enabled).

Figure 31: Jog operation

# **6.3 Control modes**

LXM23 can be programmed to provide single control modes and dual control modes. The following table summarizes these control modes.

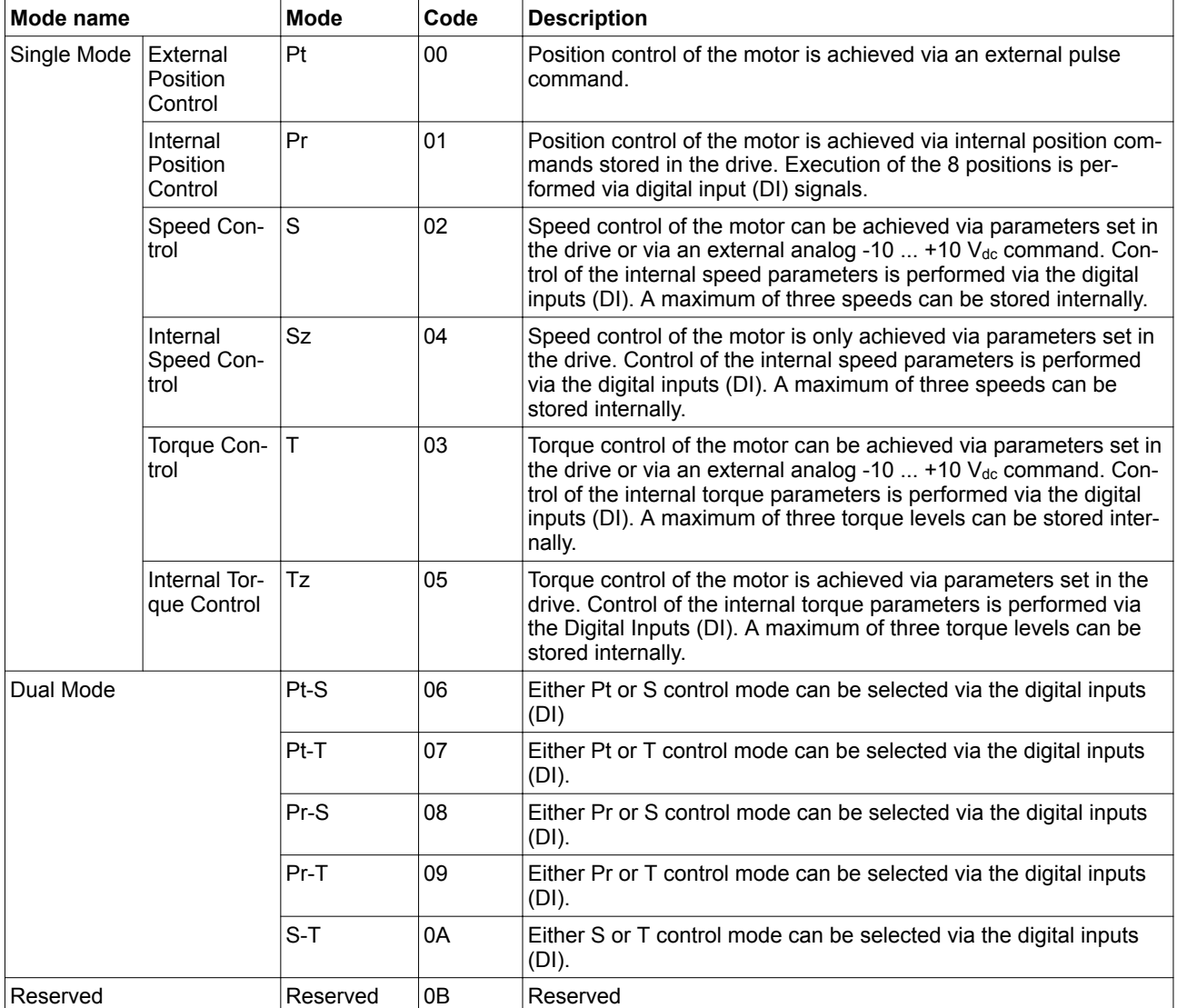

Changing the control mode:

(1) Set the drive to the state Servo Off. Turn the SON signal of digitial input to off to complete this action.

(2) Use parameter P1-01. See chapter *["10 Parameters"](#page-240-0)*.

(3) After having completed the setting, shut off the power and restart the drive.

The following sections describe the use of each control mode, including control structure, command source, loop gain adjustment, etc.

# **6.3.1 Position Control mode**

Position Control mode (Pt or Pr mode) is usually used for applications requiring precision positioning, such as industrial positioning machines, indexing tables, etc. The drive supports two types of com-

mand sources in Position Control mode. One command source is an external pulse train (Pt: external Position Control via pulse train). The internal parameters P6-00 to P6-17 serve as the second command source (Pr: internal Position Control via position register).

The external pulse train controls the rotation angle of the motor. The maximum input frequency for the external pulse command is 4 Mpps.

The drive also provides 8 internal parameters for internal position control. There are two methods of setting these parameters. The first method is to assign different position commands to these eight parameters before operation and then use POS0 to POS2 of DI signals of CN1 to perform position control. The second method is to use serial communication to change the setting values of these eight internal parameters.

To make the motor and load run smoothly, the drive also provides full Position Spine Line (P-curve) profiles for position control mode. For closed-loop positioning, the speed control loop is the principal part and the additional factors are position loop gain and feed forward compensation. Two tuning modes are available (manual/auto) for gain adjustment. This section focuses on gain adjustment and feed forward compensation.

### **6.3.1.1 Command source for Position Conrol (Pt) mode**

The command source for Pt Position Control mode is an external pulse train input. There are three types of pulse input. Each pulse type is with logic type (positive  $(+)$ , negative  $(-)$ ). The settings can be made via parameter P1-00.

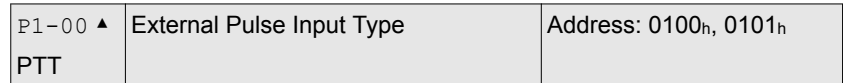

Default: 0x0002 Applicable control mode: Pt Unit: Range: 0x0000 ... 0x1142 Data size: 16-bit Display format: Hexadecimal

Settings:

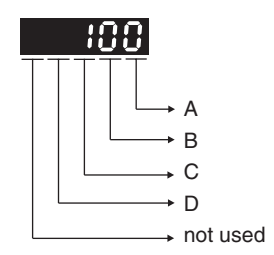

- 0: AB phase pulse (4x) (Quadrature Input)
- 1: Clockwise (CW) + Counterclockwise (CCW) pulse
- 2: Pulse + Direction
- B: Input pulse filter

This setting is used to suppress or reduce the chatter caused by the noise, etc. However, if the instant input pulse filter frequency is excessivley high, the frequency that exceeds the setting value will be regarded as noise and filtered.

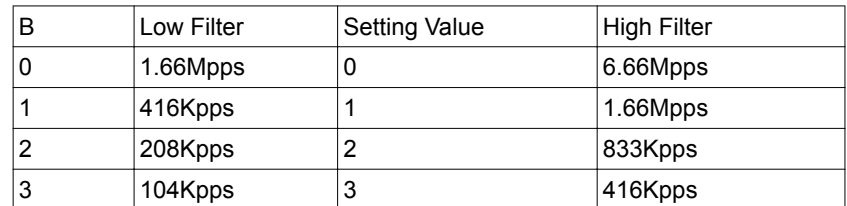

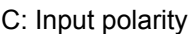

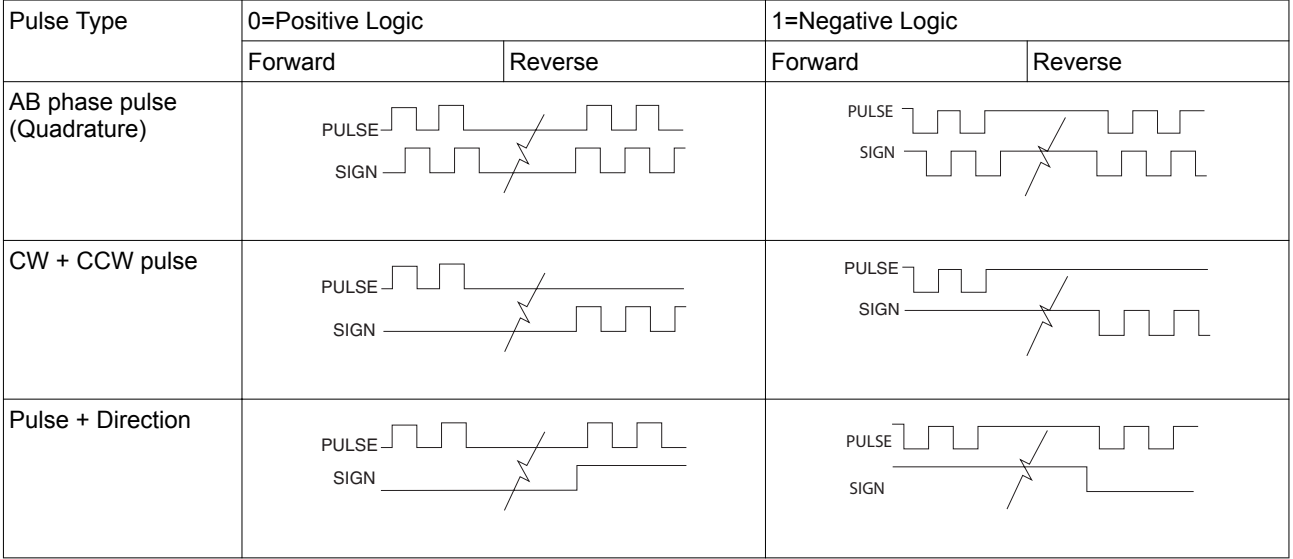

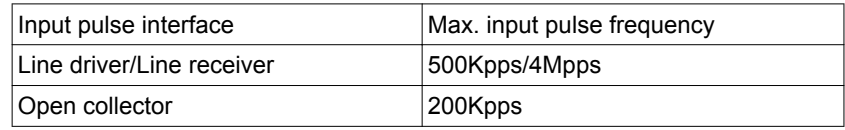

### D: Source of pulse command

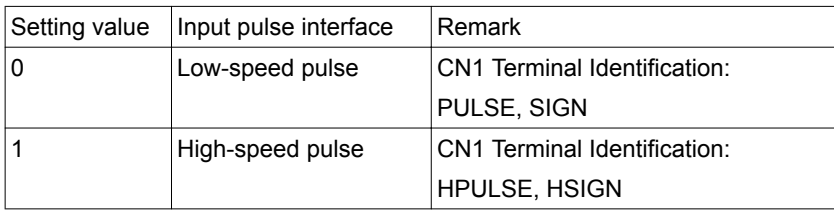

The source of pulse command can also be determined by digital input, PTCMS. When the digital input function is used, the source of pulse command is from digital input.

The position pulse can be supplied via the terminals PULSE (43), / PULSE (41), HPULSE (38), /HPULSE (29), SIGN (36), /SIGN (37) and HSIGN (46), /HSIGN (40). It can be an open-collector circuit or line driver circuit. See chapter

*["4.5.6.4 Wiring Diagrams of I/O Signals \(CN1\)"](#page-97-0)* for wiring details.

### <span id="page-156-0"></span>**6.3.1.2 Command source for Position Control (Pr) mode**

The command sources for Position Control (Pr) mode are the eight parameters P6-00, P6-01 to P6-16, P6-17. Via external I/O signals (CN1, POS0 to POS2 and CTRG), one of these parameters can be selected as the source of the position command.

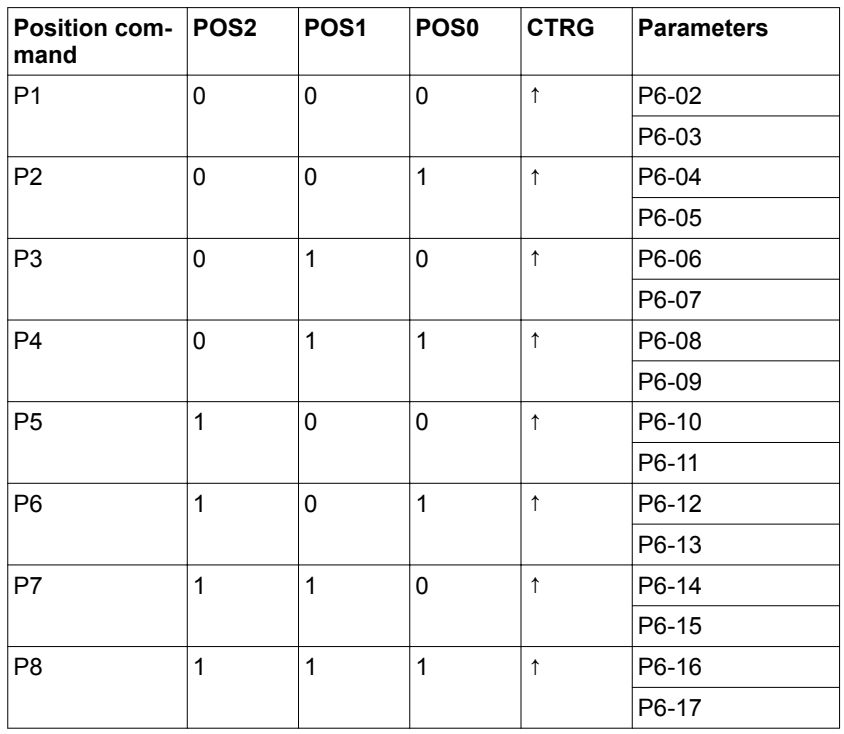

State of POS0 to POS2:

0 indicates that the contact is OFF (normally open)

1 indicates that the contact is ON (normally closed)

CTRG↑: the instant when the contact changes from 0 (open) to 1 (closed). Position control allows you to run simple positioning sequences where positioning can be absolute or incremental. For example, position command P1 is 10 revolutions and P2 is 20 revolutions. Assume that position command P1 is executed first and position command P2 after that. *" Absolute and incremental positioning"* shows the difference between absolute and incremental positioning.

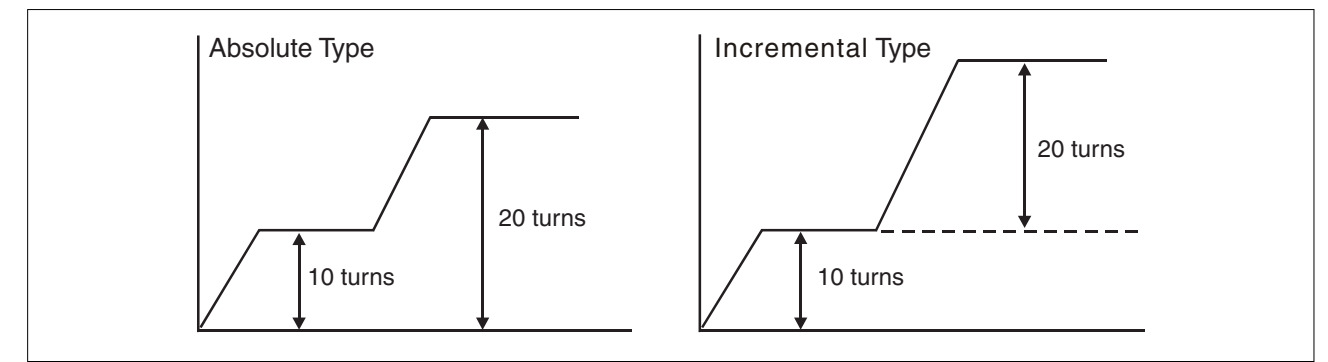

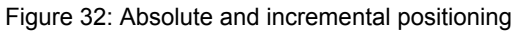

# **6.3.1.3 Structure of Position Control mode**

The figure below shows the basic structure of the Position Control mode.

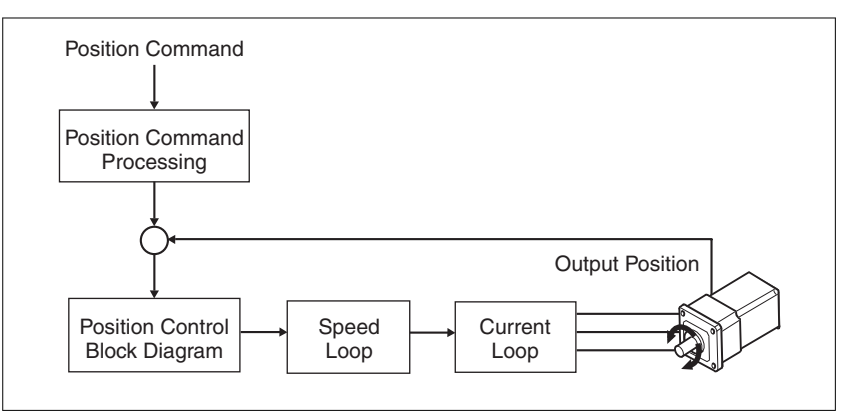

The figure below shows how the pulse signal should is modified via position command processing.

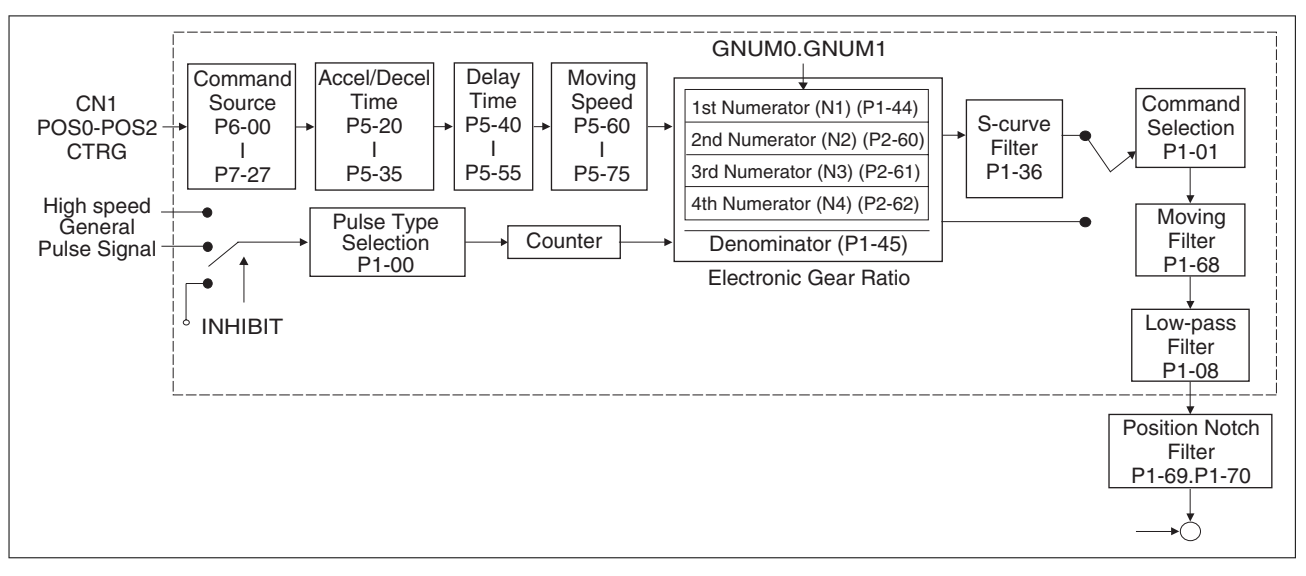

The different Position Control modes (Pr and Pt) are selected via parameters. An electronic gear ratio can be set in both modes. In addition, S-curve and low-pass filter are provided for smoothing. See chapter *["6.3.1.4 S-curve filter for Position Control"](#page-158-0)*,

*["6.3.1.5 Electronic gear ratio"](#page-161-0)* and *["6.3.1.6 Low-pass filter"](#page-162-0)* for details on S-curve, electronic gear and low-pass filter.

*Pulse Inhibit Input function (INHIBIT)*

This function is activated via digital inputs. See parameters P2-10 to P2-17. When the drive is in Position Control mode and if INHP is activated, the external pulse command is not valid and the motor stop. Only DI8 supports this function.

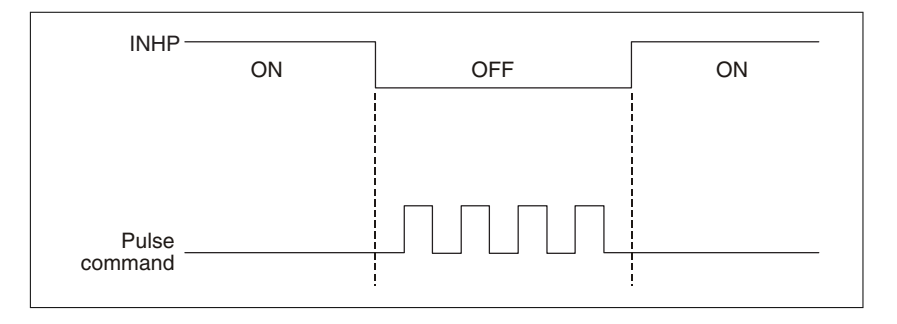

## <span id="page-158-0"></span>**6.3.1.4 S-curve filter for Position Control**

The S-curve filter can be used to smooth the position command and allows for smoother response of the motor to sudden sudden position commands. Since the speed and acceleration curves are continuous and the time for the motor to accelerate is short, using the S-curve filter can improve the performance when motor acceleratess or decelerates and can also can make motor to run more smoothly (from a mechanical perspective). When the load changes, the motor may not start and stop due to the friction and inertia change. You can can increase the acceleration/deceleration S-curve constant (TSL), the acceleration time constant (TACC) and the deceleration time constant (TDEC) to improve performance. Because the speed and anglurar acceleration are continuous when the position command is changed to pulse signal input, so it is not needed to use S-curve filter.

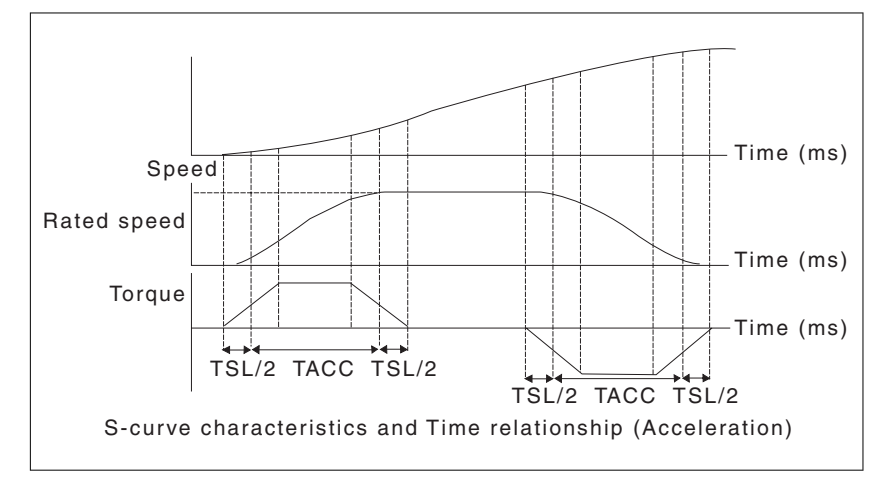

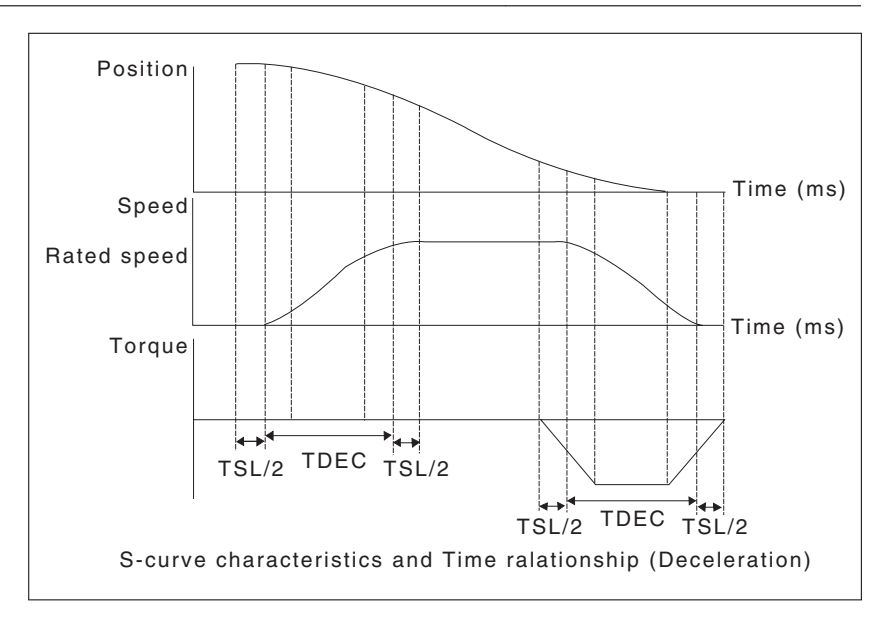

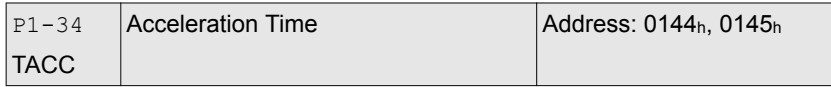

Default: 200 Applicable control mode: S Unit: ms Range: 1 ... 65500 Data size: 16-bit Display format: Decimal

Settings:

This parameter is used to specify the acceleration time to accelerate from 0 to the rated motor speed. The functions of parameters P1-34, P1-35 and P1-36 are each individual. When P1-36 is set to 0 (Disabled), the settings of P1-34, P1-35 are still effective. This means that the parameters P1-34 and P1-35 are not disabled even if P1-36 is disabled.

If the source of the speed command is an analog signal, the maximum setting value of P1-36 is set to 0 and the acceleration and deceleration functions are disabled.

If the source of the speed command is an analog signal, the maximum setting value of P1-34 is automatically limited to 20000.

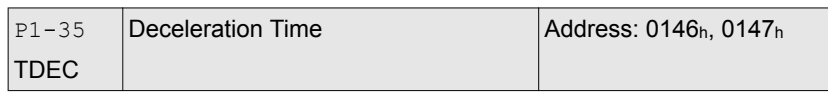

Default: 200 Applicable control mode: S Unit: ms Range: 1 ... 65500 Data size: 16-bit Display format: Decimal Settings:

019844113926, V2.02, 11.2014 0198441113926, V2.02, 11.2014

This parameter is used to specify the deceleration time to decelerate from the rated motor speed to 0. The functions of parameters P1-34, P1-35 and P1-36 are each individual. When P1-36 is set to 0 (Disabled), the settings of P1-34, P1-35 are still effective. This means that the parameters P1-34 and P1-35 are not disabled even if P1-36 is disabled.

If the source of the speed command is an analog signal, the maximum setting value of P1-36 is set to 0 and the acceleration and deceleration functions are disabled.

If the source of the speed command is an analog signal, the maximum setting value of P1-35 is automatically limited to 20000.

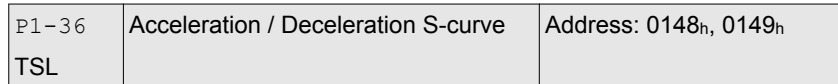

Default: 0 Applicable control mode: Pr, S Unit: ms Range: 0 ... 65500 Data size: 16-bit Display format: Decimal

Settings:

This parameter is used to make the motor run more smoothly during acceleration and deceleration.

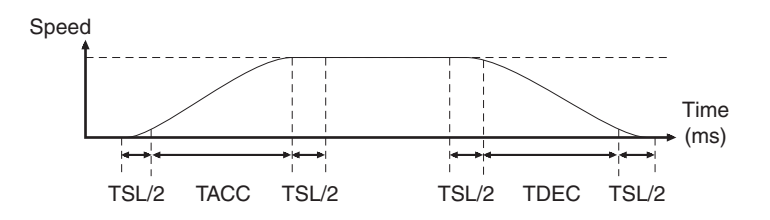

TACC: P1-34, acceleration time

TDEC: P1-35, deceleration time

TSL: P1-36, acceleration/deceleration

Total acceleration time = TACC + TSL

Total deceleration time = TDEC + TSL

The functions of parameters P1-34, P1-35 and P1-36 are each individual. When P1-36 is set to 0 (Disabled), the settings of P1-34, P1-35 are still effective. This means that the parameters P1-34 and P1-35 are not disabled even if P1-36 is disabled.

If the source of the speed command is an analog signal, the maximum setting value of P1-36 is set to 0 and the acceleration and deceleration functions are disabled.

If the source of the speed command is an analog signal, the maximum setting value of P1-36 is automatically limited to 10000.

If the motor is controlled via internal parameters, the command curve should be defined by the user.

#### <span id="page-161-0"></span>**6.3.1.5 Electronic gear ratio**

Parameters:

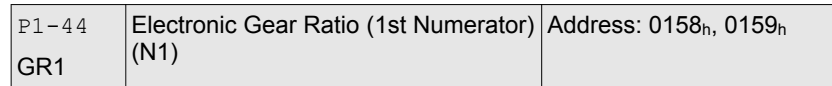

Default: 128 Applicable control mode: Pt, Pr Unit: Range: 1 ... 536870911 Data size: 32-bit Display format: Decimal

Settings:

This parameter is used to set the numerator of the electronic gear ratio. The denominator of the electronic gear ratio is set via P1-45. P2-60 ... P2-62 are used to set the additional numerators.

In Position Contol Pt mode, the value of P1-44 can only be changed only when the drive is enabled (Servo On).

In Position Contol Pr mode, the value of P1-44 can only be changed when the drive is disabled (Servo Off).

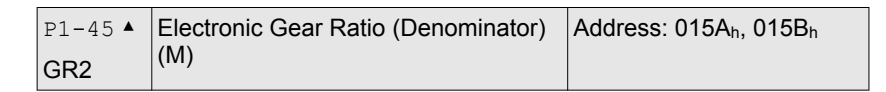

Default: 10 Applicable control mode: Pt, Pr Unit: Range: 1 ... 2147483647 Data size: 32-bit Display format: Decimal

Settings:

This parameter is used to set the denominator of the electronic gear ratio. The numerator of the electronic gear ratio is set via P1-44. P2-60 ... P2-62 are used to set the additional numerators.

Incorrect gear ratio settings may cause unintended movements and jerks and change the speed of rotation. Observe the following rules when setting parameters P1-44 and P1-45.

Setting the electronic gear ratio (also see P1-44, P2-60 ... P2-62):

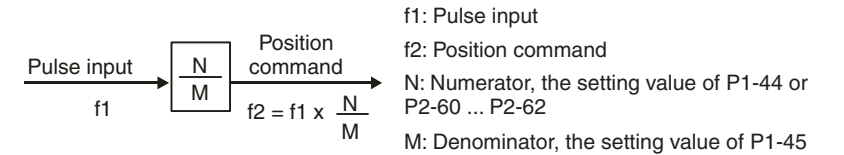

The electronic gear ratio setting range must be within:  $1/50 < N/M < 25600$ 

In Position Control modes Pt and Pr, the value of P1-45 cannot be changed when the drive is enabled (Servo On).

<span id="page-162-0"></span>The electronic gear function provides easy travel distance ratio change. However, the over high electronic gear ratio will command the motor to move not smoothly. At this time, you can use low-pass filter parameter to improve this kind of situation.

For example, assume that the electronic gear ratio is equal to 1 and the encoder pulse per revolution is 10000 ppr, if the electronic gear ratio is changed to 0.5, then the motor will rotate one pulse when the command from external controller is two pulses.

For example, after the proper electronic gear ratio is set, the reference travel distance is 1μm/pulse, the machinery will become easier to be used.

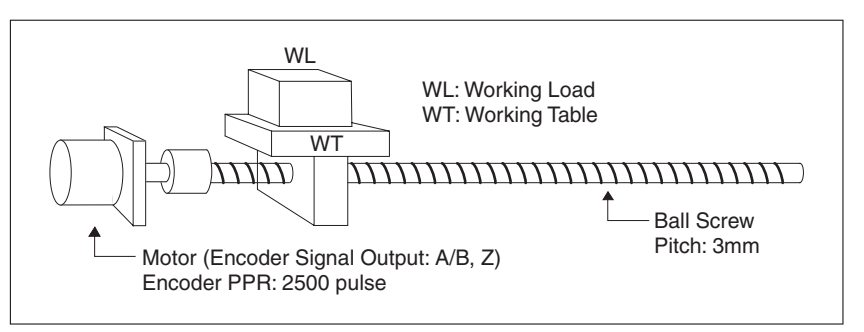

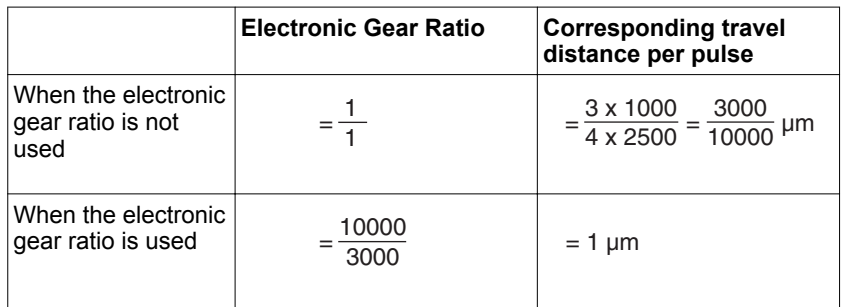

### **6.3.1.6 Low-pass filter**

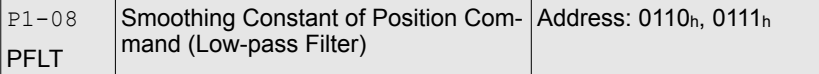

Default: 0 Applicable control mode: Pt, Pr Unit: 10 ms Range: 0 ... 1000 Data size: 16-bit Display format: Decimal

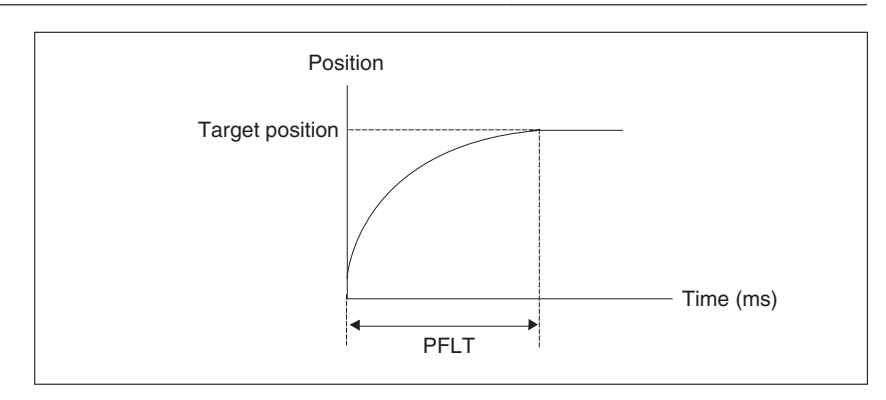

# **6.3.1.7 Timing of Position Control (Pr) mode**

In Position Control mode Pr, the position command source is DI signal from CN1, i.e. selected by POS0 to POS2 and CTRG.

See *["6.3.1.2 Command source for Position Control \(Pr\) mode"](#page-156-0)* for the relationship between DI signals and parameters. The following figure shows the timing in Postion Control Pr mode:

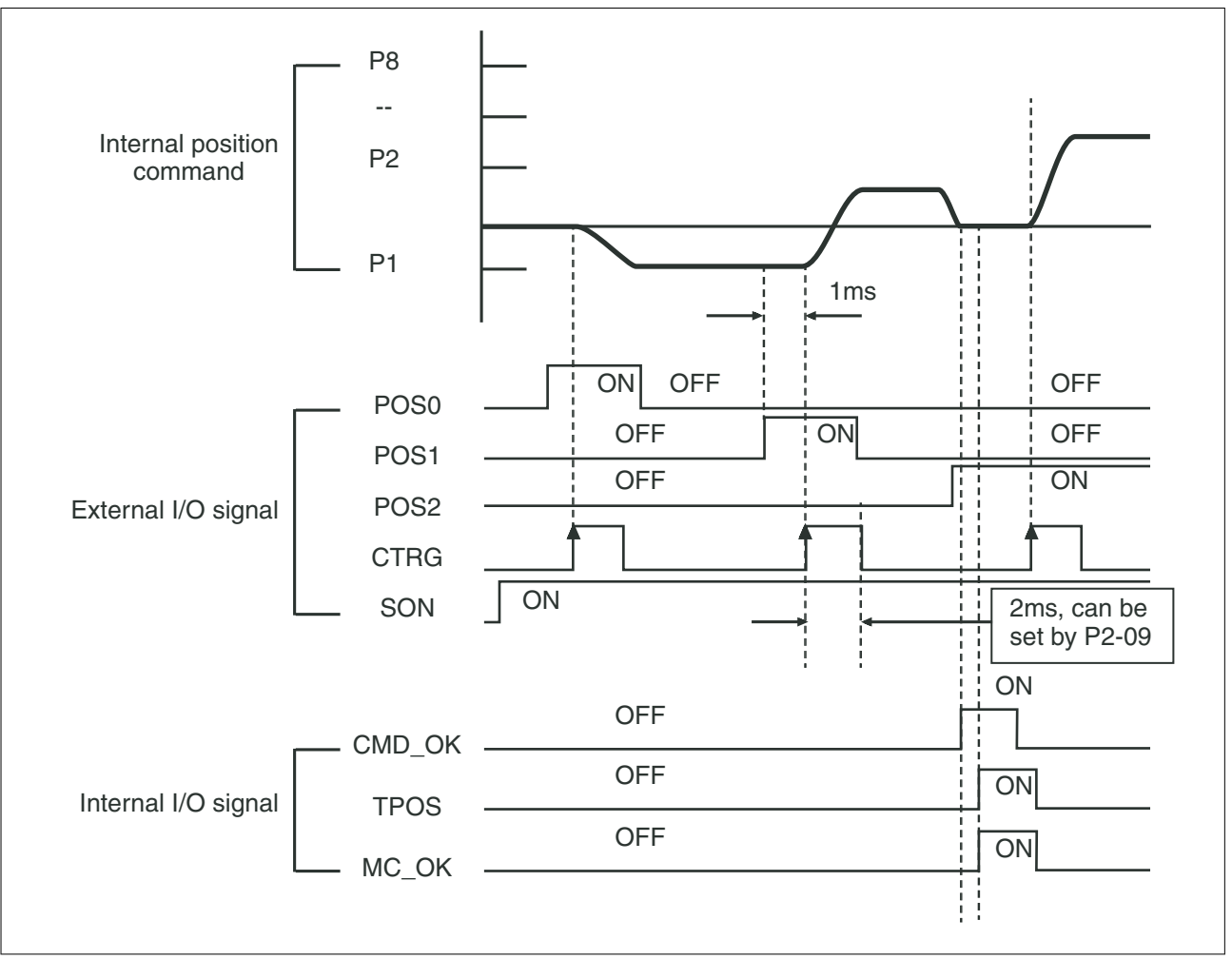

CMD\_OK: CMD\_OK is activated when the drive has detected that the Pr command has been completed.

TPOS: TPOS will be activated when the drive detects that the position of the motor is in a -P1-54 to +P1-54 band of the target position.

MC OK: MC OK is activated when CMD OK and TPOS are both ON.

#### **6.3.1.8 Position loop gain adjustment**

Before uisng position control (setting position control block diagram), complete the speed control setting by using Manual mode (parameter P-32) since the position loop contains the speed loop. Then, adjust the proportional position loop gain KPP (parameter P2-00) and position feed forward gain PFG (parameter P2-02). Or use Auto mode to adjust the gain of the speed and position control block diagram automatically.

1) Proportional position loop gain: Increasing this gain can enhance the position loop responsiveness.

2) Position feed forward gain: Increasing this gain can reduce the position tracking error during operation.

The position loop responsiveness cannot exceed the speed loop responsiveness. The speed loop responsiveness should be at least four times faster than the position loop responsiveness. This also means that the value of the proportional speed loop gain KVP should be at least four times faster than proportional position loop gain KPP.

Equation:

$$
fp \leq \frac{fv}{4}
$$

fv: Speed loop responsiveness (Hz) fp: Position loop responsiveness (Hz)

 $KPP = 2 \times p \times fp$ 

For example, the required position loop responsiveness is equal to 20 Hz.

Then,  $KPP = 2 \times p \times 20 = 125$  rad/s.

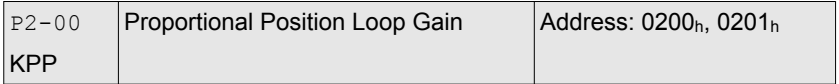

Default: 35 Applicable control mode: Pt, Pr Unit: rad/s Range: 0 ... 2047 Data size: 16-bit Display format: Decimal

Settings:

This parameter is used to set the position loop gain. It can increase stiffness, expedite position loop response and reduce position error. However, if the setting value is too high, it may generate vibration or noise.

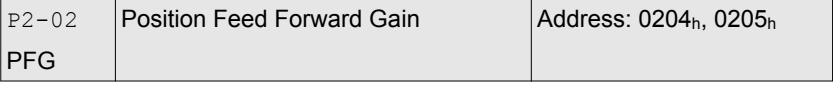

Default: 50 Applicable control mode: Pt, Pr Unit: % Range: 0 ... 100 Data size: 16-bit Display format: Decimal

Settings:

This parameter is used to set the feed forward gain when position control commands are executed. When position smoothing is used, increasing the gain can improve position track deviation. When position smoothing is not used, decreasing the gain can improve the resonance condition of the mechanical system.

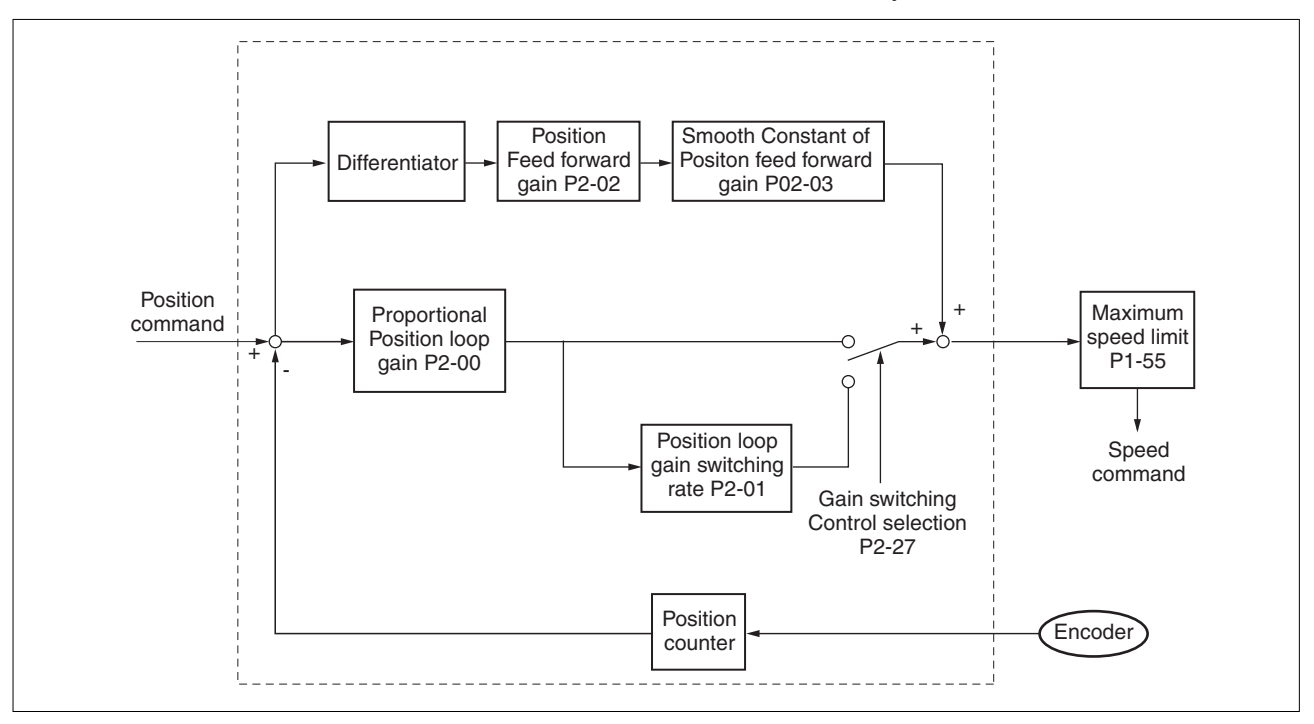

When the value of the proportional position loop gain KPP is too great, the position loop responsiveness will be increased and it will result in a small phase margin. If this happens, the rotor of the motor will oscillate. In this case, decrease the value of KPP until the rotor of the motor stops oscillating. If an external torque command is interrupted, an excessively low KPP value will keep the motor from overcoming the external force and the requirement of reasonable position track error demand cannot be met. Adjust feed forward gain PFG (P2-02) to efficiently reduce the dynamic position track error.

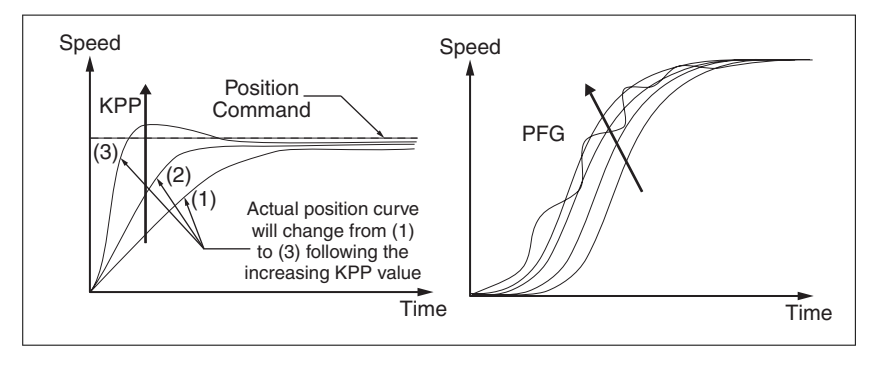

019844113926, V2.02, 11.2014 0198441113926, V2.02, 11.2014

#### **6.3.1.9 Low-frequency vibration suppression**

If low-frequency vibration suppression is active, extreme responses may occur.

# **WARNING UNINTENDED MOVEMENTS IF VIBRATION SUPPRESSION IS USED** Verify that a functioning button for emergency stop is within reach. • Only start the system if there are no persons or obstructions in the zone of operation. • Anticipate movements in the incorrect direction or oscillation of the motor. • Verify the stability of the settings.

**Failure to follow these instructions can result in death, serious injury, or equipment damage.**

If the stiffness of the mechanical system is not sufficient, after the positioning command has completed, continuous vibration of the mechanical system may occur even when the motor has almost stopped. In this case, the low-frequency vibration suppression function can suppress the low-frequency vibration of the mechanical system. The range of frequency setting is from 1.0 to 100.0 Hz. Besides, two modes (Manual/Auto) of low-frequency vibration suppression function are available.

#### Auto Mode

If you know the point where the low-frequency occurs, you can use this mode to find the low-frequency of the mechanical vibration automatically. When P1-29 is set to 1, the system will disable the filter function and find the vibration frequency of low-frequency automatically. After the detected frequency becomes fixed and stable, the system will set P1-29 to 0, save the first measured low-frequency value automatically into P1-25 and set P1-26 to 1; then save the second measured low-frequency value automatically into P1-27 and set P1-28 to 1. If any low-frequency vibration occurs after P1-29 is set to 0 automatically, check whether the function of P1-26 or P1-28 is enabled or not. When the setting value of P1-26 or P1-28 is 0, it indicates that there is no frequency is detected. Decrease the setting value of P1-30 (Low-frequency Vibration Detection Level) and set P1-29 to 1 to find the low-frequency again. Check the setting value of P1-30 since if the setting value of P1-30 is too low, it is easy to regard the interference as the low-frequency and results in incorrect measurement.

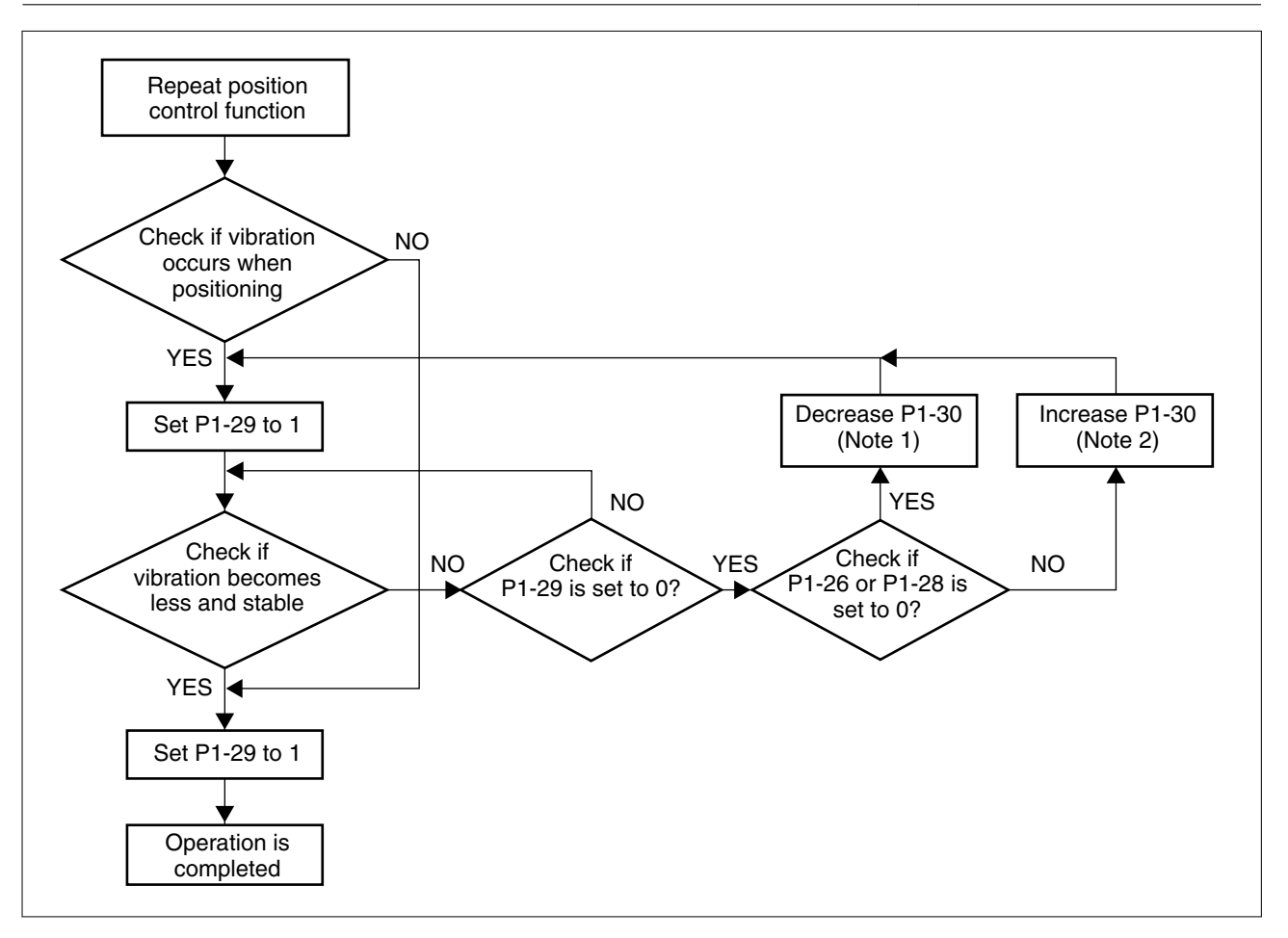

#### NOTE:

1) When P1-26 and P1-28 are both set to 0, it indicates that the system could not find the frequency. Check the setting value of P1-30 because when the setting value of P1-30 is too high, the frequency may get difficult to be found.

2) When P1-26 and P1-28 are both set to a non-zero value, if the vibration condition cannot be improved, check the setting value of P1-30 because the low setting value of P1-30 may result in incorrect measurement. The system may regard the interference as a low-frequency.

3) When the vibration still exists and cannot be suppressed after using auto low-frequency vibration suppression function, if you know the vibration frequency, set P1-25 and P1-27 manually to improve the vibration condition.

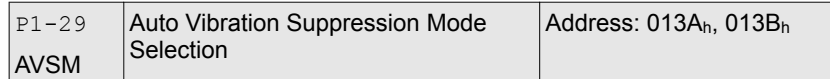

Default: 0 Applicable control mode: Pt, Pr Unit: Range: 0 ... 1 Data size: 16-bit Display format: Decimal

Settings:

0: Normal mode (Disable Auto Low-frequency Vibration Suppression Mode).

1: Auto mode (Enable Auto Low-frequency Vibration Suppression Mode).

Explanation:

If P1-29 is set to 0, the setting of low-frequency vibration suppression is fixed and will not change automatically.

If P1-29 is set to 1, when there is no low-frequency vibration or the low-frequency vibration becomes less and stable, the system will set P1-29 to 0, save the measured low-frequency value automatically and memorize it in P1-25.

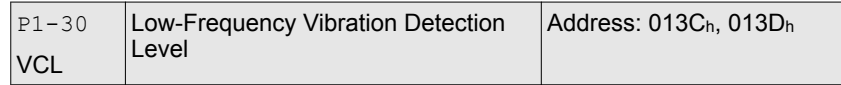

Default: 500 Applicable control mode: Pt, Pr Unit: Range: 1 ... 8000 Data size: 16-bit Display format: Decimal

Settings:

When P1-29 is set to 1, the system will search this detection level automatically. If the setting value of P1-30 is too low, the dectection of frequency will become sensitive and result in incorrect measurement. If the setting value of P1-30 is too high, although the probability of incorrect measurement will decrease, the frequency will become difficult to be found especially when the vibration of mechanical system is less.

The setting value of P1-30 indicates the range of vibration frequency. When the vibration cannot be detected (out of range), it indicates that the setting value of P1-30 is too high and you should decrease the setting value of P1-30. You can also use the Scope function provided in the configuration software to observe the vibration during positioning operation so as to set P1-30 appropriately.

*Manual Mode* There area two groups of low-frequency vibration suppression parameters. The first group is P1-25 and P1-26 and the second group is P1-27 and P1-28. Using these two groups of parameters can improve the vibration condition of two different low frequencies. P1-25 and P1-26 are used to set the occurred vibration frequency and P1-26 and P1-28 are used to set the frequency response after filter function is used. When the setting values of P1-26 and P1-28 are higher, the performance of frequency response will be better. However, if the setting value is excessively high, it may affect the motor operation. The default setting of P1-26 and P1-28 are both 0, and it indicates that the low-frequency vibration suppression function is disabled.

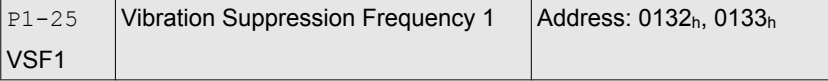

0198441113926, V2.02, 11.2014 0198441113926, V2.02, 11.2014 Default: 1000 Applicable control mode: Pt, Pr Unit: Hz Range: 10 ... 1000 Data size: 16-bit Display format: Decimal

Settings:

This parameter is used to set the first group of the low-frequency of mechanical system. It can be used to suppress the low-frequency vibration of mechanical system. If P1-26 is set to 0, this parameter is disabled.

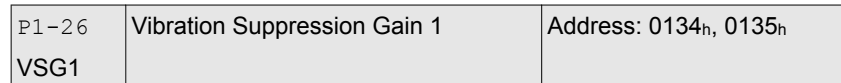

Default: 0 Applicable control mode: Pt, Pr Unit: Range: 0 ... 9 Data size: 16-bit Display format: Decimal

Settings:

This parameter is used to set the vibration suppression gain for P1-25. When the setting value is higher, the position response is quicker. However, if the setting value is excessively high, it may affect the normal operation of the motor. It is recommended to set P1-26 to 1.

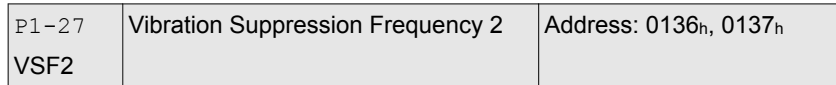

Default: 1000 Applicable control mode: Pt, Pr Unit: Hz Range: 10 ... 1000 Data size: 16-bit Display format: Decimal

Settings:

This parameter is used to set the second group of the low-frequency of mechanical system. It can be used to suppress the low-frequency vibration of mechanical system. If P1-28 is set to 0, this parameter is disabled.

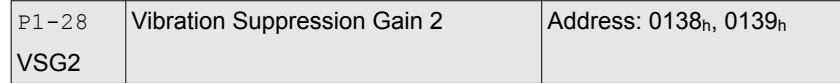

Default: 0 Applicable control mode: Pt, Pr Unit: Range: 0 ... 9 Data size: 16-bit Display format: Decimal

#### Settings:

This parameter is used to set the vibration suppression gain for P1-27. When the setting value is higher, the position response is quicker. However, if the setting value is excessively high, it may affect the normal operation of the motor. It is recommended to set P1-28 to 1.

#### NOTE:

1) The low-frequency vibration suppression function can only be enabled only in position control mode (Pt, Pr or Pr-Pt mode).

2) When the resonance suppression function is used, the resonance condition can be improved immediately after the correct resonance frequency is found. However, when the low-frequency vibration suppression function is used, the vibration of the mechanical system will not be removed immediately. The vibration condition is improved gradually after the correct frequency is found. This is because the low-frequency vibration suppression function is not effective for the vibration caused by external force and the vibration occurred before using suppression function.

3) After the low-frequency vibration suppression function is enabled, it will affect the original response performance. When the value of the low-frequency is lower, the effect upon the response performance is greater. In this case, you can adjust the setting value of P1-26 to increase the position response. But do not set P1-26 to a higher value. If the setting value of P1-26 is too high, it will affect the motor operation.

4) In order to keep the vibration frequency from not being found easily when the commanding time is too fast in Auto mode, you can set a longer command delay time. The command can be given after the vibration frequency is found.

# <span id="page-171-0"></span>**6.3.2 Speed Control Mode**

The speed control mode (S or Sz) is usually used on the applications of precision speed control, such as CNC machine, etc. The drive supports two kinds of command sources in speed control mode. One is external analog signal and the other is internal parameter. The external analog signal is from external voltage input and it can control the speed of the motor. The internal paramters can be used in two ways. One usage is to set different speed command in three speed control parameters before operation and then using SPD0 and SPD1 of CN1 DI signal perform switching. The other usage is using serial communication to change the setting value of parameter.

Beside, in order to make the speed command switch more smoothly, the drive also provides complete S-curve profile for speed control mode. For the closed-loop speed control, the drive provides gain adjustment function and an integrated PI or PDFF controller. Besides, two modes of tuning technology (Manual/Auto) are also provided (parameter P2-32).

There are two turning modes for gain adjustment: Manual and Auto modes.

- Manual Mode: User-defined loop gain adjustment. When using this mode, the auto and auxiliary function will be disabled.
- Auto Mode: Continuous adjustment of loop gains according to measured inertia, with ten levels of system bandwidth. The parameter set by user is default value.

### **6.3.2.1 Command Source of Speed Control Mode**

Speed command Sources:

1) External analog signal: External analog voltage input, -10V ... +10V

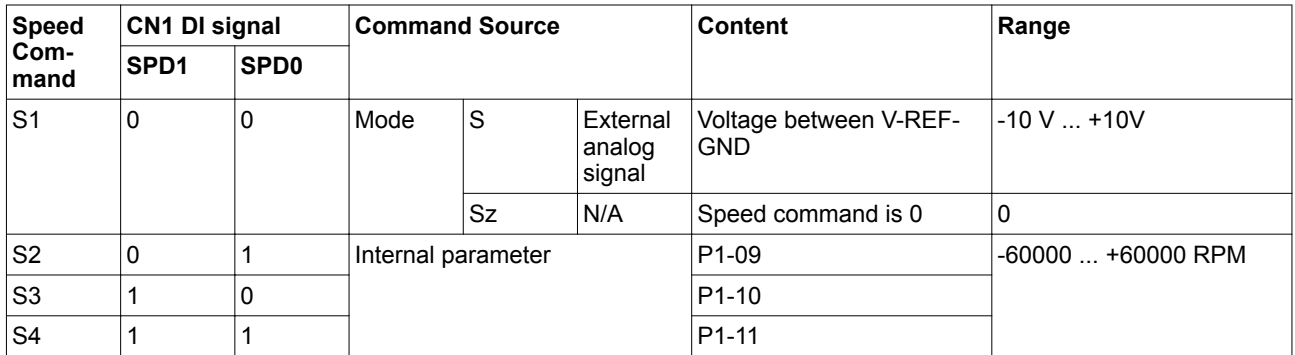

2) Internal parameter: P1-09 ... P1-11

- State of SPD0 ... 1: 0: indicates OFF (Normally Open); 1: indicates ON (Normally Closed)
- When SPD0 and SPD1 are both =  $0$  (OFF), if the control mode of operation is Sz, then the speed command is 0. Therefore, if you do not use analog voltage as speed command, you can choose Sz mode and circumvent the zero point drift problem of analog voltage signal. If the speed control mode is S mode, then the command is the analog voltage between V-REF and GND. The setting range of the input voltage is from -10V to +10V and the corresponding motor speed is adjustable (see parameter P1-40).
- When at least one of SPD0 and SPD1 is not 0 (OFF), the speed command is internal parameter (P1-09 to P1-11). The command is valid (enabled) after either SPD0 or SPD1 is changed.
- The range of internal parameters is within -60000 ... +60000 RPM. Setting value = Range x Unit (0.1 RPM). For example, if P1-09 is set to  $+30000$ , the setting value =  $+30000 \times 0.1$  RPM =  $+3000$ RPM.

The speed command that is described in this section not only can be taken as speed command in speed control mode (S or Sz mode) but also can be the speed limit input command in torque control mode (T or Tz mode).

# **6.3.2.2 Structure of Speed Control Mode**

Speed command Sources:

- 1) External analog signal: External analog voltage input, -10V to +10V
- 2) Internal parameter: P1-09 to P1-11

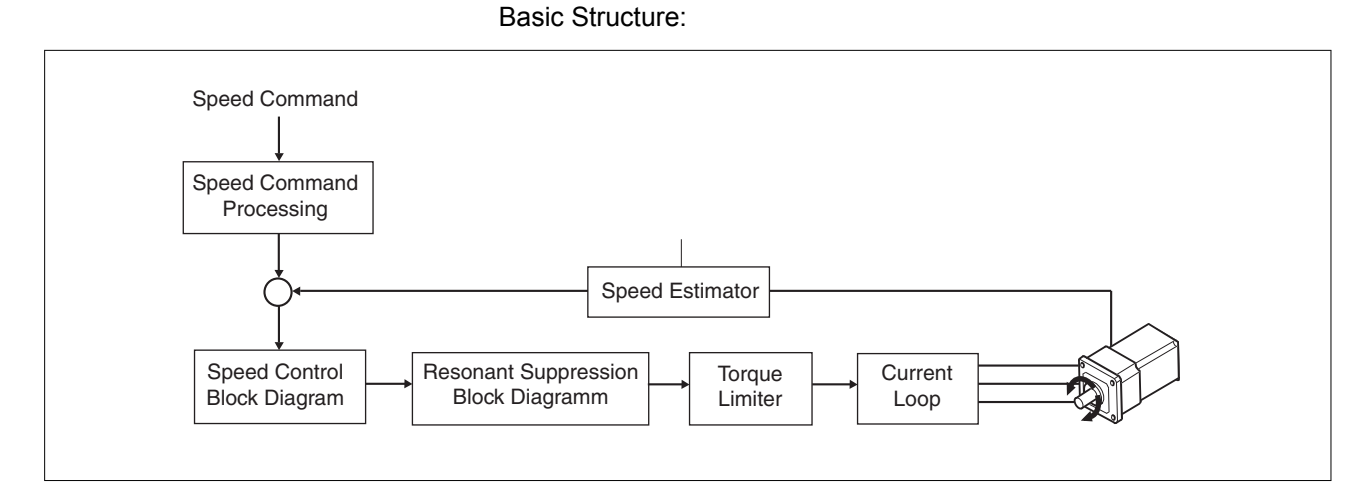

In the figure above, the speed command processing is used to select the command source of speed control according to chapter *["6.3.2.1 Command Source of Speed Control Mode"](#page-171-0)*, including proportional gain (P1-40) and S-curve filter smoothing strategy of speed control. The speed control block diagram is used to manage the gain parameters of the drive and calculate the current input provided to motor instantaneously. The resonance suppression block diagram is used to suppress the resonance of mechanical system.

The function and structure of speed command processing is shown in the figure below:

0198441113926, V2.02, 11.2014 0198441113926, V2.02, 11.2014

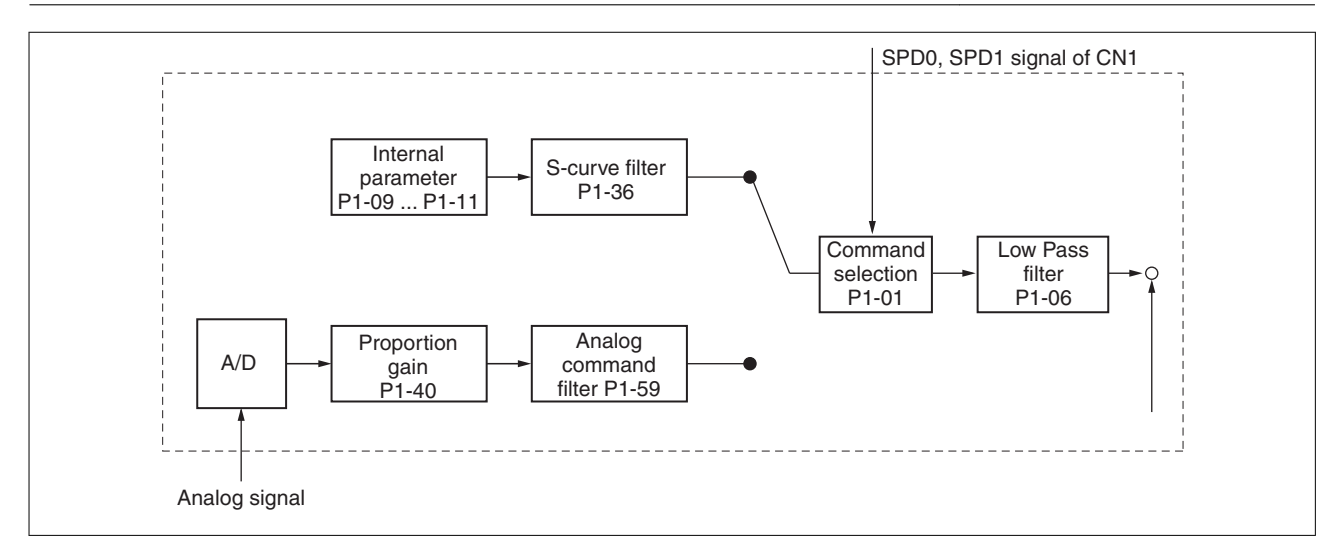

The command source is selected according to the state of SPD0, SPD1 and parameter P1-01 (S or Sz).

Whenever the command signal needs to be smoothed, you can use S-curve and low-pass filter.

## **6.3.2.3 Smoothing Strategy of Speed Control Mode**

#### S-curve Filter

The S-curve filter is a speed smoothing command which provides 3 steps accel / decel S-curve to smooth the speed command change of the motor during acceleration and deceleration. Using S-curve filter can let the motor run more smoothly in response to a sudden speed command change.

Since the speed and acceleration curve are both continuous, in order to keep mechanical resonance and noise from occurring due to a sudden speed command (differentiation of acceleration), using the Scurve filter can improve the performance when the motor accelerates or decelerates and can also make the motor run more smoothly. Scurve filter parameters include P1-34 Acceleration Time (TACC), P1-35 Deceleration Time (TDEC) and Accel /Decel S-curve (TSL), and you can use these three parameters to improve the motor performance during acceleration, deceleration and operation.

The drive also supports the time calculation of completing speed command. T (ms) is the operation (running) time. S (RPM) is absolute speed command, i.e. the absolute value (the result) after starting speed subtracts the final speed.

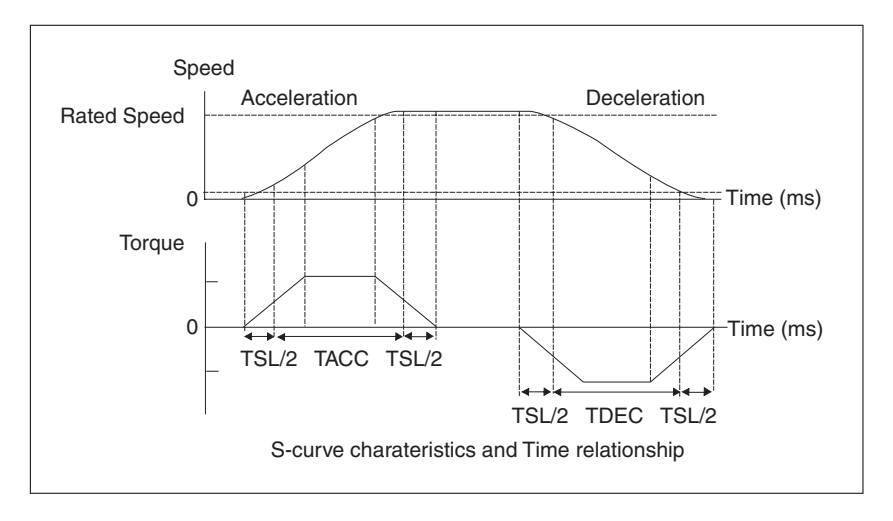

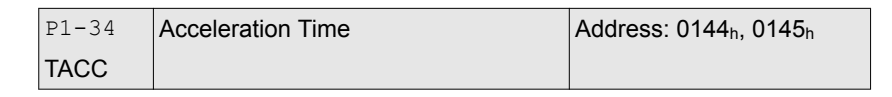

Default: 200 Applicable control mode: S Unit: ms Range: 1 ... 65500 Data size: 16-bit Display format: Decimal

Settings:

This parameter is used to specify the acceleration time to accelerate from 0 to the rated motor speed. The functions of parameters P1-34, P1-35 and P1-36 are each individual. When P1-36 is set to 0 (Disabled), the settings of P1-34, P1-35 are still effective. This means that the parameters P1-34 and P1-35 are not disabled even if P1-36 is disabled.

If the source of the speed command is an analog signal, the maximum setting value of P1-36 is set to 0 and the acceleration and deceleration functions are disabled.

If the source of the speed command is an analog signal, the maximum setting value of P1-34 is automatically limited to 20000.

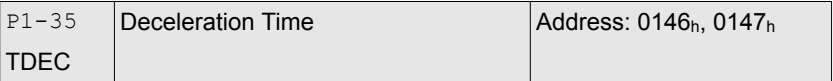

Default: 200 Applicable control mode: S Unit: ms Range: 1 ... 65500 Data size: 16-bit Display format: Decimal

#### Settings:

This parameter is used to specify the deceleration time to decelerate from the rated motor speed to 0. The functions of parameters P1-34, P1-35 and P1-36 are each individual. When P1-36 is set to 0 (Disabled), the settings of P1-34, P1-35 are still effective. This means that the parameters P1-34 and P1-35 are not disabled even if P1-36 is disabled.

If the source of the speed command is an analog signal, the maximum setting value of P1-36 is set to 0 and the acceleration and deceleration functions are disabled.

If the source of the speed command is an analog signal, the maximum setting value of P1-35 is automatically limited to 20000.

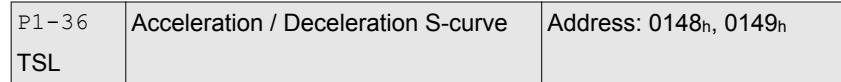

Default: 0 Applicable control mode: Pr, S Unit: ms Range: 0 ... 65500 Data size: 16-bit Display format: Decimal

#### Settings:

This parameter is used to make the motor run more smoothly during acceleration and deceleration.

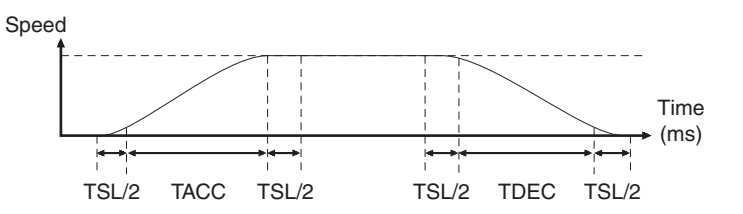

TACC: P1-34, acceleration time

TDEC: P1-35, deceleration time

TSL: P1-36, acceleration/deceleration

Total acceleration time = TACC + TSL

Total deceleration time = TDEC + TSL

The functions of parameters P1-34, P1-35 and P1-36 are each individual. When P1-36 is set to 0 (Disabled), the settings of P1-34, P1-35 are still effective. This means that the parameters P1-34 and P1-35 are not disabled even if P1-36 is disabled.

If the source of the speed command is an analog signal, the maximum setting value of P1-36 is set to 0 and the acceleration and deceleration functions are disabled.

If the source of the speed command is an analog signal, the maximum setting value of P1-36 is automatically limited to 10000.

If the motor is controlled via internal parameters, the command curve should be defined by the user.

Analog Speed Command S-curve Filter

The drive also provides Analog Speed Command S-curve Filter for the smoothing in response to a sudden analog input signal.

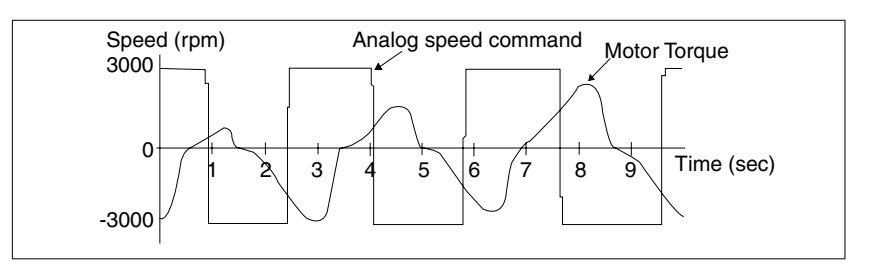

The analog speed command S-curve filter is for the smoothing of analog input signal and its function is the same as the S-curve filter. The speed and acceleration curve of analog speed command S-curve filter are both continuous. The above figure shows the curve of analog speed command S-curve filter and you can see the ramp of speed command is different during acceleration and deceleration. Also, you can see the difference of input command tracking and can adjust time setting by using parameter P1-34, P1-35, P1-36 to improve the actual motor performance according to actual condition.

Analog Speed Command Low-pass Filter

Analog Speed Command Low-pass Filter is used to remove high frequency response and electrical interference from an analog speed command and it is also with smoothing function.

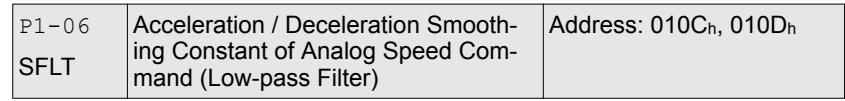

Default: 0 Applicable control mode: S Unit: ms Range: 0 ... 1000 Data size: 16-bit Display format: Decimal

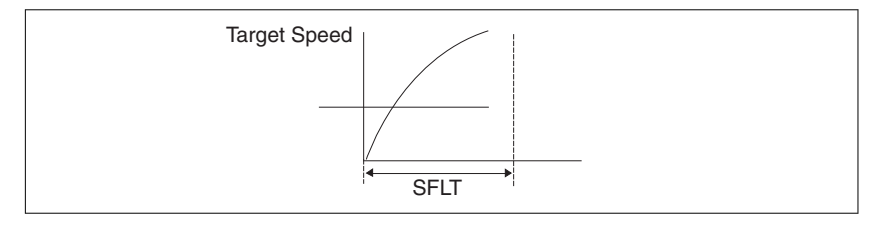

## **6.3.2.4 Analog Speed Input Scaling**

The analog voltage between V\_REF and GND determines the motor speed command. Using with parameter P1-40 (Max. Analog Speed Command) can adjust the speed control ramp and its range.

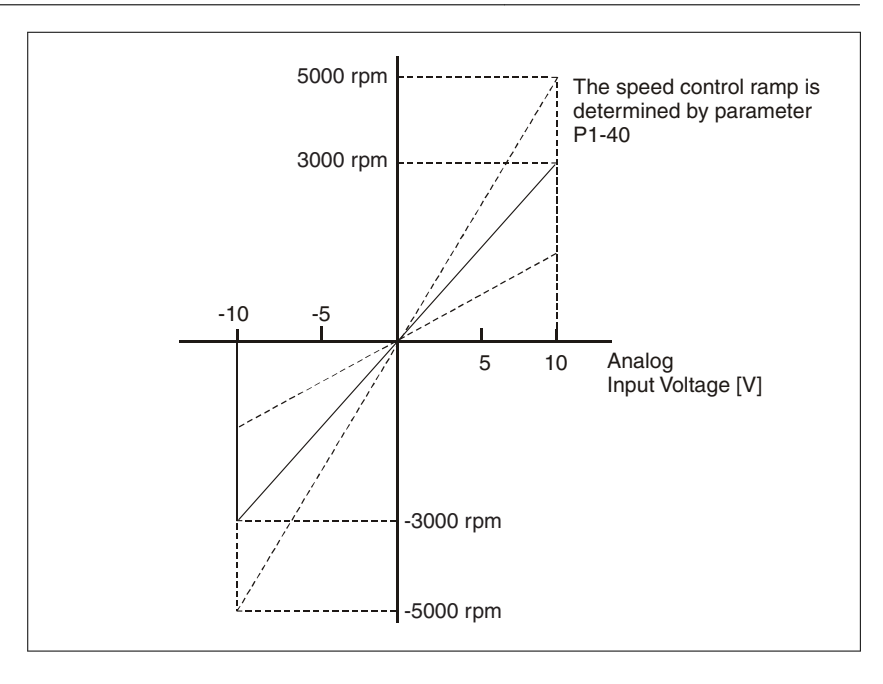

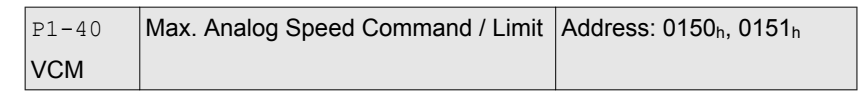

Default: 10001 Applicable control mode: S, T Unit: RPM Range: 0 ... 10001 Data size: 16-bit Display format: Decimal

Settings:

In Speed mode, this parameter is used to set the maximum analog speed command based on the maximum input voltage (10V).

In Torque mode, this parameter is used to set the maximum analog speed limit based on the maximum input voltage (10V).

For example, in speed mode, if P1-40 is set to 3000 and the input voltage is 10V, it indicates that the speed command is 3000 RPM. If P1-40 is set to 3000, but the input voltage is changed to 5V, then the speed command is changed to 1500 RPM.

Speed Command / Limit = Input Voltage Value x Setting value of P1-40 / 10

# **LXM23D and BCH 6 Operation**

### **6.3.2.5 Timing Chart of Speed Control Mode**

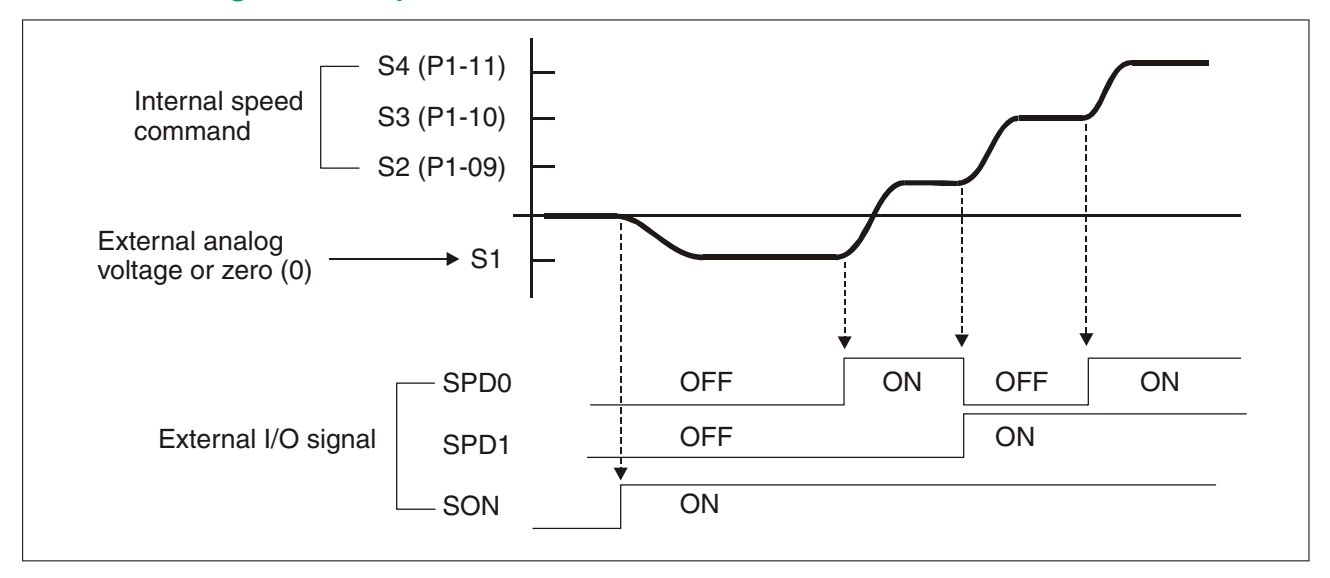

NOTE:

1) OFF indicates normally open and ON indicates normally closed.

3) When speed control mode is Sz, the speed command S1=0; when speed control mode is S, the speed command S1 is external analog voltage input (see P1-01).

3) After Servo ON, you can select command according to the state of SPD0 ... 1.

### **6.3.2.6 Speed Loop Gain Adjustment**

The function and structure of speed control mode is shown in the figure below:

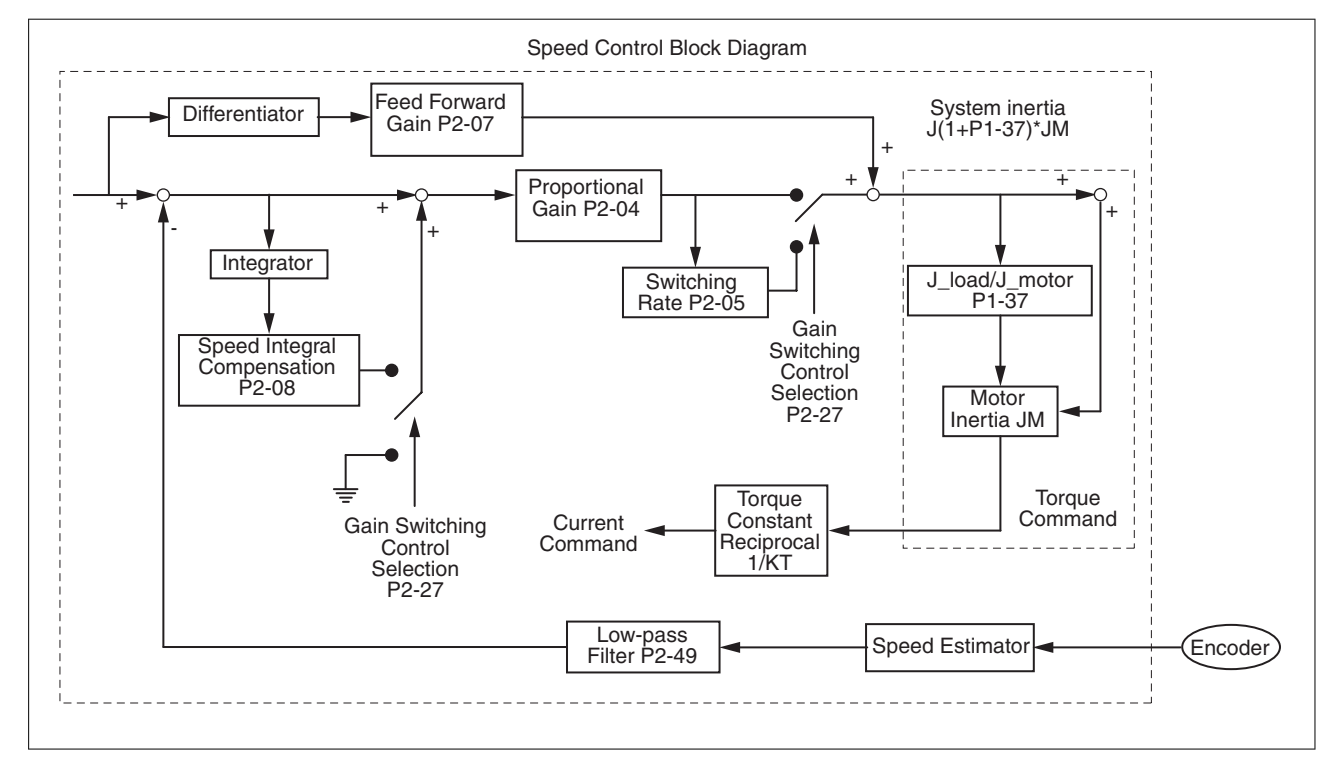

There are two turning modes of gain adjustment: Manual and Auto modes. The gain of the drive can be adjusted by using any one of two tuning modes.

- Manual Mode: User-defined loop gain adjustment. When using this mode, the auto and auxiliary function will be disabled.
- Auto Mode: Continuous adjustment of loop gains according to measured inertia, with ten levels of system bandwidth. The parameter set by user is default value.

The mode of gain adjustment can be selected by parameter P2-32:

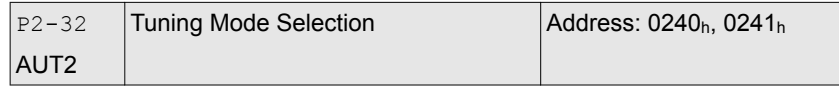

Default: 0x0000 Applicable control mode: Pt, Pr, S, T Unit: Range: 0x0000 ... 0x0002 Data size: 16-bit Display format: Hexadecimal

Settings:

0: Manual mode

1: Auto Mode [Continuous adjustment]

2: Semi-Auto Mode [Non-continuous adjustment]

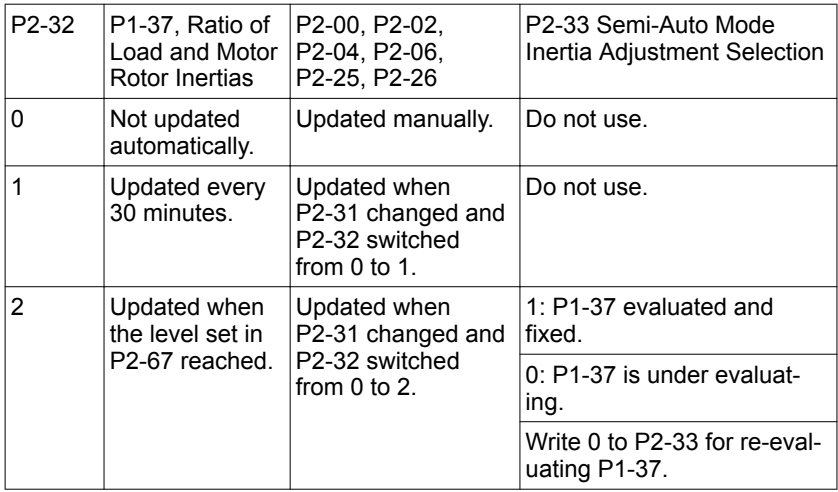

Explanation of manual mode:

1. When P2-32 is set to mode#0, the setting value of P2-00, P2-02, P2-04, P2-06, P2-07, P2-25 and P2-26 can be user-defined. When switching mode #1 or #2 to #0, the setting value of P2-00, P2-02, P2-04, P2-06, P2-07, P2-25 and P2-26 will change to the value that measured in #1 auto-tuning mode or #2 semi-auto tuning mode.

Explanation of auto-tuning mode:

The drive will continuously estimate the system inertia, save the measured load inertia value automatically and memorized in P1-37 every 30 minutes by referring to the frequency response settings of P2-31.
1. When switching mode #1 or #2 to #0, the drive will continuously estimate the system inertia, save the measured load inertia value automatically and memorized in P1-37. Then, set the corresponding parameters according to this measured load inertia value.

2. When switching mode#0 or #1 to #2, enter the appropriate load inertia value in P1-37.

3. When switching mode#1 to #0, the setting value of P2-00, P2-04 and P2-06 will change to the value that measured in #1 auto-tuning mode.

Explanation of semi-auto tuning mode:

1. When switching mode #2 to #0, the setting value of P2-00, P2-04, P2-06, P2-25 and P2-26 will change to the value that measured in #1 auto-tuning mode.

2. After the system inertia becomes stable (The displau of P2-33 will show 1), it will stop estimating the system inertia, save the measured load inertia value automatically, and memorized in P1-37. However, when P2-32 is set to mode#1 or #2, the drive will continuously perform the adjustment for a period of time.

3. When the value of the system inertia becomes excessively high, the display of P2-33 will show 0 and the drive will start to adjust the load inertia value continuously.

#### Manual Mode

When Tuning Mode Settings of P2-32 is set to 0, you can define the proportional speed loop gain (P2-04), speed integral gain (P2-06) feed forward gain (P2-07) and ratio of load inertia to motor Inertia (1-37). Description:

- Proportional gain: Adjusting this gain can increase the position loop responsiveness.
- Integral gain: Adjusting this gain can enhance the low-frequency stiffness of the speed loop and reduce the steady error. Also, it can reduce the value of the phase margin. Excessively high integral gain will result in instability of the servo system.
- Feed forward gain: Adjusting this gain can decrease the phase delay error.

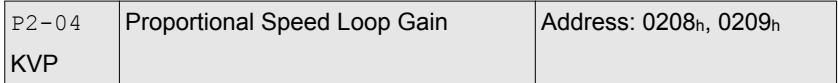

Default: 500 Applicable control mode: Pt, Pr, S, T Unit: rad/s Range: 0 ... 8191 Data size: 16-bit Display format: Decimal

#### Settings:

This parameter is used to set the speed loop gain. When the value of proportional speed loop gain is increased, it can expedite speed loop response. However, if the setting value is excessively high, it may generate vibration or noise.

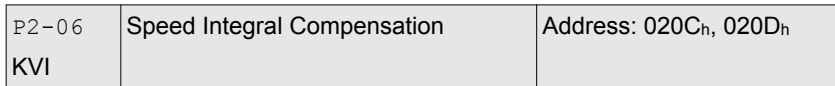

Default: 100 Applicable control mode: Pt, Pr, S, T Unit: rad/s Range: 0 ... 1023 Data size: 16-bit Display format: Decimal

Settings:

This parameter is used to set the integral time of speed loop. When the value of speed integral compensation is increased, it can improve the speed response ability and decrease the speed control deviation. However, if the setting value is excessively high, it may generate vibration or noise.

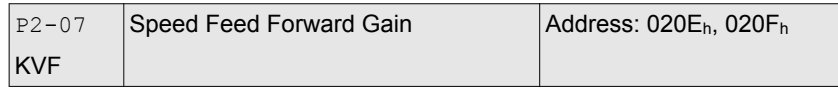

Default: 0 Applicable control mode: Pt, Pr, S, T Unit: % Range: 0 ... 100 Data size: 16-bit Display format: Decimal

Settings:

This parameter is used to set the feed forward gain when executing speed control command.

When using speed smooth command, increase gain can improve speed track deviation.

When not using speed smooth command, decrease gain can improve the resonance condition of mechanical system.

In theory, stepping response can be used to explain proportional gain (KVP), integral gain (KVI) and feed forward gain (KVF). Now we use frequency area and time area respectively to explain the logic.

### **Frequency Domain**

Step 1: Set the value of KVI=0, the value of KVF=0 and adjust the value of KVP.

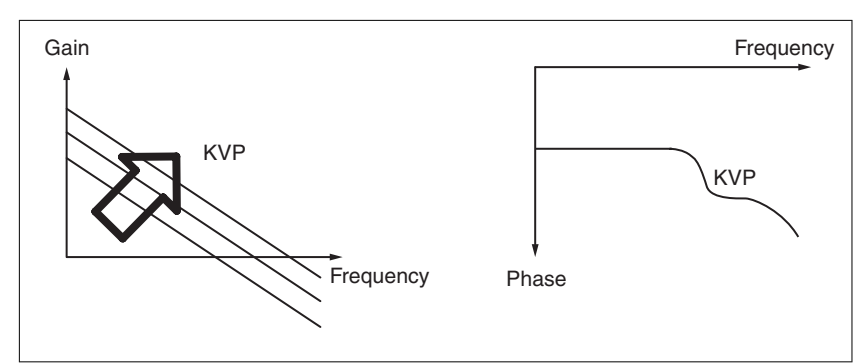

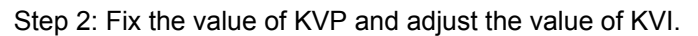

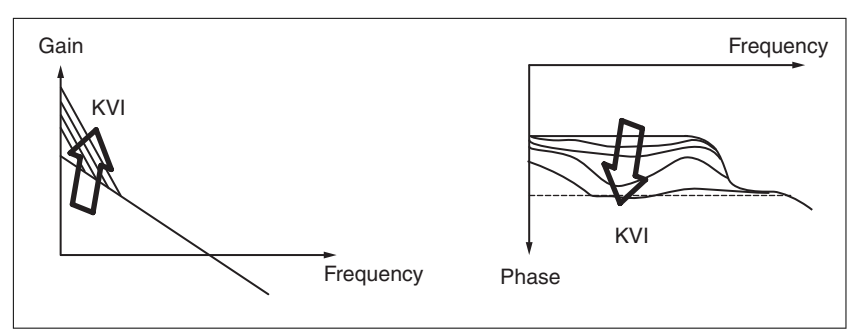

Step 3: Select the value of KVI, if the value of phase margin is too small, re-adjust the value of KVP again to obtain the value, 45deg of phase margin.

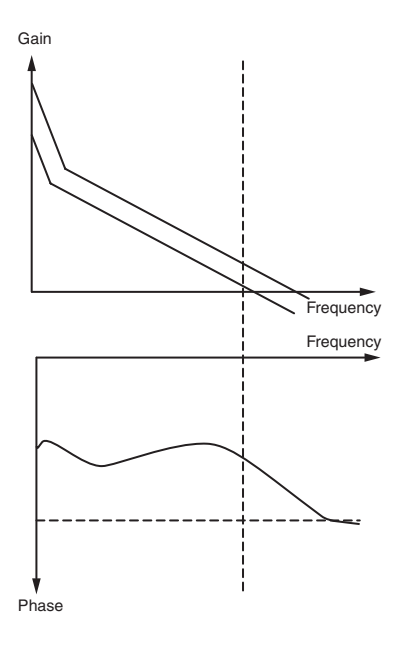

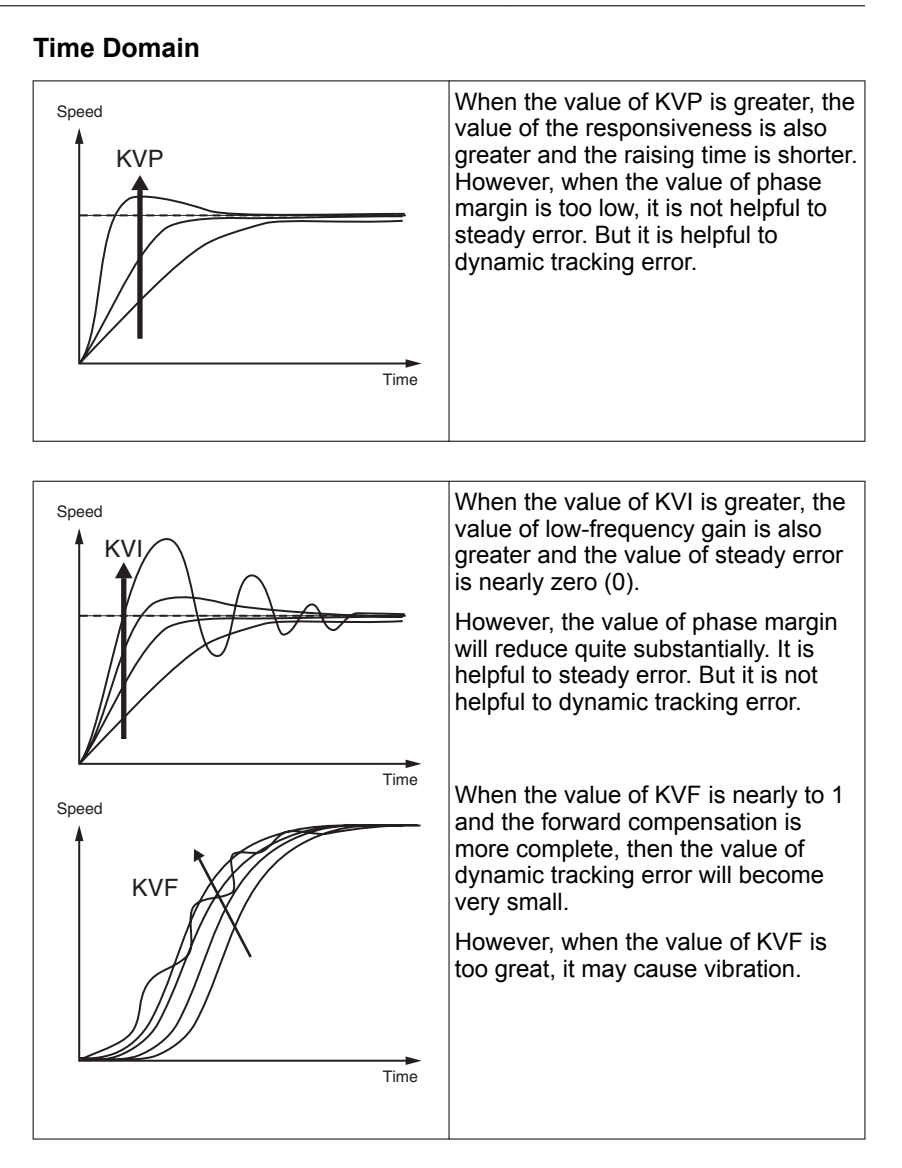

In general, the equipment, such as spectrum analyzer is needed and used to analyze when using frequency domain method and you should have this kind of analysis technology. However, when using time domain method, you only need to prepare an oscilloscope. Therefore, users usually use time domain method with the analog DI/DO terminal provided by the drive to adjust what is referred to as PI (Proportional and Integral) type controller. As for the performance of torque shaft load, input command tracking and torque shaft load have the same responsiveness when using frequency domain method and time domain method. You can reduce the responsiveness of input command tracking by using input command low-pass filter.

Auto Mode (Continuous adjustment)

This Auto Mode provides continuous adjustment of loop gains according to measured inertia automatically. It is suitable when the load inertia is fixed or the load inertia change is small and is not suitable for wide range of load inertia change. The period of adjustment time is different depending on the acceleration and deceleration of motor. To change the stiffness and responsiveness, use parameter P2-31.

#### **6.3.2.7 Resonance Suppression**

The resonance of mechanical system may occur due to excessive system stiffness or frequency response. However, this kind of resonance condition can be improved, suppressed by using low-pass filter (parameter P2-25) and notch filter (parameters P2-43 ... P2-46) without changing control parameter.

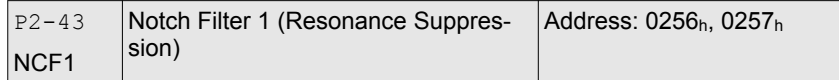

Default: 1000 Applicable control mode: Pt, Pr, S, T Unit: Hz Range: 50 ... 2000 Data size: 16-bit Display format: Decimal

Settings:

This parameter is used to set second resonance frequency of mechanical system. It can be used to suppress the resonance of mechanical system and reduce the vibration of mechanical system.

If P2-43 is set to 0, this parameter is disabled.

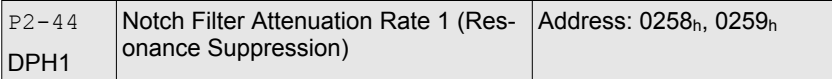

Default: 0 Applicable control mode: Pt, Pr, S, T Unit: dB Range: 0 ... 32 Data size: 16-bit Display format: Decimal

Settings:

This parameter is used to set magnitude of the resonance suppression that is set by parameter P2-43. If P2-44 is set to 0, the parameters P2-43 and P2-44 are both disabled.

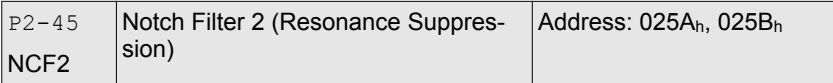

Default: 1000 Applicable control mode: Pt, Pr, S, T Unit: Hz Range: 50 ... 2000 Data size: 16-bit Display format: Decimal

#### Settings:

This parameter is used to set third resonance frequency of mechanical system. It can be used to suppress the resonance of mechanical system and reduce the vibration of mechanical system.

If P2-45 is set to 0, this parameter is disabled.

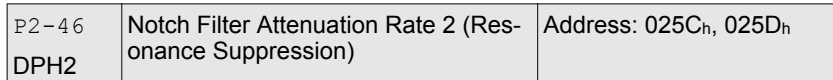

Default: 0 Applicable control mode: Pt, Pr, S, T Unit: dB Range: 0 ... 32 Data size: 16-bit Display format: Decimal

Settings:

This parameter is used to set magnitude of the resonance suppression that is set by parameter P2-45. If P2-46 is set to 0, the parameters P2-45 and P2-46 are both disabled.

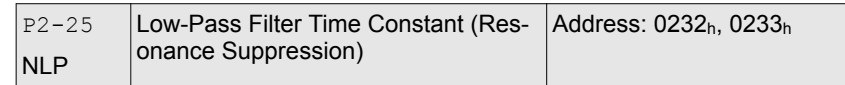

Default: 0.2 Applicable control mode: Pt, Pr, S, T Unit: 0.1 ms Range: 0.0 ... 100.1 Data size: 16-bit Display format: Decimal

Settings:

This parameter is used to set low-pass filter time constant of resonance suppression.

If P2-25 is set to 0, this parameter is disabled.

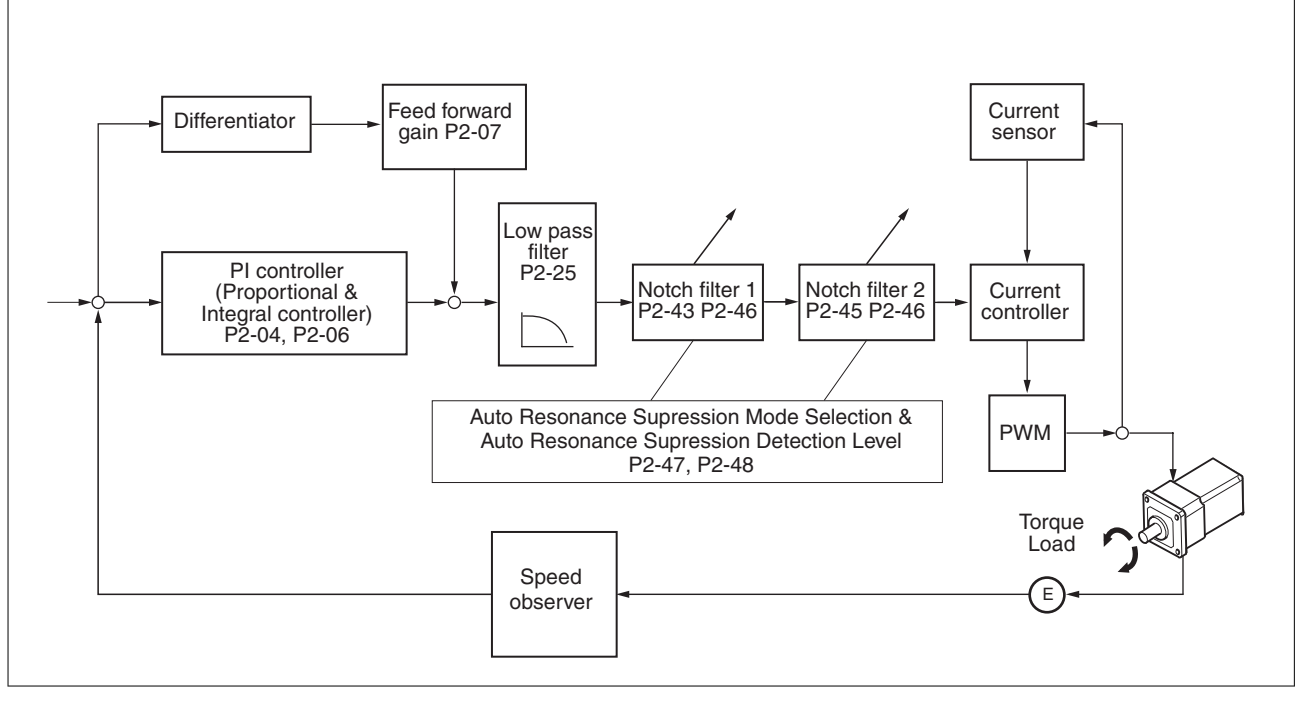

There are two groups of notch filters provided by the drive. The first group of notch filters is P2-43 and P2-44, and the second group of notch filters is P2-45 and P2-46. When there is resonance, set P2-47 to 1 or 2 (Auto mode), and then the drive will find resonance frequency and suppress the resonance automatically. After suppressing the resonance point, the system will memorize the notch filter frequency into P2-43 and P-45, and memorize the notch filter attenuation rate into P2-44 and P2-46.

When P2-47 is set to 1, the resonance suppression will be enabled automatically. After the mechanical system becomes stable (approximate 20 minutes), the setting value of P2-47 will return to 0 (disable auto resonance suppression function). When P2-47 is set to 2, the system will find the resonance point continuously even after the mechanical system becomes stable.

When P2-47 is set to 1 or 2, if the resonance conditions cannot be removed, you should check the settings of P2-44 and P2-46. If either of the setting value of P2-44 and P2-46 is set to 32, decrease the speed frequency response and estimate the resonance point again. If the resonance conditions cannot be removed when the setting values of P2-44 and P2-46 are both less than 32, set P2-47 to 0 first, and increase the setting value of P2-44 and P2-46 manually. If the resonance still exists after the setting value of P2-44 and P2-46 has been increased, decrease the value of speed frequency response again and then use the resonance suppression function again.

When increasing the setting value of P2-44 and P2-46 manually, watch the setting value of P2-44 and P2-46. If the value of P2-44 and P2-46 is greater than 0, it indicates that the corresponding resonance frequency of P2-43 and P2-45 is found through the auto resonance suppression function. If the value of P2-44 and P2-46 is equal to 0, it indicates that the value of P2-43 and P2-45 will be the default value 1000 and this is not the frequency found by auto resonance suppression function. In this case, if you increase the value of notch filter attenuation rate which does not exist, the performance of the current mechanical system may decrease.

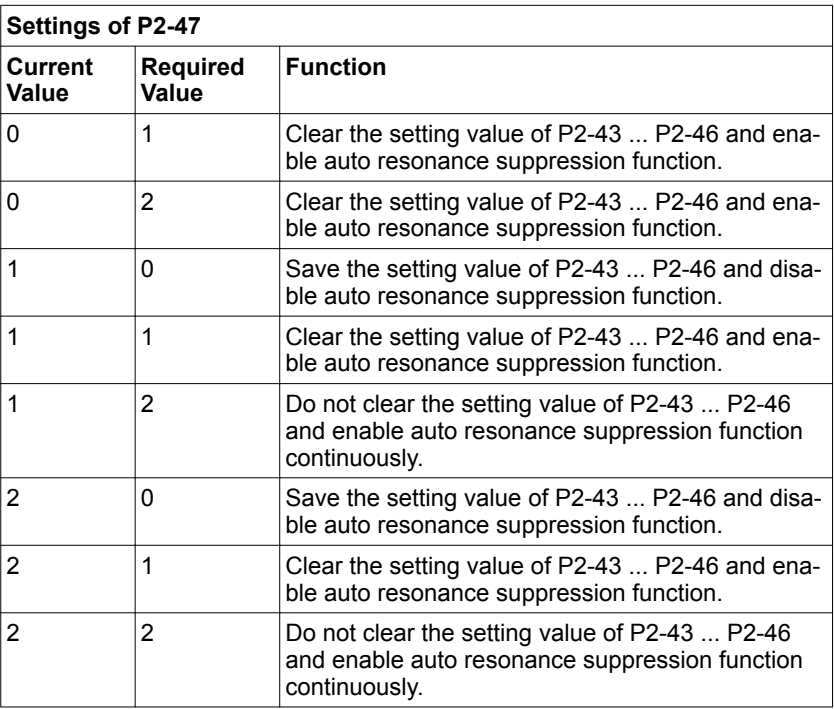

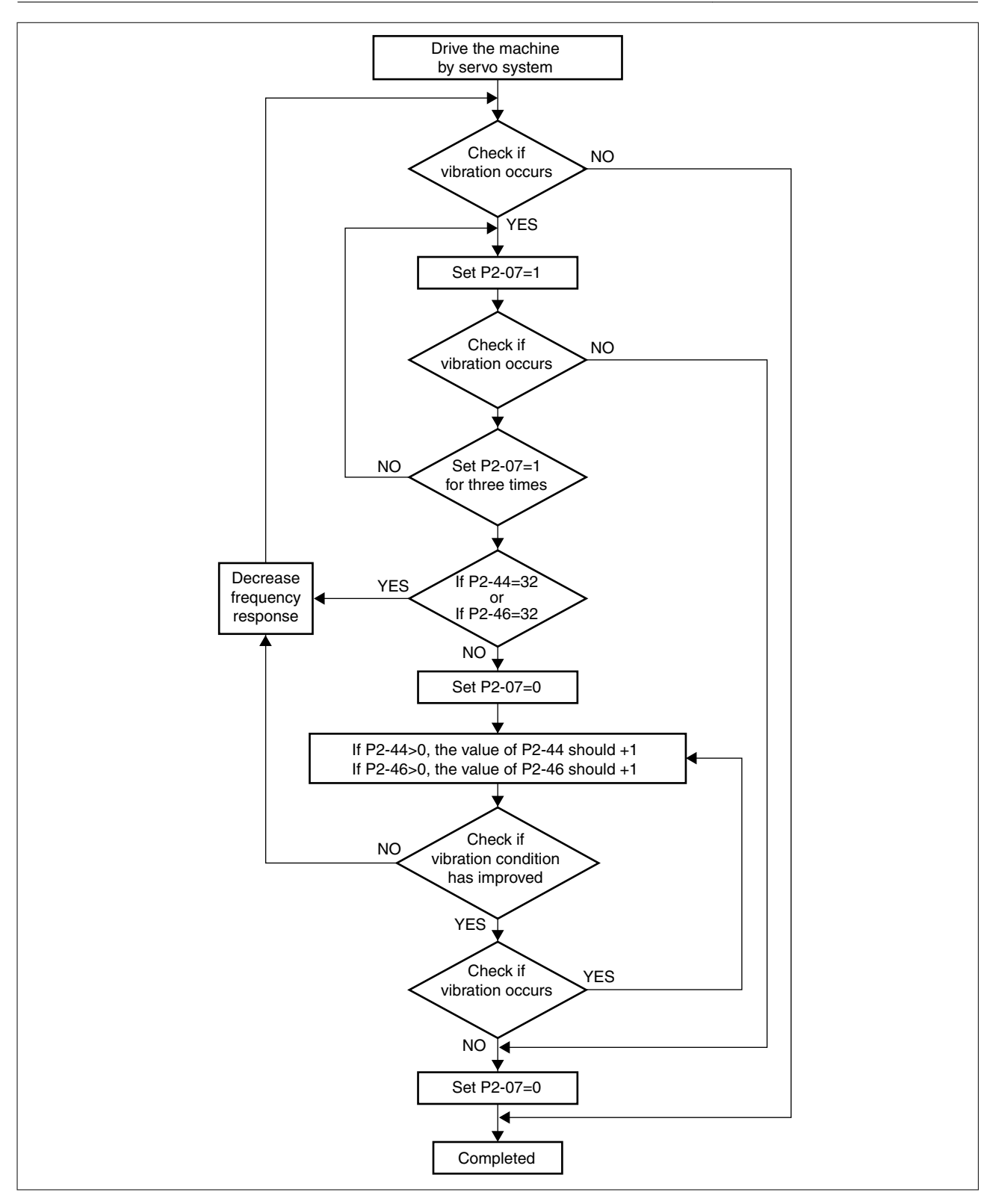

### Low-pass filter

Use parameter P2-25. The figure below shows the resonant openloop gain.

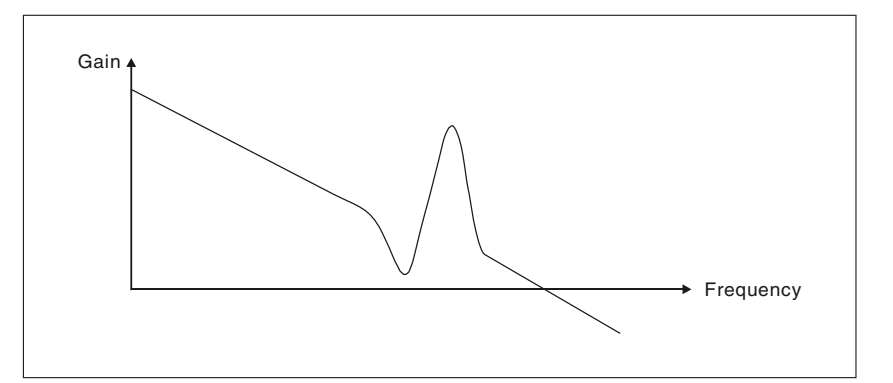

When the low-pass filter (parameter P2-25) is adjusted from 0 to high value, the value of Low-pass frequency (BW) will become smaller (see the figure below). The resonant condition is improved and the frequency response and phase margin will also decrease.

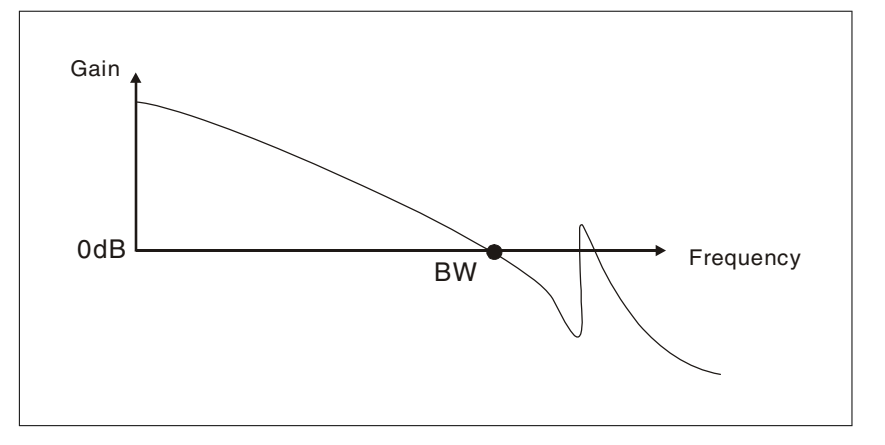

Notch Filter

Usually, if you know the resonance frequency, you can remove the resonance conditions directly by using notch filter (parameter P2-43, P2-44). However, the range of frequency setting is from 50 to 1000Hz only and the range of resonant attenuation is 0 ... 32 dB only.

Therefore, if the resonant frequency is out of this range, you should use the low-pass filter (parameter P2-25) to improve resonant condition.

See the following figures and explanation to learn how to use notch filter and low-pass filter to improve resonant condition.

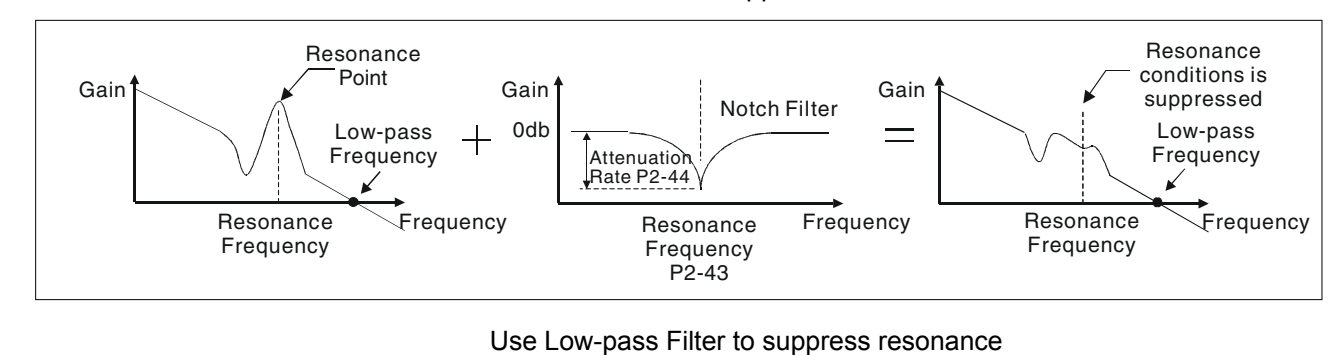

Use Notch Filter to suppress resonance

# **6 Operation LXM23D and BCH**

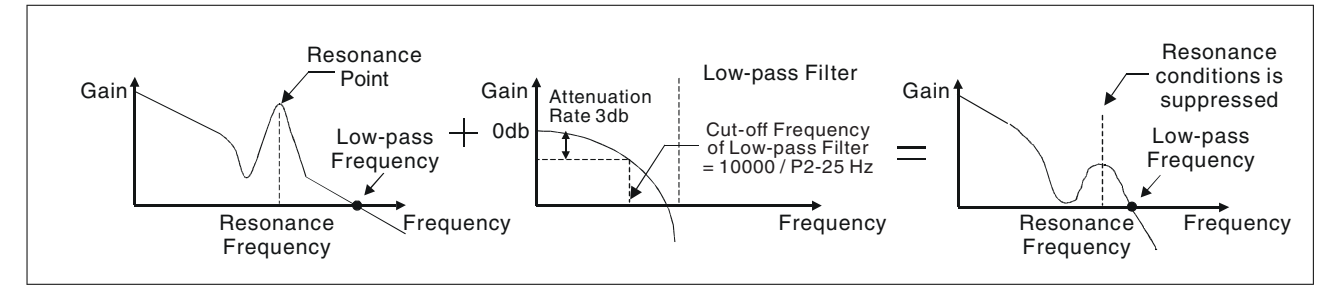

When the low-pass filter (parameter P2-25) is adjusted from 0 to high value, the value of Low-pass frequency will become smaller. The resonant condition is improved but the frequency response and phase margin will also decrease and the system may become unstable.

Therefore, if you know the resonance frequency, you can remove the resonance conditions directly by using notch filter (parameter P2-43, P2-44). Usually, if the resonant frequency can be recognized, you can directly use the notch filter (parameter P2-43, P2-44) to remove the resonance. However, if the resonant frequency will drift or drifts out of the notch filter range, you should not use the notch filter, but the lowpass filter to improve resonant conditions.

## <span id="page-190-0"></span>**6.3.3 Torque Control Mode**

The torque control mode (T or Tz) is usually used on the applications of torque control, such as printing machine, spinning machine, twister, etc. Lexium 23A drives support two kinds of command sources in torque control mode. One is external analog signal and the other is internal parameter. The external analog signal is from external voltage input and it can control the torque of the motor. The internal parameters are from P1-12 to P1-14 which are used to be the torque command in torque control mode.

## **6.3.3.1 Command Source of Torque Control Mode**

Torque command Sources:

1) External analog signal: External analog voltage input, -10V ... +10V

2) Internal parameter: P1-12 ... P1-14

The command source selection is determined by the DI signal of CN1 connector.

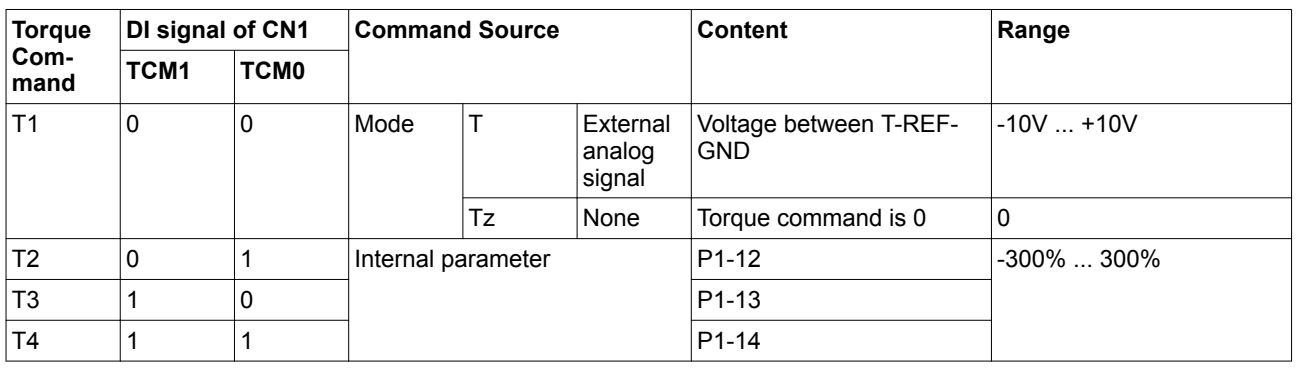

- State of TCM0 ... 1: 0: indicates OFF (Normally Open); 1: indicates ON (Normally Closed)
- When TCM0 and TCM1 are both 0 (OFF), if the control mode of operation is Tz, then the command is 0. Therefore, if you do not use analog voltage as torque command, you can choose Tz mode to operation torque control to circumvent the zero point drift problem of analog voltage. If the control mode of operation is T, then the command is the analog voltage between T-REF and GND. The setting range of the input voltage is from -10V to +10V and the corresponding torque is adjustable (see parameter P1-41).
- When at least one of TCM0 and TCM1 is not 0 (OFF), the torque command is internal parameter. The command is valid (enabled) after either TCM0 or TCM1 is changed.

The torque command that is described in this section not only can be taken as torque command in torque control mode (T or Tz mode) but also can be the torque limit input command in position mode (P mode) and speed control mode (S or Sz mode).

## **6.3.3.2 Structure of Torque Control Mode**

Basic Structure:

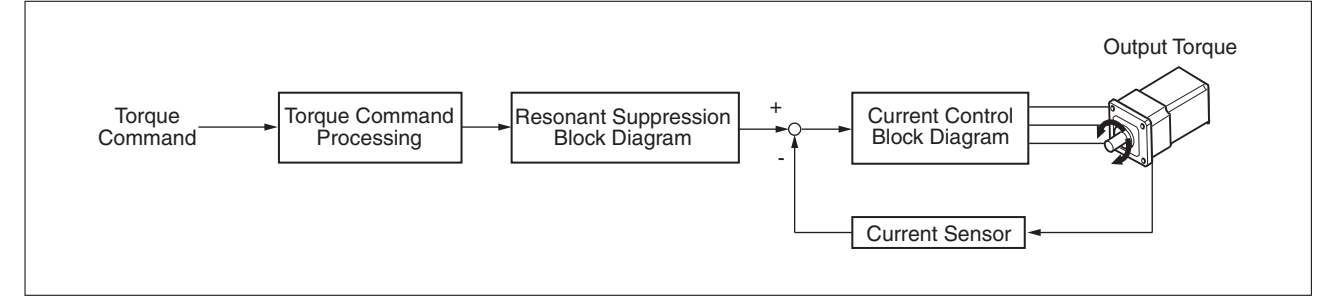

The toque command processing is used to select the command source of torque control according to chapter

*["6.3.3.1 Command Source of Torque Control Mode"](#page-190-0)*, including max. analog torque command (parameter P1-41) and smoothing strategy of torque control mode. The current control block diagram is used to manage the gain parameters of the drive and calculate the current input provided to the motor instantaneously. As the current control block diagram is too complicated, setting the parameters of current control block diagram is not allowed.

The function and structure of torque command processing is shown in the figure below:

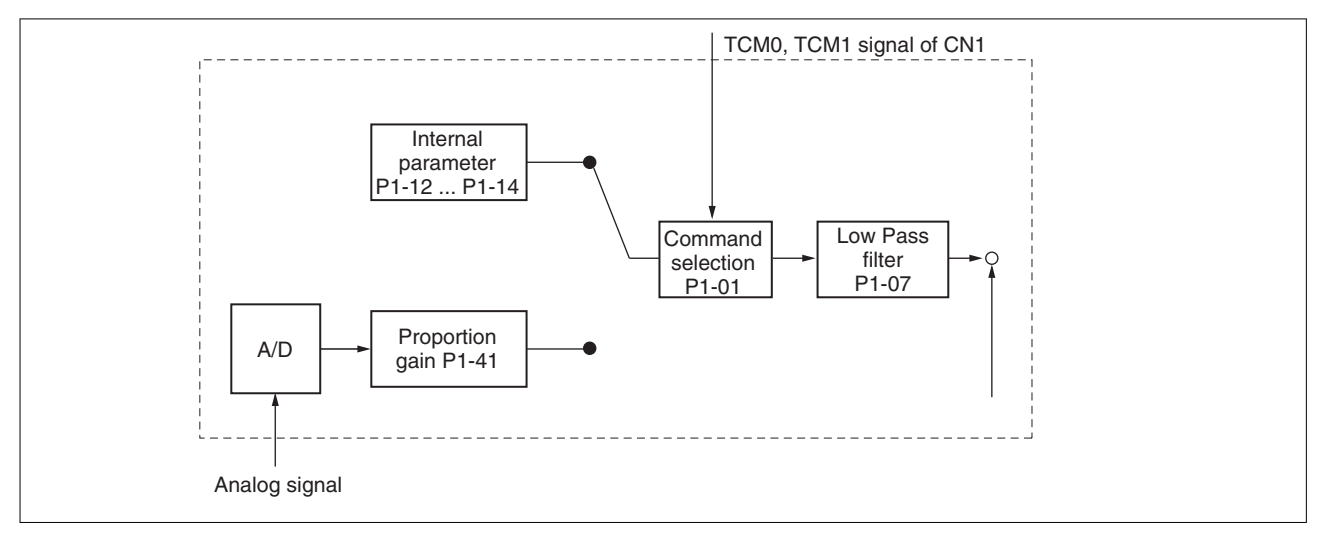

The command source is selected according to the state of TCM0, TCM1 and parameter P1-01 (T or Tz).

Whenever the command signal needs to be smoothed, you can use proportional gain (scalar) and low-pass filter to adjust torque.

## **6.3.3.3 Smoothing Strategy of Torque Control Mode**

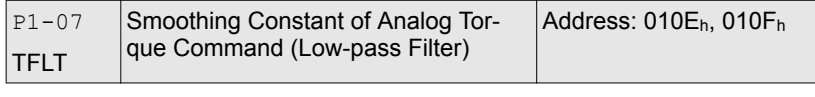

Default: 0 Applicable control mode: T Unit: ms Range: 0 ... 1000 Data size: 16-bit Display format: Decimal

NOTE: If the setting value of parameter P1-07 is set to 0, it indicates the function of this parameter is disabled and the command is just By-Pass.

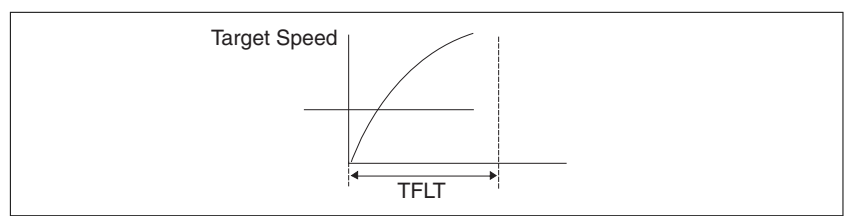

## **6.3.3.4 Analog Torque Input Scaling**

The analog voltage between T\_REF and GND controls the motor torque command. Using with parameter P1-41 can adjust the torque control ramp and its range.

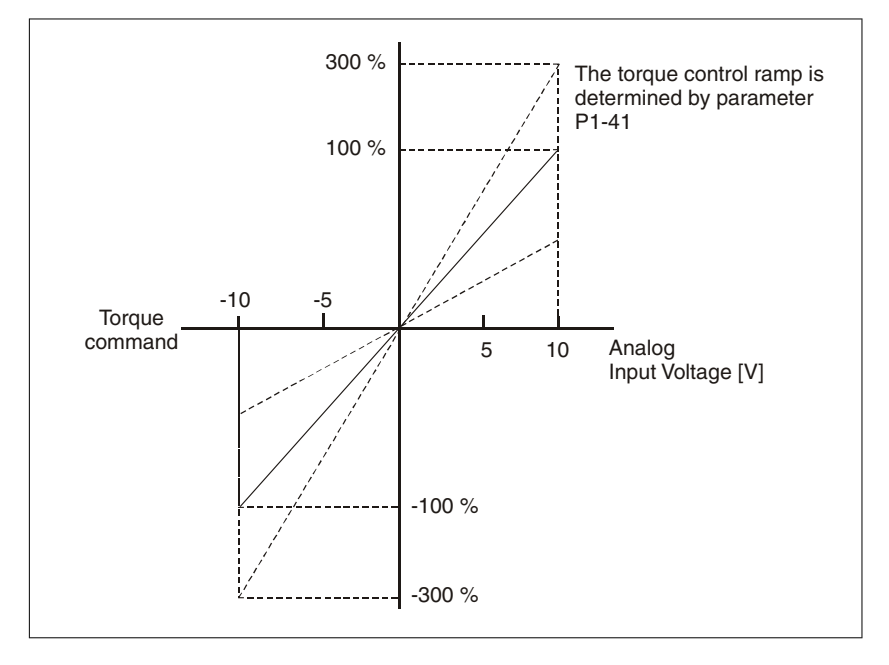

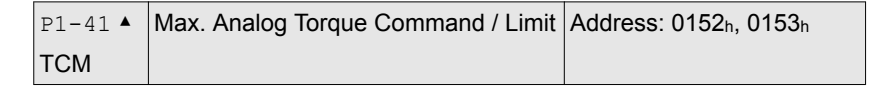

Default: 100 Applicable control mode: Pt, Pr, S, T Unit: % Range: 0 ... 1000 Data size: 16-bit Display format: Decimal

Settings:

In Torque mode, this parameter is used to set the maximum analog torque command based on the maximum input voltage (10 V).

In Position (Pt, Pr) and Speed mode, this parameter is used to set the maximum analog torque limit based on the maximum input voltage (10V).

For example, in torque mode, if P1-41 is set to 100 and the input voltage is 10V, it indicates that the torque command is 100% rated torque. If P1-41 is set to 100, but the input voltage is changed to 5 V, then the torque command is changed to 50% rated torque.

Torque Command / Limit = Input Voltage Value x Setting value of P1-41 / 10

## **6.3.3.5 Timing Chart of Torque Control Mode**

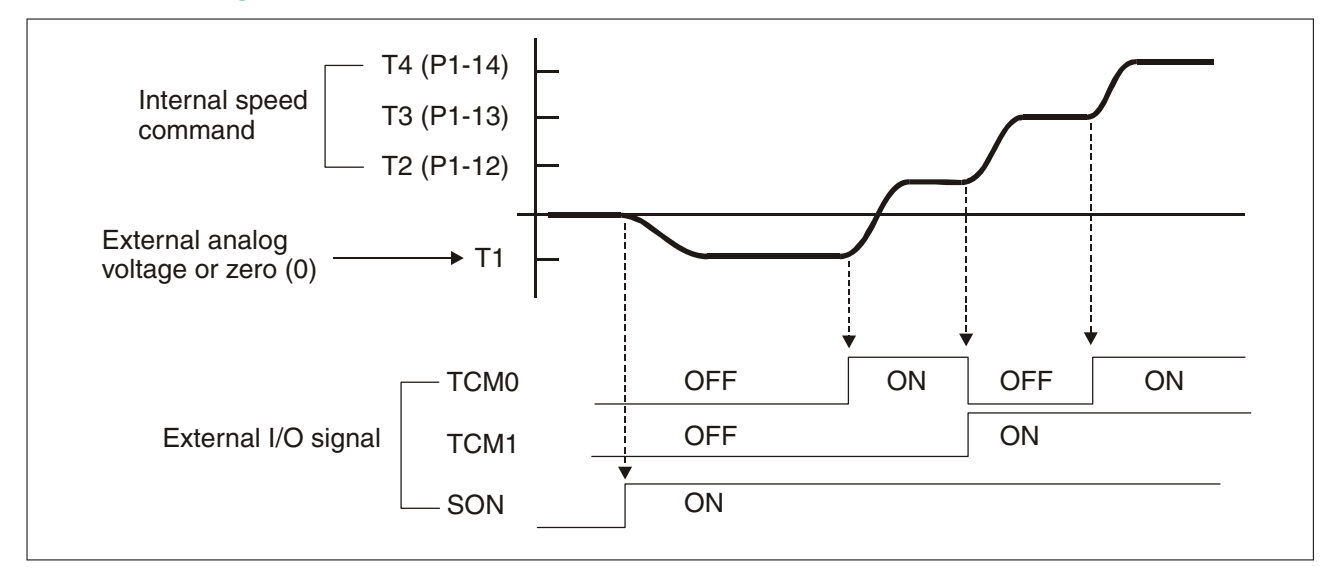

## NOTE:

1) OFF indicates normally open and ON indicates normally closed.

2) When torque control mode is Tz, the torque command T1=0; when torque control mode is T, the speed command T1 is external analog voltage input (see P1-01).

3) After Servo ON, you can select command according to the state of TCM0 ... 1.

## **6.3.4 Control Modes Selection**

In addition to single control mode operation, the drive also provides dual control mode operation.

1) Speed / Position mode selection: Pt-S, Pr-S, Pt-Pr

2) Speed / Torque mode selection: S-T

3) Torque / Position mode selection: Pt-T, Pr-T

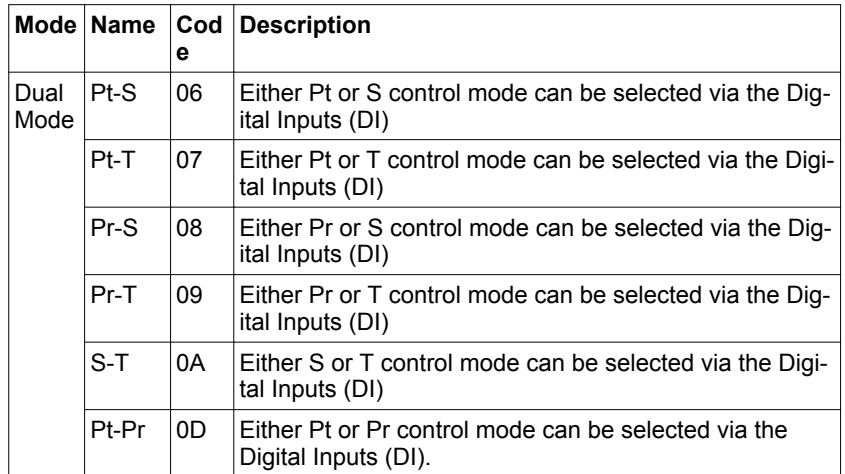

Sz and Tz mode selection is not provided. In order not to use too many DI inputs, you can use external analog signal as input command in speed and torque mode to reduce the use of DI inputs (SPD0 ... 1 or TCM0 ... 1). In position mode, you can use Pt mode to input pulse to reduce the use of DI inputs (POS0 ... 5).

### **6.3.4.1 Speed / Position Control Mode Selection**

Pt-S Mode / Pr-S Mode:

The command source of Pt-S mode is from external input pulse. The command source of Pr-S mode is from internal parameters (P6-00 to P6-17). The speed command can be the external analog voltage or internal parameters (P1-09 to P1-11). The speed and position mode switching is controlled by the S-P signal. The selection will be more complicated when the position of Pr-S mode and speed command are both selected through DI signal.

The timing chart of speed / position control mode selection is shown in the figure below:

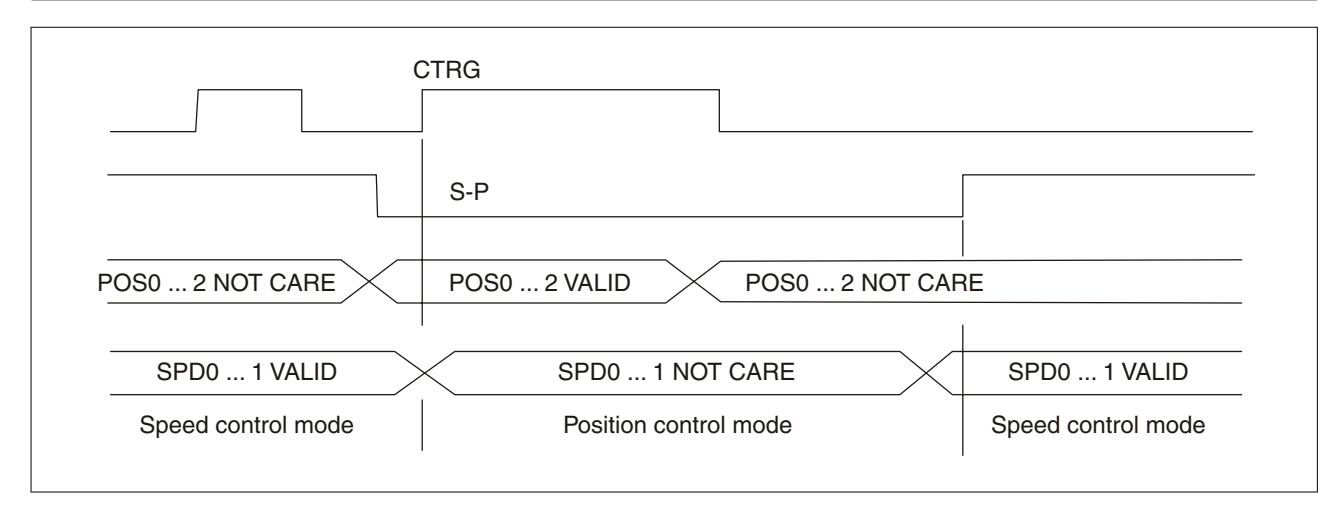

Figure 1. : Speed / Position Control Mode Selection

In speed mode (when S-P is ON), speed command is selected by SPD0 ... 1 and CTRG is disabled at this time. When switching to the position mode (when S-P is OFF), the position command is not determined (it needs to wait that CTRG is on the rising edge), so the motor stop running. Once CTRG is on the rising edge, position command will be selected according to POS0 ... 5 and the motor will immediately move to the determined position. After S-P is ON, it will immediately return to speed mode.

For the relationship between DI signal and selected command in each mode, see the introduction to single mode.

## **6.3.4.2 Speed / Torque Control Mode Selection**

S-T Mode:

The speed command can be the external analog voltage or internal parameters (P1-09 to P1-11) and SPD0 ... 1 is used to select speed command. The same as speed command, the torque command can be the external analog voltage or internal parameters (P1-12 to P1-14) and TCM0 ... 1 is used to select torque command. The speed and torque mode switching is controlled by the S-T signal.

The timing chart of speed / torque control mode selection is shown in the figure below:

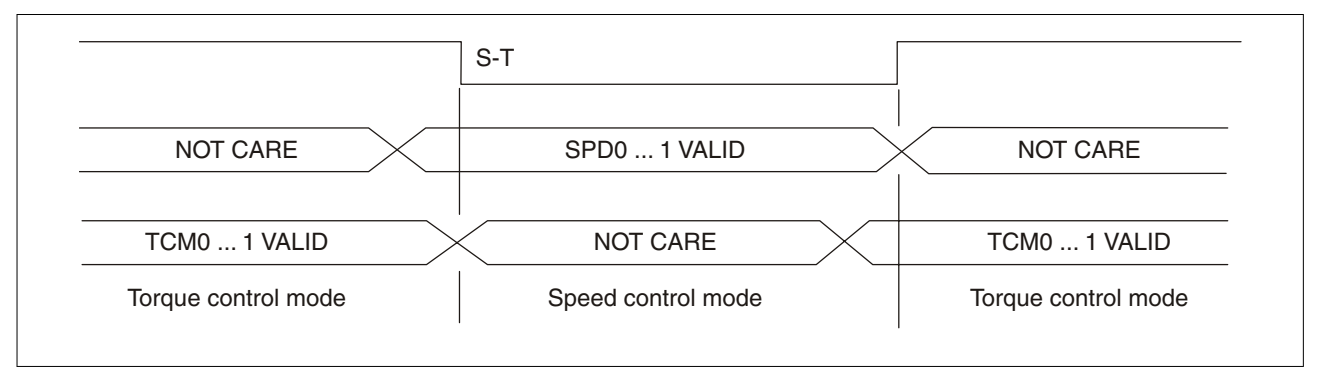

Figure 2. : Speed / Torque Control Mode Selection

In torque mode (when S-T is ON), torque command is selected by TCM0 ... 1. When switching to the speed mode (when S-T is OFF), the speed command is selected by SPD0 ... 1, and then the motor will immediately rotate following the command. After S-T is ON again, it will immediately return to torque mode.

### **6.3.4.3 Torque / Position Control Mode Selectionn**

Pt-T Mode / Pr-T Mode:

The command source of Pt-T mode is from external input pulse. The command source of Pr-T mode is from internal parameters (P6-00 to P6-17). The torque command can be the external input pulse or internal parameters (P1-12 to P1-14). The torque and position mode switching is controlled by T-P signal. The selection will be more complicated when the position of Pr-T mode and torque command are both selected through DI signal.

The timing chart of speed / position control mode selection is shown in the figure below:

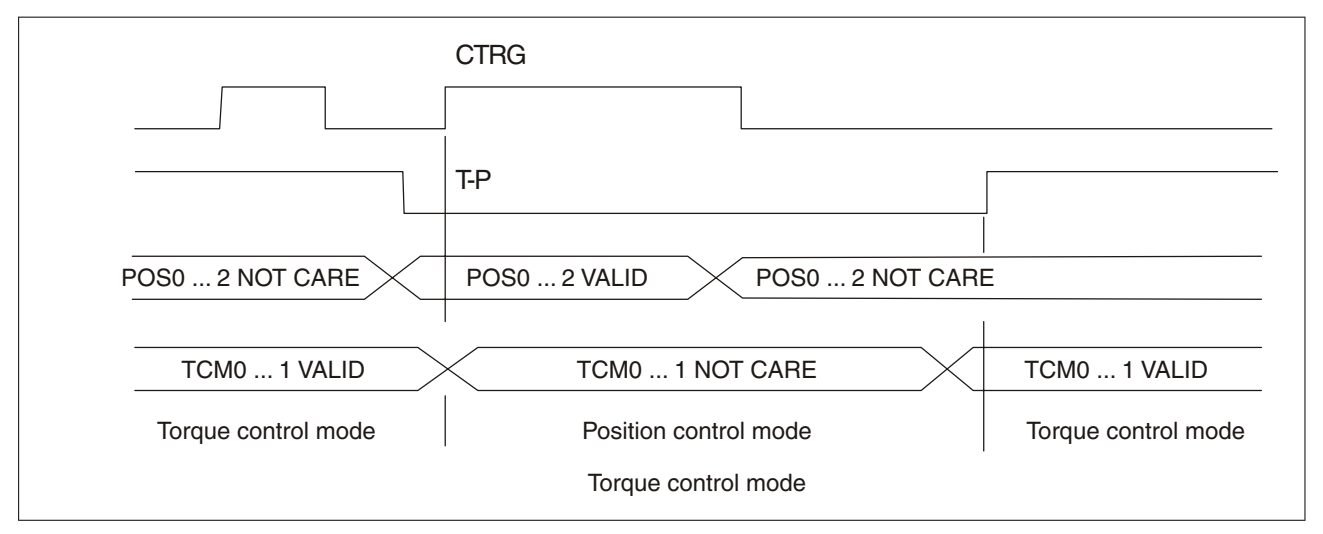

Figure 3. :Torque / Position Control Mode Selection

In torque mode (when T-P is ON), torque command is selected by TCM0 ... 1 and CTRG is disabled at this time. When switching to the position mode (when T-P is OFF), the position command is not determined (it needs to wait that CTRG is on the rising edge), so the motor stop running. Once CTRG is on the rising edge, position command will be selected according to POS0 ... 5 and the motor will immediately move to the determined position. After T-P is ON, it will immediately return to torque mode.

For the relationship between DI signal and selected command in each mode, see the introduction to single mode.

## **6.4 Other functions**

## **6.4.1 Speed Limit**

The maximum motor speed can be limited by using parameter P1-55 in position, speed or torque control modes.

The command source of speed limit command is the same as speed command. It can be the external analog voltage but also can be internal parameters (P1-09 to P1-11). For more information on speed command source, see chapter

*["6.3.2.1 Command Source of Speed Control Mode"](#page-171-0)*.

The speed limit only can be used in torque mode (T mode) to limit the motor speed. When the torque command is the external analog voltage, there should be surplus DI signal that can be treated as SPD0 ... 1 and be used to select speed limit command (internal parameter). If there is not enough DI signal, the external voltage input can be used as speed limit command. When the Disable / Enable Speed Limit Function Settings in parameter P1-02 is set to 1, the speed limit function is activated. The timing chart of speed limit is shown in the figure below:

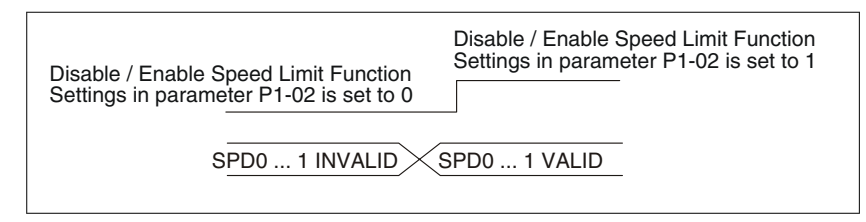

Command Source Selection of Speed Limit

## **6.4.2 Torque Limit**

The command source of torque limit command is the same as torque command. It can be the external analog voltage but also can be internal parameters (P1-12 to P1-14). For more information on torque command source, see chapter

*["6.3.3.1 Command Source of Torque Control Mode"](#page-190-0)*.

The torque limit only can be used in position mode (Pt and Pr mode) and speed mode (S mode) to limit the output torque of the motor. When the position command is the external pulse and speed command is the external analog voltage, there should be surplus DI signal that can be treated as TCM0 ... 1 used to select torque limit command (internal parameter). If there is not enough DI signal, the external voltage input can be used as torque limit command. When the Disable / Enable Torque Limit Function Settings in parameter P1-02 is set to 1, the torque limit function is activated.

The timing chart of torque limit is shown in the figure below:

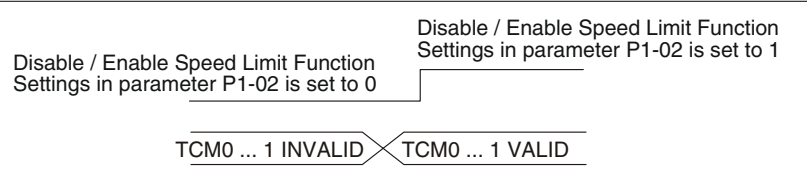

Command Source Selection of Torque Limit

### **6.4.3 Analog Monitor**

Users can use analog monitor to observe the required analog voltage signals. The drive provides two analog channels, they are PIN No. 15 and 16 of CN1 connector. The parameters rleating to the analog monitor are explained below.

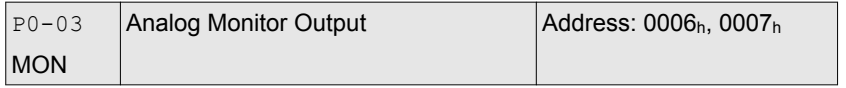

Default: 0x0000 Applicable control mode: Pt, Pr, S, T Unit: Range: 0x0000 ... 0x0077 Data size: 16-bit Display format: Hexadecimal

Settings:

This parameter determines the functions of the analog monitor outputs.

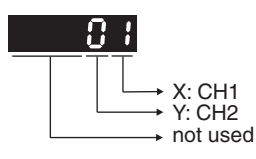

XY: (X: CH1; Y: CH2)

0: Motor speed (+/-8V / maximum motor speed)

- 1: Motor torque (+/-8V / maximum torque)
- 2: Pulse command frequency (+8Volts / 4.5Mpps)
- 3: Speed command (+/-8Volts / maximum speed command)
- 4: Torque command (+/-8Volts / maximum torque command)
- 5: V\_BUS voltage (+/-8Volts / 450V)
- 6: Reserved
- 7: Reserved

NOTE: For the setting of analog output voltage proportion, see P1-04 and P1-05.

Example:

P0-03 = 01(CH1 is speed analog output)

Motor speed = (Max. motor speed x  $V1/8$ ) x P1-04 / 100, when the output voltage value of CH1 is V1.

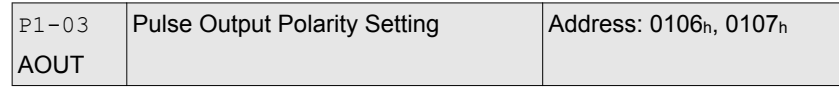

Default: 0x0000 Applicable control mode: Pt, Pr, S, T Unit: Range: 0x0000 ... 0x0013 Data size: 16-bit Display format: Hexadecimal

Settings:

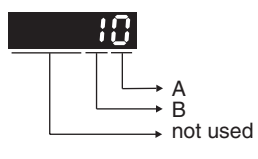

This parameter is used to determine the polarity of analog monitor outputs and position pulse outputs. The analog monitor outputs can be configured with different polarity individually, but the position pulse outputs have to be each with the same polarity.

A: Analog monitor outputs polarity

- 0: MON1(+), MON2(+)
- 1: MON1(+), MON2(-)
- 2: MON1(-), MON2(+)
- 3: MON1(-), MON2(-)
- B: Position pulse outputs polarity
- 0: Forward output
- 1: Reverse output

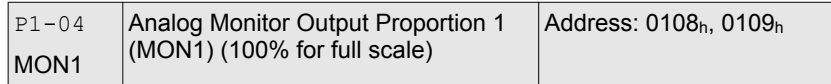

Default: 100 Applicable control mode: Pt, Pr, S, T Unit: % Range: 0 ... 100 Data size: 16-bit Display format: Decimal

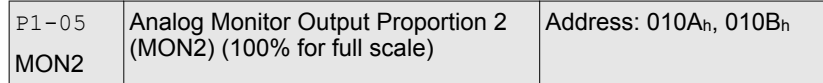

Default: 100 Applicable control mode: Pt, Pr, S, T Unit: % Range: 0 ... 100

Data size: 16-bit Display format: Decimal

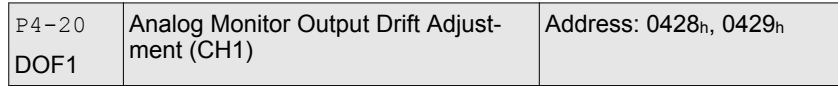

Default: 0 Applicable control mode: Pt, Pr, S, T Unit: mV Range: -800 ... 800 Data size: 16-bit Display format: Decimal

#### Settings:

If P2-08 is set to 10, you cannot reset this parameter.

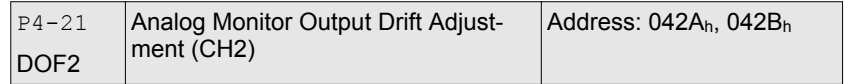

Default: 0 Applicable control mode: Pt, Pr, S, T Unit: mV Range: -800 ... 800 Data size: 16-bit Display format: Decimal

Settings:

If P2-08 is set to 10, you cannot reset this parameter.

For example, when you want to observe the analog voltage signal of channel 1, if the monitor output setting range is 8 V per 325Kpps, then you must change the setting value of parameter P1-04 (Analog Monitor Output Proportion 1) to 50 (=325 Kpps/maximum input frequency). Other related parameters setting include parameter P0-03 (A=3) and P1-03 (A=0 ... 3, output polarity setting). In general, when the output voltage value of Ch1 is V1, the pulse command frequency is equal to: Maximum input frequency x V1 / 8) x P1-04 / 100.

Because there is an offset value of analog monitor output voltage, the zero voltage level of analog monitor output does not match to the zero point of setting value. You can use Analog Monitor Output Drift Adjustment, DOF1 (parameter P4-20) and DOF2 (parameter P4-21) to improve this condition. The maximum output voltage range of analog monitor output is  $\pm 8$  V. If the output voltage exceed its limit, it is still limited within the range of ±8 V. The revolution provided by the drive is 10 bit, approximated to 13 mv/LSB.

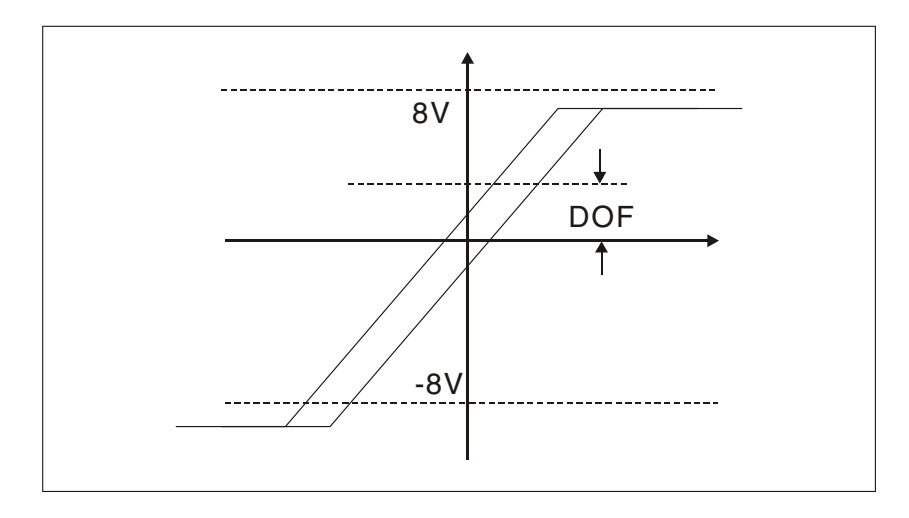

## **6.4.4 Holding Brake**

When the drive is operating, if the digital output BRKR is set to Off, it indicates the holding brake is disabled and motor is at a standstill and locked. If the digital output BRKR is set to ON, it indicates the holding brake is enabled and motor can run freely.

There are two parameters that affect the holding brake. One is parameter P1-42 (MBT1) and the other is parameter P1-43 (MBT2). You can use these two parameters to set the On and Off delay time of the holding brake. The holding brake is usually used in perpendicular axis (Zaxis) direction to reduce the large energy generated from the motor. Using the holding brake can keep the load from moving since there is no motor holding torque when power is off. Without holding brake, the service life of the motor may be reduced. The holding brake should be activated after servo system is off (Servo Off).

If you want to control the holding brake via an external controller, not by the drive, you must execute the function of holding brake during the period of time when the motor is braking. The braking strength of motor and holding brake must be in the same direction when the motor is braking. Then, the drive will operate normally. However, the drive may generate higher currents during acceleration or at constant speed and it may be the cause of overload (servo alarm).

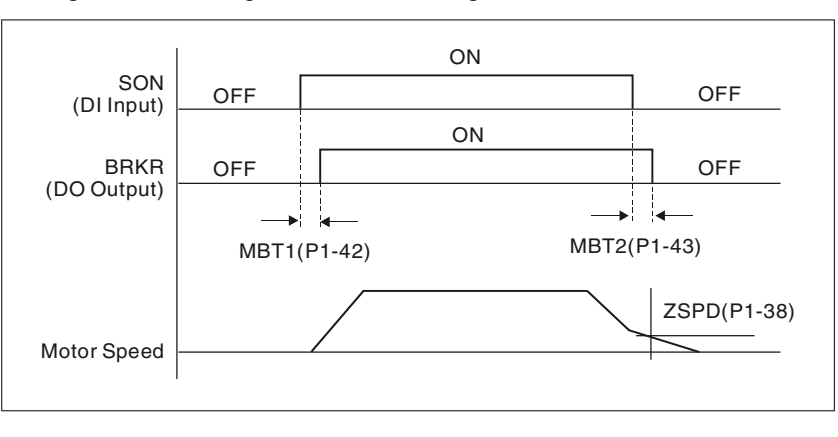

Timing chart for using motor with holding brake:

BRKR output timing explanation:

1. When Servo Off (when DI SON is not activated), the BRKR output goes Off (holding brake is locked) after the delay time set by P1-43 is reached and the motor speed is still higher than the setting value of P1-38.

2. When Servo Off (when DI SON is not activated), the BRKR output goes Off (holding brake is locked) if the delay time set by P1-43 is not reached and the motor speed is still lower than the setting value of P1-38.

Holding Brake Wiring Diagram:

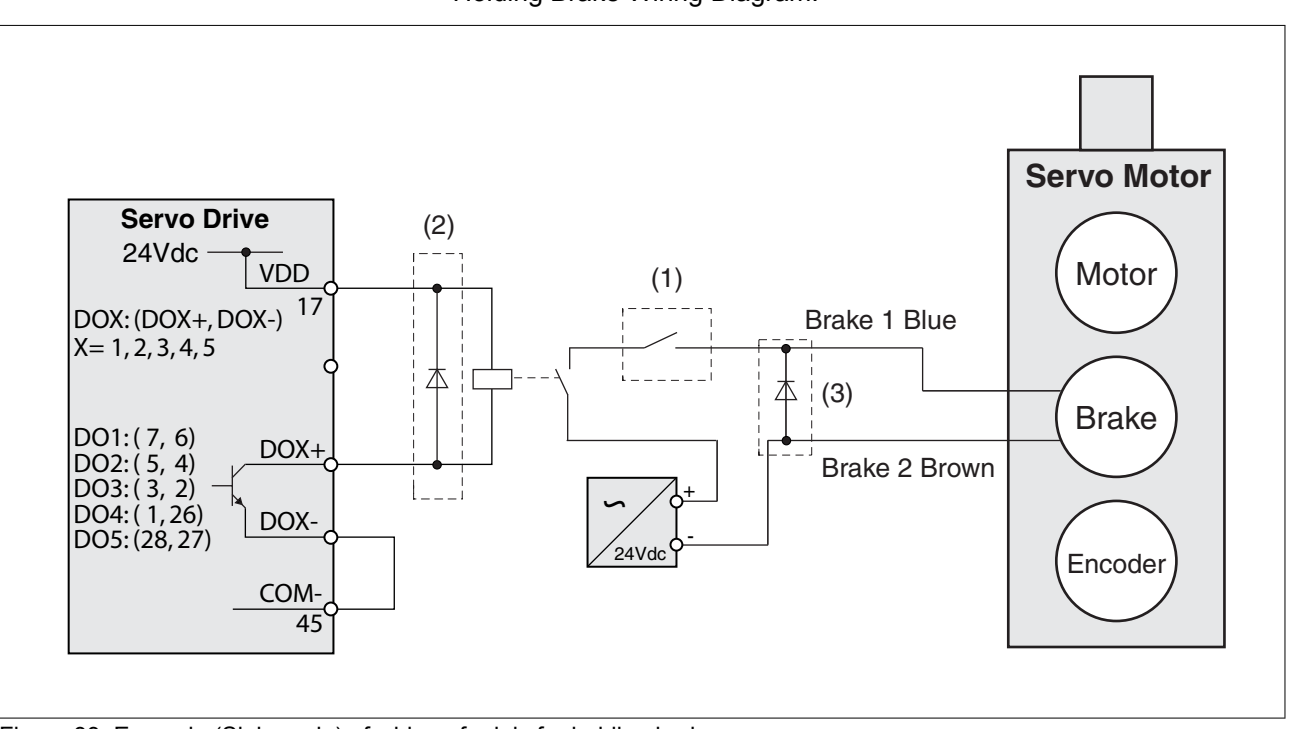

Figure 33: Example (Sink mode) of wiring of relais for holding brake

NOTE:

- See chapter *["4 Installation"](#page-66-0)* for additional wiring information.
- The BRKR signal is used to control the brake. The VDD power supply of the drive (24  $V_{dc}$ ) can be used to supply the relay coil. When the BRKR signal is ON, the holding brake of the motor is released.
- An EMERGENCY STOP should apply the brake (1).
- Verrify the polarity of the diodes (2, 3)
- The voltage supply for brake is 24  $V_{dc}$ . Use a separate, galvanically isolated voltage supply for the holding brake. Do not connect the circuit to VDD.
- The coil of the holding brake has no polarity.

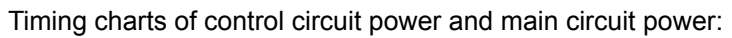

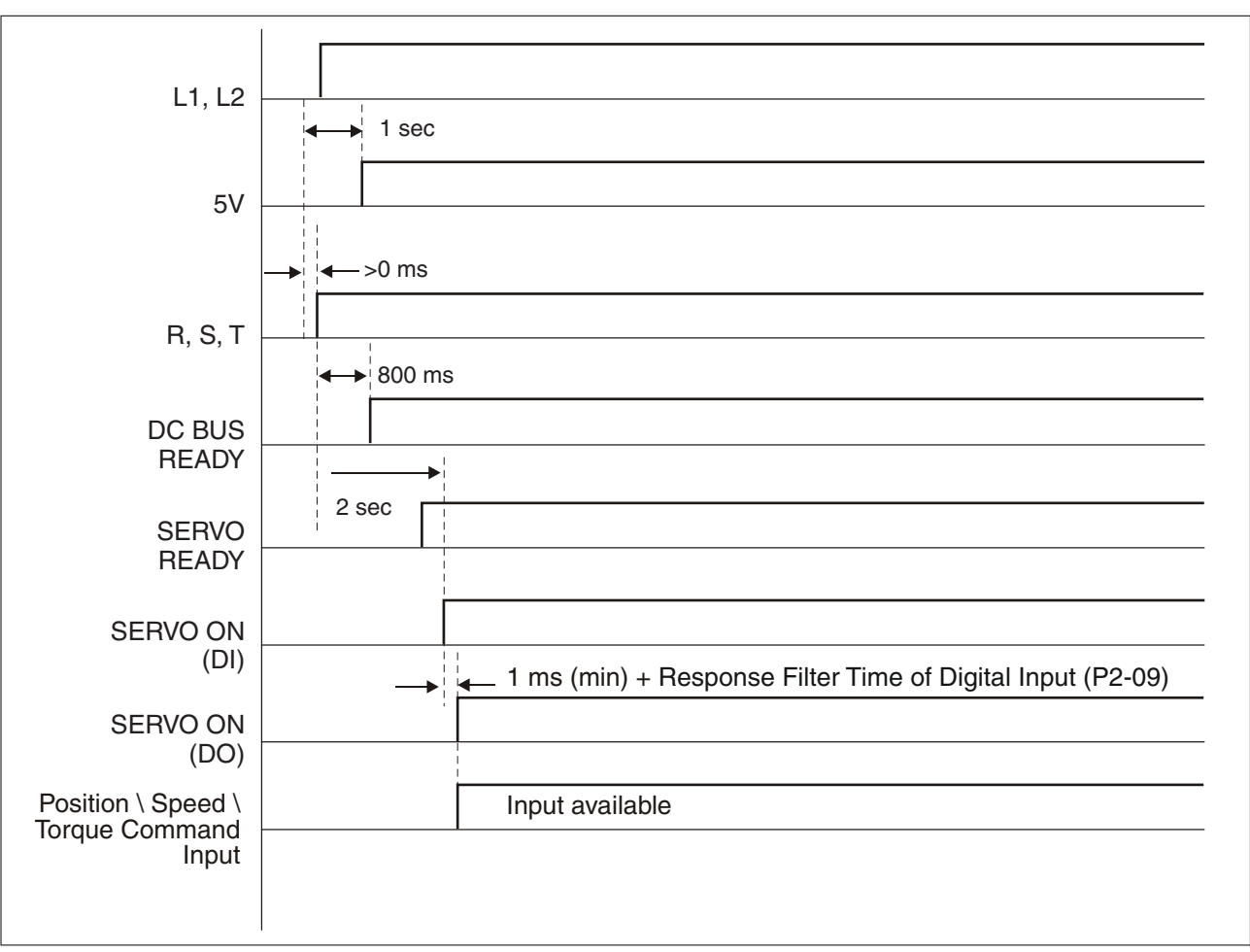

# **7 Motion Control Function**

## **7.1 Available Motion Control Functions**

The drive provides the following motion control functions: 1) Pr mode for single-axis motion control 2) Capture functions

## **7.2 Servo Drive Information**

The information on the servo drive includes:

- 1. Servo parameters
- 2. Monitor variables

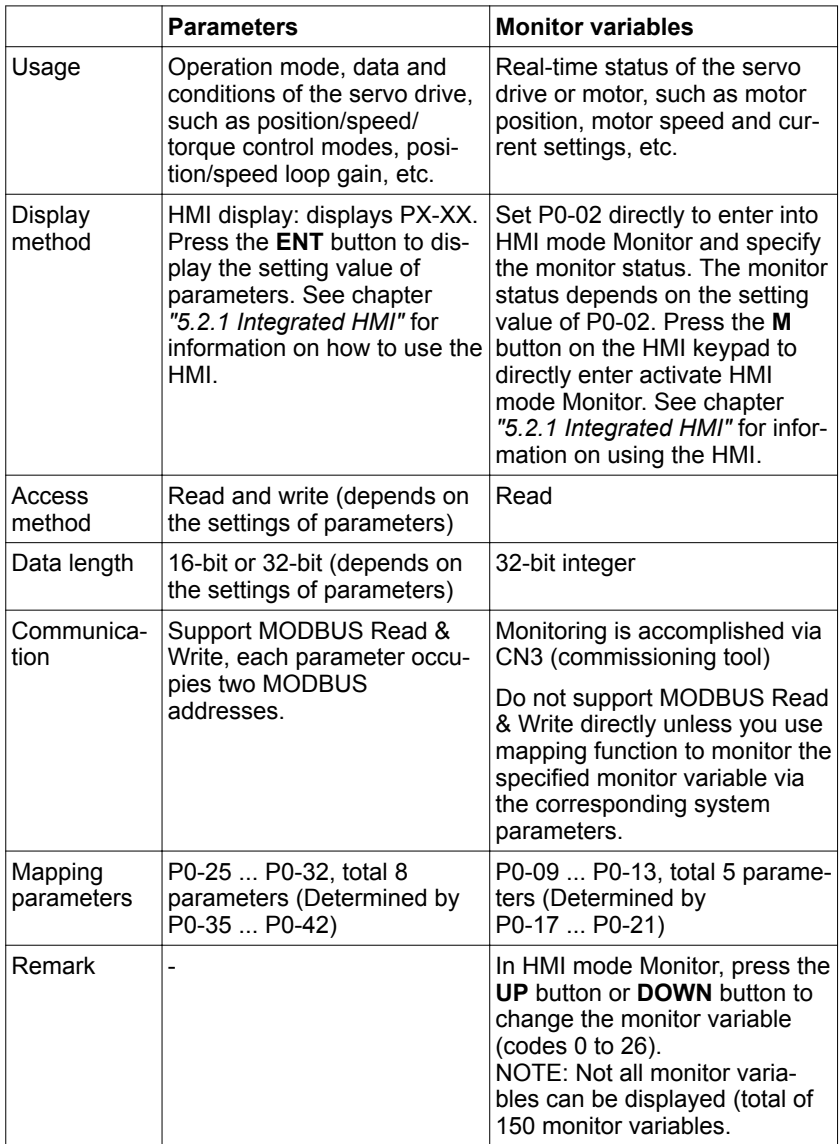

## **7.2.1 Monitor Variables**

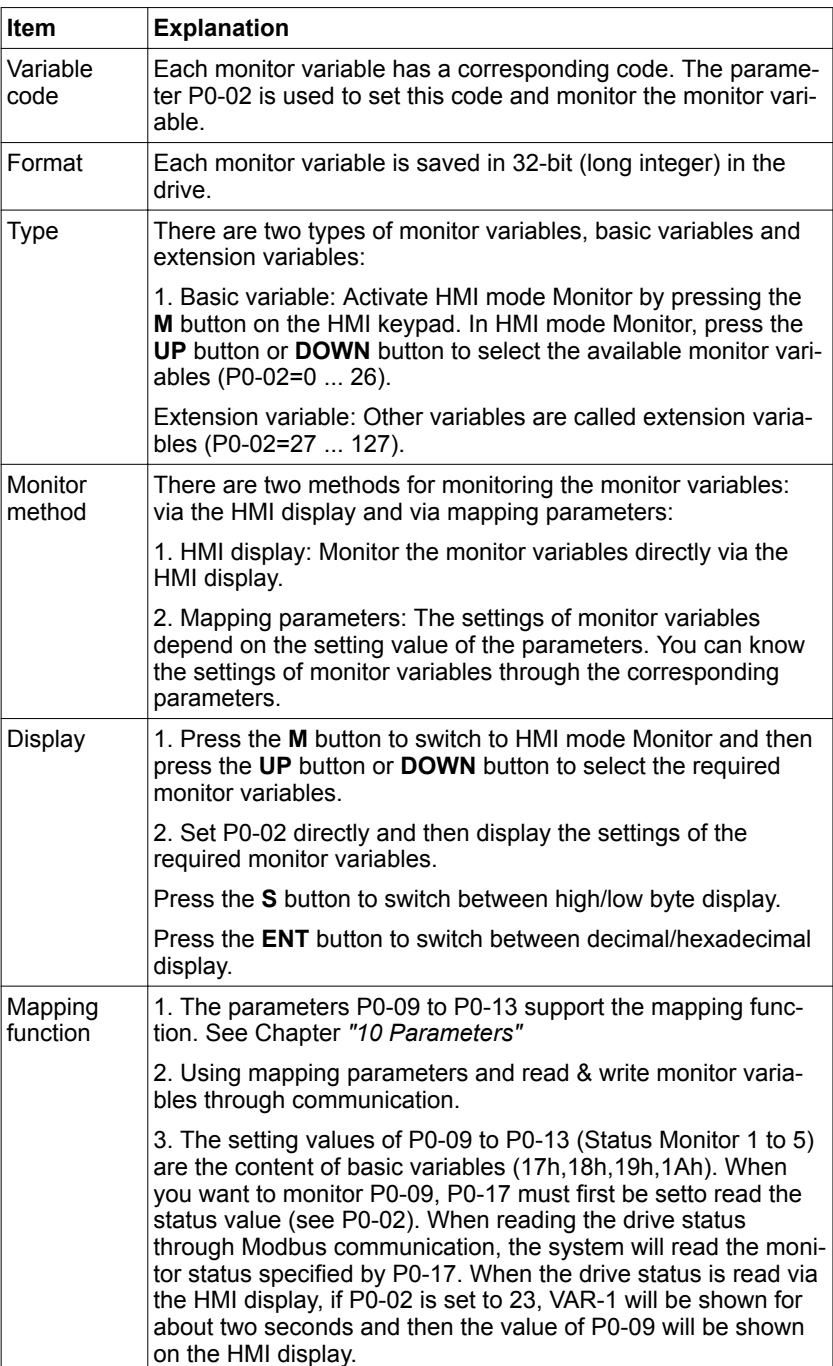

The table below provides an overview of the monitor variables:

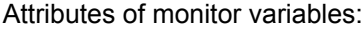

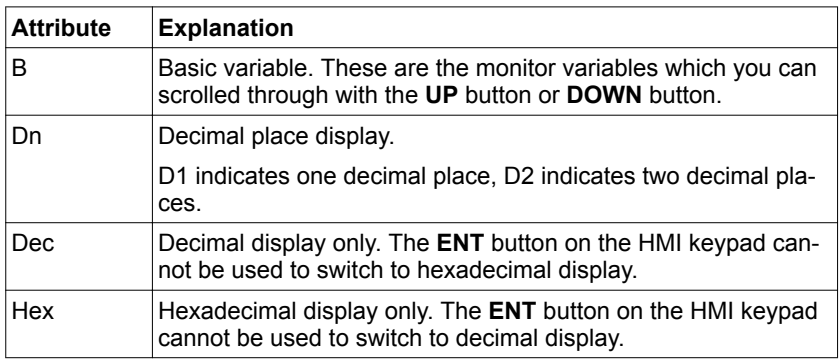

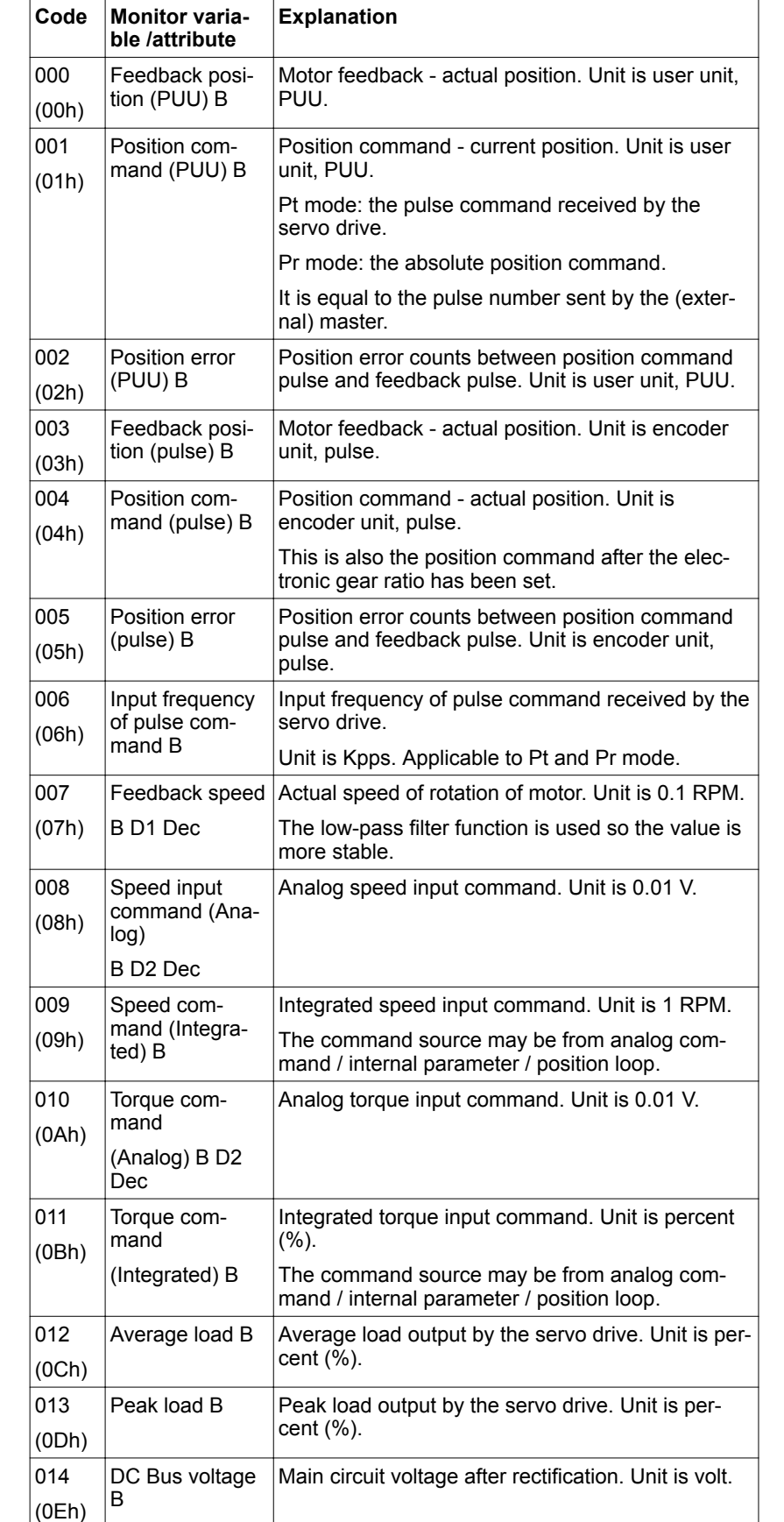

Explanation of monitor variables:

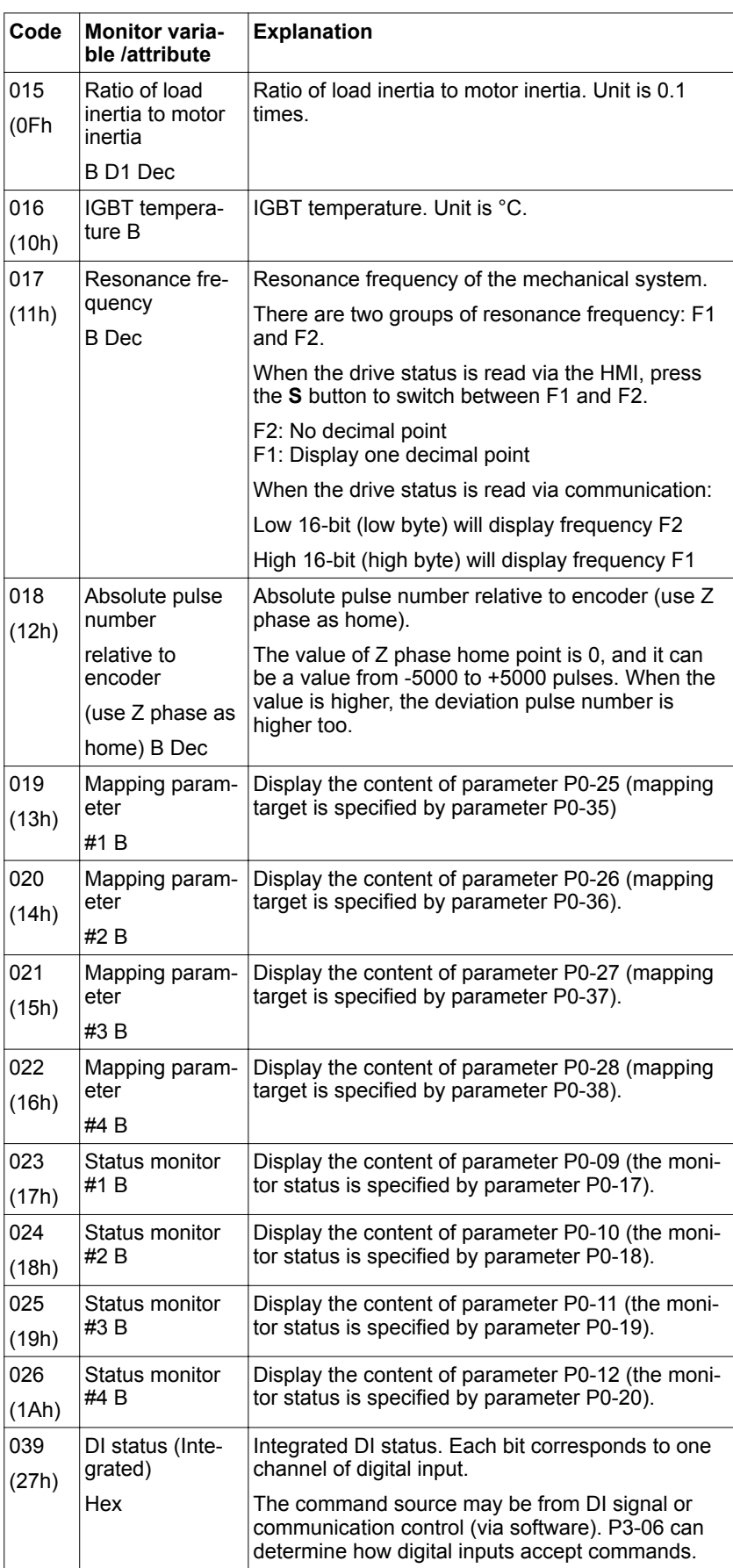

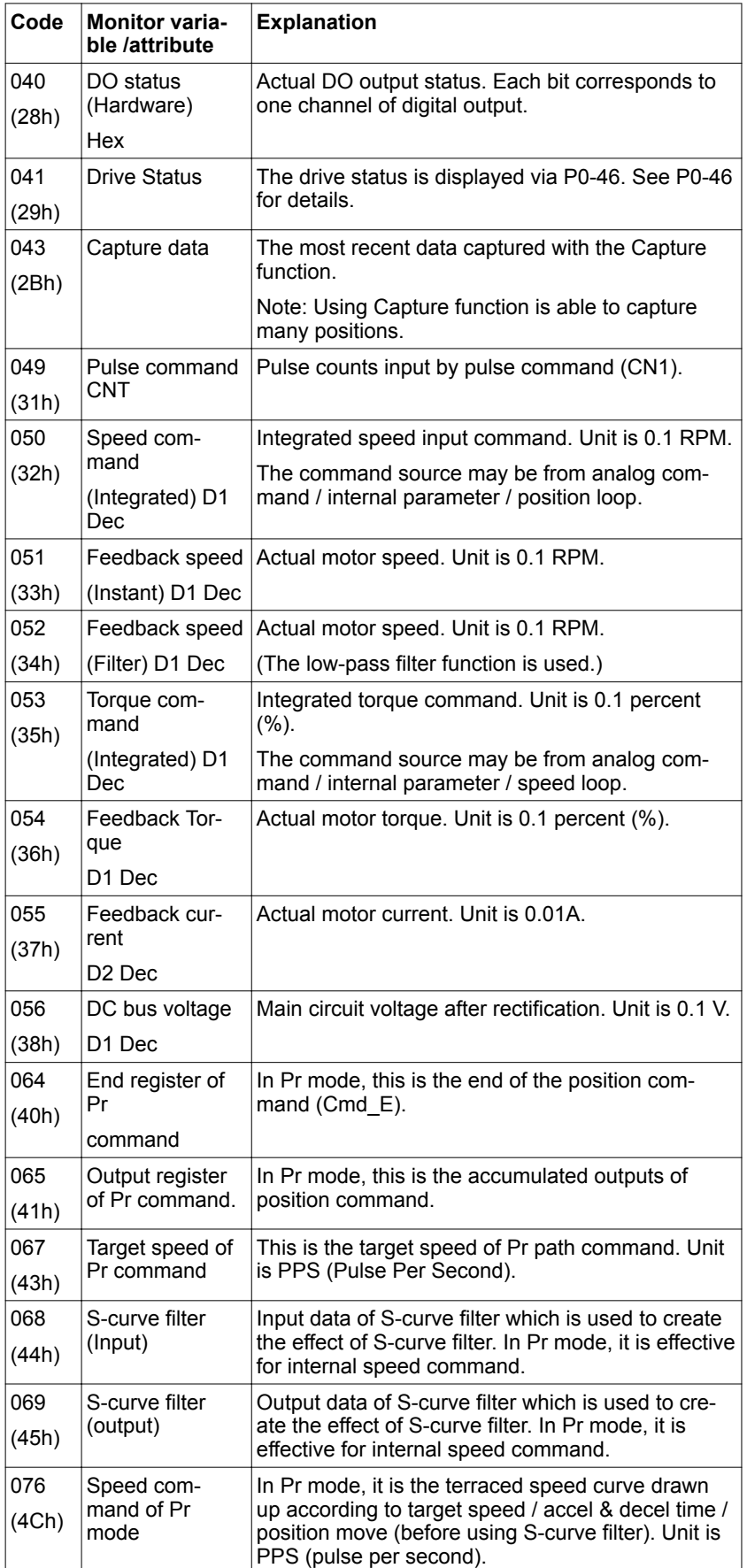

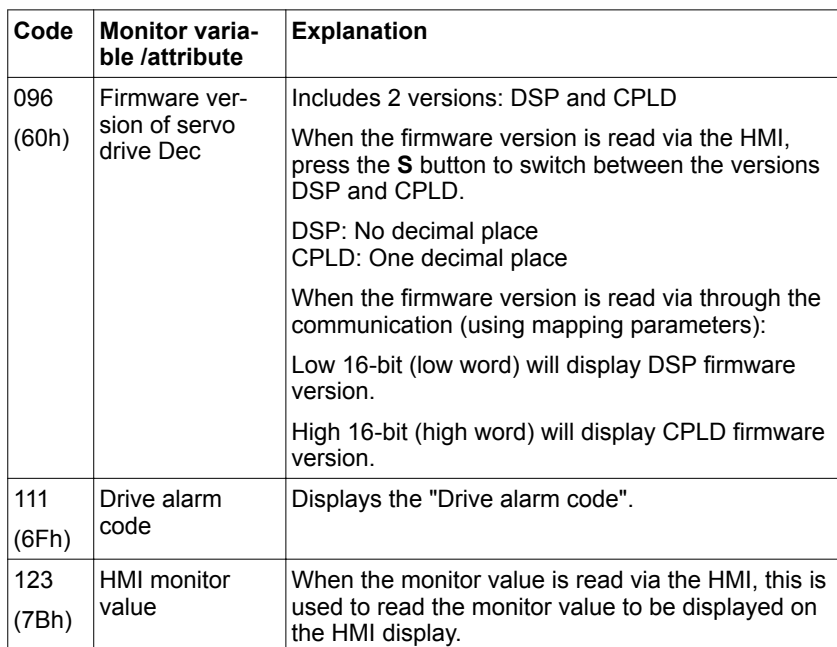

## **7.3 Motion Axis**

Motion axis is a counter in the servo drive which is used to count the data of absolute position (32-bit integer). The available motion axes are descibed in the table below.

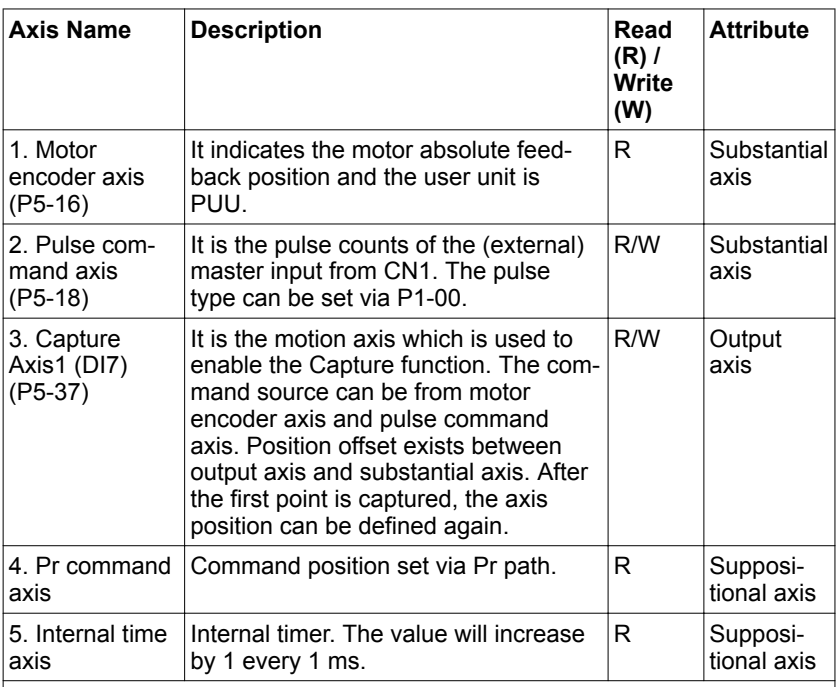

### NOTE:

1. Substantial axis: Position value is obtained from the actual terminal signal counts.

2. Output axis: Axis output by the substantial axis. The value will not be the same as the source of substantial axis, but the increasing value will be the same as the increasing value of substantial axis.

3. Suppositional axis: Axis generated by the servo firmware, e.g. Pr command axis. It is unable to command in real time so it cannot be the command axis for the Capture function.

## **7.4 Introduction to Pr mode**

Pr mode can be composed of a single position command or multiple position commands, and triggered by the DI signal CTRG. DI signals POS0 to POS2 are used to specify the required trigger position.

## **7.5 Position command unit of Pr mode**

The position command unit of Pr mode is presented by PUU (pulse of user unit). It also indicates the ratio of position command unit of an (external) master to the internal position command unit of the drive, i.e. the electronic gear ratio of the drive.

1) Position command unit of servo drive (pulse): encoder unit, 1280000 pulses per revolution (pulse/rev).

2) User unit (PUU): unit of (external) master. If the pulse number per revolution is P pulses (PUU/rev), then the electronic gear ratio should be set to:

GEAR\_NUM(P1-44) / GEAR\_DEN(P1-45) = 1280000 / P

## **7.6 Registers of Pr mode**

1) Position registers of Pr mode: They are indicated as user unit, PUU.

2) Command register (monitor variable 064): End register of Pr command, Cmd E. It indicates the end of the position command.

3) Position output register (monitor variable 001): Cmd\_O. It indicates the current output absolute position command.

4) Feedback register (monitor variable 000): Fb\_PUU. It indicates the current motor feedback position.

5) Error register (variable 002): Err\_PUU. It indicates the position error counts between position command pulse and feedback pulse.

6) In Pr mode (during movement or at standstill): Err\_PUU = Cmd\_O - Fb\_PUU.

Effect of position commands:

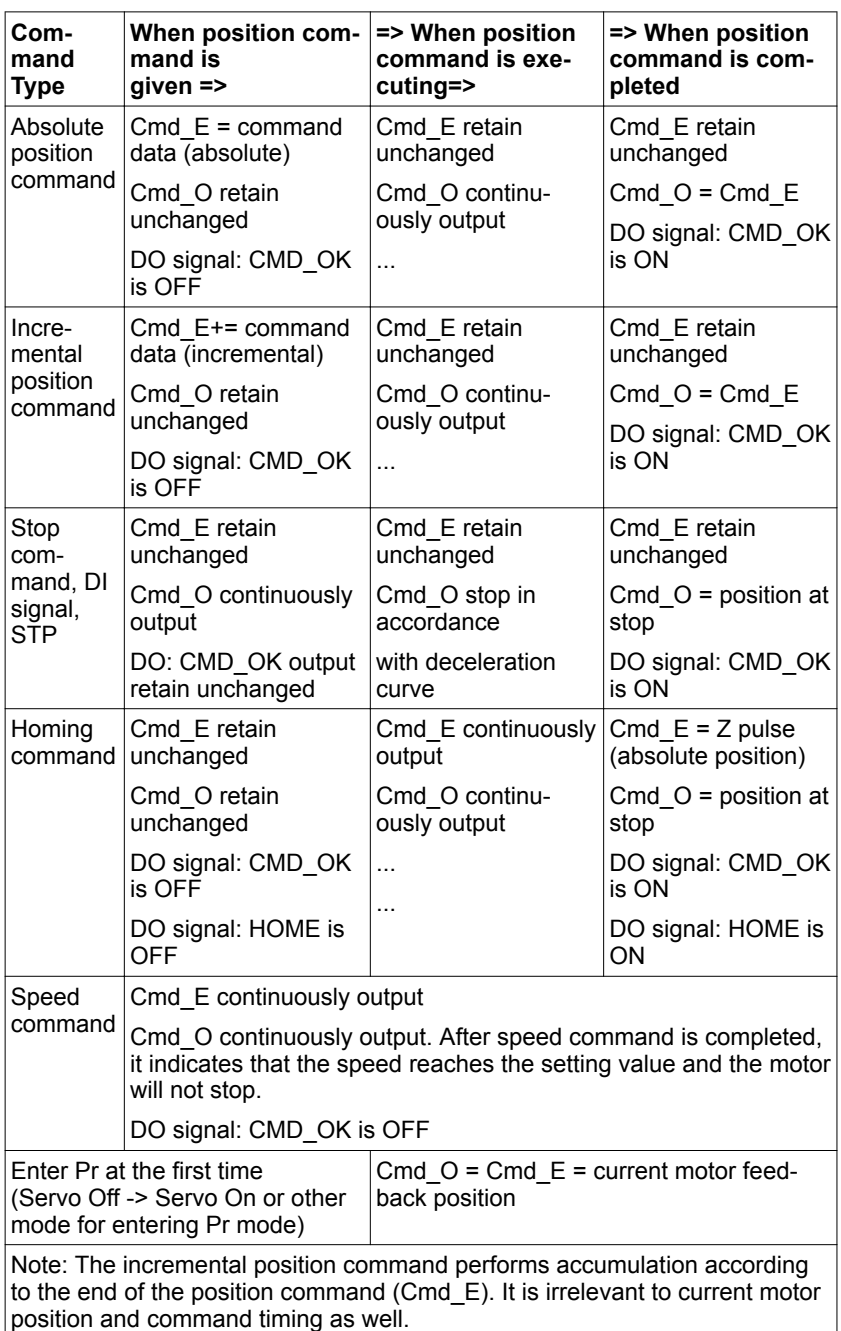

# **7.7 Homing Function of Pr Mode**

The homing function determines the homing characteristics of servo motors. The purpose of homing function is used to connect the position of Z pulse of motor encoder to the internal coordinate of the servo drive. The coordinate value corresponds to Z pulse can be specified.

After homing operation is completed, the stop position will not locate at the position of Z pulse. This is because the motor must accelerate to stop when Z pulse is found. Generally, the motor stop position will be a little ahead of the position of Z pulse. At this time, Z pulse is set correctly so it will not affect the position precision.

For example, if the coordinate corresponds to Z pulse is set to 100, after homing operation is completed, Cmd=300. It indicates that the acceleration distance is equal to 300-100=200(PUU). Since Cmd E=100 (absolute position of Z pulse), if you want to command the motor to return to the position of Z pulse, just set absolute position command to 100 or incremental position command to 0.

In Pr mode, after homing operation, it can execute the specified path and command the motor to return to the position of Z pulse automatically.

When homing function is executed, the software limit function is disabled.

# **7.8 DI and DO signals of Pr Mode**

DI signals:

CTRG, SHOM, STP, POS0 ... POS2, ORG, PL(CCWL), NL(CWL)

DO signals:

CMD\_OK, MC\_OK, TPOS, ALRM, CAP\_OK

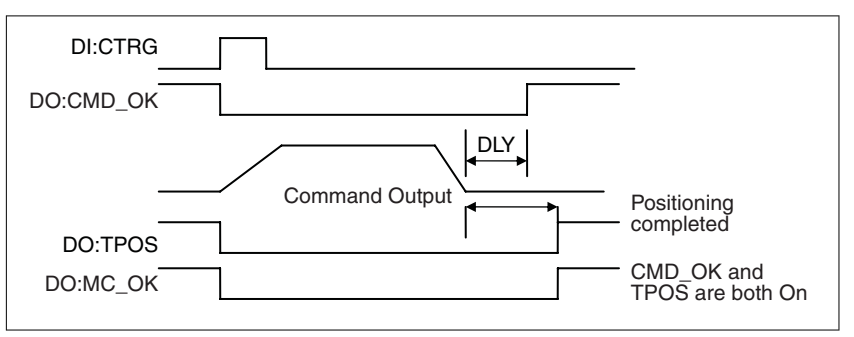

Trigger method of Pr command:

There are 8 position settings in Pr mode. Path 0 is homing mode and the others (Path 1 to 8) can be user-defined. For the trigger method of Pr command, see the table below.

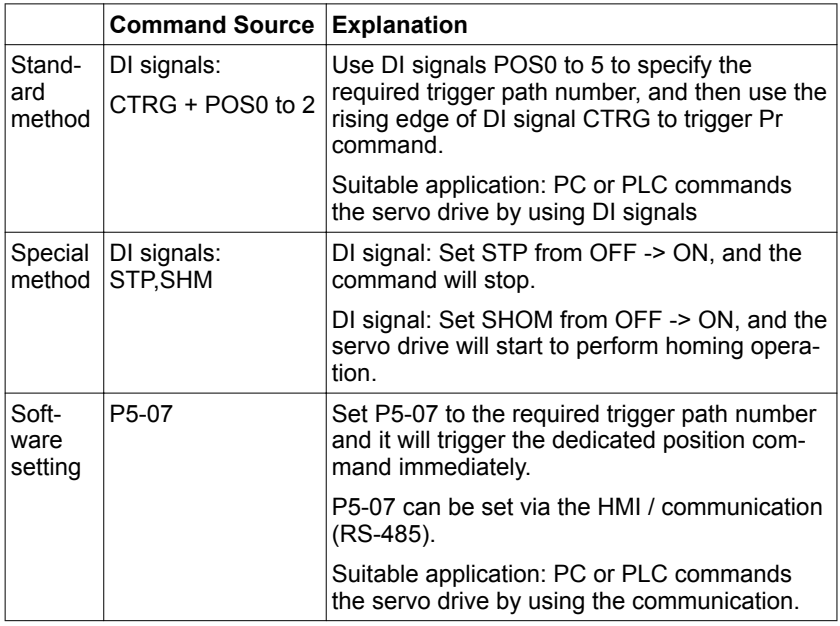

## **7.9 Parameter settings of Pr mode**

1) Target speed: P5-60 ... P5-75 (Moving Speed Setting of Position 0 ... 15), total 16 groups

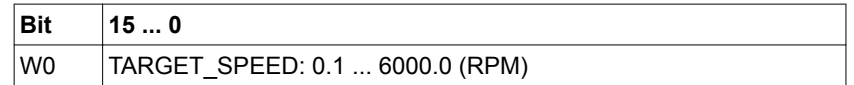

2) Accel / Decel time: P5-20 ... P5-35 (Accel / Decel Time 0 ... 15), total 16 parameters

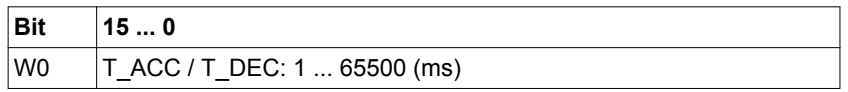

NOTE: The acceleration time is used for DO signals, STP/EMS/ NL(CWL)/PL(CCWL) when you want to stop the motor. The function of P5-07 will refer to this setting when perform stop positioning as well.

3) Delay time: P5-40 ... P5-55 (Delay Time 0 ... 15), total 16 groups.

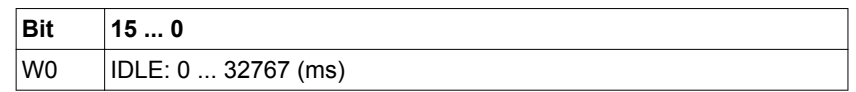

4) Path parameters: P5-00 ... P5-09, P6-00 ... P6-01, total 12 DWORD.
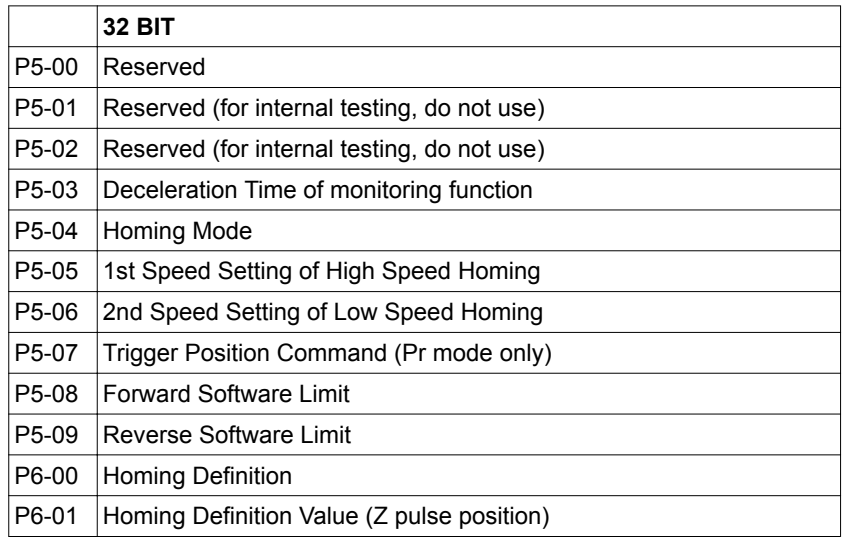

5) Path Definition: P6-02 ... P6-17 (64 BIT), total 8 groups (2N). Each path occupies two parameters.

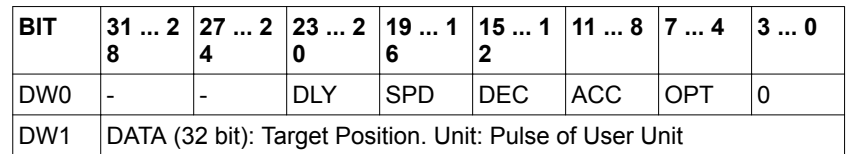

OPT:

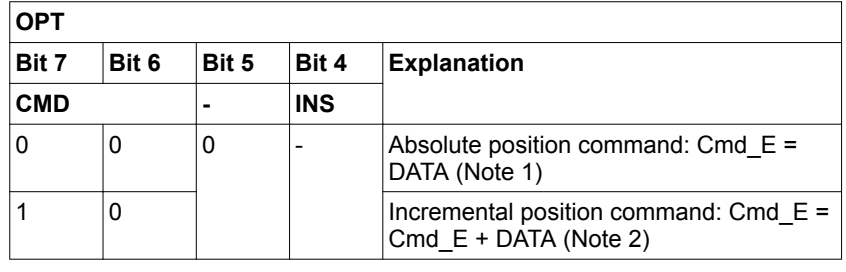

\* It can accept DI signals, STP (Motor Stop), SNL(SCWL, Reverse Software Limit), SPL(SCCWL, Forward Software Limit).

INS: Interrupt the previous path.

CMD: The calculation method for Cmd\_E (End of position command) is described in the notes below:

Note 1: The end of position command is an absolute position command which is equal to DATA directly.

Note 2: The end of the position command is an incremental position command which is equal to the end of the position command (Cmd\_E, monitor variable 40h) plus a designated DATA.

ACC: Acceleration time

DEC1 / DEC2: 1st deceleration time / 2nd deceleration time.

DLY: Delay time

6) Homing Definition: P6-00 ... P6-01, (64 bits), total 1 group.

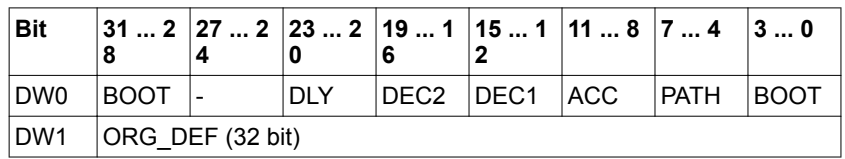

PATH: 0 ... 8. Path style (4 bits)

0: Stop mode. Motor stops after homing is completed.

1 ... 8: Auto mode. Motor goes the dedicated path 1 ... 8 after homing is completed.

ACC: Acceleration time

DEC1 / DEC2: 1st deceleration time / 2nd deceleration time..

DLY: Delay time

BOOT: Boot mode. Disable or enable homing function when power is applied to the servo drive (power on).

0: Disable homing function

1: Enable homing function (when power is applied to the servo drive, first time Servo On)

ORG DEF: Homing definition value which is determined by the parameter P6-01. The homing definition value does not necessarily have to be 0.

The drive does not provide the functions that find Z pulse and regard Z pulse as "Home".

Therefore, it needs to decide if the motor return to Z pulse position when homing operation is completed.

After home sensor or Z pulse is found, the motor must accelerate to stop. Generally, the motor stop position will be a little ahead of the position of Z pulse.

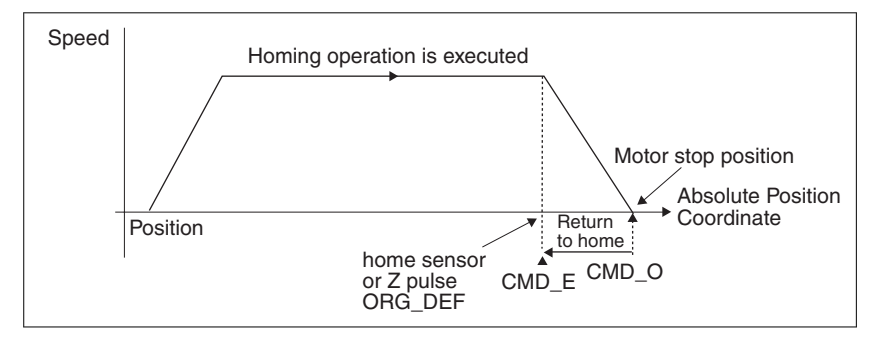

Do not return to Z pulse: Set PATH=O

Return to Z pulse: Set PATH= a non-zero value and set absolute position command=ORG\_DEF.

CMD\_O: Command Output Position

CMD\_E: Command End Position

B. Position offset values are not defined when performing homing operation. After homing operation, the position offset values can be set as a dedicated Pr path.

For example, if you want the motor to move a distance S (relative to home sensor or Z pulse), and defined the position coordinate as P, set Pr path as a non-zero value and set ORG\_DEF=P - S.

(P is the absolute position command and S is the incremental position command)

### **7.9.1 Path Order**

1) Each path can set to interrupt the previous path (INS) or overlap the next path (OVLP).

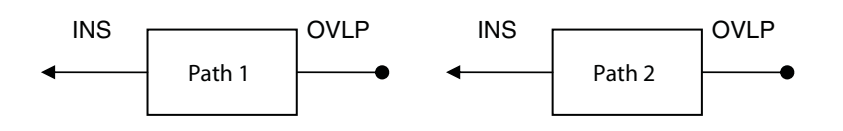

#### 2) The priority of INS is higher than OVLP.

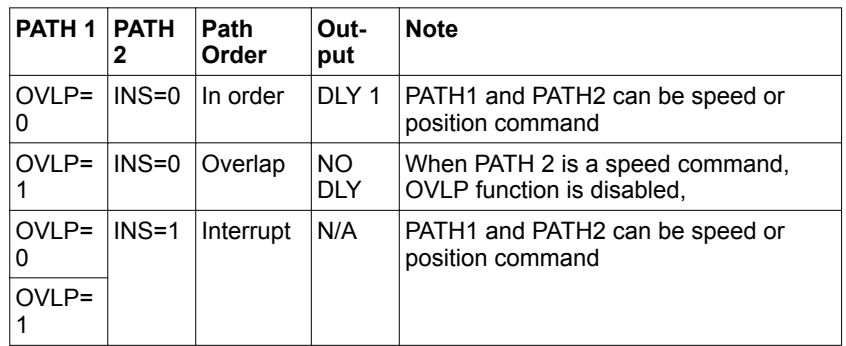

### **7.9.2 Pr Path**

1) Path In Order

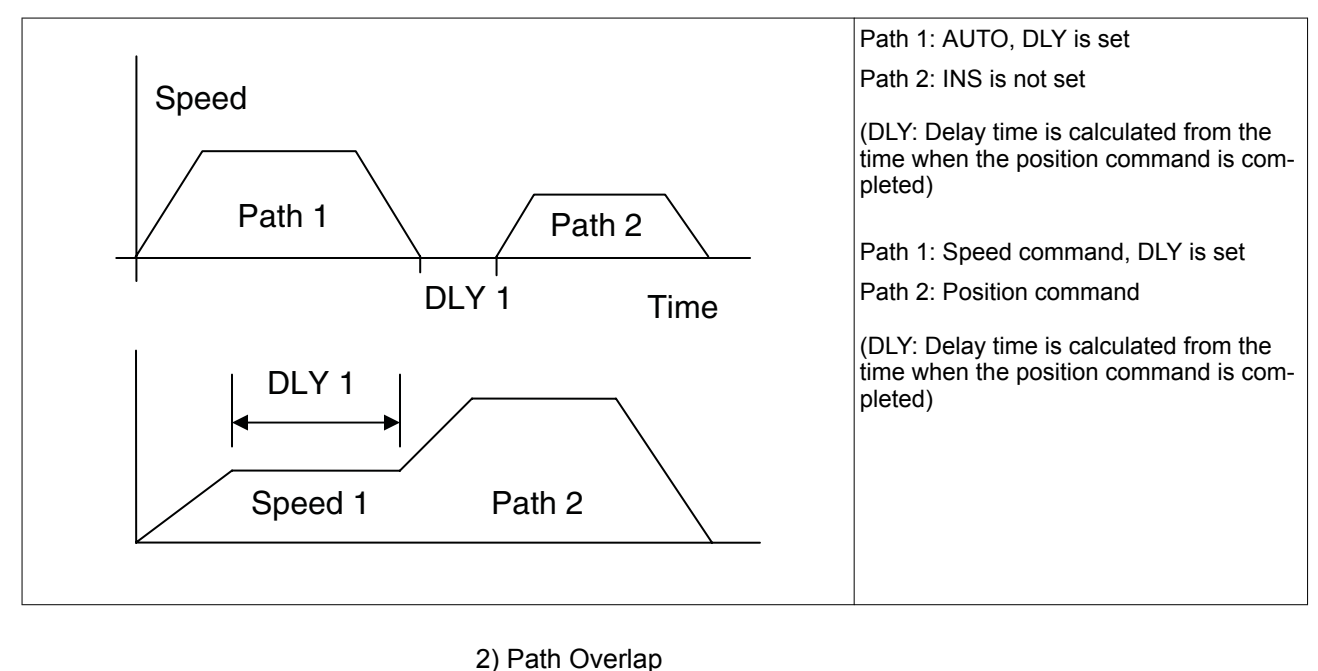

### **7 Motion Control Function LXM23D and BCH**

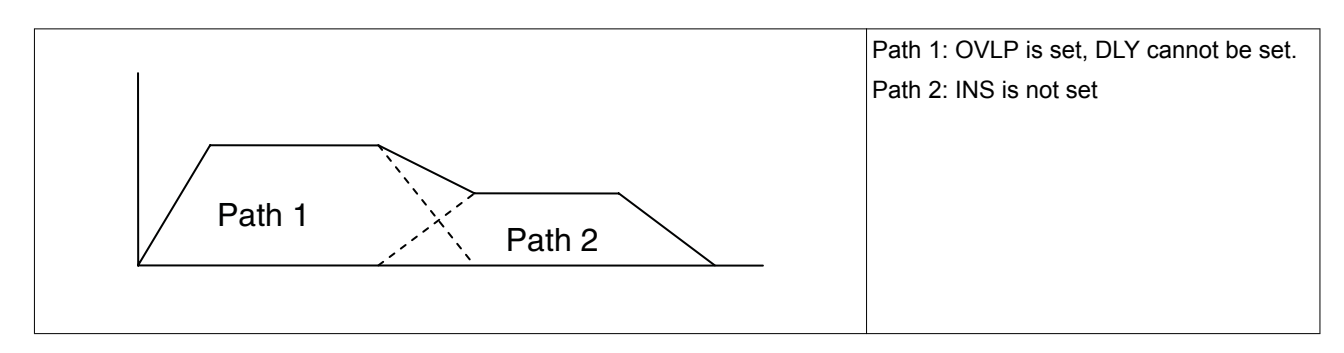

#### 3) Internal interrupt

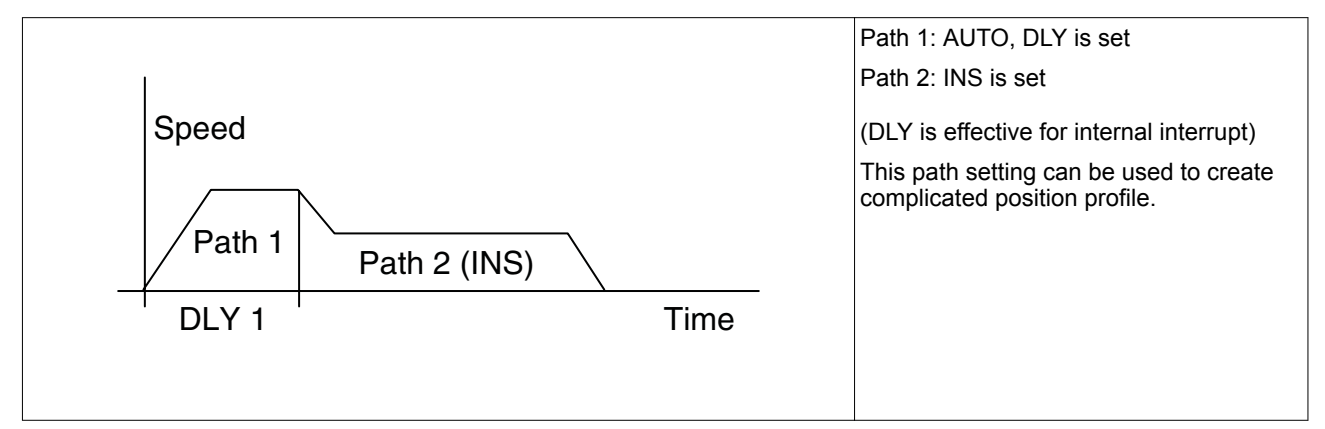

#### 4) External interrupt

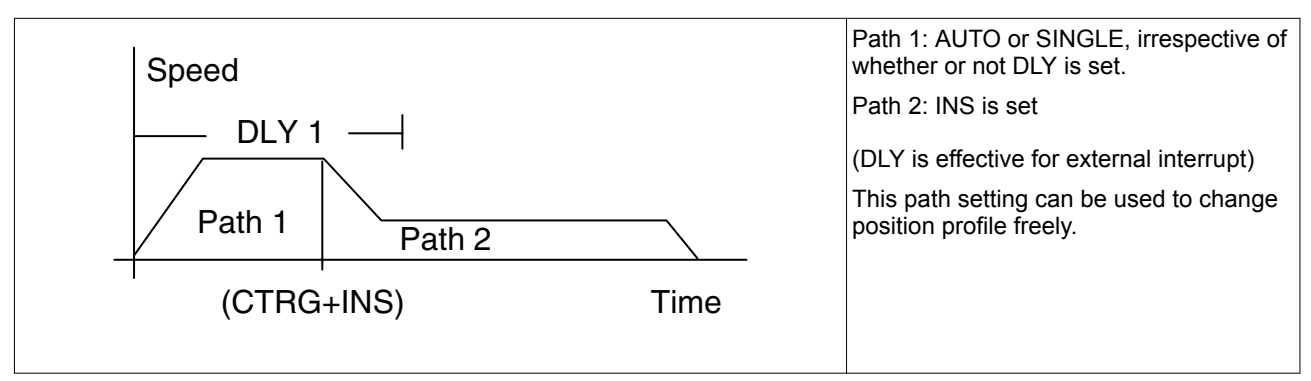

### **8 Examples**

### **8.1 Position control mode wiring diagram (pulse control)**

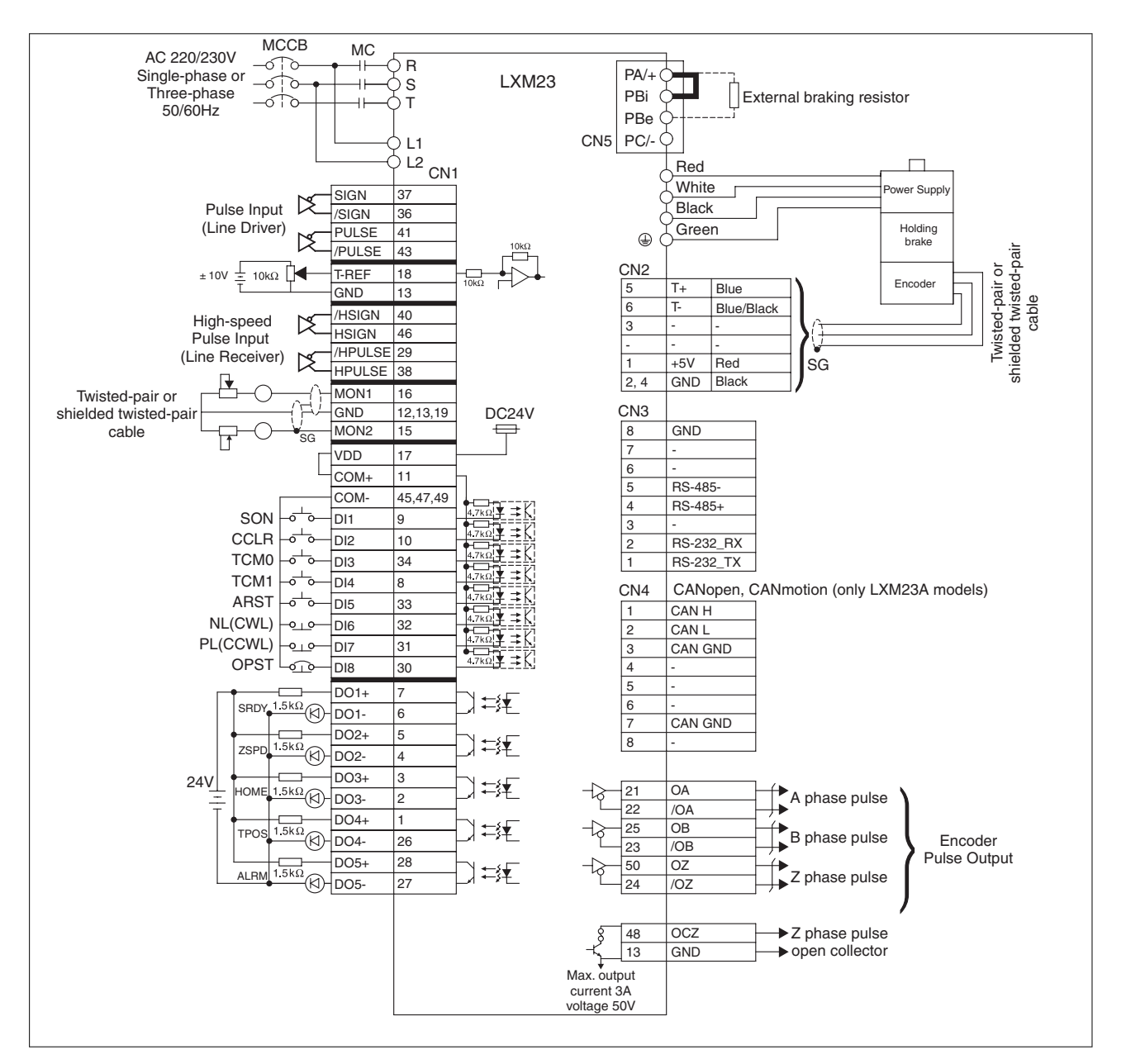

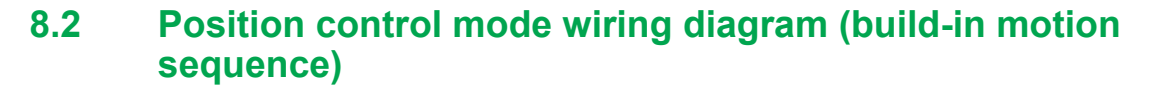

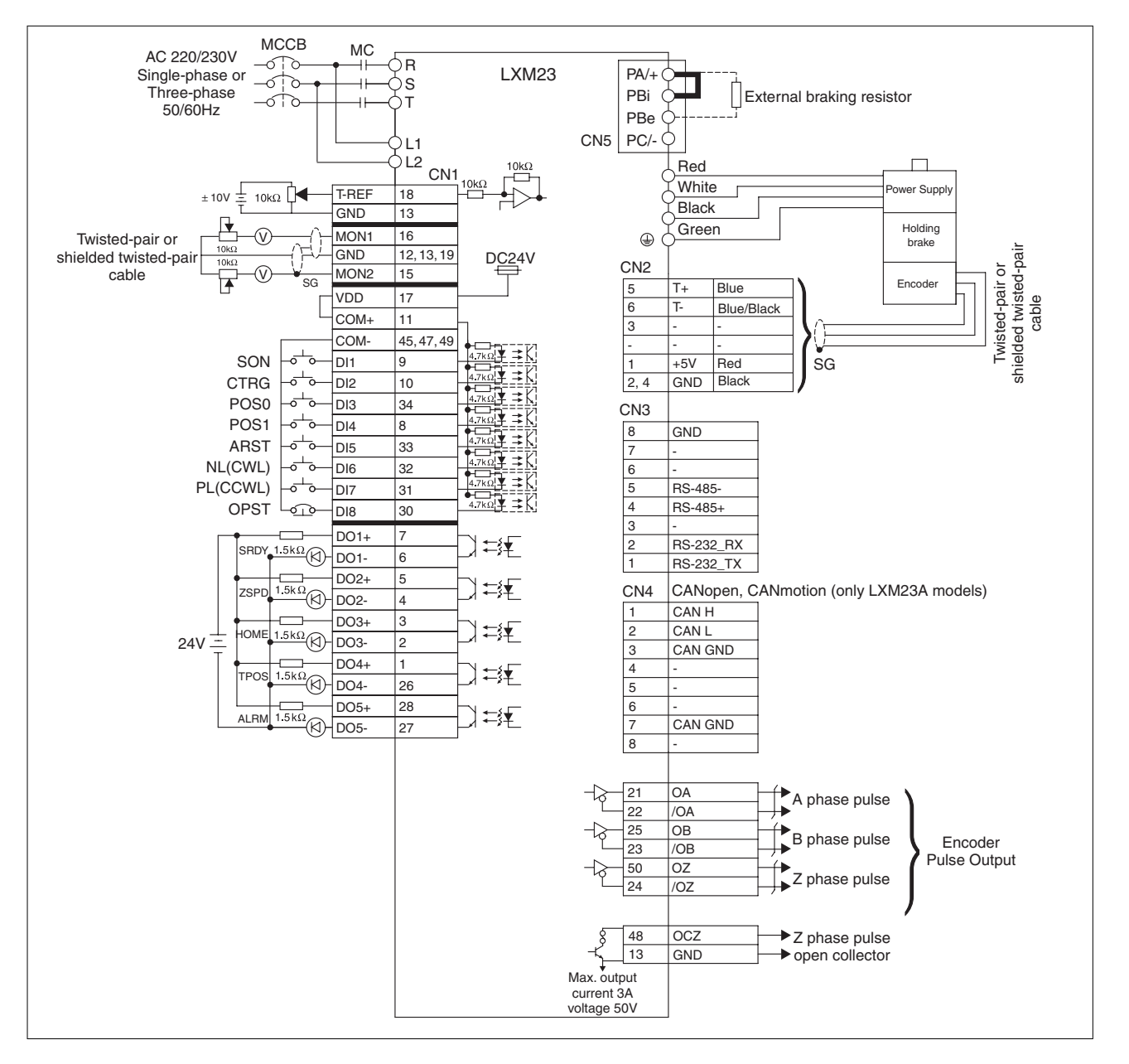

### **8.3 Speed control mode wiring diagram**

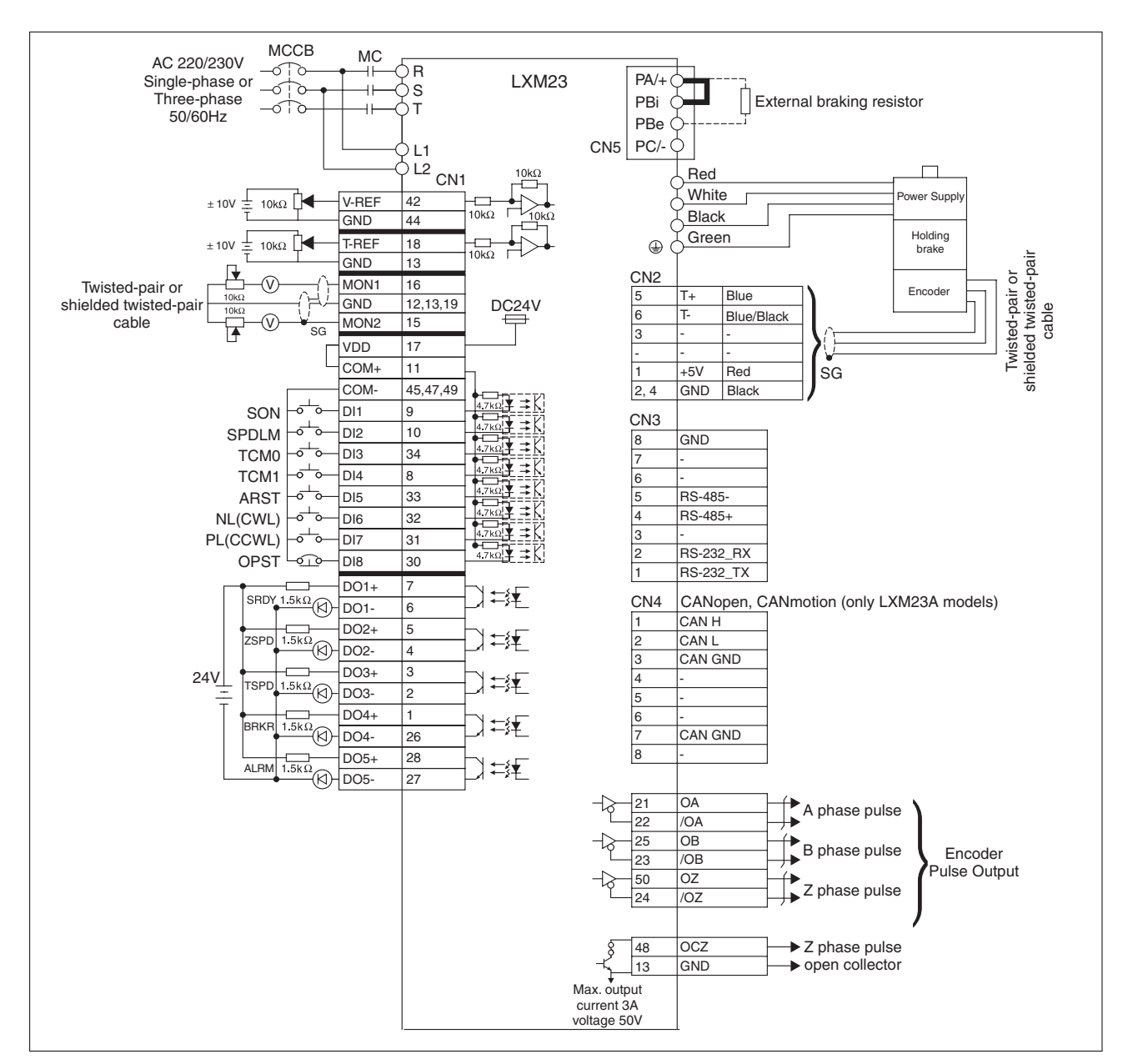

### **8.4 Torque control mode wiring diagram**

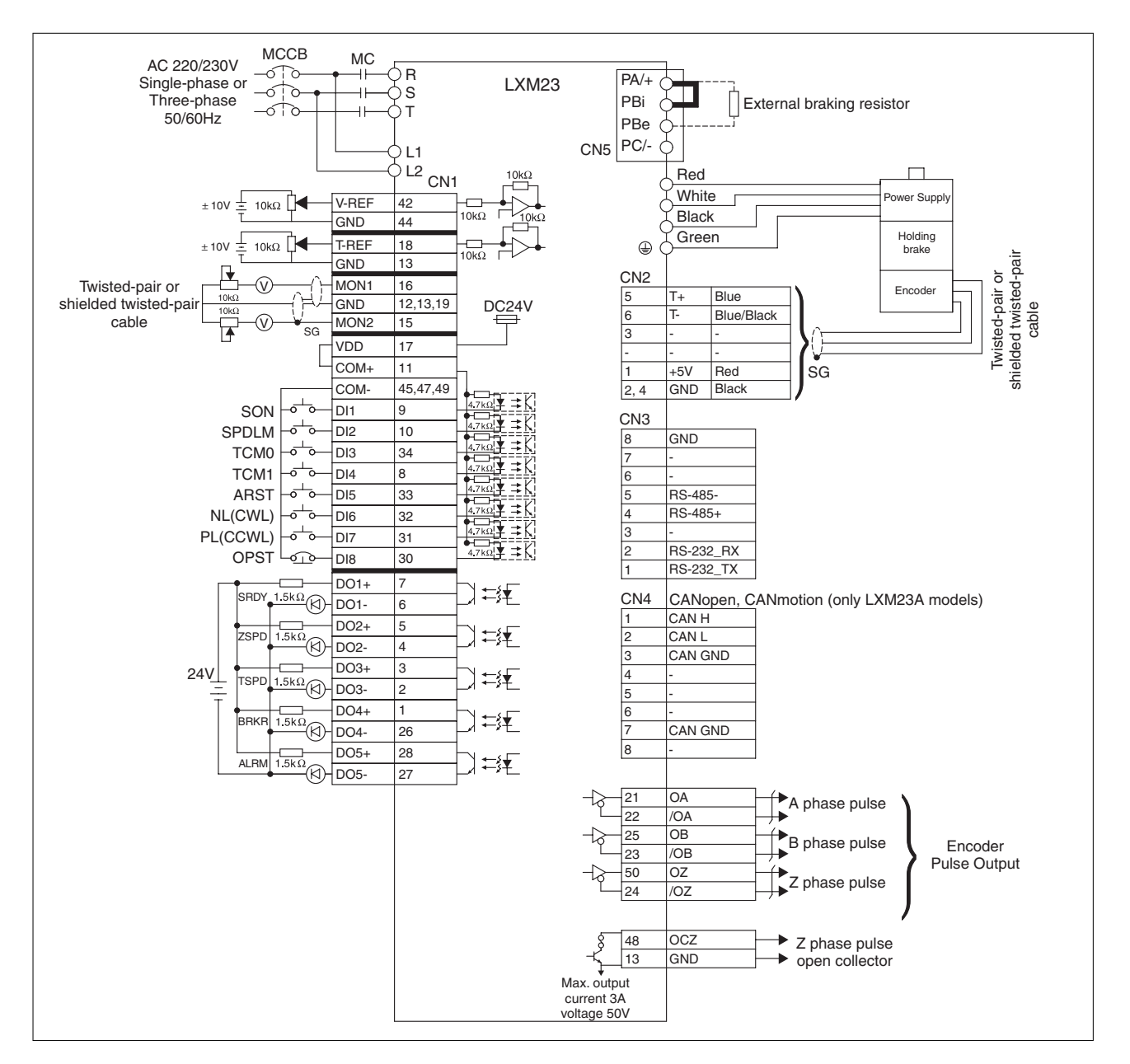

# **9 Diagnostics and troubleshooting**

This chapter describes the various types of diagnostics and provides troubleshooting assistance.

### **9.1 Status request/status indication**

Information on the product status is provided by:

- Integrated HMI
- Commissioning software

See the information provided with the commissioning software for details on how to display the device status.

• The alarm memory also contains a history of the last 5 alarms.

The alarm memory can be found in the Diagnostics Parameter (P4-00 ... P4-04).The five most recent alarms are stored.

See the information provided with the commissioning software for details on how to read the alarm memory using the commissioning software.

### **9.2 DI Diagnosis Operation**

Following the setting method in Figure 6.4 can perform DI diagnosis operation (parameter P4-07, Input Status). According to the ON and OFF status of the digital inputs DI1 ... DI8, the corresponding status is shown on the display of the drive. When the bit is set to "1", it means that the corresponding digital input signal is ON.

Example:

Suppose that the drive display shows "3FE1".

"E" is hexadecimal, which is equal to "1110" in the binary system, and it means that the digital inputs DI6 ... DI8 are ON.

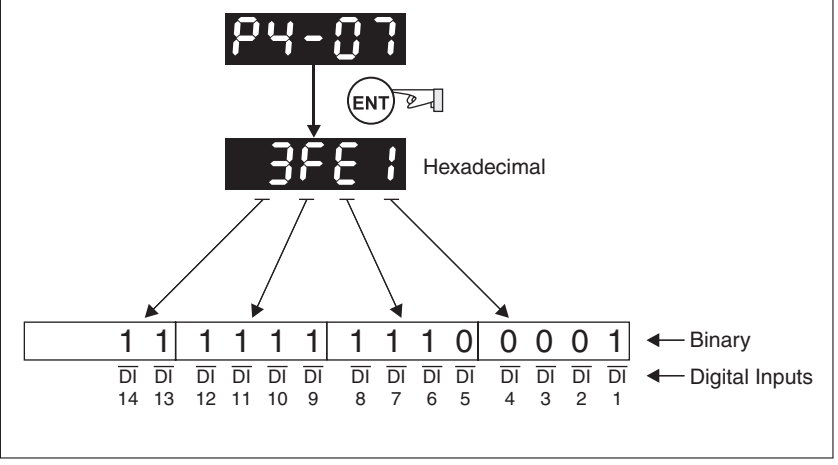

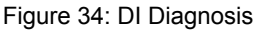

### **9.3 DO Diagnosis Operation**

Following the setting method in Figure 6.5 can perform DO diagnosis operation (parameter P4-09, Output Status Display). According to the ON and OFF status of the digital outputs DO1 ... DO5, the corresponding status is shown on the display of the drive. When the Bit is set to "1", it means that the corresponding digital output signal is ON

#### Example:

Suppose that the drive display shows "1F".

"F" is hexadecimal, which is equal to "1111" in the binary system, and it means that the digital outputs DO1 ... DO4 are ON.

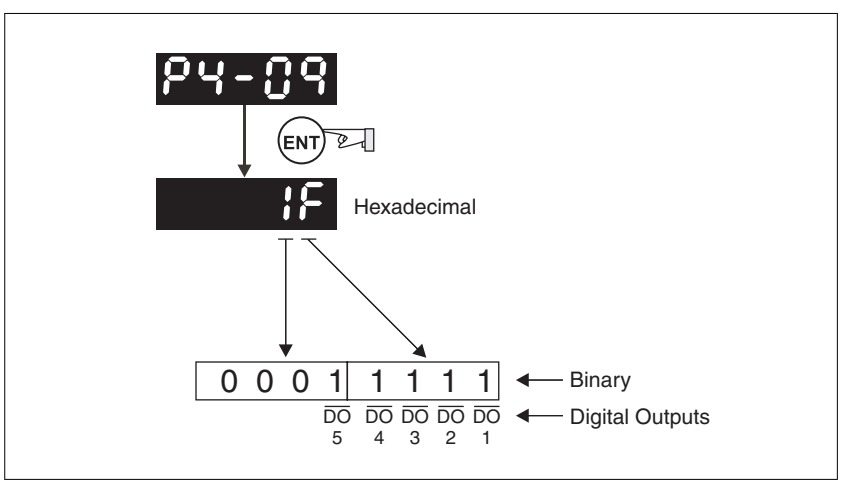

Figure 35: DO Diagnosiss

### **9.4 Alarm Messages Table**

*Drive alarm messages*

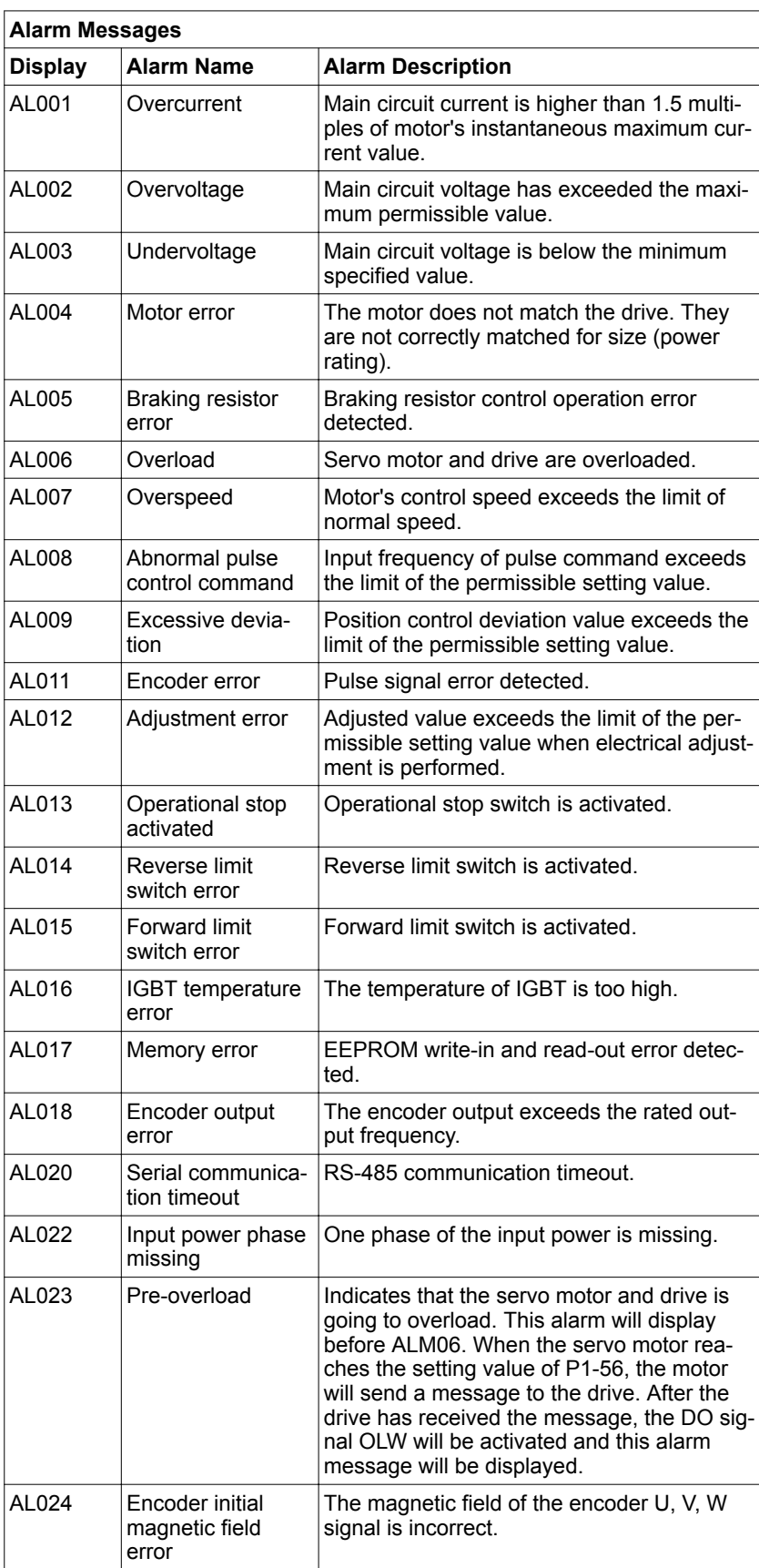

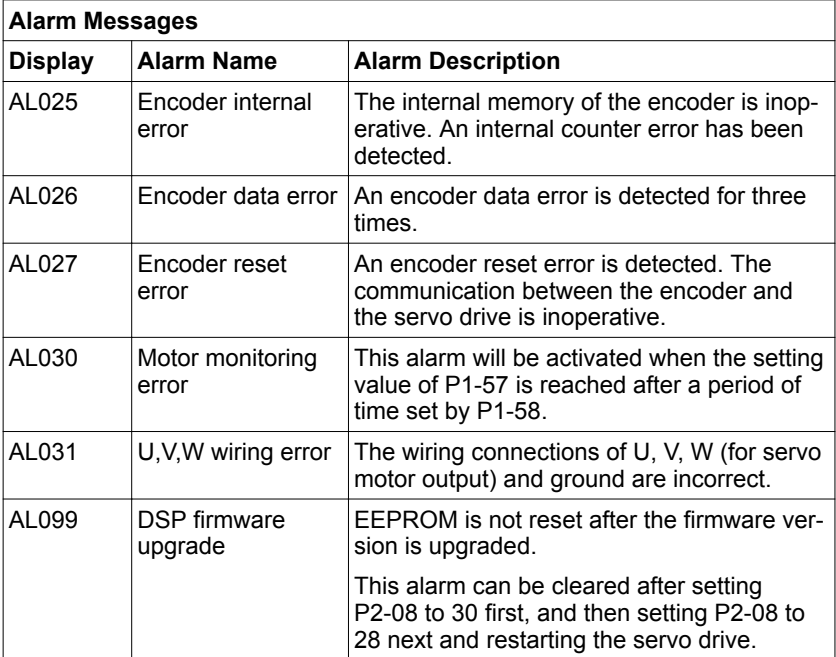

#### *Motion controlalarm messages*

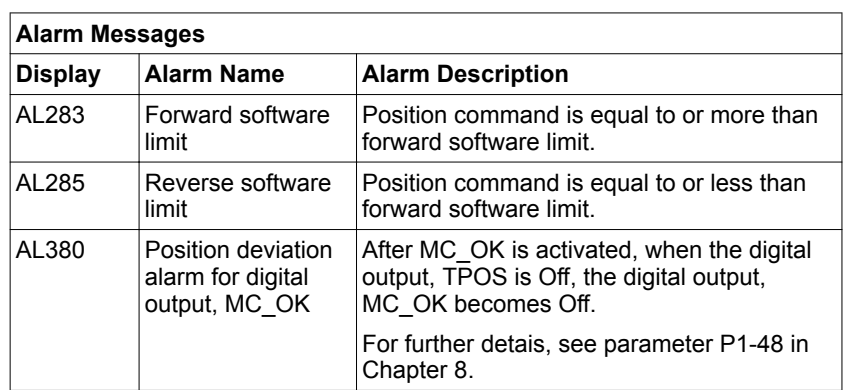

### **9.5 Potential Cause and Corrective Actions**

*Drive alarm messages*

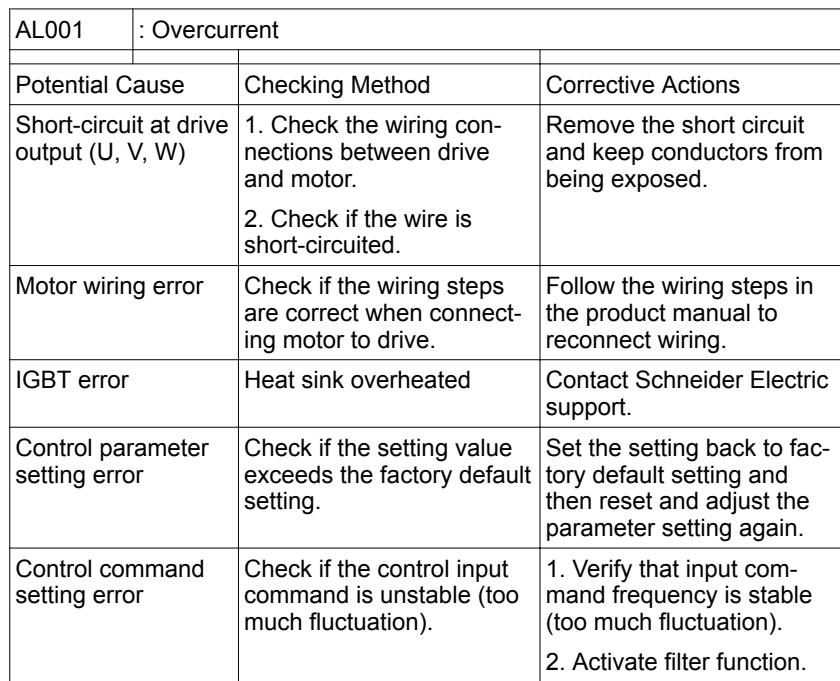

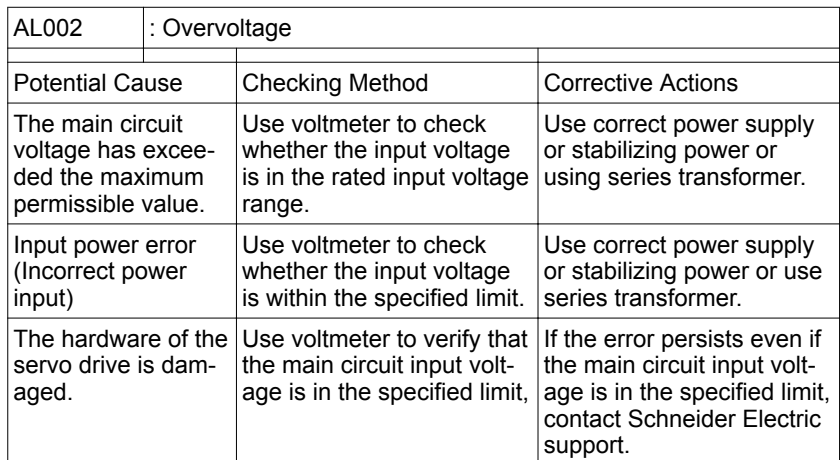

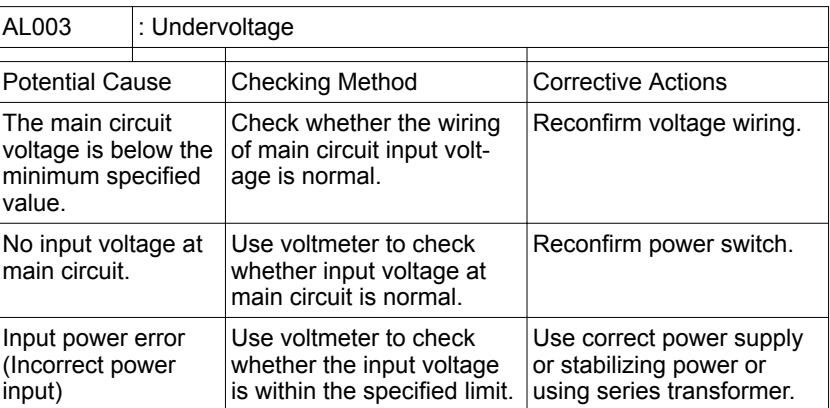

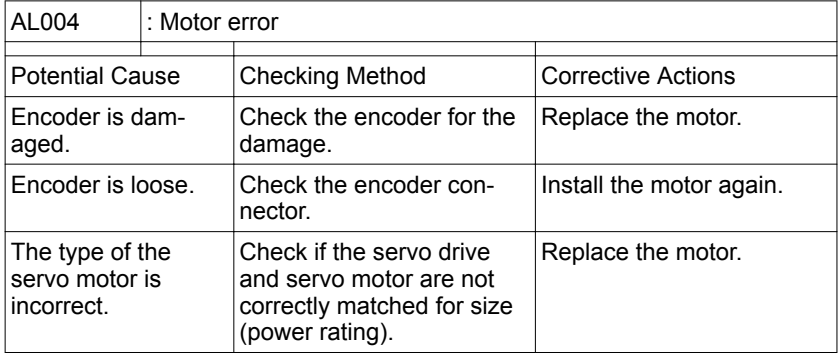

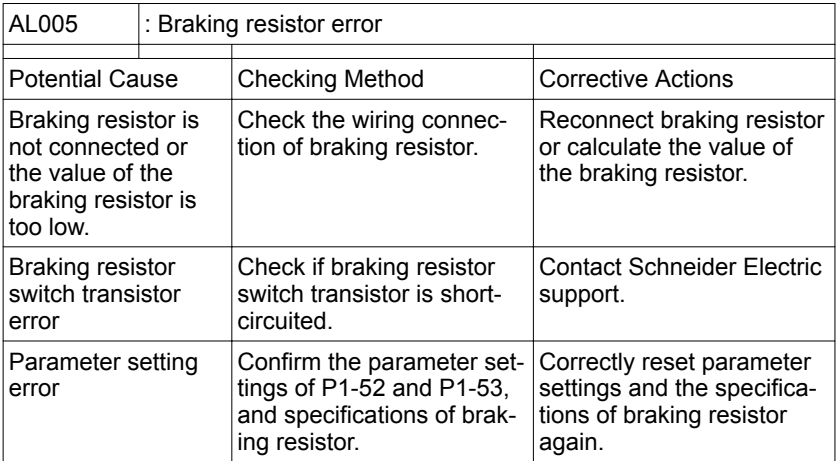

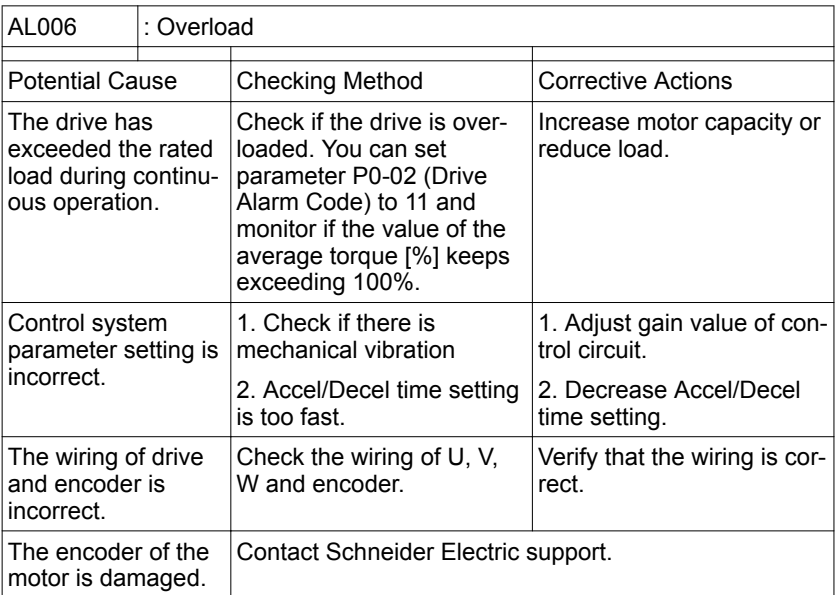

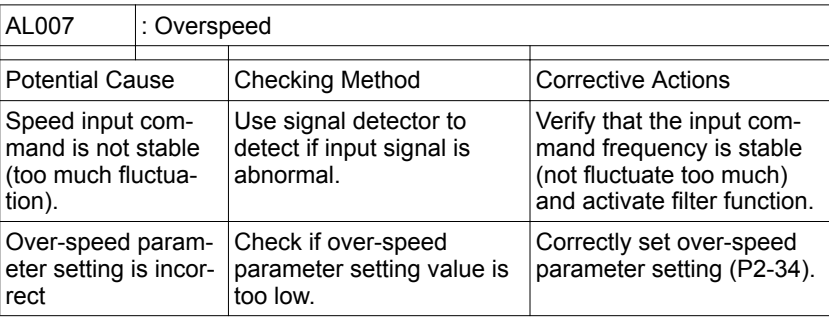

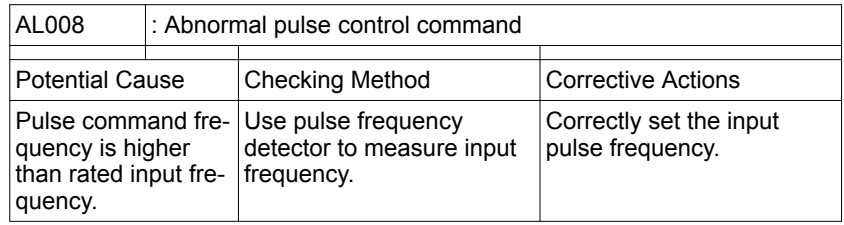

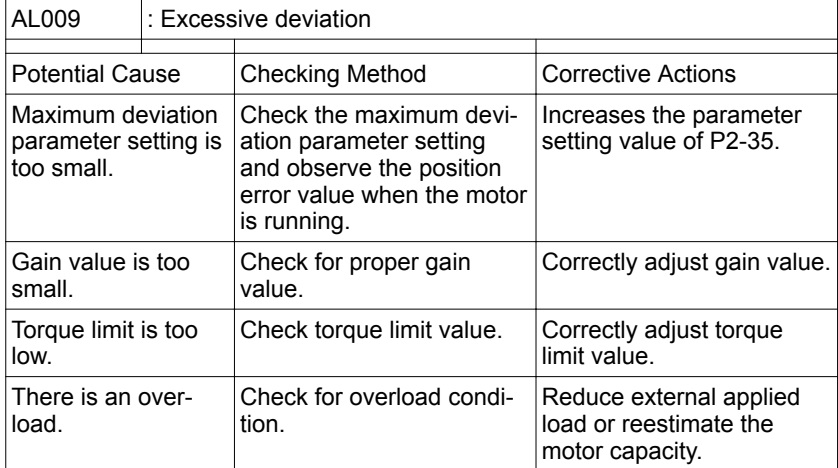

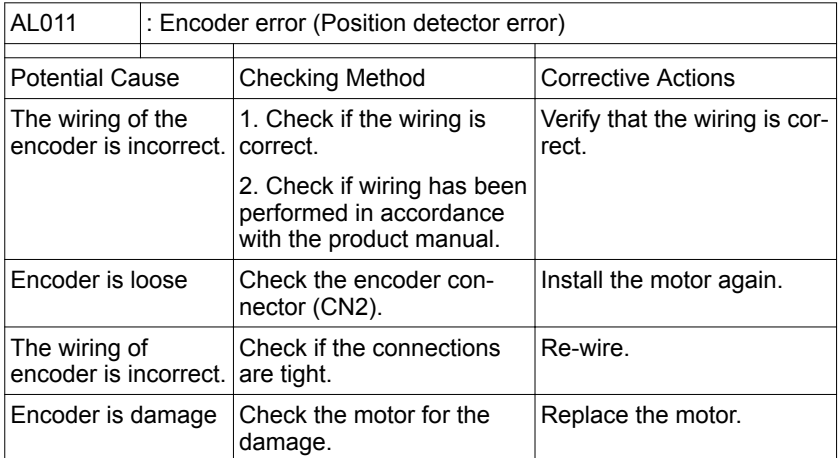

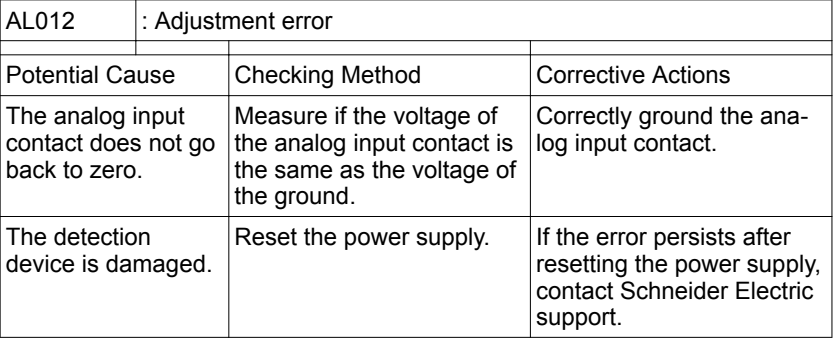

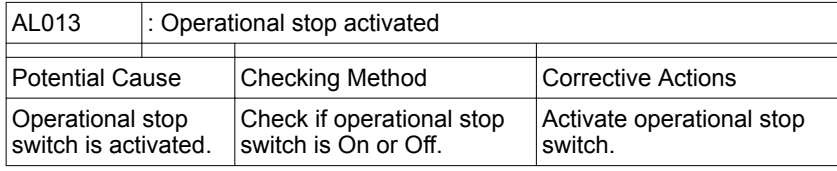

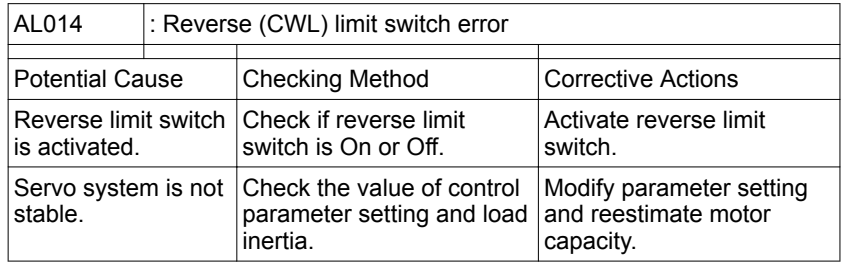

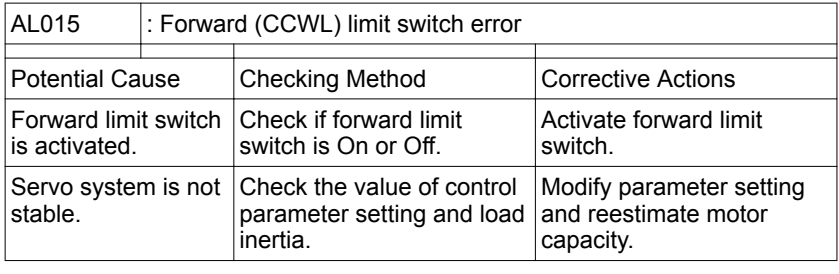

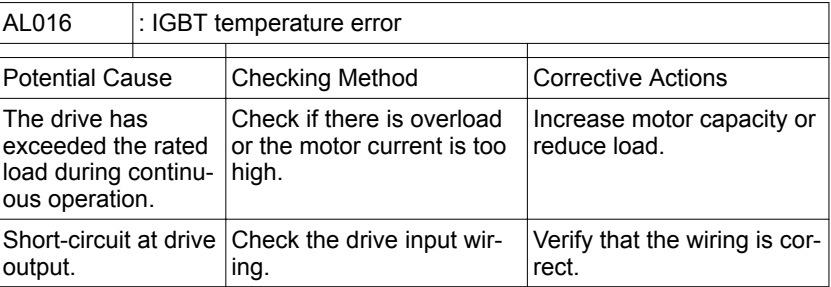

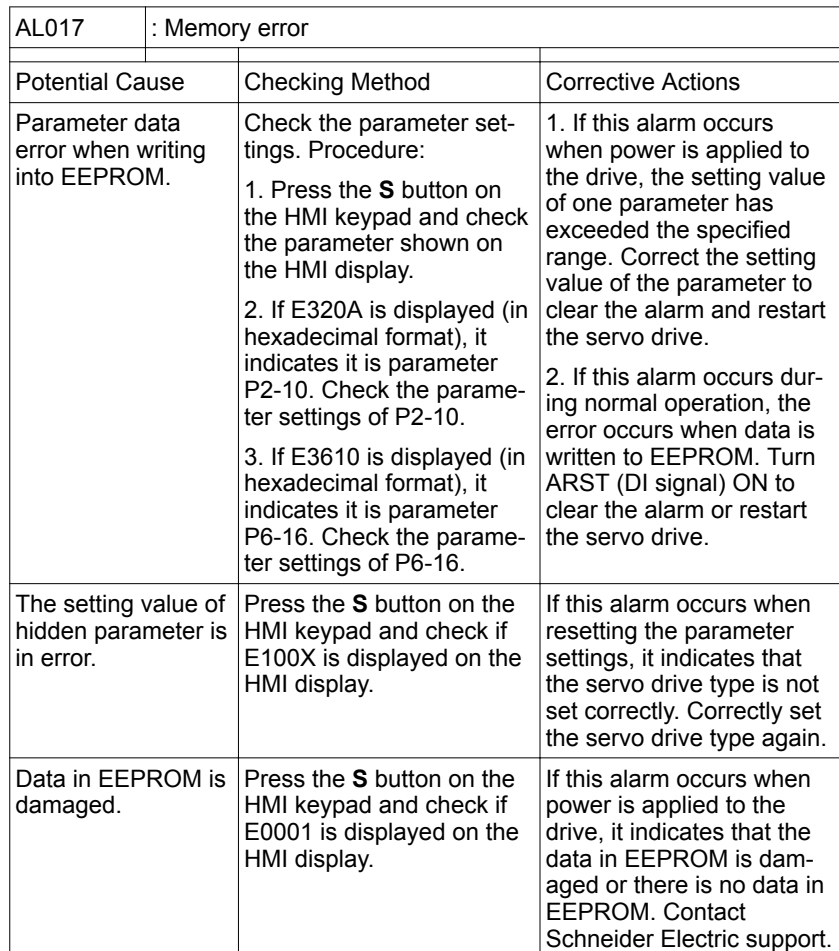

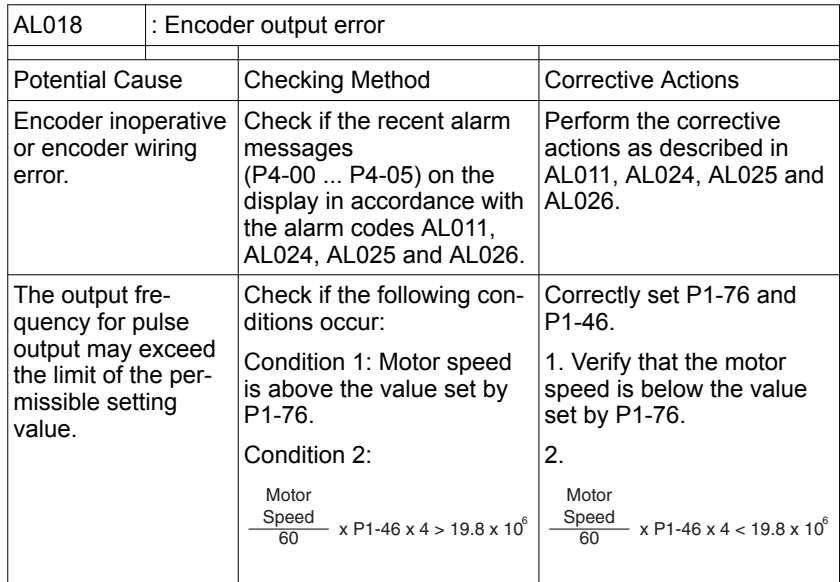

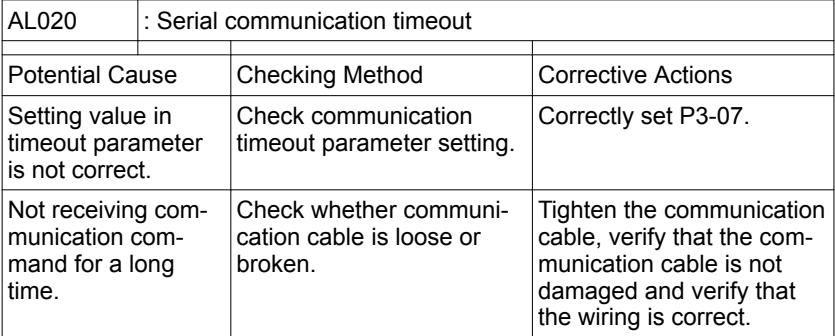

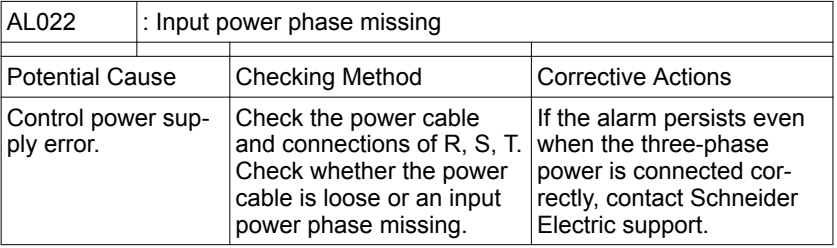

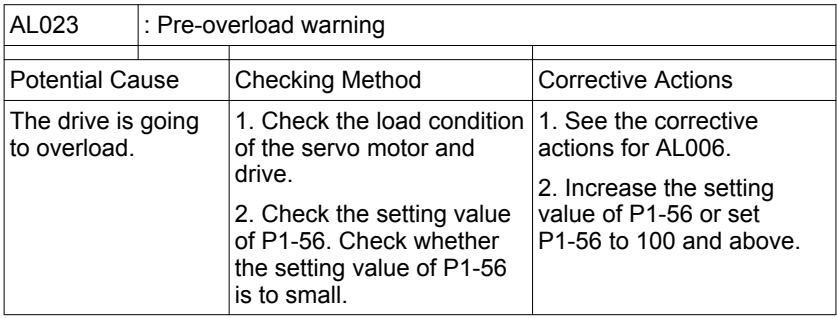

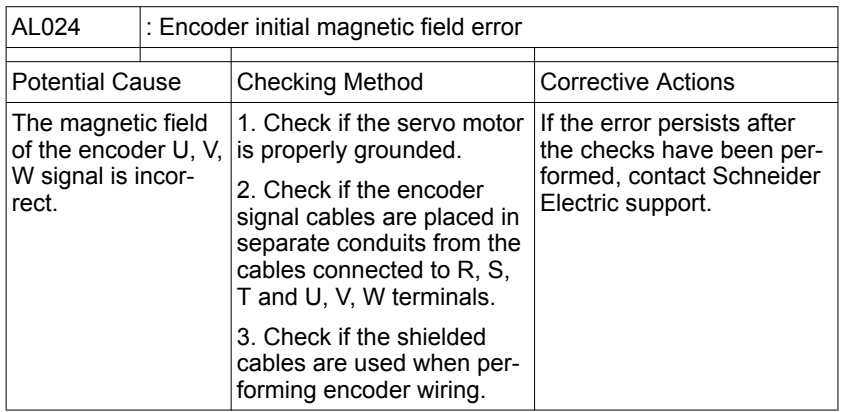

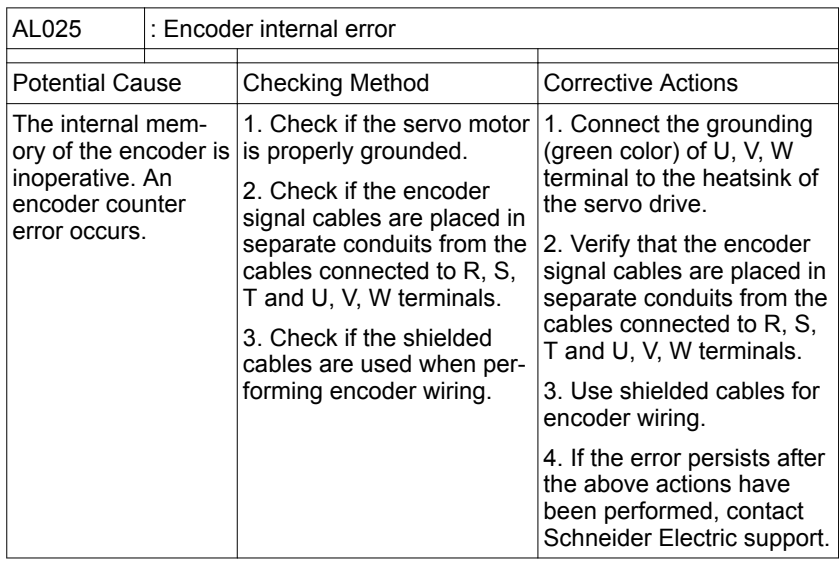

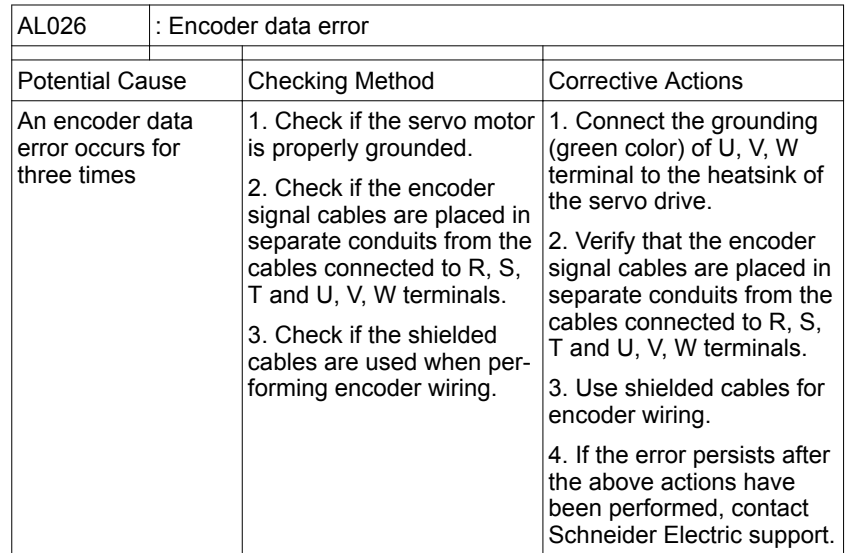

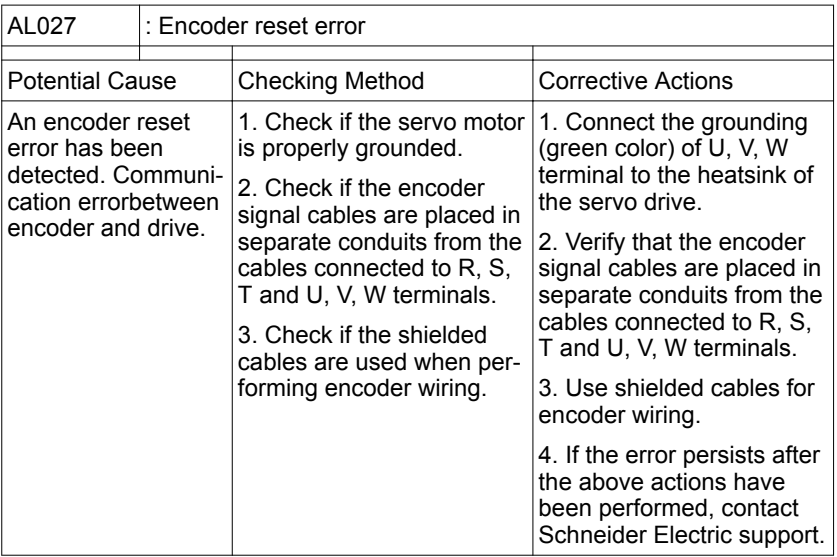

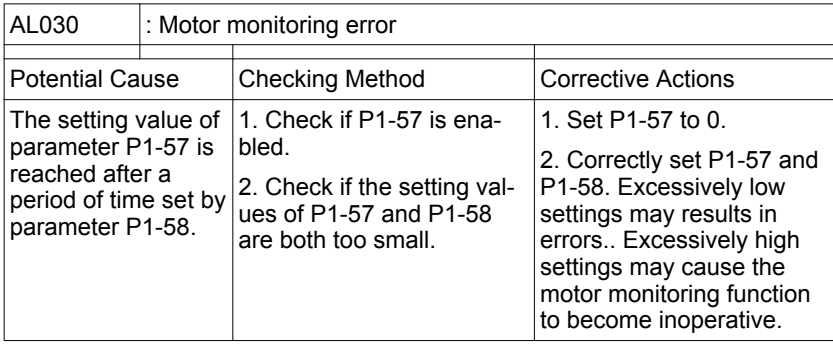

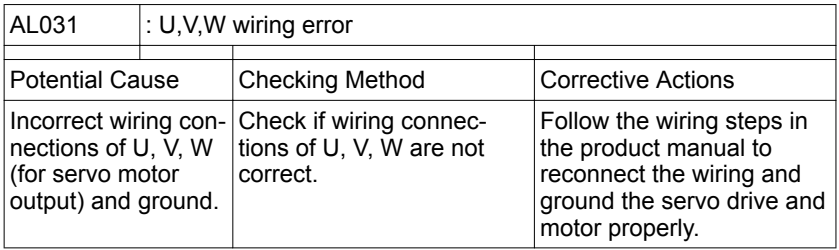

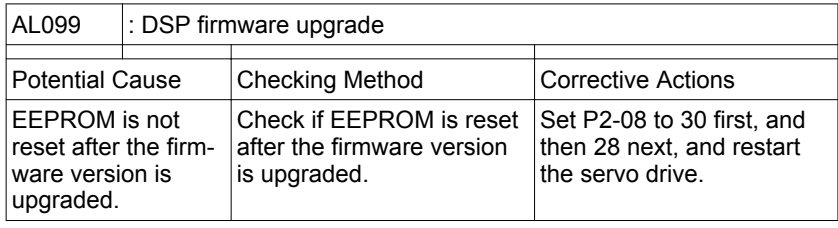

#### *Motion controlalarm messages*

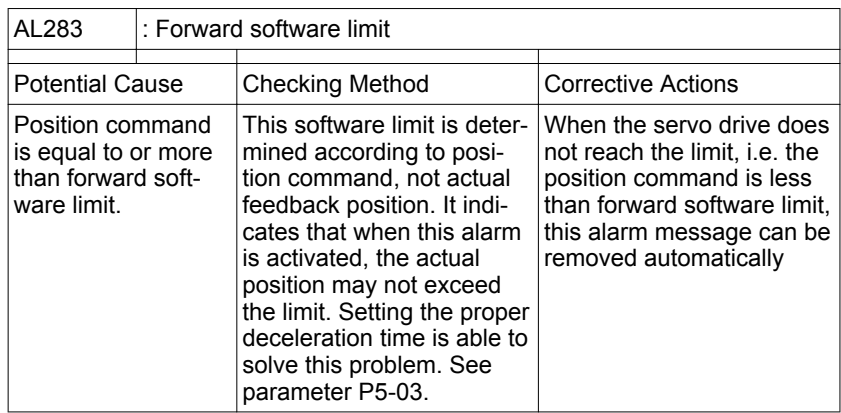

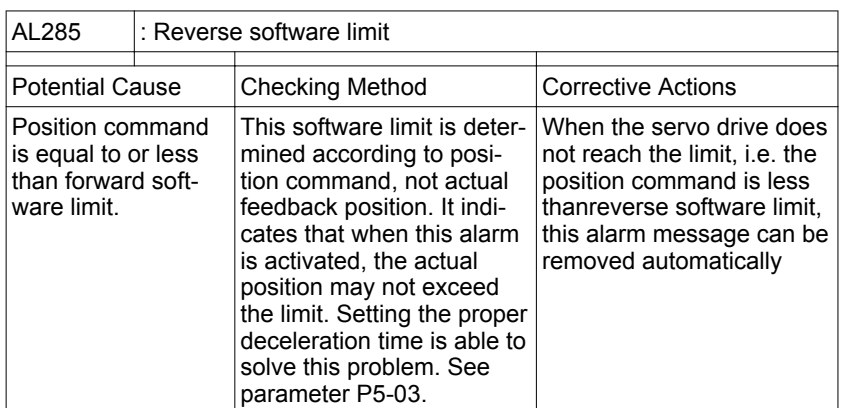

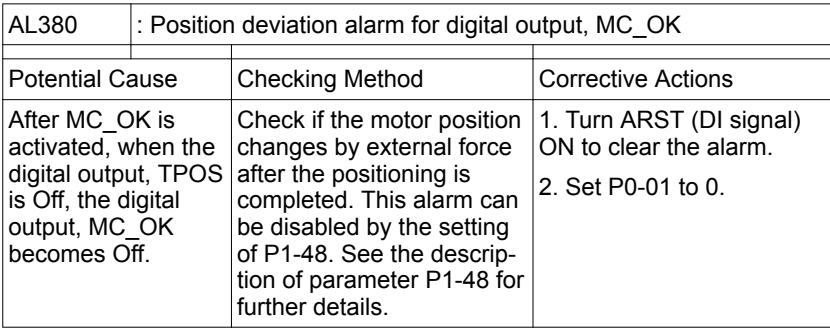

## **9.6 Clearing alarms**

*Drive alarm messages*

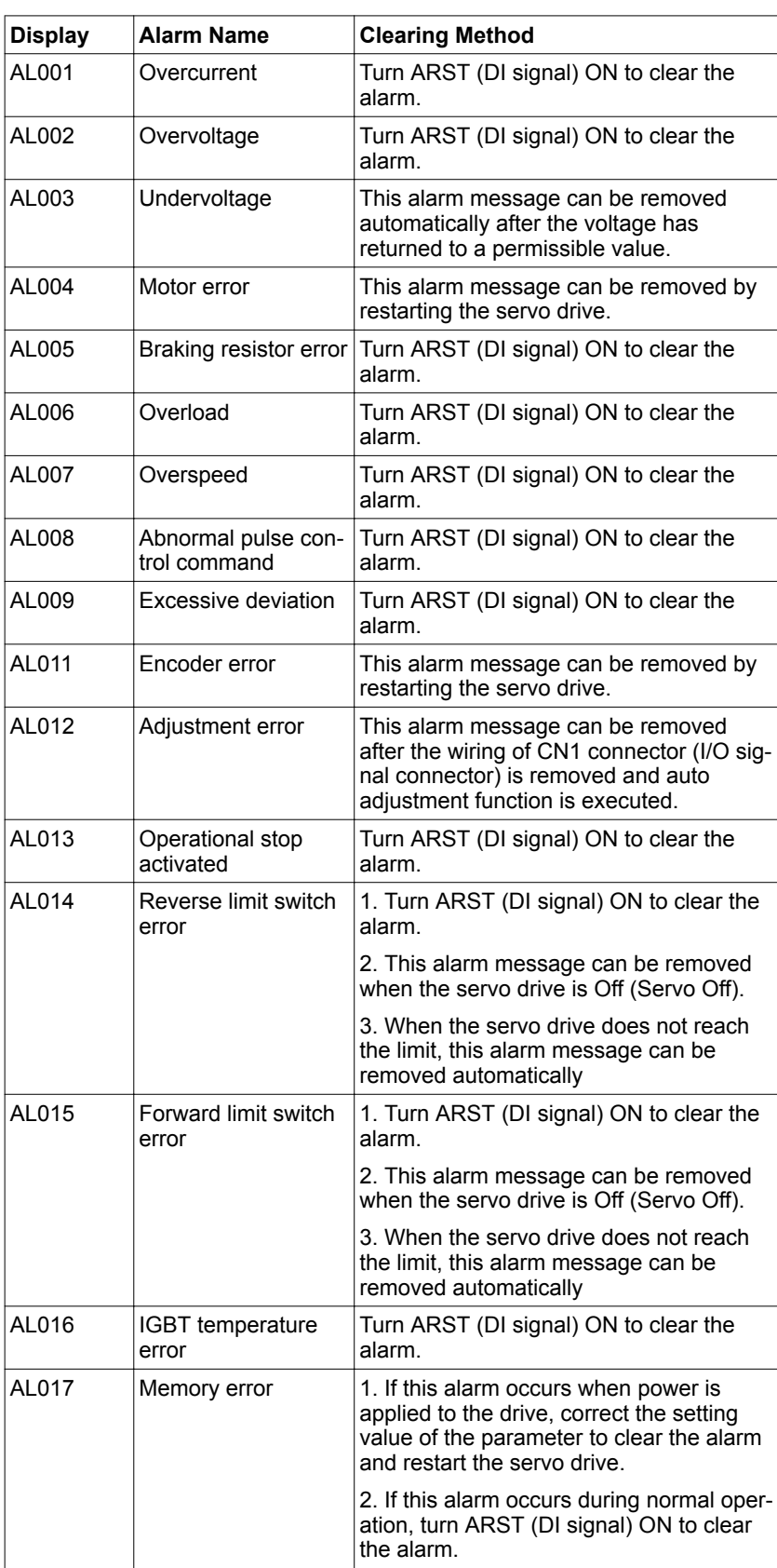

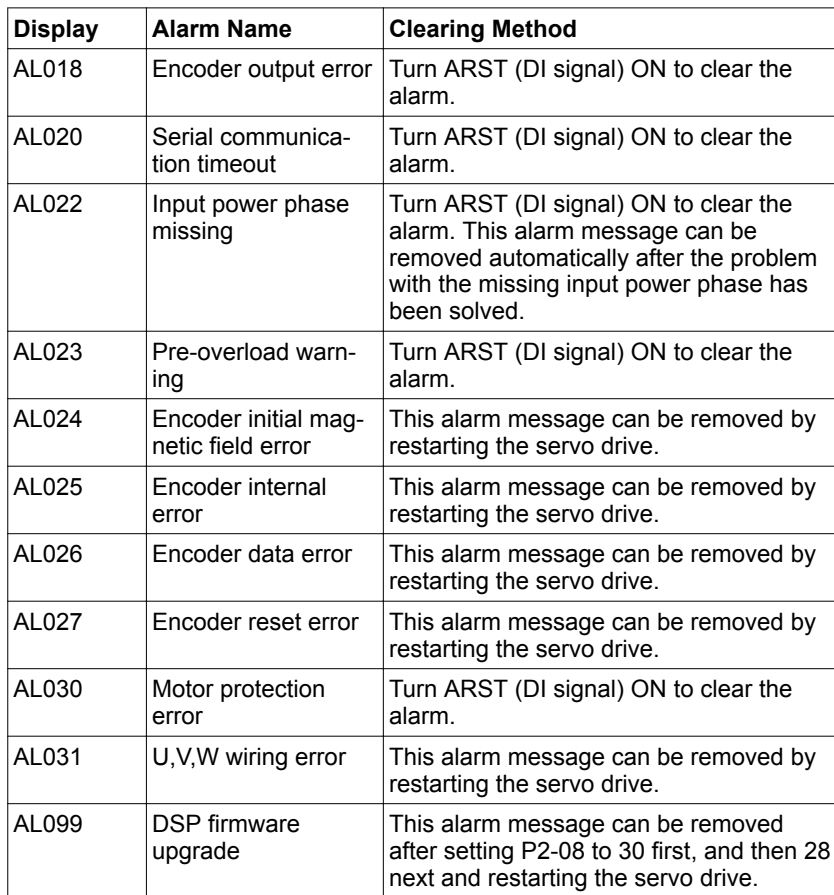

#### *Motion controlalarm messages*

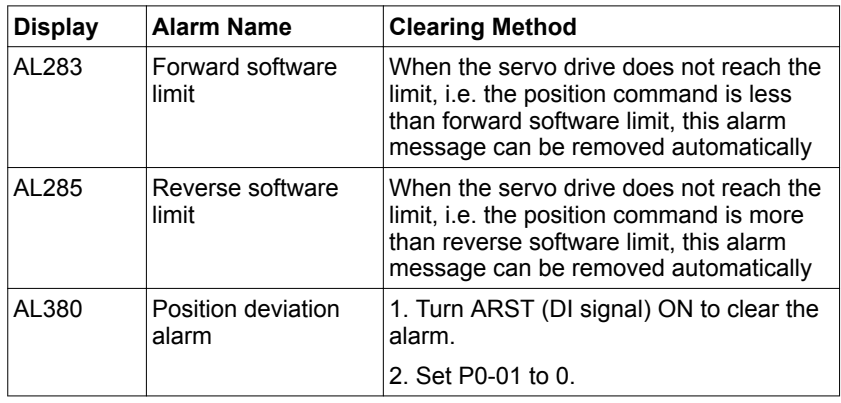

### **10 Parameters**

This chapter provides an overview of the parameters which can be used for operating the product.

Unsuitable settings or unsuitable data may trigger unintended movements, trigger signals, damage parts and disable monitoring functions. Some settings do not become active until after a restart.

#### **WARNING** Α

**UNINTENDED EQUIPMENT OPERATION**

- Do not operate the drive system with unknown settings or data.
- Never modify a parameter unless you fully understand the parameter and all effects of the modification.
- After modifications to settings, restart the drive and verify the saved data or settings.
- When commissioning the product, carefully run tests for all operating states and potential error situations.
- Verify the functions after replacing the product and also after making changes to the settings or data.
- Only start the system if there are no persons or obstructions in the zone of operation.

**Failure to follow these instructions can result in death, serious injury, or equipment damage.**

### **10.1 Representation of the parameters**

The way parameters are shown provides information required for unique identification of a parameter. In addition, information is provided on possible settings, defaults and parameter properties.

*Parameter name* The parameter name uniquely identifies a parameter.

*Description* Short description

The short description contains information on the parameter and a cross reference to the page that describes the use of the parameter.

#### Selection values

In the case of parameters which offer a selection of settings, the value to be entered via commissioning software or the embedded HMI.

Further description and details:

Provides further information on the parameter.

- *Unit* The unit of the value.
- *Value range* The value range between minimum value and maximum value which can be entered.
- *Default value* Factory settings when the product is shipped

*Symbols* Explanation of symbols

(∗) Read-only register.

(▲) Parameters cannot be changed while Servo On (when the servo drive enabled).

(●) Parameters are effective only after the servo drive is restarted (after switching power off and on).

### **10.2 Definition**

There are seven groups of drive parameters, which are composed with three parts and they are the P that stands for Parameter, a singledigit number that represents for the group number, and a two-digits number that is the ID code for this parameter.

- Group 0: Monitor parameters (example: P0-xx)
- Group 1: Basic parameters (example: P1-xx)
- Group 2: Extension parameters (example: P2-xx)
- Group 3: Communication parameters (example: P3-xx)
- Group 4: Diagnosis parameters (example: P4-xx)

Group 5: Motion control parameters (example: P5-xx)

Group 6: Pr path definition parameters (example: P6-xx)

Abbreviation of control modes:

- Pt: Position control mode (pulse command from external signal)
- Pr: Position control mode (position command from internal profile)
- S: Speed control mode
- T: Torque control mode
- *Symbols* Explanation of symbols
	- (∗) Read-only register.

(▲) Parameters cannot be changed while Servo On (when the servo drive enabled).

(●) Parameters are effective only after the servo drive is restarted (after switching power off and on).

## **10.3 Parameter Summary**

### **10.3.1 Parameters Listed by Group**

### **10.3.1.1 Group 0: Monitor Parameters**

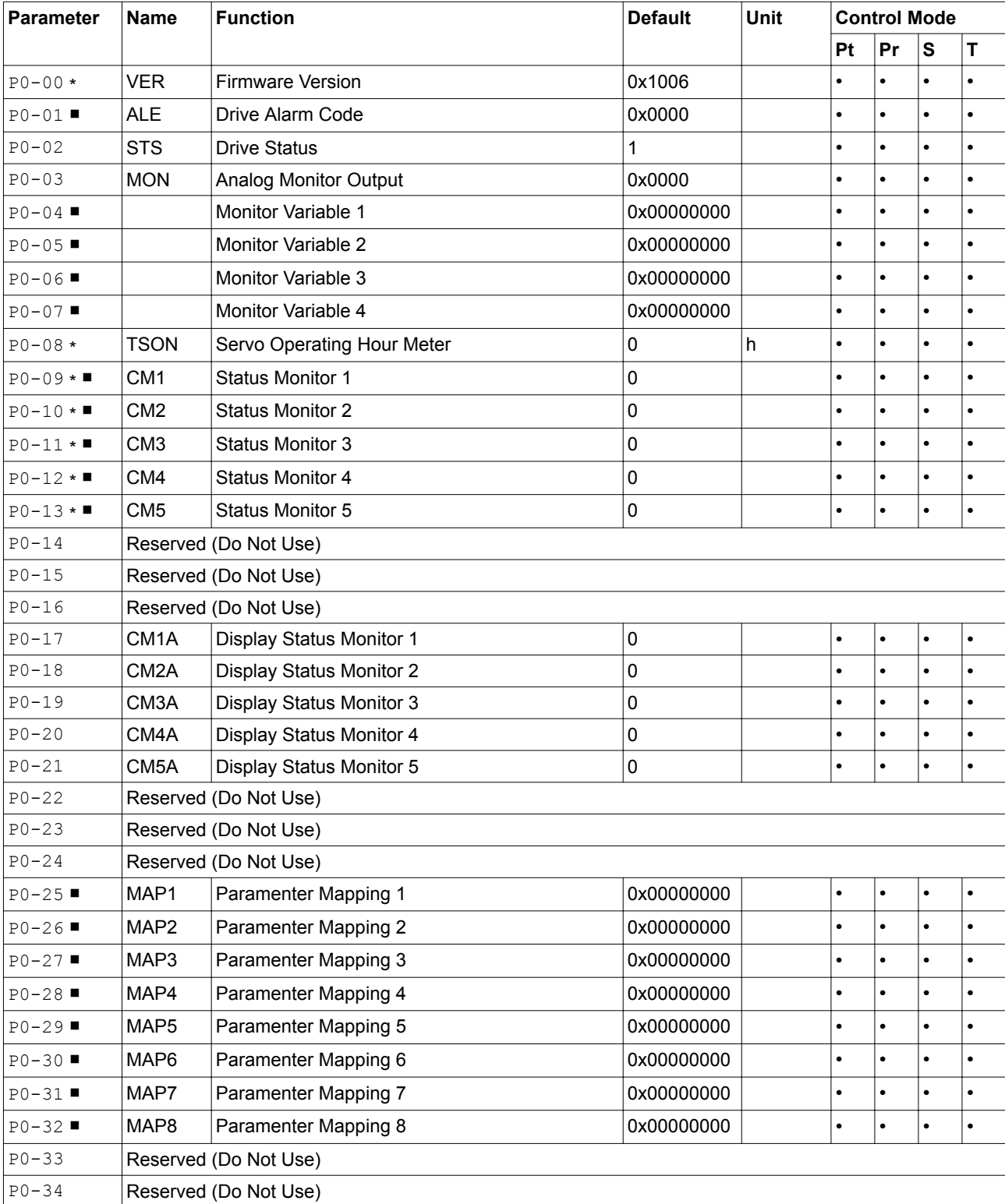

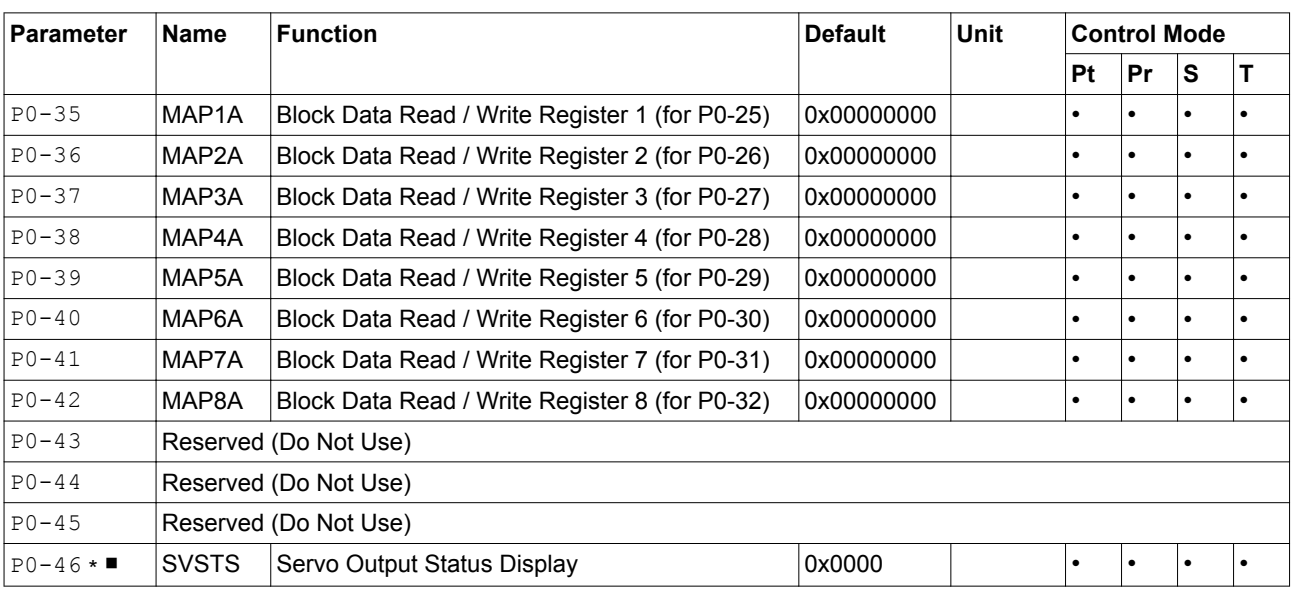

*Symbols* Explanation of symbols

(∗) Read-only register.

(▲) Parameters cannot be changed while Servo On (when the servo drive enabled).

(●) Parameters are effective only after the servo drive is restarted (after switching power off and on).

### **10.3.1.2 Group 1: Basic Parameters**

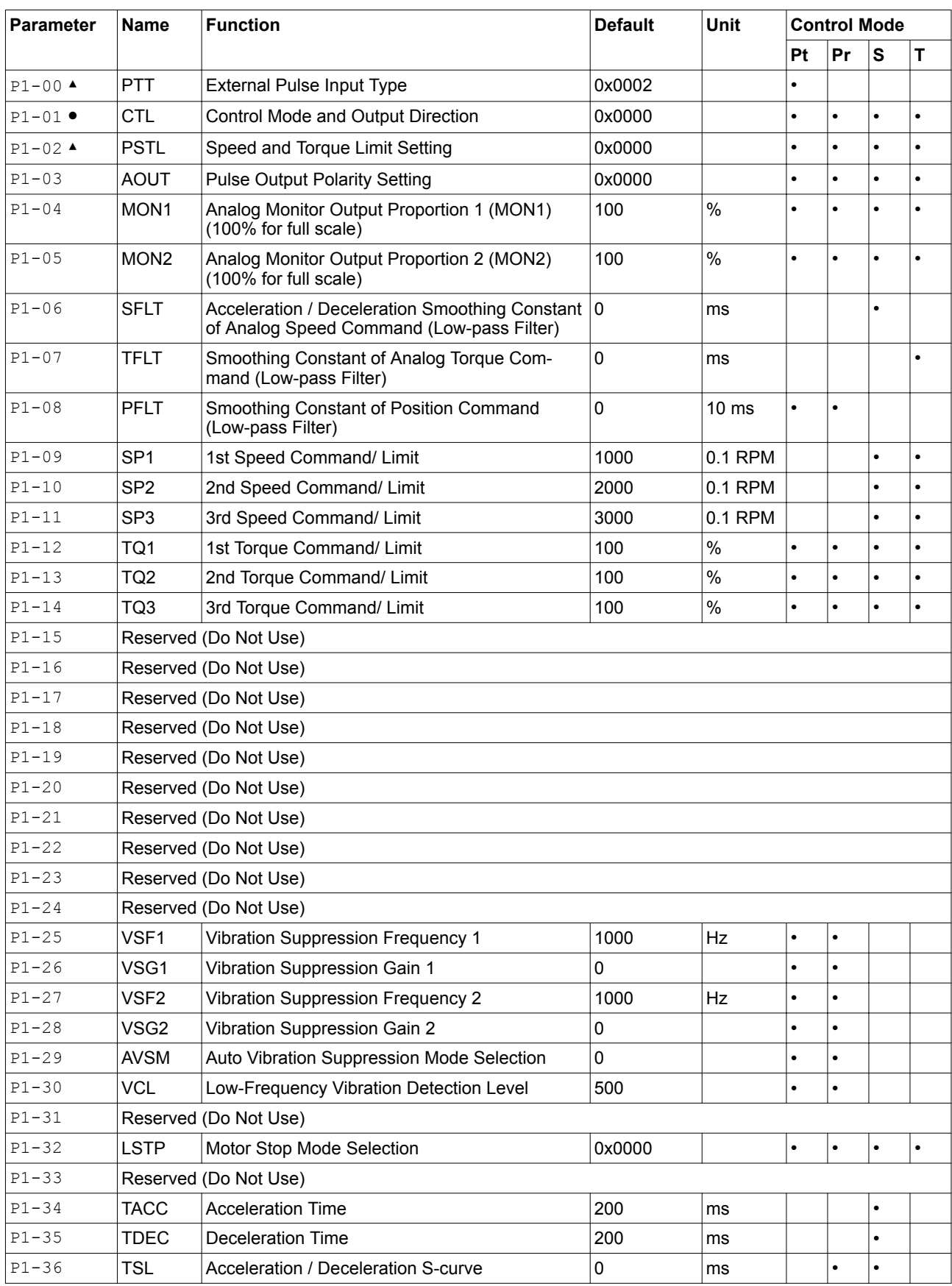

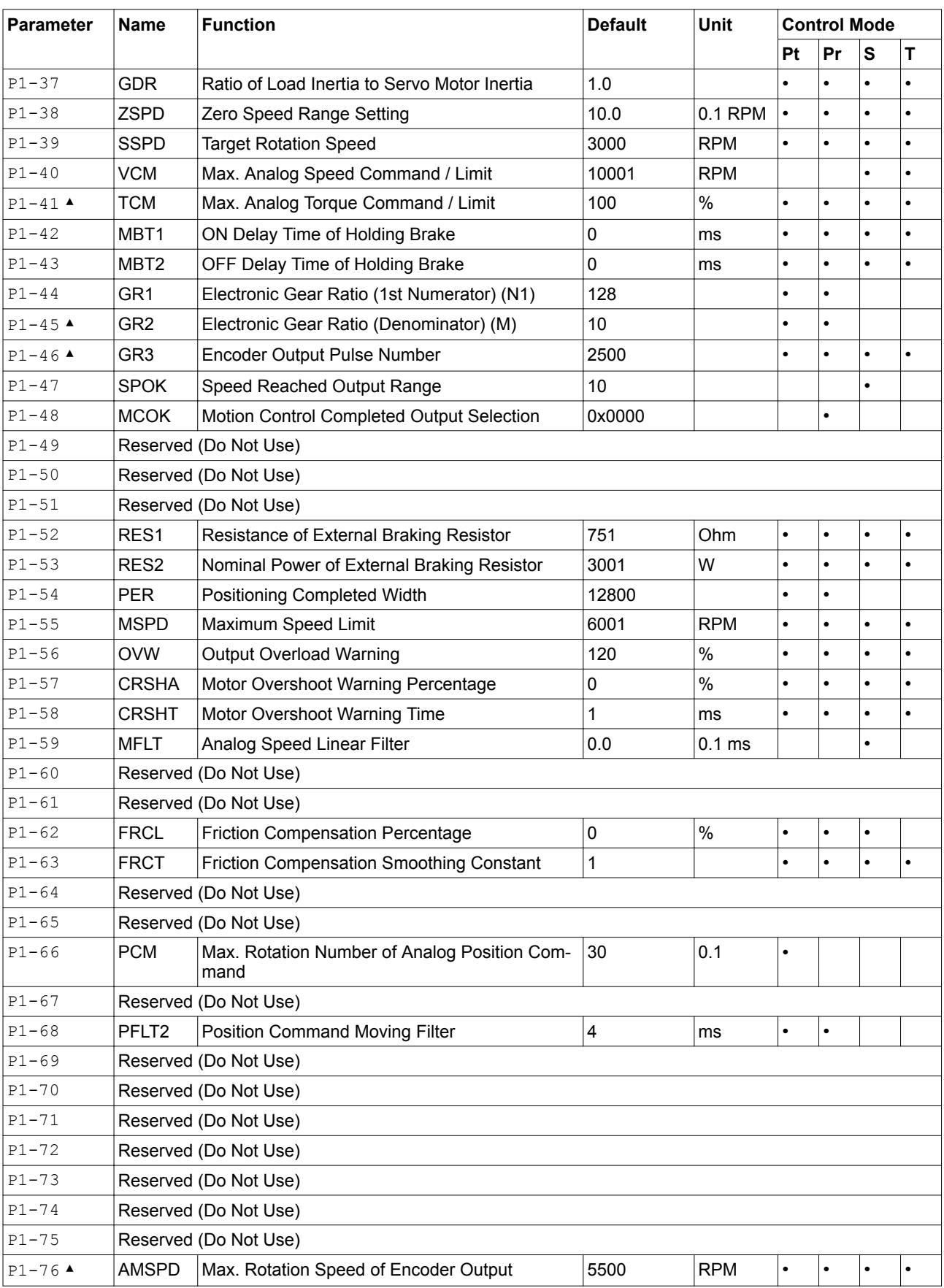

*Symbols* Explanation of symbols

(∗) Read-only register.

(▲) Parameters cannot be changed while Servo On (when the servo drive enabled).

(●) Parameters are effective only after the servo drive is restarted (after switching power off and on).

### **10.3.1.3 Group 2: Extension Parameters**

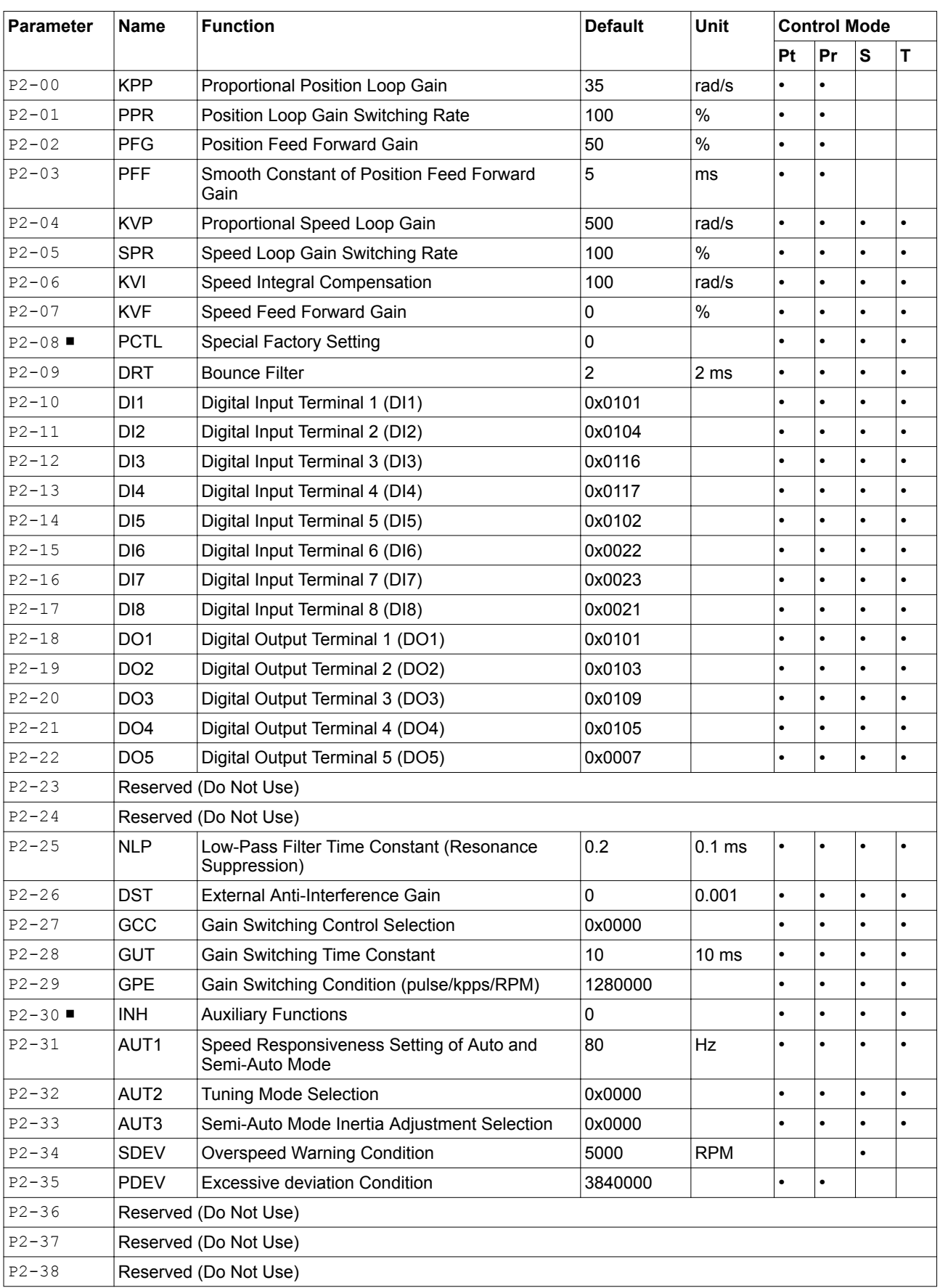

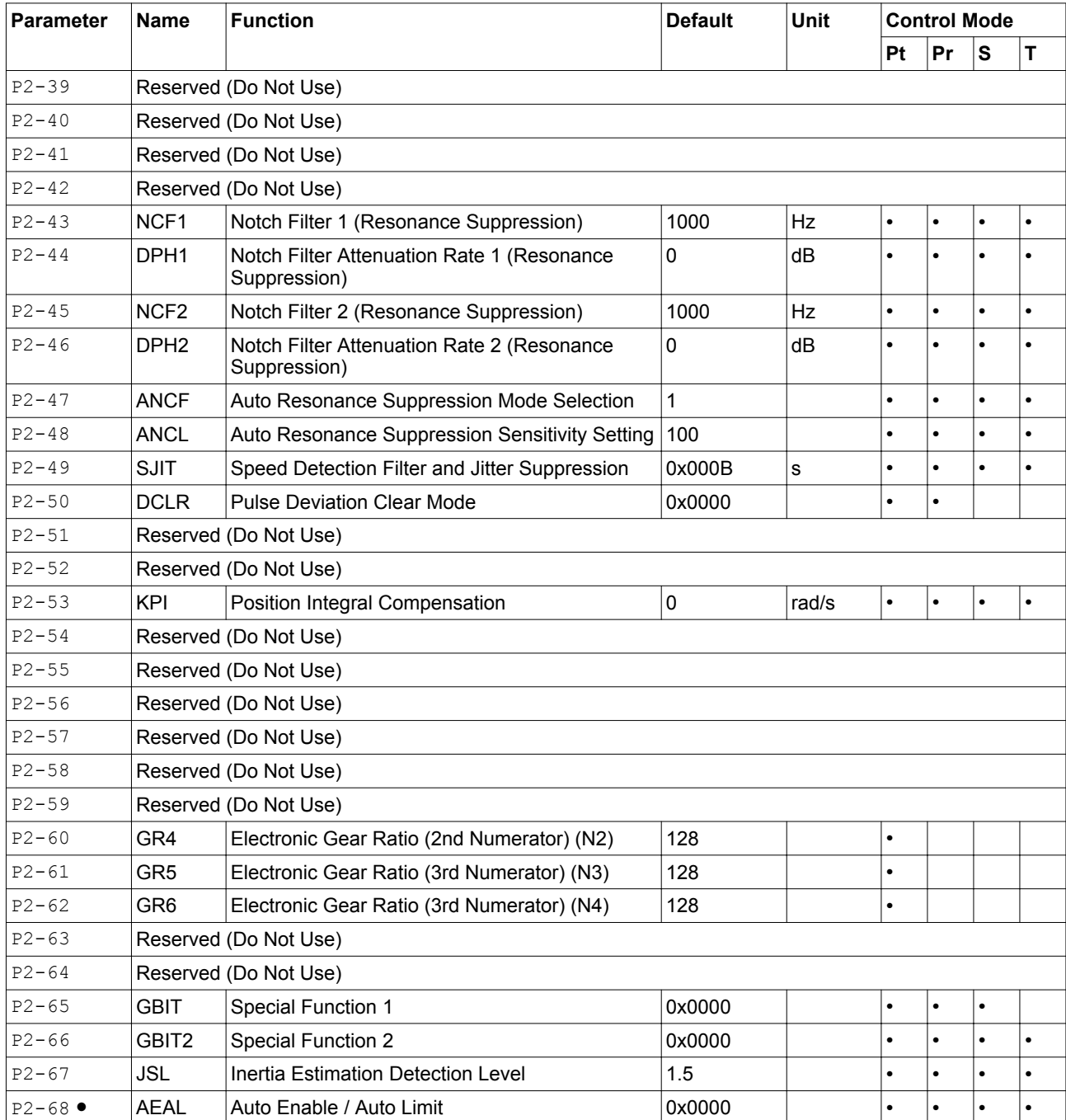

*Symbols* Explanation of symbols

(∗) Read-only register.

(▲) Parameters cannot be changed while Servo On (when the servo drive enabled).

(●) Parameters are effective only after the servo drive is restarted (after switching power off and on).

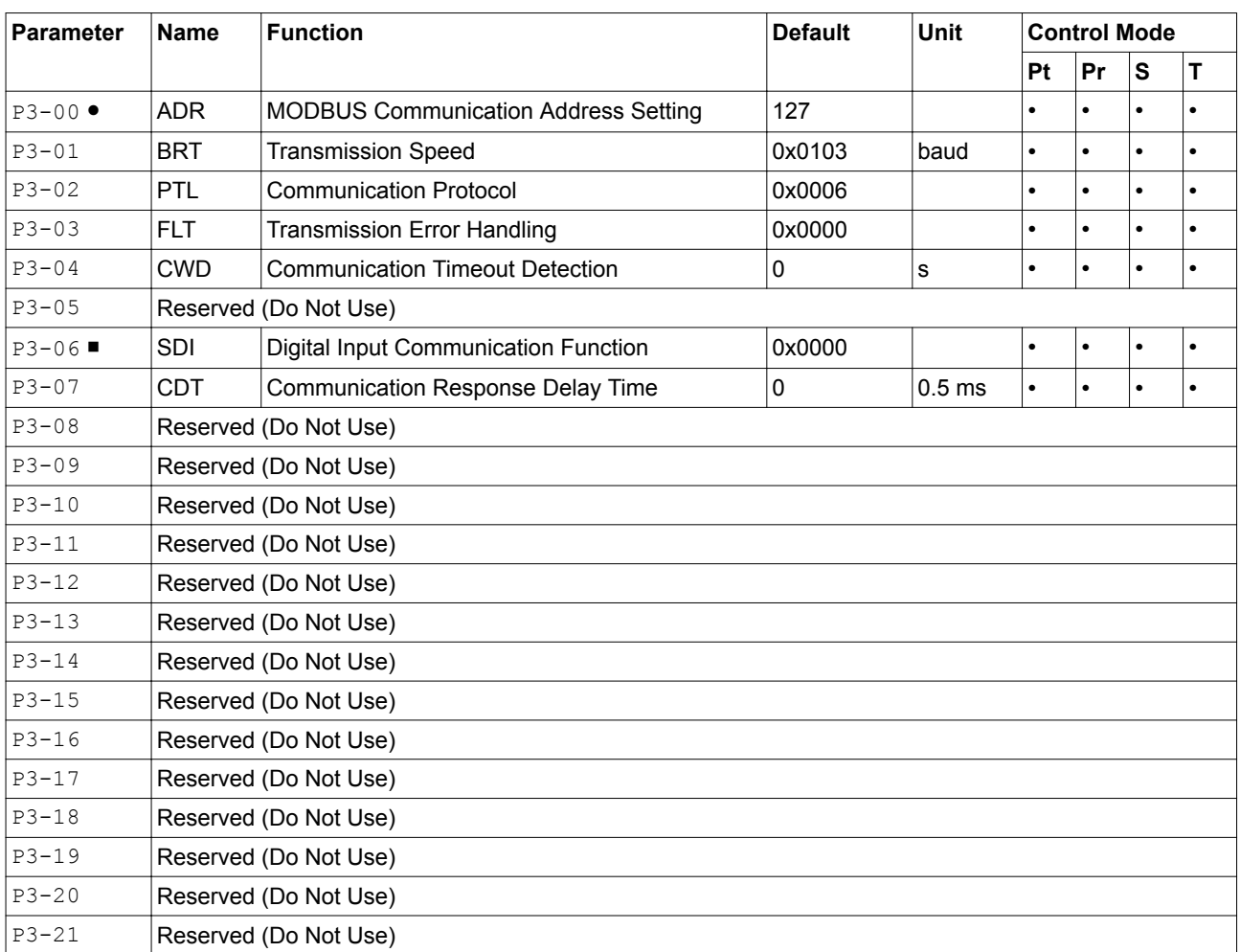

#### **10.3.1.4 Group 3: Communication Parameters**

*Symbols* Explanation of symbols

(∗) Read-only register.

(▲) Parameters cannot be changed while Servo On (when the servo drive enabled).

(●) Parameters are effective only after the servo drive is restarted (after switching power off and on).

### **10.3.1.5 Group 4: Diagnosis Parameters**

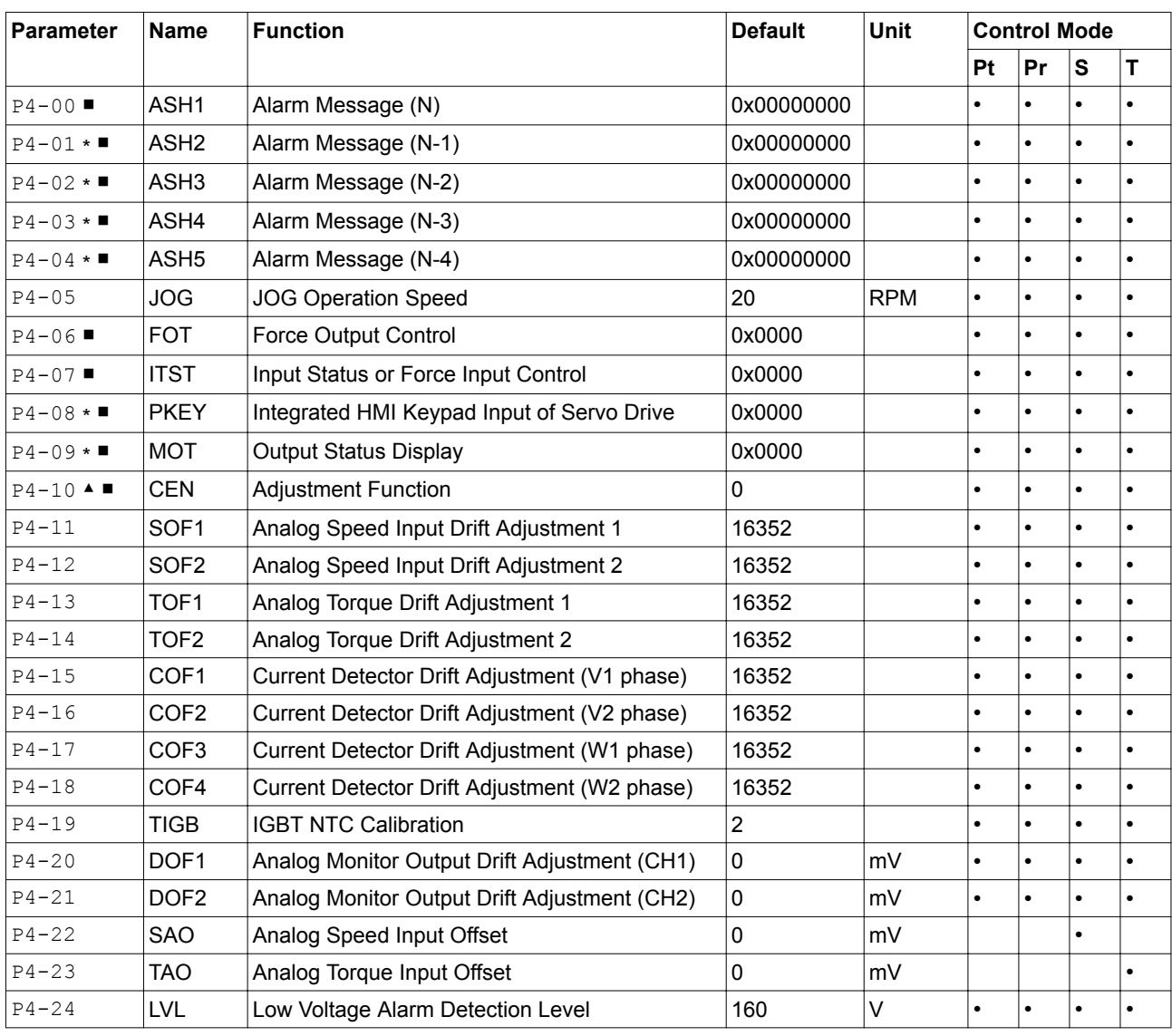

*Symbols* Explanation of symbols

(∗) Read-only register.

(▲) Parameters cannot be changed while Servo On (when the servo drive enabled).

(●) Parameters are effective only after the servo drive is restarted (after switching power off and on).
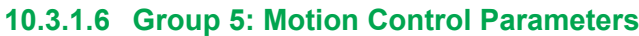

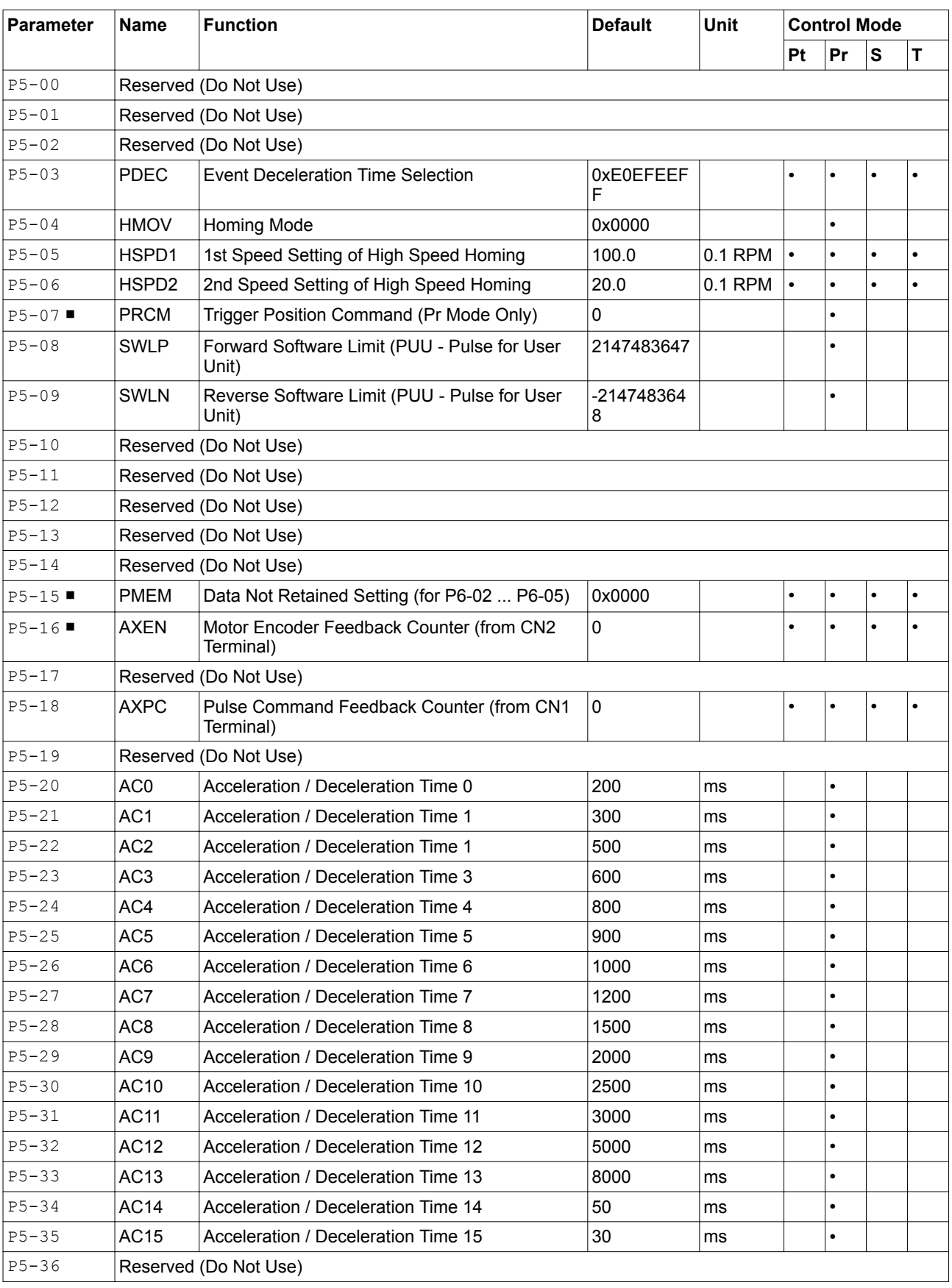

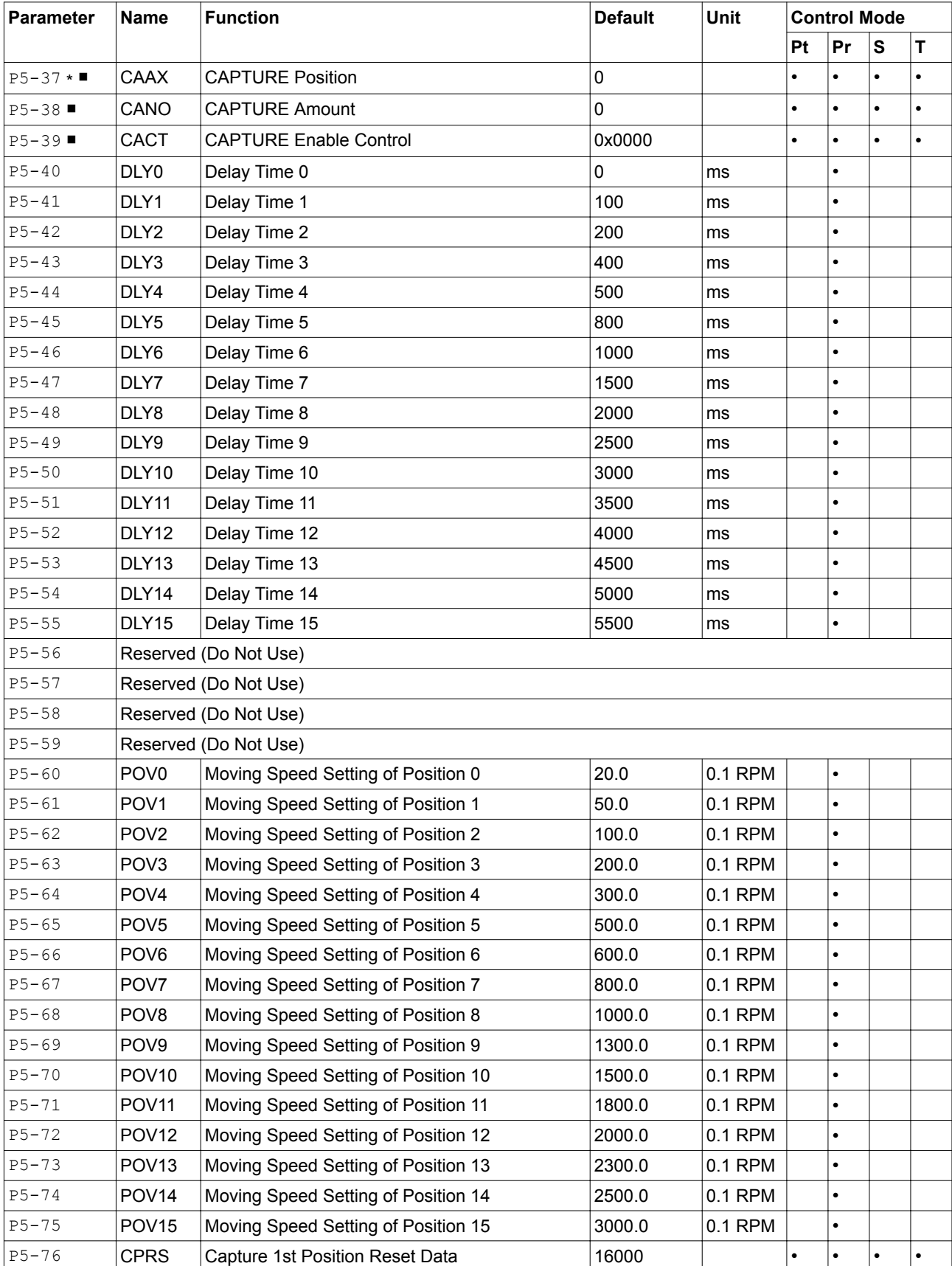

*Symbols* Explanation of symbols

(∗) Read-only register.

(▲) Parameters cannot be changed while Servo On (when the servo drive enabled).

(●) Parameters are effective only after the servo drive is restarted (after switching power off and on).

### **10.3.1.7 Group 6: Pr Path Definition Parameters**

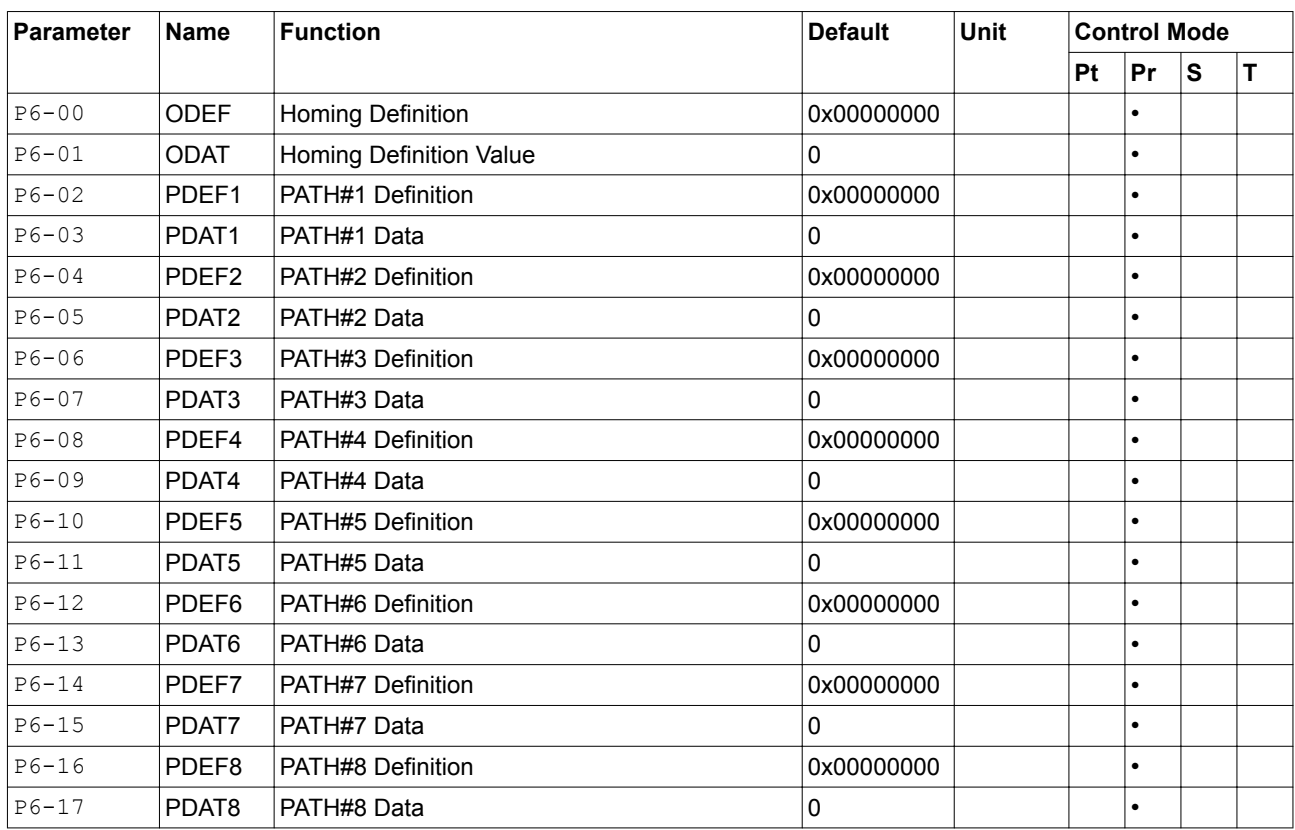

*Symbols* Explanation of symbols

(∗) Read-only register.

(▲) Parameters cannot be changed while Servo On (when the servo drive enabled).

(●) Parameters are effective only after the servo drive is restarted (after switching power off and on).

# **10.3.2 Parameters Listed by Function**

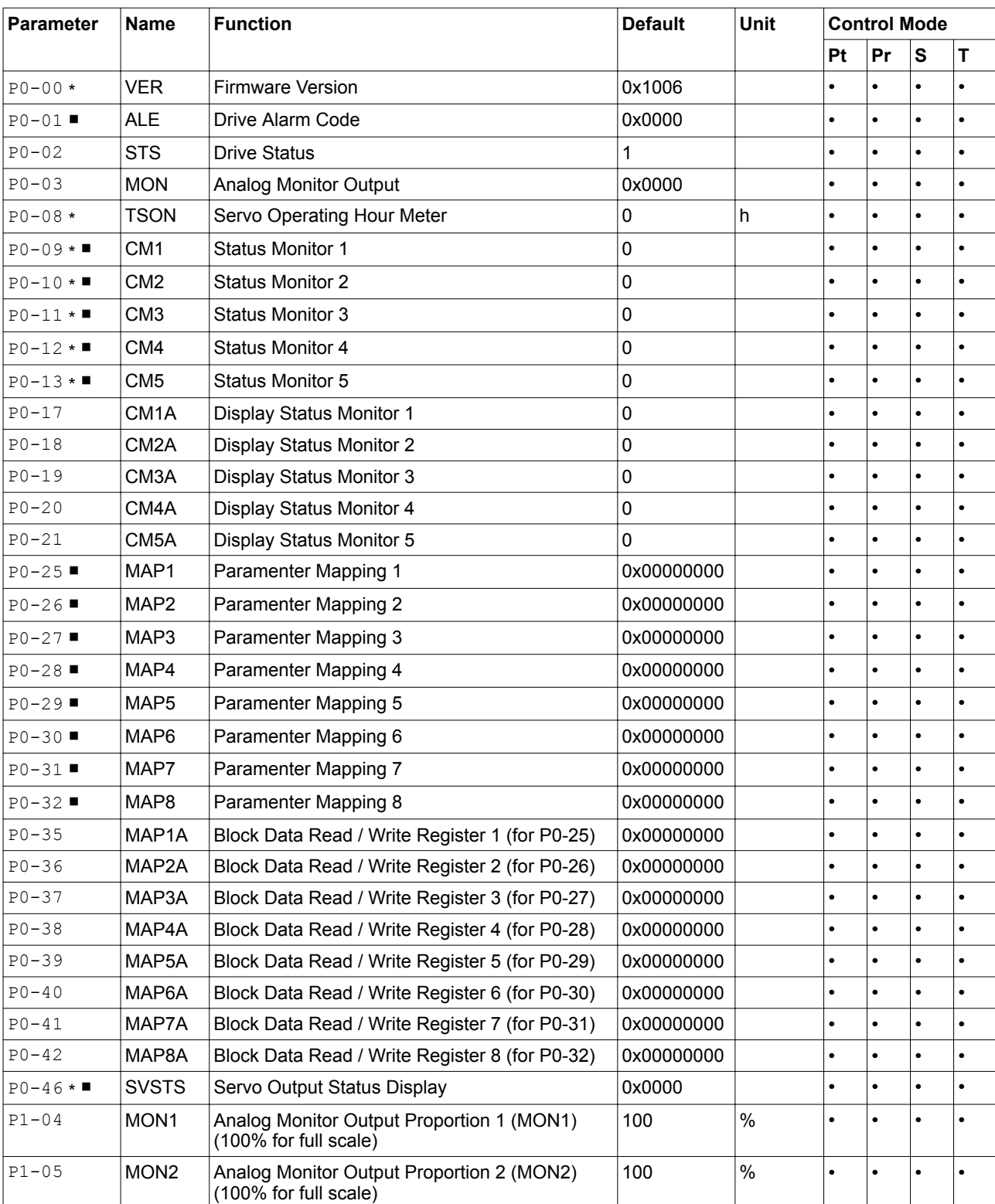

# **10.3.2.1 Monitor and General Use**

*Symbols* Explanation of symbols

(∗) Read-only register.

(▲) Parameters cannot be changed while Servo On (when the servo drive enabled).

(●) Parameters are effective only after the servo drive is restarted (after switching power off and on).

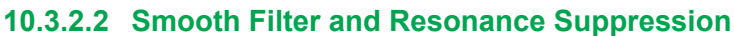

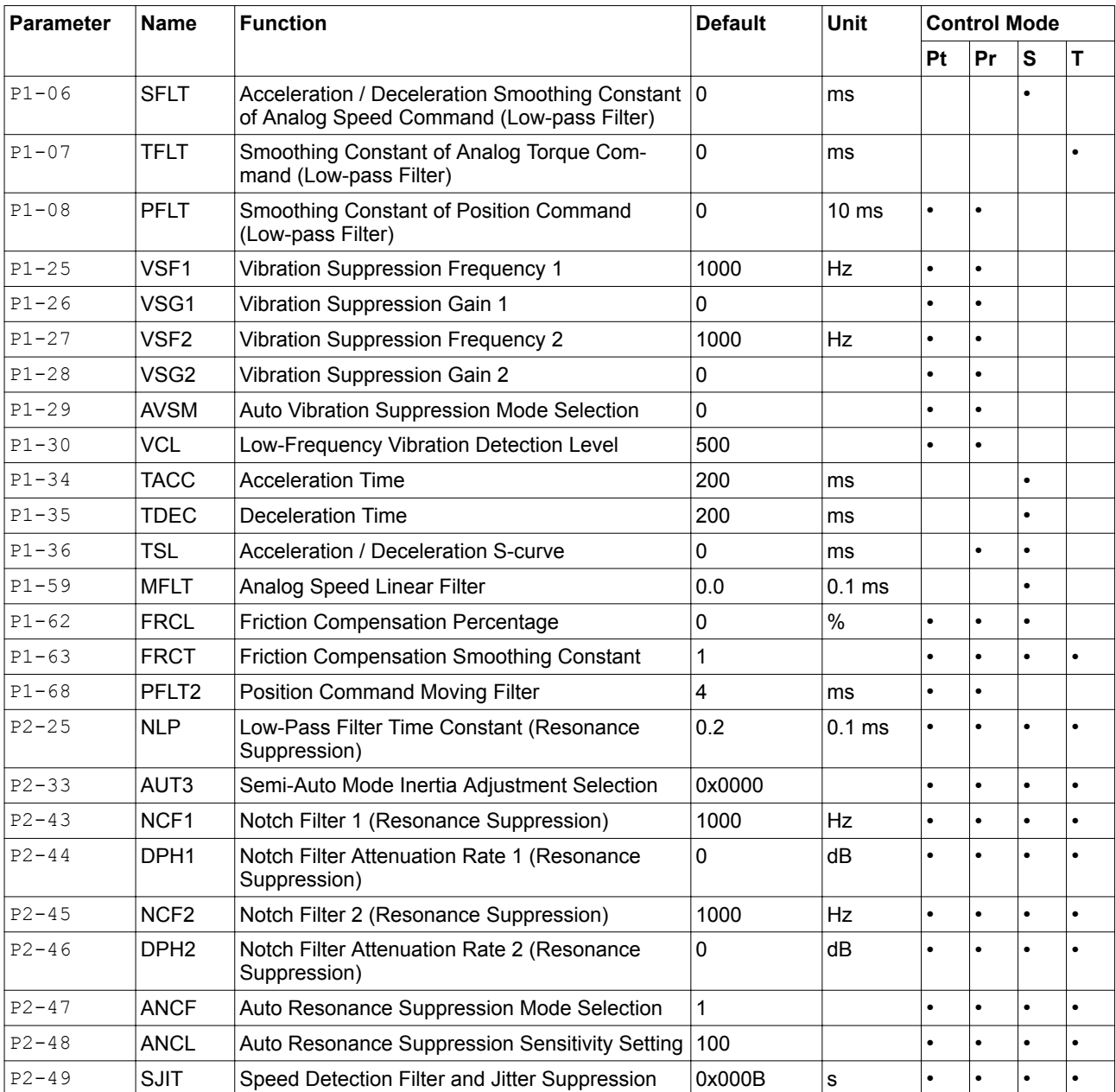

*Symbols* Explanation of symbols

(∗) Read-only register.

(▲) Parameters cannot be changed while Servo On (when the servo drive enabled).

(●) Parameters are effective only after the servo drive is restarted (after switching power off and on).

## **10.3.2.3 Gain and Switch**

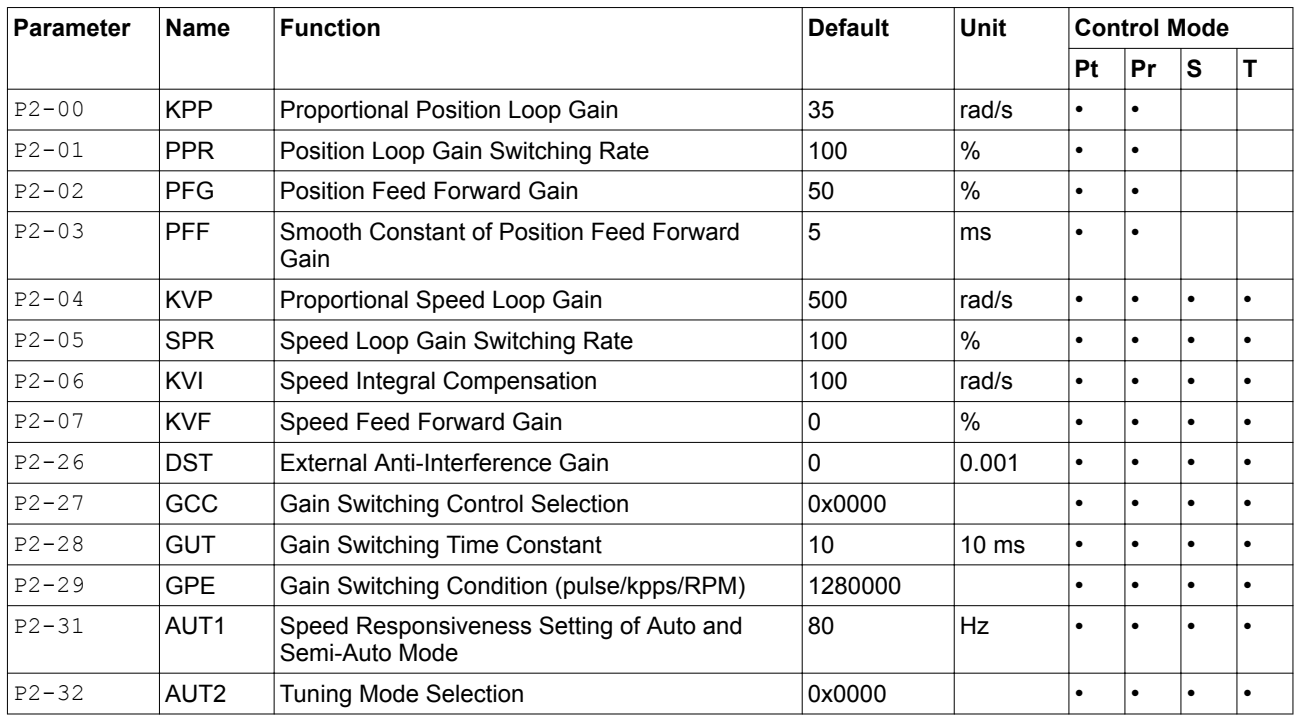

*Symbols* Explanation of symbols

(∗) Read-only register.

(▲) Parameters cannot be changed while Servo On (when the servo drive enabled).

(●) Parameters are effective only after the servo drive is restarted (after switching power off and on).

## **10.3.2.4 Position Control**

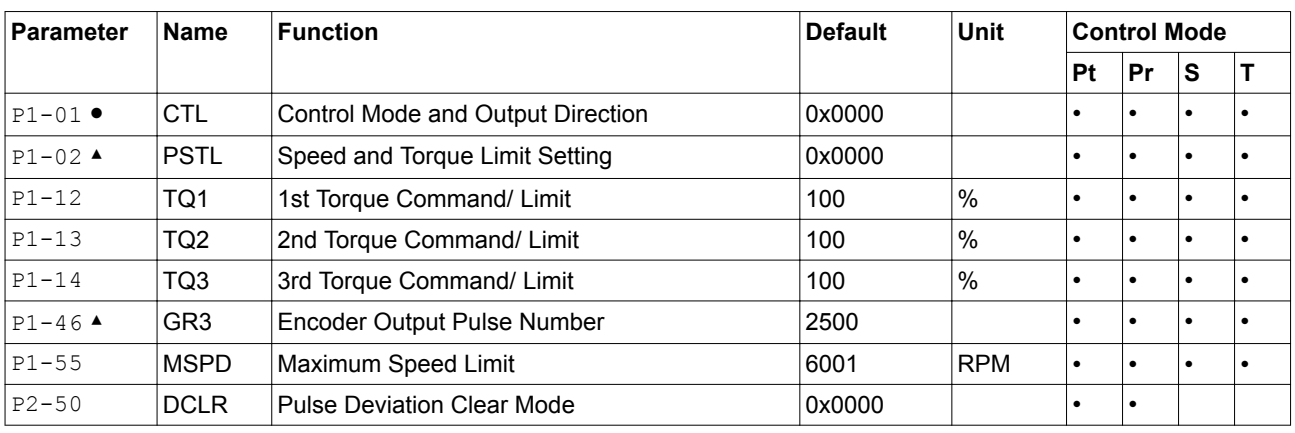

## External Pulse Control Command (Pt mode)

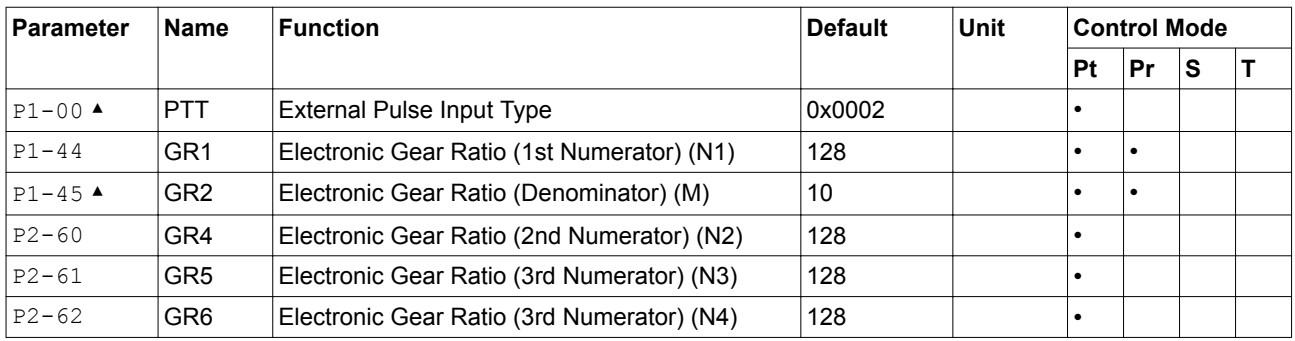

Internal Pulse Control Command (Pr mode)

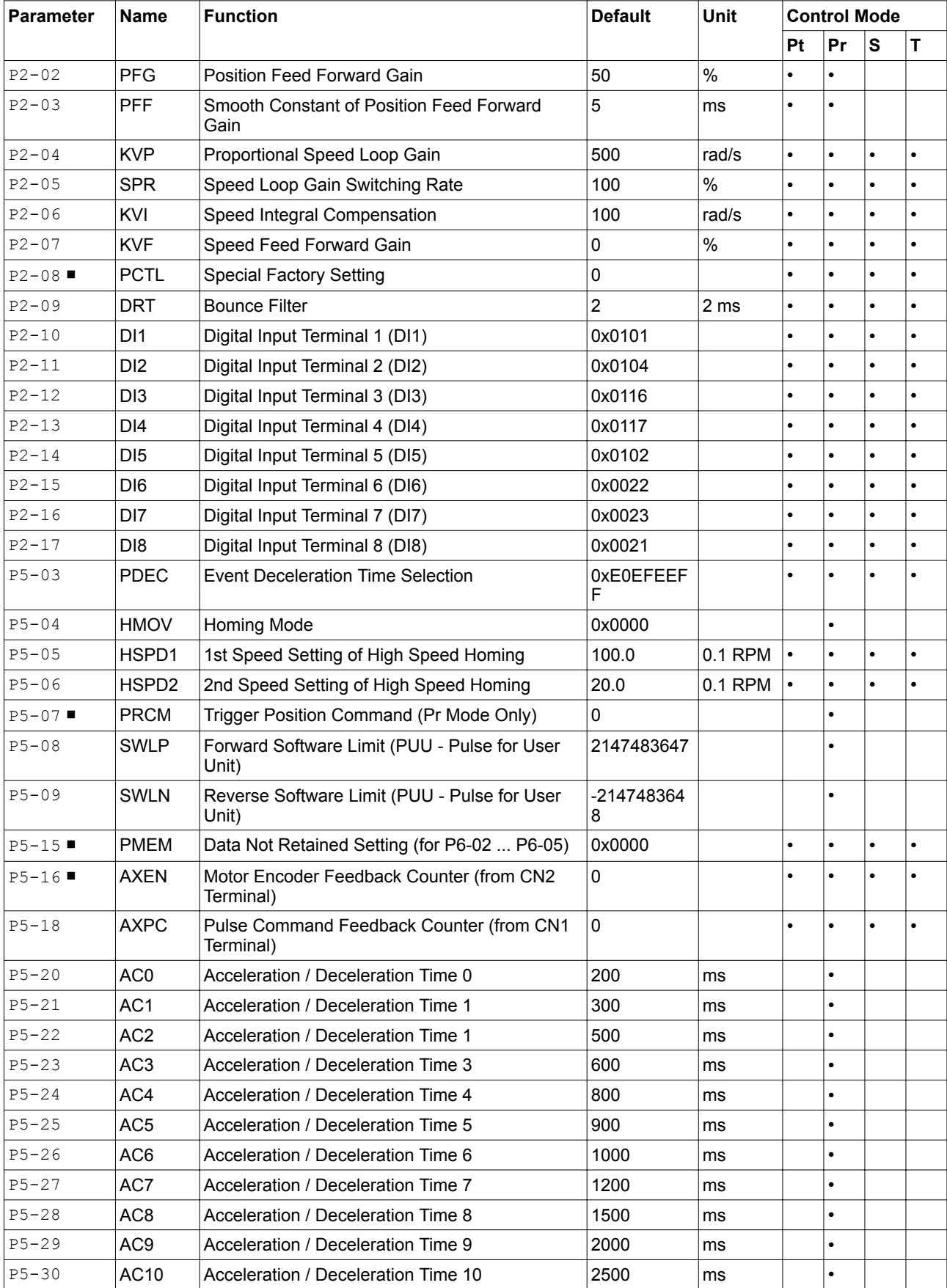

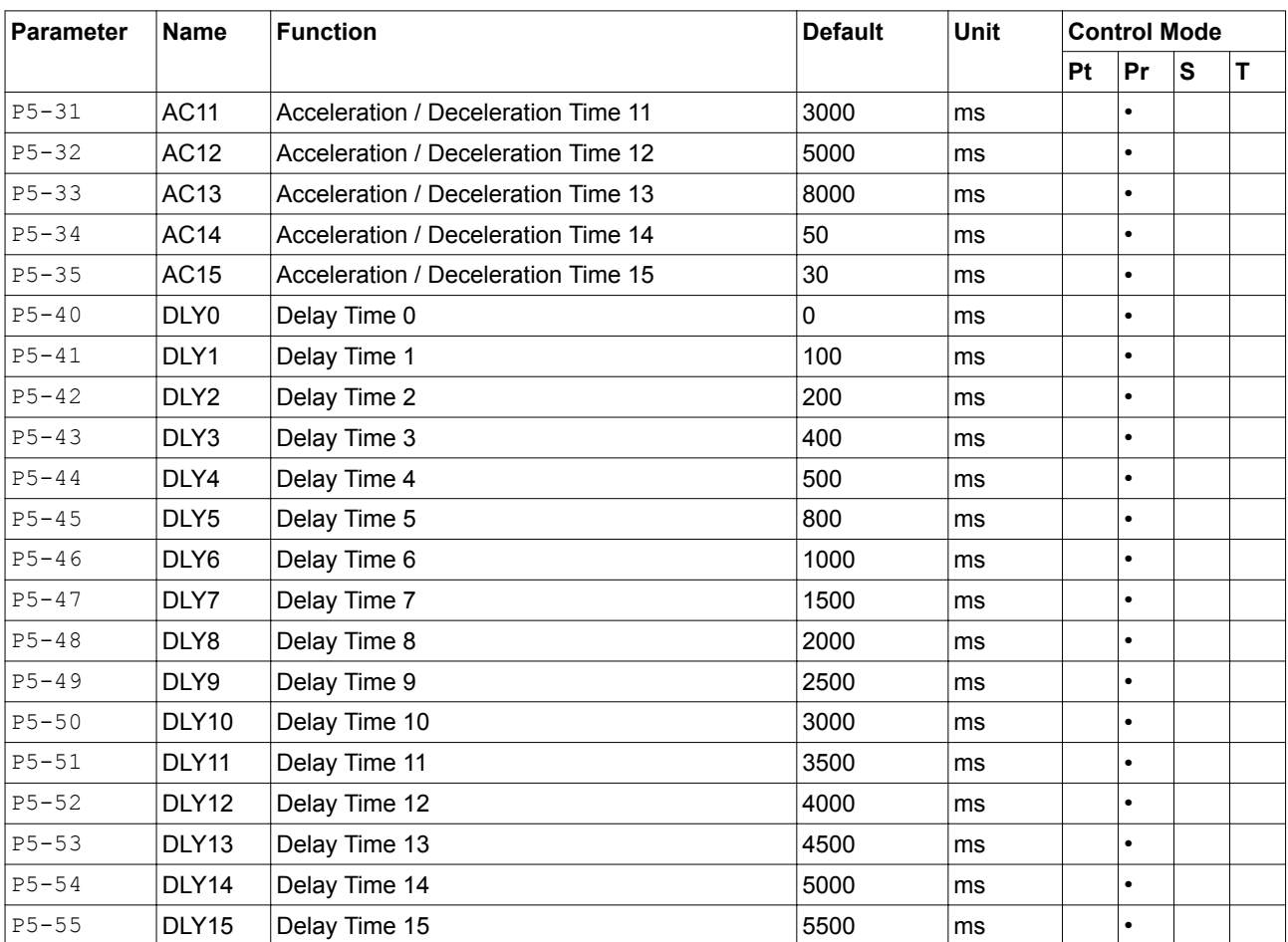

*Symbols* Explanation of symbols

(∗) Read-only register.

(▲) Parameters cannot be changed while Servo On (when the servo drive enabled).

(●) Parameters are effective only after the servo drive is restarted (after switching power off and on).

## **10.3.2.5 Speed Control**

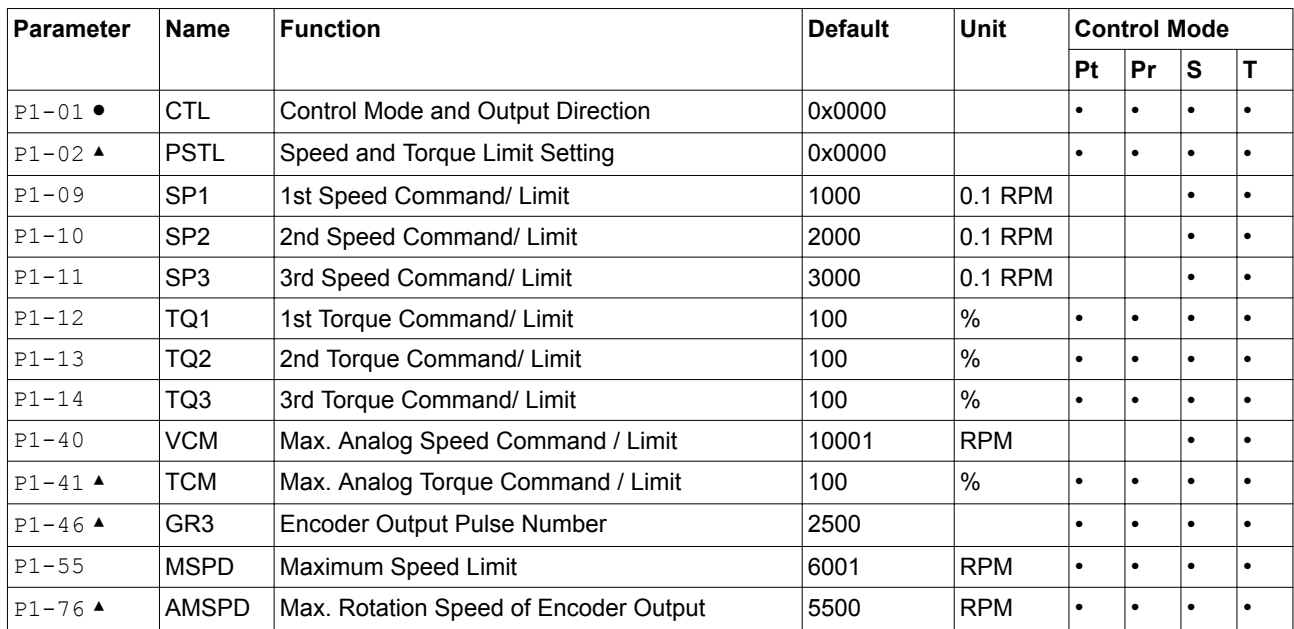

*Symbols* Explanation of symbols

(∗) Read-only register.

(▲) Parameters cannot be changed while Servo On (when the servo drive enabled).

(●) Parameters are effective only after the servo drive is restarted (after switching power off and on).

## **10.3.2.6 Torque Control**

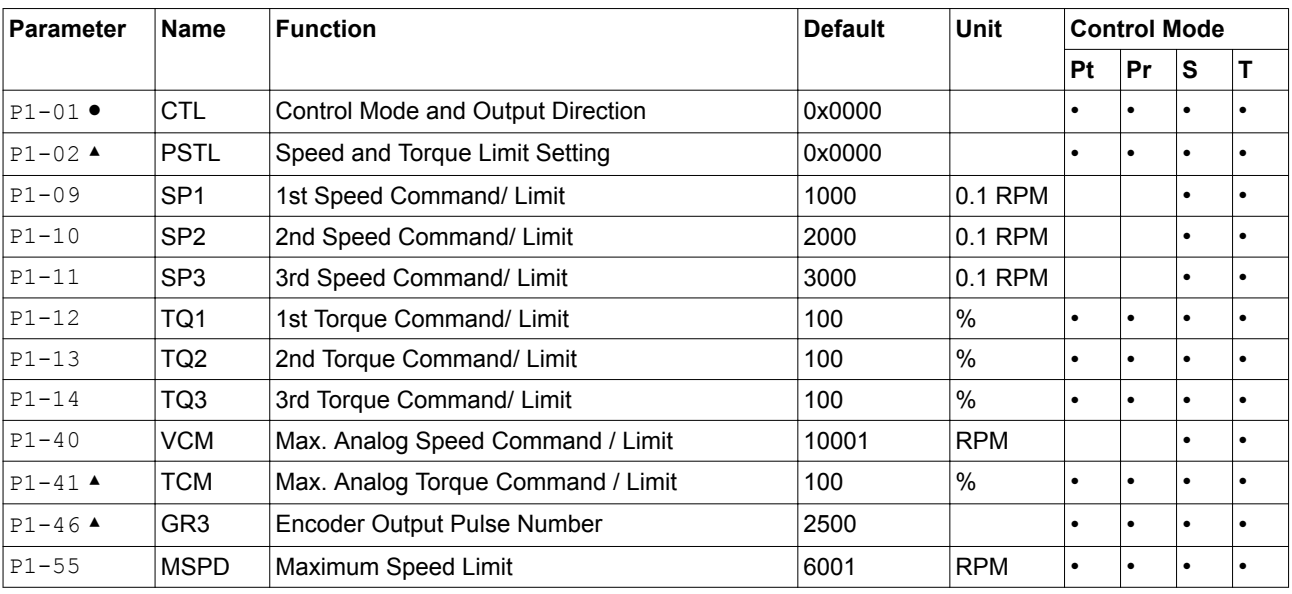

*Symbols* Explanation of symbols

(∗) Read-only register.

(▲) Parameters cannot be changed while Servo On (when the servo drive enabled).

(●) Parameters are effective only after the servo drive is restarted (after switching power off and on).

## **10.3.2.7 Digital I/O and Relative Input Output Setting**

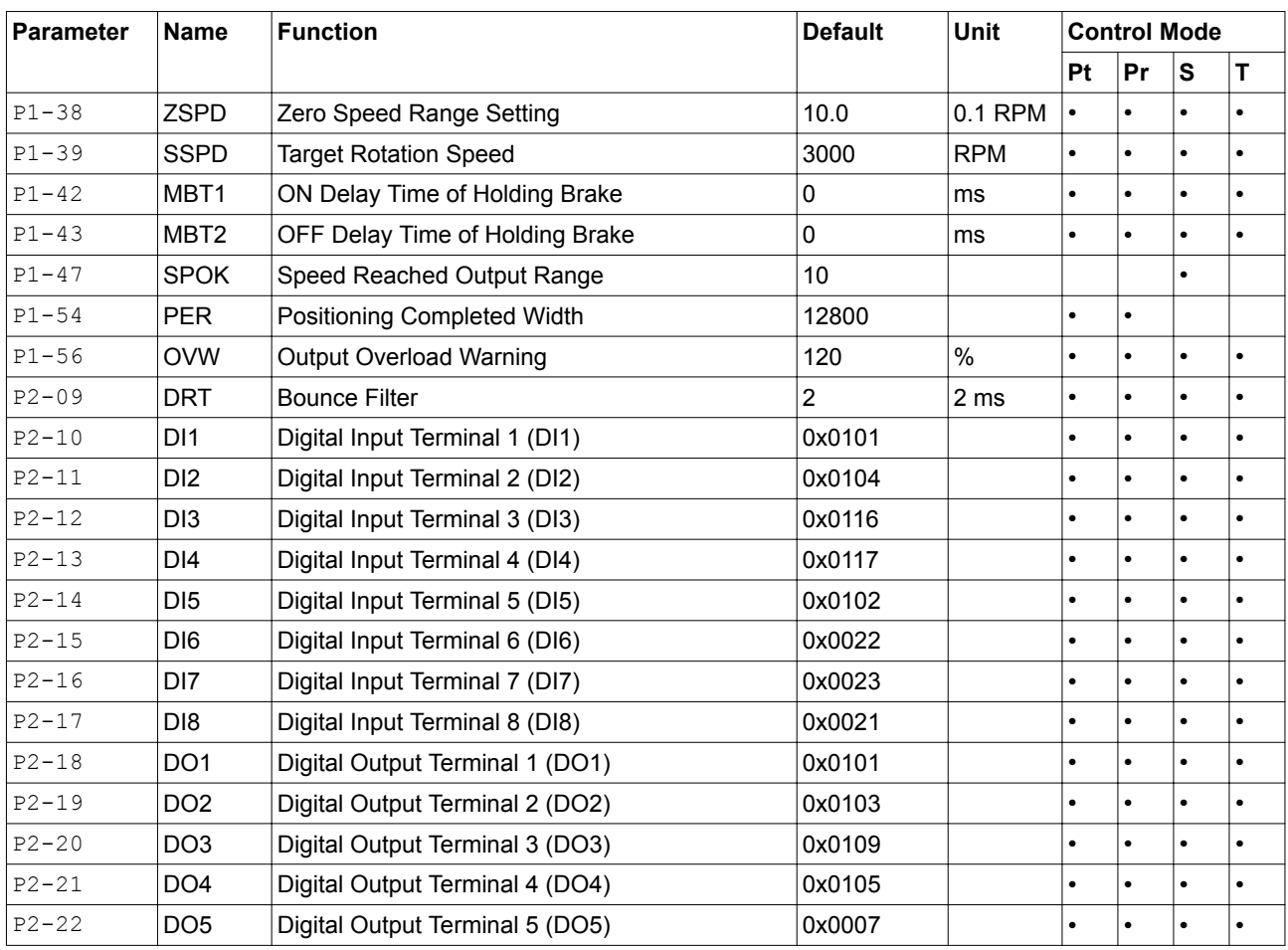

*Symbols* Explanation of symbols

(∗) Read-only register.

(▲) Parameters cannot be changed while Servo On (when the servo drive enabled).

(●) Parameters are effective only after the servo drive is restarted (after switching power off and on).

## **10.3.2.8 Communication**

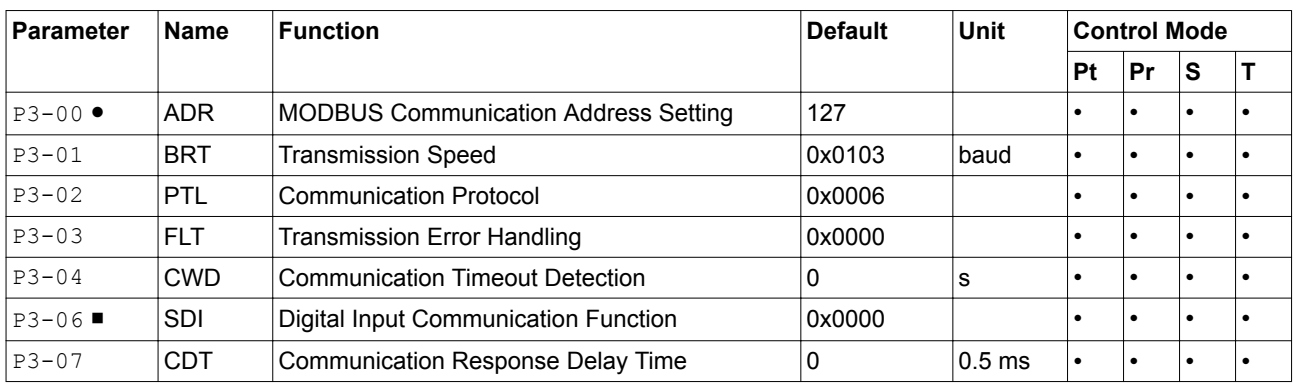

#### *Symbols* Explanation of symbols

(∗) Read-only register.

(▲) Parameters cannot be changed while Servo On (when the servo drive enabled).

(●) Parameters are effective only after the servo drive is restarted (after switching power off and on).

## **10.3.2.9 Diagnosis**

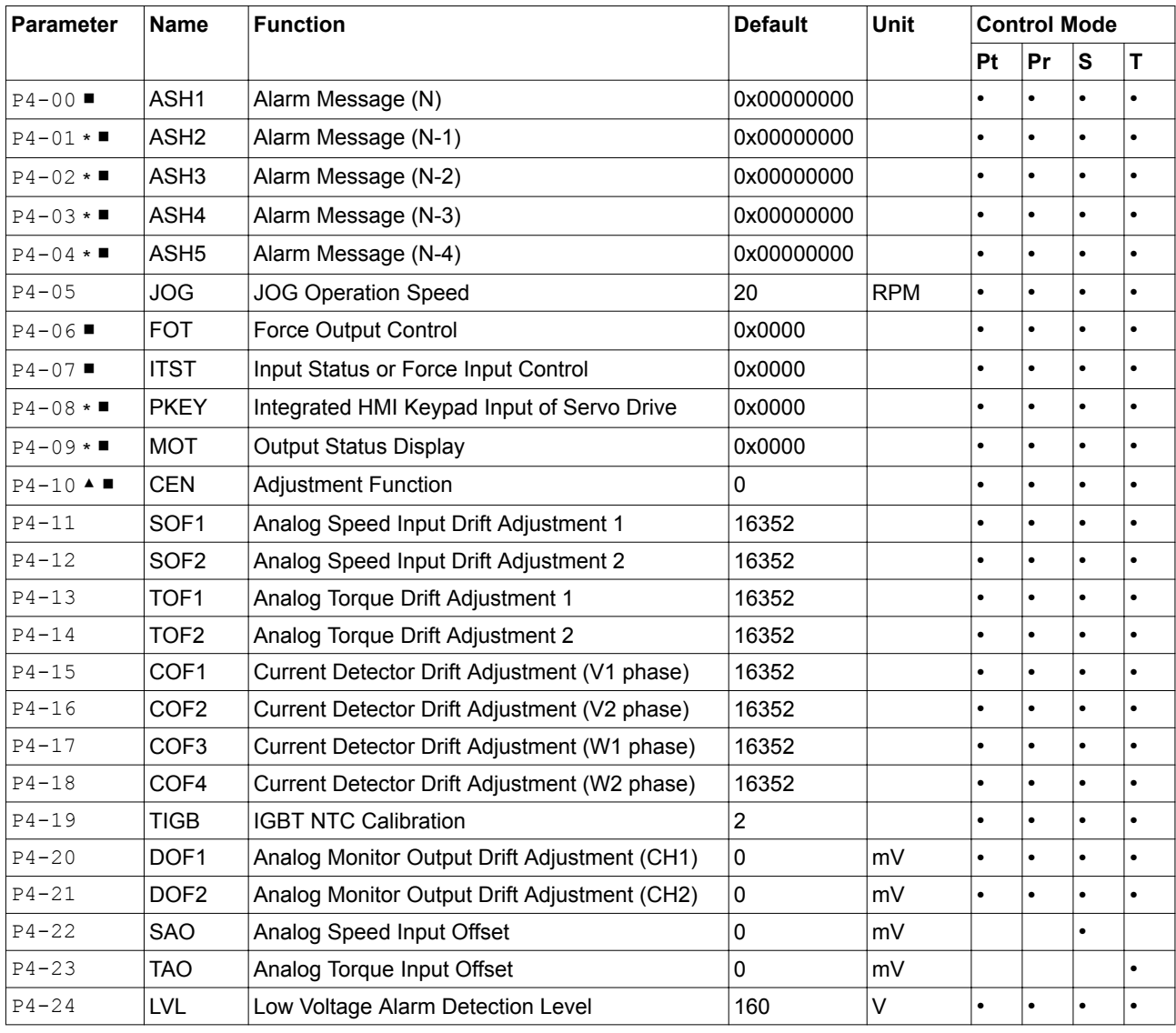

#### *Symbols* Explanation of symbols

(∗) Read-only register.

(▲) Parameters cannot be changed while Servo On (when the servo drive enabled).

(●) Parameters are effective only after the servo drive is restarted (after switching power off and on).

## **LXM23D and BCH 10 Parameters**

# **10.4 Detailed Parameter Listings**

## **10.4.1 Group 0: Monitor Parameters**

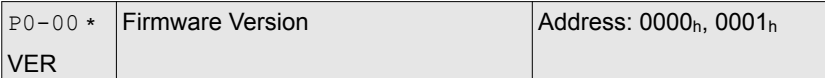

Default: 0x1006 Applicable control mode: Pt, Pr, S, T Unit: Range: 0x1006 ... 0x1006 Data size: 16-bit Display format: Decimal

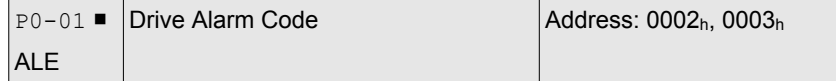

Default: 0x0000 Applicable control mode: Pt, Pr, S, T Unit: Range: 0x0000 ... 0xFFFF Data size: 16-bit Display format: Hexadecimal

Settings:

This parameter shows the current servo drive alarm if there is an alarm condition.

The alarm code is hexadecimal data but displayed in BCD format (Binary coded decimal).

Servo Drive Alarm Codes:

001: Overcurrent

002: Overvoltage

003: Undervoltage (This alarm code shows when main circuit voltage is below its minimum specified value while Servo On, and it will not show while Servo Off. This alarm code can be cleared automatically after the voltage has returned to a permissible value specification.)

004: Motor error (The drive and motor are not correctly matched for size (power rating).

005: Braking resistor error

006: Overload

007: Overspeed

008: Abnormal pulse control command

009: Excessive deviation

011: Encoder error (The wiring of the encoder is in error and this causes the communication error between the servo drive and the encoder.)

012: Adjustment error

013: Operational stop activated

014: Reverse limit switch error

015: Forward limit switch error

016: IGBT temperature error

017: Memory error

018: Encoder output error

020: Serial communication timeout

022: Input power phase missing

023: Pre-overload warning

024: Encoder initial magnetic field error

025: Encoder internal error

026: Encoder data error

027: Encoder reset error

030: Motor monitoring error

031: U, V, W wiring error

040: Full-closed loop excessive deviation

099: DSP firmware upgrade

Motion Control Alarm Codes:

283: Forward software limit

285: Reverse software limit

380: Position deviation alarm for digital output, MC\_OK (see P1-48.)

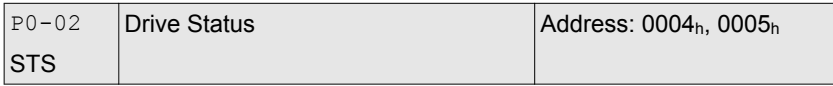

Default: 1 Applicable control mode: Pt, Pr, S, T Unit: Range: -300 ... 127 Data size: 16-bit Display format: Decimal

Settings:

This parameter shows the servo drive status.

00: Motor feedback pulse number (after electronic gear ratio is set) [user unit]

01: Input pulse number of pulse command (after electronic gear ratio is set) [user unit]

02: Position error counts between control command pulse and feedback pulse [user unit]

03: Motor feedback pulse number (encoder unit, 1280000 pulse/rev) [pulse]

04: Input pulse number of pulse command (before electronic gear ratio is set) [pulse]

- 05: Position error counts [pulse]
- 06: Input frequency of pulse command [Kpps]
- 07: Motor rotation speed [RPM]
- 08: Speed input command [Volt]
- 09: Speed input command [RPM]
- 10: Torque input command [Volt]
- 11: Torque input command [%]
- 12: Average load [%]
- 13: Peak load [%]
- 14: Main circuit voltage [Volt]
- 15: Ratio of load inertia to Motor inertia [0.1times]
- 16: IGBT temperature
- 17: Resonance frequency [Hz]

18: Absolute pulse number relative to encoder (use Z phase as home). The value of Z phase home point is 0, and it can be the value from -5000 ... +5000 pulses.

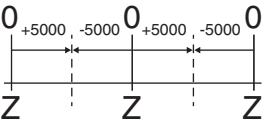

19: Mapping Parameter 1: Display the content of parameter P0-25 (mapping target is specified by parameter P0-35)

20: Mapping Parameter 2: Display the content of parameter P0-26 (mapping target is specified by parameter P0-36)

21: Mapping Parameter 3: Display the content of parameter P0-27 (mapping target is specified by parameter P0-37)

22: Mapping Parameter 4: Display the content of parameter P0-28 (mapping target is specified by parameter P0-38)

23: Status Monitor 1: Display the content of parameter P0-09 (the monitor status is specified by parameter P0-17)

24: Status Monitor 2: Display the content of parameter P0-10 (the monitor status is specified by parameter P0-18)

25: Status Monitor 3: Display the content of parameter P0-11 (the monitor status is specified by parameter P0-19)

26: Status Monitor 4: Display the content of parameter P0-12 (the monitor status is specified by parameter P0-20)

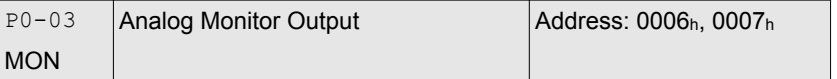

Default: 0x0000 Applicable control mode: Pt, Pr, S, T Unit: Range: 0x0000 ... 0x0077

Data size: 16-bit Display format: Hexadecimal

Settings:

This parameter determines the functions of the analog monitor outputs.

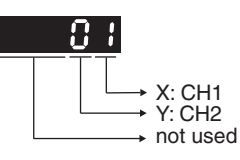

### XY: (X: CH1; Y: CH2)

- 0: Motor speed (+/-8V / maximum motor speed)
- 1: Motor torque (+/-8V / maximum torque)
- 2: Pulse command frequency (+8Volts / 4.5Mpps)
- 3: Speed command (+/-8Volts / maximum speed command)
- 4: Torque command (+/-8Volts / maximum torque command)
- 5: V\_BUS voltage (+/-8Volts / 450V)
- 6: Reserved
- 7: Reserved

NOTE: For the setting of analog output voltage proportion, see P1-04 and P1-05.

Example:

P0-03 = 01(CH1 is speed analog output)

Motor speed = (Max. motor speed x  $V1/8$ ) x P1-04 / 100, when the output voltage value of CH1 is V1.

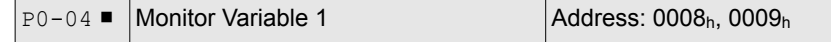

Default: 0x00000000 Applicable control mode: Pt, Pr, S, T Unit: Range: 0x00000000 ... 0x20FFFFFF Data size: Display format: Hexadecimal

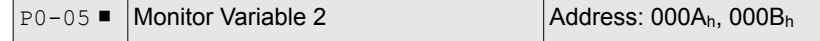

Default: 0x00000000 Applicable control mode: Pt, Pr, S, T Unit: Range: 0x00000000 ... 0x20FFFFFF Data size: Display format: Hexadecimal

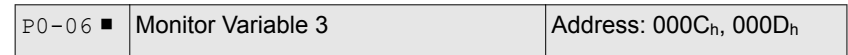

019844113926, V2.02, 11.2014 0198441113926, V2.02, 11.2014

Default: 0x00000000 Applicable control mode: Pt, Pr, S, T Unit: Range: 0x00000000 ... 0x20FFFFFF Data size: Display format: Hexadecimal

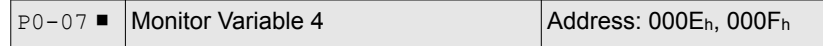

Default: 0x00000000 Applicable control mode: Pt, Pr, S, T Unit: Range: 0x00000000 ... 0x20FFFFFF Data size: Display format: Hexadecimal

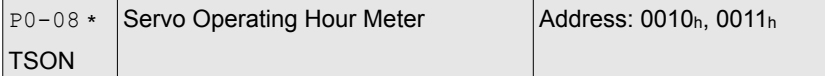

Default: 0 Applicable control mode: Pt, Pr, S, T Unit: h Range: 0 ... 65535 Data size: 16-bit Display format: Decimal

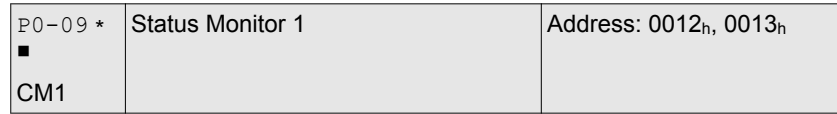

Default: 0 Applicable control mode: Pt, Pr, S, T Unit: Range: -2147483648 ... 2147483647 Data size: 32-bit Display format: Decimal

Settings:

This parameter is used to provide the value of one of the status monitoring functions found in P0-02. The value of P0-09 is determined by P0-17 (desired drive status) through communication setting or via the integrated HMI. The drive status can be read from the communication address of this parameter via communication port.

When reading the drive status via the integrated HMI, if P0-02 is set to 23, VAR-1 will quickly show for about two seconds and then the value of P0-09 will display on the display.

For example:

Set P0-17 to 3, then all consequent reads of P0-09 will return the motor feedback pulse number in pulse.

When reading the drive status through Modbus communication, the system should read two 16-bit data stored in the addresses of 0012H and 0013H to form a 32-bit data.

#### (0013H : 0012H) = (high byte : low byte)

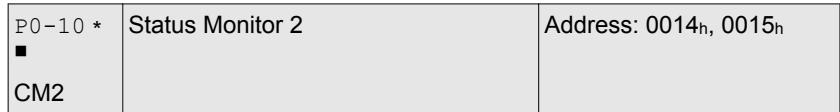

Default: 0 Applicable control mode: Pt, Pr, S, T Unit: Range: -2147483648 ... 2147483647 Data size: 32-bit Display format: Decimal

Settings:

This parameter is used to provide the value of one of the status monitoring functions found in P0-02. The value of P0-10 is determined by P0-18 (desired drive status) through communication setting or via the integrated HMI. The drive status can be read from the communication address of this parameter via communication port.

When reading the drive status via the integrated HMI, if P0-02 is set to 24, VAR-2 will quickly show for about two seconds and then the value of P0-10 will display on the display.

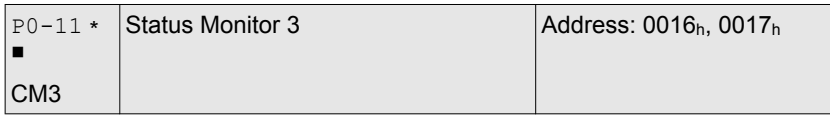

Default: 0 Applicable control mode: Pt, Pr, S, T Unit: Range: -2147483648 ... 2147483647 Data size: 32-bit Display format: Decimal

Settings:

This parameter is used to provide the value of one of the status monitoring functions found in P0-02. The value of P0-11 is determined by P0-19 (desired drive status) through communication setting or via the integrated HMI. The drive status can be read from the communication address of this parameter via communication port.

When reading the drive status via the integrated HMI, if P0-02 is set to 25, VAR-3 will quickly show for about two seconds and then the value of P0-11 will display on the display.

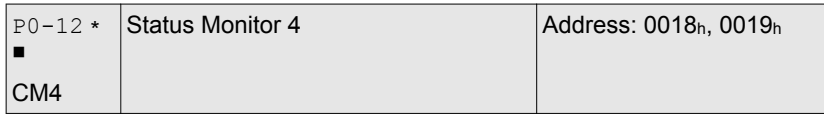

Default: 0 Applicable control mode: Pt, Pr, S, T Unit: Range: -2147483648 ... 2147483647 Data size: 32-bit Display format: Decimal

Settings:

This parameter is used to provide the value of one of the status monitoring functions found in P0-02. The value of P0-12 is determined by P0-20 (desired drive status) through communication setting or via the integrated HMI. The drive status can be read from the communication address of this parameter via communication port.

When reading the drive status via the integrated HMI, if P0-02 is set to 26, VAR-4 will quickly show for about two seconds and then the value of P0-12 will display on the display.

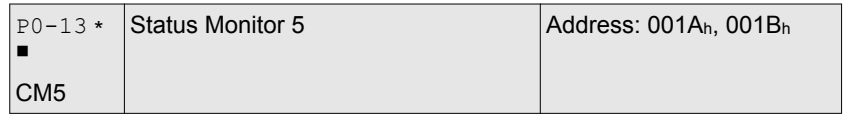

Default: 0 Applicable control mode: Pt, Pr, S, T Unit: Range: -2147483648 ... 2147483647 Data size: 32-bit Display format: Decimal

Settings:

This parameter is used to provide the value of one of the status monitoring functions found in P0-02. The value of P0-13 is determined by P0-21 (desired drive status) through communication setting or via the integrated HMI. The drive status can be read from the communication address of this parameter via communication port.

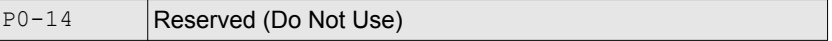

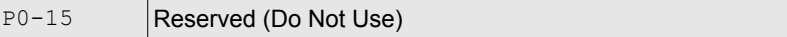

P0-16 Reserved (Do Not Use)

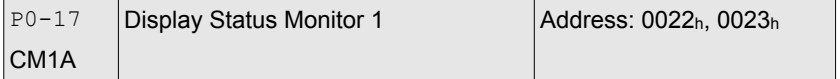

Default: 0 Applicable control mode: Pt, Pr, S, T Unit: Range: 0 ... 127 Data size: 16-bit Display format: Decimal

Settings:

This parameter is used to determine the drive status found in P0-02. The selected drive status will be displayed by P0-09.

For example:

Set P0-17 to 7, then all consequent reads of P0-09 will return the motor rotation speed in RPM.

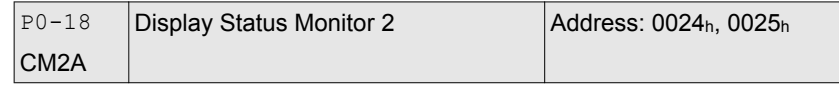

Default: 0 Applicable control mode: Pt, Pr, S, T Unit: Range: 0 ... 127 Data size: 16-bit Display format: Decimal

Settings:

This parameter is used to determine the drive status found in P0-02. The selected drive status will be displayed by P0-10. See P0-17 for details.

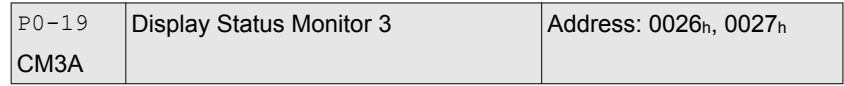

Default: 0 Applicable control mode: Pt, Pr, S, T Unit: Range: 0 ... 127 Data size: 16-bit Display format: Decimal

Settings:

This parameter is used to determine the drive status found in P0-02. The selected drive status will be displayed by P0-11. See P0-17 for details.

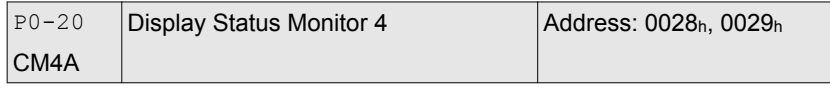

Default: 0 Applicable control mode: Pt, Pr, S, T Unit: Range: 0 ... 127 Data size: 16-bit Display format: Decimal

Settings:

This parameter is used to determine the drive status found in P0-02. The selected drive status will be displayed by P0-12. See P0-17 for details.

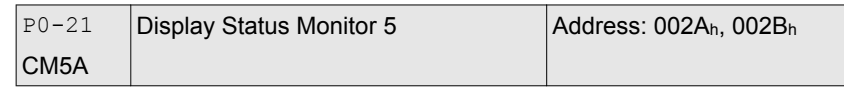

Default: 0 Applicable control mode: Pt, Pr, S, T Unit:

Range: 0 ... 127 Data size: 16-bit Display format: Decimal

#### Settings:

This parameter is used to determine the drive status found in P0-02. The selected drive status will be displayed by P0-13. See P0-17 for details.

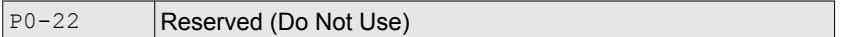

P0-23 Reserved (Do Not Use)

P0-24 Reserved (Do Not Use)

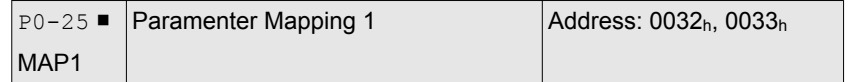

Default: 0x00000000 Applicable control mode: Pt, Pr, S, T Unit: Range: \* ... \* Data size: 32-bit Display format: Hexadecimal

#### Settings:

The parameters from P0-25 ... P0-32 are used to read and write the values of the parameters those communication addresses are not consecutive. You can set P0-35 ... P0-42 as the required read and write mapping parameter numbers through communication setting or the integrated HMI. When reading or writing P0-25 ... P0-32, the read or write values are equivalent to the values of the parameters specified by P0-35 ... P0-42, and vice versa. See P0-35 for details.

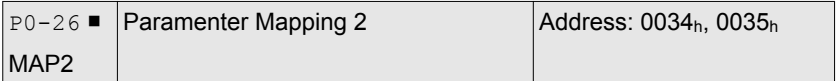

Default: 0x00000000

Applicable control mode: Pt, Pr, S, T Unit: Range: \* ... \* Data size: 32-bit Display format: Hexadecimal

Settings:

See P0-25 and P0-36 for details.

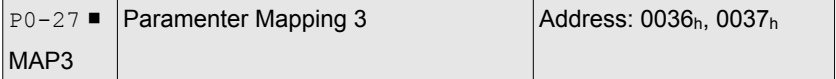

Default: 0x00000000 Applicable control mode: Pt, Pr, S, T Unit: Range: \* ... \* Data size: 32-bit Display format: Hexadecimal

Settings:

See P0-25 and P0-37 for details.

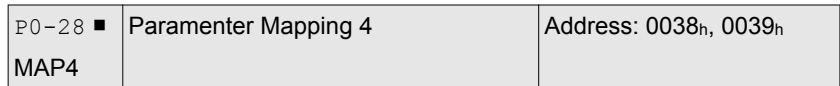

Default: 0x00000000 Applicable control mode: Pt, Pr, S, T Unit: Range: \* ... \* Data size: 32-bit Display format: Hexadecimal

Settings:

See P0-25 and P0-38 for details.

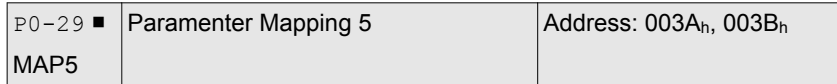

Default: 0x00000000 Applicable control mode: Pt, Pr, S, T Unit: Range: \* ... \* Data size: 32-bit Display format: Hexadecimal

Settings:

See P0-25 and P0-39 for details.

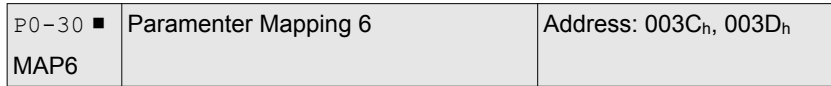

Default: 0x00000000 Applicable control mode: Pt, Pr, S, T Unit: Range: \* ... \* Data size: 32-bit Display format: Hexadecimal

Settings:

See P0-25 and P0-40 for details.

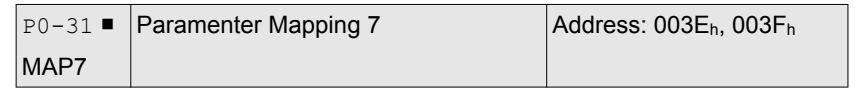

Default: 0x00000000 Applicable control mode: Pt, Pr, S, T Unit: Range: \* ... \* Data size: 32-bit Display format: Hexadecimal

Settings:

See P0-25 and P0-41 for details.

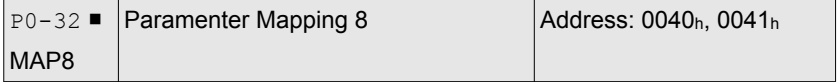

Default: 0x00000000 Applicable control mode: Pt, Pr, S, T Unit: Range: \* ... \* Data size: 32-bit Display format: Hexadecimal

Settings:

See P0-25 and P0-42 for details.

P0-33 Reserved (Do Not Use)

P0-34 Reserved (Do Not Use)

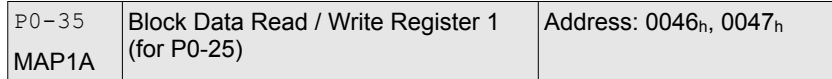

Default: 0x00000000 Applicable control mode: Pt, Pr, S, T Unit: Range: 0x00000000 ... 0xFFFFFFFF Data size: 32-bit Display format: Hexadecimal

Settings:

The parameters from P0-35 ... P0-42 are used to designate the required read and write parameter numbers for P0-25 ... P0-32, and read and write the values of the parameters whose communication addresses are not consecutive through communication setting or the integrated HMI more efficiently.

The read / write parameter could be one 32-bit parameter or two 16 bit parameters.

The operation of parameter P0-35 is described as follows:

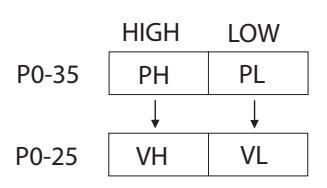

When PH ≠ PL, it indicates that P0-25 includes two 16-bit parameters.

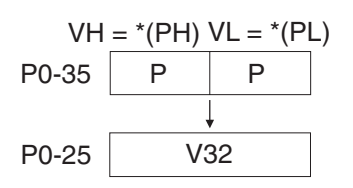

When  $PH = PL = P$ , it indicates that the content of P0-25 is one 32-bit parameter.

V32 =  $*(P)$ . If P = 060Ah (parameter P6-10), the value of V32 is the value of P6-10.

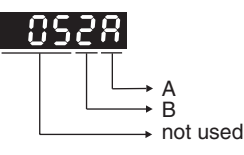

A: Parameter group code in hexadecimal format

B: Parameter number in hexadecimal format

For example:

If the required read and write parameter number is P2-06, set P0-35 to 0206. If the required read and write parameter number is P5-42, set P0-35 to 052A, and vice versa.

If you want to read and write the value of the parameter P1-44 (32-bit parameter) via P0-25, set P0-35 to 0x012C012C through communication setting or via the integrated HMI. The the value of the parameter P1-44 will be displayed by P0-25.

If you want to read and write the values of the parameters P2-02 (Position Feed Forward Gain, 16-bit parameter) and P2-04 (Proportional Speed Loop Gain, 16-bit parameter) via P0-25, set P0-35 to 0x02040202 through communication setting or via the integrated HMI. The the values of the parameters P2-02 and P2-04 will be displayed by P0-25.

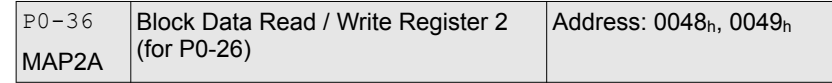

Default: 0x00000000 Applicable control mode: Pt, Pr, S, T Unit: Range: 0x00000000 ... 0xFFFFFFFF Data size: 32-bit Display format: Hexadecimal

Settings:

See P0-35 for details.

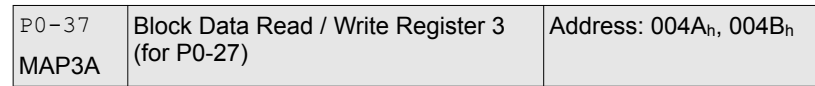

Default: 0x00000000 Applicable control mode: Pt, Pr, S, T Unit: Range: 0x00000000 ... 0xFFFFFFFFF Data size: 32-bit Display format: Hexadecimal

Settings:

See P0-35 for details.

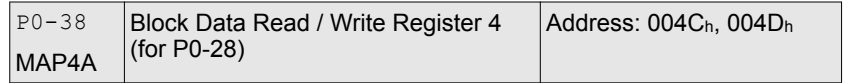

Default: 0x00000000 Applicable control mode: Pt, Pr, S, T Unit: Range: 0x00000000 ... 0xFFFFFFFF Data size: 32-bit Display format: Hexadecimal

Settings:

See P0-35 for details.

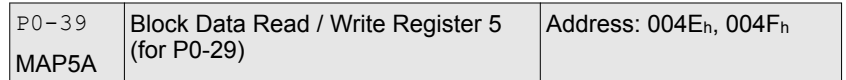

Default: 0x00000000 Applicable control mode: Pt, Pr, S, T Unit: Range: 0x00000000 ... 0xFFFFFFFF Data size: 32-bit Display format: Hexadecimal

Settings:

See P0-35 for details.

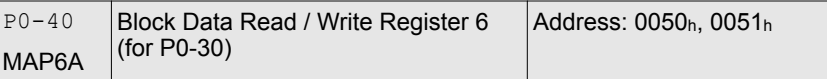

Default: 0x00000000 Applicable control mode: Pt, Pr, S, T Unit: Range: 0x00000000 ... 0xFFFFFFFF Data size: 32-bit Display format: Hexadecimal

Settings:

See P0-35 for details.

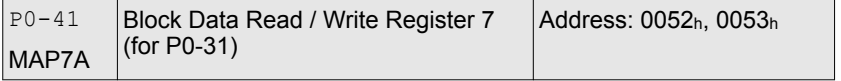

Default: 0x00000000 Applicable control mode: Pt, Pr, S, T Unit:

Range: 0x00000000 ... 0xFFFFFFFFF Data size: 32-bit Display format: Hexadecimal

Settings:

See P0-35 for details.

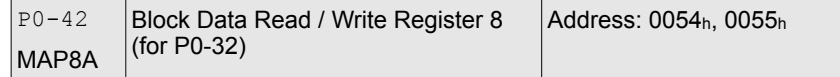

Default: 0x00000000 Applicable control mode: Pt, Pr, S, T Unit: Range: 0x00000000 ... 0xFFFFFFFFF Data size: 32-bit Display format: Hexadecimal

#### Settings:

See P0-35 for details.

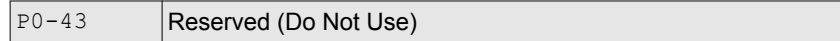

P0-44 **Reserved (Do Not Use)** 

P0-45 Reserved (Do Not Use)

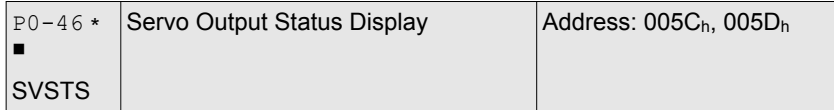

Default: 0x0000 Applicable control mode: Pt, Pr, S, T Unit: Range: 0x0000 ... 0xFFFF Data size: 16-bit Display format: Hexadecimal

Settings:

This parameter is used to display the digital output signal of the servo drive. The servo output status display will show in hexadecimal format.

- Bit0: SRDY (Servo ready)
- Bit1: SON (Servo On)
- Bit2: ZSPD (At Zero speed)
- Bit3: TSPD (At Speed reached)
- Bit4: TPOS (At Positioning completed)
- Bit5: TQL (At Torque limit)
- Bit6: ALRM (Alarm signal)

019844113926, V2.02, 11.2014 0198441113926, V2.02, 11.2014

Bit7: BRKR (Holding brake control)

Bit8: HOME (Homing completed)

Bit9: OLW (Output overload warning)

Bit10: WARN (warning signal. WARN is activated when the drive has detected reverse limit error; forward limit error, Operational stop, serial communication error, and undervoltage these alarm conditions.)

Bit11: Reserved

Bit12: Reserved

- Bit13: Reserved
- Bit14: Reserved
- Bit15: Reserved

The servo output status display can be monitored through communication also.

# **10.4.2 Group 1: Basic Parameters**

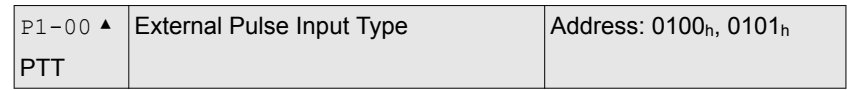

Default: 0x0002 Applicable control mode: Pt Unit: Range: 0x0000 ... 0x1142 Data size: 16-bit Display format: Hexadecimal

Settings:

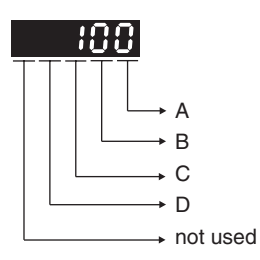

A: Input pulse type

0: AB phase pulse (4x) (Quadrature Input)

1: Clockwise (CW) + Counterclockwise (CCW) pulse

2: Pulse + Direction

B: Input pulse filter

This setting is used to suppress or reduce the chatter caused by the noise, etc. However, if the instant input pulse filter frequency is excessivley high, the frequency that exceeds the setting value will be regarded as noise and filtered.

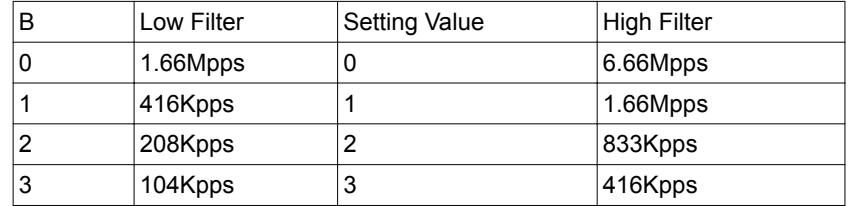

C: Input polarity

# **LXM23D and BCH 10 Parameters**

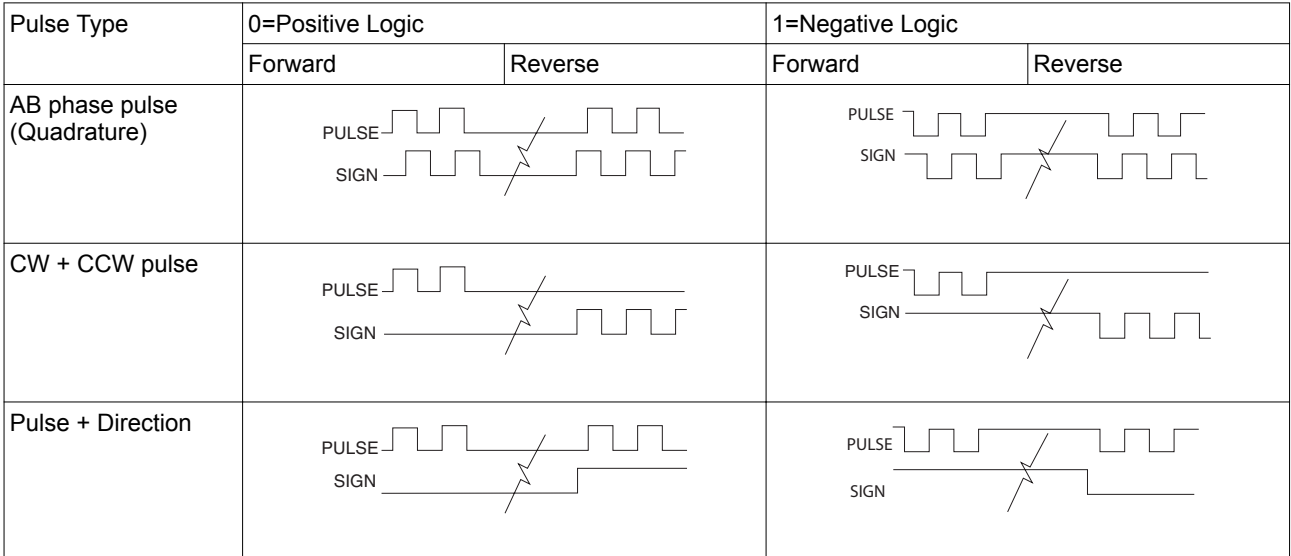

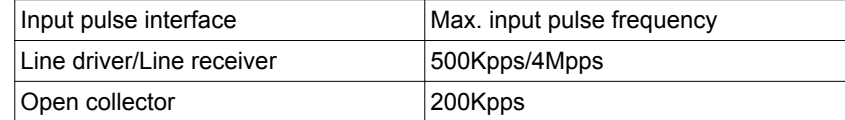

#### D: Source of pulse command

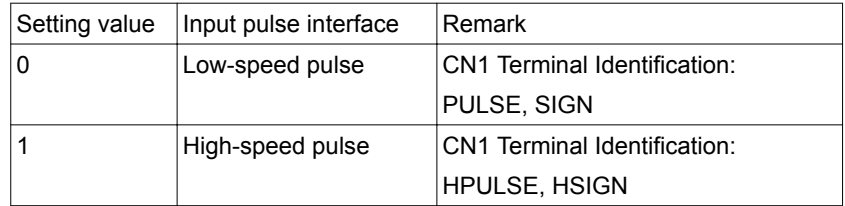

The source of pulse command can also be determined by digital input, PTCMS. When the digital input function is used, the source of pulse command is from digital input.

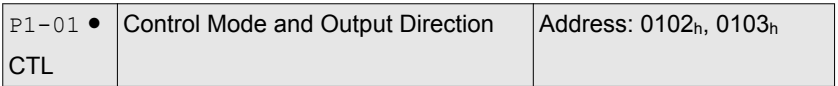

Default: 0x0000 Applicable control mode: Pt, Pr, S, T Unit: Range: 0x0000 ... 0x110B Data size: 16-bit Display format: Hexadecimal

Settings:

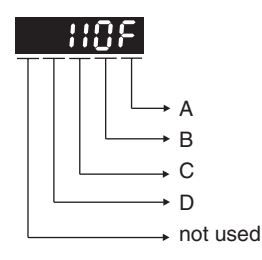

A/B: Control mode settings

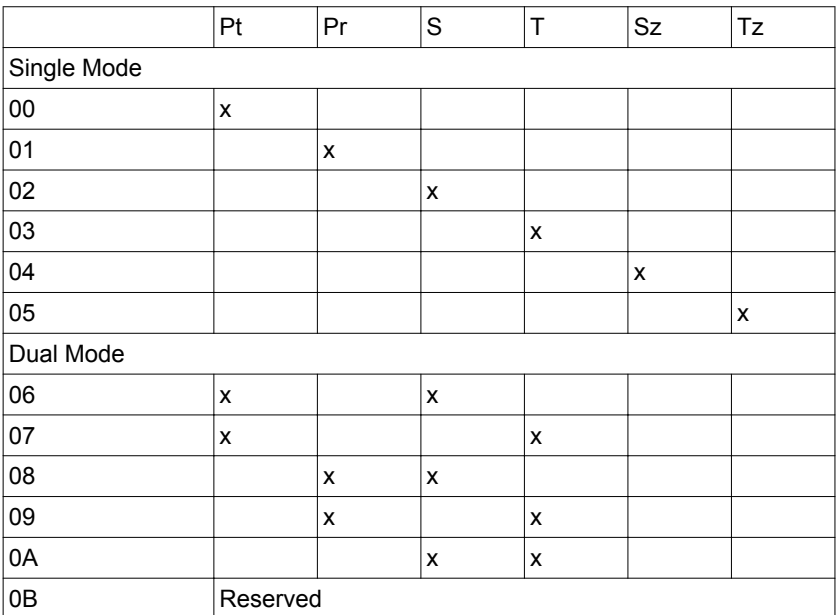

Pt: Position control mode. The command is from external pulse signal.

Pr: Position control mode. The command is from internal signal. Execution of 64 positions is via DI signals (POS0 ... POS2). A variety of homing control is also provided.

S: Speed control mode. The command is from external signal or internal signal. Execution of the command selection is via DI signals, SPD0 and SPD1.

T: Torque control mode. The command is from external signal or internal signal. Execution of the command selection is via DI signals, TCM0 and TCM1.

Sz: Zero speed / internal speed command

Tz: Zero torque / internal torque command

Dual Mode: Control of the mode selection is via DI signals.

C: Torque output direction settings

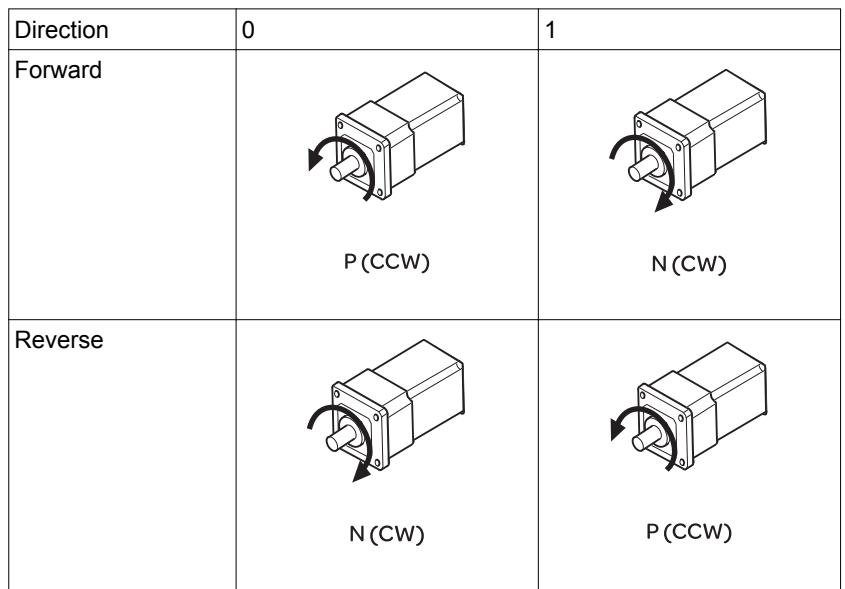

D: Discrete I/O Setting

1: When switching to different mode, digital inputs/outputs (P2-10 ... P2-22) can be reset to be the default value of the mode you switch to.

0: When switching to different mode, the setting value of digital inputs/ outputs (P2-10 ... P2-22) will remain the same and will not be changed.

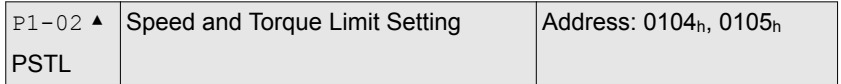

Default: 0x0000 Applicable control mode: Pt, Pr, S, T Unit: Range: 0x0000 ... 0x0011 Data size: 16-bit Display format: Hexadecimal

Settings:

This parameter is used to determine that the speed and torque limit functions are enabled or disabled. If P1-02 is set to 11, it indicates that the speed and torque limit functions are enabled. You can also use DI signals, SPDLM and TRQLM to enable the speed and torque limit functions. The DI signals SPD0, SPD1, TCM0, and TCM1 are used to select the command source of the speed and torque limit.

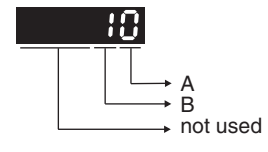

- A: Disable or Enable speed limit function
- 0: Disable speed limit function
- 1: Enable speed limit function (It is available in torque mode)

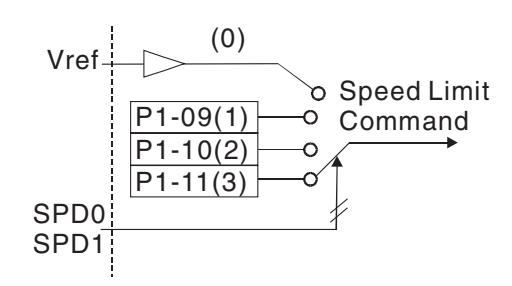

B: Disable or Enable torque limit function

0: Disable torque limit function

1: Enable torque limit function (It is available in position and speed mode)

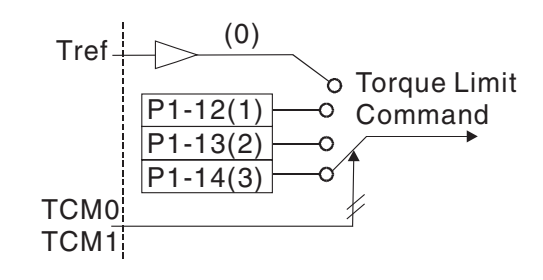

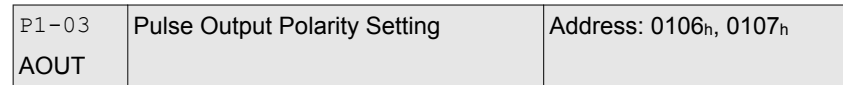

Default: 0x0000 Applicable control mode: Pt, Pr, S, T Unit: Range: 0x0000 ... 0x0013 Data size: 16-bit Display format: Hexadecimal

Settings:

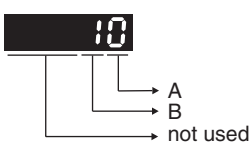

This parameter is used to determine the polarity of analog monitor outputs and position pulse outputs. The analog monitor outputs can be configured with different polarity individually, but the position pulse outputs have to be each with the same polarity.

A: Analog monitor outputs polarity

- 0: MON1(+), MON2(+)
- 1: MON1(+), MON2(-)
- 2: MON1(-), MON2(+)
- 3: MON1(-), MON2(-)
- B: Position pulse outputs polarity
- 0: Forward output
1: Reverse output

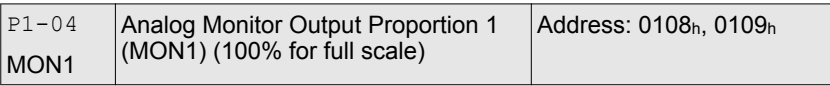

Default: 100 Applicable control mode: Pt, Pr, S, T Unit: % Range: 0 ... 100 Data size: 16-bit Display format: Decimal

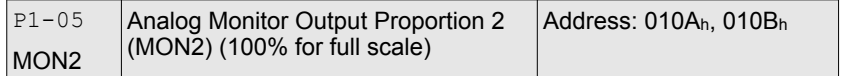

Default: 100 Applicable control mode: Pt, Pr, S, T Unit: % Range: 0 ... 100 Data size: 16-bit Display format: Decimal

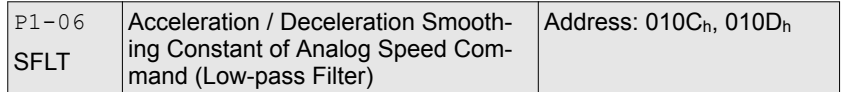

Default: 0 Applicable control mode: S Unit: ms Range: 0 ... 1000 Data size: 16-bit Display format: Decimal

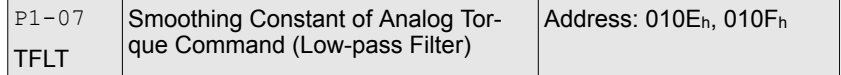

Default: 0 Applicable control mode: T Unit: ms Range: 0 ... 1000 Data size: 16-bit Display format: Decimal

 $P1-08$ PFLT Smoothing Constant of Position Com- Address: 0110<sub>h</sub>, 0111<sub>h</sub> mand (Low-pass Filter)

Default: 0 Applicable control mode: Pt, Pr Unit: 10 ms Range: 0 ... 1000 Data size: 16-bit Display format: Decimal

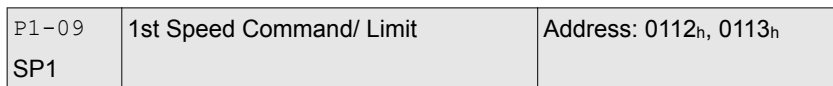

Default: 1000 Applicable control mode: S, T Unit: 0.1 RPM Range: -60000 ... 60000 Data size: 32-bit Display format: Decimal

## Settings:

1 st Speed Command

In Speed mode, this parameter is used to set speed 1 of internal speed command.

## 1st Speed Limit

In Torque mode, this parameter is used to set speed limit 1 of internal speed command.

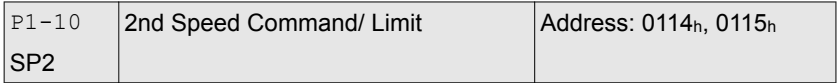

Default: 2000 Applicable control mode: S, T Unit: 0.1 rpm Range: -60000 ... 60000 Data size: 32-bit Display format: Decimal

Settings:

2nd Speed Command

In Speed mode, this parameter is used to set speed 2 of internal speed command.

## 2nd Speed Limit

In Torque mode, this parameter is used to set speed limit 2 of internal speed command.

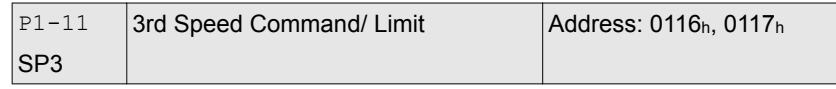

Default: 3000 Applicable control mode: S, T Unit: 0.1 rpm Range: -60000 ... 60000 Data size: 32-bit Display format: Decimal

# Settings:

3rd Speed Command

In Speed mode, this parameter is used to set speed 3 of internal speed command.

3rd Speed Limit

In Torque mode, this parameter is used to set speed limit 3 of internal speed command.

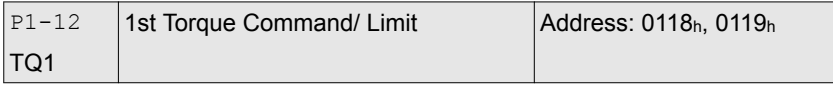

Default: 100 Applicable control mode: Pt, Pr, S, T Unit: % Range: -300 ... 300 Data size: 16-bit Display format: Decimal

Settings:

1st Torque Command

In Torque mode, this parameter is used to set torque 1 of internal torque command.

1st Torque Limit

In Position and Speed mode, this parameter is used to set torque limit 1 of internal torque command.

Digital output signal TQL is activated when the drive has detected that the motor has reached the torques limits set by either the parameters P1-12 ... P1-14 of via an external analog voltage.

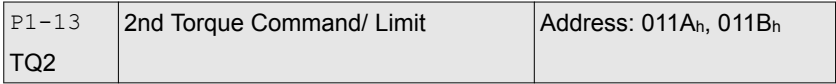

Default: 100 Applicable control mode: Pt, Pr, S, T Unit: % Range: -300 ... 300 Data size: 16-bit Display format: Decimal

Settings:

2nd Torque Command

In Torque mode, this parameter is used to set torque 2 of internal torque command.

2nd Torque Limit

In Position and Speed mode, this parameter is used to set torque limit 2 of internal torque command.

Digital output signal TQL is activated when the drive has detected that the motor has reached the torques limits set by either the parameters P1-12 ... P1-14 of via an external analog voltage.

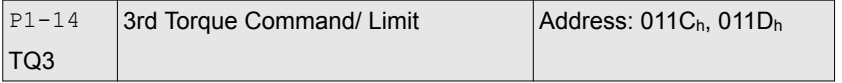

Default: 100 Applicable control mode: Pt, Pr, S, T Unit: %

Range: -300 ... 300 Data size: 16-bit Display format: Decimal

Settings:

3 rd Speed Command

In Torque mode, this parameter is used to set torque 3 of internal torque command.

3 rd Speed Limit

In Position and Speed mode, this parameter is used to set torque limit 3 of internal torque command.

Digital output signal TQL is activated when the drive has detected that the motor has reached the torques limits set by either the parameters P1-12 ... P1-14 of via an external analog voltage.

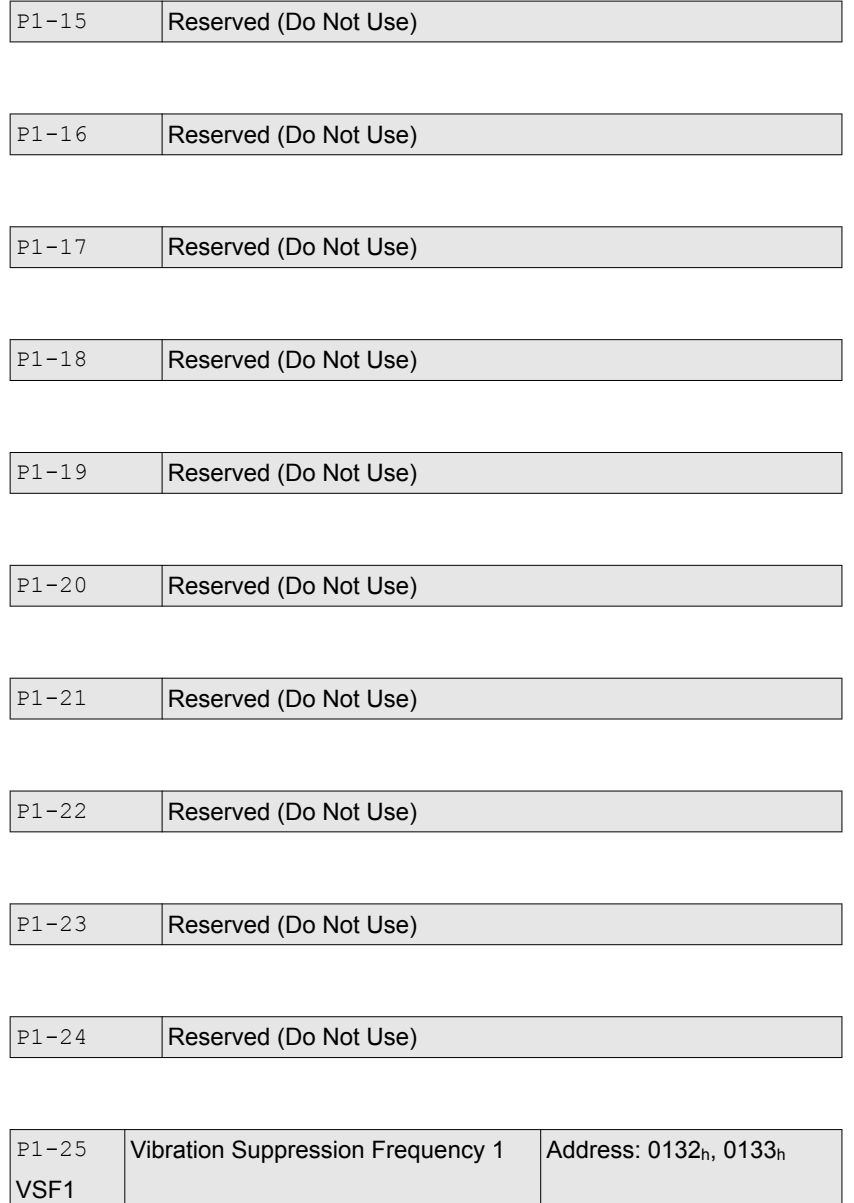

Default: 1000 Applicable control mode: Pt, Pr Unit: Hz Range: 10 ... 1000 Data size: 16-bit Display format: Decimal

Settings:

This parameter is used to set the first group of the low-frequency of mechanical system. It can be used to suppress the low-frequency vibration of mechanical system. If P1-26 is set to 0, this parameter is disabled.

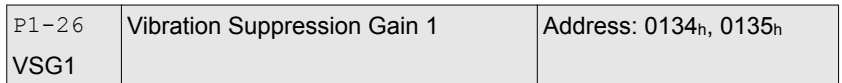

Default: 0 Applicable control mode: Pt, Pr Unit: Range: 0 ... 9 Data size: 16-bit Display format: Decimal

Settings:

This parameter is used to set the vibration suppression gain for P1-25. When the setting value is higher, the position response is quicker. However, if the setting value is excessively high, it may affect the normal operation of the motor. It is recommended to set P1-26 to 1.

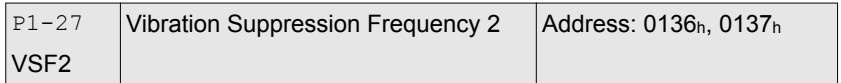

Default: 1000 Applicable control mode: Pt, Pr Unit: Hz Range: 10 ... 1000 Data size: 16-bit Display format: Decimal

Settings:

This parameter is used to set the second group of the low-frequency of mechanical system. It can be used to suppress the low-frequency vibration of mechanical system. If P1-28 is set to 0, this parameter is disabled.

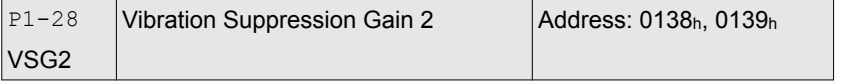

Default: 0 Applicable control mode: Pt, Pr Unit: Range: 0 ... 9 Data size: 16-bit Display format: Decimal

This parameter is used to set the vibration suppression gain for P1-27. When the setting value is higher, the position response is quicker. However, if the setting value is excessively high, it may affect the normal operation of the motor. It is recommended to set P1-28 to 1.

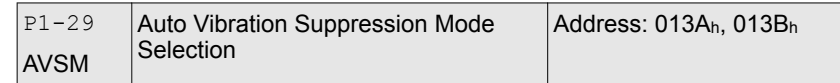

Default: 0 Applicable control mode: Pt, Pr Unit: Range: 0 ... 1 Data size: 16-bit Display format: Decimal

Settings:

0: Normal mode (Disable Auto Low-frequency Vibration Suppression Mode).

1: Auto mode (Enable Auto Low-frequency Vibration Suppression Mode).

Explanation:

If P1-29 is set to 0, the setting of low-frequency vibration suppression is fixed and will not change automatically.

If P1-29 is set to 1, when there is no low-frequency vibration or the low-frequency vibration becomes less and stable, the system will set P1-29 to 0, save the measured low-frequency value automatically and memorize it in P1-25.

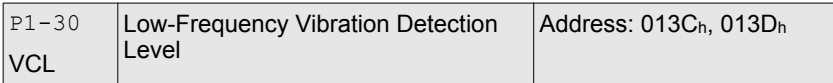

Default: 500 Applicable control mode: Pt, Pr Unit: Range: 1 ... 8000 Data size: 16-bit Display format: Decimal

Settings:

When P1-29 is set to 1, the system will search this detection level automatically. If the setting value of P1-30 is too low, the dectection of frequency will become sensitive and result in incorrect measurement. If the setting value of P1-30 is too high, although the probability of incorrect measurement will decrease, the frequency will become difficult to be found especially when the vibration of mechanical system is less.

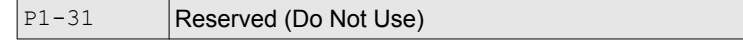

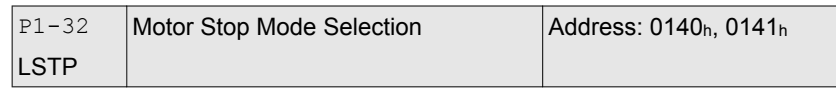

Default: 0x0000 Applicable control mode: Pt, Pr, S, T Unit: Range: 0x0000 ... 0x0020 Data size: 16-bit Display format: Hexadecimal

# Settings:

This parameter is used to select servo motor stop mode when Servo Off or an alarm (includes OPST (Operational stop)) occurs.

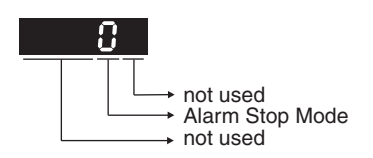

Alarm Stop Mode

0: Use dynamic brake

1: Allow servo motor to coast to stop

2: Use dynamic brake first, after the motor speed is below than P1-38, allow servo motor to coast to stop

When the alarm NL(CWL) or PL(CCWL) occurs, see the settings of parameter P5-03 to determine the deceleration time. If the deceleration time is set to 1 ms, the motor will stop instantly.

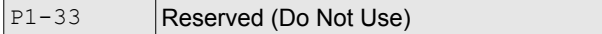

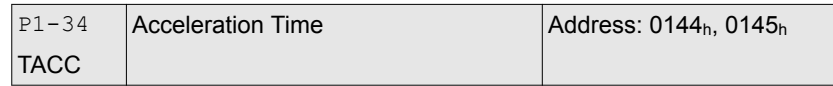

Default: 200 Applicable control mode: S Unit: ms Range: 1 ... 65500 Data size: 16-bit Display format: Decimal

Settings:

This parameter is used to specify the acceleration time to accelerate from 0 to the rated motor speed. The functions of parameters P1-34, P1-35 and P1-36 are each individual. When P1-36 is set to 0 (Disabled), the settings of P1-34, P1-35 are still effective. This means that the parameters P1-34 and P1-35 are not disabled even if P1-36 is disabled.

If the source of the speed command is an analog signal, the maximum setting value of P1-36 is set to 0 and the acceleration and deceleration functions are disabled.

If the source of the speed command is an analog signal, the maximum setting value of P1-34 is automatically limited to 20000.

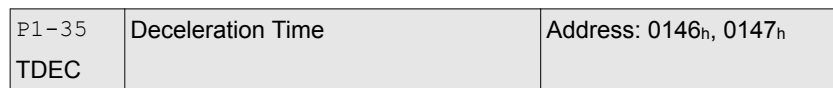

Default: 200 Applicable control mode: S Unit: ms Range: 1 ... 65500 Data size: 16-bit Display format: Decimal

Settings:

This parameter is used to specify the deceleration time to decelerate from the rated motor speed to 0. The functions of parameters P1-34, P1-35 and P1-36 are each individual. When P1-36 is set to 0 (Disabled), the settings of P1-34, P1-35 are still effective. This means that the parameters P1-34 and P1-35 are not disabled even if P1-36 is disabled.

If the source of the speed command is an analog signal, the maximum setting value of P1-36 is set to 0 and the acceleration and deceleration functions are disabled.

If the source of the speed command is an analog signal, the maximum setting value of P1-35 is automatically limited to 20000.

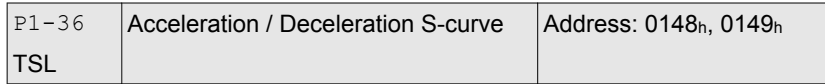

Default: 0 Applicable control mode: Pr, S Unit: ms Range: 0 ... 65500 Data size: 16-bit Display format: Decimal

Settings:

This parameter is used to make the motor run more smoothly during acceleration and deceleration.

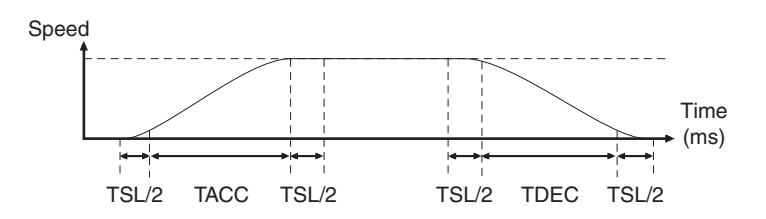

TACC: P1-34, acceleration time

TDEC: P1-35, deceleration time

TSL: P1-36, acceleration/deceleration

Total acceleration time = TACC + TSL

Total deceleration time = TDEC + TSL

The functions of parameters P1-34, P1-35 and P1-36 are each individual. When P1-36 is set to 0 (Disabled), the settings of P1-34, P1-35

are still effective. This means that the parameters P1-34 and P1-35 are not disabled even if P1-36 is disabled.

If the source of the speed command is an analog signal, the maximum setting value of P1-36 is set to 0 and the acceleration and deceleration functions are disabled.

If the source of the speed command is an analog signal, the maximum setting value of P1-36 is automatically limited to 10000.

If the motor is controlled via internal parameters, the command curve should be defined by the user.

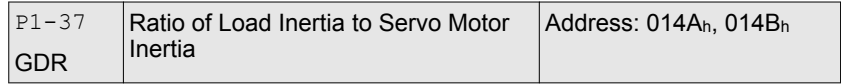

Default: 1.0 Applicable control mode: Pt, Pr, S, T Unit: Range: 0.0 ... 200.0 Data size: 16-bit Display format: Decimal

Settings:

Ratio of load inertia to servo motor inertia (for Rotation Motor): (J\_load /J\_motor)

J\_load: Total equivalent moment of inertia of external mechanical load

J\_motor: Moment of inertia of servo motor

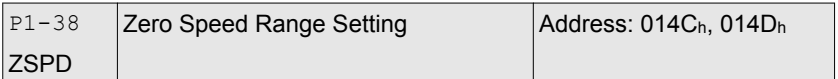

Default: 10.0 Applicable control mode: Pt, Pr, S, T Unit: 0.1 rpm Range: 0.0 ... 200.0 Data size: 16-bit Display format: Decimal

Settings:

This parameter is used to set output range of zero speed signal (ZSPD) and determine whrn zero speed signal (ZSPD) becomes activated. ZSPD is activated when the drive detects the motor is equal to or below the Zero Speed Range setting as defined in parameter P1-38.

For Example, at default ZSPD will be activated when the drive detects the motor rotating at speed at or below 100 rpm. ZSPD will remain activated until the motor speed increases above 100 rpm.

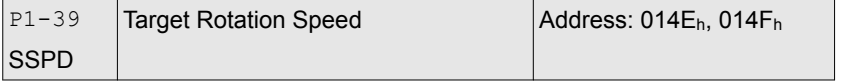

Default: 3000 Applicable control mode: Pt, Pr, S, T Unit: rpm

Range: 0 ... 5000 Data size: 16-bit Display format: Decimal

Settings:

When target motor speed reaches its preset value, digital output (TSPD) is enabled. When the forward and reverse speed of servo motor is equal and higher than the setting value, the motor will reach the target motor speed, and then TSPD signal will output.

TSPD is activated once the drive has detected the motor has reached the Target Motor Speed setting as defined in parameter P1-39. TSPD will remain activated until the motor speed drops below the Target Motor Speed.

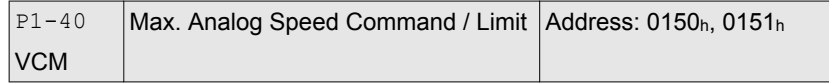

Default: 10001 Applicable control mode: S, T Unit: RPM Range: 0 ... 10001 Data size: 16-bit Display format: Decimal

Settings:

In Speed mode, this parameter is used to set the maximum analog speed command based on the maximum input voltage (10V).

In Torque mode, this parameter is used to set the maximum analog speed limit based on the maximum input voltage (10V).

For example, in speed mode, if P1-40 is set to 3000 and the input voltage is 10V, it indicates that the speed command is 3000 RPM. If P1-40 is set to 3000, but the input voltage is changed to 5V, then the speed command is changed to 1500 RPM.

Speed Command / Limit = Input Voltage Value x Setting value of P1-40 / 10

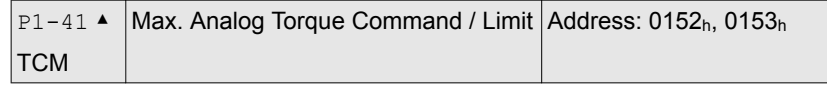

Default: 100 Applicable control mode: Pt, Pr, S, T Unit: % Range: 0 ... 1000 Data size: 16-bit Display format: Decimal

Settings:

In Torque mode, this parameter is used to set the maximum analog torque command based on the maximum input voltage (10 V).

In Position (Pt, Pr) and Speed mode, this parameter is used to set the maximum analog torque limit based on the maximum input voltage (10V).

For example, in torque mode, if P1-41 is set to 100 and the input voltage is 10V, it indicates that the torque command is 100% rated torque. If P1-41 is set to 100, but the input voltage is changed to 5 V, then the torque command is changed to 50% rated torque.

Torque Command / Limit = Input Voltage Value x Setting value of P1-41 / 10

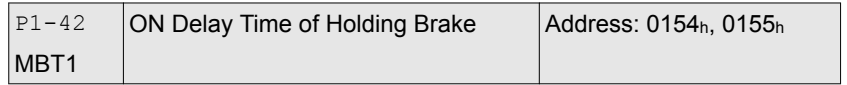

Default: 0 Applicable control mode: Pt, Pr, S, T Unit: ms Range: 0 ... 1000 Data size: 16-bit Display format: Decimal

Settings:

Used to set the period of time between when the servo drive is On (Servo On) and when holding brake output signal (BRKR) is activated.

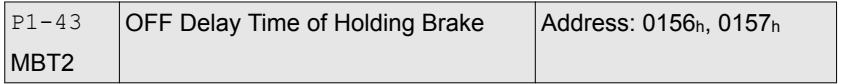

Default: 0 Applicable control mode: Pt, Pr, S, T Unit: ms Range: -1000 ... 1000 Data size: 16-bit Display format: Decimal

Settings:

Used to set the period of time between when the servo drive is Off (Servo Off) and when holding brake output signal (BRKR) is inactivated.

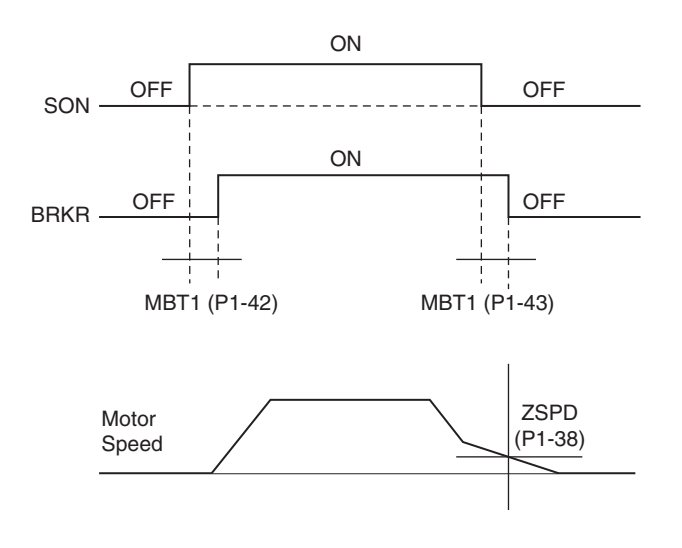

1. When servo is commanded off and the off delay time set by P1-43 has not elapsed, if the motor speed is lower than the setting value of P1-38, the holding brake will be engaged regardless of the off delay time set by P1-43.

2. When servo is commanded off and the off delay time set by P1-43 has elapsed, if the motor speed is higher than the setting value of P1-38, holding brake will be engaged regardless of the current motor speed.

3. When the servo drive is disabled (Servo Off) due to an alarm (except AL022) or by OPST (Operational stop)) being activated, if the off delay time set by P1-43 is a negative value, it will not affect the operation of the motor. A negative value of the off delay time is equivalent to one with a zero value.

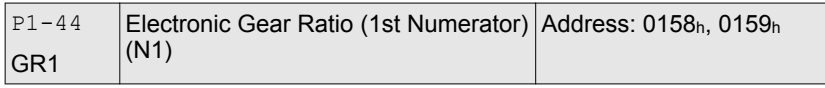

Default: 128 Applicable control mode: Pt, Pr Unit: Range: 1 ... 536870911 Data size: 32-bit Display format: Decimal

Settings:

This parameter is used to set the numerator of the electronic gear ratio. The denominator of the electronic gear ratio is set via P1-45. P2-60 ... P2-62 are used to set the additional numerators.

In Position Contol Pt mode, the value of P1-44 can only be changed only when the drive is enabled (Servo On).

In Position Contol Pr mode, the value of P1-44 can only be changed when the drive is disabled (Servo Off).

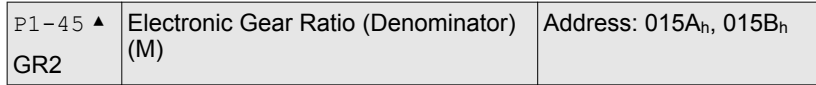

Default: 10 Applicable control mode: Pt, Pr Unit: Range: 1 ... 2147483647 Data size: 32-bit Display format: Decimal

Settings:

This parameter is used to set the denominator of the electronic gear ratio. The numerator of the electronic gear ratio is set via P1-44. P2-60 ... P2-62 are used to set the additional numerators.

Incorrect gear ratio settings may cause unintended movements and jerks and change the speed of rotation. Observe the following rules when setting parameters P1-44 and P1-45.

Setting the electronic gear ratio (also see P1-44, P2-60 ... P2-62):

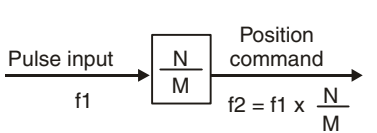

f1: Pulse input f2: Position command N: Numerator, the setting value of P1-44 or P2-60 ... P2-62 M: Denominator, the setting value of P1-45

The electronic gear ratio setting range must be within: 1/50 < N/M < 25600

In Position Control modes Pt and Pr, the value of P1-45 cannot be changed when the drive is enabled (Servo On).

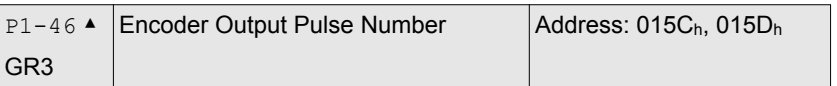

Default: 2500 Applicable control mode: Pt, Pr, S, T Unit: Range: 20 ... 320000 Data size: 32-bit Display format: Decimal

# Settings:

This parameter is used to set the pulse numbers of encoder outputs per motor revolution.

# NOTE:

When the following conditions occur, the output frequency for pulse output may exceed the specification and cause the servo drive alarm AL018 (Encoder Output Error) to beactivated.

Condition 1: Encoder error.

Condition 2: Motor speed is above the value set by parameter P1-76.

Condition 3:

Motor  $\frac{\text{Speed}}{60}$  x P1-46 x 4 > 19.8 x 10<sup>6</sup>

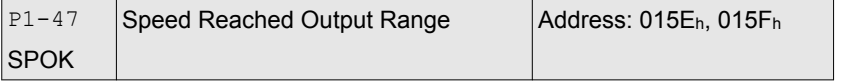

Default: 10 Applicable control mode: S Unit: Range: 0 ... 300 Data size: 32-bit Display format: Decimal

Settings:

This parameter is used to set the speed reached output range. The DO signal, SP\_OK will be activated when the speed error is equal and below the setting value of P1-47.

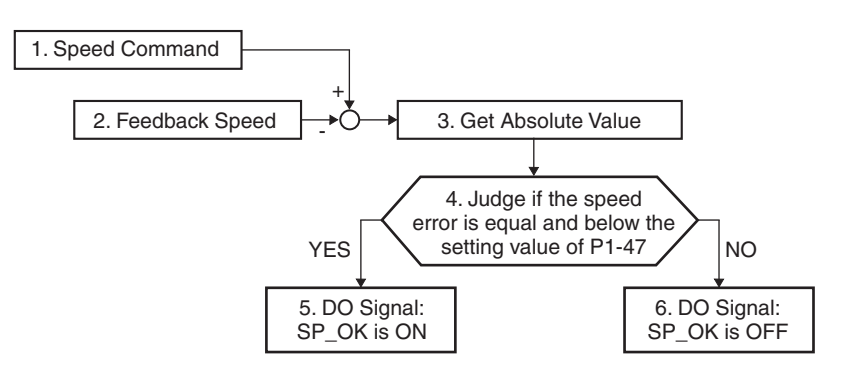

1. Speed Command: It is the speed command input by the user (no Accel/Decel), not the front-end command of speed control loop. The source of this command includes analog voltage and registers.

2. Feedback Speed: It is the actual motor speed which is filtered.

3. Get Absolute Value

4. Judge if the speed error is equal and below the setting value of P1-47: When P1-47 is set to 0, this digital output will be off.

5. ON or OFF: When the speed error is equal and below the setting value of P1-47, SP\_OK will be ON; otherwise, SP\_OK will be OFF.

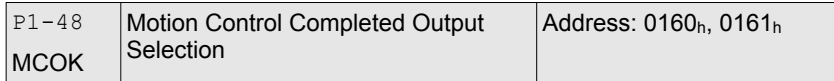

Default: 0x0000 Applicable control mode: Pr Unit: Range: 0x0000 ... 0x0011 Data size: 16-bit Display format: Hexadecimal

Settings: (for firmware version V1.002 and later models only)

This parameter is used to determine the operation after digital output signal MC\_OK (DO code is 0x17) is activated.

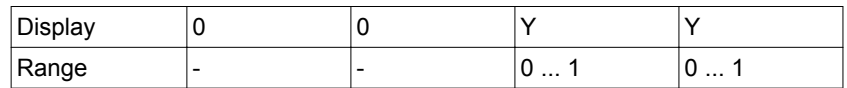

X=0: MC\_OK will not be ON after it is activated.

X=1: MC\_OK will be ON after it is activated.

Y=0: Position deviation alarm. AL380 will not be activated.

Y=1: Position deviation alarm. AL380 will be activated.

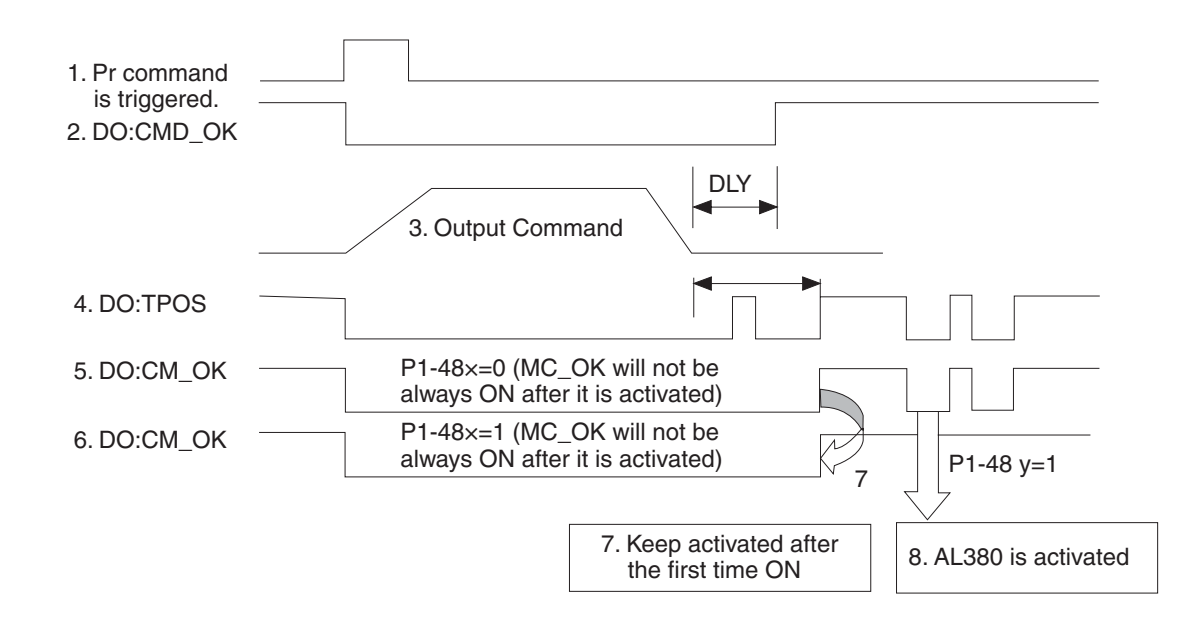

1. Pr command is triggerred: It indicates that the new Pr command becomes effective. When the signal 3 starts to output the command, the signals 2, 4 and 5 will be clear simetaneously.

2. CMD OK: CMD OK is used to detect if the internal position command, signal 3 has been completed. DLY delay time can also be set.

3. Output Command: Output the internal position command according to required acceleration and deceleration.

4. TPOS: It is activated when the position error is equal and below the setting value of P1-54.

5. MC\_OK (P1-48 X=0): It is activated when the position command has output and the positioning is completed also, i.e. CMD OK and TPOS are both ON. However, once TPOS becomes OFF, it will become OFF as well.

6. MC\_OK (P1-48 X=1): It is activated when the position command has output and the positioning is completed also, i.e. CMD\_OK and TPOS are both ON. However, when TPOS becomes OFF, it will not become OFF. It will be ON.

7. The signal 5 and signal 6 cannot be selected simetaneously. This function is determined by X setting of P1-48.

8. Position deviation alarm (AL380): After signal 7 occurs, if signal 4 or 5 becomes off, it indicates a position deviation alarm is detected and AL380 can be activated to provide an alarm signal. This function is determined by Y setting of P1-48.

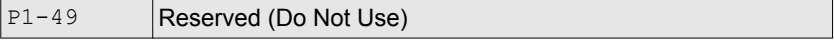

P1-50 **Reserved (Do Not Use)** 

P1-51 Reserved (Do Not Use)

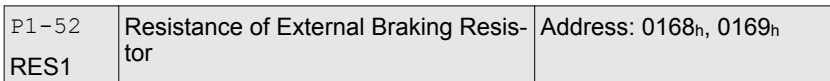

Default: 751 Applicable control mode: Pt, Pr, S, T Unit: Ohm Range: 10 ... 751 Data size: 16-bit Display format: Decimal

## Settings:

This parameter is used to set the resistance of the braking resistor.

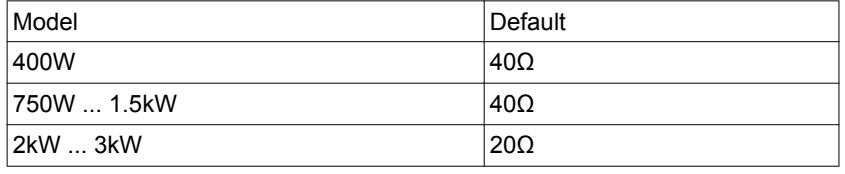

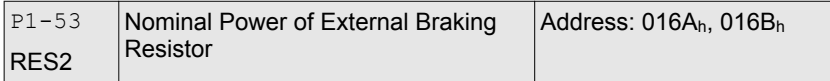

Default: 3001 Applicable control mode: Pt, Pr, S, T Unit: W Range: 30 ... 3001 Data size: 16-bit Display format: Decimal

## Settings:

This parameter is used to set the capacity of the braking resistor.

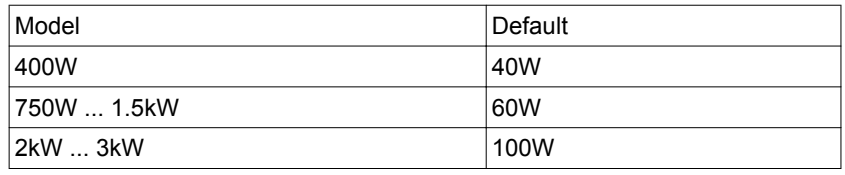

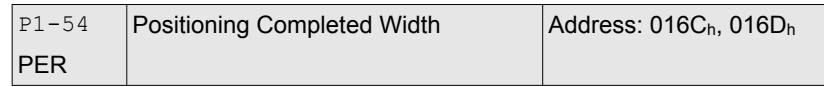

Default: 12800 Applicable control mode: Pt, Pr Unit: Range: 0 ... 1280000 Data size: 32-bit Display format: Decimal

## Settings:

In Pt mode, when the error pulse numbers is less than the setting value of parameter P1-54, TPOS (At positioning completed signal) will be activated.

In Pr mode, when the difference in pulse number between the target position and the actual position is less than the setting value of parameter P1-54, TPOS (At positioning completed signal) will be activated.

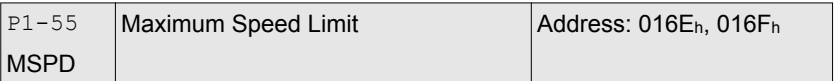

Default: 6001 Applicable control mode: Pt, Pr, S, T Unit: rpm Range: 10 ... 6001 Data size: 16-bit Display format: Decimal

Settings:

This parameter is used to set maximum motor speed. The default setting is rated speed.

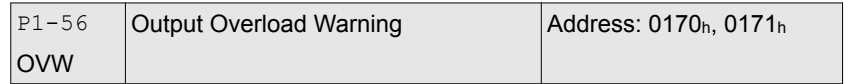

Default: 120 Applicable control mode: Pt, Pr, S, T Unit: % Range: 0 ... 120 Data size: 16-bit Display format: Decimal

Settings:

This parameter is used to set output overload time. If the setting value of parameter P1-56 is set to 0 ... 100, the function of parameter P1-56 is enabled. When the motor has reached the output overload time set by parameter P1-56, the motor will send a warning to the drive. After the drive has detected the warning, the DO signal OLW will be activated. If the setting value of parameter P1-56 exceeds 100, the function of parameter P1-56 is disabled.

tOL = Permissible Time for Overload x the setting value of parameter P1-56

When overload accumulated time (continuously overload time) exceeds the value of tOL, the overload warning signal will output, i.e. DO signal, OLW will be ON. However, if the accumulated overload time (continuous overload time) exceeds the permissible time for overload, the overload alarm (AL006) will occur.

For example:

If the setting value of parameter P1-56 (Output Overload Warning Time) is 60%, when the permissible time for overload exceeds 8 seconds at 200% rated output, the overload alarm (AL006) will be detected and shown on the LED display.

At this time,  $tOL = 8 \times 60\% = 4.8$  seconds

Result:

When the drive output is at 200% rated output and the drive is continuously overloaded for 4.8 seconds, the overload warning signal will be ON, i.e. DO signal OLW will be activated. If the drive is continuously overloaded for 8 seconds, the overload alarm will be detected and shown on the LED display (AL006). Then, alarm signal will be ON (DO signal ALRM will be activated).

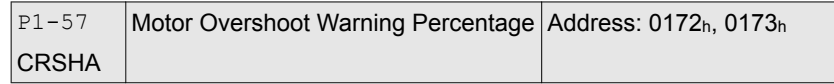

Default: 0 Applicable control mode: Pt, Pr, S, T Unit: % Range: 0 ... 300 Data size: 16-bit Display format: Decimal

Settings:

This parameter is used to keep the motor from contacting mechanical equipment. If P1-57 is set to 0, the function of P1-57 is disabled. The function of P1-57 is enabled when the setting value of P1-57 is set to 1 or more. The alarm AL030 will be activated when the setting value of P1-57 is reached after a period of time set by P1-58.

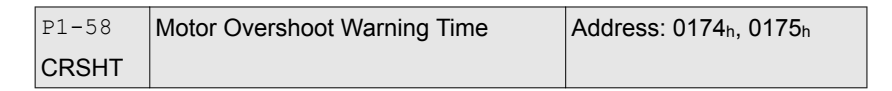

Default: 1 Applicable control mode: Pt, Pr, S, T Unit: ms Range: 1 ... 1000 Data size: 16-bit Display format: Decimal

Settings:

This parameter is used to keep the motor from contacting mechanical equipment. The alarm AL030 will be activated when the setting value of P1-57 is reached after a period of time set by P1-58.

This function is applicable for non-contact applications, such as electric discharge machines only (P1-37 must be set correctly).

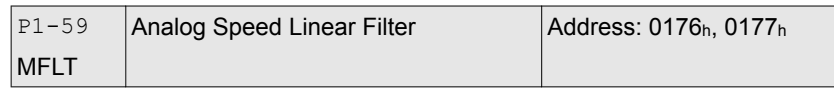

Default: 0.0 Applicable control mode: S Unit: 0.1 ms Range: 0.0 ... 4.0 Data size: 16-bit Display format: Decimal

Settings:

This parameter is used to reduce the noise generated during the operation when the (external) master sends the step analog voltage speed command. The parameter P1-06 is Low-pass Filter and parameter P1-59 is Moving Filter. The differences are that Low-pass Filter is usually used to smooth the end of the command but Moving Filter can be

used to smooth the start and the end of step analog voltage speed command. Using Moving Filter can facilitate the smooth operation of the motor very effectively.

Therefore, it is recommended to use P1-06 Low-pass Filter when the speed command from the external controller is applied for position control loop. If the command is for speed control only, using Moving Filter P1-59 can achieve better (smooth) performance.

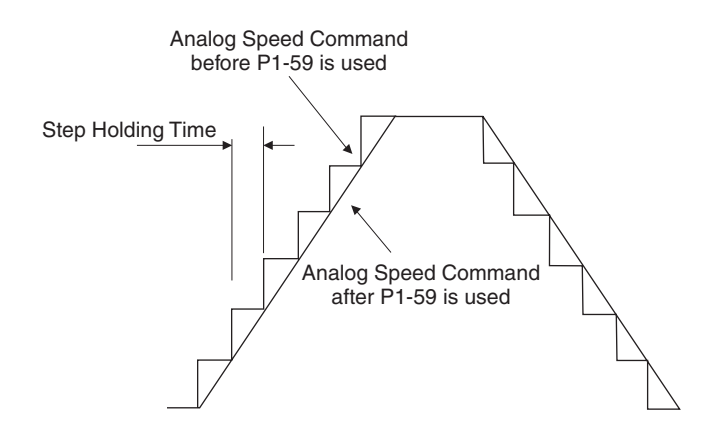

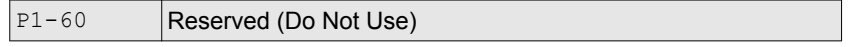

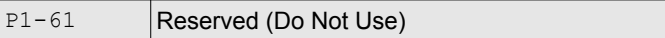

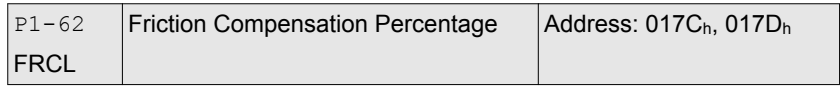

Default: 0 Applicable control mode: Pt, Pr, S Unit: % Range: 0 ... 100 Data size: 16-bit Display format: Decimal

Settings:

This parameter is used to set the torque percentage for friction compensation. If P1-62 is set to 0, the function of P1-62 is disabled. The function of P1-62 is enabled when the setting value of P1-62 is set to 1 or more.

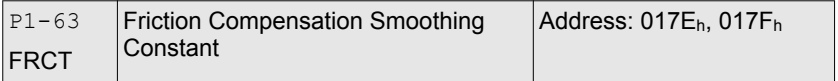

Default: 1 Applicable control mode: Pt, Pr, S, T Unit: Range: 1 ... 1000 Data size: 16-bit Display format: Decimal

Settings:

This parameter is used to set the smooth constant of friction compensation.

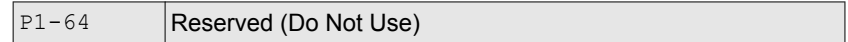

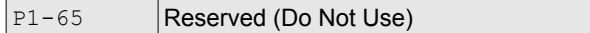

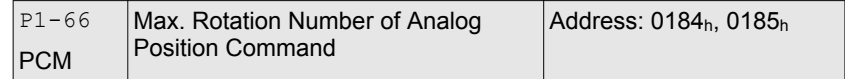

Default: 30 Applicable control mode: Pt Unit: 0.1 Range: 0 ... 10000 Data size: 16-bit Display format: Decimal

Settings:

This parameter is used to set the maximum rotation number of analog position command based on the maximum input voltage (10 V).

For example, if P1-66 is set to 30 and the input voltage is 10 V, it indicates that the position command is +3 rotations. If P1-66 is set to 30, but the input voltage is changed to 5 V, then the position command is +1.5 rotations.

Position Command = Input Voltage Value x Setting value of P1-66 / 10

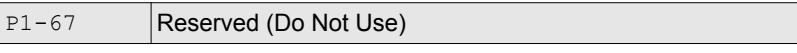

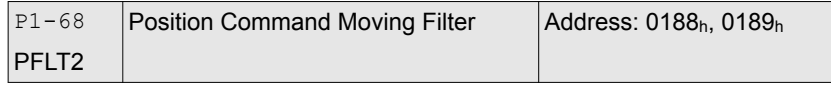

Default: 4 Applicable control mode: Pt, Pr Unit: ms Range: 0 ... 100 Data size: 16-bit Display format: Decimal

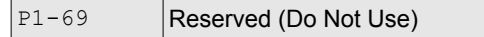

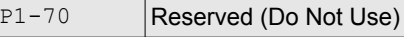

P1-71 Reserved (Do Not Use)

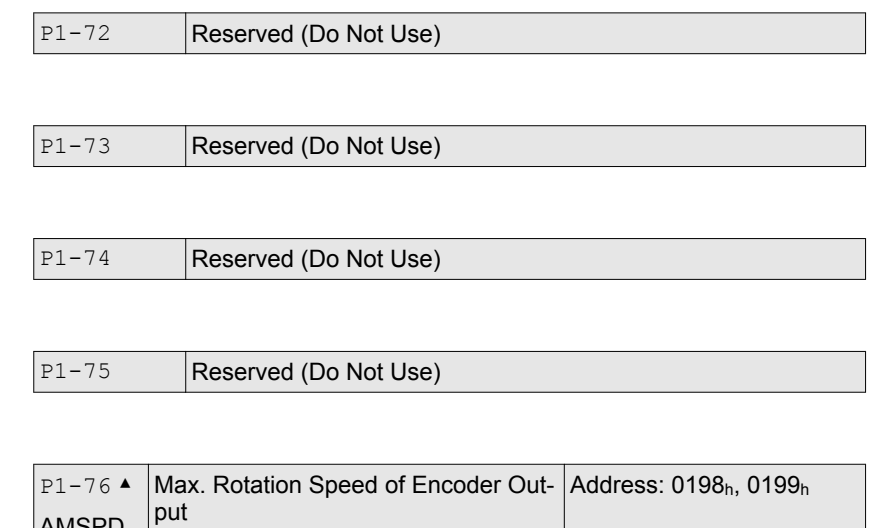

Default: 5500 Applicable control mode: Pt, Pr, S, T Unit: rpm Range: 0 ... 6000 Data size: 16-bit Display format: Decimal

Settings:

AMSPD

This parameter is used to optimize the encoder outputs (OA, OB). If you set the actually reached maximum motor speed, the servo drive will equalize the encoder outputs automatically. When P1-76 is set to 0, it indicates that equalizing function is not available.

# **10.4.3 Group 2: Extension Parameters**

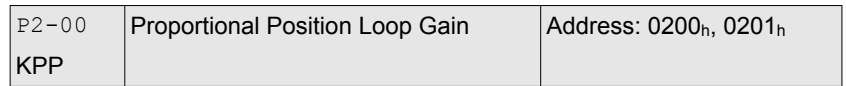

Default: 35 Applicable control mode: Pt, Pr Unit: rad/s Range: 0 ... 2047 Data size: 16-bit Display format: Decimal

Settings:

This parameter is used to set the position loop gain. It can increase stiffness, expedite position loop response and reduce position error. However, if the setting value is too high, it may generate vibration or noise.

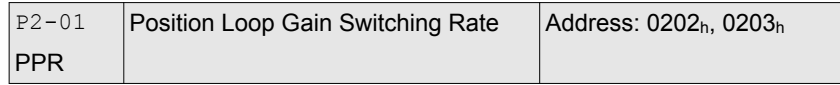

Default: 100 Applicable control mode: Pt, Pr Unit: % Range: 10 ... 500 Data size: 16-bit Display format: Decimal

Settings:

This parameter is used to set the position gain switching rate when the gain switching condition is satisfied. See P2-27 for gain switching control selection settings and P2-29 for gain switching condition settings.

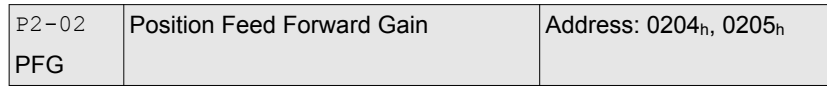

Default: 50 Applicable control mode: Pt, Pr Unit: % Range: 0 ... 100 Data size: 16-bit Display format: Decimal

Settings:

This parameter is used to set the feed forward gain when position control commands are executed. When position smoothing is used, increasing the gain can improve position track deviation. When position smoothing is not used, decreasing the gain can improve the resonance condition of the mechanical system.

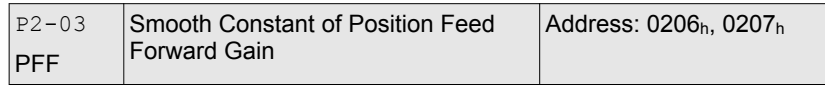

Default: 5 Applicable control mode: Pt, Pr Unit: ms Range: 2 ... 100 Data size: 16-bit Display format: Decimal

Settings:

When using position smooth command, increase gain can improve position track deviation. When not using position smooth command, decrease gain can improve the resonance condition of mechanical system.

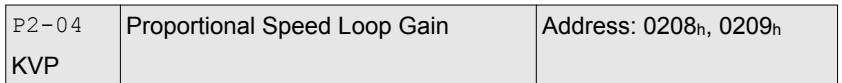

Default: 500 Applicable control mode: Pt, Pr, S, T Unit: rad/s Range: 0 ... 8191 Data size: 16-bit Display format: Decimal

Settings:

This parameter is used to set the speed loop gain. When the value of proportional speed loop gain is increased, it can expedite speed loop response. However, if the setting value is excessively high, it may generate vibration or noise.

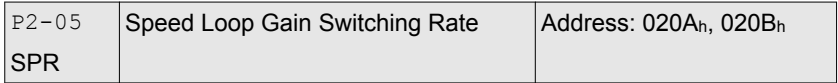

Default: 100 Applicable control mode: Pt, Pr, S, T Unit: % Range: 10 ... 500 Data size: 16-bit Display format: Decimal

Settings:

This parameter is used to set the speed gain switching rate when the gain switching condition is satisfied. Ses P2-27 for gain switching control selection settings and P2-29 for gain switching condition settings.

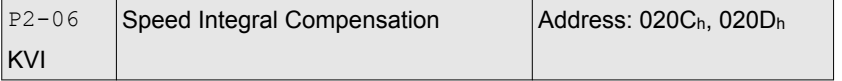

Default: 100 Applicable control mode: Pt, Pr, S, T Unit: rad/s Range: 0 ... 1023 Data size: 16-bit Display format: Decimal

Settings:

This parameter is used to set the integral time of speed loop. When the value of speed integral compensation is increased, it can improve the speed response ability and decrease the speed control deviation. However, if the setting value is excessively high, it may generate vibration or noise.

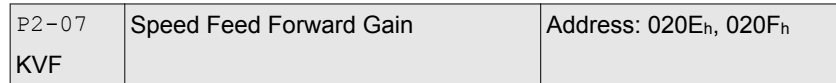

Default: 0 Applicable control mode: Pt, Pr, S, T Unit: % Range: 0 ... 100 Data size: 16-bit Display format: Decimal

Settings:

This parameter is used to set the feed forward gain when executing speed control command.

When using speed smooth command, increase gain can improve speed track deviation.

When not using speed smooth command, decrease gain can improve the resonance condition of mechanical system.

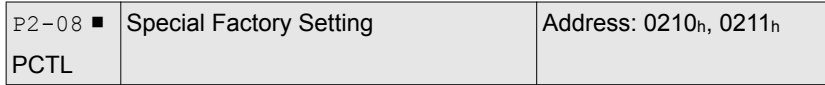

Default: 0 Applicable control mode: Pt, Pr, S, T Unit: Range: 0 ... 501 Data size: 16-bit Display format: Decimal

Settings:

This parameter can be used to reset all parameters to their original factory settings and enable some parameters functions.

Reset parameters Settings:

10: You can reset the parameter values to factory defaults. The parameter values will be reset after you re-power the servo drive. Before making these settings, the servo drive must be "Servo Off".

Enable parameters functions:

20: If P2-08 is set to 20, then the parameter P4-10 is enabled.

22: If P2-08 is set to 22, then the parameters P4-11 ... P4-19 are enabled.

406: If P2-08 is set to 406, then the Digital Output (DO) signal can be forced to be activated and the drive will enter into Force Output Control operation mode.

400: If P2-08 is set to 400, it can switch the Force Output Control operation mode to normal Digital Output (DO) Control operation mode.

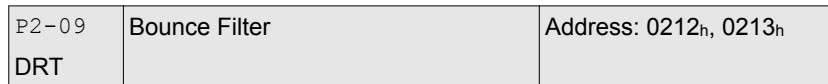

Default: 2 Applicable control mode: Pt, Pr, S, T Unit: 2 ms Range: 0 ... 20 Data size: 16-bit Display format: Decimal

## Settings:

For example, if P2-09 is set to 5, the bounce filter time is:  $5 \times 1$  ms =  $5$  ms

When there are too much vibrations or noise in the environment, increasing this setting value (bounce filter time) can improve the situation. However, if the time is too long, this may adversely affect the response time.

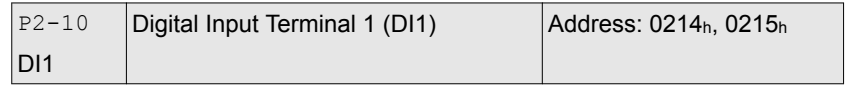

Default: 0x0101 Applicable control mode: Pt, Pr, S, T Unit: Range: 0x0000 ... 0x015F Data size: 16-bit Display format: Hexadecimal

Settings:

The parameters from P2-10 ... P2-17 are used to determine the functions and statuses of DI1 ... DI8.

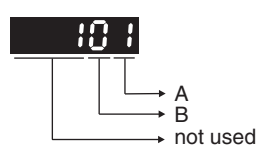

A: DI (Digital Input) Function Settings:

For the setting value see chapter *["10.5 Input Function Definition"](#page-371-0)*.

B: DI (Digital Input) Enabled Status Settings:

0: Normally closed (contact b)

1: Normally open (contact a)

For example, when P2-10 is set to 101, it indicates that the function of DI1 is SON (Servo On, setting value is 0x01) and it requires a normally open contact to be connected to it.

Re-start the servo drive after parameters have been changed.

NOTE:

The parameter P3-06 is used to set how the Digital Inputs (DI) accept commands and signals through the external terminals or via the communication which is determined by parameter P4-07.

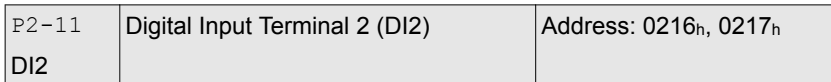

Default: 0x0104 Applicable control mode: Pt, Pr, S, T Unit: Range: 0x0000 ... 0x015F Data size: 16-bit Display format: Hexadecimal

## Settings:

See P2-10 for details.

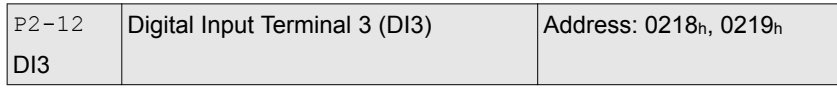

Default: 0x0116 Applicable control mode: Pt, Pr, S, T Unit: Range: 0x0000 ... 0x015F Data size: 16-bit Display format: Hexadecimal

Settings:

See P2-10 for details.

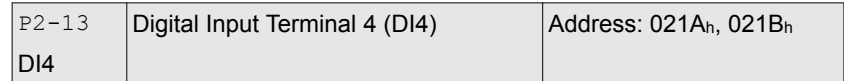

Default: 0x0117 Applicable control mode: Pt, Pr, S, T Unit: Range: 0x0000 ... 0x015F Data size: 16-bit Display format: Hexadecimal

Settings:

See P2-10 for details.

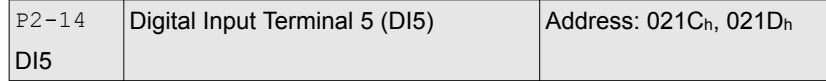

Default: 0x0102 Applicable control mode: Pt, Pr, S, T Unit: Range: 0x0000 ... 0x015F Data size: 16-bit Display format: Hexadecimal Settings:

See P2-10 for details.

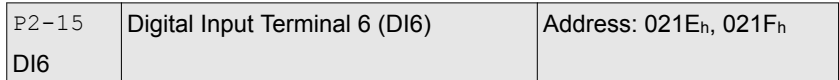

Default: 0x0022 Applicable control mode: Pt, Pr, S, T Unit: Range: 0x0000 ... 0x015F Data size: 16-bit Display format: Hexadecimal

## Settings:

See P2-10 for details.

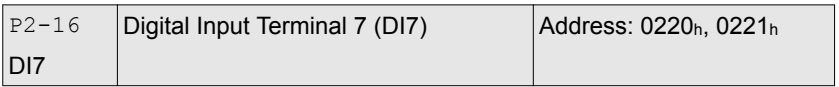

Default: 0x0023 Applicable control mode: Pt, Pr, S, T Unit: Range: 0x0000 ... 0x015F Data size: 16-bit Display format: Hexadecimal

# Settings:

See P2-10 for details.

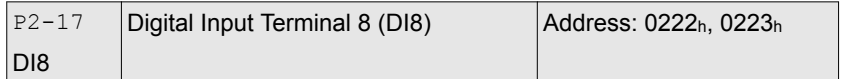

Default: 0x0021 Applicable control mode: Pt, Pr, S, T Unit: Range: 0x0000 ... 0x015F Data size: 16-bit Display format: Hexadecimal

Settings:

See P2-10 for details.

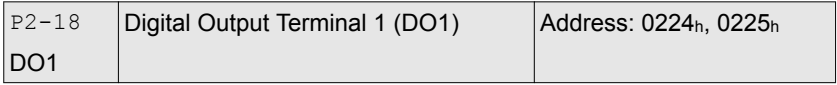

Default: 0x0101 Applicable control mode: Pt, Pr, S, T Unit: Range: 0x0000 ... 0x013F Data size: 16-bit Display format: Hexadecimal

# Settings:

The parameters from P2-18 ... P2-22 are used to determine the functions and statuses of DO1 ... DO5.

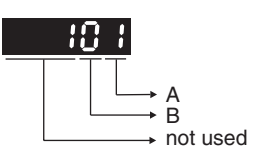

A: DO Function Settings:

For the setting value see chapter *["10.6 Output Function Definition"](#page-377-0)*.

B: DO Enabled Status Settings:

0: Normally closed (contact b)

1: Normally open (contact a)

For example, when P2-18 is set to 101, it indicates that the function of DO1 is SRDY (Servo ready, setting value is 0x01) and it requires a normally open contact to be connected to it.

Re-start the servo drive after parameters have been changed.

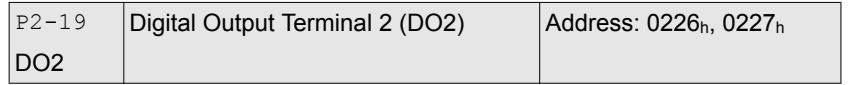

Default: 0x0103 Applicable control mode: Pt, Pr, S, T Unit: Range: 0x0000 ... 0x013F Data size: 16-bit Display format: Hexadecimal

Settings:

See P2-18 for details.

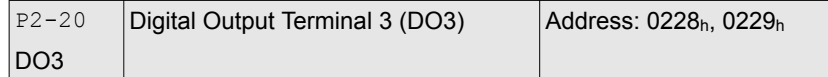

Default: 0x0109 Applicable control mode: Pt, Pr, S, T Unit: Range: 0x0000 ... 0x013F Data size: 16-bit Display format: Hexadecimal

Settings:

See P2-18 for details.

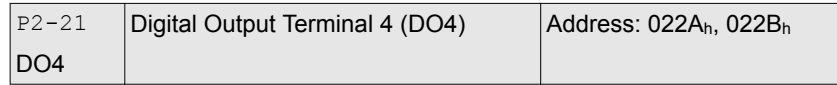

Default: 0x0105 Applicable control mode: Pt, Pr, S, T Unit: Range: 0x0000 ... 0x013F Data size: 16-bit Display format: Hexadecimal

Settings:

See P2-18 for details.

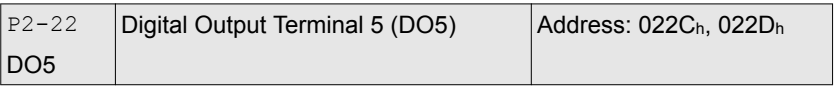

Default: 0x0007 Applicable control mode: Pt, Pr, S, T Unit: Range: 0x0000 ... 0x013F Data size: 16-bit Display format: Hexadecimal

### Settings:

See P2-18 for details.

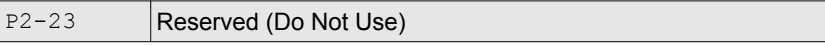

P2-24 Reserved (Do Not Use)

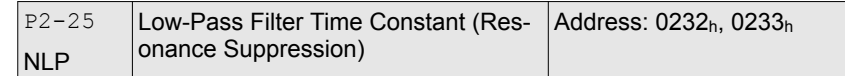

Default: 0.2 Applicable control mode: Pt, Pr, S, T Unit: 0.1 ms Range: 0.0 ... 100.1 Data size: 16-bit Display format: Decimal

Settings:

This parameter is used to set low-pass filter time constant of resonance suppression.

If P2-25 is set to 0, this parameter is disabled.

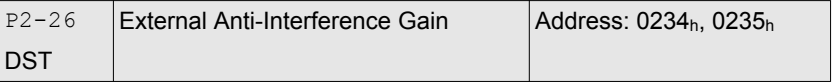

Default: 0 Applicable control mode: Pt, Pr, S, T Unit: 0.001 Range: 0 ... 1023 Data size: 16-bit Display format: Decimal

Settings:

If P2-26 is set to 0, this parameter is disabled.

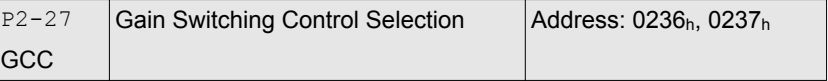

0198441113926, V2.02, 11.2014 0198441113926, V2.02, 11.2014

Default: 0x0000 Applicable control mode: Pt, Pr, S, T Unit: Range: 0x0000 ... 0x0018 Data size: 16-bit Display format: Hexadecimal

Settings:

Gain Switching Condition Settings:

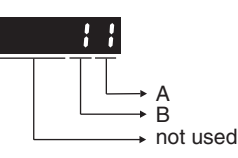

A: Gain Switching Condition Settings:

0: Disabled

1: Gain switching DI (Digital Input) signal (GAINUP) is On. (see chapter *["10.5 Input Function Definition"](#page-371-0)*)

2: In position mode, position deviation is higher than the setting value of P2-29.

3: Position command frequency is higher than the setting value of P2-29.

4: Servo motor speed is higher than the setting value of P2-29.

5: Gain switching DI (Digital Input) signal (GAINUP) is Off. (see chapter *["10.5 Input Function Definition"](#page-371-0)*)

6: In position mode, position deviation is lower than the setting value of P2-29.

7: Position command frequency is lower than the setting value of P2-29.

- 8: Servo motor speed is lower than the setting value of P2-29.
- B: Gain Switching Control Settings:
- 0: Gain multiple switching
- 1: P -> PI switching

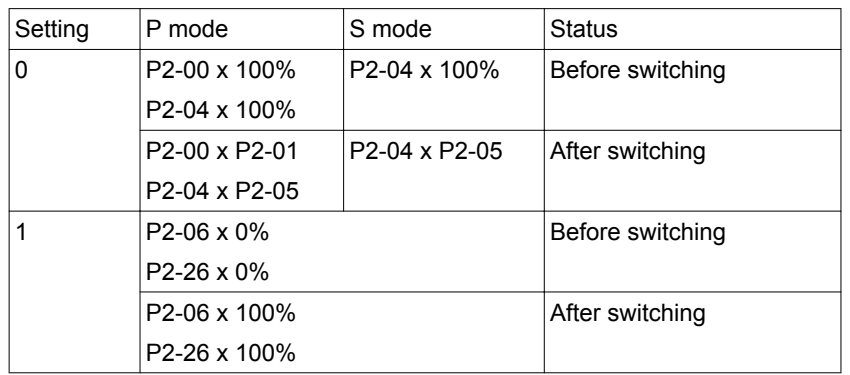

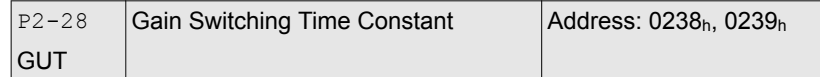

Default: 10 Applicable control mode: Pt, Pr, S, T Unit: 10 ms Range: 0 ... 1000

Data size: 16-bit Display format: Decimal

## Settings:

This parameter is used to set the time constant when switching the smooth gain.

If P2-28 is set to 0, this parameter is disabled.

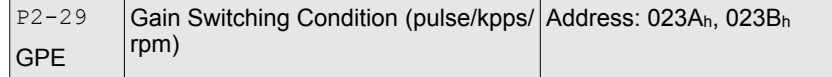

Default: 1280000 Applicable control mode: Pt, Pr, S, T Unit: Range: 0 ... 3840000 Data size: 32-bit Display format: Decimal

Settings:

This parameter is used to set the value of gain switching condition (pulse error, Kpps, rpm) selected in P2-27. The setting value will be different depending on the different gain switching condition.

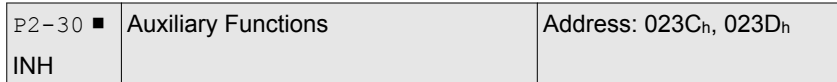

Default: 0 Applicable control mode: Pt, Pr, S, T Unit: Range: -8 ... 8 Data size: 16-bit Display format: Decimal

Settings:

- 0: Disabled all functions described below.
- 1: Force the servo drive to be Servo On (upon software)
- 2: Reserved
- 3: Reserved
- 4: Reserved

5: Frequent writing of parameters to the EEPROM reduces the service life of the EEPROM. If P2-30 is set to 5, changed parameter settings are not written to the EEPROM when the drive is switched off. Set parameter P2-30 to 5 if it is not necessary to save changed parameter settings (example: control via the communication interface).

- 6: Reserved
- 7: Reserved
- 8: Reserved
- 1, -5: Disable the function of setting value 1 and 5.
- 2, -3, -4,-6, -7, -8: Reserved

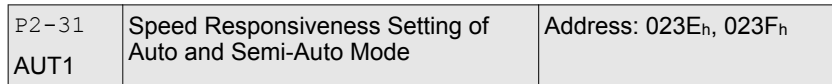

Default: 80 Applicable control mode: Pt, Pr, S, T Unit: Hz Range: 1 ... 1000 Data size: 16-bit Display format: Decimal

# Settings:

This parameter is the base for calculating P2-00, P2-02, P2-04, P2-06, P2-25, and P2-26 under auto-tuning (P2-32=1) and semi-auto tuning (P2-32=2) modes. The parameter P2-00, P2-02, P2-04, P2-06, P2-25, and P2-26 will be revised immediately whenever P2-31 is changed when these two modes applied. The stiffness of a mechanism and system response are the key factor of considering this parameter as below:

- 1 ... 50Hz: Low stiffness and low frequency response
- 51 ... 250Hz: Medium stiffness and medium frequency response
- 251 ... 850Hz: High stiffness and high frequency response

851 ... 1000Hz: Extremely high stiffness and extremely high frequency response

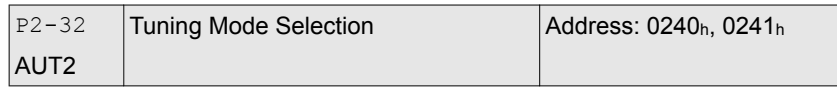

Default: 0x0000 Applicable control mode: Pt, Pr, S, T Unit: Range: 0x0000 ... 0x0002 Data size: 16-bit Display format: Hexadecimal

Settings:

- 0: Manual mode
- 1: Auto Mode [Continuous adjustment]
- 2: Semi-Auto Mode [Non-continuous adjustment]

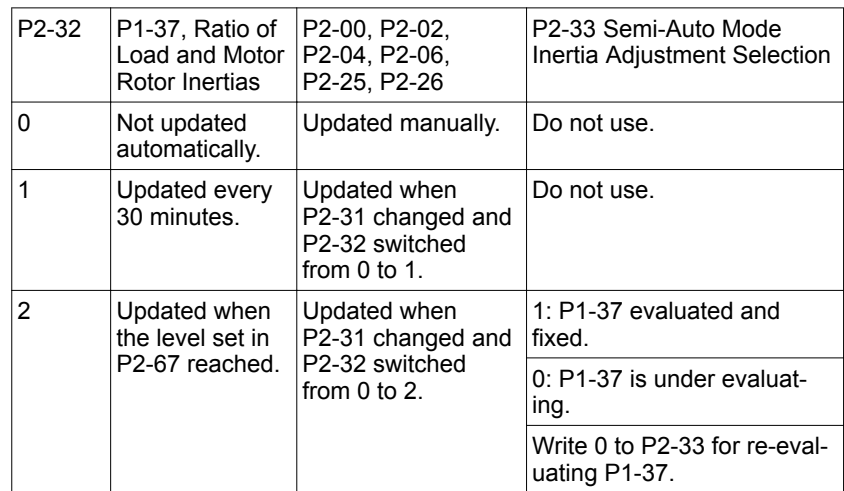

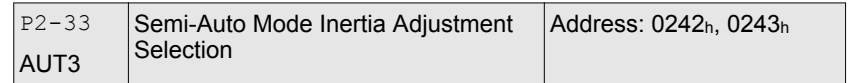

Default: 0x0000 Applicable control mode: Pt, Pr, S, T Unit: Range: 0x0000 ... 0x0001 Data size: 16-bit Display format: Hexadecimal

Settings:

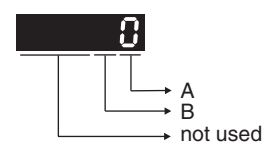

When the setting value of A is set to 0 or display is 0, it indicates that the load inertia estimation of semi-auto tuning mode has been executed but not been completed yet.

When the setting value of A is set to 1, it indicates that the load inertia estimation of semi-auto tuning mode has been completed. The measured load inertia is memorized in P1-37. If P2-33 is reset to 0, the servo drive will perform continuous adjustment for estimating the load inertia (P1-37) again.

B: Reserved.

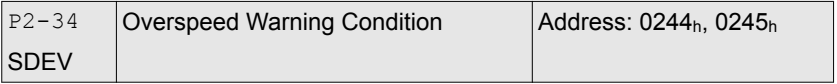

Default: 5000 Applicable control mode: S Unit: rpm Range: 1 ... 5000 Data size: 16-bit Display format: Decimal

Settings:

This parameter is used to set the overspeed threshold that is used to determine the overspeed alarm condition. When the difference in speed between the required speed and actual motor speed is greater than the setting value of parameter P2-34, the alarm Overspeed (AL007) will be activated.

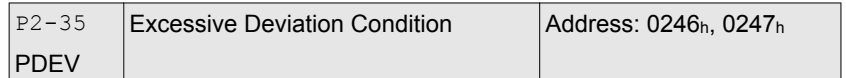

Default: 3840000 Applicable control mode: Pt, Pr Unit: Range: 1 ... 128000000 Data size: 32-bit Display format: Decimal

Settings:

This parameter is used to set the position deviation excessive error threshold that is used to determine the escessive deviation alarm condition. When the difference in pulse number between the required position and actual motor position is greater than the setting value of parameter P2-35, the alarm Excessive Deviation (AL009) will be activated.

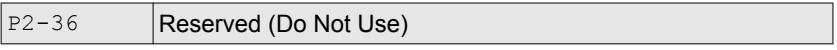

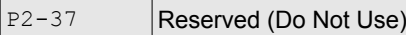

 $P2-38$  Reserved (Do Not Use)

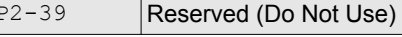

 $P2-40$  Reserved (Do Not Use)

P2-41 Reserved (Do Not Use)

P2-42 Reserved (Do Not Use)

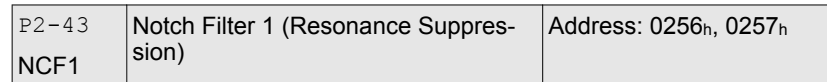

Default: 1000 Applicable control mode: Pt, Pr, S, T Unit: Hz

019844113926, V2.02, 11.2014 0198441113926, V2.02, 11.2014

Range: 50 ... 2000 Data size: 16-bit Display format: Decimal

Settings:

This parameter is used to set second resonance frequency of mechanical system. It can be used to suppress the resonance of mechanical system and reduce the vibration of mechanical system.

If P2-43 is set to 0, this parameter is disabled.

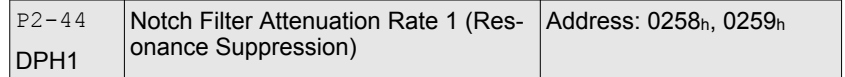

Default: 0 Applicable control mode: Pt, Pr, S, T Unit: dB Range: 0 ... 32 Data size: 16-bit Display format: Decimal

Settings:

This parameter is used to set magnitude of the resonance suppression that is set by parameter P2-43. If P2-44 is set to 0, the parameters P2-43 and P2-44 are both disabled.

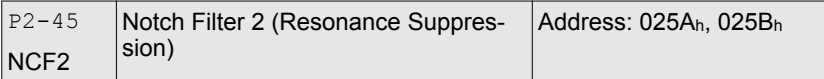

Default: 1000 Applicable control mode: Pt, Pr, S, T Unit: Hz Range: 50 ... 2000 Data size: 16-bit Display format: Decimal

Settings:

This parameter is used to set third resonance frequency of mechanical system. It can be used to suppress the resonance of mechanical system and reduce the vibration of mechanical system.

If P2-45 is set to 0, this parameter is disabled.

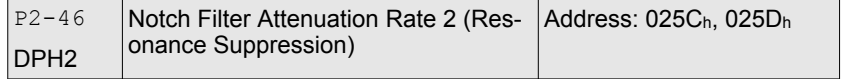

Default: 0 Applicable control mode: Pt, Pr, S, T Unit: dB Range: 0 ... 32 Data size: 16-bit Display format: Decimal

Settings:

This parameter is used to set magnitude of the resonance suppression that is set by parameter P2-45. If P2-46 is set to 0, the parameters P2-45 and P2-46 are both disabled.

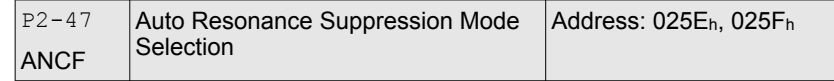

Default: 1 Applicable control mode: Pt, Pr, S, T Unit: Range: 0 ... 2 Data size: 16-bit Display format: Decimal

Settings:

0: Disable Auto Resonance Suppression Mode.

The setting value of P2-23 ... P2-24 and P2-43 ... P2-44 will be fixed and will not be changed.

1: Auto Resonance Suppression Mode 1 [Non-continuous adjustment]

After the resonance is suppressed, the setting value of P2-23, P2-24, P2-43 and P2-44 will be fixed and will not be changed.

2: Auto Resonance Suppression Mode 2 [Continuous adjustment]

The servo drive will perform the resonance suppression continuously (will not stop). The setting value of P2-23, P2-24, P2-43 and P2-44 will not be fixed.

When P2-47 is set to 1, the resonance suppression will be enabled automatically. After the mechanical system becomes stable, the setting value of P2-47 will return to 0. When the mechanical system is stable, the resonance suppression point will be memorized. When the mechanical system is not stable, if the servo drive is restarted or P2-47 is set to 1, the servo drive will estimate the resonance suppression point again.

When P2-47 is set to 2, the servo drive will perform the resonance suppression continuously. When the mechanical system becomes stable, the resonance suppression point will be memorized. When the mechanical system is not stable, if the servo drive is restarted, the servo drive will estimate the resonance suppression point again.

When switching the mode#1 or #2 to #0, the setting values of P2-43 and P2-44 will be saved automatically.

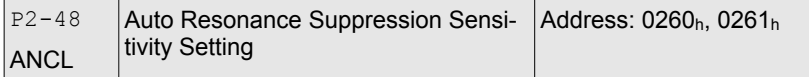

Default: 100 Applicable control mode: Pt, Pr, S, T Unit: Range: 1 ... 300 Data size: 16-bit Display format: Decimal Settings:
When the setting value is smaller, the system will become more sensitive to detect and find the resonance.

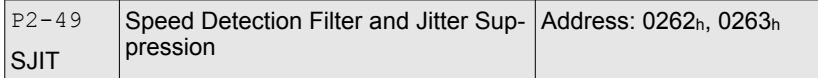

Default: 0x000B Applicable control mode: Pt, Pr, S, T Unit: s Range: 0x0000 ... 0x001F Data size: 16-bit Display format: Hexadecimal

Settings:

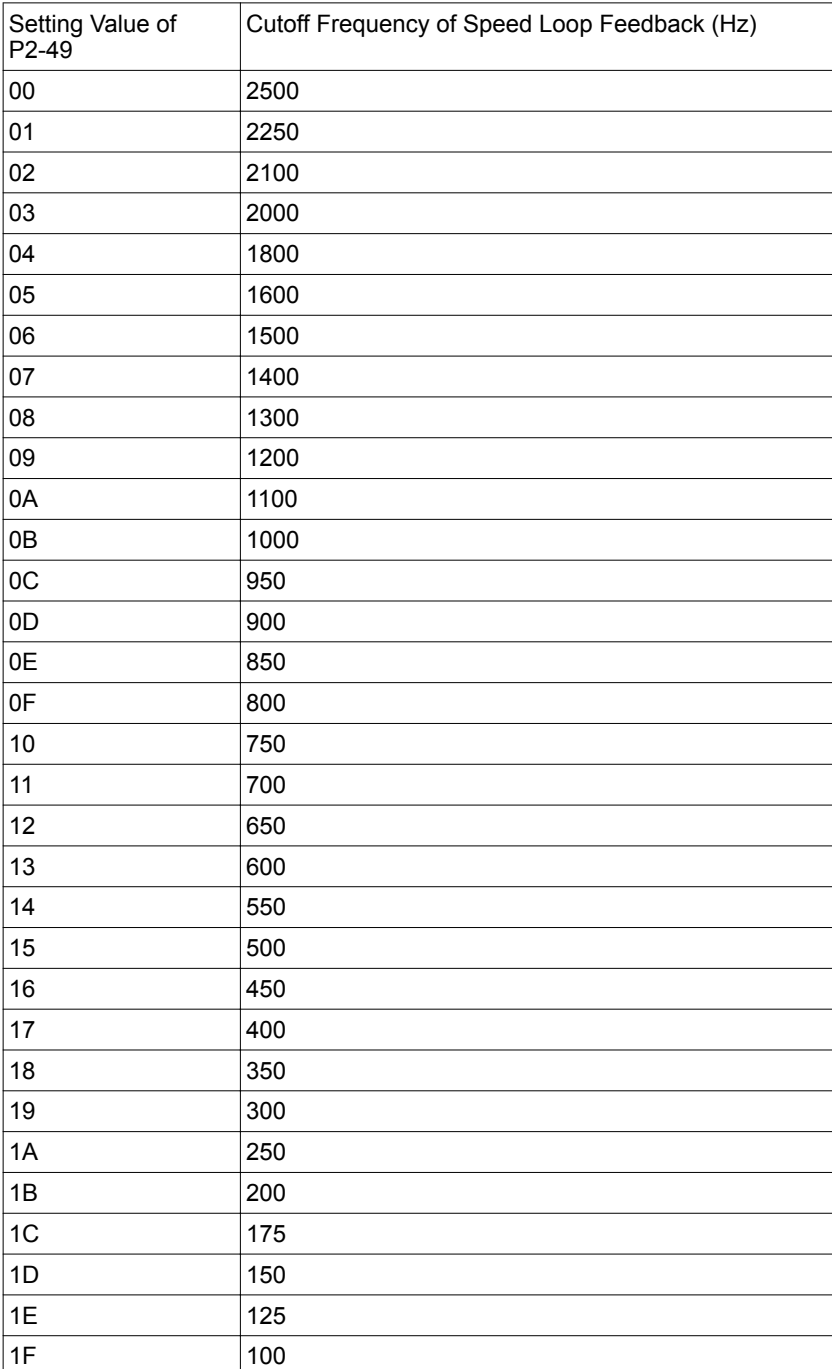

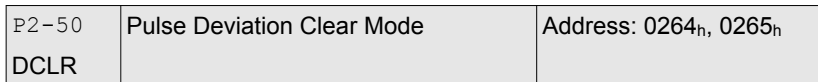

Default: 0x0000 Applicable control mode: Pt, Pr Unit: Range: 0x0000 ... 0x0001 Data size: 16-bit Display format: Hexadecimal Settings:

This pulse deviation clear function is enabled when a digital input is set to pulse clear function (CCLR mode, DI (Digital Input) setting value is 0x04). When this input is triggered, the position accumulated pulse number will be clear to 0. (available in Pt and Pr mode only)

0: CCLR is triggered by rising-edge

1: CCLR is triggered bu level

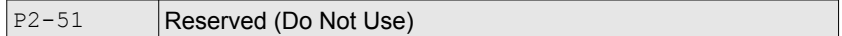

P2-52 **Reserved (Do Not Use)** 

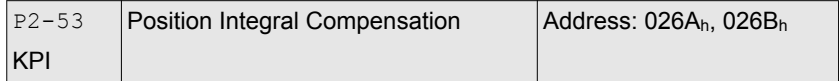

Default: 0 Applicable control mode: Pt, Pr, S, T Unit: rad/s Range: 0 ... 1023 Data size: 16-bit Display format: Decimal

Settings:

This parameter is used to set the integral time of position loop. When the value of position integral compensation is increased, it can decrease the position control deviation. However, if the setting value is excessively high, it may generate position overshoot or noise.

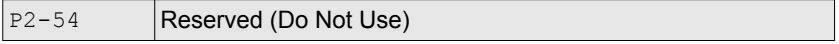

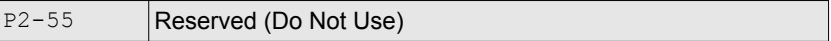

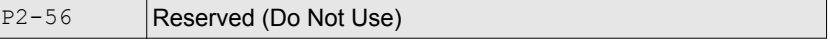

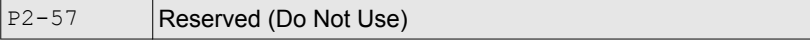

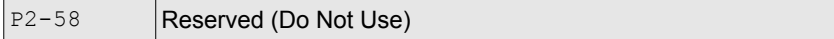

P2-59 Reserved (Do Not Use)

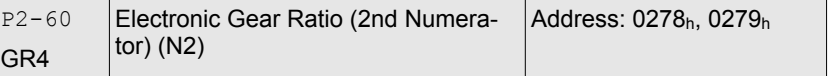

Default: 128 Applicable control mode: Pt Unit: Range: 1 ... 536870911 Data size: 32-bit Display format: Decimal

Settings:

The electronic gear numerator value can be set via GNUM0, GNUM1 (see chapter *["10.5 Input Function Definition"](#page-371-0)*).

When the GNUM0, GNUM1 are not defined, the default of gear numerator value is set by P1-44.

If you want to set the gear numerator value by using GNUM0, GNUM1, set P2-60 ... P2-62 after the servo motor has been stopped so ther is no vibration of the mechanical system.

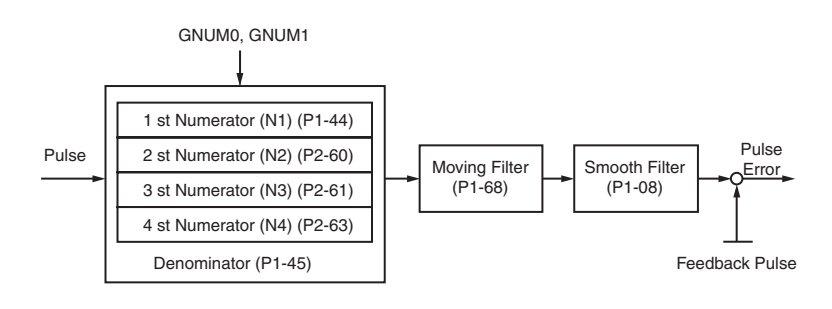

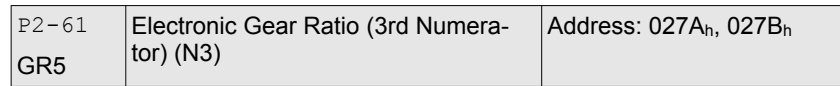

Default: 128 Applicable control mode: Pt Unit: Range: 1 ... 536870911 Data size: 32-bit Display format: Decimal

Settings:

See P2-60 for details.

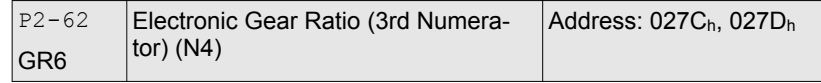

Default: 128 Applicable control mode: Pt Unit: Range: 1 ... 536870911 Data size: 32-bit Display format: Decimal Settings:

See P2-60 for details.

P<sub>2</sub>-63 **Reserved (Do Not Use)** 

P<sub>2</sub>-64 Reserved (Do Not Use)

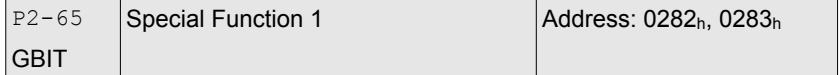

Default: 0x0000 Applicable control mode: Pt, Pr, S Unit: Range: 0x0000 ... 0xFFFF Data size: N/A

Display format: Hexadecimal

Settings:

Bit0: DI SPD0/SPD1 speed command trigger mode 0: by level 1: by rising edge

Bit1: DI TCM0/TCM1 torque command trigger mode 0: by level

1: by rising edge

When the servo drive is rising-edge triggered, the internal commands work as follows:

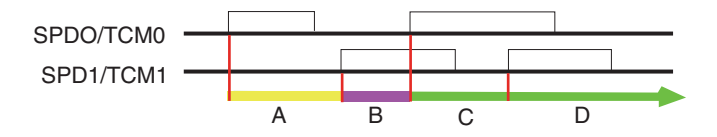

- A: Execute internal command 1
- B: Execute internal command 2
- C: Execute internal command 3

D: Execute internal command 3

Bit2 ... Bit5: Reserved. Must be set to 0.

Bit6: Abnormal pulse command detection 0: enable abnormal pulse command detection 1: disable abnormal pulse command detection

Bit7: Reserved. Must be set to 0.

Bit8: U, V, W wiring error detection 1: enable U, V, W wiring error detection

Bit9: U, V, W wiring cut-off detection 1: enable U, V, W wiring cut-off detection

Bit10: DI ZCLAMP function selection

When the following conditions are met, ZCLAMP function will be activated.

Condition1: Speed mode

Condition2: DI ZCLAMP is activated.

Condition3: External analog speed command or internal registers speed command is less than parameter P1-38.

0: When the command source is an analog speed command, you can use the ZCLAMP DI signal to stop the motor at the required position and disregard the acceleration and deceleration speed curve of the analog speed command. The motor will be locked at the position when **ZCLAMP** conditions are satisfied.

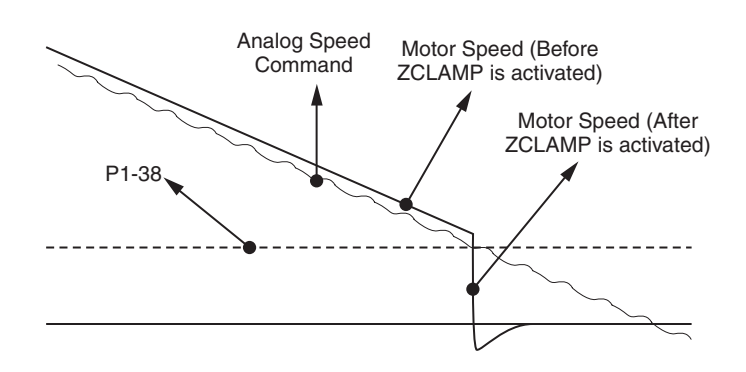

0: When the command source is an internal speed command, you can use the ZCLAMP DI signal to stop the motor at the required position and keep the the acceleration and deceleration speed curve of the internal speed command. The motor will be locked at the position when ZCLAMP conditions are satisfied.

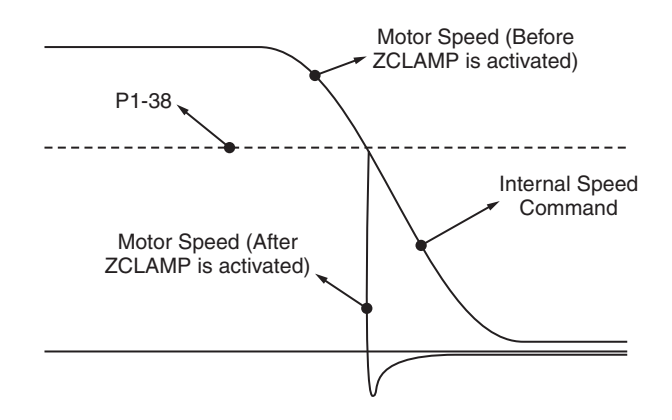

1: When the command source is an analog speed command, you can use the ZCLAMP DI signal to stop the motor at the required position and disregard the acceleration and deceleration speed curve of the internal speed command. When ZCLAMP conditions are satisfied, the speed command is decreased to 0 rpm. When ZCLAMP conditions are not satisfied, the speed command will follow the analog speed command through Accel/Decel S-curve.

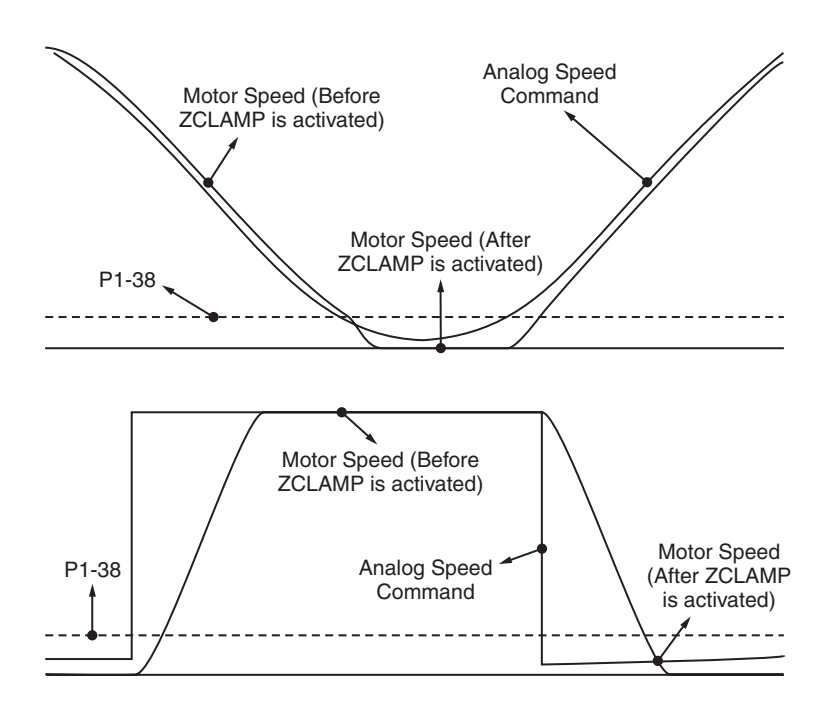

1: When the command source is an internal speed command, you can use the ZCLAMP DI signal to stop the motor at the required position and keep the acceleration and deceleration speed curve of the analog speed command. When ZCLAMP conditions are satisfied, the speed command is forced to 0 rpm directly.

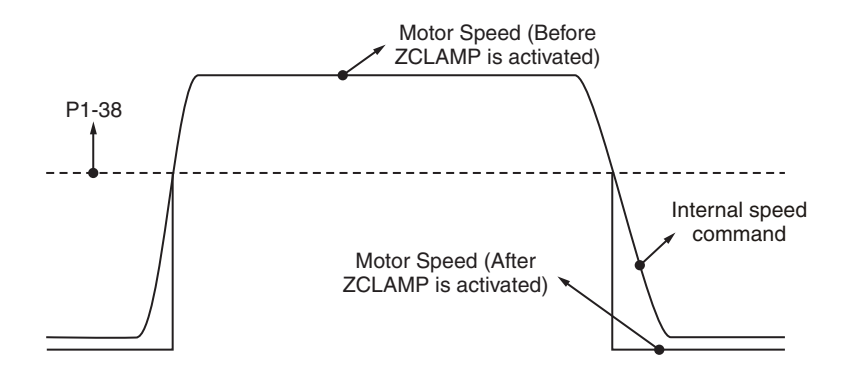

Bit11: NL(CWL)/PL(CCWL) pulse input inhibit function

0: Disable NL(CWL)/PL(CCWL) pulse input inhibit function. In Pt mode, irrespective of whether or not NL or PL exists, external position pulse command will be input into the servo drive.

1: Enable NL(CWL)/PL(CCWL) pulse input inhibit function. In Pt mode, if NL exists, the external NL pulse input into the servo drive will be inhibited and PL pulse input will be accepted. In Pt mode, if PL exists, the external PL pulse input into the servo drive will be inhibited and PL pulse input will be accepted.

## NOTE:

If NL and PL both exist, NL and PL pulse input into the servo drive will be both inhibited.

Bit12: Detection of missing input power phase

- 0: Enable detection of missing input power phase (AL022)
- 1: Disable detection of missing input power phase (AL022)

Bit13: Encoder output error detection function

0: Enable encoder output error (AL018) detection function 1: Disable encoder output error (AL018) detection function

Bit14 ... Bit15: Reserved. Must be set to 0.

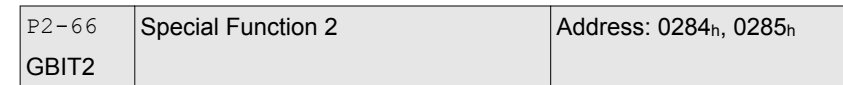

Default: 0x0000 Applicable control mode: Pt, Pr, S, T Unit: Range: 0x0000 ... 0x001F Data size: Display format: Hexadecimal

Settings:

Bit0 ... Bit1: Reserved. Must be set to 0.

Bit2: Undervoltage (Servo Drive alarm) clear mode selection 0: The alarm Undervoltage will not be cleared automatically. 1: The alarm Undervoltage will be cleared automatically.

Bit3 ... Bit7: Reserved. Must be set to 0.

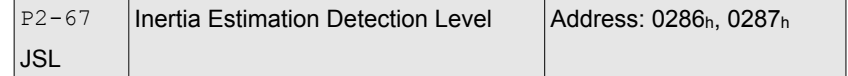

Default: 1.5 Applicable control mode: Pt, Pr, S, T Unit: Range: 0.0 ... 200.0 Data size: 16-bit Display format: Decimal

Settings:

In semi-auto tuning mode, this parameter defines the threshold for a system to re-evaluate P1-37. For example, P1-37=2 and P2-67=1, the system will re-evaluate its P1-37 when a value exceeding the range of P1-37=1.5 ... 2.5 (greater than 2.5 or less than 1.5) detected. If P1-37=1 and P2-67=3, the range should be P1-37=0 ... 2.5 for a stable acknowledgment.

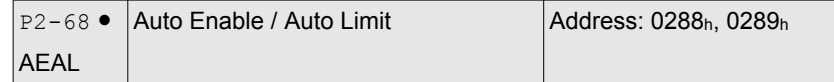

Default: 0x0000 Applicable control mode: Pt, Pr, S, T Unit: Range: 0x0000 ... 0x0011 Data size: 16-bit Display format: Hexadecimal

Settings:

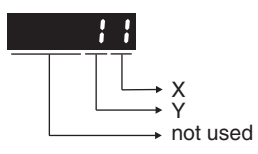

X: Auto Enable function switch

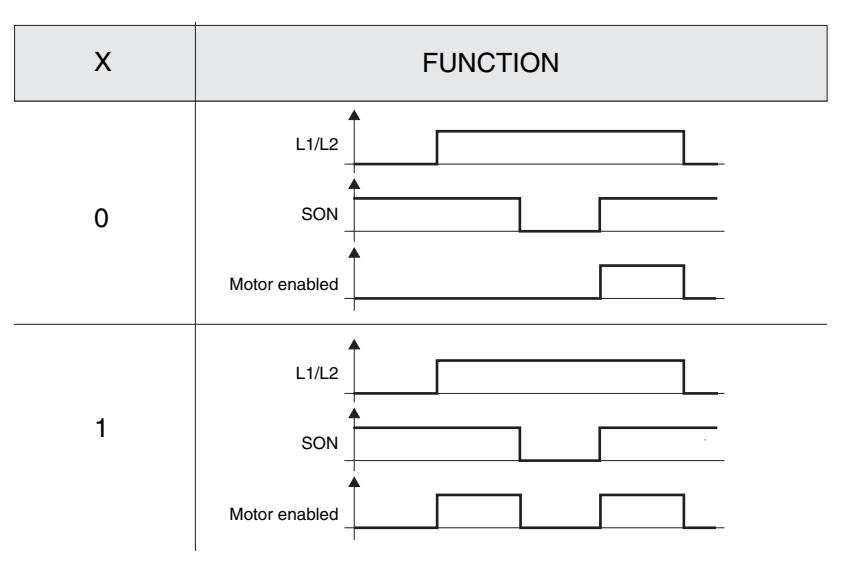

If  $X = 0$ , user must re-trigger SON to enable motor.

If  $X = 1$ , motor will be enabled once L1/L2 and SON are both active.

Y: Auto Limit Enable function switch

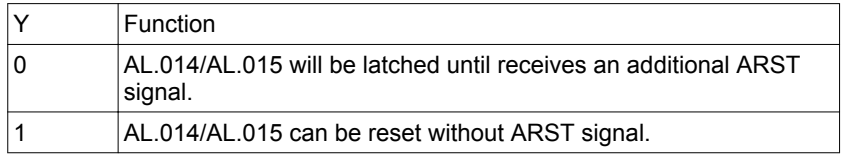

# **10.4.4 Group 3: Communication Parameters**

Modbus is intended for diagnostics and not for operation.

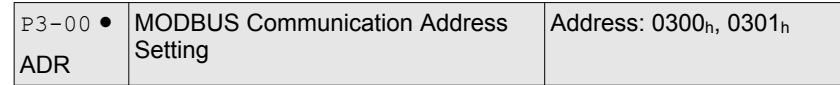

Default: 127 Applicable control mode: Pt, Pr, S, T Unit: Range: 1 ... 240 Data size: 16-bit Display format: Decimal

Settings:

This parameter is used to set the Modbus communication slave address in decimal format. This address is an absolute address which represents the servo drive on a RS-485 network.

This address is an absolute address which represents the servo drive on a RS-485 network and must be defined uniquely. Duplicate address will cause communication errors .

NOTE:

1. This parameter does not provide broadcast function.

2. When the address of (external) master is set to 0xFF, it is with autorespond function.

Then, the servo drive will receive from and respond to (external) master, irrespective of whether or not the address matches. However, the parameter P3-00 cannot be set to 0xFF.

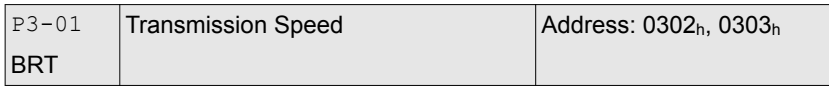

Default: 0x0103 Applicable control mode: Pt, Pr, S, T Unit: baud Range: 0x0000 ... 0x0405 Data size: 16-bit Display format: Hexadecimal

Settings:

This parameter is used to set the baud rate and data transmission speed of the communications.

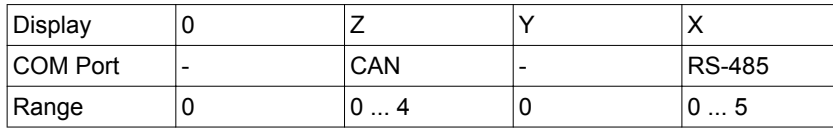

X: Baud rate setting

0: Baud rate 4800

- 1: Baud rate 9600
- 2: Baud rate 19200
- 3: Baud rate 38400
- 4: Baud rate 57600
- 5: Baud rate 115200
- Y: Reserved. Must be set to 0.
- Z: Reserved.

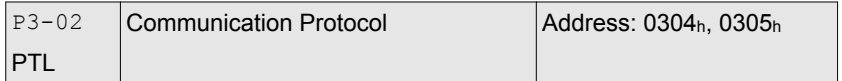

Default: 0x0006 Applicable control mode: Pt, Pr, S, T Unit: Range: 0x0000 ... 0x0008 Data size: 16-bit Display format: Hexadecimal

### Settings:

This parameter is used to set the communication protocol. The alphanumeric characters represent the following: 7 or 8 is the number of data bits; N, E or O refers to the parity bit, Non, Even or Odd; the 1 or 2 is the numbers of stop bits.

- 0: Modbus ASCII mode, <7,N,2>
- 1: Modbus ASCII mode, <7,E,1 >
- 2: Modbus ASCII mode, <7,O,1>
- 3: Modbus ASCII mode, <8,N,2 >
- 4: Modbus ASCII mode, <8,E,1>
- 5: Modbus ASCII mode, <8,O,1>
- 6: Modbus RTU mode, <8,N,2>
- 7: Modbus RTU mode, <8,E,1>

8: Modbus RTU mode, <8,O,1>

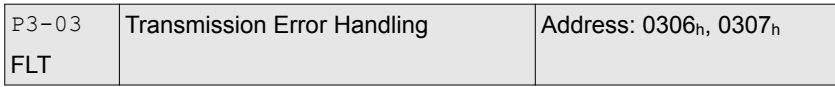

Default: 0x0000 Applicable control mode: Pt, Pr, S, T Unit: Range: 0x0000 ... 0x0011 Data size: 16-bit Display format: Hexadecimal

#### Settings:

This parameter is used to determine the operating sequence once a communication error has been detected. If '1' is selected, the drive will stop operating upon detection of the communication error. The mode of stopping is set by parameter P1-32.

0: Display error and continue operating

1: Display error and decelerate to stop operating (deceleration time is determined by parameter P5-03)

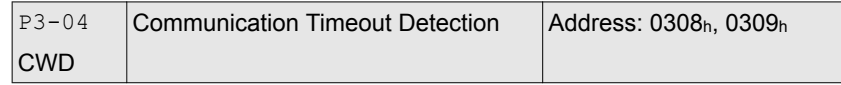

Default: 0 Applicable control mode: Pt, Pr, S, T Unit: s Range: 0 ... 20 Data size: 16-bit Display format: Decimal

Settings:

This parameter is used to set the maximum permissible time before detecting an error due to communication timeout. When P3-04 is set to a value greater than 0, it indicates this parameter is enabled. However, if not communicating with the servo in this period of time, the servo drive will assume there is a communication error and show the communication error alarm message.

When P3-04 is set to 0, this parameter is disabled.

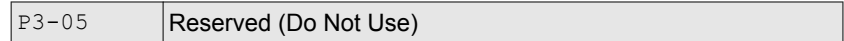

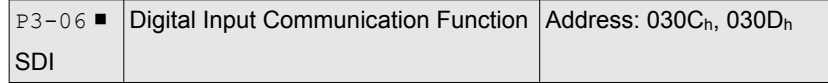

Default: 0x0000 Applicable control mode: Pt, Pr, S, T Unit: Range: 0x0000 ... 0x3FFF Data size: 16-bit Display format: Hexadecimal

Settings:

The setting of this parameter determines how the Digital Inputs (DI) accept commands and signals.

Bit 0 ... Bit 7 corresponds with DI1 ... DI8. The least significant bit (Bit0) shows DI1 status and the most significant bit (Bit7) shows DI8 status.

Bit settings:

0: Digital input is controlled by external command (via CN1)

1: Digital input is controlled by parameter P4-07

For the settings of DI1 ... DI8, see P2-10 ... P2-17.

This parameter P3-06 also works in conjunction with the parameter P4-07 which has several functions.

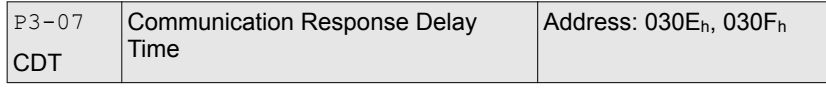

Default: 0 Applicable control mode: Pt, Pr, S, T Unit: 0.5 ms Range: 0 ... 1000 Data size: 16-bit Display format: Decimal

Settings:

This parameter is used to delay the communication time that servo drive responds to master (external master via Modbus).

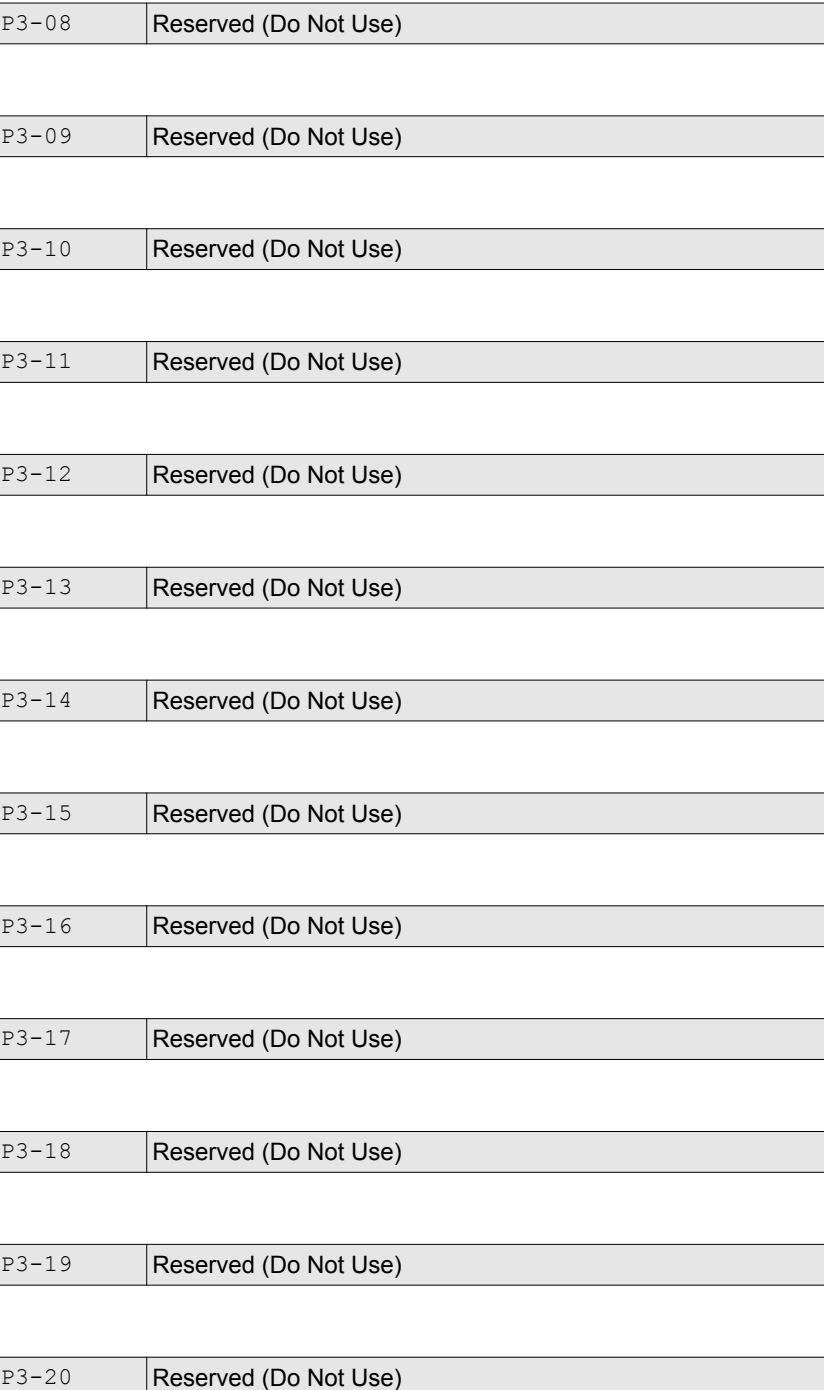

# **10 Parameters LXM23D and BCH**

P3-21 Reserved (Do Not Use)

# **10.4.5 Group 4: Diagnosis Parameters**

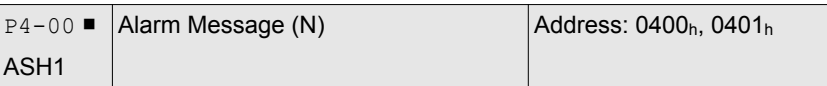

Default: 0x00000000 Applicable control mode: Pt, Pr, S, T Unit: Range: 0x00000000 ... 0xFFFFFFFF Data size: 32-bit Display format: Hexadecimal

Settings:

This parameter is used to set the most recent alarm message.

Display of Low Byte: LXXXX: It indicates the alarm code.

Display of High Byte: hYYYY: Reserved.

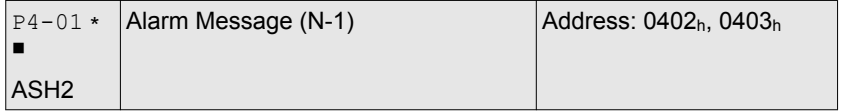

Default: 0x00000000

Applicable control mode: Pt, Pr, S, T Unit: Range: 0x00000000 ... 0xFFFFFFFF Data size: 32-bit Display format: Hexadecimal

Settings:

This parameter is used to set the second most recent alarm message.

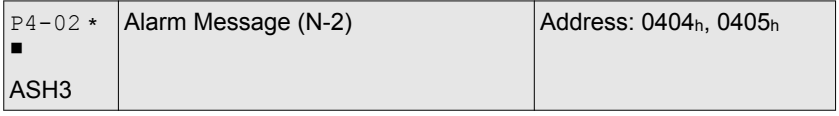

Default: 0x00000000 Applicable control mode: Pt, Pr, S, T Unit: Range: 0x00000000 ... 0xFFFFFFFFF Data size: 32-bit Display format: Hexadecimal

Settings:

This parameter is used to set the third most recent alarm message.

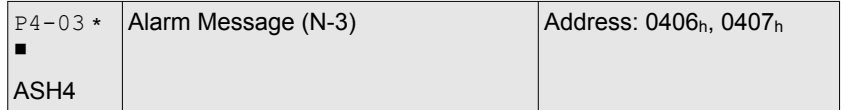

Default: 0x00000000 Applicable control mode: Pt, Pr, S, T Unit: Range: 0x00000000 ... 0xFFFFFFFF Data size: 32-bit Display format: Hexadecimal

Settings:

This parameter is used to set the fourth most recent alarm message.

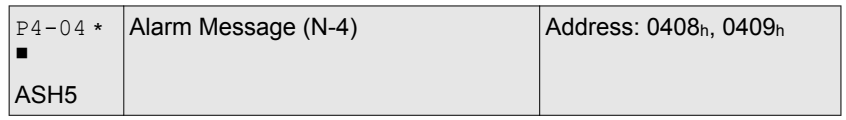

Default: 0x00000000 Applicable control mode: Pt, Pr, S, T Unit: Range: 0x00000000 ... 0xFFFFFFFF Data size: 32-bit Display format: Hexadecimal

Settings:

This parameter is used to set the fifth most recent alarm message.

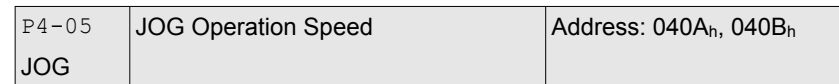

Default: 20 Applicable control mode: Pt, Pr, S, T Unit: rpm Range: 0 ... 5000 Data size: 16-bit Display format: Decimal

Settings:

JOG operation command:

- 1. Operation Test
- ▶ Enable the drive (Servo On).
- ▶ Press the **ENT** button to display the JOG speed. The default value is 20 rpm.
- ▶ Press the **UP** button or **DOWN** button to increase or decrease the required JOG speed. This also can be done by using the **S** button to move the cursor to the required digit (the selected digit will flash) and then changing the value with the **UP** button or **DOWN** button.
- ▶ Press the **ENT** buton to activate the operating mode. The Servo Drive will display JOG.
- ▶ Press the **UP** button or **DOWN** button to jog the motor either in P(CCW) or N(CW) direction. The motor will only rotate while the **UP** button or **DOWN** button is held down.
- ▶ To change JOG speed again, press the **M** button. The servo Drive will display "P4 - 05". Press the **ENT** button and the JOG speed will be displayed again. See #(2) and #(3) to change speed.
- ▶ In JOG operation mode, if an alarm occurs, the motor will stop running. The maximum JOG speed is the rated speed of the servo motor.
- 2. DI Signal Control
- ▶ Set the value of DI signal as JOGU and JOGD (see chapter *["10.5 Input Function Definition"](#page-371-0)*).
- ▶ You can perform JOG run forward and run reverse control.
- 3. Communication Control

To perform a JOG Operation via communication command, use communication addresses 040AH and 040BH.

- ▶ Enter 1 ... 5000 for the required JOG speed
- Enter 4998 to JOG in the P(CCW) direction
- Enter 4999 to JOG in the N(CW) direction
- Enter 0 to stop the JOG operation

Note that if you use communication control, set P2-30 to 5 to keep the number of writes to the system flash memory low.

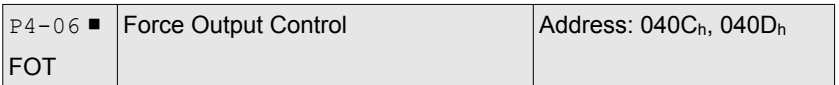

Default: 0x0000 Applicable control mode: Pt, Pr, S, T Unit: Range: 0x0000 ... 0x00FF Data size: 16-bit Display format: Hexadecimal

Settings:

The function of Digital Output (DO) is determined by the DO setting value. You can set DO setting value (0x30 ... 0x3F) via communication and then write the values into P4-06 to complete the settings.

Bit00 corresponds with DO setting value 0x30

Bit01 corresponds with DO setting value 0x31

Bit02 corresponds with DO setting value 0x32

Bit03 corresponds with DO setting value 0x33

Bit04 corresponds with DO setting value 0x34

Bit05 corresponds with DO setting value 0x35

Bit06 corresponds with DO setting value 0x36

Bit07 corresponds with DO setting value 0x37

Bit08 corresponds with DO setting value 0x38

Bit09 corresponds with DO setting value 0x39

Bit10 corresponds with DO setting value 0x3A

Bit11 corresponds with DO setting value 0x3B

Bit12 corresponds with DO setting value 0x3C

Bit13 corresponds with DO setting value 0x3D

Bit14 corresponds with DO setting value 0x3E Bit15 corresponds with DO setting value 0x3F

For example:

When P2-18 is set to 0x0130, it indicates that the state of DO1 is the Bit00 state of P4-06.

This parameter can also be used to force the state of DO signal. See P2-18 ... P2-22 for assigning the functions of digital outputs (DO signals).

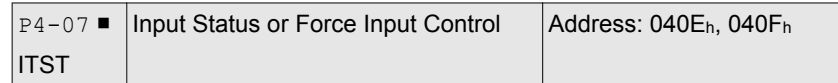

Default: 0x0000 Applicable control mode: Pt, Pr, S, T Unit: Range: 0x0000 ... 0x00FF Data size: 16-bit Display format: Hexadecimal

Settings:

The control of digital inputs can be determined by the external terminals (DI1 ... DI8) or by the internal software digital inputs SDI1 ... SDI8 (corresponds to Bit 0 ... Bit 13 of P1-47) via communication (software). See P3-06 for details.

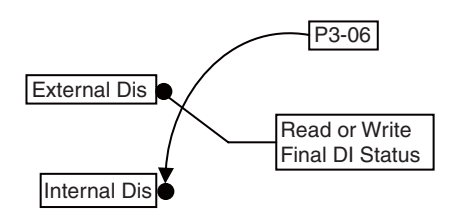

Read P4-07: Display the final status of DI input signal.

Write P4-07: Write the status of software digital inputs SDI1 ... SDI8

Irrespective of whether the servo drive is controlled via the integrated HMI or communication control, the function of this parameter is the same.

For example:

External Control: Display the final status of DI input signal

When the read value of P4-07 is 0x0011, it indicates that DI1 and DI5 are ON.

Communication Control (Internal DIs): Read the status of input signal (upon software).

For example:

When the write value of P4-07 is 0x0011, it indicates that software digital inputs SDI1 and SDI5 are ON.

Bit0 ... Bit7 corresponds with DI1 ... DI8.

For the settings of DI1 ... DI8, see P2-10 ... P2-17.

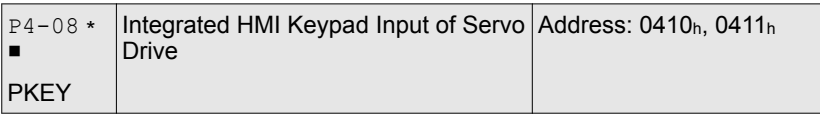

Default: 0x0000 Applicable control mode: Pt, Pr, S, T Unit: Range: 0x0000 ... 0x00FF Data size: 16-bit Display format: Hexadecimal

Settings:

This parameter is used to check if the **ENT** button, **UP** button, **DOWN** button, **M** button or **S** button on the HMI keypad of the drive are being pressed or not. It is used to check if these five buttons work normally via communication during production.

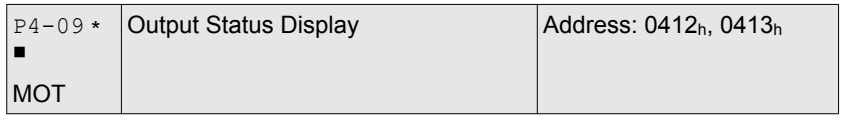

Default: 0x0000 Applicable control mode: Pt, Pr, S, T Unit: Range: 0x0000 ... 0x001F Data size: 16-bit Display format: Hexadecimal

Settings:

There is no difference when reading DO output signal via the integrated HMI of the drive or the communication. For the status of DO output signal, see P2-18 ... P2-22.

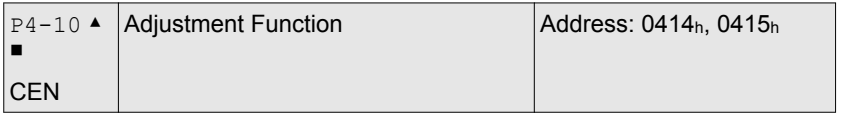

Default: 0 Applicable control mode: Pt, Pr, S, T Unit: Range: 0 ... 6 Data size: 16-bit Display format: Decimal

Settings:

0: Reserved

- 1: Execute analog speed input drift adjustment
- 2: Execute analog torque input drift adjustment
- 3: Execute current detector (V phase) drift adjustment
- 4: Execute current detector (W phase) drift adjustment
- 5: Execute drift adjustment of the above 1 ... 4
- 6: Execute IGBT NTC calibration

NOTE:

1. This adjustment function is enabled after parameter P2-08 is set to 20.

2. When performing adjustments, the external wiring connected to analog speed or torque must be removed and the servo system should be off (Servo off).

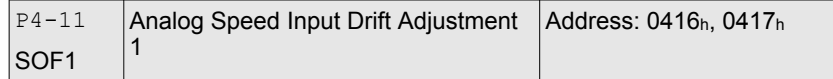

Default: 16352 Applicable control mode: Pt, Pr, S, T Unit: Range: 0 ... 32767 Data size: 16-bit Display format: Decimal

#### Settings:

The adjustment functions from P4-11 through P4-19 are enabled after parameter P2-08 is set to 22. Although these parameters allow you to perform manual adjustment, it is not adviable to change the default setting value of these parameters (P4-11 ... P4-19) manually.

If P2-08 is set to 10, you cannot reset this parameter.

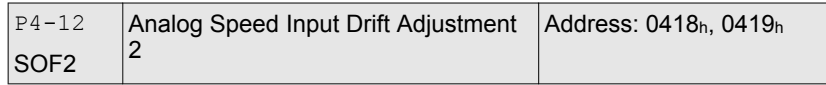

Default: 16352 Applicable control mode: Pt, Pr, S, T Unit: Range: 0 ... 32767 Data size: 16-bit Display format: Decimal

Settings:

See P4-11 for details.

If P2-08 is set to 10, you cannot reset this parameter.

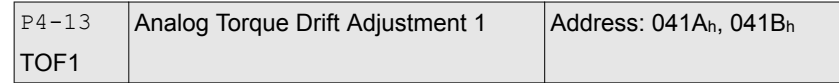

Default: 16352 Applicable control mode: Pt, Pr, S, T Unit: Range: 0 ... 32767 Data size: 16-bit Display format: Decimal Settings: See P4-11 for details.

If P2-08 is set to 10, you cannot reset this parameter.

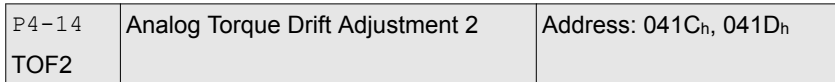

Default: 16352 Applicable control mode: Pt, Pr, S, T Unit: Range: 0 ... 32767 Data size: 16-bit Display format: Decimal

Settings:

See P4-11 for details.

If P2-08 is set to 10, you cannot reset this parameter.

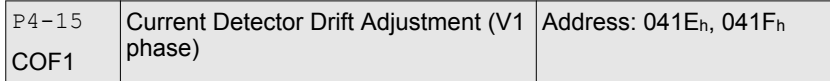

Default: 16352 Applicable control mode: Pt, Pr, S, T Unit: Range: 0 ... 32767 Data size: 16-bit Display format: Decimal

Settings:

See P4-11 for details.

If P2-08 is set to 10, you cannot reset this parameter.

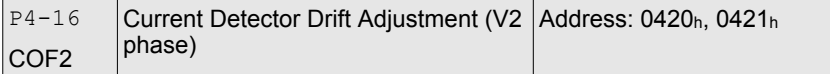

Default: 16352 Applicable control mode: Pt, Pr, S, T Unit: Range: 0 ... 32767 Data size: 16-bit Display format: Decimal

Settings:

See P4-11 for details.

If P2-08 is set to 10, you cannot reset this parameter.

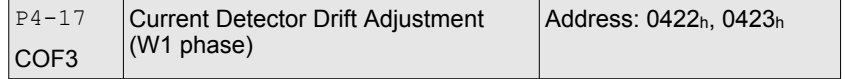

Default: 16352 Applicable control mode: Pt, Pr, S, T Unit: Range: 0 ... 32767 Data size: 16-bit Display format: Decimal Settings:

See P4-11 for details.

If P2-08 is set to 10, you cannot reset this parameter.

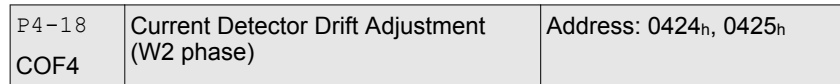

Default: 16352 Applicable control mode: Pt, Pr, S, T Unit: Range: 0 ... 32767 Data size: 16-bit Display format: Decimal

Settings:

See P4-11 for details.

If P2-08 is set to 10, you cannot reset this parameter.

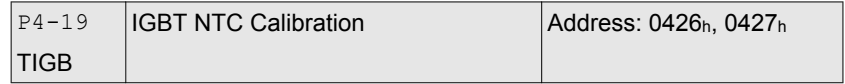

Default: 2 Applicable control mode: Pt, Pr, S, T Unit: Range: 1 ... 4 Data size: 16-bit Display format: Decimal

Settings:

See P4-11 for details.

When you perform this auto adjustment, the drive must be cooled to 25°C.

If P2-08 is set to 10, you cannot reset this parameter.

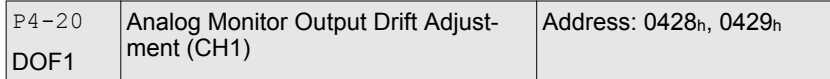

Default: 0 Applicable control mode: Pt, Pr, S, T Unit: mV Range: -800 ... 800 Data size: 16-bit Display format: Decimal

Settings:

If P2-08 is set to 10, you cannot reset this parameter.

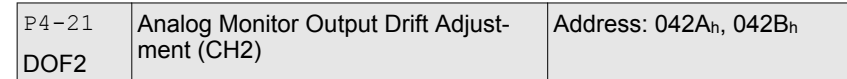

Default: 0 Applicable control mode: Pt, Pr, S, T Unit: mV

Range: -800 ... 800 Data size: 16-bit Display format: Decimal

#### Settings:

If P2-08 is set to 10, you cannot reset this parameter.

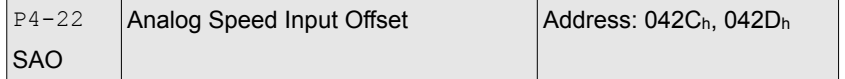

Default: 0 Applicable control mode: S Unit: mV Range: -5000 ... 5000 Data size: 16-bit Display format: Decimal

Settings:

In speed mode, you can use this parameter to add an offset value to analog speed input.

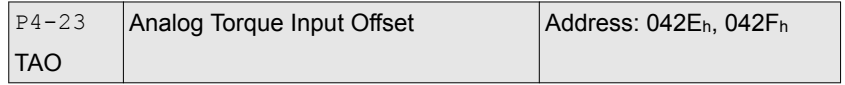

Default: 0 Applicable control mode: T Unit: mV Range: -5000 ... 5000 Data size: 16-bit Display format: Decimal

Settings:

In speed mode, you can use this parameter to add an offset value to analog speed input.

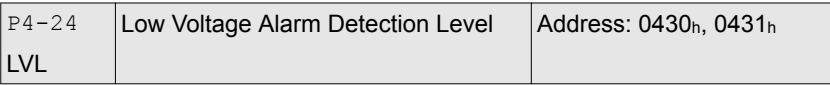

Default: 160 Applicable control mode: Pt, Pr, S, T Unit: V Range: 140 ... 190 Data size: 16-bit Display format: Decimal

Settings:

When DC Bus voltage is lower than the value of P4-24 x 2, the alarm Undervoltage will occur.

# **10.4.6 Group 5: Motion Control Parameters**

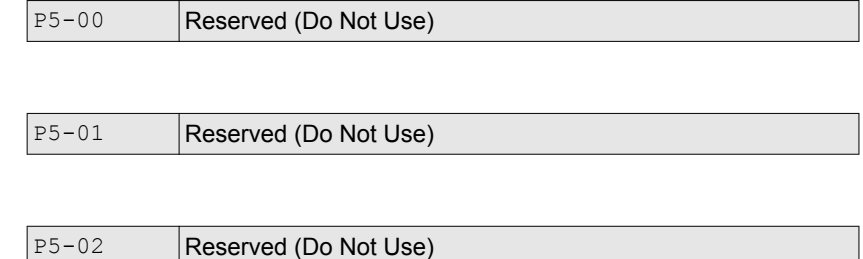

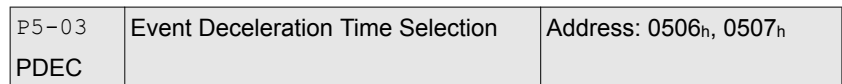

Default: 0xE0EFEEFF Applicable control mode: Pt, Pr, S, T Unit: Range: 0x00000000 ... 0xF0FFFFFF Data size: 32-bit Display format: Hexadecimal

### Settings:

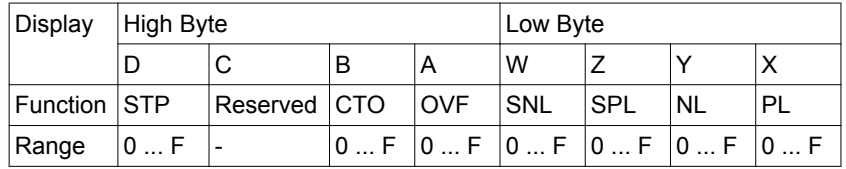

This parameter is used to set motor deceleration when monitoring functions, such as STOP (Motor stop), OVF (Position command overflow), SNL (Reverse software limit), SPL (Forward software limit), NL (Reverse inhibit limit) or PL (Forward inhibit limit), etc. are activated.

1. Deceleration time of monitoring functions include: OVF, CTO(AL020), SPL, SNL, PL, NL

2. Deceleration time of motor stop command: STP

When entering P5-03, Lower Byte display will show first. After pressing the **S** button on the HMI keypad, the high byte display will show next.

The values from 0 through F correspond with the setting values from P5-20 through P5-35.

For example, when the setting value X is set to A, it indicates that the motor PL deceleration time is determined by parameter P5-30.

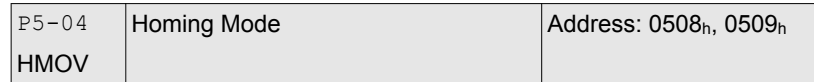

Default: 0x0000 Applicable control mode: Pr Unit: Range: 0x0000 ... 0x0128

Data size: 16-bit Display format: Hexadecimal

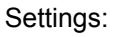

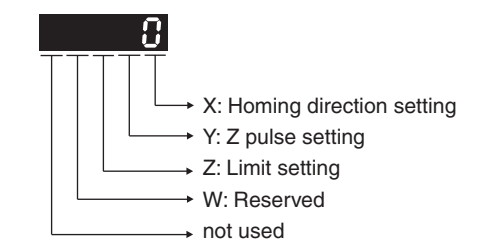

This parameter is used to determine the homing characteristics of the servo motor.

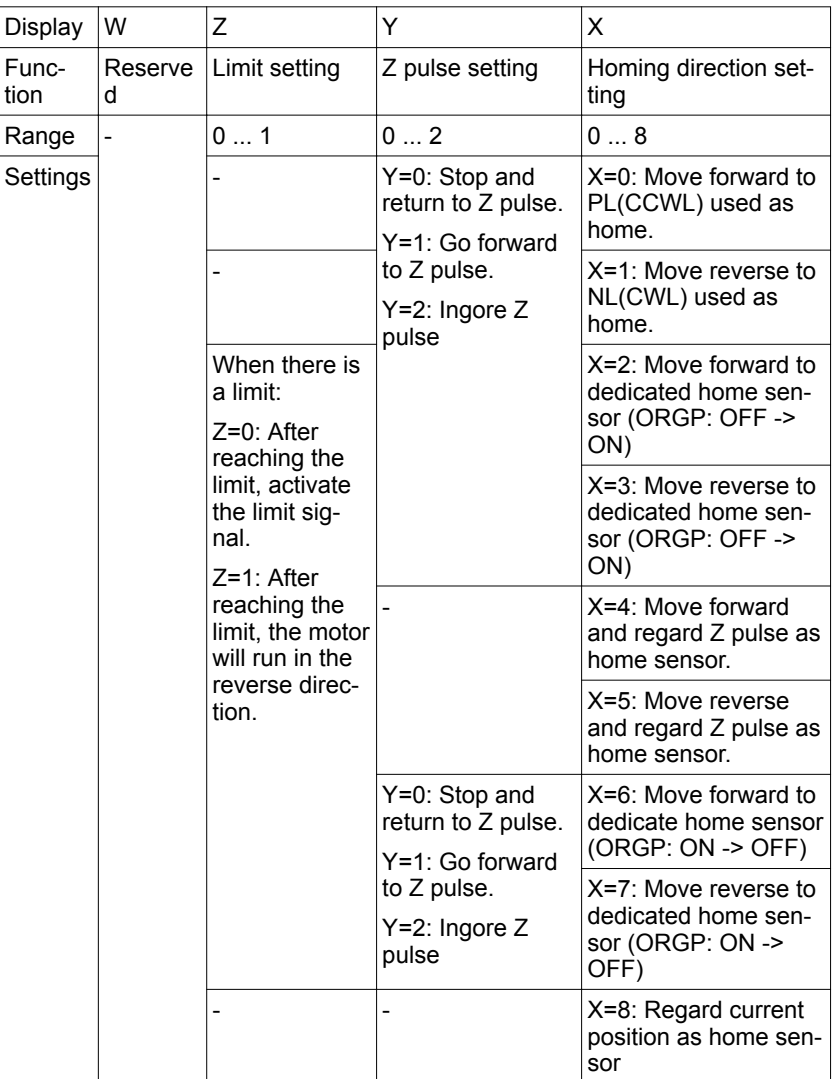

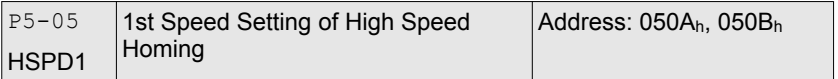

Default: 100.0 Applicable control mode: Pt, Pr, S, T Unit: 0.1 rpm Range: 0.1 ... 2000.0 Data size: 16-bit Display format: Decimal

Settings:

This parameter is used to set the initial (high speed) homing speed.

The homing operation of the servo motor involves two homing speed settings. When homeing is triggered, the servo motor will proceed at a high speed speed until a home sensor is detected. The servo motor will then move reverse at a low speed speed until off of the home sensor, and finally will stop at the next Z pulse.

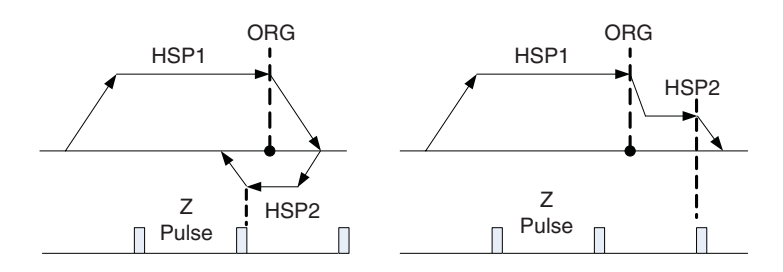

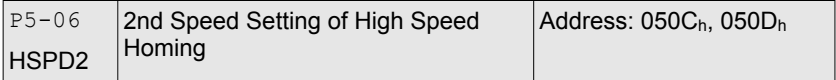

Default: 20.0 Applicable control mode: Pt, Pr, S, T Unit: 0.1 rpm Range: 0.1 ... 500.0 Data size: 16-bit Display format: Decimal

Settings:

This parameter is used to set the secondary (low speed) homing speed.

See P5-05 for details.

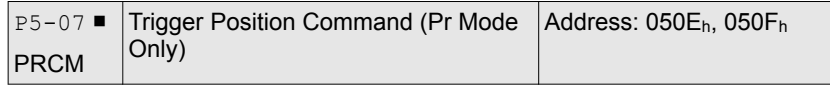

Default: 0 Applicable control mode: Pr Unit: Range: 0 ... 1000 Data size: 16-bit Display format: Decimal

Settings:

There are 8 stored positions can be programmed via a combination of the POS0 ... POS2 commands. This parameter is used to trigger the dedicated position command in Pr mode and command the motor to move to the dedicated position instead of using DI (Digital Input) CTRG and POS0 ... POS2.

0: Start homing function.

When entering P5-07, the default setting value 0 will display. Pressing the **ENT** button on the HMI keypad, the servo motor will start homing operation.

1 ... 8: Trigger Position Command (This function is equivalent to the function of DI CTRG signal + POSn signal).

When P5-07 is set to 1 ... 8, the dedicated position command can be triggered and the servo drive will command the motor move to the the dedicated position. For example, when P5-07 is set to 1, the position command P1 is triggered and the servo drive will command the motor to move to the position which correspond the position command P1.

9 ... 9999: Write inhibit (Invaild setting value)

1000: Stop positioning.

When P5-07 is set to 1000, the motor stop command will be activated. This function is equivalent to the function of DI STOP signal.

The display value of P5-07:

1. When the motor does not receive the drive command (the motor is not running), if you read P5-07, the display value of P5-07 will be the setting value of P5-07

2. When the position command is triggered and the motor start running, but does not reach the dedicated position (during positioning, the motor is running), if you read P5-07, the display value of P5-07 will be setting value of P5-07 plus 10000.

3. When the position command is triggered and the motor reachs the dedicated position (the positioning is completed and the motor stop running), if you read P5-07, the display value of P5-07 will be setting value of P5-07 plus 20000.

For example, when P5-07 is set to 3, it indicates that the position command P3 will be triggered.

1. If the display value of P5-07 is 3, it indicates that the motor does not receive the drive command and the motor is not running.

2. If the display value of P5-07 is 100003, it indicates that the position command is triggered but the positioning is not completed.

3. If the display value of P5-07 is 200003, it indicates that the position command is triggered and the positioning is completed.

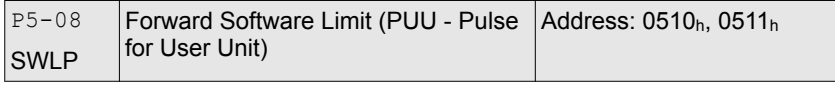

Default: 2147483647 Applicable control mode: Pr Unit: Range: -2147483648 ... 2147483647 Data size: 32-bit Display format: Decimal

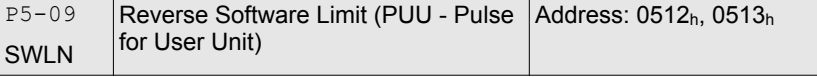

019844113926, V2.02, 11.2014 0198441113926, V2.02, 11.2014

Default: -2147483648 Applicable control mode: Pr Unit: Range: -2147483648 ... 2147483647 Data size: 32-bit Display format: Decimal

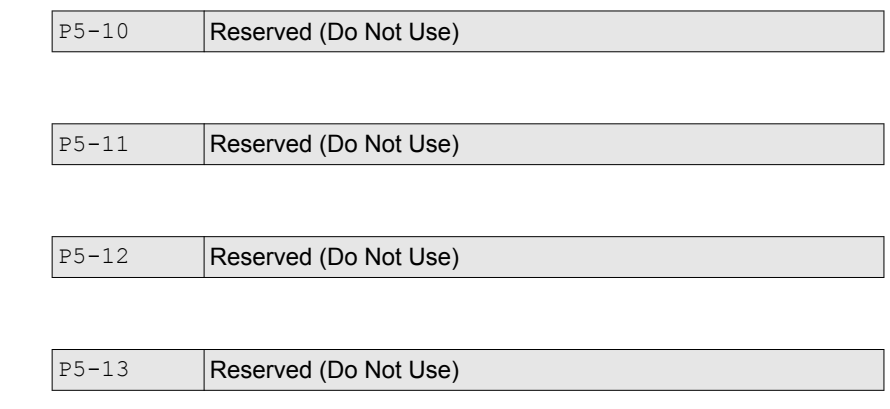

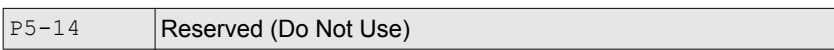

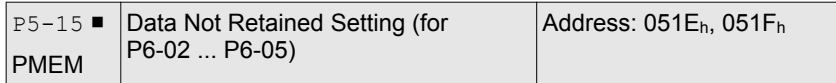

Default: 0x0000 Applicable control mode: Pt, Pr, S, T Unit: Range: 0x0000 ... 0x0011 Data size: 16-bit Display format: Hexadecimal

Settings:

This parameter allows you to change the positioning point frequently via communication.

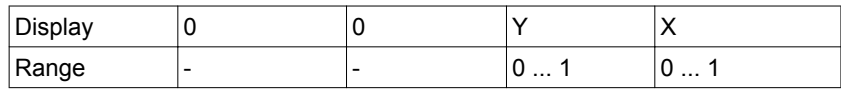

X=0: The data of PATH 1 (P6-02 ... P6-03) will be retained (memorized) when the power goes off.

X=1: The data of PATH 1 (P6-02 ... P6-03) will not be retained (memorized) when the power goes off.

Y=0: The data of PATH 2 (P6-04 ... P6-05) will be retained (memorized) when the power goes off.

Y=1: The data of PATH 2 (P6-04 ... P6-05) will not be retained (memorized) when the power goes off.

Other settings: Reserved

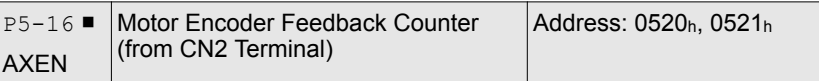

Default: 0 Applicable control mode: Pt, Pr, S, T Unit: Range: -2147483648 ... 2147483647 Data size: 32-bit Display format: Decimal

#### Settings:

Read function: This parameter is used to read the actual position of the motor encoder, i.e. the monitor variable V000 + deviation value.

Write function:

You can write any value and doing this will no change the value of monitor variable V000 and will not affect the position coordinate either.

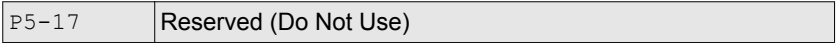

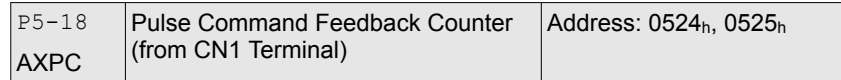

Default: 0 Applicable control mode: Pt, Pr, S, T Unit: Range: -2147483648 ... 2147483647 Data size: 32-bit Display format: Decimal

#### Settings:

This parameter is used to send back the pulse counts of pulse command.

P5-19 Reserved (Do Not Use)

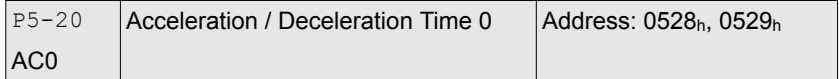

Default: 200 Applicable control mode: Pr Unit: ms Range: 1 ... 65500 Data size: 16-bit Display format: Decimal

#### Settings:

In Pr mode, this parameter is used to set the acceleration and deceleration time, i.e. the necessary time when the motor reachs the speed of 3000 rpm from 0.

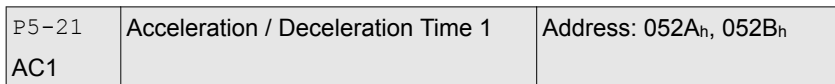

Default: 300 Applicable control mode: Pr Unit: ms Range: 1 ... 65500 Data size: 16-bit Display format: Decimal

#### Settings:

See P5-20 for details.

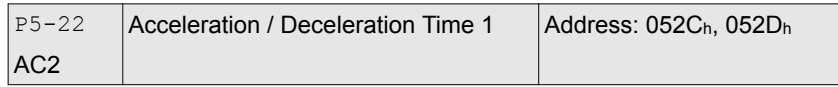

Default: 500 Applicable control mode: Pr Unit: ms Range: 1 ... 65500 Data size: 16-bit Display format: Decimal

Settings:

See P5-20 for details.

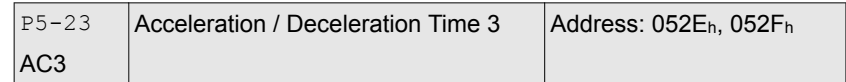

Default: 600 Applicable control mode: Pr Unit: ms Range: 1 ... 65500 Data size: 16-bit Display format: Decimal

Settings:

See P5-20 for details.

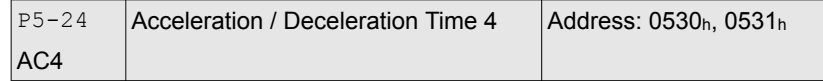

Default: 800 Applicable control mode: Pr Unit: ms Range: 1 ... 65500 Data size: 16-bit Display format: Decimal Settings:

See P5-20 for details.

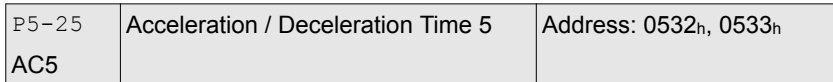

Default: 900 Applicable control mode: Pr Unit: ms Range: 1 ... 65500 Data size: 16-bit Display format: Decimal

### Settings:

See P5-20 for details.

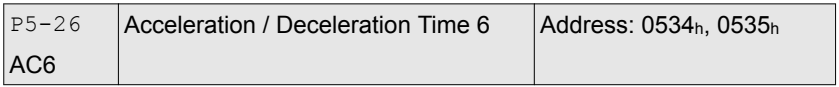

Default: 1000 Applicable control mode: Pr Unit: ms Range: 1 ... 65500 Data size: 16-bit Display format: Decimal

#### Settings:

See P5-20 for details.

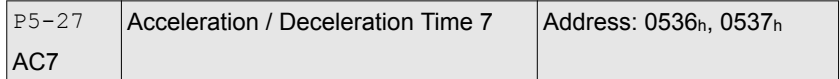

Default: 1200 Applicable control mode: Pr Unit: ms Range: 1 ... 65500 Data size: 16-bit Display format: Decimal

Settings:

See P5-20 for details.

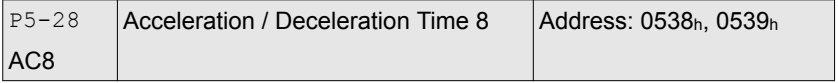

Default: 1500 Applicable control mode: Pr Unit: ms Range: 1 ... 65500 Data size: 16-bit Display format: Decimal

### Settings:

See P5-20 for details.

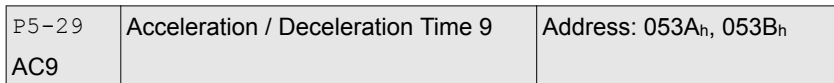

Default: 2000 Applicable control mode: Pr Unit: ms Range: 1 ... 65500 Data size: 16-bit Display format: Decimal

#### Settings:

See P5-20 for details.

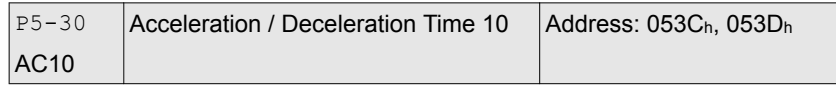

Default: 2500 Applicable control mode: Pr Unit: ms Range: 1 ... 65500 Data size: 16-bit Display format: Decimal

Settings:

See P5-20 for details.

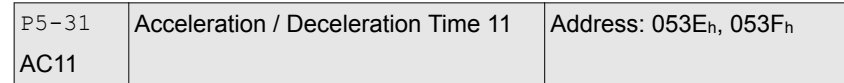

Default: 3000 Applicable control mode: Pr Unit: ms Range: 1 ... 65500 Data size: 16-bit Display format: Decimal

Settings:

See P5-20 for details.

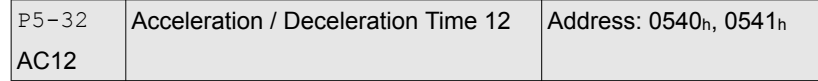

Default: 5000 Applicable control mode: Pr Unit: ms Range: 1 ... 65500 Data size: 16-bit Display format: Decimal Settings:

See P5-20 for details.

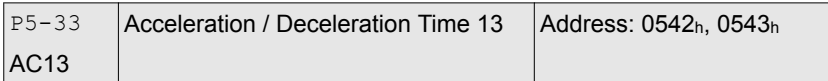

Default: 8000 Applicable control mode: Pr Unit: ms Range: 1 ... 65500 Data size: 16-bit Display format: Decimal

### Settings:

See P5-20 for details.

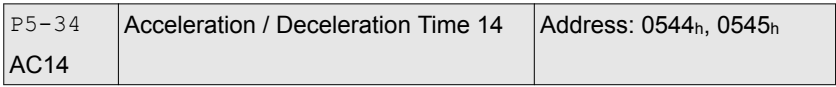

Default: 50 Applicable control mode: Pr Unit: ms Range: 1 ... 500 Data size: 16-bit Display format: Decimal

Settings:

The default setting value of this parameter is smaller and it is for the deceleration setting when monitoring function is activated.

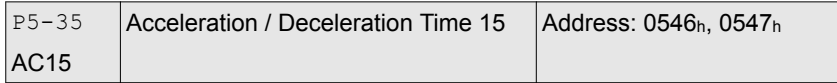

Default: 30 Applicable control mode: Pr Unit: ms Range: 1 ... 200 Data size: 16-bit Display format: Decimal

Settings:

The default setting value of this parameter is smaller and it is for the deceleration setting when the motor stops in high speed.

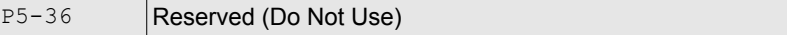

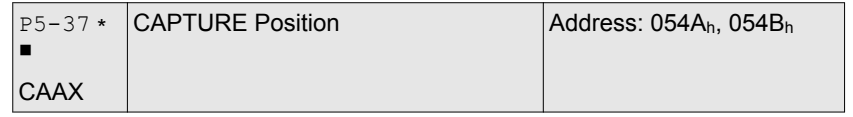

Default: 0 Applicable control mode: Pt, Pr, S, T Unit: Range: -2147483648 ... 2147483647

Data size: 32-bit Display format: Decimal

Settings:

This Parameter stores the result Value Latched by High-Speed Latch #1 (Read-Only).

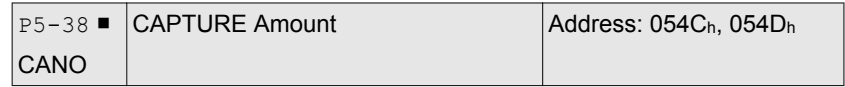

Default: 0 Applicable control mode: Pt, Pr, S, T Unit: Range: -32768 ... 32767 Data size: 16-bit Display format: Decimal

Settings:

The value will be increased by 1 when 1 data latched.

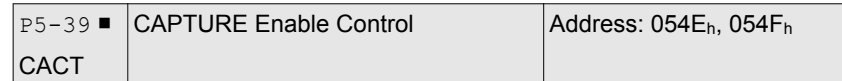

Default: 0x0000 Applicable control mode: Pt, Pr, S, T Unit: Range: 0x0000 ... 0xF101 Data size: 16-bit Display format: Hexadecimal

### Settings:

- X: Latch Function
- 0: Disable
- 1: Enable (Reset to 0 automatically when the P5-38 counter latched.)
- Y: Reserved
- Z: Polarity of Latch Input
- $0: NO$
- 1: NC

U: Reserved

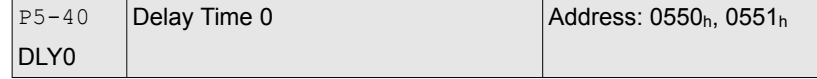

Default: 0 Applicable control mode: Pr Unit: ms Range: 0 ... 32767 Data size: 16-bit Display format: Decimal

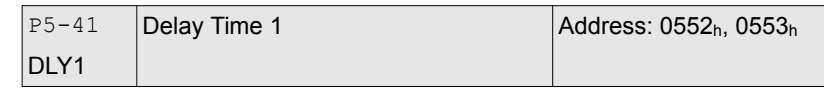

0198441113926, V2.02, 11.2014 0198441113926, V2.02, 11.2014

Default: 100 Applicable control mode: Pr Unit: ms Range: 0 ... 32767 Data size: 16-bit Display format: Decimal

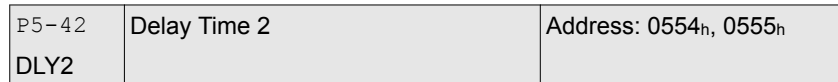

Default: 200 Applicable control mode: Pr Unit: ms Range: 0 ... 32767 Data size: 16-bit Display format: Decimal

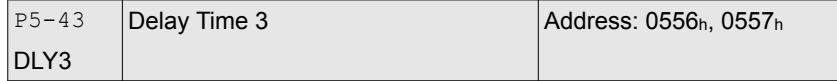

Default: 400 Applicable control mode: Pr Unit: ms Range: 0 ... 32767 Data size: 16-bit Display format: Decimal

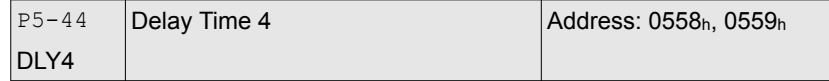

Default: 500 Applicable control mode: Pr Unit: ms Range: 0 ... 32767 Data size: 16-bit Display format: Decimal

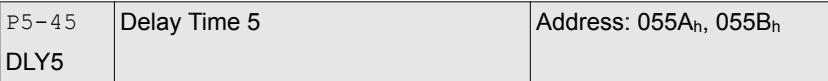

Default: 800 Applicable control mode: Pr Unit: ms Range: 0 ... 32767 Data size: 16-bit Display format: Decimal

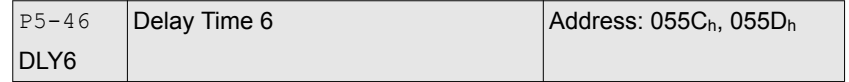

Default: 1000 Applicable control mode: Pr Unit: ms

Range: 0 ... 32767 Data size: 16-bit Display format: Decimal

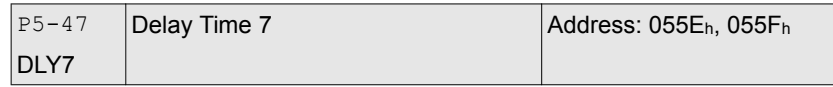

Default: 1500 Applicable control mode: Pr Unit: ms Range: 0 ... 32767 Data size: 16-bit Display format: Decimal

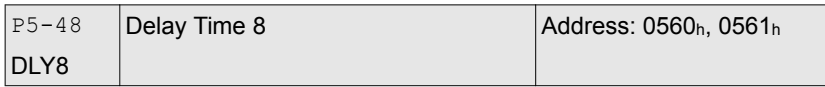

Default: 2000 Applicable control mode: Pr Unit: ms Range: 0 ... 32767 Data size: 16-bit Display format: Decimal

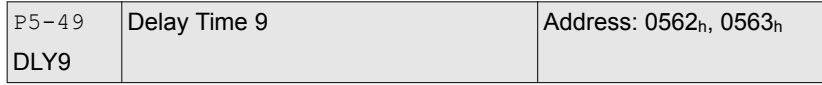

Default: 2500 Applicable control mode: Pr Unit: ms Range: 0 ... 32767 Data size: 16-bit Display format: Decimal

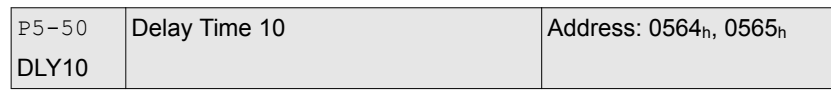

Default: 3000 Applicable control mode: Pr Unit: ms Range: 0 ... 32767 Data size: 16-bit Display format: Decimal

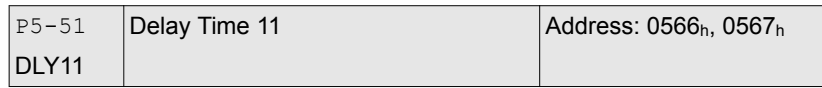

Default: 3500 Applicable control mode: Pr Unit: ms Range: 0 ... 32767 Data size: 16-bit Display format: Decimal
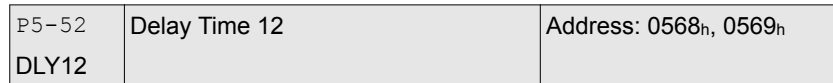

Default: 4000 Applicable control mode: Pr Unit: ms Range: 0 ... 32767 Data size: 16-bit Display format: Decimal

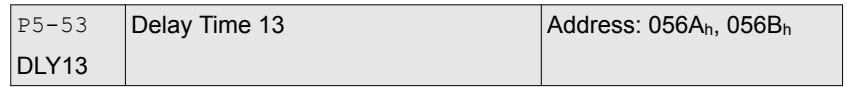

Default: 4500 Applicable control mode: Pr Unit: ms Range: 0 ... 32767 Data size: 16-bit Display format: Decimal

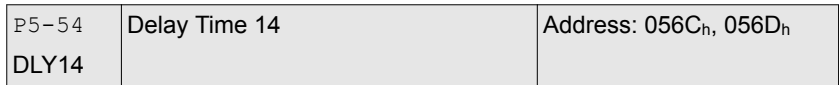

Default: 5000 Applicable control mode: Pr Unit: ms Range: 0 ... 32767 Data size: 16-bit Display format: Decimal

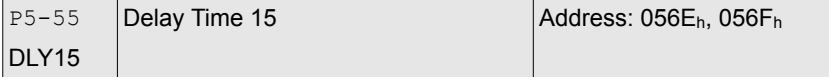

Default: 5500 Applicable control mode: Pr Unit: ms Range: 0 ... 32767 Data size: 16-bit Display format: Decimal

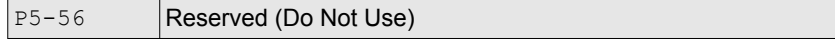

P5-57 Reserved (Do Not Use)

P5-58 **Reserved (Do Not Use)** 

P5-59 Reserved (Do Not Use)

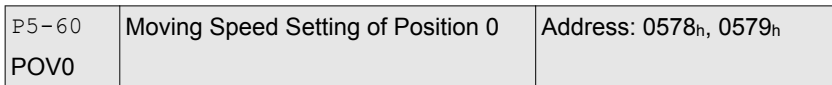

Default: 20.0 Applicable control mode: Pr Unit: 0.1 rpm Range: 0.1 ... 6000.0 Data size: 16-bit Display format: Decimal

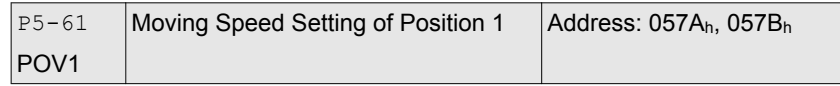

Default: 50.0 Applicable control mode: Pr Unit: 0.1 rpm Range: 0.1 ... 6000.0 Data size: 16-bit Display format: Decimal

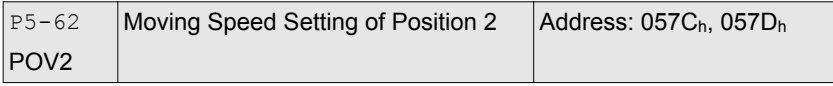

Default: 100.0 Applicable control mode: Pr Unit: 0.1 rpm Range: 0.1 ... 6000.0 Data size: 16-bit Display format: Decimal

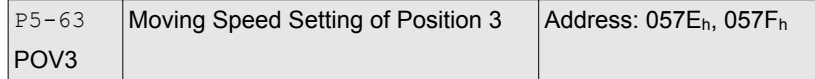

Default: 200.0 Applicable control mode: Pr Unit: 0.1 rpm Range: 0.1 ... 6000.0 Data size: 16-bit Display format: Decimal

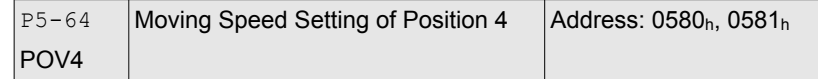

Default: 300.0 Applicable control mode: Pr Unit: 0.1 rpm Range: 0.1 ... 6000.0 Data size: 16-bit Display format: Decimal

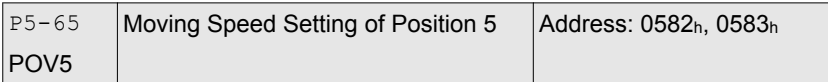

Default: 500.0 Applicable control mode: Pr Unit: 0.1 rpm Range: 0.1 ... 6000.0 Data size: 16-bit Display format: Decimal

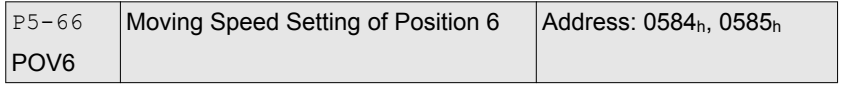

Default: 600.0 Applicable control mode: Pr Unit: 0.1 rpm Range: 0.1 ... 6000.0 Data size: 16-bit Display format: Decimal

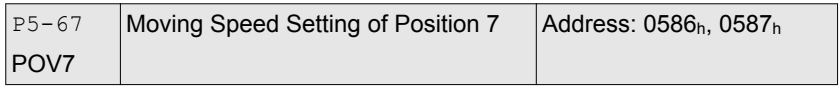

Default: 800.0 Applicable control mode: Pr Unit: 0.1 rpm Range: 0.1 ... 6000.0 Data size: 16-bit Display format: Decimal

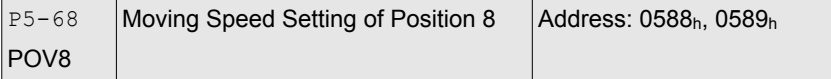

Default: 1000.0 Applicable control mode: Pr Unit: 0.1 rpm Range: 0.1 ... 6000.0 Data size: 16-bit Display format: Decimal

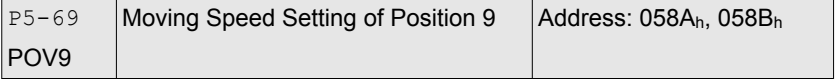

Default: 1300.0 Applicable control mode: Pr Unit: 0.1 rpm Range: 0.1 ... 6000.0 Data size: 16-bit Display format: Decimal

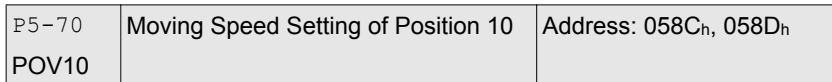

Default: 1500.0 Applicable control mode: Pr Unit: 0.1 rpm Range: 0.1 ... 6000.0 Data size: 16-bit Display format: Decimal

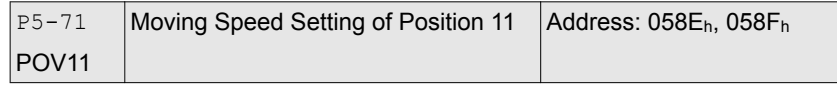

Default: 1800.0 Applicable control mode: Pr Unit: 0.1 rpm Range: 0.1 ... 6000.0 Data size: 16-bit Display format: Decimal

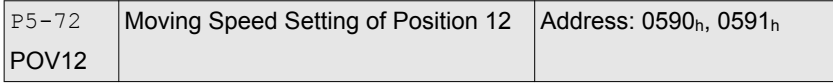

Default: 2000.0 Applicable control mode: Pr Unit: 0.1 rpm Range: 0.1 ... 6000.0 Data size: 16-bit Display format: Decimal

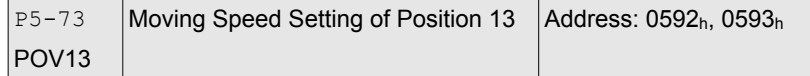

Default: 2300.0 Applicable control mode: Pr Unit: 0.1 rpm Range: 0.1 ... 6000.0 Data size: 16-bit Display format: Decimal

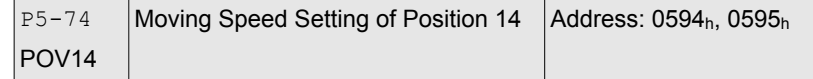

Default: 2500.0 Applicable control mode: Pr Unit: 0.1 rpm Range: 0.1 ... 6000.0 Data size: 16-bit Display format: Decimal

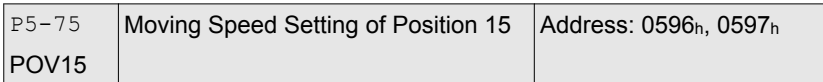

Default: 3000.0 Applicable control mode: Pr Unit: 0.1 rpm Range: 0.1 ... 6000.0 Data size: 16-bit Display format: Decimal

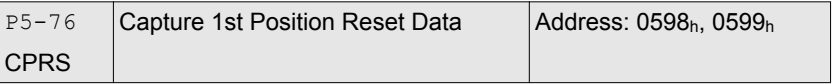

Default: 16000 Applicable control mode: Pt, Pr, S, T Unit: Range: 0 ... 100000000 Data size: 32-bit Display format: Decimal

## **10.4.7 Group 6: Pr Path Definition Parameters**

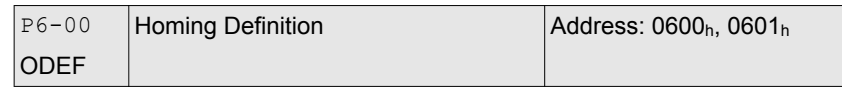

Default: 0x00000000 Applicable control mode: Pr Unit: Range: 0x00000000 ... 0xFFFFFF08 Data size: 32-bit Display format: Hexadecimal

Settings:

Homing definition:

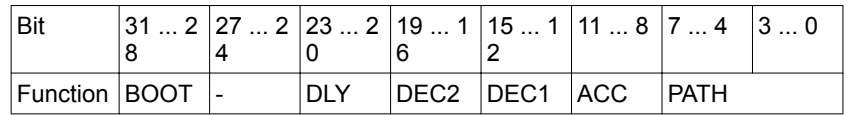

PATH: Path style (4 bits)

0: Stop mode. Motor stops after homing is completed.

1 ... 8: Auto mode. Motor goes the dedicated path after homing is completed.

ACC: Acceleration time 0 ... F, corresponds to P5-20 ... P5-35.

DEC1 / DEC2: 1st deceleration time / 2nd deceleration time. Deceleration time 0 ... F, corresponds to P5-20 ... P5-35.

DLY: Delay time 0 ... F, corresponds to P5-40 ... P5-55.

BOOT: Boot mode. Disable or enable homing function when the servo drive is applied to power (power on).

0: Disable homing function

1: Enable homing function (when the servo drive is applied to power, first time Servo On)

Other parameters relevant to homing function:

P5-04 (Homing mode)

P5-05 (1st Speed Setting of High Speed Homing)

P5-06 (2nd Speed Setting of Low Speed Homing)

P6-01: ORG DEF (Homing definition value). P6-01 is used to set the coordinate value of the current home position for the movement of the coordinate system. The coordinate value could be a non-zero value.

After detecting "Home" (home sensor or Z pulse), the motor will decelerate to stop the operation.

If the motor does not return to "Home", just set path number to 0.

If the motor must return to "Home", set path number to a non-zero value and set the route PABS = ORG\_DEF.

When detecting "Home" (home sensor or Z pulse), if the motor has to go forward for a while (offset value S) and reach the position P, set the path number to a non-zero value and set ORG  $DEF = P - S$  (the absolute position command of this route is P).

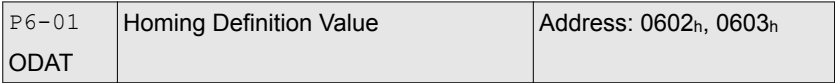

Default: 0 Applicable control mode: Pr Unit: Range: -2147483648 ... 2147483647 Data size: 32-bit Display format: Decimal

Settings:

Homing definition value:

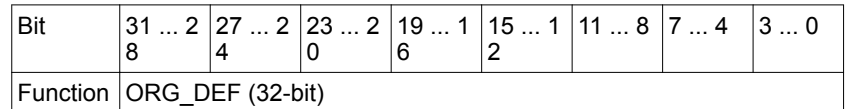

ORG DEF: Homing definition value which is determined by the parameter P6-01. The homing definition value does not necessarily have to be 0.

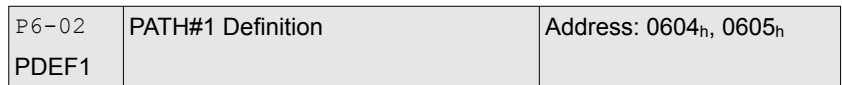

Default: 0x00000000

Applicable control mode: Pr Unit: Range: 0x00000000 ... 0xFFFFFFF0 Data size: 32-bit Display format: Hexadecimal

Settings:

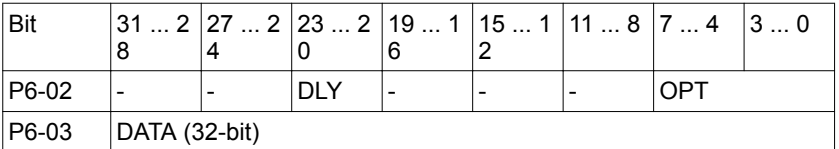

#### OPT:

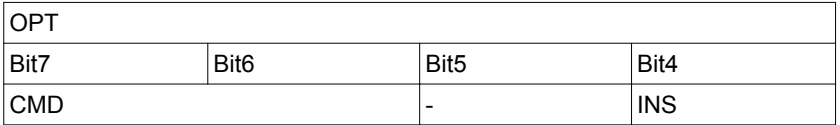

INS: Interrupt the previous path.

CMD: See chapter *["7.9 Parameter settings of Pr mode"](#page-215-0)*.

DLY: 0 ... F. Delay time number (4 bits). The digital output of this path activates after the delay time. External INS is not effective. The delay time number settings correspond with the parameter P5-40 ... P5-55.

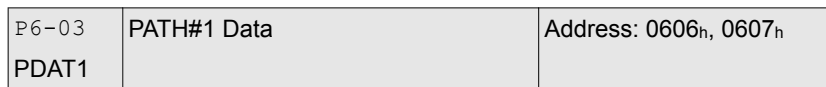

Default: 0 Applicable control mode: Pr Unit: Range: -2147483648 ... 2147483647 Data size: 32-bit Display format: Decimal

### Settings:

Data of path 1:

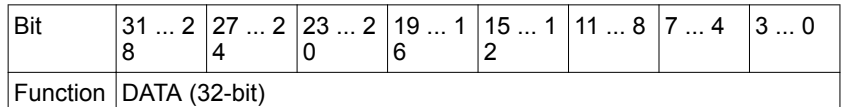

The parameter P6-02 is used to determine the attributes of definition of Path 1 and parameter P6-03 is used to set the data (target position or jump path number) corresponding to P6-02.

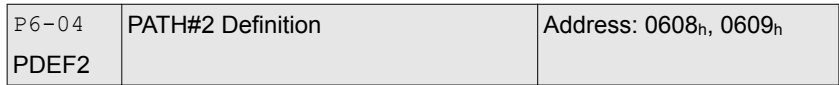

Default: 0x00000000 Applicable control mode: Pr Unit: Range: 0x00000000 ... 0xFFFFFFF0 Data size: 32-bit Display format: Hexadecimal

Settings:

See P6-02 for details.

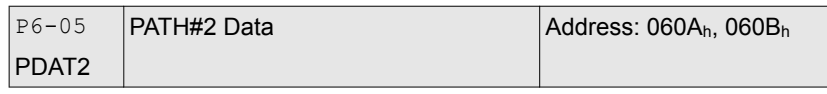

Default: 0 Applicable control mode: Pr Unit: Range: -2147483648 ... 2147483647 Data size: 32-bit Display format: Decimal

Settings:

See P6-03 for details.

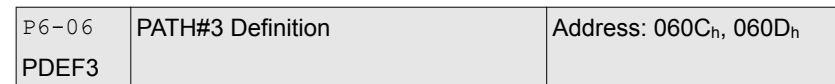

Default: 0x00000000 Applicable control mode: Pr Unit: Range: 0x00000000 ... 0xFFFFFFF0 Data size: 32-bit Display format: Hexadecimal

#### Settings:

See P6-02 for details.

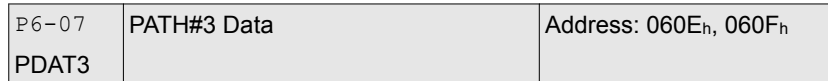

Default: 0 Applicable control mode: Pr Unit: Range: -2147483648 ... 2147483647 Data size: 32-bit Display format: Decimal

Settings:

See P6-03 for details.

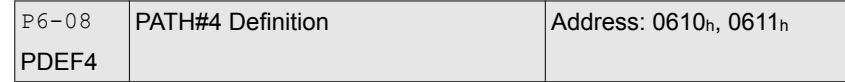

Default: 0x00000000 Applicable control mode: Pr Unit: Range: 0x00000000 ... 0xFFFFFFF0 Data size: 32-bit Display format: Hexadecimal

Settings:

See P6-02 for details.

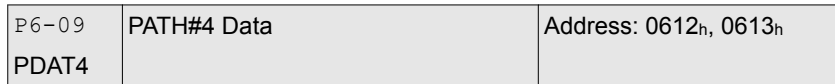

Default: 0 Applicable control mode: Pr Unit: Range: -2147483648 ... 2147483647 Data size: 32-bit Display format: Decimal

Settings:

See P6-03 for details.

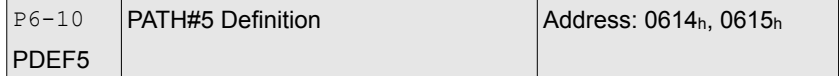

Default: 0x00000000 Applicable control mode: Pr Unit: Range: 0x00000000 ... 0xFFFFFFF0 Data size: 32-bit Display format: Hexadecimal

Settings:

See P6-02 for details.

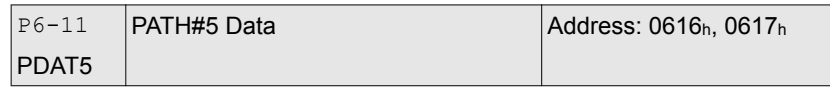

Default: 0 Applicable control mode: Pr Unit: Range: -2147483648 ... 2147483647 Data size: 32-bit Display format: Decimal

Settings:

See P6-03 for details.

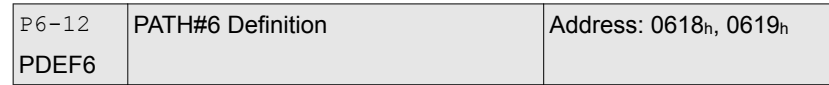

Default: 0x00000000 Applicable control mode: Pr Unit: Range: 0x00000000 ... 0xFFFFFFF0 Data size: 32-bit Display format: Hexadecimal

Settings:

See P6-02 for details.

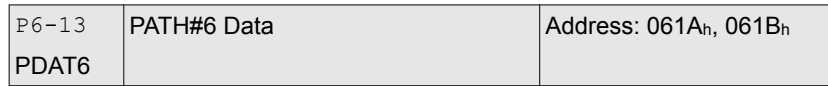

Default: 0 Applicable control mode: Pr Unit: Range: -2147483648 ... 2147483647 Data size: 32-bit Display format: Decimal

Settings:

See P6-03 for details.

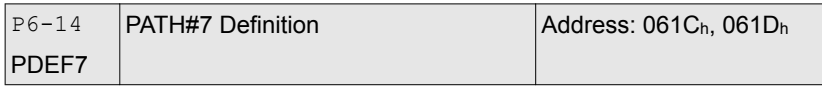

Default: 0x00000000 Applicable control mode: Pr Unit: Range: 0x00000000 ... 0xFFFFFFF0 Data size: 32-bit Display format: Hexadecimal Settings:

See P6-02 for details.

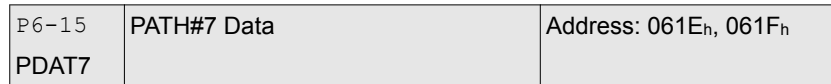

Default: 0 Applicable control mode: Pr Unit: Range: -2147483648 ... 2147483647 Data size: 32-bit Display format: Decimal

### Settings:

See P6-03 for details.

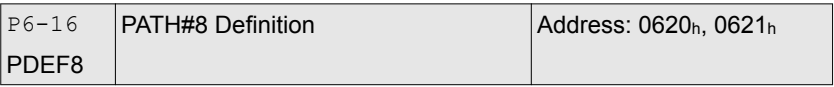

Default: 0x00000000 Applicable control mode: Pr Unit: Range: 0x00000000 ... 0xFFFFFFF0 Data size: 32-bit Display format: Hexadecimal

Settings:

See P6-02 for details.

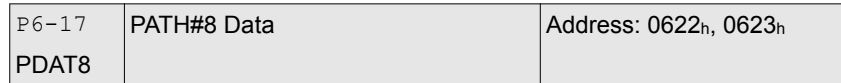

Default: 0 Applicable control mode: Pr Unit: Range: -2147483648 ... 2147483647 Data size: 32-bit Display format: Decimal

Settings:

See P6-03 for details.

# **10.5 Input Function Definition**

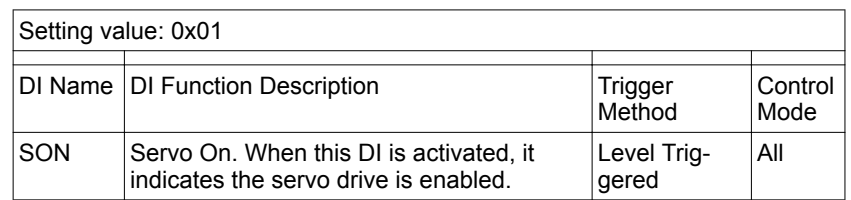

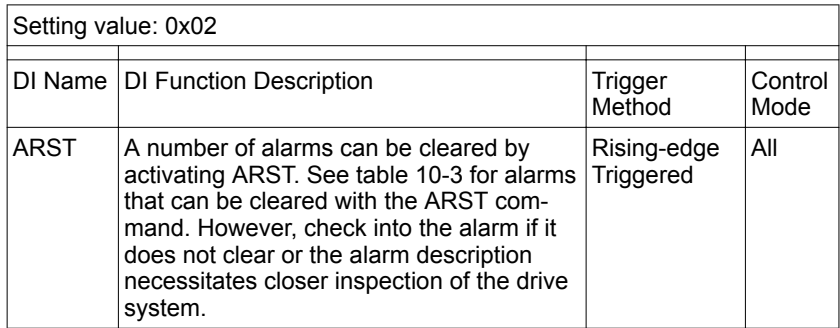

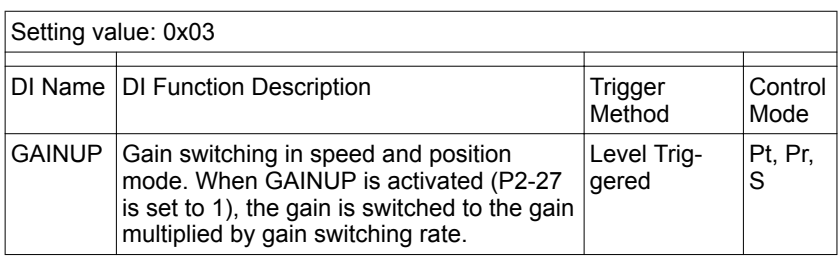

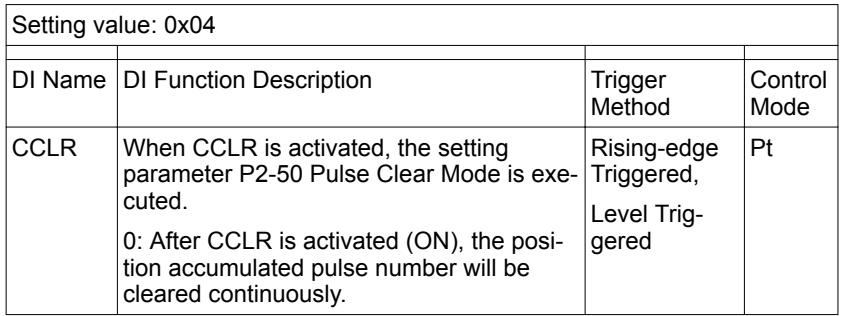

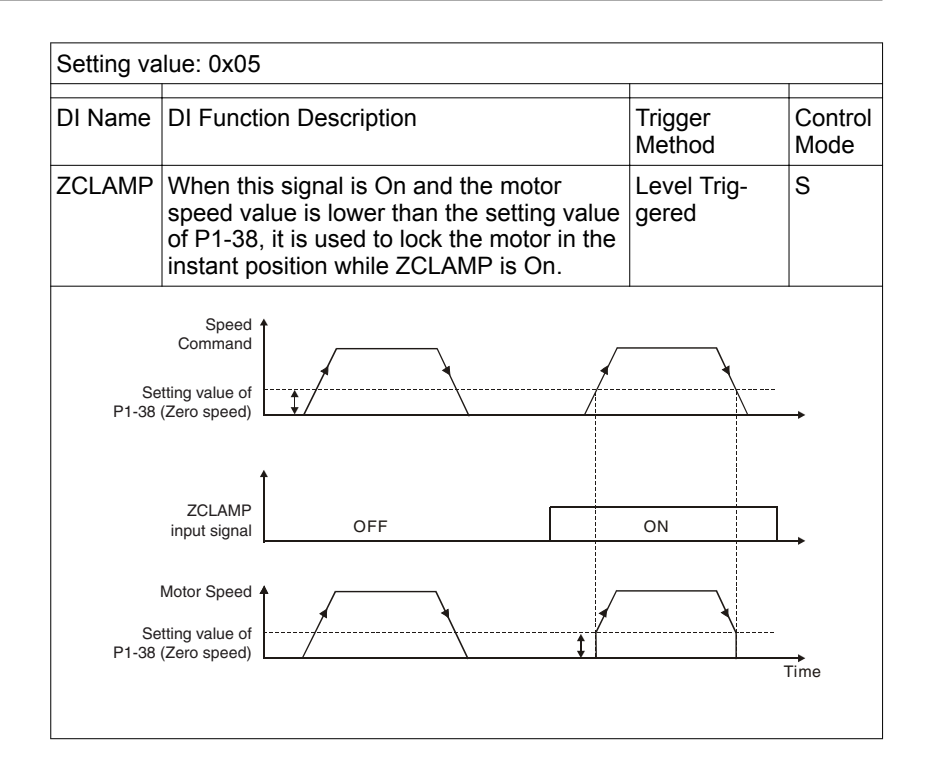

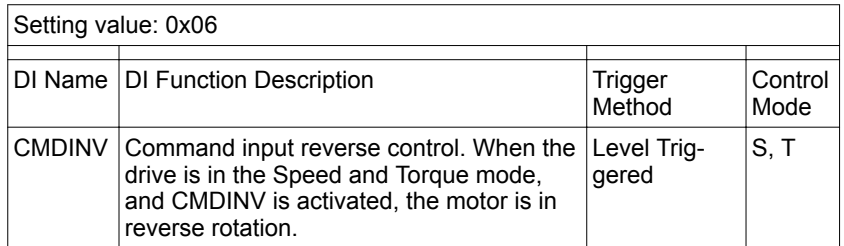

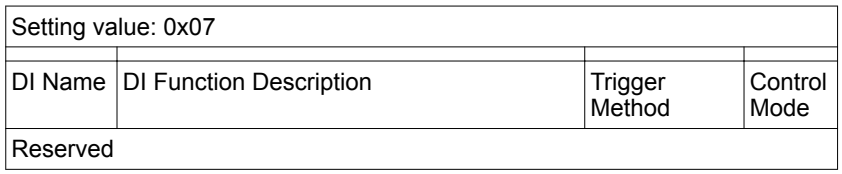

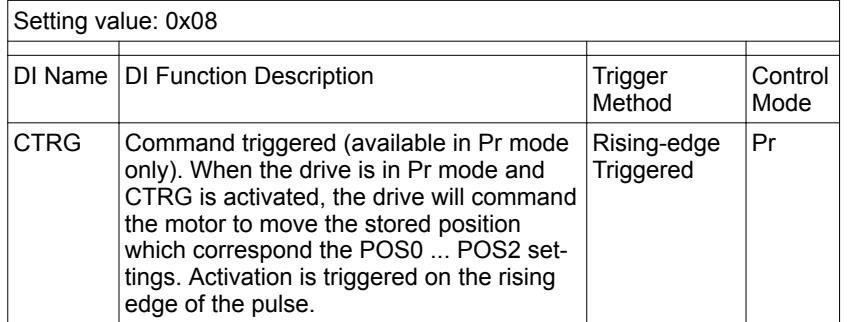

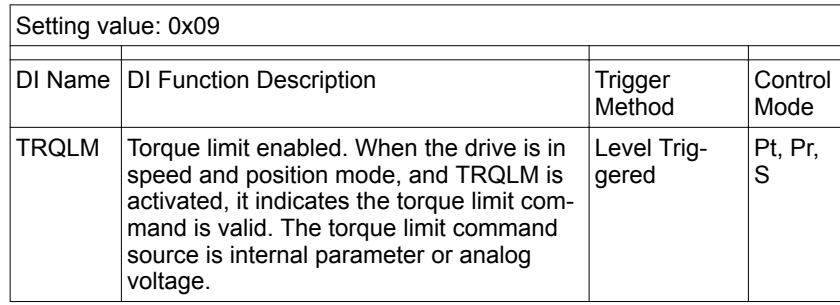

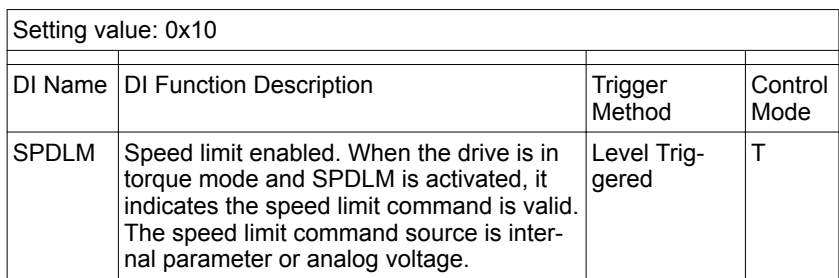

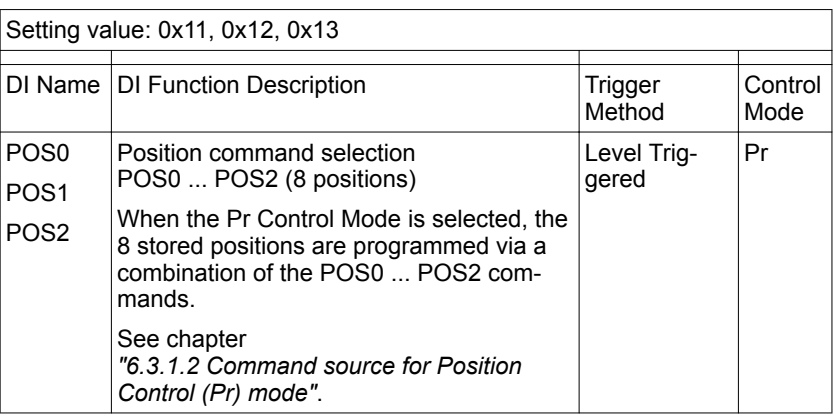

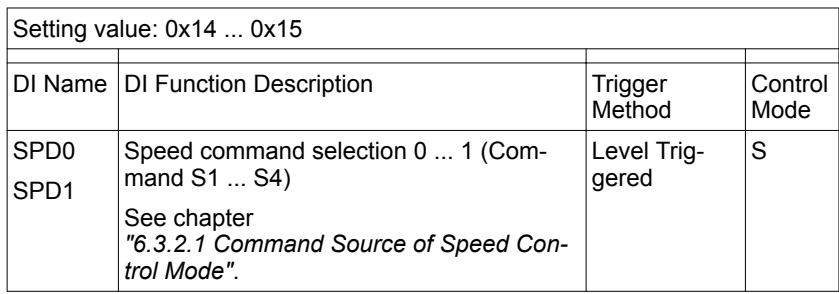

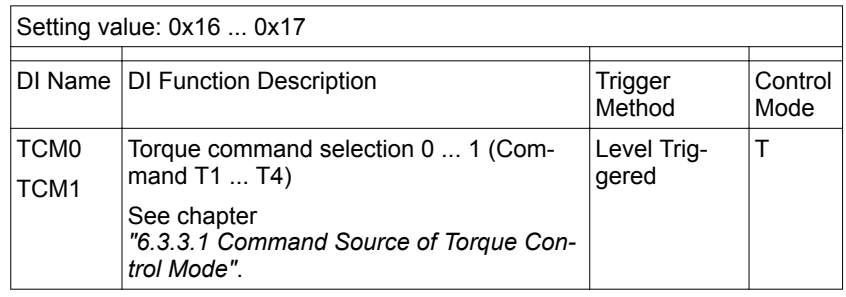

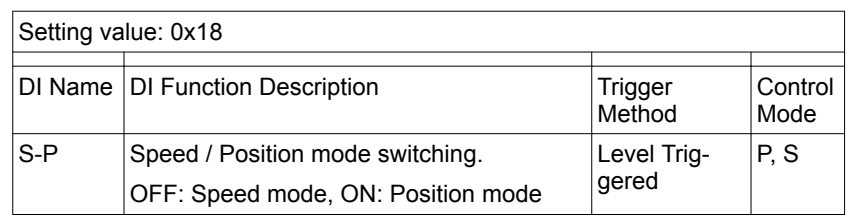

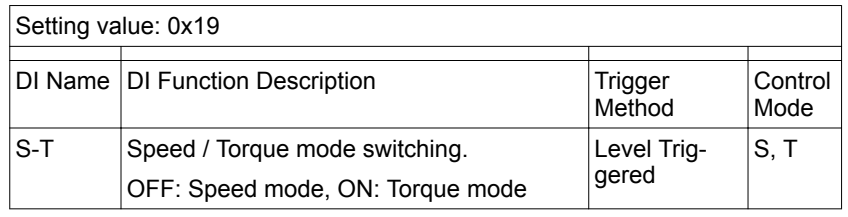

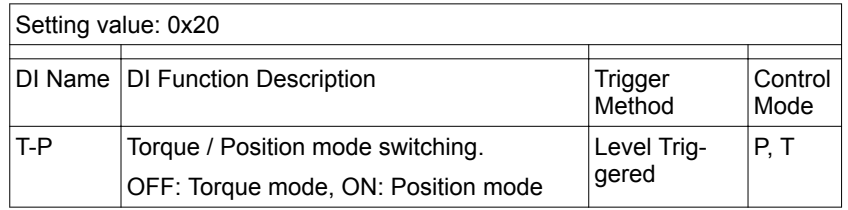

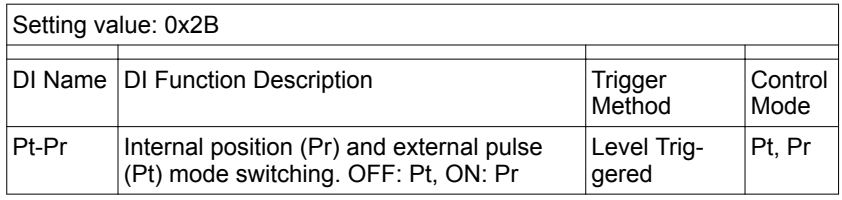

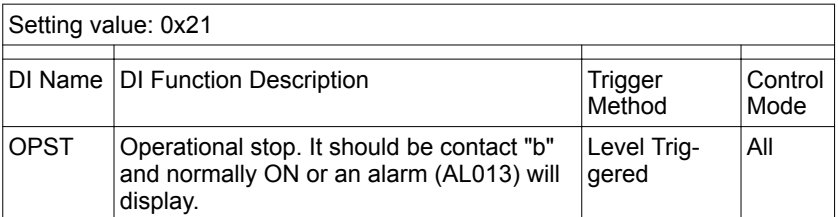

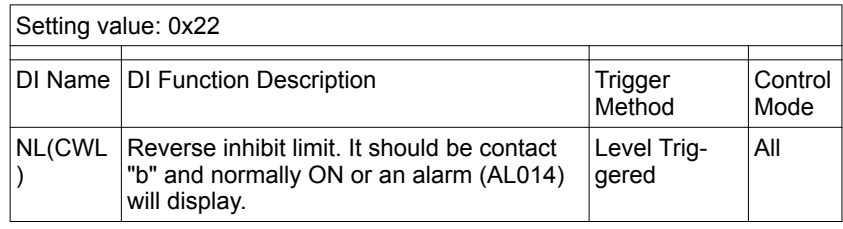

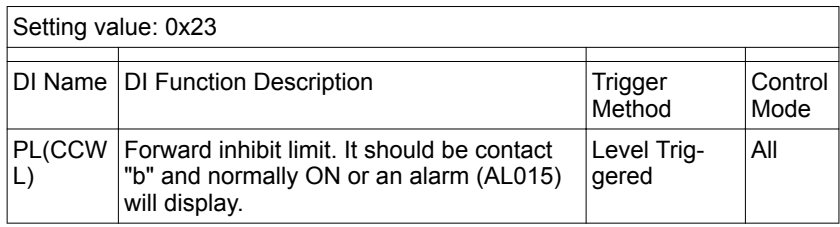

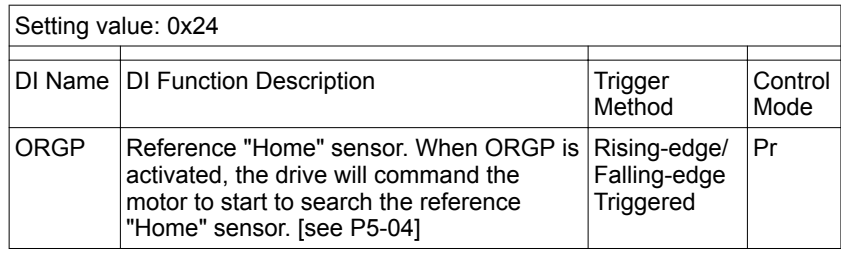

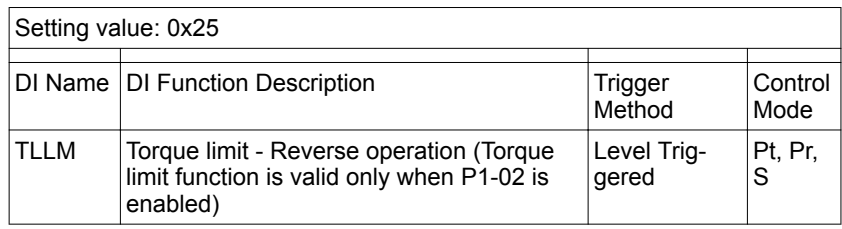

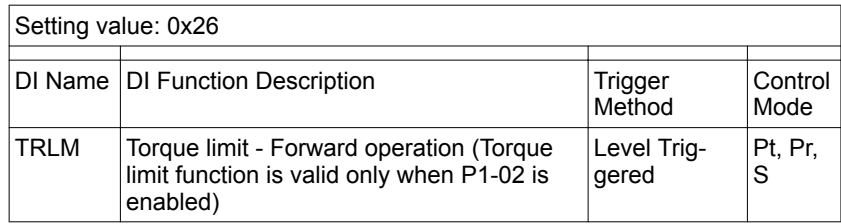

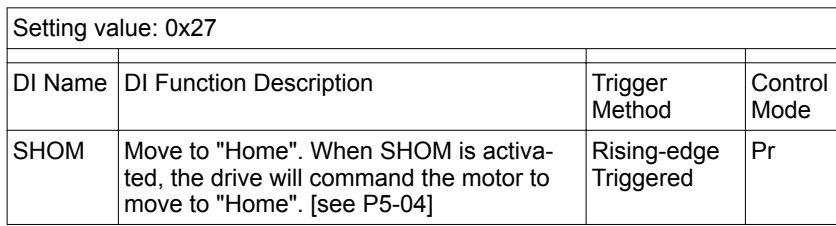

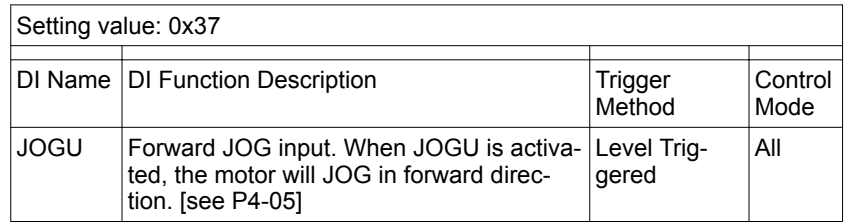

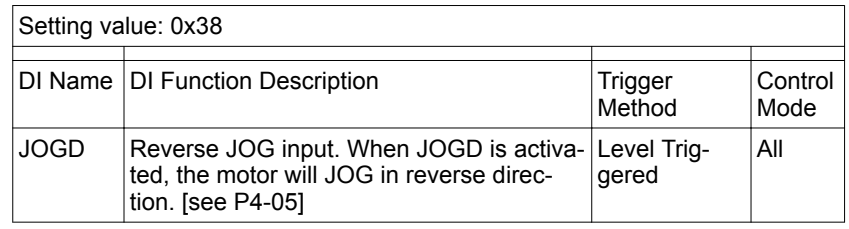

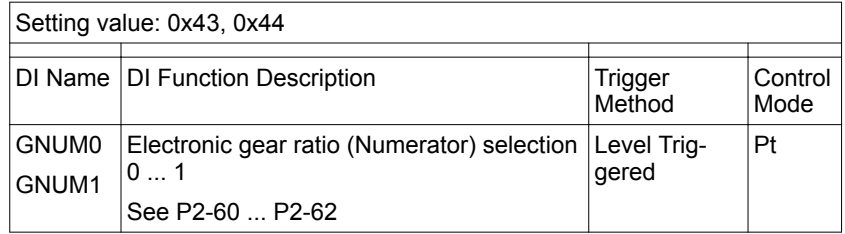

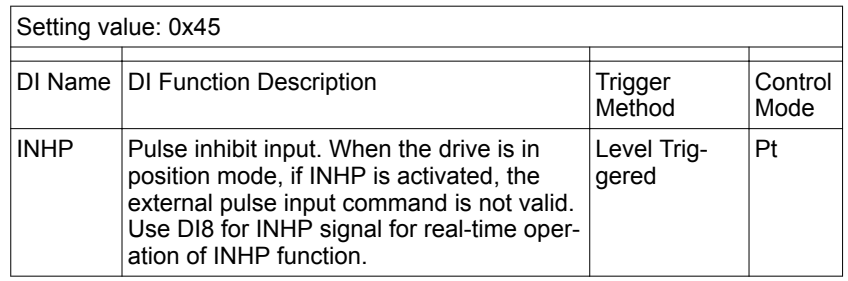

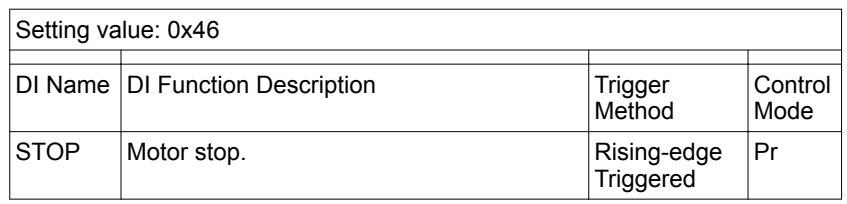

Notes:

1) 11 ... 17: Single control mode, 18 ... 20: Dual control mode

2) When P2-10 to P2-17 is set to 0, it indicates input function is disabled.

# **10.6 Output Function Definition**

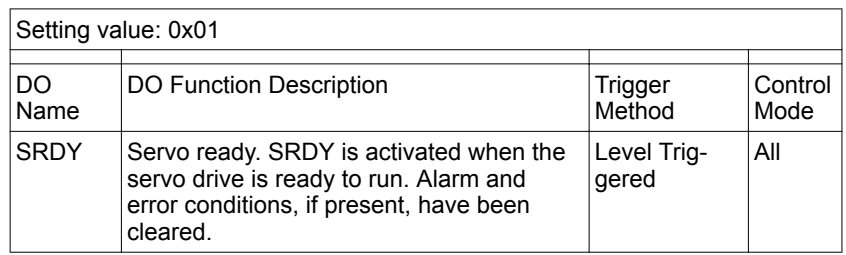

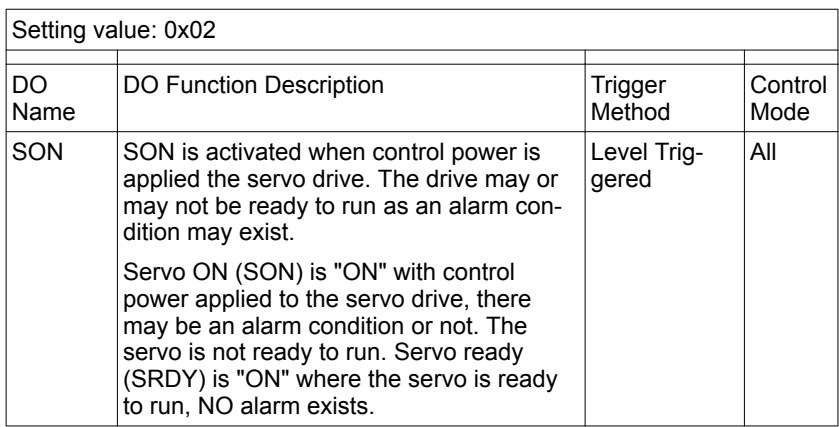

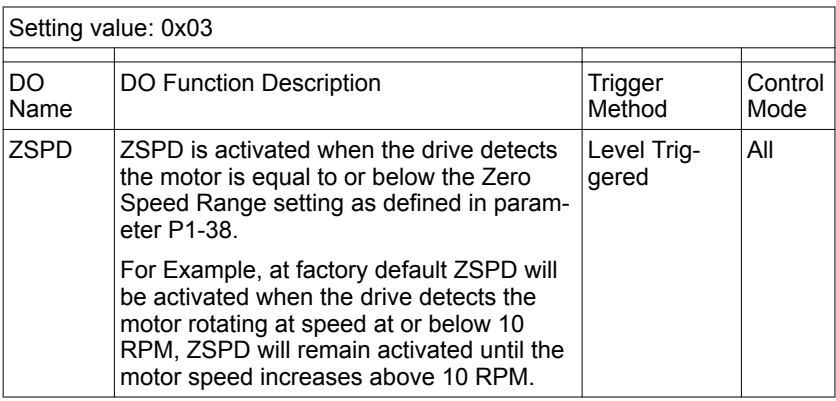

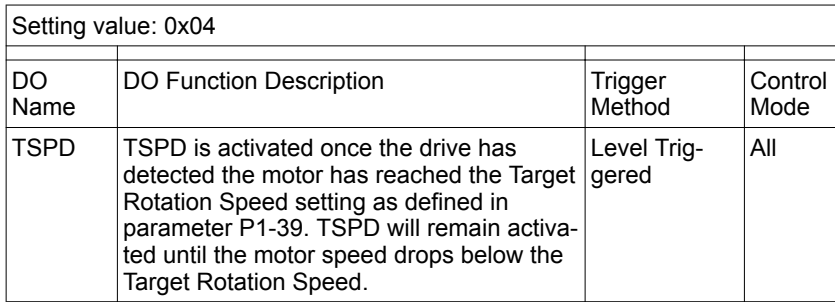

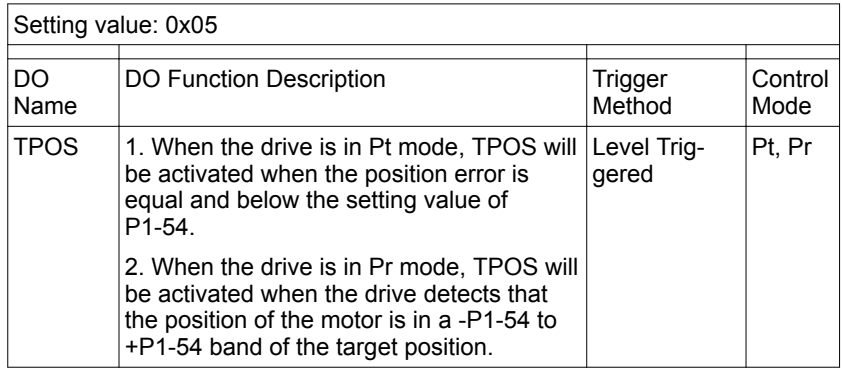

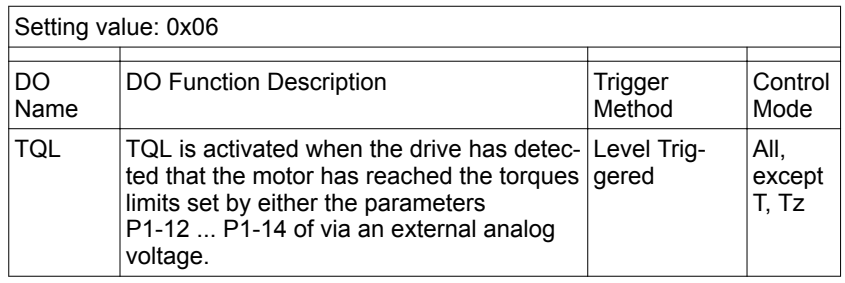

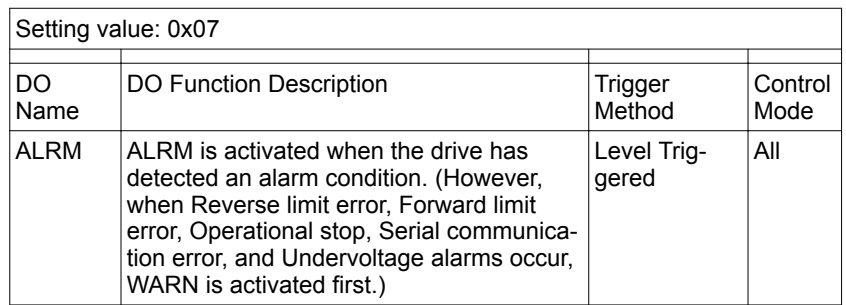

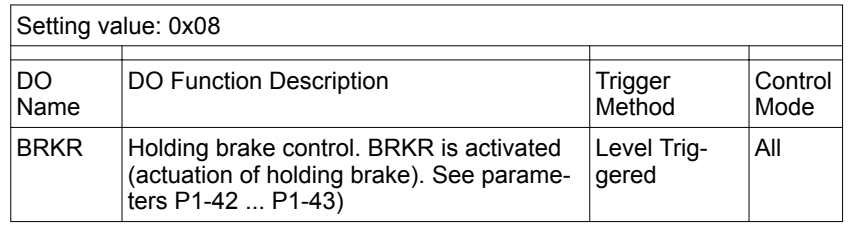

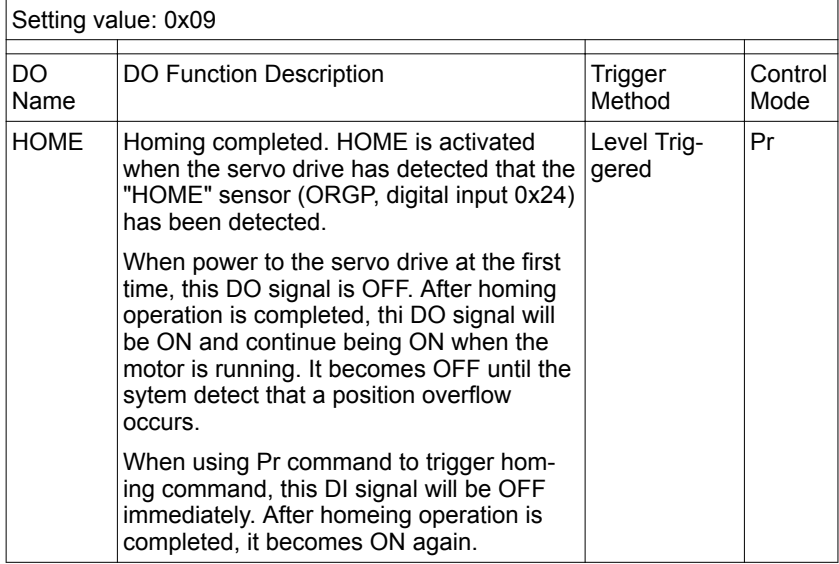

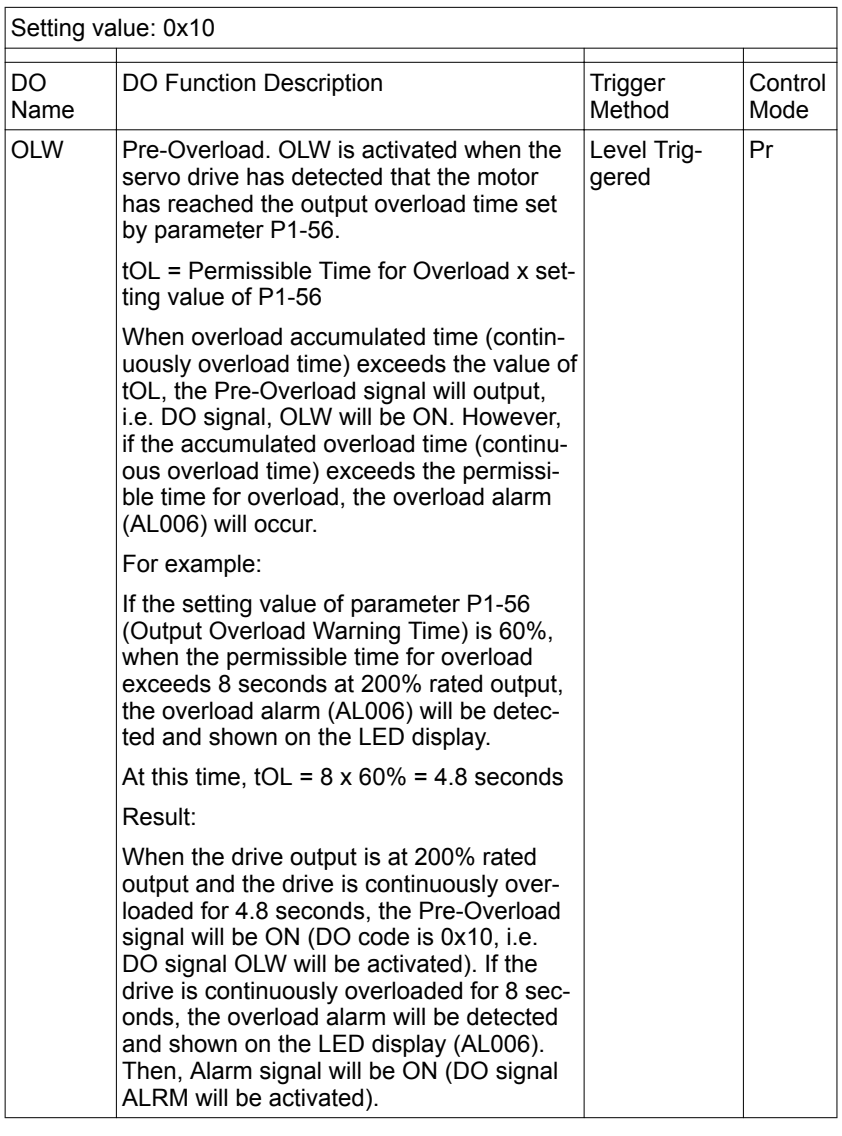

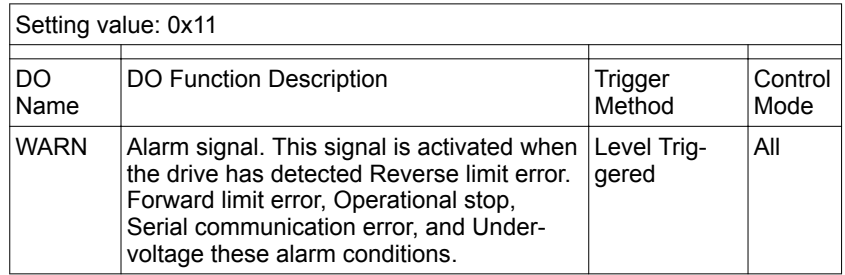

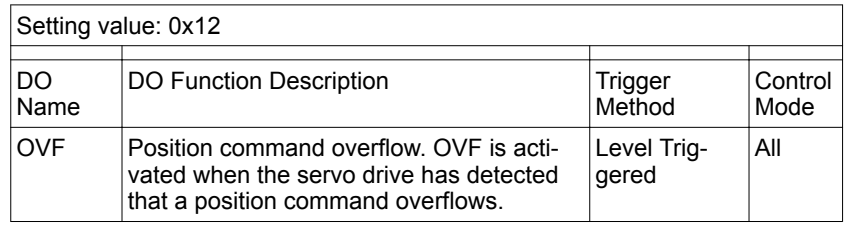

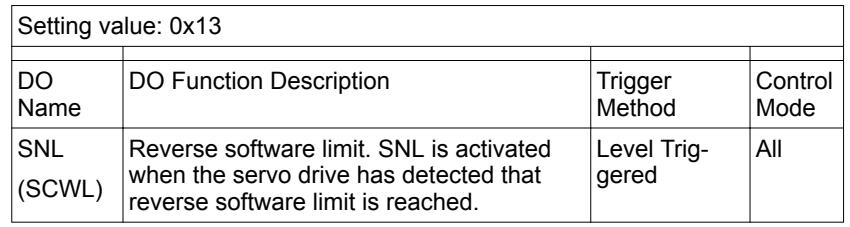

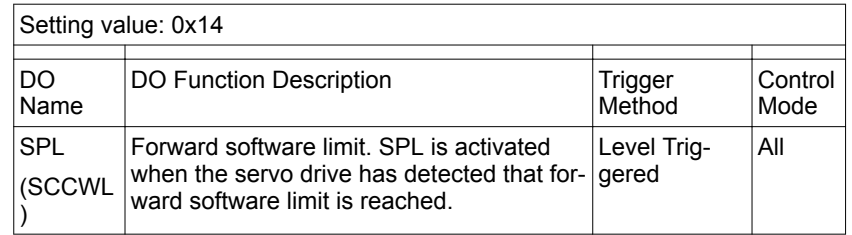

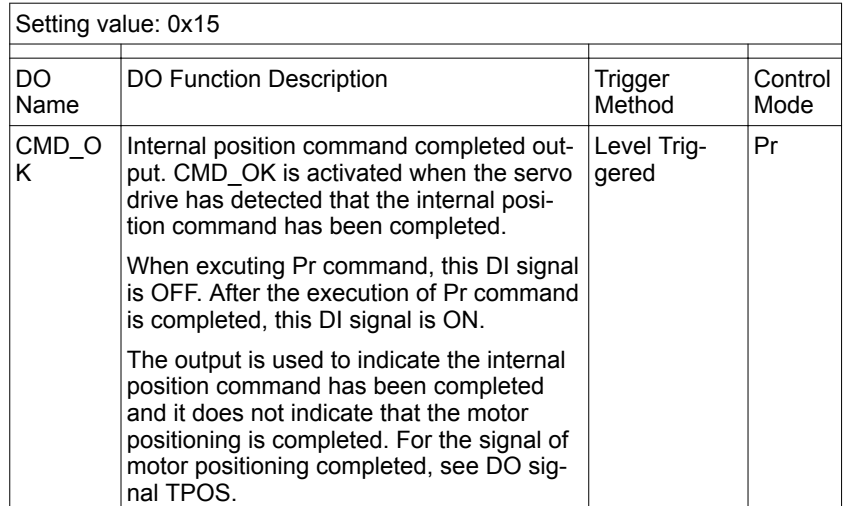

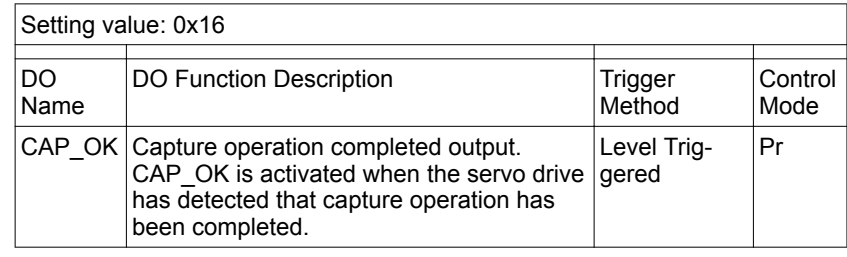

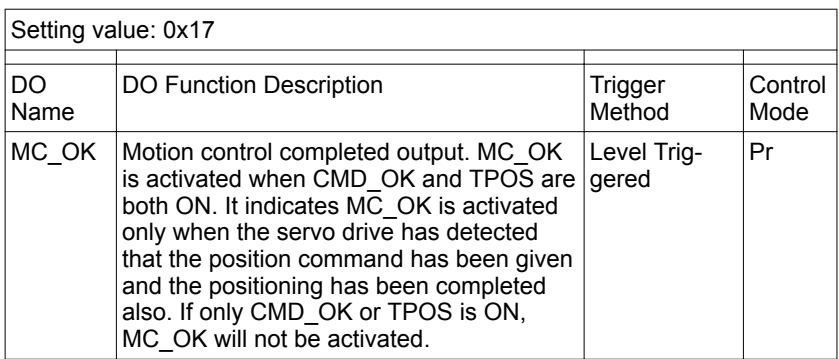

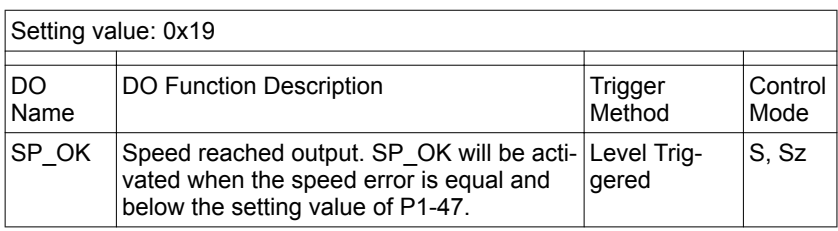

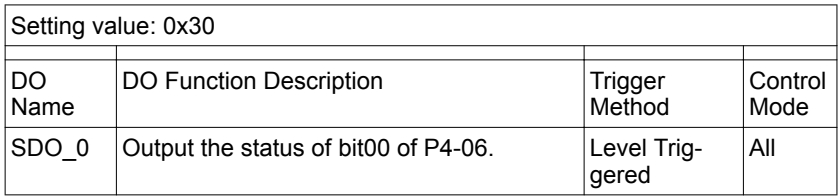

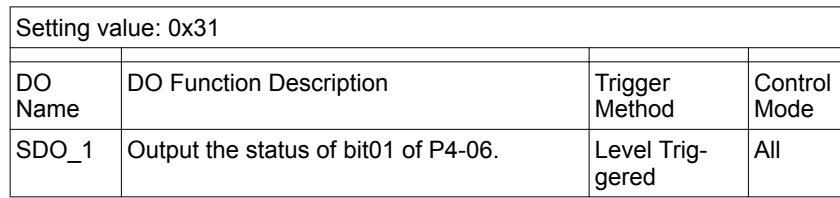

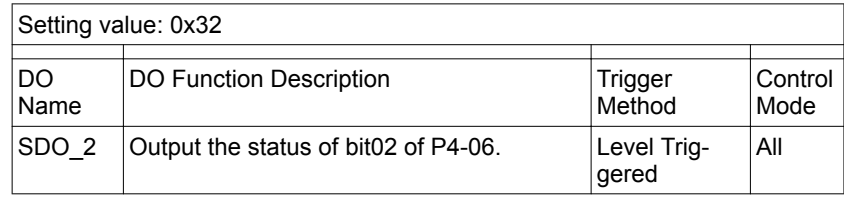

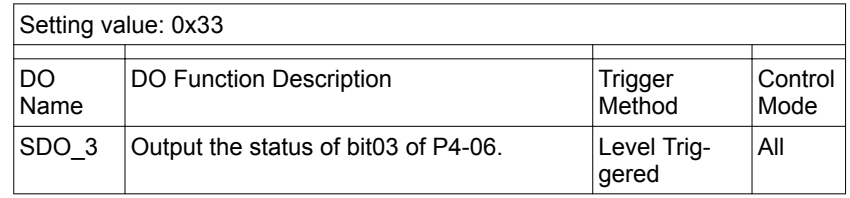

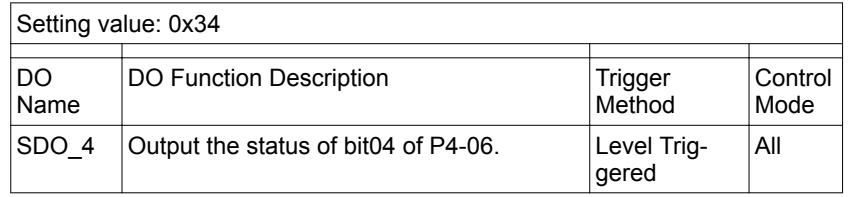

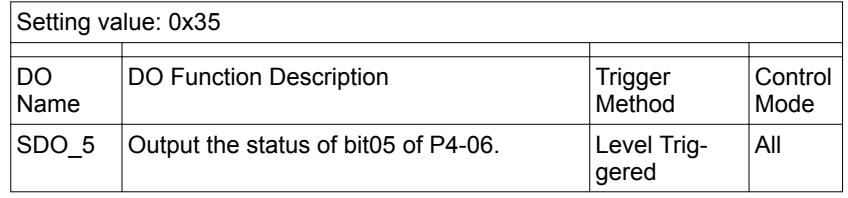

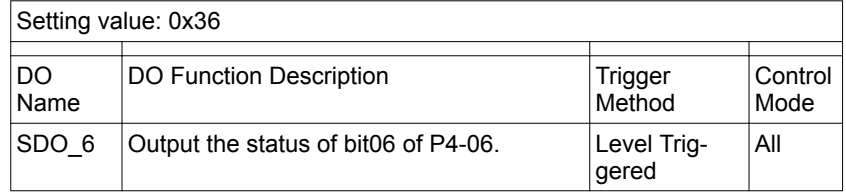

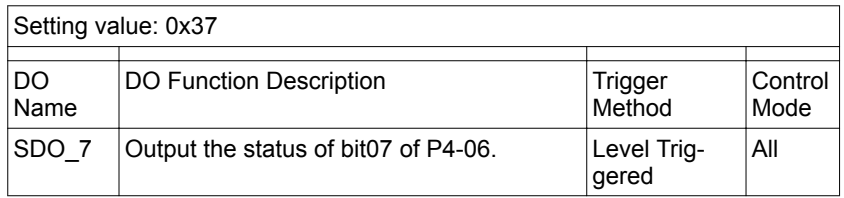

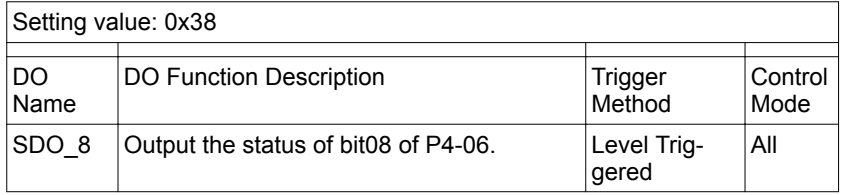

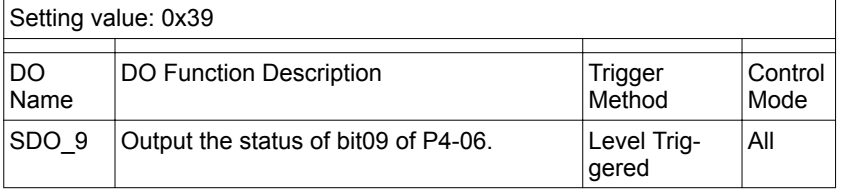

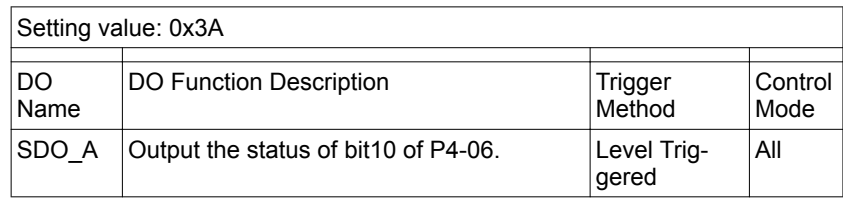

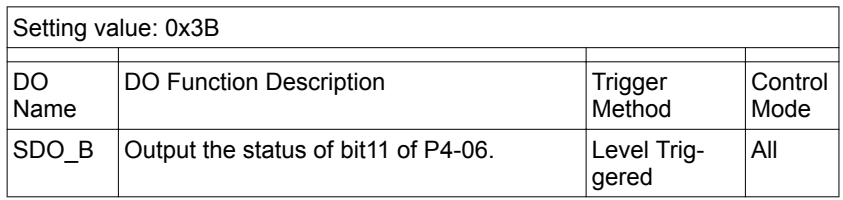

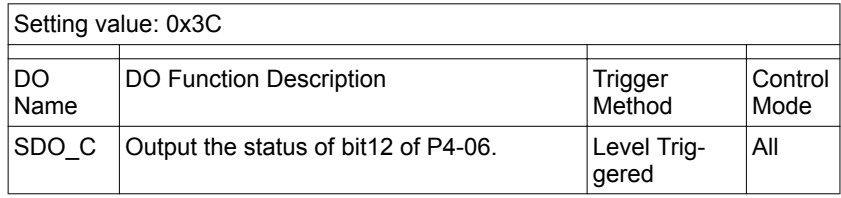

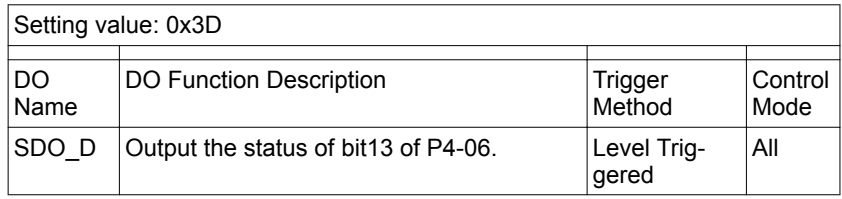

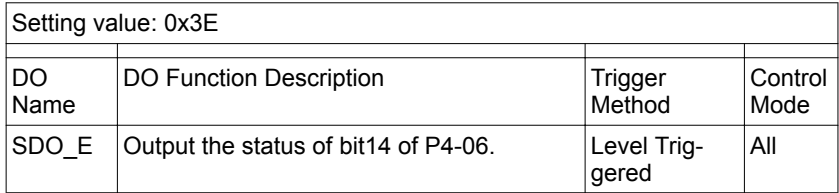

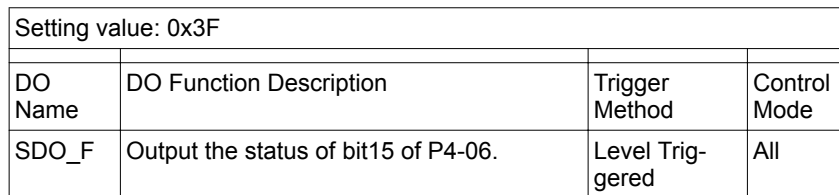

### Notes:

1) When P2-18 to P2-22 is set to 0, it indicates output function is disabled.

# **11 Accessories and spare parts**

# **11.1 Connector and cable**

## **11.1.1 Connector**

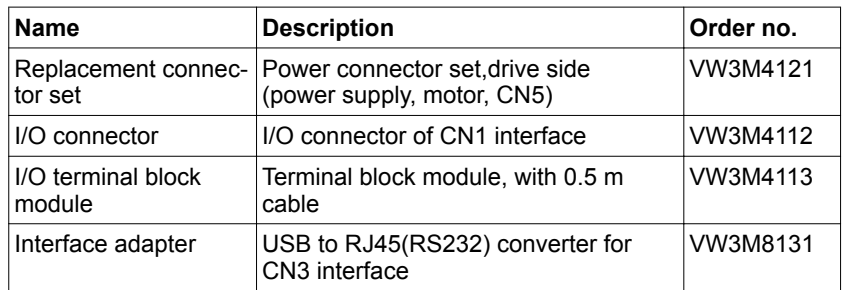

## **11.1.2 Cable**

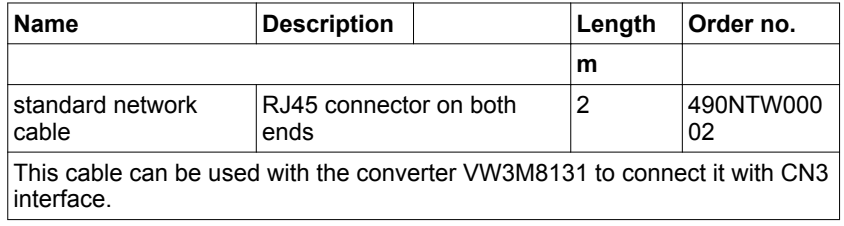

# **11.1.3 Connector for power cable**

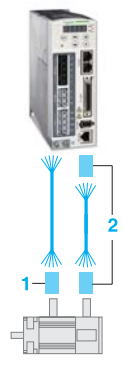

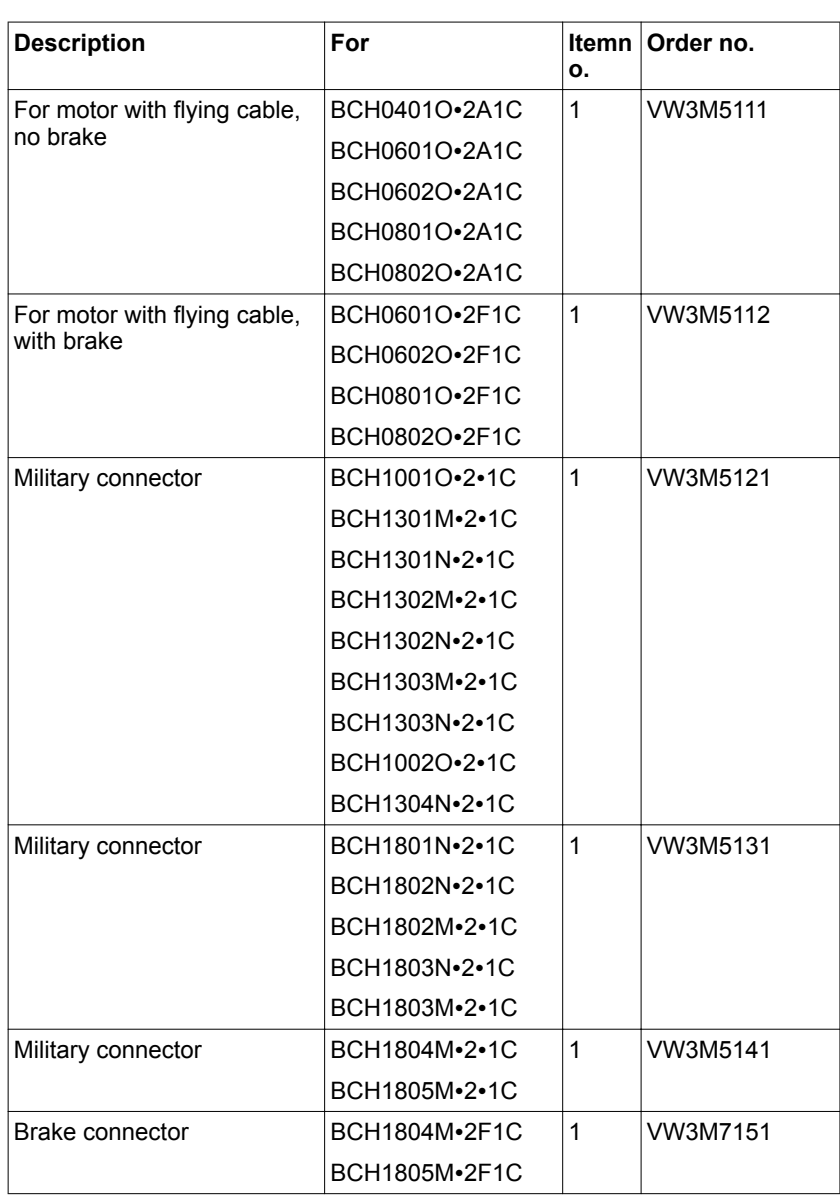

## **11.1.4 Connector for encoder cable**

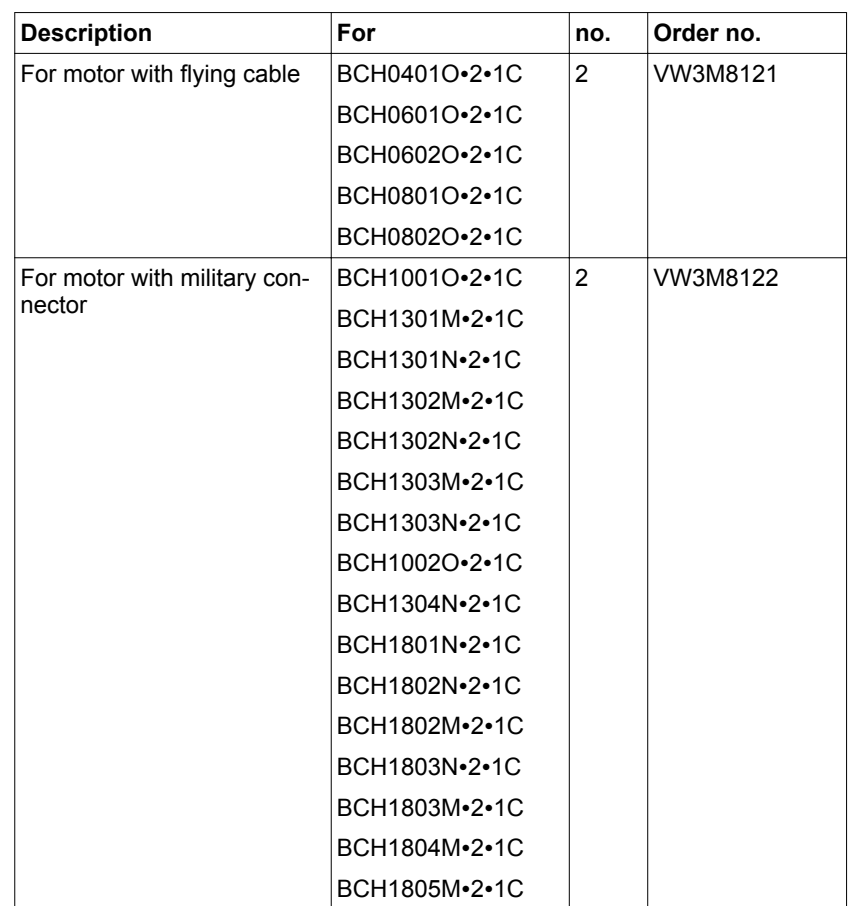

## **11.1.5 Power cable**

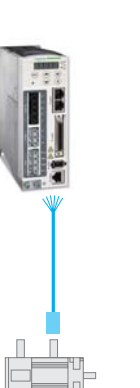

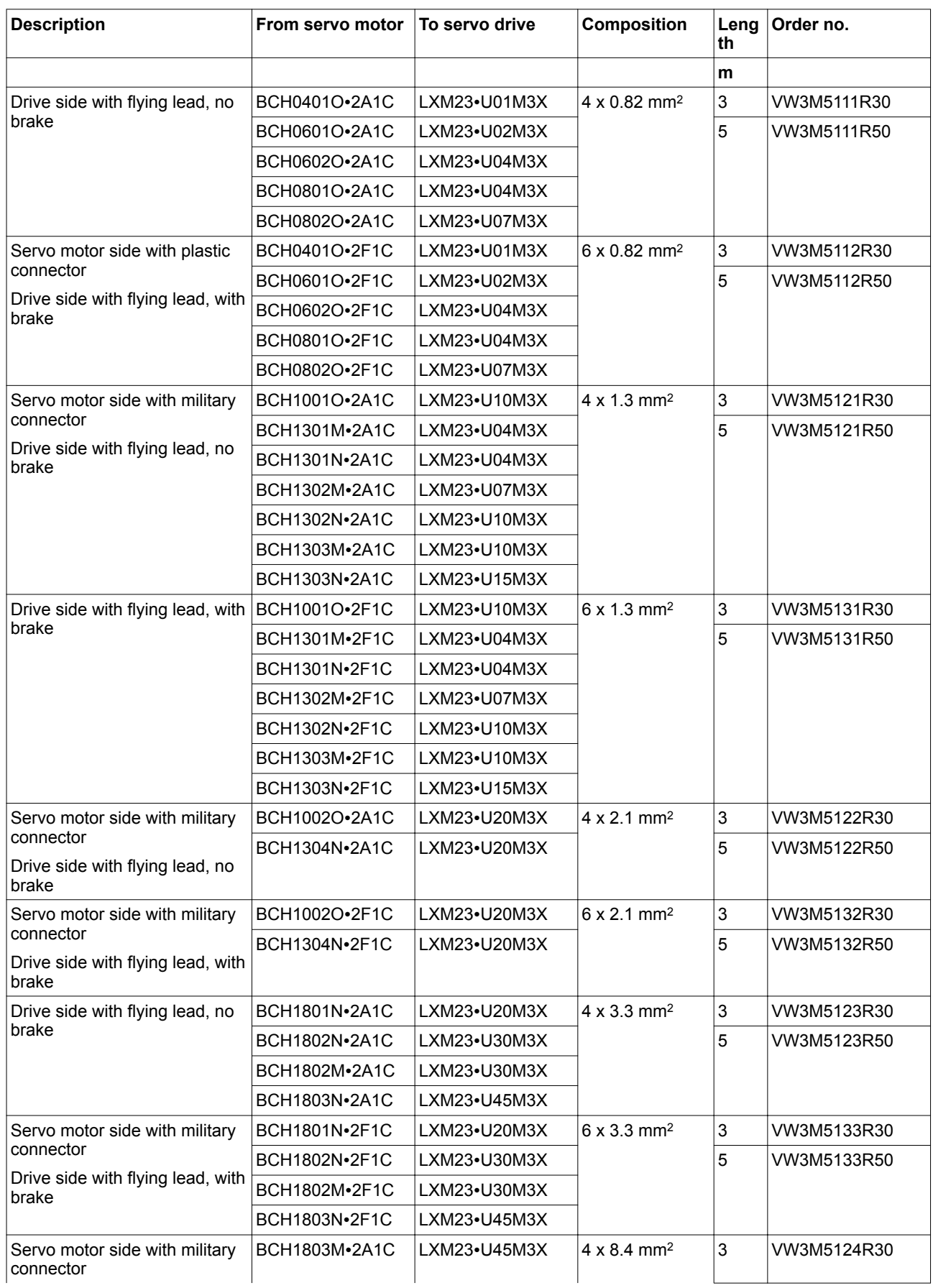

# **11 Accessories and spare parts LXM23D and BCH**

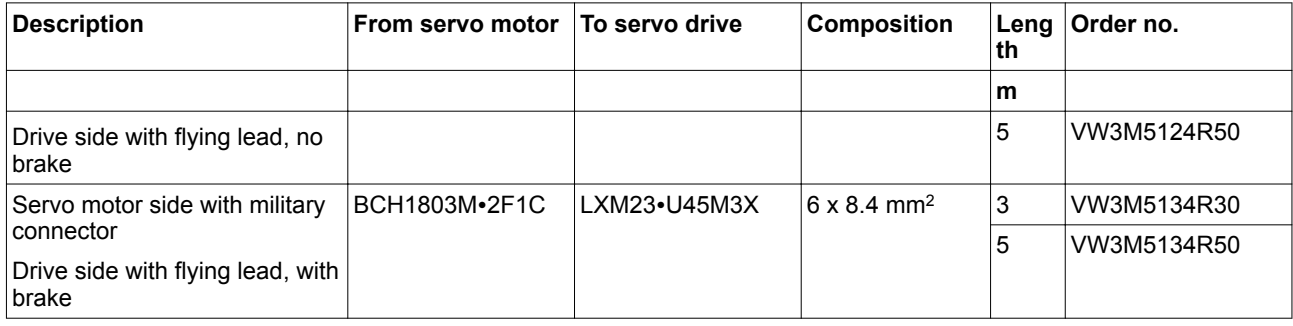

## **11.1.6 Encoder cable**

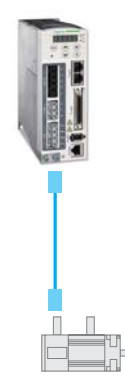

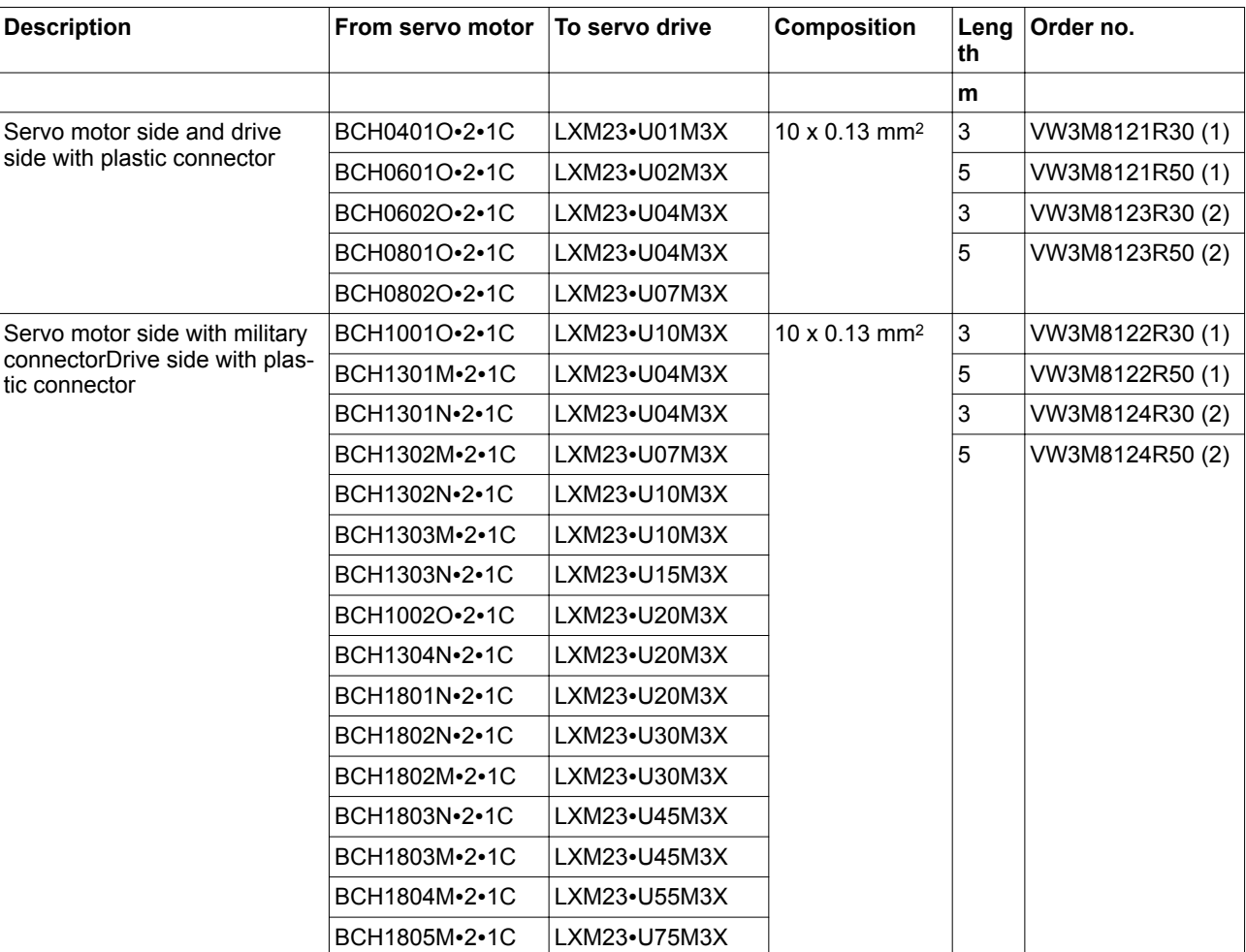

(1) without battery box

(2) with battery box, using for absolute position control

## **11.2 Power Connectors**

Connectors for power cables, motors without brake: VW3M5111

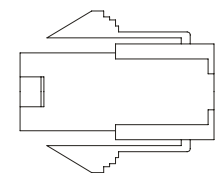

Connectors for power cables, motors with brake: VW3M5112

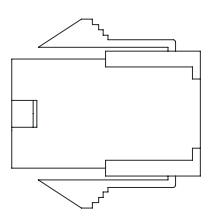

Military connector for power cables, motors without brake: VW3M5121

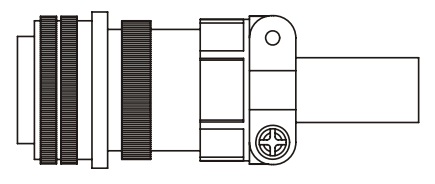

Military connector for power cables, motors with brake: VW3M5131

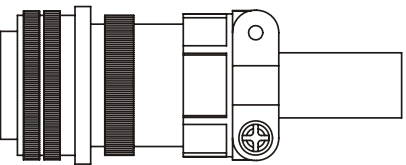

Military type power connector no brake: VW3M5141 (for BCH motors 5.5kW and 7.5KW)

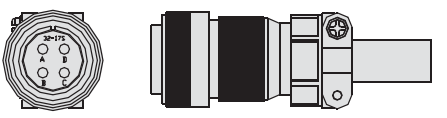

Motor brake connector :VW3M7151

(for BCH motors 5.5kW and 7.5KW)

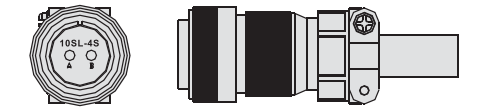

# **11.3 I/O Signal Connector (CN1)**

Commercial reference: VW3M4112

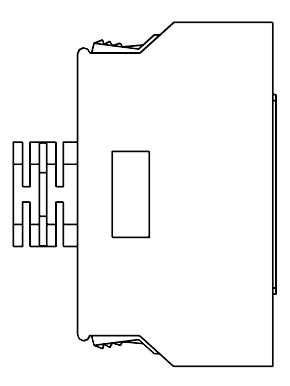

# **11.4 I/O Terminal Block Module**

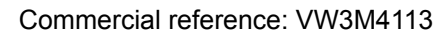

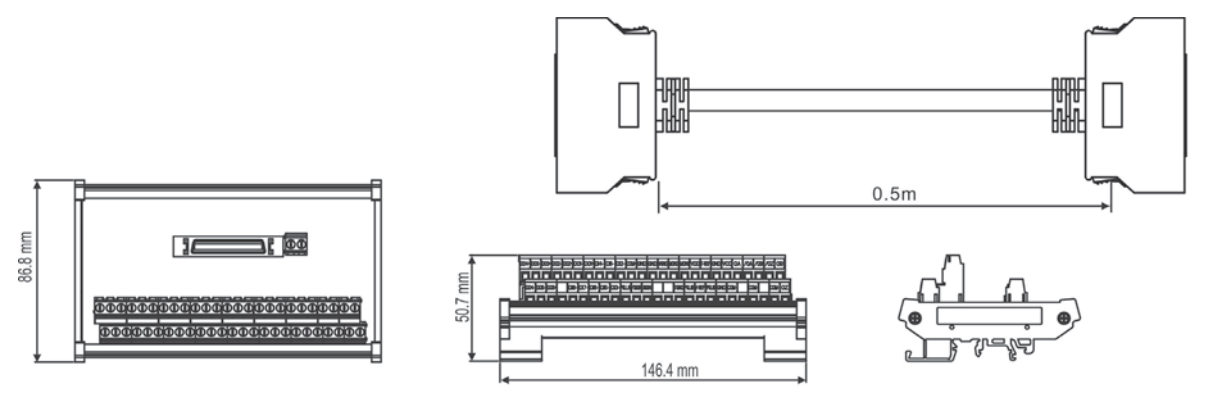

# **11.5 USB to RJ45 connector for CN3 interface**

Commercial reference: VW3M8131

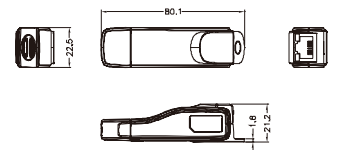

# **11.6 Other Accessories**

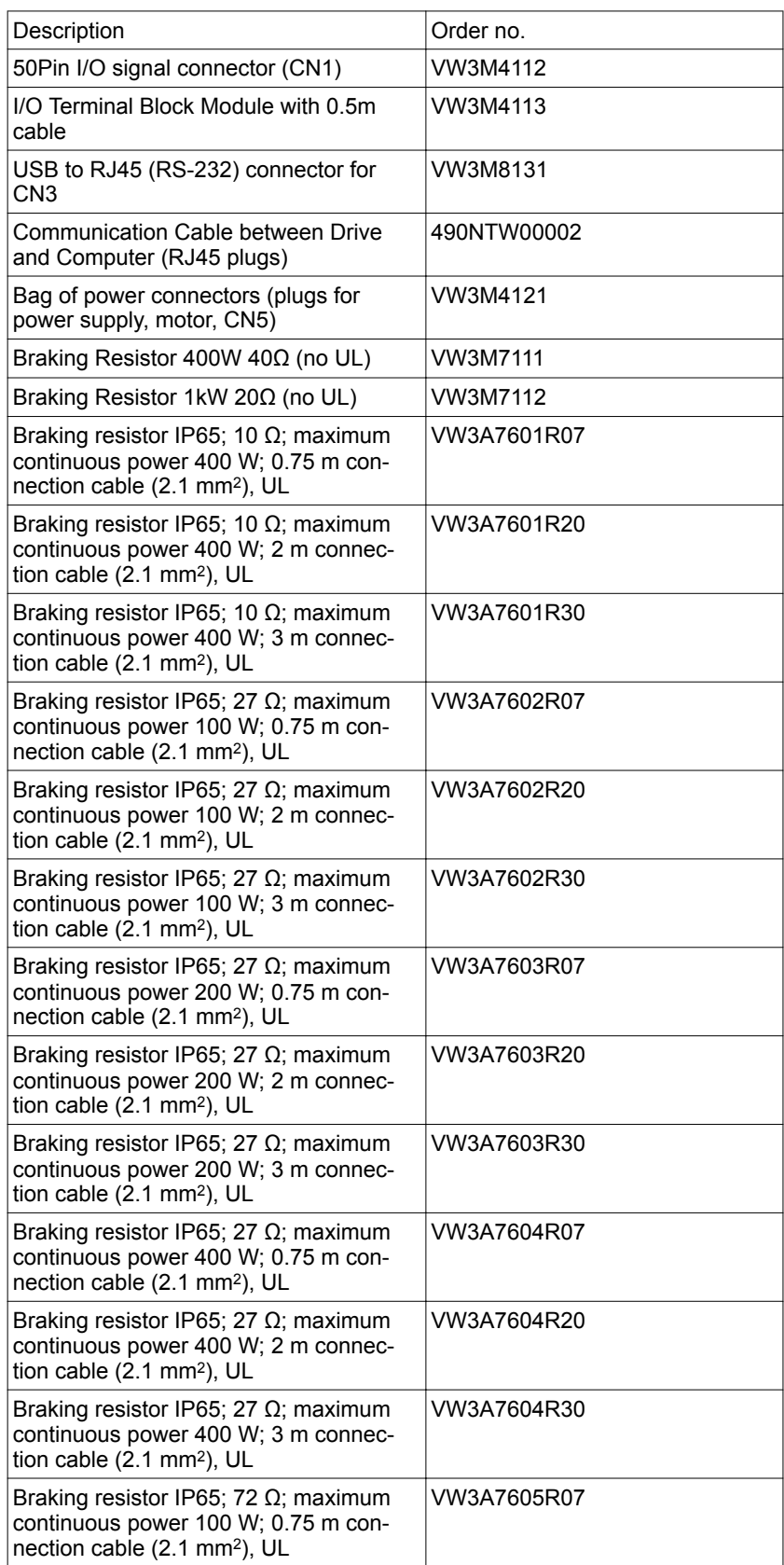

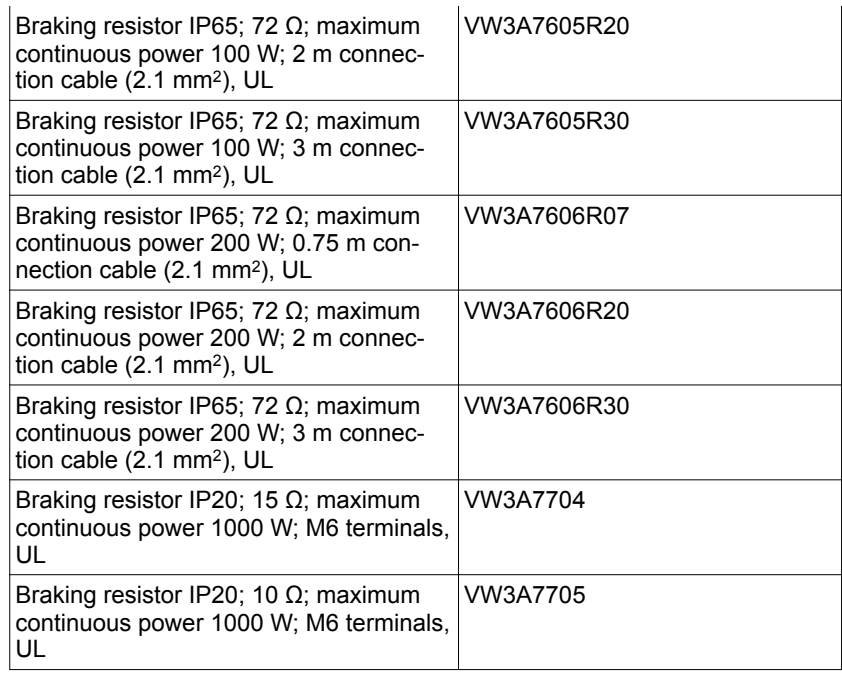
# <span id="page-396-0"></span>**12 Service, maintenance and disposal**

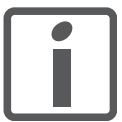

*The product may only be repaired by a Schneider Electric customer service center.*

The use and application of the information contained herein require expertise in the design and programming of automated control systems.

Only you, the user, machine builder or integrator, can be aware of all the conditions and factors present during installation and setup, operation, repair and maintenance of the machine or process.

You must also consider any applicable standards and/or regulations with respect to grounding of all equipment. Verify compliance with any safety information, different electrical requirements, and normative

<span id="page-397-0"></span>standards that apply to your machine or process in the use of this equipment.

Many components of the equipment, including the printed circuit board, operate with mains voltage, or present transformed high currents, and/or high voltages.

The motor itself generates voltage when the motor shaft is rotated.

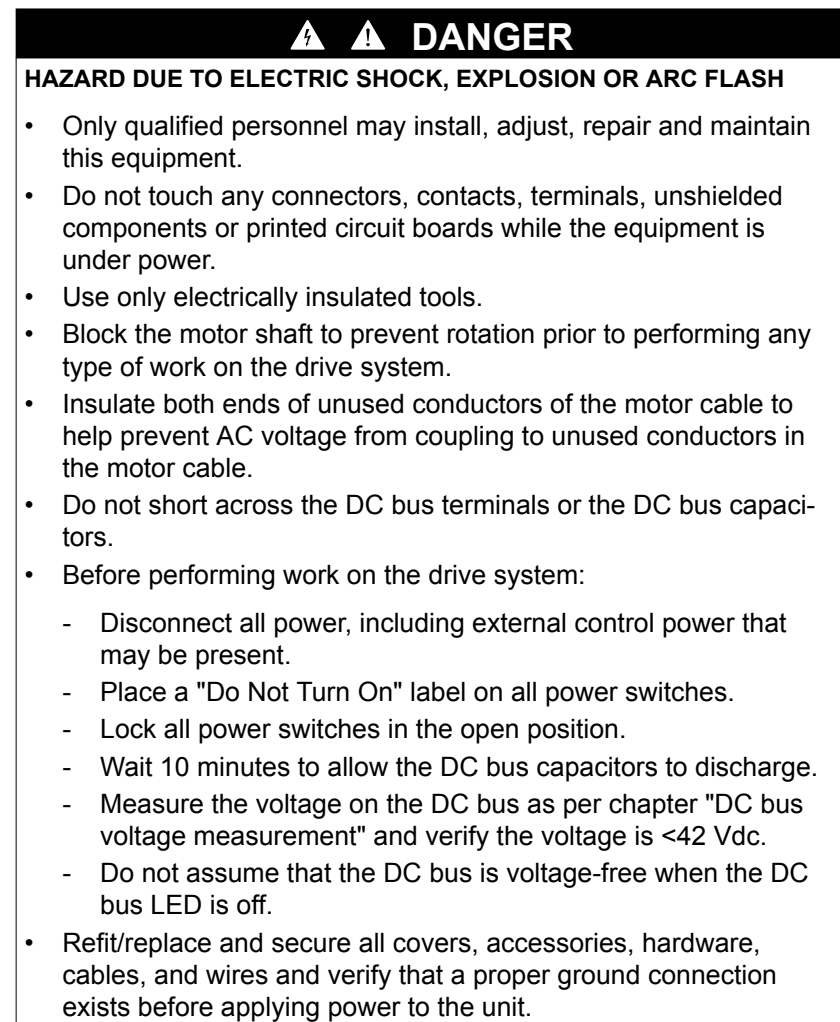

**Failure to follow these instructions will result in death or serious injury.**

## **12.1 Service address**

If you cannot resolve an error yourself please contact your sales office. Have the following details available:

- Nameplate (type, identification number, serial number, DOM, ...)
- Type of error (with LED flash code or error number)
- Previous and concomitant circumstances
- Your own assumptions concerning the cause of the error

Also include this information if you return the product for inspection or repair.

## **LXM23D and BCH 12 Service, maintenance and disposal**

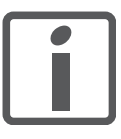

*If you have any questions please contact your sales office. Your sales office staff will be happy to give you the name of a customer service office in your area.*

*http://www.schneider-electric.com*

## **12.2 Maintenance**

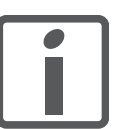

*Prior to any type of work on the drive system, consult the chapters on Installation and Commissioning for information on the precautions and processes to be observed.*

Repairs cannot be made with the device installed.

### **12.2.1 Maintenance of drive**

Include the following points in the maintenance plan of your machine.

- *Connections and fastening* ▶ Check all connection cables and connectors regularly for damage. Replace damaged cables immediately.
	- ▶ Tighten all mechanical and electrical threaded connections to the specified torque.

*Cleaning* Clean dust and dirt off the product at regular intervals. Insufficient heat dissipation to the ambient air may excessively increase the temperature.

### **12.2.2 Maintenance of motor**

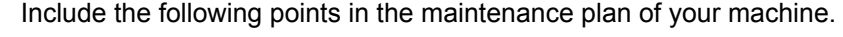

- *Connections and fastening* ▶ Inspect all connection cables and connectors regularly for damage. Replace damaged cables immediately.
	- Verify that all output elements are firmly seated.
	- ▶ Tighten all mechanical and electrical threaded connections to the specified torque.

*Lubricating the shaft sealing ring* In the case of motors with shaft sealing ring, lubricant must be applied to the space between the sealing lip of the shaft sealing ring and the shaft with a suitable non-metallic tool. If the shaft sealing rings are allowed to run dry, the service life of the shaft sealing rings will be significantly reduced.

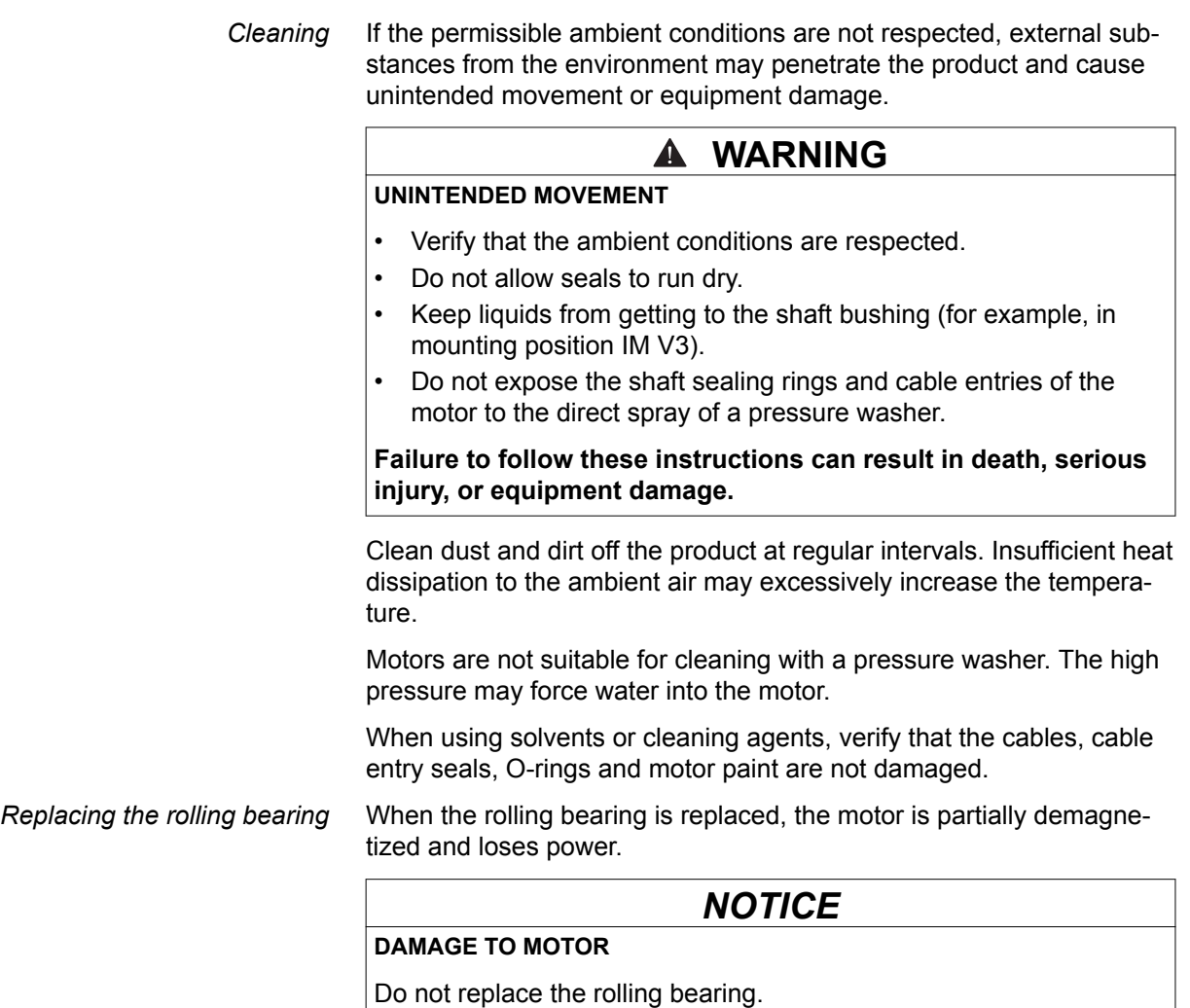

**Failure to follow these instructions can result in equipment damage.**

## <span id="page-400-0"></span>**12.3 Replacement of drive**

Unsuitable settings or unsuitable data may trigger unintended movements, trigger signals, damage parts and disable monitoring functions. Some settings do not become active until after a restart.

## **WARNING**

#### **UNINTENDED EQUIPMENT OPERATION**

- Do not operate the drive system with unknown settings or data.
- Never modify a parameter unless you fully understand the parameter and all effects of the modification.
- After modifications to settings, restart the drive and verify the saved data or settings.
- When commissioning the product, carefully run tests for all operating states and potential error situations.
- Verify the functions after replacing the product and also after making changes to the settings or data.
- Only start the system if there are no persons or obstructions in the zone of operation.

**Failure to follow these instructions can result in death, serious injury, or equipment damage.**

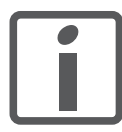

*Prepare a list with the parameters required for the functions used.*

Observe the following procedure when replacing devices.

- ▶ Save all parameter settings. Save the data to your PC using the commissioning software, see chapter *["5.2.2 Commissioning software"](#page-124-0)*.
- Switch off all supply voltages. Verify that no voltages are present (safety instructions).
- ▶ Label all connections and remove all connection cables (unlock connector locks).
- ▶ Uninstall the product.
- Note the identification number and the serial number shown on the product nameplate for later identification.
- ▶ Install the new product as per chapter *["4 Installation"](#page-66-0)*.
- $\blacktriangleright$  If the product to be installed has previously been used in a different system or application, you must restore the factory settings before commissioning the product.
- ▶ Commission the product as per chapter *["5 Commissioning"](#page-114-0)*.

## **12.4 Changing the motor**

Drive systems may perform unexpected movements because of incorrect connection or other errors, such as using unapproved motors. Even if motors are similar, different adjustment of the encoder system may be a source of hazards. Even if the connectors for motor connec<span id="page-401-0"></span>tion and encoder connection match mechanically, this does not imply that the motor is approved for use.

## **WARNING**

#### **UNEXPECTED MOVEMENT**

Operate the device with approved motors only.

**Failure to follow these instructions can result in death, serious injury, or equipment damage.**

- Switch off all supply voltages. Verify that no voltages are present (safety instructions).
- Label all connections and uninstall the product.
- ▶ Note the identification number and the serial number shown on the product nameplate for later identification.
- ▶ Install the new product as per chapter *["4 Installation"](#page-66-0)*.
- ▶ Commission the product as per chapter *["5 Commissioning"](#page-114-0)*.

If the connected motor is replaced by another approved motor, the new motor is automatically recognized by the drive.

## **12.5 Shipping, storage, disposal**

Note the ambient conditions in chapter *["2.1 Ambient conditions"](#page-24-0)*.

*Shipping* The product must be protected against shocks during transportation. If possible, use the original packaging for shipping. *Storage* The product may only be stored in spaces where the specified permissible ambient conditions are met. Protect the product from dust and dirt. *Disposal* The product consists of various materials that can be recycled. Dispose of the product in accordance with local regulations.

> Visit http://www.schneider-electric.com/green-premium for information and documents on environmental protection as per ISO 14025 such as:

- EoLi (Product End-of-Life Instructions)
- PEP (Product Environmental Profile)

<span id="page-402-0"></span>**Glossary**

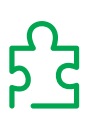

## **Units and conversion tables**

The value in the specified unit (left column) is calculated for the desired unit (top row) with the formula (in the field).

Example: conversion of 5 meters (m) to yards (yd) 5 m / 0.9144 = 5.468 yd

## **Length**

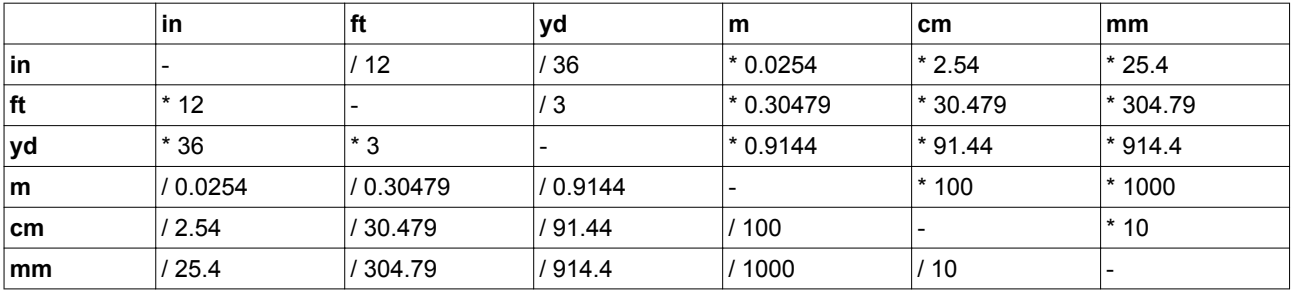

#### **Mass**

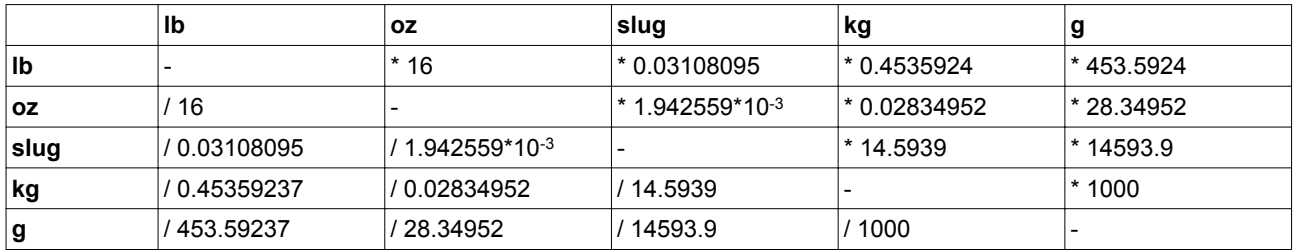

#### **Force**

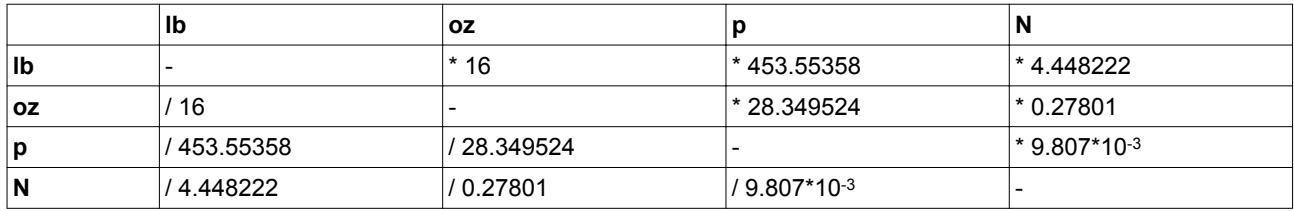

#### **Power**

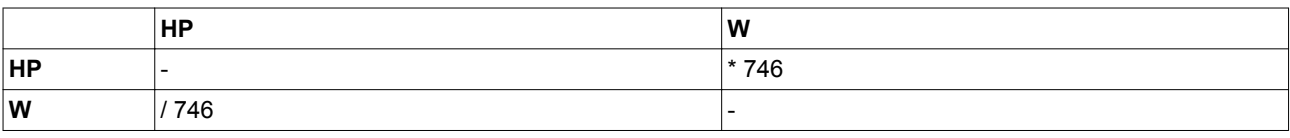

## **Rotation**

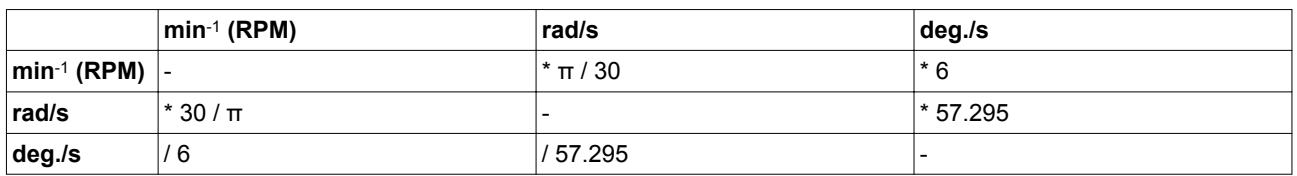

## **Torque**

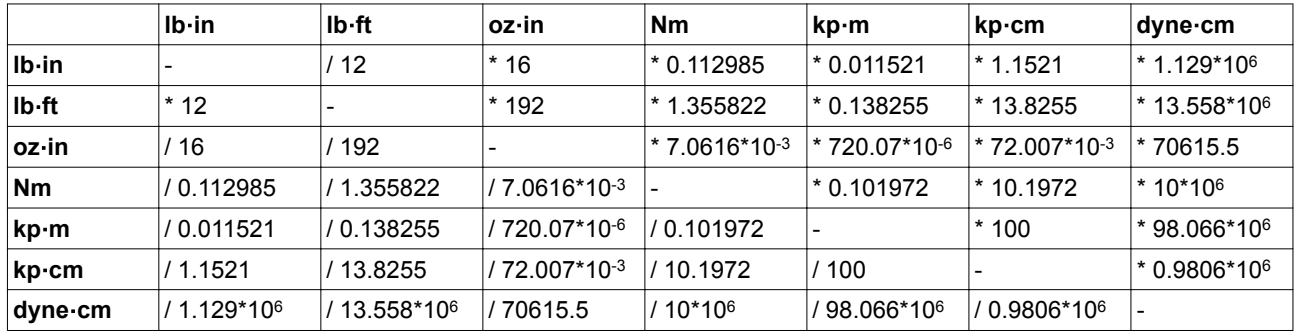

## **Moment of inertia**

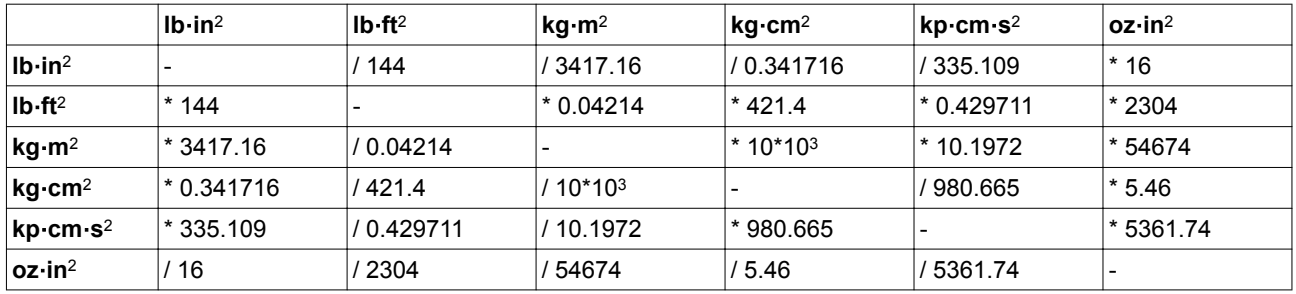

## **Temperature**

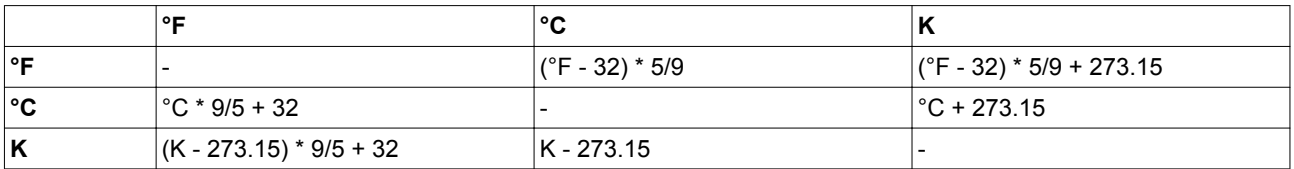

## **Conductor cross section**

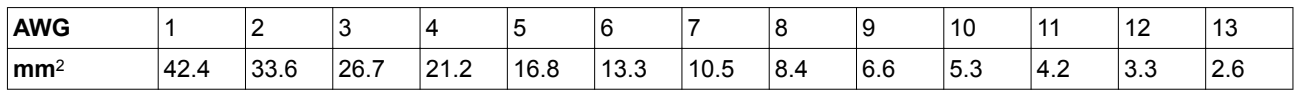

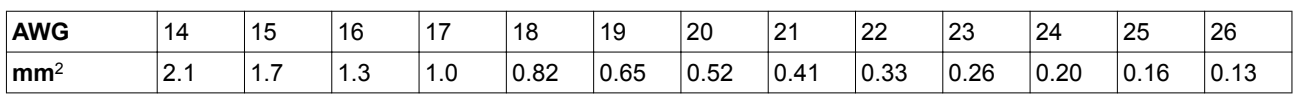

# <span id="page-404-0"></span>**Terms and Abbreviations**

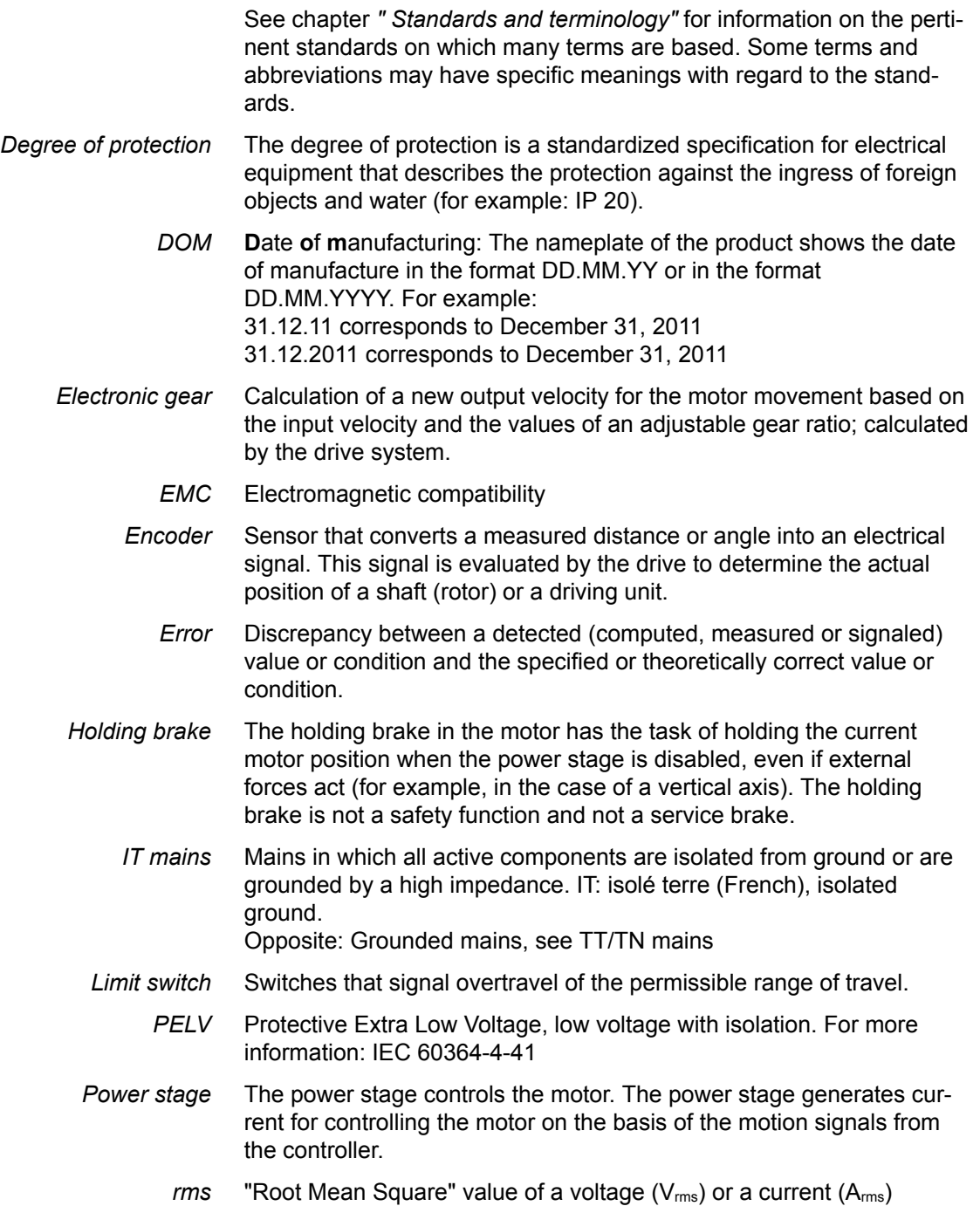

# **Index**

# **A**

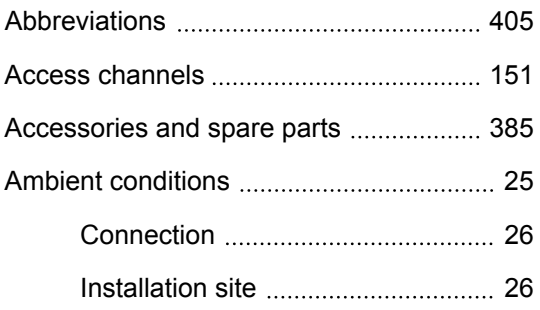

## **B**

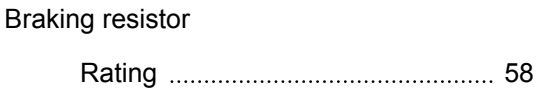

## **C**

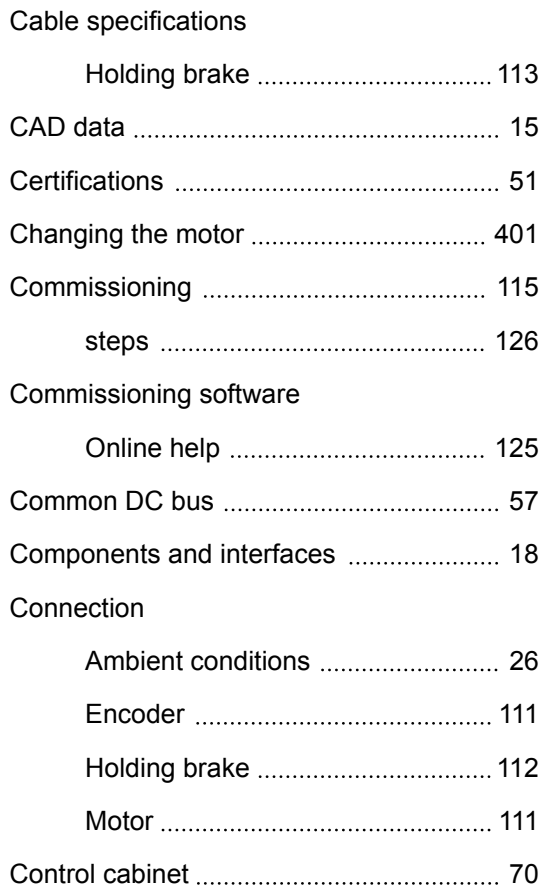

# **D**

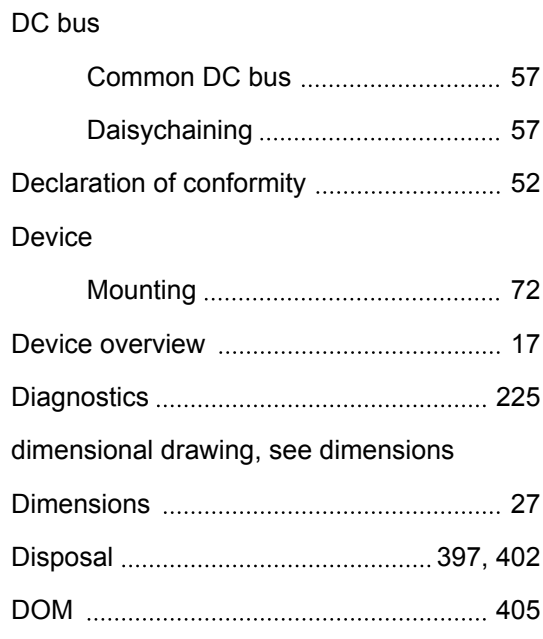

### **E**

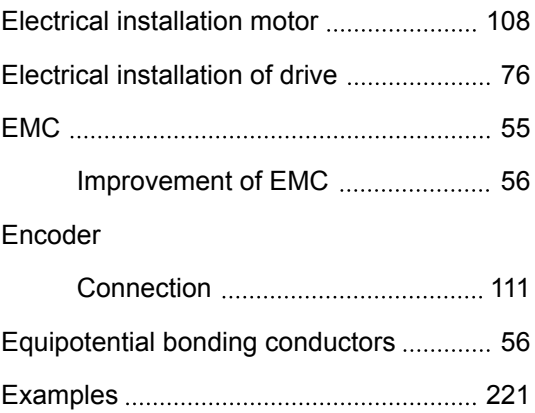

## **G**

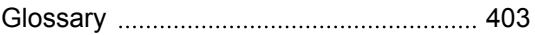

## **H**

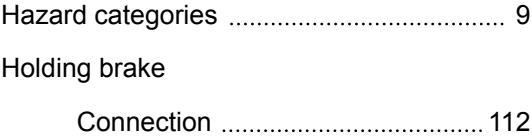

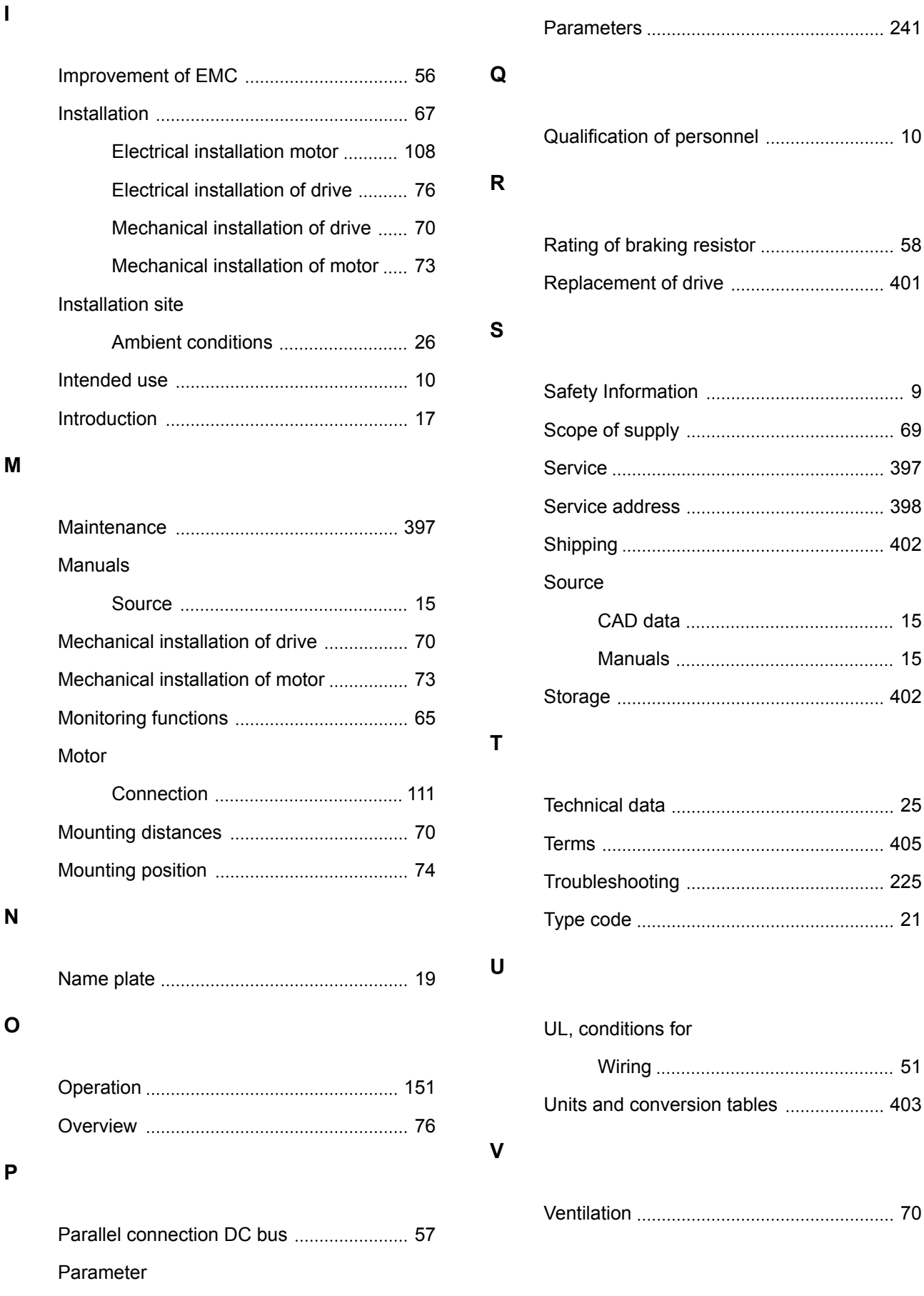

[representation 241](#page-240-0)

[Ventilation 70](#page-69-0)

## **W**

[Wiring UL 51](#page-50-0)